# **Kehl Dániel – Dr. Sipos Béla**

# **Excel parancsfájlok felhasználása a statisztikai elemzésekben**

(Oktatási segédlet)

**Pécsi Tudományegyetem Közgazdaságtudományi Kar Pécs, 2011.** 

Írta:

Dr. Sipos Béla egyetemi tanár, PTE KTK

Az Excel parancs fájlokat programozta:

Kehl Dániel egyetemi tanársegéd, PTE KTK

**ELŐSZÓ 4**

## **BEVEZETÉS, AZ EXCEL BEÁLLÍTÁSAI, AZ EXCEL PARANCSFÁJLOK HASZNÁLATA SORÁN 7**

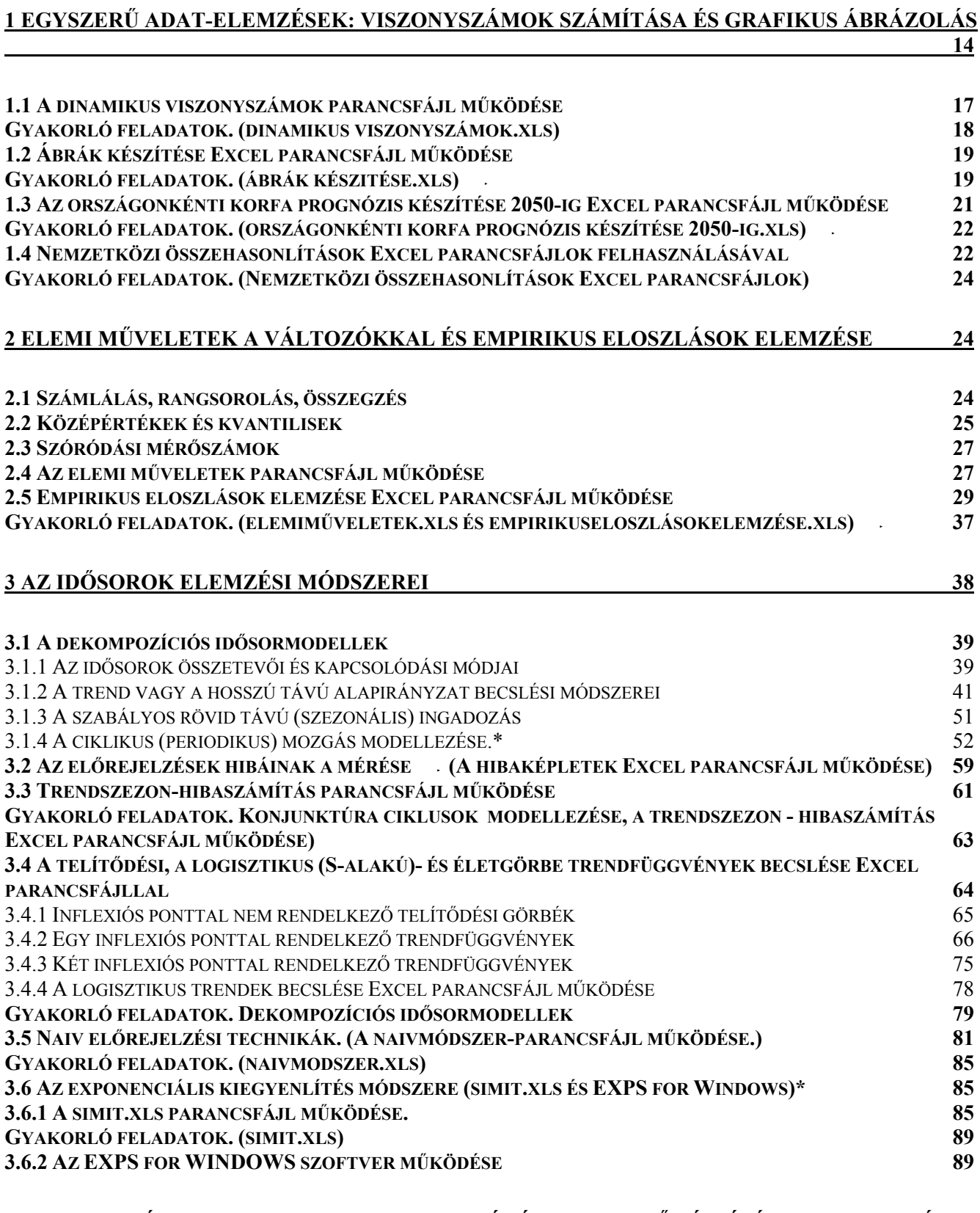

#### **3.7 A SABL-MÓDSZER (SZOFTVER) FELHASZNÁLÁSA ADATELŐKÉSZÍTÉSRE, A TREND ÉS A PERIODIKUS HULLÁMZÁS SZÉTVÁLASZTÁSÁRA**F**\* 98**

2

#### 3.8.1 AZ ARIMA MODELLEZÉS LÉPÉSEI. 109 3.8.2 AZ ARIMA MODELL AZONOSÍTÁSA 122 3.8.3 AZ ARIMA MODELLEK BECSLÉSE 124 3.8.4 EXCEL-PARANCSFÁJLOK AZ ARIMA MODELLEZÉS TÉMAKÖRÉBŐL 127 3.8.5 SPEKTRÁLANALIZIS.XLS PARANCSFÁJL MŰKÖDÉSE. 141 3.8.6 R+ INTERNETEN ELÉRHETŐ: FREE STATISTICS SOFTWARE (CALCULATOR) 143 **4. A KORRELÁCIÓ- ÉS REGRESSZIÓSZÁMÍTÁS 147 4.1 A REGRESSZIÓ.XLS PARANCSFÁJL MŰKÖDÉSE**F **149** 4.1.1 AZ ADAT MUNKALAP 149 4.1.2 A MÁTRIX MUNKALAP 153 4.1.3 A MARADÉK MUNKALAP 156 4.1.4 A MULTIKOLLINEARITÁS MUNKALAP 156 4.1.5 AZ AUTOKORRELÁCIÓ MUNKALAP 164 4.1.6 A HOMOSZKEDASZTICITÁS MUNKALAP 166 **4.2 GYAKORLATI ALKALMAZÁSOK BEMUTATÁSA IDŐSOROS ÉS KERESZTMETSZETI ADATOK ALAPJÁN 168 4.3 COCHRANE-ORCUTT ITERÁCIÓS ELJÁRÁS, A COTRANSZFORMÁCIÓ.XLS PARANCSFÁJL MŰKÖDÉSE\* 176 4.4 A SZROETER-HARRISON-KING-FÉLE PRÓBA. (SZROETERTESZ.XLS PARANCSFÁJ MŰKÖDÉSE) ÉS A GOLDFELD-QUANDT-PRÓBA (GOLDFELD-QUANDT-PRÓBA.XLS PARANCSFÁJ MŰKÖDÉSE)\* 178** 4.4.1 A SZROETER-HARRISON-KING-FÉLE PRÓBA 178 4.4.2 A GOLDFELD-QUANDT-PRÓBAF 181 **4.5 A REGRESSZIÓS EGYÜTTHATÓK ÖSSZEFÜGGÉSEI (AZ ÚTELEMZÉS) 184 4.6 KÉSLELTETETT REGRESSZIÓS MODELLEK. (KÉSLELTETETTMÁTRIX.XLS PARANCSFÁJL MŰKÖDÉSE)\*185** 4.6.1 A KÉSLELTETÉS MODELLJEINEK RÖVID TÖRTÉNETE 186 4.6.2 A FORDÍTOTT V-KÉSLELTETÉSŰ MODELLEK. 188 4.6.3 KOYCK MÓDSZEREI 189 4.6.4 ALMON-FÉLE POLINOM ELOSZLÁSÚ OSZTOTT KÉSLELTETÉSŰ MODELLEKF 193 **4.7 A HATVÁNYKITEVŐS, COBB-DOUGLAS**F**TERMELÉSI FÜGGVÉNY (A TERMELÉSI FÜGGVÉNY ÁTLAG ÉS HATÁRMUTATÓI.XLS PARANCSFÁJL MŰKÖDÉSE)\* 195 GYAKORLÓ FELADATOK: C-D-TERMELÉSI FÜGGVÉNY ÁTLAG ÉS HATÁRMUTATÓI EXCEL PARANCSFÁJL.XLS ALKALMAZÁSA. NEM LINEÁRIS, DE LINEARIZÁLHATÓ REGRESSZIÓS FÜGGVÉNYEK BECSLÉSE REGRESSZIO.XLS EXCEL PARANCSFÁJLLAL\* 206 4.8 A CES-FÜGGVÉNY BECSLÉSE. (CES1.XLS, CES2.XLS CES3.XLS)\* 207 GYAKORLÓ FELADATOK CES1.XLS, CES2.XLS ÉS CES3.XLS\* 211 4.9 LOGISZTIKUS REGRESSZIÓS FÜGGVÉNYEK\* 211 4.10 A SZTOCHASZTIKUS KAPCSOLAT ELEMZÉSE, AZ ASSZOCIÁCIÓS EGYÜTTHATÓK EXCEL PARANCSFÁJL <sup>M</sup>ŰKÖDÉSE**F **213 4.11 KENDALL-FÉLE RANGKONKORDANCIA-MUTATÓ**F **221 FÜGGELÉK 223 F.1 INTERNETES INGYENES SZOFTVEREK ÉS ADATBÁZISOK 223 F.2 A MATRIX.XLS PARANCSFÁJL MŰKÖDÉSE 226 F3 TUDOMÁNYTÖRTÉNETI ÖSSZEFOGLALÓ**F **228 F.4. TÁBLÁZATOK 233 F.4. A GÖRÖG BETŰK 243 FELHASZNÁLT IRODALOM 244**

**3.8 AZ ARIMA MODELLEZÉS MENETE 106**

#### **Előszó**

A valós méretű statisztikai modellek megoldása kézi számításokkal általában nem, vagy csak nehezen végezhető el, a számítógépes feldolgozás lehetősége azonban új utakat nyitott meg a statisztika tudományában is. Napjainkban a számolási igény – a személyi számítógépek megjelenése és elterjedése miatt – már nem jelent különösebb akadályt, a számítások megkönnyítésére több matematikai-statisztikai és ökonometriai szoftvert is megalkottak. Ezeknek a programoknak az oktatás és a gyakorlati felhasználás szempontjából azonban több hiányossága is van. Az eladásra szánt programcsomagok<sup>1</sup> általában "fekete dobozként" működnek, azaz a felhasználó nem látja, azt, hogy mi történik a háttérben, a bevitt input és az értelmezendő output jelenik meg csupán. A hivatkozott, legtöbbször az Amerikai Egyesült Államokban kiadott szakkönyvek a hallgatók számára nehezen beszerezhetőek és drágák. Az ilyen szoftverekkel kapcsolatos további gond az is, hogy folyamatosan újabb verzióik jelennek meg, ami széleskörű alkalmazásuk lehetőségét megnehezíti. Drágítja a felhasználásukat továbbá, hogy az éves licencdíj kifizetésén túl a gépszám függvényében gyakorta külön díjat kell fizetni. A felsőoktatásban sok esetben a szoftverek csak az egyetemi/főiskolai számítógépeken érhetőek el, a hallgatók otthoni számítógépükre legálisan nem telepíthetik azokat. A különböző szoftverek emellett különböző felhasználói felülettel rendelkeznek. A "preferált" csomag kiválasztása így meglehetősen önkényes. A különböző formátumok miatt a programcsomagok közötti váltás némely esetben gondokat okoz. Az interneten található, ingyenesen letölthető ökonometriai programcsomagok, mint például az egyik legismertebb és legelterjedtebb gretl (Gnu Regression, Econometrics and Time-series Library, http://gretl.sourceforge.net/), igen sokoldalú szolgáltatást nyújtanak, de az elméleti háttér feldolgozásához a megadott angol nyelvű szakirodalmat<sup>2</sup> is be kell szerezni és el kell sajátítani. A jelenleg legnépszerűbb irodai programcsomag a Microsoft Office Windows változata 1990-ben jelent meg. A Microsoft Office<sup>3</sup> és ezen belül az MS Excel<sup>4</sup> világviszonylatban és Magyarországon is széleskörűen alkalmazott szoftver. Egyrészt ez a tény indokolja az MS Excel (továbbiakban Excel) alkalmazását, továbbá az is, hogy az előzőekben ismertetett problémákat részben ki lehet küszöbölni. Az Excel sok statisztikai műveletet képes elvégezni, de az alapfunkciók segítségével felépíthetők a bonyolultabb statisztikai és ökonometriai módszerek is a függvények segítségével. Az Excellel ilyen módon a széles értelemben vett modellezést is taníthatjuk a hallgatóknak. További előny, hogy a módszerek, a felhasznált képletek megjelennek, azok alakíthatók, az adott feladat megoldásához testre szabhatók, láthatóvá, és megérthetővé válnak a részeredmények és a mellékszámítások. Az Excel – a speciális statisztikai szoftverekhez hasonlóan, de messze nem olyan részletességgel – a statisztika módszertanának nagy részét felöleli beépített modulja (Analysis ToolPak) segítségével, de jó néhány apróbb hiba (pl. rossz, vagy félreérthető magyarra fordítás) és hiányosság is a sajátja. Az említett félrefordításoknál nagyobb hibák is megfigyelhetők, melyek az Excel korábbi verzióiban csakúgy megtalálhatók voltak, mint a legújabbakban. Az Excel a főként a következtetéses statisztikában oly fontos eloszlások esetén némely speciális esetben hibás, nagyban félrevezető értékeket szolgáltat. A témakör bőséges irodalommal rendelkezik, itt csak utalunk Knüsel<sup>5</sup> illetve McCullough és Wilson<sup>6</sup> vagy az Excel legújabb kiadásával kapcsolatban Yalta<sup>7</sup> munkáira, melyekből az érdeklődő olvasó kimerítő "hibalistát" meríthet. Az említett hibák azért is bosszantóak, mert több éve ismertek. Hasonló problémák más szoftverek esetén is előfordultak, de valamennyit a lehető leggyorsabban javították, míg az Excel esetében ez a jelentős tudományos visszhang ellenére sem történt meg. Ennek megfelelően az Excelt tudományos felhasználásra nem, oktatásra azonban ajánlják a szerzők. Az Excel kétségtelen és messze legfontosabb előnye ugyanakkor, hogy az Office csomag elterjedése miatt szinte mindenhol megtalálható. Általános elérhetősége egyben azt is jelenti, hogy akár mikro- és kisvállalatok – amelyek a drága, és folyamatosan friss verziókkal jelentkező

<sup>1</sup> Pl.: BMDP, SPSS, SAS, STATISTICA, MINISTAT, MINITAB, EViews, stb.

 $2$  Hill R. C., Griffiths W. E., Lim G. C. [2008].

<sup>3</sup> Ld.: Baczoni Pál [2007], Bártfai Barnabás [2002].

<sup>4</sup> Az Excel Windows változata 1987-ben jelent meg.

<sup>5</sup> Ld.: Knüsel, [1998], [2002], [2005].

 $6$  Ld.: McCullough-Willson, [1999], [2002].

<sup>7</sup> Ld.: Yalta, [2008]. A felsorolt hibákat az Excel 2007 sem küszöbölte ki. Pl. mi a valószínűsége, hogy 1000-szer feldobunk egy érmét, és abból maximum 1 fej lesz. Nyilván a való életben nem sok értelme van ennek a valószínűségnek, tudományos munkák esetén azonban lehet jelentősége.

szoftvereket nem képesek megvásárolni – elemzési eszköztárát is erősítheti. Megemlítjük továbbá azt a fontos tényt, hogy a statisztika oktatásában ma már Magyarországon, a nagyobb egyetemeken és főiskolákon az Excel, mint táblázatkezelő szoftver elterjedt, főként könnyű elérhetősége okán. Az első könyv e témakörben Magyarországon Rappai Gábor: Üzleti statisztika Excellel<sup>8</sup> c. műve volt. Ismereteink szerint csak az Excel alapszolgáltatásainak használata terjedt el az oktatásban és az üzleti életben Magyarországon<sup>9</sup>, pedig – mint arról már szó esett – az Excel ennél többre képes, lehet batch file-okat, kötegelt parancsállományokat (a továbbiakban parancsfájlokat, illetve programokat) készíteni. Internetes keresés <sup>10</sup>, és a rendelkezésünkre álló szakkönyvek feldolgozása alapján<sup>11</sup> megállapítottuk, hogy az USA-ban igen elterjedtek a parancsfájlok, bár legtöbbször csak korlátozott szolgáltatásokat nyújtanak. A további szolgáltatásokat külön meg kell fizetni, azokat a könyvekhez mellékelt CD-k nem tartalmazzák. Rátérve az alkalmazási lehetőségekre, véleményünk szerint az adatelemzés öt szintje oldható meg az Excellel: Az *első szint* az, amikor a Függvény beszúrása varázslót (ikont) használjuk, tehát beépített statisztikai, matematikai és trigonometriai, mátrix, adatbázis, stb. függvényeket alkalmazunk. A *második szint*, amikor az Eszközök - Adatelemzés<sup>12</sup> menüpont szolgáltatásait (pl. korrelációanalízis, regresszió) használjuk. A *harmadik szint*, amikor magunk írunk konkrét adatsorhoz vagy adatsorokhoz képleteket, mivel nem minden feladathoz áll rendelkezésre megírt függvény. A *negyedik szint* az, amikor parancsfájlokat készítünk – vagyis a harmadik szintet általánosítjuk – aminek felhasználásával az általunk megadott adatbázis terjedelméig (ez az adatbázisok sajátosságainak <sup>13</sup> függvényében 25 - 10000 megfigyelés) új adatbázisok felhasználásával korlátlan számban számításokat végezhetünk a programozott képletek, illetve függvények alkalmazásával. Gyakran igen sok számítást kell elvégezni. Eben az esetben az idővel való takarékos gazdálkodás a cél, mert gyakran a harmadik szintnél egy feladatsor számításainak elvégzése több óra, vagy több nap, amit a parancsfájlok felhasználásával egy perc alatt el lehet végezni. Az *ötödik szint* az, amikor a feladat a hagyományos módon nem oldható meg. Erre példa a CES termelési függvény, ahol a változók száma több mint a rendelkezésre álló egyenletek száma. A feladat a legjobban illeszkedő függvény paramétereinek a megkeresése<sup>14</sup>. A logisztikus és egyéb speciális trendfüggvények esetében a függvényeket nem lehet lineárisra transzformálni, a cél megkeresni azokat a paramétereket, amelyek mellett az illesztés a legpontosabb<sup>15</sup>. A logisztikus regressziós függvények sem linearizálhatók, de iterációs eljárással, a paraméterek változtatásával a paraméterek becsülhetők, meghatározható egy olyan függvény, ahol a többszörös determinációs együttható a legnagyobb. Az Excel a Visual Basic for Applications (VBA) felhasználásával programozható, így ezek a feladatok egy iterációs eljárással megoldhatók. A negyedik és ötödik szint további előnye az, hogy szakértői értékelésre is felhasználhatók, vagyis javaslatot lehet tenni a különböző modellek elfogadására vagy elutasítására, továbbá kiküszöbölhetőek az Excel fordítási és tartalmi hiányosságai. Éppen ezért, és az eddig felsoroltak miatt gondoltuk úgy, hogy érdemes lenne olyan Excel alkalmazásokat létrehozni, melyek megkönnyítik a tanultak elsajátítását, dinamikusak, a felhasznált képletek "könnyen leolvashatók", megkönnyítik a feladatmegoldást, és didaktikusak. A hallgatóknak lehetőségük nyílik a nagy mennyiségű számítási folyamat "mögé nézni". További nagy előnye a következőkben ismertetett módszernek az, hogy az érdeklődő hallgatók – amennyiben valamilyen speciális módszer alkalmazására van szükségük, a bemutatott programok alapján, vagy azok módosításával – elkészíthetik saját, testhezálló Excel fájljaikat is. A munkalapokat egységes szerkezetben építettük fel. A változtatható, illetve megadható vagy megadandó adatokat sárga mezők jelölik, az eredményeket pedig egységes struktúrában, illetve szóhasználattal kívántuk megjeleníteni. A megértéshez szükséges végeredmények, és az egyes cellák számításához használt képletek valamennyi cella esetén láthatóak. Természetesen a képletek, függvények olvasásához alapvető táblázatkezelési ismeretek elengedhetetlenek, ezzel a számítás menete követhetővé válik. Szintén nagyon fontos, hogy egyetlen cella, vagy vezérlőelem (Checkbox, legördülő menü stb.) megváltoztatása az eredmények azonnali változását vonja maga után, és mindezt –

<sup>8</sup> Rappai Gábor [2001].

<sup>9</sup> Pl. Balázsné Mócsai Andrea-Csetényi Arthur [2003], Jánosa András [2005].

 $10$  Ld.: pl. statistiXL, ami 30 napos ingyenes változat, utána meg kell venni, regresszió-, faktor- és klaszter-analízist is számol, elérhetősége az interneten: http://www.statistixl.com/ (1.8 verzió: 2009 december 31)

<sup>&</sup>lt;sup>11</sup> Evans James R. [2007], Aczel, Amir D. [2002], Berenson, Mark L. – Levine David M. – Krehbiel Timothy C. [2006].

 $^{12}$  Az Eszközök – Bővítménykezelő – Data Analysis Toolpak bejelölése után.

<sup>13</sup> Pl. hisztogram 25, korfa 101, elemi műveletek 5 ezer stb.

 $14$  Ld.: ces1.xls

<sup>&</sup>lt;sup>15</sup> Ld.: Kehl Dániel – Dr. Sipos Béla [2009]. és logisztikusregresszio.xls

hála a gyors számítási sebességnek – azonnal elérhetjük. Rappai Gábor az informatikai támogatottsággal és az Excel felhasználásával kapcsolatban a következőket írta: "meggyőződésem szerint a legszélesebb körben rendelkezésre álló támogatóeszköz használata a legindokoltabb<sup>316</sup>. A modernizáció jelentőségére hívja fel a figyelmet Kovács Péter tanulmánya is<sup>17</sup>, aki a Szegedi Tudományegyetemen bevezetett tanterven keresztül mutatja be a szegedi modellt, ami szintén erősen támaszkodik az Excelre. Úgy gondoljuk, hogy az általunk felvázolt, Excel alapú oktatás az egyik, természetesen nem kizárólagos irány lehet a jövőben. Rappai Gábor dékán javaslatára 2006-ban kezdtük meg a fejlesztő munkát. Az általunk írt oktatási segédlet "felhasználóbarát" stílusban íródott, csak annyi matematikai képletet tartalmaz, ami az Excel parancsfájlok megértéshez és a feldolgozáshoz, az eredmények értelmezéséhez feltétlenül szükséges és széleskörű hazai és nemzetközi adatbázist dolgoz fel, ami a szakmai megértést elősegíti. Az oktatási segédlet függelékében felhívjuk a figyelmet arra és bemutatjuk, hogy hogyan lehet a feldolgozott adatsorokat az interneten megkeresni és letölteni. Oktatási segédletünkben azokat az Excel parancsfájlokat mutatjuk be, melyek elkészítését feladatul tűztük ki, és amelyek felölelik a statisztika illetve ökonometria három fontos területét; 1. egyszerű elemzések: viszonyszámok számítása, grafikonok készítése, empirikus eloszlások elemzése és elemi statisztikai műveletek; 2. dekompoziciós és sztochasztikus idősorelemzés fontosabb statisztikai módszerei; 3; korreláció- és regressziószámítás, sztochasztikus kapcsolatok elemzése és egyes speciális alkalmazások: pl. késleltetett regressziós modellek, CES-függvények, logisztikus regressziós függvények. Az oktatási segédlet megértéséhez szükséges elméleti háttér nagy része megtalálható a Pintér József – Rappai Gábor (szerkesztő) [2007]: Statisztika.<sup>18</sup> c. BSC tankönyvben, amire az Excel parancsfájlok kidolgozása során támaszkodtunk, ezért csak az Excel parancsfájlok megértéséhez feltétlenül szükséges elméleti ismereteket és képleteket ismertetjük. Az oktatási segédletet a BSC és ezen felül az MSC, MBA és PHD képzésben is használjuk, géptermes gyakorlati oktatás keretében. Azokat az Excel parancsfájlokat, amelyek nem képezik a BSC alapképzés tananyagát, a könyvben \*-gal jelöljük. Munkánk során értékes segítséget kaptunk Hunyadi László emeritus egyetemi tanártól (Corvinus Egyetem) és Rédey Katalin nyugdíjas egyetemi adjunktustól (Pécsi Tudományegyetem, Közgazdaságtudományi Kar). Segítségüket ezúton is köszönjük. Az Excel alkalmazásának témájával bővebben foglalkozó kézikönyv (Kehl Dániel – Dr. Sipos Béla: Excel parancsfájlok felhasználása a statisztikai elemzésekben) és az Excel parancsfájlok (BSC.zip, MSC.zip és SABL.zip) a PTE honlapján a KTK-GMI Publikációk - Sipos Béla internet címen letölthetők.<sup>19 20</sup>

A Szerzők

<sup>16</sup> Rappai Gábor [2008]: 840.

<sup>&</sup>lt;sup>17</sup> Kovács Péter [2008b]

<sup>18</sup> Pintér József – Rappai Gábor (szerkesztő) [2007].

 $19$  http://www.gmi.ktk.pte.hu/index.php?mid=33#SiposB

<sup>&</sup>lt;sup>20</sup> Kiss Tibor-Sipos Béla: EXPS for Windows. 1998 szoftver 12 módszerrel végzi el a becslést. Ld.: Kiss Tibor – Sipos Béla [2000].

#### **Bevezetés, az Excel beállításai, az Excel parancsfájlok használata során**

#### **Office 2003:**

Módosítások: Eszközök – Beállítások – Biztonság – Makró védelem - közepesre állítani. A megnyitáskor a Makró használatát engedélyezni kell. Javasoljuk, a felhasználóknak, hogy az eredeti fájlt őrizzék meg és más néven lementett fájllal dolgozzanak.

Eszközök – Bővítménykezelő - Analysis Tool Pak, bejelölni. Érdemes a többi Bővítménykezelőt is bejelölni.(x)

Csak ez az Excel fájl legyen megnyitva, a módosítások után le kell menteni és be kell zárni a fájlt és újra meg kell nyitni.

Új adatbázis bevitele: a sárga mezőben lévő adatok cserélhetők, általában a munkalapon található adatok törlése gomb segítségével. Az üres sárga mezőbe az új adatok másolását a következőképpen kell elvégezni: először törölni kell az adatokat, az új adatbázist kijelölni - másolni- és irányított beillesztésen belül - értéket választani. Az új adatbázist a felhasználónak értelemszerűen elő kell készítenie vagy be kell írni az üres sárga mezőbe.

A logisztikus trendek és regressziós függvények, ARIMA valamint a simit (exponenciális simítás) esetében még a következő beállításokra van szükség:

Eszközök – Bővítménykezelő - Solver beikszelni, vagy ha be van jelölve kiszedni a bejelölést, kilépni, belépni és újra bejelölni a Solvert. (A többi bővítményt is célszerű bejelölni) Továbbá:

Eszközök – Makró - Visual Basic Editor - Tools (felül) - References - Solver legyen bejelölve. Megoldható úgy is, hogy Alt+F11 Tools, Preferences, és ki kell jelölni (pipa jel) a SOLVER feliratot, ha nem volt bejelölve. Ha nem müködik a program újra: Eszközök – Makró - Visual Basic Editor - Tools (felül) - References – Solvert bejelölni.

**Office 2007:** 

Makrók beállítása: Kattintson a Microsoft Office gombra, majd a *Programnév* beállításai gombra (Excel Options), ahol a *Programnév* az éppen használt alkalmazás neve, például Az Excel beállításai (alul található). Kattintson az Adatvédelmi központ (Trust Center) elemre, majd Az Adatvédelmi központ beállításai (Trust Center Settings) gombra végül a Makróbeállítások (Macro Settings) elemre. Kattintson a kívánt beállításra, a választás: Az összes makró engedélyezése. (Enable all macros) Minden választás után Ok.

Kattintson a Microsoft Office gombra, majd a *Programnév* beállításai gombra, (Excel Options) ahol a *Programnév* az éppen használt alkalmazás neve, például Az Excel beállításai (alul található). Kattintson a Bővítmények (Add-Ins) gombra, majd válassza a Kezelés – Excel bővítményeket alul, az ugrást választva a Bővítményeket bejelölheti (Manage: Excel Add-Ins, Go, megjelenik: Analysis Tool Pak, érdemes a többit is bejelölni.). A Bővítményeket az Excel installálja. A Bővímények megjelennek: Adatok - Adatelemzés ikonnál. (Data – Data Analysis)

A logisztikus trendek és logisztikus regressziós függvények valamint a simít (exponenciális simítás) ARIMA, esetében még a következő beállításokra van szükség:

Eszközök – Bővítménykezelő - Solver beikszelni, vagy ha be van jelölve kiszedni a bejelölést, kilépni, lementeni, belépni és újra bejelölni a Solvert. (A többi bővítményt is célszerű bejelölni) Továbbá:

Eszközök – Makró - Visual Basic Editor - Tools (felül) - References - Solver legyen bejelölve. Megoldható úgy is, hogy Alt+F11 Tools, Preferences, és ki kell jelölni (pipa jel) a SOLVER feliratot, ha nem volt bejelölve.

A másik elérési lehetőség: Kattintson a Microsoft Office gombra, majd a *Programnév* beállításai gombra, (Excel Options) ahol a *Programnév* az éppen használt alkalmazás neve, például Az Excel beállításai (alul található). Jelölje be: Fejlesztőeszközök lap megjelenítése a szalagon. Megjelenik a Fejlesztő eszközök szalag, azon belül Visual Basic -Tools-References-Solvert be kell jelölni. Kilépés után mindig menteni kell.

Körkörös hivatkozás esetén, ha iterációt végez az Excel, az Excel által javasolt módosítás: Az Excel beállításai – Képletek - Közelítés engedélyezése.

**Office 2010:** 

Beállítások: Fájl - Beállítások. Az Excel beállításai, innen azonos a beállítások módosítása az Office 2007-ben leírtakkal. Kattintson az Adatvédelmi központ (Trust Center) elemre, majd Az Adatvédelmi központ beállításai (Trust Center Settings) gombra végül a Makróbeállítások (Macro Settings) elemre. Kattintson a kívánt beállításra, a választás: Az összes makró engedélyezése. (Enable all macros) Minden választás után Ok.

Kattintson a Bővítmények (Add-Ins) gombra, majd válassza a Kezelés – Excel bővítményeket alul, az ugrást választva a Bővítményeket bejelölheti (Manage: Excel Add-Ins, Go, megjelenik: Analysis Tool Pak, érdemes a többit is bejelölni.). A Bővítményeket az Excel installálja. A Bővímények megjelennek: Adatok - Adatelemzés ikonnál. (Data – Data Analysis)

Körkörös hivatkozás esetén, ha iterációt végez az Excel, az Excel által javasolt módósítás: Az Excel beállításai – Képletek - Közelítés engedélyezése.

A logisztikus trendek és logisztikus regressziós függvények valamint a simit (exponenciális simítás) ARIMA, esetében még a következő beállításokra van szükség:

Eszközök – Bővítménykezelő - Solver beikszelni, vagy ha be van jelölve kiszedni a bejelölést, kilépni, lementeni, belépni és újra bejelölni a Solvert. (A többi bővítményt is célszerű bejelölni) Továbbá:

Eszközök – Makró - Visual Basic Editor - Tools (felül) - References - Solver legyen bejelölve. Megoldható úgy is, hogy Alt+F11 Tools, Preferences, és ki kell jelölni (pipa jel) a SOLVER feliratot, ha nem volt bejelölve.

Az Excel beállításai. Menüszalag testreszabása-Fő lapok-Jelölje be: Fejlesztőeszközök. Ok. Megjelenik a Fejlesztő eszközök szalag, azon belül Visual Basic-Tools-References-Solvert be kell jelölni. Kilépés után mindig menteni kell.

#### **Technikai tudnivalók az Office 2010, 2007 (Office 2003) használata során.**

Logisztikustrendek.xls először a 12 munkalapon (Bertalanffytól Hubbertig) kell törölni az adatokat, majd a 12 munkalapba beilleszteni az új adatokat. Ezt úgy is meg lehet egyszerűbben és gyorsabban csinálni, hogy az első munkalapon (Bertalanffy) az összes munkalapot kijelöljük az egér műveletekkel (bal gomb majd jobb gomb és a menüsorból, a minden munkalapot kijelölt válasszuk) Az utolsó "Ciklus" munkalapot nem szabad kijelölni, mert az adatok behívása programozva van, ezért itt alkalmazzuk a Shift+kattintást, az utolsó munkalapon, ahol még változtatni akarunk, vagyis a Ciklus munkalap előtt a Hubbertnél, így kiválasztottuk az összes munkalapot az utolsó, "Ciklus" kivételével, majd lehet törölni, illetve beilleszteni. A Ciklus munkalap színe ekkor pirosra vált, a kijelölt 12 munkalap sárga színe pedig fehérre vált.

 A törlést a Delete billentyűvel végezzük a sárga mezőben található adatok kijelölése után, tehát ne használjuk az "adatok törlése" vezérlőelemet, ami mindegyik munkalapon megtalálható. A törlés után megint mindegyik munkalapot kijelöljük, kivéve az utolsó "ciklus" munkalapot, az előbb leírtak szerint, majd választjuk az új adatállományt (idő és adatsor), az utasítások: kijelöl, másol majd irányított beillesztés – érték és az adatokat az első munkalapba (Bertalanffy) beillesztjük. A másolás és beillesztés (másik Excel fájlból, nem a logisztikustrendek.xls parancsfájlból történjen a másolás.) előtt a kijelölést az előbb leírtak szerint (Shift+kattintás a Hubert munkalapon) meg kell csinálni. Másolni egy másik Excel fájlból kell az adatokat, mert csak akkor illeszti be mindegyik munkalapra a kiválasztott adatsort.

Fontosabb alapismeretek: táblázat: sorok-oszlopok. Cella, aktív cella. A cellák téglalap alakú halmaza tartomány. Munkalapok és munkafüzetek. A munkafüzetnek fájl nevet adunk. A munkalap mérete Excel 2007-ben 16384 oszlop és 1048576 sor. Képlet (pl. = A2/B2) másolása fogantyúval. A relatív cellahivatkozás esetében a képlet másolásakor a másolás irányának megfelelően módosul a képlet. Abszolút cellahivatkozásnál a cella címe a másoláskor nem változik, ekkor a táblázatkezelő a cella tényleges helyét tárolja. A sor és oszlopkoordináta elé \$ jelet kell tennünk, vagy az abszolút cellahivatkozás érdekében az F4 funkcióbillentvűt használhatjuk. (pl.:  $=A1*SE$1 az E1 az abszolút hivatkozás.$ )

A cella tartalma lehet: szöveg, szám, képlet.

Cella tartalmának javítása F2 funkcióbillentyűvel is történhet.

Minden függvénynél: Súgó a függvényről, leírást, képleteket és mintapéldát ad.

Cella, ábra különböző részei stb. kijelöl (klikkelés) bal egérgomb, majd jobb egérgomb, felajánlja a változtatási lehetőségeket, amit az adott helyen választani lehet.

Egyéb technikai tudnivalók:

Interneten amerikai adatok esetében, ha szövegfájlról van szó, beillesztés előtt a Regionális beállításoknál a nyelvet és az országot magyarról amerikaira (USA) kell átállítani, majd az adatok beillesztése (beillesztés vagy irányított beillesztés-szöveg opciót választva) után vissza lehet állítani a regionális beállításokat. Példa: http://www.measuringworth.com/datasets/interestrates/result.php

#### **Excel 2007 segítség a felhasználónak:**

http://office.microsoft.com/hu-hu/excel-help/ujdonsagok-a-microsoft-office-excel-2007-programban-HA010073873.aspx Diagram készítés: http://office.microsoft.com/hu-hu/excel-help/diagram-keszitese-HP001233728.aspx?CTT=3

Adatok beillesztése pdf fájlból: Lementeni kell, majd megnyitni a pdf fájlt, utána lehet másolni. Adatok kijelölése-másolás (Ctrl+C) beillesztés a jegyzettömbbe (notepad) lementeni \*.txt formátumba. Excel 2007- Adatok- Szövegből megnyitni a \*.txt fájlt, kiválasztani a 28592 Közép európai ISO, - tovább – szóközt választani –megjelenik az adatokat elválasztó vonal- beillesztés.

#### **Szöveg fájlok beillesztése Excelbe:**

Pl.

http://www.measuringworth.com/datasets/DJA/result.php DATA SETS Daily DJA Kijelölés kezdő év: 1896 Okt. 7. Végdátum megadja: 2011 Febr. 28. Az adatok kijelölése: Utolsó jobb oldali adatot megkeresni és Shift+jobb egér gombra klikkelni. Beillesztés, Crtl+F csere, pontot vesszőre. (kezdőlap-keresés és kijelölés-csere.)

#### **Fontosabb matematikai és trigonometrikus függvények**

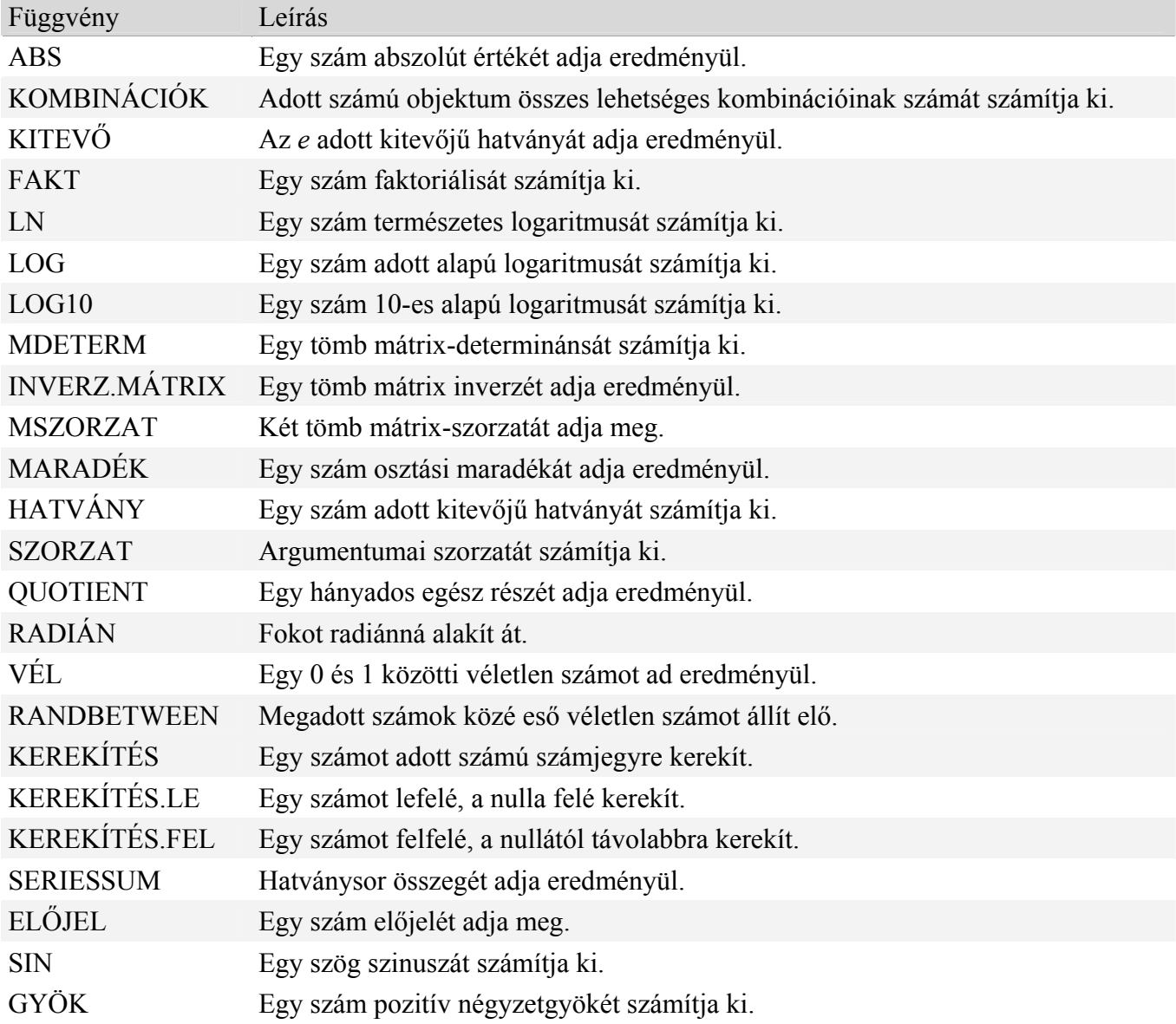

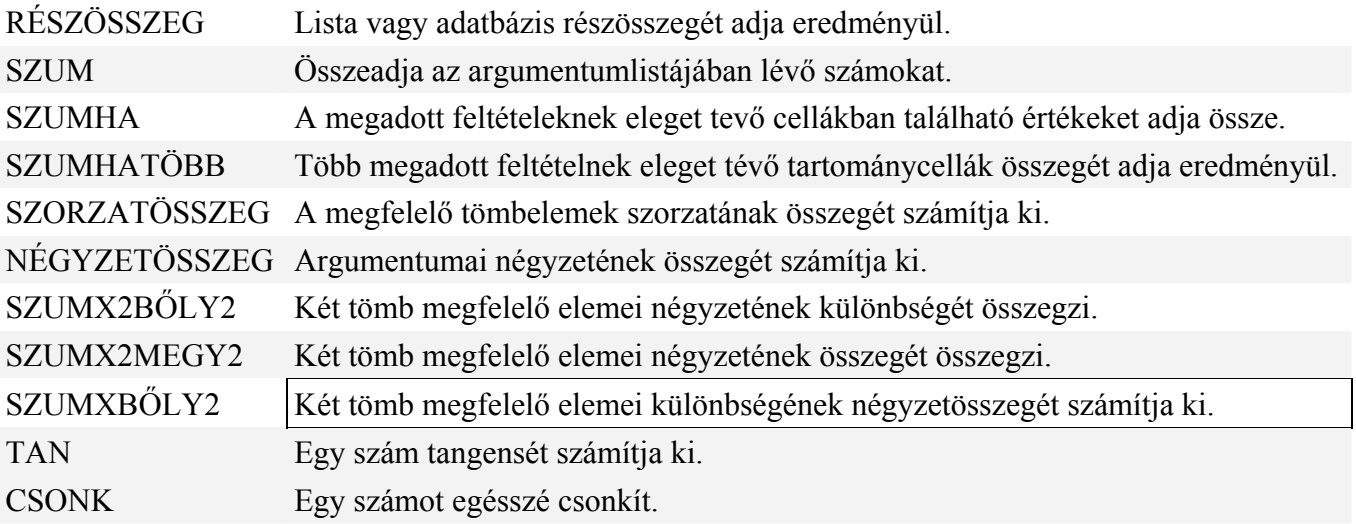

# **Fontosabb statisztikai függvények**

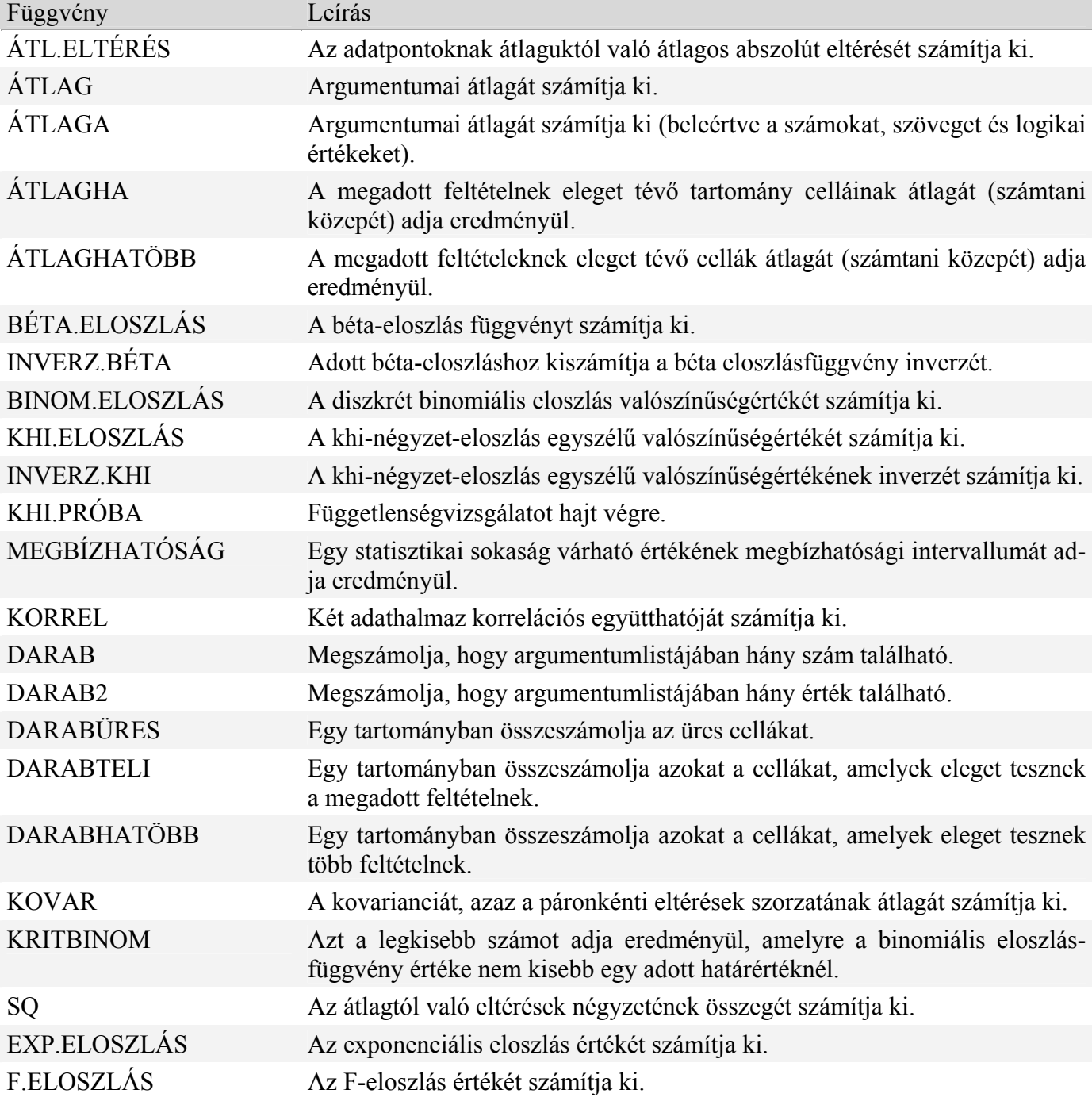

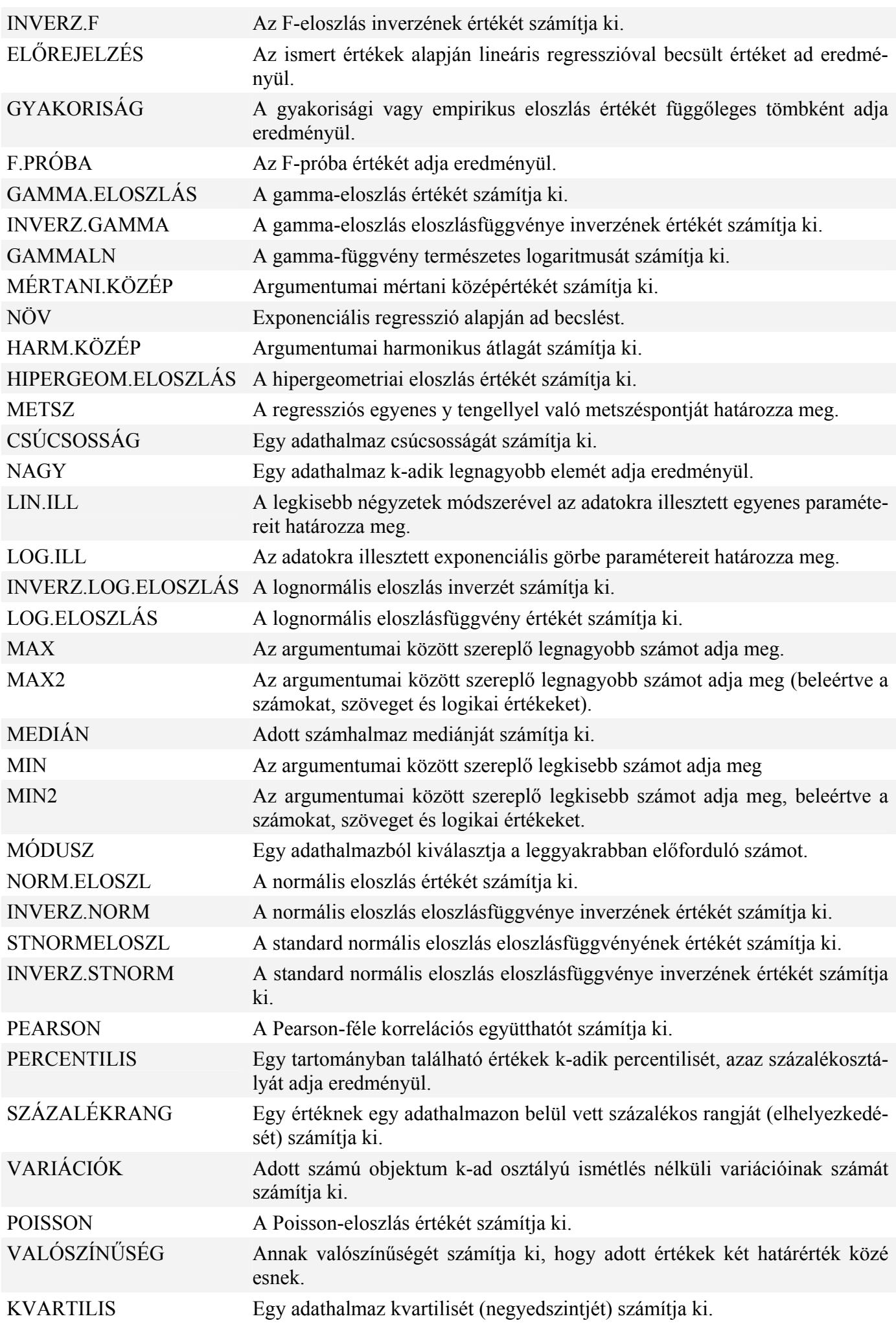

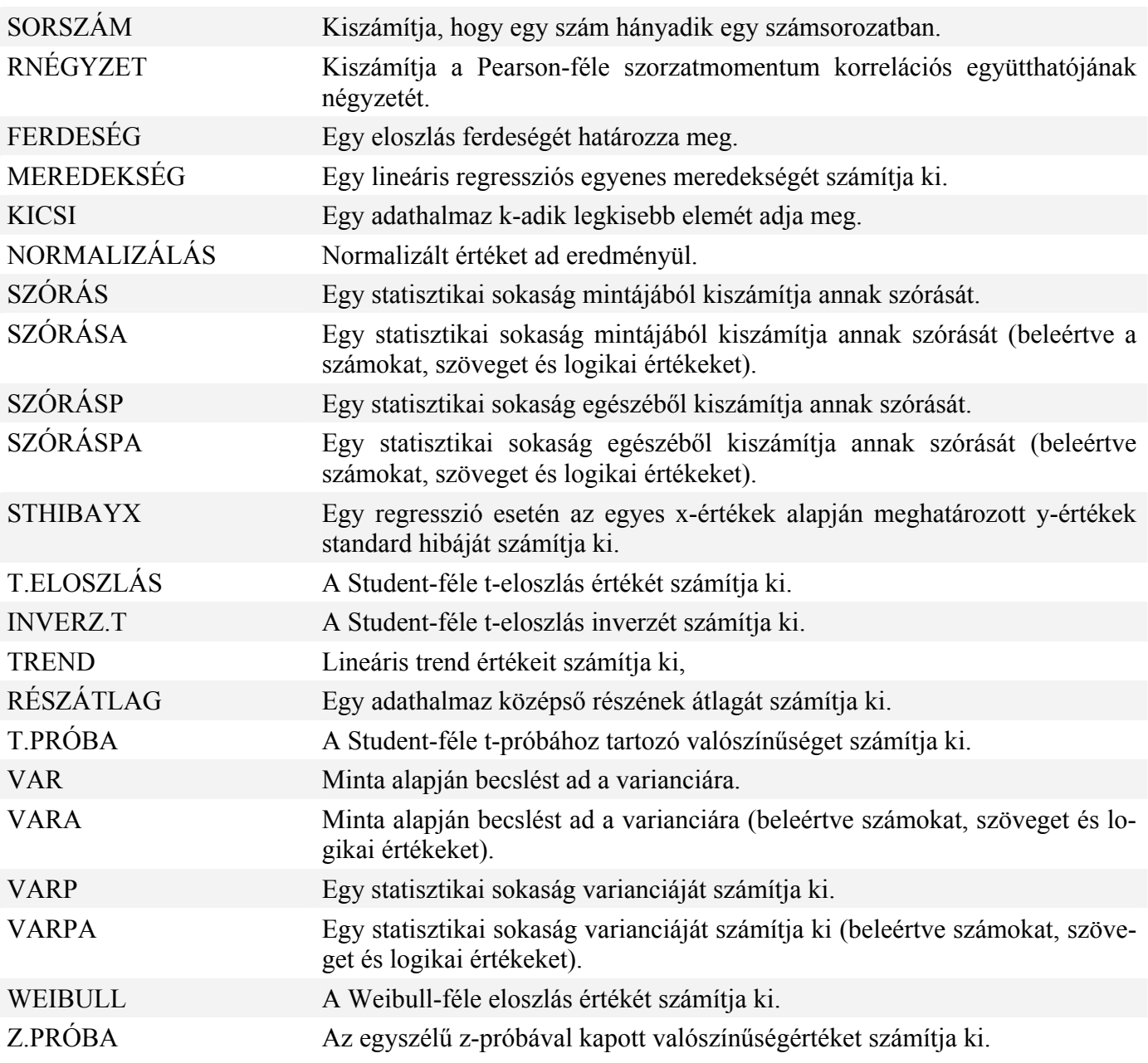

# **Fontosabb adatbázis-kezelő függvények**

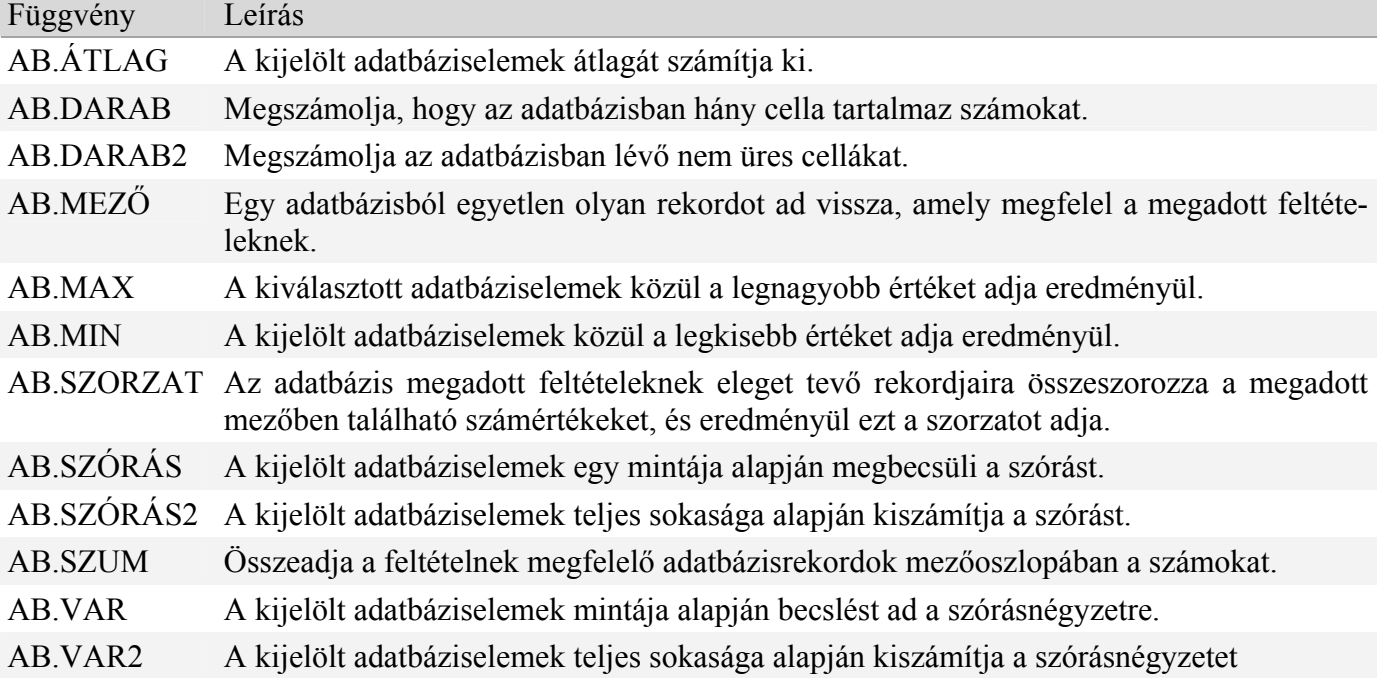

#### **Az Analysis ToolPak betöltése.**

Az Analysis ToolPak betöltését követően elérhetővé válik az Adatelemzés parancs az Adatok lap Elemzés csoportjában. Elérhetővé válik többek között: **Adatok - Adatelemzés** Variancia - analízis. Egy- és kéttényezős. Korreláció - analízis. Kovariancia - analízis. Leíró statisztika. Exponenciális simítás. Mozgóátlag. Regresszió (felhasználható trendszámításra x=t). Mozgóátlagolás.

Diagramok készítése Excel 2007.<sup>21</sup>

Diagramok használatával grafikus formátumban jeleníthetők meg a numerikus adatsorok, így könnyebben értelmezhetők a nagy mennyiségű adatok, valamint a különböző adatsorok közötti kapcsolatok.

1. Az Excel alkalmazásban történő diagramkészítés első lépése a numerikus adatok munkalapon való feltüntetése. Ha más munkalapon megvannak az adatok, akkor Másolás CTRL+C beillesztés CTRL+V. Kivágás CTRL+X. Kezdőlap – **Vágólap menüszalagon** is megtalálhatók a felsorolt műveletek.

2. Adatok kijelölése:

Kijelölhetők egérműveletekkel vagy:

Adott sor vagy oszlop celláit úgy is kijelölheti, hogy az első cella kijelölését követően a CTRL+SHIFT+NYÍL (sorok esetén a JOBB vagy BAL, oszlopok esetén a FEL vagy LE nyílbillentyű) billentyűkombinációt használja.

 Megjegyzés: Adatokat tartalmazó sor vagy oszlop esetén a CTRL+SHIFT+NYÍL billentyűkombináció a legutolsó használatban lévő celláig bővíti a kijelölést, a billentyűkombináció másodszori lenyomása pedig a teljes sort illetve oszlopot jelöli ki

3. Diagram készítése.

Ezután az adatok diagramba emeléséhez válasszon diagramtípust: Nyissa meg a **Beszúrás menüszalagot**  és a **Diagramok elemcsoportban** válassza ki a diagramtípust.

Hajtsa végre a megfelelő műveletet a Beszúrás lap Diagram csoportjában: Jelölje ki az ábrázolandó adatokat, majd:

Jelöljön ki egy diagramtípust, majd kattintson a diagram használni kívánt altípusára.

Ha látni szeretné az összes elérhető diagramtípust, a Diagram beszúrása párbeszédpanel megjelenítéséhez kattintson valamelyik diagramtípusra, majd a Minden diagramtípus parancsra; a nyilakra kattintva görgesse végig a használható diagramtípusokat és - altípusokat, majd kattintson arra, amelyiket alkalmazni szeretné.

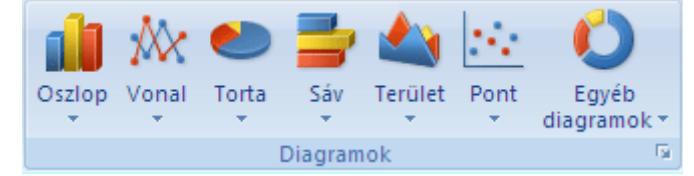

 Tipp Ha egy diagramtípus vagy -altípus fölé viszi az egérmutatót, megjelenik a diagramtípus nevét mutató elemleírás. A felhasználható diagramtípusokról a Diagramtípusok gyűjteménye című témakörben olvashat.

A diagramot kijelölve változtatni lehet a diagramtípusokon és –altípusokon.

 $\overline{a}$ <sup>21</sup> http://office.microsoft.com/hu-hu/excel-help/diagram-keszitese-HP001233728.aspx?CTT=3

4. Diagrameszközök - Módosítási lehetőségek -Elrendezés.

Be lehet írni pótlólag a diagramcímet, a tengelycímeket stb.

#### **Trendek számítása diagramra illesztett trendvonallal.**

Ha meglévő adatokhoz szeretne előre jelezni trendet, létrehozhat egy trendvonalat a diagramban. Ha például van egy diagram az Excelben, amely az év első néhány hónapjának értékesítési adatait ábrázolja, hozzáadhat egy olyan trendvonalat a diagramhoz, amely mutatja az értékesítés általános trendjét (növekvő, csökkenő vagy stagnáló), vagy előrejelzi az elkövetkező hónapok trendjét.

Ez az eljárás azt feltételezi, hogy a diagram már korábban elkészült meglévő adatok alapján. Ellenkező esetben a Diagram készítése című témakörben olvashat erről bővebben.

Kattintson a diagramra.

Jelölje ki azt az adatsort, amelyhez trendvonalat vagy mozgó átlagot szeretne illeszteni.

Kattintson az Elrendezés lap Elemzés csoportjában a Trendvonal gombra, majd válassza ki a regressziós trendvonal vagy mozgó átlag kívánt típusát.

A beállítások szerkesztéséhez és a regressziós trendvonal vagy mozgó átlag formázásához kattintson a jobb gombbal a trendvonalra, és válassza a helyi menü Trendvonal formázása parancsát.

Adja meg a kívánt beállításokat, vonalakat és effektusokat.

Ha a Polinomiális típust választotta, írja be a Fokszám mezőbe a független változó legmagasabb hatványkitevőjét.

Ha a Mozgóátlag típust választotta, írja be a Periódus mezőbe a mozgó átlag kiszámításához használt időszakok számát.

Megjegyzések

Az Alapul szolgáló csoportban láthatja az összes olyan adatsort, amelyeknél használhatja a trendvonalakat. Ha trendvonalat szeretne használni egy sorban, kattintson a nevére, és válassza ki a megfelelő beállításokat.

Ha mozgó átlagot illeszt egy pontdiagramhoz, a mozgó átlag értéke a diagrambeli x értékek sorrendjétől függ. Előfordulhat, hogy a kívánt eredmény eléréséhez meg kell adnia az x értékek sorrendjét, mielőtt a mozgó átlag számításába fogna.

#### **1 Egyszerű adat-elemzések: viszonyszámok számítása és grafikus ábrázolás**

Az egyszerű adatelemzések tárgyalása előtt, röviden ismertetjük azokat az alapvető statisztikai fogalmakat, amelyeket a továbbiak során használni fogunk. **Statisztikai sokaság**nak nevezzük a statisztikai megfigyelés tárgyát képező egyedek összességét. A sokaság egyedei lehetnek élőlények, szervezetek, tárgyak, események, képzett egységek, stb. Amennyiben a sokaság egy adott időpontra (ezt az időpontot szokás ún. *eszmei időpont*nak is nevezni) vonatkozó állapotát vizsgáljuk, álló sokaságról beszélünk. A mozgó sokaság folyamatot fejez ki, ebből következően *időtartam*ra értelmezhető. **Statisztikai ismérv**nek nevezzük a sokaság egyedeire vonatkozó tulajdonságokat, jellemzőket. A sokaság egységei (egyedei) az ismérvek hordozói. Az ismérv lehetséges kimenetelei (változatai) az **ismérvváltozat**ok. Az ismérveknek négy típusát különböztethetjük meg:

- 1. Az **időbeli ismérv** a sokaság egységeire nézve valamilyen időbeli elhatárolást ad.
- 2. A **területi ismérv** a sokaság egységeire nézve valamilyen földrajzi elhatárolást ad.
- 3. A **minőségi ismérv** a sokaság egységeire jellemző verbálisan leírható tulajdonság.
- 4. A **mennyiségi ismérv** azon tulajdonságokat jelenti, melyek számadatokkal leírhatóak, és valamilyen mérés vagy számlálás eredményei.

A **csoportosítás**, avagy **osztályozás** a statisztikai sokaságnak valamely ismérv szerinti tagolása, rendszerezése. A csoportosítás lényegében azt is jelenti, hogy a statisztikai sokaságot minőségileg különböző részekre, csoportokra bontjuk, és így tanulmányozzuk szerkezetét, felépítését. A csoportosítás a gyakorlatban úgy történik, hogy a csoportképző ismérv alapján az ismérv változatainak megfelelően a sokaság egyes tagjait a konkrét ismérvváltozatokhoz rendeljük. A **csoportképző ismérv**ek a sokaság lényeges tulajdonságait tükrözik, ezek alapján lehetőség nyílik a sokaságon belül az alapvető különbségek, eltérések feltárására, elemzésére. A csoportosításhoz felhasznált csoportképző ismérv változatai sok esetben adot-

tak: pl. nem, kor, beosztás és szakképzettség. A statisztikai nómenklatúrák fontos csoportképző ismérvek: pl. a tevékenységek azonosítása a TEÁOR-on (Tevékenységek Egységes Ágazati Osztályozási Rendszere), a termékeké az ITJ-n (Ipari Termékek Jegyzéke), a METJ-n (Mezőgazdasági, Erdészeti Termékek Jegyzéke), az ÉJ-n (Építményjegyzék), a SZATJ-n (Számítástechnikai Alkalmazási Termékek Jegyzéke) a szolgáltatásoké pedig a Szolgáltatások Jegyzékén (SZJ) alapul. Ismert nomenklatúra továbbá a Foglalkozások Egységes Osztályozási Rendszere (FEOR).

Fontos szempont a csoportosítás során, hogy az adatok *egyértelműen besorolható*k legyenek. Ez annyit jelent, hogy valamennyi egyed egy és csak egy csoportba kerülhet. Egy statisztikai sokaság egyidejűleg több ismérv szerinti csoportosítását **kombinatív csoportosítás**nak hívjuk. A statisztikai adatok feldolgozásának – a csoportosítás mellett – gyakorta alkalmazott másik elemi módszere az összehasonlítás.

Az **összehasonlítás** statisztikai adatok egymás mellé rendelését jelenti elemzési célból. Az összehasonlítással a mindennapi életünkben gyakran találkozunk, és szinte semmilyen megállapítást nem teszünk nélküle. *Összehasonlítható*nak tekintjük azokat az adatokat, amelyek csak olyan tényezők miatt térnek el egymástól, amelyeknek a szerepét éppen kutatjuk. A statisztikai adatok valamilyen ismérv szerinti felsorolását **statisztikai sornak** nevezzük. A sorok csoportosítás eredményeként, vagy összehasonlítás céljából állíthatók elő. Az azonos fajta adatokból álló statisztikai sorok – amelyek általában csoportosító vagy összehasonlító sorok – az ismérvek típusai szerint is osztályozhatók. Így beszélhetünk időbeli, minőségi, mennyiségi és területi statisztikai sorokról. A különböző fajta, de egymással összefüggő adatokat tartalmazó sort leíró sornak nevezzük. Az álló sokaság (stock) adatait tartalmazó idősor az ún. **állapot idősor, melynek** jellemzője, hogy minden megfigyelt adata egy eszmei időponthoz tartozik, valamint ez a sor csak *összehasonlító* jellegű statisztikai sor lehet. A mozgó sokaságot tartam idősorral tudjuk szemléltetni. A **tartam idősor** sajátossága, hogy a statisztikai adatok a sokaság flow-jellegéből adódóan mindig időtartamhoz kötődnek, adatai így akár összesíthetők is. A statisztikai sorok változatait az alábbiakban foglaljuk össze:

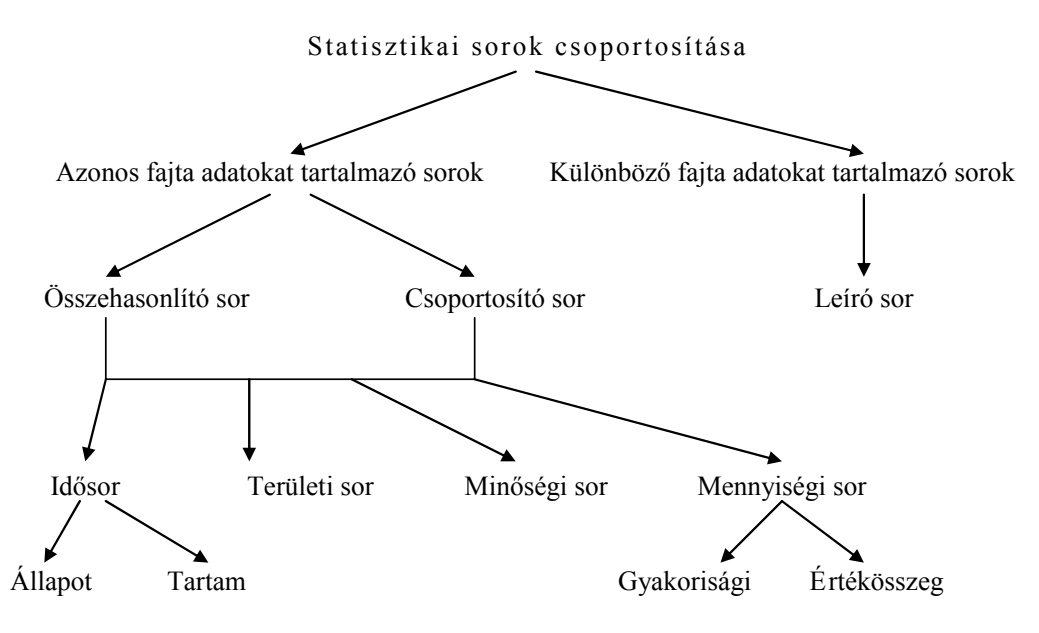

A statisztikai alapfogalmak áttekintése után röviden tárgyaljuk a viszonyszámok számítását és a grafikus ábrázolást.

**Viszonyszám**nak nevezzük két egymással kapcsolatban álló statisztikai adat hányadosát. A viszonyszám képlete:

$$
V = \frac{A}{B}
$$

ahol:

A – a viszonyítás tárgya,

B – a viszonyítási alapja, más néven bázisa.

A viszonyszámok legfontosabb fajtái:

- ntenzitási,
- megoszlási,
- koordinációs,

dinamikus viszonyszám.

Az **intenzitási viszonyszám** általában különböző, de egymással kapcsolatban álló statisztikai adatok hányadosa, ebből következően a mértékegysége a számláló és a nevező mértékegységéből képződik.

**Megoszlási**, illetve **koordinációs viszonyszám**okat a sokaság csoportosítását követően számíthatunk. Az előbbiek egy részsokaságot hasonlítanak az egészhez, az utóbbiak két részsokságot viszonyítanak egymáshoz. A viszonyítás eredményét vagy ún. együtthatós formában, vagy százalékos formában szokás megadni.

A **dinamikus viszonyszám**ok két időszak vagy időpont adatainak hányadosai, melyeket általában százalékos formában adunk meg. A viszonyítás alapját képező időpontot, időszakot bázisidőszaknak, míg a viszonyítás tárgyát tárgyidőszaknak szokták nevezni. Amennyiben kettőnél több időszak vagy időpont adataival rendelkezünk a viszonyítás alapja lehet állandó vagy változó; ezen utóbbi esetben általában a megelőző időszak (időpont) adatát tekintjük viszonyítási alapnak. Az első esetben bázisviszonyszámokat, a második esetben láncviszonyszámokat számítunk.

A bázisviszonyszám képlete, ha az idősor első megfigyelését tekintjük bázisnak akkor:

$$
B_t = \frac{y_T}{y_1}
$$

A láncviszonyszám képlete:

$$
L_t = \frac{y_T}{y_{T-l}}
$$

Az időbeli összehasonlításokra a bázis- és láncviszonyszámok egyaránt alkalmasak. Míg a bázisviszonyszámok a fejlődés (változás) relatív mérésére, addig a láncviszonyszámok a fejlődés (változás) ütemének számszerűsítésére szolgálnak.

Időbeli összehasonlításokra az ún. **differencia-képzés**t is használhatjuk. Ebben az esetben két szomszédos időszak vagy időpont adatának a különbségét képezzük, melyet elsőrendű differenciának nevezünk. Képlete:

$$
D_{\rm t} = y_{\rm T} - y_{\rm T\text{--}1}
$$

Az idősor adatainak szigorúan kötött a felsorolási rendje, mely egyben azt is jelzi, hogy a szomszédos adatok különbségeinek és hányadosainak számításánál, mindig a későbbi adatból vonjuk ki korábbit, illetve a későbbi adatot osztjuk a korábbival.

Az időbeli összehasonlításokra – amennyiben kettőnél több időszak vagy időpont adatát ismerjük – gyakran használjuk az átlagos abszolút és relatív változás mutatóit is.

Az időszakról időszakra, illetve időpontról időpontra történő változások (a  $D_t$  és  $L_t$  értékek) átlagos értékét kiszámítva jutunk az előbb említett mutatószámokhoz. Az **átlagos abszolút változás** mutatója – melyet azokban az esetekben alkalmazzuk, ha feltételezhető, hogy a változások a vizsgált időszakban abszolút nagyságukat tekintve állandóságot mutatnak – az alábbi képlettel határozható meg:

$$
\overline{D} = \frac{(y_2 - y_1) + (y_3 - y_2) + \dots + (y_T - y_{T-1})}{T-1} = \frac{y_T - y_1}{T-1}
$$

Ha az egymást követő megfigyelések hányadosai mutatnak viszonylagos állandóságot, akkor az **átlagos relatív változás** mutatóját célszerű kiszámítani:

$$
\overline{L} = r_{\overline{1}} / \frac{y_2}{y_1} \times \frac{y_3}{y_2} \times \dots \times \frac{y_T}{y_{T-1}} = r_{\overline{1}} / \frac{y_T}{y_1}
$$

A **grafikus ábra** az elemzések és közlések fontos eszköze.<sup>22</sup> A grafikus ábrák felhívják a figyelmet a statisztikai adatok által reprezentált jelenségek alapvető jellemzőire, a főbb arányokra, tendenciákra, összefüggésekre. Az ábrázolás célja lehet a jelenségek közötti kapcsolatok vizsgálata, a leíró célú alkalmazás, a döntés előkészítés alátámasztása, az elemzések eredményeiről történő tájékoztatás, közlés. A grafikus ábrázolás lényege az összehasonlítás, ezért az arányokat érzékelteti és nem az abszolút nagyságokat. A grafikus ábrázolással szemben támasztott követelmények:

 $22$  Ld.: Hunyadi László [2002]

- A legmegfelelőbb ábrázolási módot kell kiválasztani, amit a vizsgált jelenséget bemutató adatok jellege, illetve a jelenségek között lévő kapcsolat természete dönt el.
- A kiválasztott grafikus ábra legyen egyszerű, arányos, áttekinthető és kifejező.
- Minden grafikon két részből álljon: ábra és magyarázó jelölések (cím, skála, jelmagyarázat, alkalmazott mértékegységek, forrás).

A grafikus ábrák lehetnek a teljesség igénye nélkül:

*Egyszerűbb* statisztikai ábrák (diagramok):

- Oszlop (téglalap)-,
- $\blacksquare$  vonal-,
- $\blacksquare$  kör-,
- $\blacksquare$  szalag-,
- XY, vagy pontdiagram.

*Összetett* (kifejezetten statisztikai műveletek eredményeként keletkező) diagramok: Gyakorisági sorok elemzésére szolgáló ábrák:

- hisztogram,
- gyakorisági poligon,

Speciális szalagdiagram az ún. korfa, mely a demográfiai elemzésekben használatos.

## **1.1 A dinamikus viszonyszámok parancsfájl működése**

A dinamikus viszonyszámok.xls fájl alkalmazása során bevihető az időváltozó, ezen kivűl egyszerre 12 különböző adatsor, maximum 2000 adat. Az összehasonlítás műveletének két alapvető módja elvégezhető: az összehasonlítandó adatokból történő hányados-, illetve különbségképzés. Ki kell választani a számlálót és a nevezőt, ezt követően a program kiszámolja a hányados értékét. Ha a számláló és a nevező hányadosa kis számérték, akkor a szorzótényező (pl. 10, 100, 1000) megadásával a hányadost beszorozza. Ha százalékos, illetve ezrelékes formát alkalmazunk akkor a szorzótényező 100 illetve 1000. Ha erre nincs szükség akkor a szorzótényező értéke alapértelmezésben 1. Ha nem akarunk hányados képezni, akkor a hányados képzés-nevező –menüsorban a "nincs osztás"-t válasszuk. A különbség képzésnél, ha az közgazdaságilag értelmezhető, ki kell jelölni a kisebbítendő és a kivonandó adatsort. A program mindkét esetben elkészíti az ábrát, továbbá kiszámítja a bázis- és láncviszonyszámokat. A különbségképzés (elsőfokú differencia) oszlop a szomszédos adatok különbségeit számítja ki.

Ha az átlagos abszolút és átlagos relatív változás mutatóit akarjuk kiszámítani, akkor az átlagos változás munkalapon meg kell adni a T, az  $y_T$  és az  $y_1$  értékeket és a program kiszámítja az átlagos abszolút és relatív változás mutatóit.

*Példa a dinamikus viszonyszámok.xls alkalmazására, a munkatermelékenység változásának elemzése.*  Vezessük be az alábbi jelöléseket:

- $\mathbf{Y} = \text{elödllított termék értéke millió Ft-ban, (millió Ft.).}$
- $X_{11} = a$  fizikai dolgozók ledolgozott (munkahelyen eltöltött illetve fizetett) munkaideje órában. (óra)
- $\hat{X}_{12}$  = a fizikai dolgozók átlagos állományi létszáma főben. (fő)
- $X_{13}$  = a foglalkoztatottak átlagos állományi (teljes: fizikai + nem fizikai) létszáma főben. (fő)

A rendelkezésünkre álló vállalati adatsor<sup>23</sup>: 1996-2007 éves adatok.

A munkaügyi tényezők hatását az alábbi egyenlet mutatja, ahol a munkatermelékenységet a termelés és a foglalkoztatottak átlagos állományi létszámának hányadosaként határoztuk meg, (millió Ft/fő):

$$
\frac{Y}{X_{13}} = \frac{Y}{X_{11}} \frac{X_{11}}{X_{12}} \frac{X_{12}}{X_{13}}
$$

A fenti összefüggés esetén vizsgálható:

A munkaidő egy órájára jutó termelés nagysága (millió Ft/óra):

 $\overline{a}$ <sup>23</sup> Feltételezett adatok.

11 X

A munkaidő és a fizikai dolgozók átlagos állományi létszámának az aránya (óra/fő):

$$
\frac{\rm X_{11}}{\rm X_{12}}
$$

A fizikai dolgozók átlagos állományi létszáma egy főjére jutó termelés nagysága (millió Ft/fő):

$$
\displaystyle \frac{Y}{X_{_{12}}}
$$

A fizikai dolgozók átlagos állományi létszámának és a foglalkoztatottak átlagos állományi létszámának az aránya\*100 (%)

$$
\displaystyle \frac{X_{_{12}}}{X_{_{13}}}
$$

A számítások végeredményének bemutatása a dinamikus viszonyszámok.xls fájl felhasználásával.

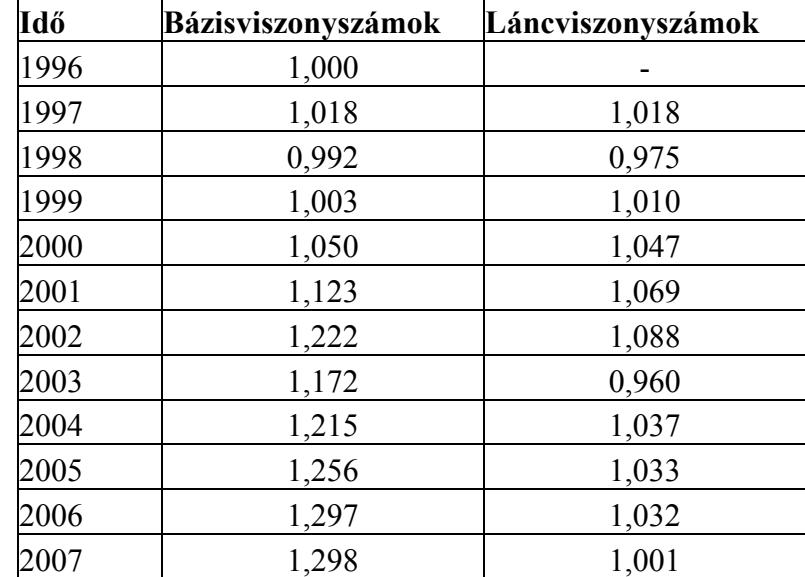

#### **1-1. tábla: A termelékenység (Y/X13) változása 1996-2007 között**

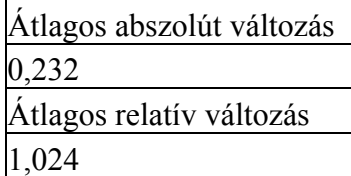

Az 1-1. táblában lévő adatok:

Y = előállított termék értéke millió Ft.-ban, (millió Ft.).

 $X_{13}$  = a foglalkoztatottak átlagos állományi (teljes: fizikai + nem fizikai) létszáma főben. (fő) A rendelkezésünkre álló vállalati adatsor: 1996-2007 éves adatok.

# **Gyakorló feladatok. (dinamikus viszonyszámok.xls)**

- 1. Elemezze az egy főre jutó GDP alakulását 2000-es \$-ban Magyarország és az EU országok (27 ország) adatai alapján az 1969-2007 közötti adatok felhasználásával.
- 2. Elemezze az egy főre jutó GDP alakulását 2000-es \$-ban az USA-ban 1790-2006 közötti adatok felhasználásával A számláló: Reál GDP 2000-es \$-on (milliárd \$), a nevező: Népesség 1000 fő, a szorzótényező 1000.
- 3. A termelékenység1996-2007.xls fájl felhasználásával végezze el a számításokat az előzőekben bemutatott képletek felhasználásával.

4. Elemezze az egy főre jutó GDP alakulását 2005-es \$-ban Magyarország és az EU országok (27 ország) adatai alapján az 1969-2008 közötti adatok felhasználásával.<sup>24</sup>

#### **1.2 Ábrák készítése Excel parancsfájl működése**

Az ábrák készítése parancsfájl segítségével a következő ábrákat nyerhetjük: vonal/oszlop/ hisztogram/kör/szalag/XY/korfa. Mindegyik ábrának megfelel egy munkalap. A kiválasztott ábrának megfelelő munkalapot megnyitva és az ábrázolandó adatsort bemásolva, az ennek megfelelő ábrát a program szolgáltatja. Az **oszlop- és vonal-diagram**ot általában idősorok ábrázolására használjuk. Az idősorok esetén a grafikonra kattintva, lehetőség van a trendvonal felvételére (lineáris, féllogaritmikus, polinomiális, hatvány, exponenciális és mozgóátlagolású trend). Tartamidősorok esetén a vízszintes tengelyen intervallumok szerepelnek, a jelenséget pedig célszerű ezen intervallumok fölé rajzolt téglalapokkal (oszlopokkal), tehát oszlopdiagrammal bemutatni. Állapot idősorok esetén az időbeli ismérv értékei egy-egy időponthoz tartoznak, ezért célszerű ábrázolásuk egy-egy pont, az egyes pontokat egyenesekkel össze is lehet kötni. 25

A gyakorisági sorok ábrázolására a **hisztogramot** tartalmazza a program. A hisztogram munkalapba az ábrázolandó osztályközös gyakorisági sort bemásolva, az ábrát a program szolgáltatja. Az osztályközös gyakorisági sor képzése az elemi műveletek parancsfájlban található. Hisztogramnak nevezzük azt a grafikus ábrát, amely olyan - a derékszögű koordináta rendszerben hézag nélküli oszlopdiagramot jelent, ahol az oszlopok alapját az osztályközök hossza, a magasságát pedig a gyakoriságok adják. A hisztogram oszlopainak **területe** arányos a gyakoriságokkal, ezért az egyenlő hosszúságú osztályközök esetén az ábrázolás nem okoz gondot. Eltérő hosszúságú osztályközök esetén – mivel a hosszabb osztályközhöz aránytalanul nagyobb gyakoriság tartozna – ezért módosítani kell a gyakoriságokat.

A **kördiagram** a minőségi (területi) sorok ábrázolásának általános eszköze. A minőségi ismérv szerinti megoszlás eredményét a kördiagramban megjelenő megoszlási viszonyszámok segítségével szemlélteti. A kördiagramot általában az adatok relatív gyakoriságának ábrázolására használják. A teljes kör jelképezi a 100%-ot, és az egyes adatok relatív gyakoriságát ábrázoló körcikkhez tartozó középponti szög arányos a relatív gyakorisággal. Természetesen a kördiagram akkor mutatja jól a megoszlásokat, ha az ismérv kevés változattal rendelkezik. Ha a minőségi (területi) ismérv változatainak a száma nagy, akkor a **szalagdiagram** az ábrázolás javasolt módszere.

**Pontdiagram**ot (XY ábrát) két egymással összefüggésben lévő mennyiségi ismérv értékeinek ábrázolására használjuk.

A **korfa** olyan speciális szalagdiagram, amelynek egyik oldalán a férfiak, a másik oldalán a nők számának megfelelő hosszúságú vízszintes sávok mutatják az adott életkorú népesség számát vagy %-os megoszlását korcsoportonként. Az alkalmazott, az adatszolgáltatásban szokásos korcsoportok: 0-4, 5-9, 10-14,

… ,85-89, 90-94, 95-99, 100+ év. A népesedési helyzet vizsgálatának egyszerű, ugyanakkor szemléletes és látványos eszköze a **korfa**.

#### **Gyakorló feladatok. (ábrák készitése.xls)** <sup>F</sup>

- 1. Magyarországi hosszú idősorok ábrázolása és elemzése. A KSH minden évben 2001 óta közli a hosszú idősorokat Excel formátumban is tartalmazó Statisztikai Évkönyv CD mellékletét. Ezek az idősorok 1960-tól tartalmaznak folyamatosan évenként mért adatokat. Ábrázolja és értékelje a 2006. évi Statisztikai Évkönyv CD mellékletében található hosszú (1960-2006) adatsorokat szakmai bontásban. A szakmai területeken belül többféle mutató időbeli alakulása vizsgálható:
	- 1.1. Népesség, népmozgalom mutatói.
	- 1.2. A háztartások jövedelme és fogyasztása, lakásépítés.
	- 1.3. Egy főre jutó élelmiszer- és tápanyagfogyasztás.
	- 1.4. Társadalombiztosítás, szociális ellátás.
	- 1.5. Egészségügy.
	- 1.6. Oktatás

<sup>&</sup>lt;sup>24</sup> http://www.ers.usda.gov/Data/Macroeconomics/ 25 Hunyadi László [2002]: 29.

- 1.7. Kultúra.
- 1.8. Bűnözés.
- 1.9. Gazdasági aktivitás, bruttó hazai termék (GDP), beruházás.
- 1.10. A mezőgazdaság főbb mutatói.
- 1.11. Növények összes termése [ezer tonna].
- 1.12. Állattenyésztés.
- 1.13. Ipar.
- 1.14. Kereskedelem, turizmus.
- 1.15. Szállítás.
- 1.16. Posta és távközlés.

1.17. Az MNB interneten elérhető adatsorai<sup>26</sup> alapján ábrázolja és elemezze a rendszerváltást követően:

- A fogyasztói árindex alakulását 1993-tól havi- és éves átlagos bontásban, piaci javak szerint is.<sup>F</sup>
- A külkereskedelmi termékforgalom havi alakulását áru főcsoportonként 1996-tól havi bontásban.

A fedezetlen bankközi forint kihelyezések havi átlagkamatlábainak alakulását 2000-től havi bontásban.

A devizában fennálló nettó adósság alakulását 1995 és 2008 között negyedéves bontásban.<sup>F</sup>

- 2. Készítse el a világ tíz legnépesebb országára, a világra és Magyarországra a korfákat a 2000. 2025. és 2050. év adatai alapján. Értékelje a korfákból levonható következtetéseket.
- 3. Az amerikai elnök részére készített 2008. évi jelentés  $27$  Excel formátumban közreadott adatsorai közül ábrázolja és értékelje a következőket:
	- 3.1. B-2. A GDP (Real gross domestic product), az export és az import, a háztartások (Personal consumption expenditures, total) fogyasztása és a kormányzati fogyasztás (Government consumption expenditures and gross investment, total) alakulása 2000-es \$-ban. 1959-2007.
	- 3.2. B-35. A munkanélküliség rátájának alakulása a polgári területen dolgozóknál. Az agrár és a nem agrár területen dolgozó aktív népesség számának alakulása. 28 (Unemployment rate, civilian workers Civilian population and labor force) 1929-2007. A hiányzó adatokat (1930- 1931, 1934-1938) becsülje meg egyenletes növekedési ütemet feltételezve.
	- 3.3. B-36. A munkanélküliek számának alakulása összesen és nemek szerint. (Civilian employment and unemployment by sex and age). 1960-2007.
	- 3.4. B-42. A mukanélküliség ráta alakulása összesen és fő csoportok (nem, kor: 16-19, és 20- évesek, származás, fehér és nem fehér) szerint. (Civilian unemployment rate). 1960-2007.
	- 3.5. B-51. A teljes ipari termelési index (2002=100%) alakulása. (Industrial production indexes, major industry divisions). 1959-2007.
	- 3.6. B-60. A fogyasztói árindex alakulása (1982-84=100) az összes termékre, az élelemre (food), a vasúti szállításra (transportation), orvosi ellátásra (medical care) vonatkozóan. (Consumer price indexes for major expenditure classes). 1960-2007.
	- 3.7. B-77. Fogyasztói teljes hiteltartozások (total consumer credit, millió \$-ban.) alakulása. (Consumer credit outstanding). 1959-2007.
	- 3.8. B-97. A farmok teljes jövedelmének alakulása milliárd \$-ban. (Farm income). 1945-2007.
- 4. Az MNB folyamatosan közli a forint napi árfolyamát a különböző valutákhoz képest<sup>29</sup>.
	- 4.1. A 2007. év napi árfolyamait ábrázolja és elemezze a Ft/USD (USD= USA dollár), a Ft/CAD (CAD= kanadai dollár) és a Ft/EUR (EUR= euró) esetében.
	- 4.2. Ábrázolja<sup>30</sup> 1990. jan. 1. és 2008. ápr. 4. között a Ft/USD (USD= USA dollár) és a Ft/CAD (CAD= kanadai dollár) napi árfolyamának a változását.
	- A grafikonok az MNB honlapjáról is lekérhetők, különböző bontásban<sup>31</sup>.
- 5. Kördiagram készítése

<sup>&</sup>lt;sup>26</sup> http://www.mnb.hu/engine.aspx?page=mnbhu\_statisztikai\_idosorok az adatokat a KSH szolgáltatja.

<sup>&</sup>lt;sup>27</sup> Internetes elérés: Economic Report of the President. Statistical Tables. 2008:

http://www.gpoaccess.gov/eop/download.html A 2010-es adatok is letölthetők:

http://www.gpoaccess.gov/eop/tables09.html

<sup>&</sup>lt;sup>28</sup> 1947-ig a 14 évnél idősebb, utána a 16 évnél idősebb népességre vonatkozó adatok.

<sup>29</sup> http://www.mnb.hu/engine.aspx?page=arfolyamlekerdezes

<sup>30</sup> Árfolyam1949-2007.xls

<sup>31</sup> http://www.mnb.hu/engine.aspx?page=arfolyamlekerdezes

- 5.1. Foglalkoztatottak számának alakulása 2000 és 2006 között gazdasági ágak szerint Magyarországon.
- 5.2. Iskolai végzettség változása nemenként 1960 és 2006 között.

#### **1.3 Az országonkénti korfa prognózis készítése 2050-ig Excel parancsfájl működése**

Ezzel a parancsfájllal elemezhető a munkalapon szereplő 25 ország és a világ népességének adatállománya korcsoport és nemhez való tartozás szerint. Az egyes országok népességszáma általában az 1990-es évektől a 2050-ig előrejelzett értékekkel együtt évente rendelkezésre áll. Az adatokat az USA Népszámlálási Hivatala (US Census Bureau) hozza rendszeresen nyilvánosságra.<sup>3233</sup> A vizsgálni kívánt ország korfáit 2050-ig megrajzolja a program.

Az Excel parancsfájl működése:

- 1. Az első "ábra" nevű munkalapon 25 ország és a világ népessége közül választhatunk, a következő munkalapokon megtaláljuk az egyes országok népességi adatait. A választható országok, feltüntetve a rendelkezésre álló adatok kezdő évét:
- Afganisztán (AFG) 1979-
- Amerikai Egyesült Államok (USA) 1950-
- Ausztrália (AUS) 1986-
- Ausztria (AUT) 1991-
- Banglades (BAN) 1991-
- Belgium (BEL) 1989-
- Bosznia-Hercegovina (BHV) 1991-
- Brazília (BRA) 1971-
- Bulgária (BUL) 1993-
- Csehország (CZE) 1991-
- Franciaország (FRA) 1990-
- India (IND) 1991-
- Indonézia (INA) 1980-
- Japán (JPN) 1990-
- Kanada (CAN) 1991-
- Kína (CHN) 1990-
- Lengyelország (POL) 1989-
- Magyarország (HUN) 1924-, hiányoznak az 1942-1946 évek.
- Egyesült Királyság (GBR) 1991-
- Németország (GER) 1991-
- Nigéria (NGR) 1953-
- Oroszország (RUS) 1989-
- Pakisztán (PAK) 1981-
- Románia (ROM) 1992-
- Szlovénia (SLO) 1991-
- Világ (VILÁG) 1996-

 $\overline{a}$ 

2. A csúszda mozgatásával (egy kattintás egy év előre) nyomon követhetjük a korfa (férfi % és nő %) változását. Az évszámok 1950-2050 között változnak évi bontásban. Meg kell nézni melyik évtől vannak korfa adatok (pl. Magyarország 1924-2050) és a csúszdát az évszámhoz kell mozgatni. Az előtte lévő éveknél mivel nincs adat a korfa üres marad. Baloldalt látható az évszám, jobboldalt felül pedig a vizsgált ország vagy a világ adott, tehát éppen vizsgált évéhez tartozó korfa adatai, férfi, nő és összesen (mindkét nemre vonatkozóan) bontásban.

 $32$  http://www.census.gov/ipc/www/idb/summaries.html

<sup>&</sup>lt;sup>33</sup> 2009 10 24 után az adatszolgáltatás egyszerübbé vált: Country ki kell választani az országot, Ctrl lenyomásával az összes év kiválasztható, utána Population Pyramids-t választva, mindegyik országra elkészíti a korfát és az utolsó korfa után az adatok letölthetők Excel/CSV formátumban.

Az alábbi 1-1. ábra mutatja Magyarország korfáját<sup>34</sup> 1924-ben és a 2050-re várható korfát a 1-2. ábra tartalmazza, látható, hogy a piramisból (1924) egy fordított piramis (2050) lesz, ami komoly veszélyeket prognosztizál.

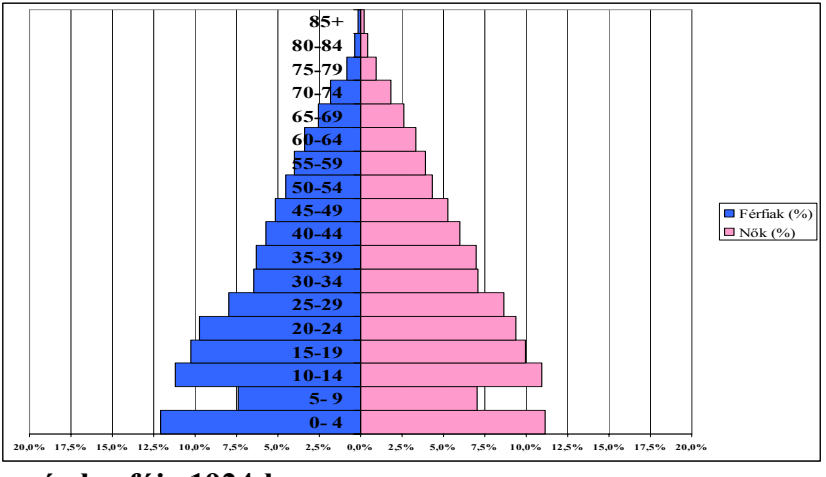

**1-1. ábra: Magyarország korfája 1924-ben** 

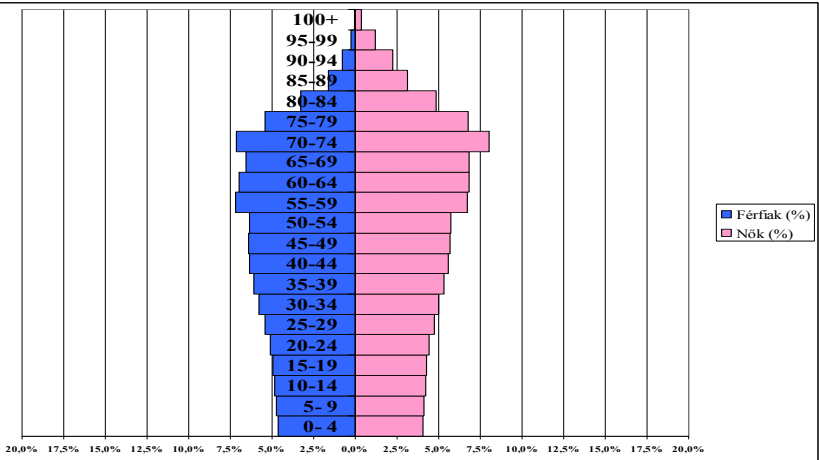

**1-2. ábra: Magyarország prognosztizált korfája 2050-ben** 

# **Gyakorló feladatok. (országonkénti korfa prognózis készítése 2050-ig.xls)**<sup>F</sup>

A csúszda mozgatásával vizsgálja meg a korfa változását a felsorolt országokban és értékelje a 2025 és 2050 évekre vonatkozó prognózis becsléseit. Amerikai Egyesült Államok (USA) 1950-2050 Brazília (BRA) 1971-2050 Csehország (CZE) 1991-2050 Franciaország (FRA) 1990-2050 India (IND) 1991-2050 Kína (CHN) 1990-2050 Lengyelország (POL) 1989-2050 Románia (ROM) 1992-2050 Szlovénia (SLO) 1991-2050 Világ (VILÁG) 1996 - 2050

# **1.4 Nemzetközi összehasonlítások Excel parancsfájlok felhasználásával**

A GDP-re, a népességszámra, a fogyasztói árindexre, a \$ árfolyamára vonatkozó hosszú idősorok országonként és régiónként (216-231 ország és régió) 1969-2008 között álltak először rendelkezésre.<sup>35</sup> Az adatokat évente frissítik. Ennek alapján 7 Excel parancsfájlt készítettünk el. Parancsfájlonként először a ren-

<sup>34</sup> Az adatok forrása: http://www.nepszamlalas.hu/

<sup>35</sup> Az adatok forrása: http://www.ers.usda.gov/Data/Macroeconomics/

delkezésre álló adatok jelennek meg, az ezt követő 1. munkalapon ezekből két országot illetve régiót lehet kiválasztani és ennek alapján a program elkészíti azt a grafikon, amely ábrázolja 1969 és 2008 között a vizsgált mutató alakulását. A 2. munkalapon 10 országot, illetve régiót lehet kiválasztani a vizsgált mutató szerinti összehasonlításra. Az időtengely (a csúszda) mozgatásával nyomon követhetők a változások 1969 és 2008 között. A rendelkezésre álló adatok extrapolációt is tartalmaznak a 2009 és 2020/2030 közötti időszakra. Ezért a prognózisokat is meg lehet tekinteni 2009 és 2020 illetve 2030<sup>36</sup> között. Az idősorok és a prognosztizált időszak hosszát a parancsfájlok neve tartalmazza.

A letöltött adatok alapján az alábbi parancsfájlok kerültek kidolgozásra:

*A gdpegyfőreeső1969-2008ésprognózis2030.xls* 

Ez a parancsfájl az egy főre jutó GDP reál értékeket (\$/fő, 2005-ös \$-ban) tartalmazza országonként és régiókként (228 ország, a világ illetve régió).

*A gdp1969-2008 ésprognózis2030.xls*

Ez a parancsfájl a GDP reál értékeket (milliárd \$, 2005-ös \$-ban) tartalmazza országonként és régiókként (230 ország, a világ illetve régió).

*A népesség1969-2008 ésprognózis2030.xls* 

Ez a parancsfájl 228 ország, a világ illetve régió esetében közli a népesség alakulását főben.

*A gdpdefláció1969-2009 ésprognózis2020.xls* 

Ez a parancsfájl a 227 ország illetve régió esetében közli a GDP deflációs indexének alakulását %-ban 2005-ös \$-ban.

*A gdprészesedése1969-2008 ésprognózis2030.xls* 

Ez a parancsfájl a A GDP reál értékek világtermelésből (world=100 %) való részesedést tartalmazza 2005 ös \$-ban országonként és régiókként (228 ország illetve régió).

*A fogyasztóiárindex1969-2008ésprognózis2020.xls* 

Ez a parancsfájl a 231 ország, a világ illetve régió esetében közli a a fogyasztói árindex (CPI Consumer price index 2005=100%) alakulását %-ban.

*A \$árfolyama1970-2008és prognózis2020.xls* 

Ez a parancsfájl 216 ország illetve régió esetében közli a nemzeti valuták \$ árfolyamát (US =1) reálértéken 1970 és 2008 között. A névleges \$ árfolyamokat a fogyasztói árindexszel (CPI Consumer price index 2005  $= 100 \%$ ) korrigálták.

A nemzetközi összehasonlítások Excel parancsfájlt 2011 januárjában a 2010 dec. 27-i adatok ismeretében frissítettük. Az új Excel parancsfájlok, amit közreadunk:

A történeti adatok (Historical Data Files) 1969-2010 között állnak rendelkezésre. 190 ország és 34 régió adatait közölték. Az adatokat évente frissítik. Ennek alapján 7 Excel parancsfájlt készítettünk el. Az első munkalap a vizsgált adatokat tartalmazza, az 1. munkalapnál két országot illetve régiót lehet kiválasztani és a grafikon ábrázolja 1969 és 2010 között a vizsgált mutató alakulását. A 2. munkalapon 10 ország illetve régió vizsgált adatát lehet kiválasztani és az időtengely mozgatásával nyomon követhetők a változások 1969 és 2010 között. Az adatbázisok első rátekintésre áttekinthetetlen halmazt képeznek, hiszen több mint 8000 adatot tartalmaznak. A grafikus ábrázolás az összefüggések gyors áttekintését biztosítja. Az adatok extrapolációját (Baseline Data Files) is közlik a 2011 2030 közötti időszakra. Ezért a prognózisokat is meg lehet tekinteni 2011 és 2030 között, az éveket itt \*-gal jelöltük.

Kidolgozók: Oxfordi Gazdasági Előrejelzések Hivatala (Global Insight, Project Link), Világbank (World Bank World Development Indicators), Nemzetközi Valutaalap (IMF, International Financial Statistics), Népszámlálási Hivatal nemzetközi adatbázisa, USA (Census Bureau International Population Database). A letöltött adatok alapján az alábbi parancsfájlok kidolgozásra kerültek:

#### *Gdpegyfőreeső1969-2010ésprognózis2030.xls*

Az egy főre jutó GDP reál értékeket (\$/fő) tartalmazza 2005-ös \$-ban országonként és régiókként (228 ország, a világ illetve régió). 1969 és 2010 között találhatók a tényadatok és 2011 és 2030 között a prognosztizált becsült adatok. Az adatokat az első GDPperfő1969-2030 munkalap tartalmazza. Az 1GDPperfő1969-2030 munkalapon ki lehet választani két országot illetve régiót és a grafikon ábrázolja

<sup>36</sup> Az extrapolált időszak éveit \*-gal jelöltük.

1969 és 2010 között a reál GDP/fő (\$/fő) alakulását, továbbá a 2011 és 2030 közötti prognózist, ahol a prognosztizált időszak éveit \*-val jelöltük. A 2 GDPperfő1969-2030 munkalapon 10 ország illetve régió adatát lehet kiválasztani és az időtengely mozgatásával láthatók a változások 1969 és 2010 között, továbbá a 2011 és 2030 közötti prognózist nyomon lehet követni. A többi Excel parancsfájl hasonlóan működik, ezért az 1. és 2. munkalap tartalmának ismertetésétől a következőkben eltekintünk.

*A gdp1969-2010 ésprognózis2030.xls parancsfájl működése*.

A GDP reál értékeket (milliárd \$) tartalmazza 2005-ös \$-ban országonként és régiókként (230 ország, , a világ illetve régió). 1969 és 2010 között találhatók a tényadatok és 2011 és 2030 között a prognosztizált becsült adatok, ahol a prognosztizált időszak éveit \*-val jelöltük. Az adatokat a GDP munkalap tartalmazza.

*A népesség1969-2010 ésprognózis2030.xls parancsfájl működése.* 

228 ország, a világ illetve régió esetében közli a népesség alakulását főben. 1969 és 2010 között találhatók a tényadatok és 2011 és 2030 között a prognosztizált becsült adatok, ahol a prognosztizált időszak éveit \*-val jelöltük. Az adatokat a népesség munkalap tartalmazza.

*A gdpdefláció1969-2010 ésprognózis2030.xls parancsfájl működése.* 

227 ország illetve régió esetében közli a GDP deflációs indexének alakulását %-ban 2005-ös \$-ban. 1969 és 2010 között találhatók a tényadatok és 2011 és 2030 között a prognosztizált becsült adatok, ahol a prognosztizált időszak éveit \*-val jelöltük. Az adatokat a gdpdefláció munkalap tartalmazza.

*A gdprészesedése1969-2010 ésprognózis2030.xls parancsfájl működése.* 

A GDP reál értékek világtermelésből (world=1) való részesedést tartalmazza 2005-ös \$-ban országonként és régiókként (228 ország illetve régió). 1969 és 2010 között találhatók a tényadatok és 2011 és 2030 között a prognosztizált becsült adatok, ahol a prognosztizált időszak éveit \*-val jelöltük. Az adatokat a gdprészesedés munkalap tartalmazza.

*A fogyasztóiárindex1969-2009ésprognózis2030.xls parancsfájl működése.* 

231 ország, a világ illetve régió esetében közli a fogyasztói árindex (CPI Consumer price index 2005=100%) alakulását %-ban. 1969 és 2009 között találhatók a tényadatok és 2010 és 2030 között a prognosztizált becsült adatok, ahol a prognosztizált időszak éveit \*-val jelöltük. Az adatokat a CPI-index munkalap tartalmazza.

*A \$árfolyama1970-2010és prognózis2030.xls parancsfájl működése.* 

222 ország illetve régió esetében közli a nemzeti valuták \$ árfolyamát (US =1) reálértéken 1970 és 2010 között. A névleges \$ árfolyamokat a fogyasztói árindexszel (CPI Consumer price index 2005 = 100 %) korrigálták. A 2011 és 2030 között találhatók a prognosztizált becsült adatok, ahol a prognosztizált időszak éveit \*-val jelöltük. Az adatokat a \$árfolyama munkalap tartalmazza.

#### **Gyakorló feladatok. (Nemzetközi összehasonlítások Excel parancsfájlok)**

A *Gdpegyfőreeső1969-2010ésprognózis2030.xls,* a *fogyasztóiárindex1969-2009ésprognózis 2030.xls parancsfájl, a A \$árfolyama1970-2010és prognózis2030.xls* alapján milyen lesz Magyarország helyzete: 2011-ben és 2030-ban. Viszonyítási alapok: Világ, USA, EU 27 ország, Új EU országok, környező országok: Ausztria, Csehország, Szlovákia, Románia, Ukrajna, Szlovénia és Horvátország.

#### **2 Elemi műveletek a változókkal és empirikus eloszlások elemzése**

A sokaság mennyiségi ismérv szerinti megfigyelése során a sokaság minden egyes egyedére vonatkozóan egy számszerű adattal rendelkezünk. Ezek a mennyiségi ismérvértékek jelentik a megfigyelt adatbázist, melynek nagysága esetünkben maximum 5000 lehet. Ezt az adathalmazt rendezni, rendszerezni szükséges, hogy a vizsgált jelenségről általános, tömör jellemzést tudjunk adni. Ezt a célt szolgálja a kidolgozott parancsfájl. Az adatok-számítások munkalap az aktuális adatbázisra jellemző számlálás, rangsorolás, öszszegzés eredményeit jeleníti meg, továbbá középértékeket és kvantiliseket számít és meghatározza a szóródás különböző mérőszámait. A parancsfájl működésének a leírása előtt röviden ismertetjük az általunk használt statisztikai ismeretanyagot.

#### **2.1 Számlálás, rangsorolás, összegzés**

A legegyszerűbb statisztikai művelet a **számlálás** vagyis annak meghatározása, hogy az adott változó szempontjából hány megfigyeléssel rendelkezünk. A számlálás végeredményét általában n-nel jelöljük, így már szemléltetni tudjuk a teljes adathalmazt:

 $X_1, X_2, \ldots, X_n$ 

illetve az adathalmaz általános elemét:  $x_i$ -t.

**Rangsor**nak nevezzük a változóértékek növekvő, vagy csökkenő sorrendben történő felsorolását. A statisztikai módszertan rangsoron - főszabályként – emelkedő rangsort ért. A rangsorba rendezett értékeket, annak érdekében, hogy megkülönböztessük az egyszerű lajstromtól (felsorolástól) általában az indexértékek megkülönböztetésével jelöljük:

 $X_{(1)}, X_{(2)}, \ldots, X_{(n)}$ 

A mindennapi életben, így a statisztikai elemzésekben is kitüntetett szerepe van a legkisebb, illetve a legnagyobb ismérvértéknek, ezeket – akárcsak a köznyelvben – minimumnak, illetve maximumnak hívjuk, és

 $X_{\min} = X_{(1)}$ 

 $X_{\text{max}} = X_{(n)}$ 

szimbólumokkal jelöljük.

A rangsorba rendezés során az eredeti adathalmaz számértékeihez ún. rangszámokat rendelünk. **Rangszám**nak nevezzük azt a pozitív egész számot, amely megmutatja, hogy egy konkrét adat hányadik az adathalmaz emelkedő rangsorában, vagyis

 $R_i = k$ , ha  $x_i = x_{i(k)}$ 

Könnyen belátható, hogy a minimális érték rangszáma 1; a maximálisé pedig n, a rangszámok pedig a természetes számokkal egyenlők 1-től n-ig.

Ha egy-egy változóérték többször is előfordul a lajstromban, akkor valamennyi azonos értékhez azt az azonos rangszámot rendeljük, amely a sorban következik, de a következő (nagyobb) értékhez annyival nagyobb rangszámot adunk, ahányszor előtte előfordult az azonosság. A másik megoldás az, hogy az azonos értékekhez rendelt rangszám nem a sorban következő, hanem egy képzett szám, melyet úgy képezünk, hogy az azonos értékekhez rendelt rangszámok összege akkora legyen, mintha az értékek különböznének. (pl. ha a 2-ik és a 3-ik érték azonos, akkor 2,5 és 2,5 rangszámot kapnak)

A legegyszerűbb statisztikai műveletek közé soroljuk az **összegzés (szummázás)** műveletét is. Összegzésnek nevezzük azt a folyamatot, mely során összeadjuk az adatbázisban szereplő változó értékeit, vagyis képezzük a változó értékösszegét:

$$
\mathbf{x'} = \sum_{i=1}^{n} \mathbf{x}_i
$$

#### **2.2 Középértékek és kvantilisek**

**Középértéknek,** az azonos fajta számszerű értékek tömegének közös jellemzőjét nevezzük. A középérték egyetlen értékkel tömören jellemzi a sokaságot a vizsgált mennyiségi ismérv szerint.

A középértékekkel szemben támasztott két legfontosabb követelmény:

- egyértelműen számíthatók és könnyen értelmezhetők legyenek
- közepes és tipikus értékek legyenek

A közepesség azt jelenti, hogy ne egy szélső mennyiségi ismérvérték legyen a közös jellemző, hanem valamilyen középen elhelyezkedő, míg a tipikusság olyan értéket jelent, ami a sokaságban sokszor fordul elő. Középértékként többféle statisztikai jellemző ismeretes, amelyek természetesen nem egyformán felelnek meg a fenti követelményeknek.

A középértékek fajtái:

- Számított középértékek (átlagok), a számtani-, a harmonikus-, a mértani (geometriai)- és a négyzetes (kvadratikus) átlag
- Helyzeti középértékek, a módusz és a medián

A számított középértékeket az előforduló valamennyi érték felhasználásával, matematikai képlet, formula segítségével számítjuk. Az átlagok közül általánosan a számtani átlag használatos, a többi átlagot csak speciális esetekben használjuk.

 A helyzeti középértékeket az előforduló értékek közül választjuk ki, az értékek elhelyezkedési rendje szerint. A mediánt ugyanúgy általánosan használjuk, mint a számtani átlagot. A módusz nem minden esetben határozható meg egyértelműen, így alkalmazása egyértelműen a gyakorisági sorok elemzéséhez köthető.

A **számtani átlag** az a szám, melyet az átlagolandó értékek helyébe téve, azok összege változatlan marad. Képlete szerint, a mennyiségi ismérv előforduló értékeinek összegét, az értékek számával osztjuk: n

$$
\overline{x} = \frac{1}{n} \sum_{i=1}^{n} x_i
$$

Az átlagot mindig az x<sub>i</sub> értékek nagyságrendjében és mértékegységében kapjuk meg. A számítási módból látható, hogy a számtani átlagot akkor célszerű alkalmazni, ha az átlagolandó értékek összege (∑*<sup>x</sup>* ) értelmezhető. Mint a legegyszerűbben számítható és értelmezhető átlagot, számos más esetben is használni tudjuk. A számtani átlag nevezetes tulajdonságai közül kettőt emelünk ki:

1. Az átlagolandó értékeknek a számtani átlagtól mért algebrai összege zérus,

$$
\sum_{i=1}^n \bigl( \hspace{0.1cm} x_i \hspace{0.1cm} - \hspace{0.1cm} \overline{x} \hspace{0.1cm} \bigr) \hspace{0.1cm} = \hspace{0.1cm} 0
$$

2. Az átlagolandó értékeknek a számtani átlagtól mért eltérés-négyzetösszege minimális,

$$
\sum_{i=1}^{n} (x_i - \overline{x})^2 \to \min
$$

A számtani átlag egyértelműen számítható és jól értelmezhető, közepes helyet foglal el az előforduló értékek között, de nem biztos, hogy tipikus érték. Számított jellegéből adódóan ugyanis, lehet, hogy ilyen érték nem is fordul elő.

A **medián** a rangsorba rendezett (x<sub>i</sub>) mennyiségi ismérvértékek közül a középső érték. Olyan jellemzője a sokaságnak a mennyiségi ismérv szerint, amelyiknél ugyanannyi kisebb, mint nagyobb érték fordul elő. A szó szoros értelmében közepes érték. A medián értékének megállapításához először az n számú x<sub>i</sub> mennyiségi ismérvértéket rangsorba rendezzük, és megkeressük a középen elhelyezkedő értéket. A medián páratlan elemszámú adathalmaz esetén:

$$
Me = x_{\left(\frac{n+1}{2}\right)}
$$

A medián páros számú adat esetén a medián nem esik egybe egy konkrét megfigyeléssel, így ilyenkor, konvencionálisan a

$$
M e = \frac{x_{\left(\frac{n}{2}\right)} + x_{\left(\frac{n}{2}+1\right)}}{2}
$$

képlettel határozható meg.

A medián egyik fontos tulajdonsága, hogy minden ismérvérték mediánnal történő helyettesítésekor elkövetett hibák abszolút értékben számított összege minimális lesz:

$$
\sum_{i=1}^{n} |x_i - a| \to \text{min}, \text{ ha } a = \text{Me}
$$

Egy statisztikai sokaságban, ha az adatokat növekvő sorrendben rendeztük, megkereshetjük azt az ismérvértéket (osztópontot) amelynél az ismérvek fele, negyede, tizede, százada stb. kisebb, a többi pedig nagyobb értékű. A **kvantilis**ek tehát olyan osztópontok, amelyek a rangsorba rendezett számszerű ismérvértékek 2,3,4,…,k-ad részét jellemzik. Definíciónk szerint a j-edik kvantilis az a változóérték, amelynél az összes előforduló érték j/k-ad (j=1,2,…,k-1) része kisebb, illetve 1-(j/k)-ad része nagyobb. Vagyis

$$
x_{(1)} \le x_{(2)} \le \dots \le x_{(i)} \le q_j^{(k)} \le x_{(i+1)} \le \dots \le x_{(n)}
$$
  

$$
\frac{i}{n} = \frac{j}{k}
$$

ahol  $q_j^{(k)}$  a j-edik k-ad rendű kvantilis.

Az osztópontokat – a mediánnál megismert módon – könnyen meg lehet határozni, a rangsorba rendezett sokaság megfelelő értékének kiválasztásával, illetve a két szomszédos érték átlagolásával.

A **kvartilisek** számításánál, az n számú rangsorolt értéket négy (k=4) egyenlő részre osztjuk, és az így nyert három (k-1=3) osztópontot, alsó  $(Q_1)$ , középső  $(Q_2)$  és felső  $(Q_3)$  kvartilisnek nevezzük. A középső kvartilis egyben a medián ( $O<sub>2</sub>=Me$ ). Az alsó kvartilis az az érték, amelynél az előforduló értékek egynegyede kisebb, háromnegyede nagyobb, míg a felső kvartilis értékénél az értékek háromnegyede kisebb, és egynegyede nagyobb. A nevezetes kvantilisek (k=2, 3, 4, 5, 10, 100) közül, a már említett kvartiliseken (k=4) kívül, a **decilisek**et (k=10) alkalmazzuk az Excel parancsfájlban.

#### **2.3 Szóródási mérőszámok**

A középértékek számításánál abból indultunk ki, hogy a mennyiségi ismérvek általában igen sokféle értéket vehetnek fel, és a célunk az, hogy egy olyan közös jellemzőt keressünk, amellyel az egyedi értékek helyettesíthetők. Azt, hogy e célunkat hogyan sikerül elérni, nagymértékben függ attól is, hogy a közös jellemző "mögött lévő" értékek mennyire különbözőek. Lehet, hogy körülbelül hasonló nagyságú, egymástól kevéssé eltérő értéket átlagolunk, de előfordulhat, hogy igen jelentős különbségeket sikerül kiegyenlíteni a középérték-számítással. A statisztikai elemzésekben ezt úgy mondjuk, hogy a sokaság vizsgált mennyiségi ismérv szerint kevésbé, vagy jobban szóródik. **A szóródás a mennyiségi ismérvértékek különbözőségét jelenti.** A szóródás ismert mutatószámai közül a következőket alkalmazzuk: a terjedelem, a szórás, a variancia (szórásnégyzet) és a relatív szórás.

A **terjedelem (range)**: – az előforduló legnagyobb és legkisebb érték különbségeként – a mennyiségi ismérvértékek rangsorából könnyen megállapítható,

 $T = x_{max} - x_{min}$ 

Kijelöli annak az intervallumnak a nagyságát, amelyben az értékek előfordulnak.

A szóródás leggyakrabban alkalmazott mérőszáma a szórás. A **szórás**nak nevezzük az átlagolandó értékek számtani átlagtól való eltérésének négyzetes átlagát.

A **szórás** képlete:

$$
\sigma_x = \sqrt{\frac{1}{n} \sum_{i=1}^{n} (x_i - \overline{x})^2}
$$

A szórás az alábbi intervallumban vehet fel értékeket:

$$
0\leq \sigma \leq \sqrt{n-1}\times \overline{x}
$$

A szórás négyzetét **varianciá**nak (σ<sup>2</sup>) hívjuk. Önálló tartalommal bír, bizonyos statisztikai eljárásokban nagyon fontos szerepet tölt be.

Képlete:

$$
\sigma^2{=}\frac{1}{n}\sum_{i=1}^n\left(x_i-\overline{x}\right)^2
$$

A **relatív szórás** mutatója a szórásnak a számtani átlaghoz viszonyított arányával fejezi ki a szóródást, amelyet százalékos formában is megadhatunk:

 $V_{x} = \frac{\sigma_{x}}{\overline{x}}$ 

A relatív szórás mutatójának jelentőségét a különböző nagyságrendű, – és sokszor különböző mértékegységekkel is mért – átlagokkal és szórásokkal jellemzett sokaságok, összehasonlítása adja. Határai:

$$
0 \leq V_{x} \leq \sqrt{n-1}
$$

# **2.4 Az elemi műveletek parancsfájl működése**

Az elemi műveletek parancsfájl két munkalapból áll. Az adatok-számítások munkalap az aktuális adatbázison elvégzi az elemi műveletek címszó alatt összefoglalt statisztikai elemzéseket. A segítség munkalap a parancsfájl használatához szükséges tudnivalókat tartalmazza, amiket a következőkben ismertetünk. A szemléltető példa: egy benzinkút egyik kútoszlopánál egy adott időszak – 4 óra – alatt kiszolgált benzin mennyisége literben, amit az események sorrendjében jegyeztek fel, ld. x sárga mezőben lévő oszlopot.

#### **A felhasznált Excel Adatok - számítások munkalap eredményei és magyarázatok:**

Az új adatbázis bevitele után a munkalap az alábbi eredményeket jeleníti meg. **Növekvő oszlop:** az x<sub>i</sub> adatsor növekvő sorrendben.

**Csökkenő** oszlop: az x<sub>i</sub> adatsor csökkenő sorrendben.

A sorba rendezést a program az AZ↓ Rendezés növekvő ikon és a ZA↓ Rendezés csökkenő ikon használatával is elvégzi.

Rang oszlop: az x<sub>i</sub> adatsor rangszámai, amelyek az Excel beépített függvénye felhasználásával készülnek: SORSZÁM (szám; hiv; sorrend) Alapstatisztikák<sup>37</sup>:

**Megfigyelések száma:** az adatbázisban szereplő megfigyelések száma. A mintapéldában n = 60.  $\ddot{\textbf{O}}$ **sszeg** = x; adatsor összege, =SZUM(xi) = 2259 liter.

$$
x' = \sum_{i=1}^{n} x_i = 27 + 5 + 27 + \dots + 28 = 2259
$$

**Minimum**: a legkisebb előforduló érték az adatsorban:  $x_{min} = x_{(1)} = MIN(xi) = 5$  liter

**Maximum**: legnagyobb előforduló érték az adatsorban:  $x_{\text{max}} = x_{\text{(n)}} = MAX (xi) = 70$  liter

#### **Középértékek:**

**Számtani átlag:** az x értékek számtani átlaga

$$
\overline{x} = \frac{1}{n} \sum_{i=1}^{n} x_i = \frac{27 + 5 + 27 + \dots + 28}{60} = 37,65
$$

 $=\text{\AA}TLAG(xi) = 37,65$  liter

**Medián**: a növekvő rangsorba rendezett x<sub>i</sub> értékek középső értéke.

 $\left(\frac{60}{2}\right)^{1}$   $\left(\frac{60}{2}+1\right)$  $X_{(60)} + X$ Me =  $\frac{\binom{30}{2} \binom{10}{2} + 1}{2} = \frac{36 + 36}{2} = 36$ 2 2  $\left(\frac{60}{2}\right)^{7}$   $\left(\frac{60}{2}+1\right)$ +  $=\frac{\left(\frac{60}{2}\right)^{2}}{2} = \frac{36+36}{2} = 36$  liter.

 $=$ MEDIÁN(xi)= 36 liter.

#### **Kvantilisek**:

**Kvartilisek**: a négy részre osztott növekvő rangsorba rendezett sokaság osztópontjai. Alsó kvartilis  $(Q_1)$ : =KVARTILIS(xi;1) = 27,75 liter Medián  $(Q_2)$ : =KVARTILIS(xi;2) = 36,00 liter Felső kvartilis  $(Q_3)$ : =KVARTILIS(xi;3) = 48,50 liter **Decilisek**: a tíz részre osztott növekvő rangsorba rendezett sokaság osztópontjai. Első decilis:  $=$ PERCENTILIS $(xi;0,1) = 18,00$  liter Második decilis:  $=$ PERCENTILIS(xi;0,2) = 26,40 liter Harmadik decilis:  $=$ PERCENTILIS(xi;0,3) = 28,00 liter Negyedik decilis:  $=PERCENTILIS(xi;0,4) = 33,00$  liter Ötödik decilis: =PERCENTILIS(xi;0,5) = 36,00 liter Hatodik decilis:  $=$ PERCENTILIS(xi;0,6) = 40,40 liter Hetedik decilis:  $=PERCENTILIS(xi;0,7) = 48,00$  liter Nyolcadik decilis:  $=PERCENTILIS(xi;0,8) = 51,00$  liter Kilencedik decilis:  $=$ PERCENTILIS $(xi;0,9) = 60,00$  liter

#### **Szóródás mérőszámai:**

A **szóródás terjedelme**: a legnagyobb és a legkisebb x<sub>i</sub> érték különbsége.

 $T = x_{max} - x_{min}$ 

 $37$  A továbbiakban ahol használtuk a függvény beszúrása parancsot ott utalunk erre.

A szóródás terjedelme:  $T = 70 - 5 = 65$  liter.

**A szórás**: az xi értékeknek a az átlaguktól mért különbségeinek a négyzetes átlaga.

$$
\sigma = \sqrt{\frac{1}{n} \sum_{i=1}^{n} (x_i - \overline{x})^2} = \sqrt{\frac{1}{60} [(27 - 37, 65)^2 + (5 - 37, 65)^2 + \dots + (28 - 37, 65)^2]} = 15,60 \text{ liter}
$$

 $=SZÓRÁSP(xi) = 15,60$  liter

**A variancia (szórásnégyzet)**: a szórás négyzete.

$$
\sigma^{2} = \frac{\sum_{i=1}^{n} (x_{i} - \overline{x})^{2}}{n} = \frac{1}{60} [(27 - 37, 65)^{2} + (5 - 37, 65)^{2} + \dots + (28 - 37, 65)^{2}] = 243,49
$$

 $=VARP(xi) = 243,49$ 

**Relatív szórás:** a szórás a számtani átlag százalékában.

$$
V = \frac{\sigma}{\overline{x}} = \frac{15,60}{37,65} = 0,4145 \rightarrow 41,45\%
$$

#### **2.5 Empirikus eloszlások elemzése Excel parancsfájl működése**

Az empirikus eloszlások elemzése parancsfájl öt munkalapból áll. Az első, az "adatok-számítások" munkalap magában foglalja az elemi műveletek a változókkal parancsfájl ugyanezen elnevezésű munkalapját, kibővítve a gyakorisági sorok képzésével és ezek elemzésére szolgáló további mutatószámokkal. Az 1. 2. 3. munkalap az osztályközös gyakorisági sorok képzését, az ezekből nyerhető becsült mutatószámokat, a gyakorisági sor hisztogramját, és a koncentráció vizsgálatát tartalmazza. A segítség munkalap a parancsfájl használatával kapcsolatos tudnivalókat tartalmazza.

#### **A gyakorisági sor**

A **gyakorisági sor** felsorolja a mennyiségi ismérv előforduló különböző értékeit, és mindegyikükhöz hozzárendeli az előfordulásuk számát, azaz a gyakoriságukat. A gyakorisági sor, **csoportosító sor**, azaz a sokaság megoszlását mutatja a vizsgált mennyiségi ismérv szerint. A gyakoriságok összege a sokaság elemszámát adja meg. A gyakorisági sor képzését az előforduló értékek, - általában növekvő – rangsorából kiindulva a legegyszerűbb elvégezni. Ha kevés számú különböző érték fordul elő a sokaságban, - mint például a gyermekek száma, a keresők száma a családokban, stb. – akkor a gyakorisági sor képzése könynyen elvégezhető. Az így képzett sort egyszerű gyakorisági sornak nevezzük. Ha nagyon sokféle előforduló értékkel találkozunk, akkor az információ tömörítés érdekében nem célravezető a különböző értékek felsorolása. Ilyenkor az értékekből intervallumokat, ún. osztályközöket képezünk és az egyes osztályközökhöz tartozó gyakoriságokat állapítjuk meg. Az ilyen sort, **osztályközös gyakorisági sor**nak nevezzük. Az osztályközös gyakorisági sor képzésének kulcskérdése, az osztályközök számának és hosszának a meghatározása. Azonos hosszúságú osztályközök esetére sokféle osztályköz-meghatározási módot ismer az irodalom. A gyakorlatban elterjedt módszerek közül itt csupán kettőt említünk meg. Az osztályközök hossza (h) meghatározható az alábbi módon:

$$
h = \frac{x_{\text{max}} - x_{\text{min}}}{r}
$$

ahol r az osztályközök száma és

$$
r=\sqrt{\sum f_j}+1
$$

Az osztályközök számát meghatározhatjuk az alábbi képlet alkalmazásával is:

$$
r = 1 + 3,3 \lg(n)
$$

mely alapján az osztályközök hossza az előzőek szerint állapítható meg.

Természetesen a fenti módszerek automatikus alkalmazása nem garantálja egyértelműen a jó megoldást. Soha nem szabad szem elől téveszteni a vizsgált sokaság sajátosságait, ugyanis a szakmai ismeret, a szubjektív vélemények figyelembe vétele jobb eredményt hozhat, mint az algoritmusok mechanikus alkalmazása. Az osztályközök hosszának meghatározása után az **osztályközös gyakorisági sor** az alábbi séma szerint képezhető:

$$
x_j^{\text{felső}} = x_{j+1}^{\text{alsó}} = x_{\text{min}} + j \!\times\! h
$$

Természetesen – gyakorlati okokból – törekszünk könnyen kezelhető osztályok (kerek számok az osztályhatárok, azonos hosszúságúak az osztályközök) megállapítására. Az előforduló értékeknek az osztályközökbe történő egyértelmű besorolása érdekében, az egymást követő osztályközök alsó és felső határát meg kell különböztetni egymástól.

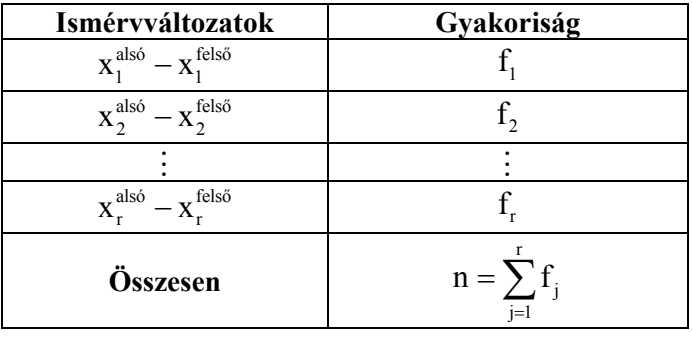

#### **2-1. tábla: Az osztályközös gyakorisági sor sémája**

Az osztályközös gyakorisági sorok esetén sokszor élünk az ún. nyitott osztályok alkalmazásának lehetőségével, vagyis a legalsó, illetve a legfelső osztályt "nyitva hagyjuk", ezáltal lehetővé téve a kiugró (extrém) értékek besorolását.

A gyakorisági sorokból további mennyiségi sorokat származtathatunk. A **relatív gyakorisági sor** a tényleges gyakoriságok helyett, az azokból számított megoszlási viszonyszámokat tartalmazza, melyeket **relatív gyakoriságok**nak nevezünk, melyek összege 1. Az **értékösszeg-sor** a változóértékek (osztályközök) felsorolása mellett, az ezekhez tartozó értékek összegét tartalmazza. Osztályközös gyakorisági sor esetén **becsült értékösszeg-sor** állítható elő az osztályközepek és a gyakoriságok szorzata alapján. Az értéköszszegekből számított megoszlási viszonyszámok segítségével **relatív értékösszeg-sor** képezhető. Az előbbi sorok mindegyikén elvégezhető a halmozott összeadás (kumulálás) művelete, amely jelenthet kumulálást (felfelé kumulálást) és lefelé kumulálást. Ez azt jelenti, hogy a növekvő értékek felé, illetve a csökkenő értékek felé történik a halmozott összeadás. Így nyerjük a **kumulált sorok**at. A gyakorisági sor alapvető ábrázolási módszere a **hisztogram**.

#### **Középérték és szóródás számítás gyakorisági sorokból**

A gyakorisági sorokból a **számtani átlag**ot és a **szórás**t súlyozott formában számíthatjuk ki. Súlyként mindkét esetben a gyakoriságok (fi-k), illetve a relatív gyakoriságok (gi-k) szerepelnek. A súlyozott számtani átlag képlete:

$$
\overline{x} = \frac{\sum_{i=1}^{k} f_i x_i}{\sum_{i=1}^{k} f_i} = \frac{\sum_{i=1}^{k} f_i x_i}{n}
$$

$$
\overline{x} = \sum_{i=1}^{k} g_i x_i \text{ mivel } \sum_{i=1}^{k} g_i = 1
$$

Ahol

 $x_i$  = az előforduló változó-értékek, illetve az osztályközepek, ezek az átlagolandó értékek

A fenti képlet alapján látható, hogy a súlyozott számtani átlag nagyságát két tényező határozza meg:

- 1. az átlagolandó értékek (abszolút) nagysága,
- 2. a súlyok viszonylagos nagysága, más szóval a súlyarányok.

A **szórás** súlyozott formulája:

$$
\sigma = \sqrt{\frac{\sum\limits_{i=1}^{n} f_i (x_i - \overline{x})^2}{\sum\limits_{i=1}^{n} f_i}} = \sqrt{\sum\limits_{i=1}^{n} g_i (x_i - \overline{x})^2}
$$

Mindkét helyzeti középértéknek a módusznak és a mediánnak is jelentős szerepe van a gyakorisági sorok elemzésében.

Az egyszerű gyakorisági sorban – ahol a mennyiségi ismérvet diszkrét számértékek jellemzik – a módusz meghatározása nem okoz különösebb nehézséget, mivel a legnagyobb gyakorisággal rendelkező ismérvértéket kell kiválasztani. Komplikáltabb a számítás, ha az adatok osztályközös gyakorisági sorba vannak rendezve. A módusz, mint tudjuk, a leggyakrabban előforduló ismérvérték. Osztályközös gyakorisági sor, valamint folytonos mennyiségi ismérveket tartalmazó sorok esetén a definíciót kissé általánosabban fogalmazzuk meg. Ilyen esetben a módusz<sup>38</sup> az az érték, amely körül az előforduló értékek legjobban sűrűsödnek, ahol a gyakorisági görbének *maximum*a van. Ez a meghatározás egyben azt is jelenti, hogy a módusz egzakt meghatározására osztályközös sorok esetén nincs mód, értékét csak közelítő számítással tudjuk meghatározni.

A módusz meghatározása két lépésben történik:

1. Ki kell választani az ún. **modális osztályköz**t, amelyben a módusz található. Ez egyenlő hosszúságú osztályközök esetén az az osztályköz, amelyhez a legnagyobb gyakoriság tartozik. Nem egyenlő osztályközök esetén azonban ezt meg kell előznie a gyakoriságok korrekciójának, hiszen a modális osztályköz azonosításakor figyelembe kell venni azt a tényt, hogy eltérő hosszúságú osztályközök esetén egyenletességet feltételezve pl. kétszer olyan hosszú osztályközhöz kétszer akkora gyakoriságnak kellene tartozni. Így – egységnyi osztályköz-hosszra vetítve a tényleges gyakoriságot – az osztályköz hosszából számított egyenértékessel a tényleges gyakoriságot korrigálni kell.

**Mindex** képletbe rendezve : 
$$
f_j^* = f_j \frac{b^*}{x_j^{jels\delta} - x_j^{als\delta}}
$$

ahol  $h^*$  az egyenértékesnek tekintett osztályköz hosszúsága,  $f^*$  a j-edik osztályhoz tartozó korrigált gyakoriság.

2. A kiválasztott modális osztályköz birtokában alkalmazható az alábbi képlet:

$$
Mo = x_{mo}^{a l s \dot{o}} + \frac{\left(f_{mo}^* - f_{mo-1}^*\right)}{\left(f_{mo}^* - f_{mo-1}^*\right) + \left(f_{mo}^* - f_{mo+1}^*\right)} \left(x_{mo}^{j e l s \dot{o}} - x_{mo}^{a l s \dot{o}}\right)
$$

ahol:  $f_{\text{m0}}^*$  a modális osztályköz korrigált gyakorisága,

*f*<sub>*m*∞−1</sub> a modális osztályköz előtti osztályköz korrigált gyakorisága,

 $f^*_{m+1}$  a modális osztályközt követő osztályköz korrigált gyakorisága,

, *alsó fels<sup>ő</sup> mo mo x x* a modális osztályköz alsó és felső határai.

Egyszerű gyakorisági sorok esetén a **medián** kiválasztása a rangsor alapján könnyen elvégezhető, a medián sorszámának megfelelő x<sub>i</sub> érték megállapításával. Osztályközös gyakorisági sor esetén csak valamilyen közelítő eljárással lehetséges.

A **medián** meghatározására az alábbi algoritmust szokás használni:

$$
Me=x_{\textrm{me}}^{\textrm{also}}+\frac{\frac{n_{2}^{\prime}-f_{\textrm{me}-1}^{\prime}}{f_{\textrm{me}}}\Big(\,x_{\textrm{me}}^{\textrm{fels\~o}}-x_{\textrm{me}}^{\textrm{also}}\,\Big)
$$

ahol:  $x_{\text{me}}^{\text{also}}$  a mediánt magában foglaló osztályköz alsó határa,

x<sup>felső</sup> a mediánt magában foglaló osztályköz felső határa,

f<sub>me-1</sub> a mediánt megelőző osztályköz felfelé kumulált gyakorisága,

 $f_{\text{me}}$  a mediánt tartalmazó osztályköz gyakorisága,

n 2 a medián sorszáma.

 $\overline{a}$ 

A származtatott mutatószámok meghatározása körében van kitüntetett szerepe a momentumoknak. Egy kvantitatív változó **r-ed rendű momentum**a, a bevett statisztikai meghatározás szerint, a változóértékek r-edik hatványainak átlagával egyenlő, vagyis súlyozott esetben:

<sup>&</sup>lt;sup>38</sup> Pintér József - Rappai Gábor [2007]: 128-131.

$$
m_{_r}=\frac{\displaystyle\sum_{i=1}^k f_i x_i^r}{n}
$$

Ha a r=1, az ún. elsőrendű momentum a számtani átlag, m<sub>1</sub> =  $\overline{x}$ .

Definiálható valamely tetszőlegesen megválasztott "a" értékre vonatkozó r-ed rendű momentum is, ha  $a = \overline{x}$ , akkor ez az **r-ed rendű centrális momentum** súlyozott esetben:

$$
m_r(c) = \frac{\sum_{i=1}^{k} f_i (x_i - \overline{x})^r}{n}
$$

Az első rendű centrális momentum,  $m_1(c) = 0$ , mivel az átlagtól mért eltérések algebrai összege 0. A másod rendű centrális momentum megegyezik a szórásnégyzettel. m,  $(c) = \sigma^2$ .

#### **Empirikus eloszlástípusok. Az aszimmetria és a ferdeség mérésére szolgáló mutatók**

A **gyakorisági eloszlások elemzése** a gyakorisági görbe alakjának vizsgálatát jelenti. Az empirikus eloszlást jellemző grafikus ábrát, a hisztogramot, illetve gyakorisági poligont, összehasonlítjuk a normális eloszlás szimmetrikus gyakorisági görbéjével. A gyakorisági poligon felrajzolása során az osztályközepeknél felmért gyakoriságok pontjait (ezek a hisztogramok oszlopközepének felelnek meg) összekötjük. Az ún. egymóduszú eloszlás esetében, azt vizsgáljuk, hogy az empirikus eloszlásunk **szimmetrikus**nak tekinthető-e, vagy a görbe, valamelyik széle felé jobban elnyúlik. Ez utóbbi esetben **jobb, vagy bal oldali aszimmetriá**ról beszélünk. A gyakorisági görbe alakjáról a grafikus ábra és a középértékek nagyságrendje már tájékoztat. Szimmetrikus tekinthető empirikus eloszlások esetén a számtani átlag, a medián és a módusz értéke közel azonos.

**Jobb oldali aszimmetriánál** az említett három középérték közül a módusz értéke a legkisebb, bal oldali aszimmetriánál pedig a számtani átlagé. Jobb oldali aszimmetriájú eloszlás esetén, a görbe a csúcspontját valamilyen alacsonyabb x<sub>i</sub> értéknél veszi fel, a magasabb x<sub>i</sub> értékek felé haladva a gyakoriságok egyre kisebbek lesznek, a görbe hosszan elnyúlik. **Bal oldali aszimmetriá**nál természetesen fordított a helyzet, amint az alábbi ábra mutatja.

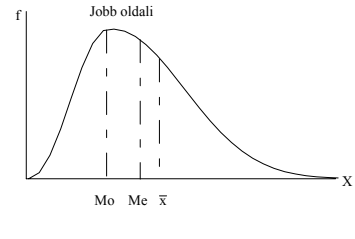

 $Mo \langle Me \langle \overline{x}$ 

Jobboldali aszimmetria

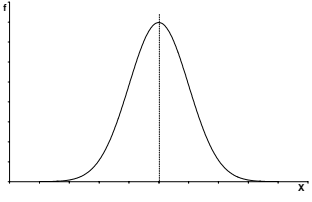

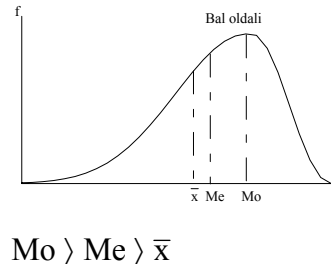

X

 $Mo = Me = \overline{x}$ 

Szimmetrikus eloszlás

Baloldali aszimmetria

#### **2-1. ábra: Szimmetrikus és aszimmetrikus eloszlások**

Az aszimmetria mérésére használt mutatószámok közös jellemzője, hogy dimenzió nélküliek, értékük nulla, ha az eloszlás szimmetrikus, és előjelük jelzi a jobb- és baloldali aszimmetriát. **A Pearson-féle A mutató:** 

# $A = \frac{\overline{x} - Mo}{\sigma}$

A számtani átlag és a módusz értékének azonossága esetén a mutató értéke 0, ami jelzi a szimmetriát. A mutató pozitív előjele a *jobb oldali*, negatív előjele a *bal oldali* aszimmetriát mutatja. A mutatónak *nincs* felső korlátja, tehát a mutatószám értéke nem utal közvetlenül az aszimmetria mértékére. **Az aszimmetria mérésére szolgáló F-mutató:** 

$$
F = \frac{(Q_3 - Me) - (Me - Q_1)}{(Q_3 - Me) + (Me - Q_1)}
$$

Az F-mutató számítása azon alapul, hogy szimmetrikus eloszlásnál a kvartilisek egyenlő távolságra vannak egymástól, ekkor 0 a mutató értéke. A jobb és bal oldali aszimmetriát az F mutatószám előjele ugyanúgy jelzi, mint az A mutató, abszolút értéke azonban maximum 1 lehet. Ez az extrém aszimmetriát jelezné, amikor is a medián értéke valamelyik szélső kvartilisével  $(Q_3$  vagy  $Q_1$ ) egyezik meg.

A ferdeség mérésére szolgáló **S mutató,** amely meghatározható a centrális momentumok alapján:

$$
S = \frac{m_3^2(c)}{m_2^3(c)}
$$

A S -mutató értéke 0, ha az eloszlás szimmetrikus, pozitív előjel esetén jobb oldali, míg negatív előjel esetén bal oldali aszimmetriára következtethetünk. Hasonlóan az A-mutatóhoz ez a mutatószám sem korlátos.

A gyakorisági eloszlások vizsgálata kiterjed az empirikus eloszlások további alak-vizsgálatára, a csúcsosság-lapultság elemzésére is. **Csúcsosság**on az eloszlást jellemző görbe meredekségét értjük a módusz környezetében. A csúcsosság mérőszámai is a normális eloszláshoz viszonyítva vizsgálják az eloszlás relatív *lapultság*át, vagy erőteljes meredekségét. Tárgyi értelmét tekintve a szimmetrikus, de lapult eloszlás az egyenletes eloszlás felé közelít, míg a csúcsos eloszlás jelzi az átlag körüli tömörülés erőteljes voltát. A csúcsosság mutatószáma:

$$
K = \frac{m_{_4}(c)}{m_2^2(c)}
$$

A K-mutató értéke 3, normális eloszlás esetén. Ennél kisebb érték esetén lapultnak, nagyobb érték esetén csúcsosnak tekinthetjük az eloszlást.

#### **A koncentráció vizsgálata**

A gyakorisági sorok adatai alapján vizsgálható a sokaság x változó szerinti koncentrációja. Az előzőekben bemutatott empirikus eloszlások vizsgálatának nem szerves része a koncentráció elemzése. Azért tárgyaljuk együtt, mert ugyanabból az adatbázisból – a gyakorisági sorokból – mindkét vizsgálat elvégezhető. Koncentráció vizsgálatot akkor végzünk, ha értelmezhető a sokaság x változó szerinti koncentrációja, vagyis a gyakorisági sor mellett képzett értékösszeg-sor adatainak tárgyi értelme van. Pl. a népesség jövedelem szerinti koncentrációját vizsgálva, a jövedelem eloszlása mellett a megszerzett jövedelmek öszszege, az összjövedelemből való részesedés is értelmezhető. Beszélhetünk a gazdálkodási egységeknek a termelési érték, a létszám, a beruházás, a forgalom, az árbevétel és a nyereség szerinti koncentrációjáról; a népesség jövedelem, vagyon szerinti koncentrációjáról.

**Koncentráció**n a gazdasági-társadalmi jelenségekben megfigyelhető *tömörülés*eket, *összpontosulás*okat értjük. A koncentráció fogalma mind a gazdasági folyamatokat, mind azok eredményeként létrejött állapotokat jellemzi. Koncentrációnak nevezzük azt a jelenséget, amikor a sokasághoz tartozó értékösszeg jelentős része a sokaság kevés egységére összpontosul. A koncentráció jelenségét a mennyiségi sorok alapján jellemezhetjük (mérhetjük) úgy, hogy egy adott X ismérv gyakorisági és értékösszeg eloszlását hasonlítjuk össze. Ha a teljes értékösszeg megoszlása *nem egy*enletes, azaz a teljes értékösszeg nagy része a sokaság egységeinek kis részénél összpontosul, **relatív koncentráció**ról beszélünk. Az egyenletes eloszlás az az elméleti határeset, amely a koncentráció teljes hiányát jelezné. A másik elméleti határeset – a legerősebb fokú – az abszolút koncentráció, amikor a teljes értékösszeg egyetlen sokasági egységhez tartozik. A relatív koncentráció elemzése elvégezhető a **koncentrációs tábla** alapján, a relatív gyakorisági és relatív értékösszeg sor összehasonlításával. A koncentráció meglétét az jelzi, hogy az alacsonyabb x<sub>i</sub> értékeknél a relatív gyakoriságok rendre nagyobbak a relatív értékösszegek értékeinél. A nagyobb x<sub>i</sub> értékeknél fordított helyzetet tapasztalunk.

A koncentráció ábrázolására és elemzésére szolgáló speciális grafikus ábrát, megalkotójáról<sup>39</sup> Lorenzgörbének hívjuk. A Lorenz-görbe egységoldalú négyzetben elhelyezett ábra, amely a kumulált relatív

<sup>39</sup> 39 Max Otto Lorenz (1880-1962) amerikai statisztikus 1905-ben publikálta először az általa elsősorban jövedelemegyenlőtlenségek illusztrálására javasolt ábrát.

gyakoriságok  $(g_i')$  függvényében ábrázolja a kumulált relatív értékösszegeket  $(z_i')$ . <sup>40</sup> Amennyiben az egységeknek az értékösszegből való részesedése egyforma lenne, a kumulált relatív gyakoriságok és a kumulált relatív értékösszegek rendre megegyeznek  $(g_i = z_i)$ , a görbe a négyzet átlójával egybeesne. Ha a görbe közel van az átlóhoz, akkor gyenge a koncentráció. Ha a relatív gyakoriságok és relatív értéköszszegek igen jelentősen eltérnek egymástól, a görbe a tengelyekhez áll közel, ez mutatja az erős koncentrációt. A görbe és az átló által bezárt terület tehát, a koncentráció relatív nagyságát jellemzi. Ezt a területarányt közelíti az ún. **Gini-féle koncentrációs arányszám**.

$$
K=\frac{\displaystyle\sum_{j=1}^{n}\displaystyle\sum_{i=1}^{n}f_{i}f_{j}\left|x_{i}-x_{j}\right|}{\displaystyle 2\overline{x}n\left(n-1\right)}
$$

A fenti képlettel meghatározott koncentrációs arányszám értéke egyenlő a Lorenz-görbe és az átló által bezárt területnek és a tengelyek és az átló által bezárt háromszög területének az arányával. A mutatószám határai:  $0 \leq K \leq 1$ .

Az empirikus eloszlások elemzése parancsfájl öt munkalapból áll. Az adatok-számítások munkalap részben megegyezik az elemi műveletek parancsfájl azonos nevű munkalapjával. A munkalap további részében az egyszerű gyakorisági sor képzését és az empirikus eloszlások jellemzőit közli a parancsfájl. Az 1. és 2. munkalap az adatok és számítások munkalapon szereplő adatbázisból osztályközös gyakorisági sorokat képez és hisztogramot készít. A 3. munkalap az empirikus eloszlások elemzésére szolgál abban az esetben, amikor az egyedi adatok nem állnak rendelkezésre, és így a kiinduló adatbázis egy osztályközös gyakorisági sor. A működést bemutató szemléltető példa: egy benzinkút egyik kútoszlopánál egy adott időszak – 4 óra – alatt kiszolgált benzin mennyisége literben, amit az események sorrendjében jegyeztek fel, ld. xi sárga mezőben lévő oszlopot.<sup>F</sup>

Az adatbázis maximum 5000 értéket tartalmazhat.

**Momentumok** (r-ed rendű, súlyozás nélküli): az x<sub>i</sub> változó értékeinek r-edik hatványából számított átlagok az r=1,2,3, és 4 esetekben

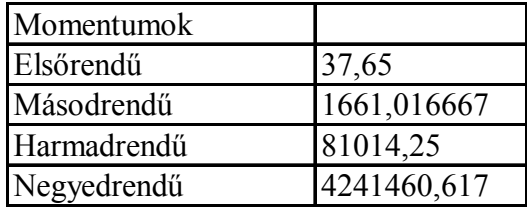

**Centrális momentum**ok: az  $\bar{x}$  értékre vonatkozó r-ed rendű momentumok, r=1,2,3, és 4

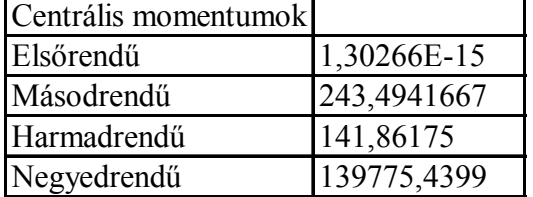

#### **Empirikus eloszlások jellemzői**

**A mutató (aszimmetria)**: az aszimmetria Pearson-féle mérőszáma

$$
A = \frac{\overline{x} - Mo}{\sigma} = \frac{37,65 - 36}{15,6} = 0,11
$$

**F mutató (aszimmetria)**: az aszimmetria kvartilisekből számított mérőszáma

$$
F = \frac{(Q_3 - Me) - (Me - Q_1)}{(Q_3 - Me) + (Me - Q_1)} = 0,20
$$

**S mutató (aszimmetria)**, amely meghatározható a centrális momentumok alapján:

<sup>&</sup>lt;sup>40</sup> Hunyadi László – Vita László [2008] I. 120.

$$
S = \frac{m_3^2 (c)}{m_2^3 (c)} = 0,037
$$

Az Excel által alkalmazott képlet:

$$
S' = \frac{n}{(n-1)(n-2)} \sum_{i=1}^{n} \left(\frac{x_i - \overline{x}}{\sigma}\right)^3 =
$$
  
\n
$$
\frac{60}{(60-1)(60-2)} \frac{\left[ (27-37,65)^2 + (5-37,65)^2 + (27-37,65)^2 + \dots + (28-37,65)^2 \right]^3}{15,60^3}
$$
  
\n= 0,038

 $=$ FERDESÉG(xi) = 0,038

#### **K mutató (csúcsosság)**:

$$
K = \frac{m_4(c)}{m_2^2(c)} - 3 = -0,64
$$

**K' mutató (csúcsosság):** az Excel által alkalmazott képlet:

$$
K = \frac{n(n+1)}{(n-1)(n-2)(n-3)} \frac{\sum_{i=1}^{n} \left[x_i - \overline{x}\right]^4}{\sigma^4} - \frac{3(n-1)^2}{(n-2)(n-3)} = \\ = \frac{60(60+1)}{(60-1)(60-2)(60-3)} \frac{\left[(27-37,65)^2 + (5-37,65)^2 + \dots + (28-37,65)^2\right]^4}{15,60^4} - \\ = \frac{3(60-1)^2}{(60-2)(60-3)} = -0,59
$$

 $=CSÚCSOSSÁG(xi) = -0.59$ 

Az 1. munkalap – az adatok-számítások munkalapon szereplő x<sub>i</sub> adatsor, illetve az egyszerű gyakorisági sor alapján – olyan osztályközös gyakorisági sort képez, ahol az első és az utolsó osztályköz nyitott. Az 1. munkalapon minden számítás automatikus, az adatok-számítások munkalapon meghatározott egyszerű gyakorisági sorból (xi, fi) képezi az osztályközös gyakorisági sort. Az 1. munkalapon csak az első osztályköz (a példában: xa) és az utolsó osztályköz (a példában: xf) határát lehet módosítani, amit a sárga szín is jelez. A 2. munkalapon ugyanezt végzi el, azzal a különbséggel, hogy az osztályközök száma és az osztályközök felső határa is tetszés szerint változtatható (a sárga szín jelzése szerint), így akár többszöri próbálkozással lehet a tényleges eloszlást legjobban leíró gyakorisági sort megkeresni. Ehhez ad információt a tényleges értékösszeg-sor megjelenítése, a becsült sorok mellett.

Az osztályközös gyakorisági sorból képezhető további sorok mindegyikét közli a parancsfájl, így az értékösszeg, relatív és kumulált sorokat is.

A következő jelöléseket használja a program:

- $\blacksquare$  fi' = a (felfelé) kumulált gyakoriságok
- $\blacksquare$  fi'' = a lefelé kumulált gyakoriságok
- $\Box$  gi = a relatív gyakoriságok
- gi' = a (felfelé) kumulált relatív gyakoriságok
- $\Box$  gi'' = a lefelé kumulált relatív gyakoriságok
- $si = a$  tényleges értékösszeg
- si' = a felfelé kumulált tényleges értékösszeg
- si'' = a lefelé kumulált tényleges értékösszeg
- $zi = a$  relatív tényleges értékösszeg  $\left(\frac{9}{6}\right)$
- $\blacksquare$  zi' = a felfelé kumulált relatív tényleges értékösszeg (%)
- $zi'' = a$  lefelé kumulált relatív tényleges értékösszeg  $\left(\frac{0}{0}\right)$
- $\bullet$  si becs = a becsült értékösszeg [osztályközép (xi)\*(fi)]
- $\blacksquare$  si' becs = a felfelé kumulált becsült értékösszeg [osztályközép (xi)\*(fi)]
- $\blacksquare$  si'' becs = a lefelé kumulált becsült értékösszeg [osztályközép (xi)\* (fi)]
- $\blacksquare$  zi becs = a relatív becsült értékösszeg (%)
- $\blacksquare$  zi' becs = a felfelé kumulált relatív becsült értékösszeg (%)
- $\blacksquare$  zi'' becs = a lefelé kumulált relatív becsült értékösszeg (%)

A program megadja – a különböző sorokat tartalmazó táblában – az fi\*-gal jelölt korrigált gyakoriságokat, amelyek a módusz becsléséhez és a hisztogram szerkesztéséhez szükségesek.

Az 1. és 2. munkalap záró része a koncentráció elemzésére megadja a koncentrációs táblát, a Lorenzgörbét és a Gini-mutatót, a munkalapokon szereplő adatbázis alapján. A számításokat kétféle módon tudja elvégezni a program, a tényleges, illetve a becsült értékösszeg-sor adatai alapján, melyek közül választhatunk a legördülő menüsor használatával. Az 1. és 2. munkalapon szereplő bemutató példa nem alkalmas a koncentráció elemzésének bemutatására, mivel itt az értékösszeg-sor adatainak (a vásárolt öszszes benzin mennyiségének) nincs információ tartalma, nehezen értelmezhető a vásárlóknak a vásárolt benzinmennyiség szerinti koncentrációja. Itt újra hangsúlyozzuk, hogy, ha empirikus eloszlások elemzése a célunk, – és adatbázisunk alapján nem értelmezhető a koncentráció – akkor a program által megadott, a koncentrációra vonatkozó számítási eredményeket figyelmen kívül kell hagynunk.

A 3. munkalap – amint már utaltunk rá – az empirikus eloszlások elemzésére szolgál abban az esetben, amikor az egyedi adatok nem állnak rendelkezésre, és így a kiinduló adatbázis egy osztályközös gyakorisági sor. Az adatok bevitelét az osztályközök száma sárga mezőben kitöltésével kell kezdeni. Ha az utolsó osztályköz felső határa nyitott, akkor az osztályközök száma eggyel több, mint a beírandó felső határok. Az osztályközök bevitelére az osztályközök felső határa (Felső oszlop), míg a gyakoriságok bevitelére az fi oszlopa szolgál a sárga mezőben. Ha ún. nyitott osztályos a gyakorisági sorunk, akkor az x<sub>a</sub> és xf sárga mezőbe beírhatjuk az általunk választott alsó és felső osztályköz határt. Amennyiben az említett sárga cellákat nem töltjük ki, a program mechanikusan elvégzi az osztályközepek számítását. A kiinduló adatbázisunk tartalmazhatja az értékösszeg-sort is (si oszlop), ebben az esetben az adatainkat a sárga cellákban rögzíthetjük és így a további számítások a tényleges értékösszegekből történnek. Ha a tényleges értékösszegek nem ismeretesek, akkor a program az osztályközepek segítségével becsült értékösszegeket számít.

A 3. munkalapon ugyanazok az elemzési eredmények jelennek meg, mint az 1. és 2. munkalapon. Részletesebb magyarázatot csak a koncentráció elemzése igényel. A koncentrációs tábla adatai alapján összehasonlíthatók a kumulált relatív gyakoriságok a kumulált relatív értékösszegekkel. Ezen adatok alapján a program megrajzolja a Lorenz-görbét és közli a kiszámított Gini-mutató értékét.

Az Excel felhasználásával meghatározhatjuk a Lorenz-görbe és az átló által bezárt területet (**A**) úgy is, hogy meghatározzuk a Lorenz-görbén kívüli terület nagyságát (**B**), felhasználva azt, hogy a trapéz területe:

$$
T = \frac{(a+b)h}{2}
$$

A trapéz két alapját a-val és b-vel, magasságát h-val jelöltük. Összegezzük a területek nagyságát, ami az alábbi ábrában a trapéz területe. A **B** terület ismeretében a Lorenz-görbe: (**A**=**½-B**) a Gini mutató pedig (**A/2**)
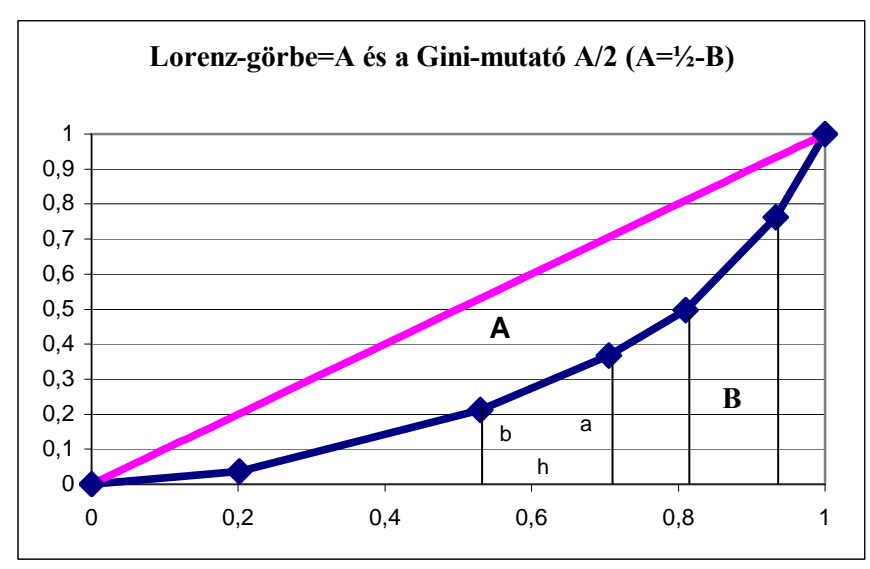

**2-2. ábra: A Lorenz-görbe és a Gini-mutató becslése grafikus módón** 

A 3. munkalapon a bemutató példa az APEH honlapján elérthető<sup>41</sup> SzJA bevallások Magyarországon 2004-ben, jövedelemsávok szerint.

# **Gyakorló feladatok. (elemiműveletek.xls és empirikuseloszlásokelemzése.xls)**<sup>F</sup>

1. A Demográfiai Évkönyv 2005. és 2006. KSH, Budapest, közli Excel formátumban (A\_3\_1\_2 2205.xls [3.1.2. A NÉPESSÉG SZÁMA VÁROSONKÉNT]) a magyarországi városok népességszámát városonkénti bontásban az 1970 és 2007 közötti (1970, 1980, 1990, 2001, 2002, 2003, 2004, 2005, 2006, 2007) időszakban. Vizsgálja meg a városi népesség koncentrációjának a változását Budapest nélkül. Az adatbázis az eredeti formájában nem alkalmas a számítások elvégzésére. A Gyakoriságok függvény felhasználásával csoportosíthatjuk a városokat a népességszám alapján. A népességszámvárosonkéntrendezve1970- 2006.xls fájlban nyomon követhető a programozás a Gyakoriságok függvény felhasználásával. (Gyakoriságok: a gyakorisági vagy empirikus eloszlás értékét függőleges tömbként adja eredményül. A gyakorisági eloszlás adott értékhalmazból és adott számú osztálynál [intervallumnál] az egyes intervallumokban előforduló értékek számát méri.)

A megoldáshoz segítség: 1970-ben a Gini-mutató 0,518, 2006-ban 0,512 volt.

2. A jövedelemkoncentráció változása Magyarországon az SzJA bevallások alapján. Rendelkezésre álló adatok: 2004, 2005 és 2006. Végezze el a számításokat az elemiműveletek.xls fájl segítségével, és értékelje a kapott adatokat.

3. Egy kereskedelmi ágazat vállalkozásainak éves árbevétel adatait az alábbi táblázat tartalmazza árbevétel-sávok szerint. Végezze el a koncentráció elemzést elemiműveletek.xls fájllal és értékelje a kapott adatokat.

4. Egy wellness hotel bárjának előző napi forgalmáról (az euróban kibocsátott számlák alapján) rendelkezésünkre álló adatsor (számhalmaz). Értelmezze az elemi műveletek (elemiműveletek.xls fájllal) számításainak (középértékek, szóródási mutatók, az empirikus eloszlás alakjának vizsgálata) a kapott adatokat.

5. Három társasház 132 lakásának havi átlagos vízfogyasztása (m<sup>3</sup>/lakás), amit a Pécsi Vízmű az előző egy éves fogyasztás alapján állapított meg, mint havi átlagmennyiséget a következőképpen alakult.

Értelmezze az elemi műveletek (elemiműveletek.xls fájllal) számításainak (középértékek, szóródási mutatók, az empirikus eloszlás alakjának vizsgálata) az adatait.

6. Ipoly Erdő Zrt. Kemence WS 3600 állomás napi (01, 09, 13, 19 órakor és közép) hőmérsékleti menete. 2007 március. Értelmezze az elemi műveletek (elemiműveletek.xls fájllal) számításainak (középértékek, szóródási mutatók, az empirikus eloszlás alakjának vizsgálata) az adatait.

7. Egy kereskedelmi bankban egy adott héten (5 munkanap) lekötött ( rövid, 1, 2, 3, 4 illetve 6 hónapos futamidejű ) betétek értékei, (eFt), növekvő sorrendben 257 adatot tartalmaz.

Értelmezze az elemi műveletek (elemiműveletek.xls fájllal) számításainak (középértékek, szóródási mutatók, az empirikus eloszlás alakjának vizsgálata, koncentráció, Gini-mutató) az adatait.

<sup>&</sup>lt;sup>41</sup> Lásd www.apeh.hu.

8. Egy iparvállalat dolgozóinak havi bruttó átlagkeresetére vonatkozóan az alábbi adatokkal rendelkezünk. Értelmezze az elemi műveletek (elemiműveletek.xls fájllal) számításainak (középértékek, szóródási mutatók, az empirikus eloszlás alakjának vizsgálata, koncentráció, Gini-mutató) az adatait.

# **3 Az idősorok elemzési módszerei**

Az idősor-elemzési módszereket alapvetően két célból használjuk:

- a jelenségek időbeli alakulásának elemzésére múltbeli adatok alapján;
- illetve a jelenségek jövőbeni alakulására vonatkozó előrejelzések (prognózisok) készítésére.

Az idősoros adatbázisok sajátossága, hogy nemcsak az adatok összessége, hanem azok sorrendje is érdekel bennünket. Ez egyben azt is jelenti, hogy szemben a többi statisztikai sorral, idősorok esetén az adatok felsorolásának sorrendje szigorúan kötött, mindig a legkorábbi időpontból (időszakból) haladunk a jelenig. Az idősorok rendkívül fontosak az elemzési és prognosztikai tevékenységben, mivel a múltat ábrázolják és ebből bizonyos következtetések a jövőre vonatkozóan levonhatók. Az idősorok tehát a prognóziskészítés alapját képezik, ahhoz ugyanis, hogy valamely jelenség vagy folyamat jövőbeli alakulásáról helyes képet kapjunk, ismerni kell a prognózistárgy múltbeli alakulását is. Az idősorok alapján történő előrejelzések azon a feltételezésen alapulnak, hogy a történeti sémák folytatódnak a jövőben is. A prognóziskészítés tipikus módszerének tekinthető tehát az idősor-kutatáson alapuló előrejelzés, mert számítási alapelve megfelel a prognosztizálás alapelvének: a múlt és jelen ismert paraméterei alapján előrevetíteni az összefüggést a jövőbe. Az idősorokban megfigyelt tendencia prognosztizálása azon a feltételezésen nyugszik, hogy a jövőben is ugyanolyan irányú és mértékű változások következnek be, mint amilyenek jellemzőek voltak a vizsgált múltbeli időszakban.

Az idősor adatai általában egymást egyenlő időközzel követő időpontokra illetve időszakokra vonatkoznak. Ezek az időpontok illetve időszakok a gyakorlati tapasztalatok szerint lehetnek:

percek, félórák, órák, napok, hetek, hónapok, negyedévek, évek, évtizedek. A statisztikai hivatalok által közölt adatok általában évenkénti, negyedévenkénti és havonkénti megfigyeléseket tartalmaznak. Rövidebb időszakokra (pl. napi, óránkénti, félóránkénti) vonatkozó adatgyűjtést például a tőzsdeindexek esetében végeznek.

Az idősor mindig konkrét megfigyelés eredménye, vagyis az elméleti idősornak egyetlen realizációja. Végeredményben az idősor egyetlen realizációja, a tapasztalati idősor alapján kell a vizsgált jelenséget illetve folyamatot befolyásoló, illetve meghatározó törvényszerűségeket feltárni.

Az időben lejátszódó folyamatok mindegyike sztochasztikus folyamatként definiálható, mely valószínűségi változók sorozataként jelenik meg. Ezt **elméleti idősornak** nevezzük és az alábbi módon jelöljük:

$$
Y_{-M}, Y_{-M+1}, ..., Y_{t}, ..., Y_{M}
$$

Az Y<sub>t</sub> ( $-M \le t \le M$ ) valószínűségi változók mindegyikére vonatkozóan egy megfigyeléssel rendelkezünk, ez a modellezés adatbázisát jelentő tapasztalati idősor.

A realizált idősori értékeket **tapasztalati idősor**nak, egyszerűen **idősornak** nevezzük és a továbbiakban  $y_t$ -vel (t = 1,2,....,N) jelöljük<sup>42</sup>.

# $y_1, y_2, ..., y_t, ..., y_N$

Az idősorelemzés legegyszerűbb, de egyben legtöbbször alkalmazott módszerei a **grafikus ábrázolás** és a **dinamikus (bázis és lánc) viszonyszám**ok számítása. Ezek ismertetése az 1. fejezetben megtalálható.<sup>43</sup> Az egyszerűbb elemzési eszközök további csoportját alkotják az idősor-elemzés területén alkalmazható átlagok**.** Az idősor elemzés esetében ritkán használunk átlagszámítást, mivel nem az információ tömörítés a cél, hanem az időben lejátszódó folyamatok leírása. Speciális esetekben szükség lehet egy idősor átlagos értékére. Hasonlóan, a grafikus ábrázolás során az álló és mozgó sokaságok közötti megkülönböztetéshez, az idősori átlagszámításnál különböző átlagfajtákat használunk állapot- és tartam-idősor esetén.

Ha egy **tartam-idősor** átlagos értékére vagyunk kíváncsiak, – mivel az idősor adatai összegezhetők – alkalmazható az **egyszerű számtani átlag**:

 $\overline{a}$ 42 A t a latin tempus szóból származik.

<sup>43</sup> Ld. Dinamikus-viszonyszámok.xls parancsfájlt.

$$
\overline{y} = \frac{\displaystyle\sum_{t=1}^N y_t}{N}
$$

Az **állapot idősor** adatainak átlagolására az úgynevezett **kronologikus átlagot** szokás használni:

$$
\overline{y}_{t}^{k} = \frac{\frac{y_{1}}{2} + y_{2} + ... + y_{N-1} + \frac{y_{N}}{2}}{N-1}
$$

Az idősorelemzésnek két fő megközelítési módja ismert:

- 1. A determinisztikus idősorelemzés <sup>44</sup> abból a feltételezésből indul ki, hogy az idősorok alakulását egy viszonylag hosszú távú növekedési/csökkenési pálya határozza meg, amely körül tartósan ható szabályos hullámmozgások (pl. szezonalítás) mutathatók ki. Ezektől eseti, egyedi eltérítő hatások – maradékként – a véletlen tényezőt jelenítik meg.
- 2. A **sztochasztikus idősorelemzés**<sup>45</sup> (pl. Box Jenkins, ARIMA stb. modellek) abból a feltételezésből indul ki, hogy az aktuális idősori értékeket korábban realizálódott értékei és a véletlen hatás alakítja ki, a determinisztikus modellezés feltételezte hosszú távú tendencia befolyásoló szerepe ebben a megkülönböztetésben közvetlenül nem jelenik meg.

Az Excel parancsfájlokat néhány determinisztikus idősorelemzési módszerre készítettük el.

# **3.1 A dekompozíciós idősormodellek**

A dekompozíciós idősorelemzés statisztikai módszerei azt feltételezik, hogy a vizsgált idősorok általában négy fő, egymástól független és elkülöníthető tényezőből tevődnek össze. Ezek a következők: a trend vagy hosszú távú alapirányzat, az ettől szabályos (általában havi vagy negyedéves) ingadozásokkal eltérő rövid távú (szezonális) ingadozást leíró összetevő, a szabálytalan hosszabb távú ingadozásokat leíró ciklikus összetevő (konjunktúraciklus) és a véletlen változó. A következőkben ezen tényezők kimutatására szolgáló módszereket mutatjuk be.

# **3.1.1 Az idősorok összetevői és kapcsolódási módjai**

### **1. A trend vagy a hosszú távú alapirányzat**

A trend az idősorban tartósan – az ingadozásokon keresztül – hosszú távon érvényesülő tendencia, amely az idősor alakulásának fő irányát jelenti. A trendet több, a vizsgált jelenség alakulását alapvetően meghatározó tényező alakítja. Ha az adott időintervallumon becsült tendenciát extrapolálással ki akarjuk terjeszteni a vizsgált intervallum határain kívülre, ezt csak azzal a feltételezéssel tehetjük, hogy ott is érvényesül ez a stabilitás. Az idősorokban érvényesülő trendek meghatározására kidolgozott módszerek többsége jelentős adatmennyiség ismeretében is csak rövid illetve középtávú prognózisok készítésére használható. Hosszabb távú prognosztizálásra való felhasználásukat korlátozza az a tény, hogy hosszabb távlatban ritkán feltételezhető a vizsgált jelenségre ható tényezők körének és irányának változatlansága. Ugyanakkor, ha hosszú, 100-200 éves, vagy ennél hosszabb idősorokkal rendelkezünk, akkor a hosszú távú, ún. megatrendeket is azonosítani tudjuk, ami megalapozottabb trend extrapolációt eredményezhet. A megatrendek "nem az egyik napról a másikra alakulnak ki és enyésznek el. Ezek az átfogó társadalmi, gazdasági, politikai és műszaki változások lassan bontakoznak ki, de ha egyszer már kialakultak, akkor befolyást gyakorolnak ránk egy ideig, hét-tíz évig, vagy még tovább. Megvan a hatókörük és alakító erejük egy-egy évtized változásspektrumának a meghatározásához." <sup>46</sup>

### **2. A szabályos rövid távú (szezonális) ingadozást leíró összetevő**

A szezonális vagy idényszerű ingadozás állandó periódushosszú, olyan hullámzás, melynek a periódushossza egy évnél rövidebb időszak.

**3. A szabálytalan hosszabb távú ingadozásokat leíró ciklikus összetevő (konjunktúraciklus)** 

<sup>44</sup> A latin determinatio (be)határolás szóból ered.

<sup>45</sup> Sztochasztikus görög szó, jelentése statisztikai valószínűségen alapuló.

<sup>46</sup> Naisbitt, John - Aburdene Patricia [1991] 11-12.

A konjunktúraciklus a trend körüli ingadozást jelenti. Általában változó periódushosszú és amplitúdójú ingadozás, a legtöbb esetben különböző – egy évnél hosszabb – periódusú (pl. 3, 9, 18, 54 éves) hullámzás. Ezen ciklusok jelenlétét csak hosszabb (legalább 15-100 éves) idősorok alapján lehet kimutatni.

# **4. A zavaró hatásokat leíró véletlen változók,**

A véletlen ingadozás az idősorban kimutatható szabálytalan mozgás, ami nem mutat semmiféle törvényszerűséget. amelyekről többnyire csak azt feltételezik, hogy várható értékük additív kapcsolatnál 0, illetve multiplikatív kapcsolat esetében 1. A tapasztalati idősorok adatai általában eltérnek a trend, a ciklus és a szezonalítás alapján várt értékektől. Az eltérést a szabálytalan, rövid távon ható véletlen ingadozás okozza.

Kiegészítésként meg kell említeni a **strukturális törést**. Strukturális töréseknek nevezzük az olyan egyszeri, jelentős tendenciaváltozásokat, melyek oly számottevően befolyásolják az adott időszakban a jelenség alakulását, hogy külön vizsgálatot igényelnek. Strukturális törés megléte esetén fontos cél, a létrehozó ok vagy okok feltárása, a hatás vagy hatások tovagyűrűzésének, esetleges "elhalásának" elemzése. Ha a strukturális törések száma és jelentősége nagy, akkor a dekompozíciós idősorelemzés módszereinek hatékonysága megkérdőjelezhető.

Tételezzük fel, hogy az idősorban mind a négy tényező megjelenik. Az idősor összetevői: additívan (öszszegszerűen) vagy multiplikatívan (szorzatszerűen) kapcsolódhatnak egymáshoz.

**Additív modell** esetén feltételezzük, hogy az idősor megfigyelt értékei, a trend, a szezon, a konjunktúra – ciklus és a véletlen komponens értékeinek összegeként állítható elő. Ennek alapján ha kapcsolódás módja additív:

$$
y_{ij} = \hat{y}_{ij} + s_j^* + c_1^* + v_{ij}^*
$$

ahol:

 $y_{ii}$  = a megfigyelt idősor értéke, az i-edik periódus j-edik szezonjában

 $\hat{y}_{ii}$  = a trendérték, az i-edik periódus j-edik szezonjában

 $s_j^*$  = a j-edik szezonban a szezonális eltérés

 $c_1^*$  = az l-edik becsült (\*) konjunktúra – ciklus, aminek a periódusa különböző (3-60 év) lehet.

v<sub>ij</sub> = a véletlen hatás, az i-edik periódus j-edik szezonjában

 $i = 1, 2, \dots, n = a$  periódusok (pl. évek) száma

j = 1, 2,... .,m = a perióduson belüli időszakok, azaz a szezonok (pl. a hónapok, a negyedévek) száma

 $l = 1, 2, ..., o = a$  konjunktúra ciklusok periódusainak<sup>47</sup> a száma.

Az újonnan bevezetett jelölésekhez néhány megjegyzést fűzünk. Idősorunk általános elemének jelölésére eddig az  $y_t$  (t=1,...,N) módot használtuk és eszerint, idősorunk N számú adatból áll. Ha az idősorban szezon-komponenst is megkülönböztetünk, a bevezetett új jelölés szerint az idősor általános eleme:  $y_{ij}$  (i=1,2,...,n; j=1,2,...,m), és az idősor adatainak száma: n\*m=N. Az állandó szezonalítás egyben azt is jelenti, hogy ha bármely periódus (pl. év) ugyanazon szezonjáról (pl. hónapjáról) van szó, a szezoningadozás eltérítő hatása standard, a vizsgált t=1,...,N időtartam alatt. Ez azt jelenti tehát, hogy a vizsgált összes periódusban – példaként az elmúlt öt évben -, negyedéves adatokkal leírt szezonalítás esetén négy szezontényezővel, havi adatok esetén tizenkét szezontényezővel jellemezzük a szezon-ingadozást. Ezért kell tehát az  $s_i$  (j=1,2,...,m) jelölést a szezon-komponensre bevezetni (negyedéves adatoknál m=4, havi adatoknál m=12 ), és ilyenkor a periódusok (pl. évek) jelölésére az i=1,2,...,n módot használni. Multiplikatív modell esetén feltételezzük, hogy az idősor megfigyelt értékei, a trend, a szezon, a konjunktúra – ciklus és a véletlen komponens értékeinek szorzataként (jele: \*) állítható elő.

Ennek alapján ha kapcsolódás módja multiplikatív:

$$
y_{ij} = \hat{y}_{ij} * s_j * c_l * v_{ij}
$$

ahol, a már ismert jelölések mellett,

 $47$  A periódus az az időköz ami alatt a ciklus átlagosan ismétlődik.

- $s_i$  = a j-edik szezonhoz tartozó szezonális komponens, a szezonindex
- $c_1$  = az l-edik konjunktúra ciklushoz tartozó konjunktúraindex.

**Összefoglalóan** megállapítható, hogy a szezonalitás és a konjunktúra ciklusok eltérítő hatása a megfelelő szezonoknál és konjunktúra ciklusoknál az additív modellben **abszolút** állandóságot, a multiplikatív modellben pedig a trendhez mért **relatív** állandóságot mutat.

# **3.1.2 A trend vagy a hosszú távú alapirányzat becslési módszerei**

A trendszámítás kétféle módszerét ismertetjük: a mozgóátlagolású és az analitikus trendszámítást. Az analitikus trendszámítás keretében a lineáris és a lineárisra visszavezethető trendekkel foglalkozunk először.<sup>48</sup> A lineárisra vissza nem vezethető trendek egy részét a telítődési, a logisztikus és az életgörbe trendek becslése során ismertetjük.<sup>49</sup>

# **3.1.2.1 Mozgóátlagolású trendszámítás**

A mozgóátlagolás alapgondolata, hogy a trendet az eredeti adatsor dinamikus átlagaként állítjuk elő. A gyakorlatban igen elterjedt trendszámítási módszer, mert egyszerű és gyorsan számítható. Hátránya viszont, hogy a kiegyenlített sor rövidebb, tehát kevesebb adatot tartalmaz, mint az eredeti, így a nagyon rövid idősor esetében szinte lehetetlen a trendet e módszerrel egyértelműen jelezni. A **mozgóátlagolású trendszámítás** során az idősor értékeiből – általunk választott tagszámú (jele: k) – átlagokat számítunk úgy, hogy az idősor elejéről indulva – az átlagolandó értékek közül az elsőt elhagyva, és az utolsó értéket követőt hozzávéve – az eljárást addig folytatjuk, míg az utolsó adatot is felhasználtuk. Minden kiszámított átlagot az átlaggal jellemzett időszak közepéhez rendeljük. Az így nyert mozgó átlagok sora az alapirányzat értékeit, azaz a mozgó átlagolású trendértékeket adja, melyek száma kevesebb, a megfigyelt idősor adatainál. Például k=3 tagú mozgó átlagolásnál 2 adattal rövidül az idősorunk, az első és az utolsó megfigyelt időszakhoz nem kapunk trendértéket. A nagyobb tagszámú átlagolás, jobban kiszűri a véletlen hatást, de több adattal rövidül a trendértékek sora. Ha az idősorban szezonhatás van, a mozgó átlag tagszámát úgy választjuk meg, hogy átfogjon legalább egy, vagy több teljes periódust.

Például negyedéves szezonalítás esetén 4, 8, 12, ... tagú, havi szezonalítás esetén 12, 24, 36, ... tagú átlagokat kell választani. A trendértékek sora ekkor 4, 8, 12, ... , illetve 12, 24, 36, ... adattal rövidül. A megfelelő tagszám-választás a szezonhatás kiszűrését célozza.

Ha k páros, akkor az összeget szolgáltató időszak közepe két átlagolt érték közé esik. Ez esetben egy ismételt k=2-es mozgóátlagolást, más néven centrírozást végzünk, így a kétszeri eltolódás miatt az y<sub>t</sub> és  $\hat{y}_t$ 

értékek már egymásnak megfelelhetők.

Az előzőek alapján a mozgó átlagolású trendszámítás lépései:

- 1. A periódus alapján eldöntjük, hogy hány tagú mozgóátlagot számítunk. (tagszám=k)
- 2. Kiszámítjuk az első k adat egyszerű számtani átlagát. Ezt az értéket az átlag által lefedett időszak közepéhez rendeljük. Ez páratlan k esetén a (k+1)/2-dik időszak, páros k esetén a k/2 és a (k/2)+1 edik időszak közé rendeljük. Ez utóbbi esetben ahhoz, hogy az eredeti idősor időszakaihoz rendelhessünk adatot, szükség van a centrírozásra.
- 3. Ezután elhagyjuk az első adatot, és helyette a k+1-edik adattal bezárólag számítjuk ki a k-tagú egyszerű számtani átlagot, és az így adódó időszak közepéhez rendeljük az átlagot.
- 4. A 3. lépést ismételjük az elemzendő idősor utolsó adatáig.

# **3.1.2.2 Analitikus trendszámítás**

 $\overline{a}$ 

A lineáris és a lineárisra visszavezethető trendfüggvények esetében a legkisebb négyzetek módszerét alkalmazzuk, vagyis olyan függvényt keresünk, amely esetében a megfigyelt és a modell által számított értékek közötti eltérés négyzetösszege minimális.<sup>50</sup>

<sup>&</sup>lt;sup>48</sup> Ld. Trendszezon-hibaszámítás.xls Excel parancsfájlt.

<sup>49</sup> Ld. Logisztikustrendekbecslése.xls Excel parancsfájlt.

<sup>50</sup> Hunyadi László – Vita László [2008] I. 272-273.

A legjobb közelítést tehát az a függvény adja, melyiknél a reziduumokból  $(y_i - \hat{y}_i)$  számított eltérésnégyzetösszeg a legkisebb:

$$
\sum_{i=1}^{n} e_i^2 = \sum_{i=1}^{n} (y_i - \hat{y}_i)^2 \to \min
$$

A feladat megoldását a klasszikus legkisebb négyeztek módszerének nevezik.<sup>51</sup>

A következőkben bemutatásra kerülő lineáris és lineárisra visszavezethető trend függvénytípusok logaritmikus transzformációkkal, illetve új változók bevezetésével linearizálhatóak, és klasszikus legkisebb négyzetek módszerével a paramétereik becsülhetők.

A következőkben néhány vizsgálati szempontot sorolunk fel:

I. A lineáris és a lineárisra visszavezethető trendfüggvények a függvényt leíró egyenlet alapján vizsgálhatók:

- monotonitás szempontjából:
	- 1. növekvőek: pl. lineáris, parabolikus, fél-logaritmikus, hatvány alakú és parabolikus (ha az együtthatók pozitívak), exponenciális, ha  $b_1 > 1$
	- 2. monoton csökkenőek: pl. hiperbolikus, parabolikus (ha az együtthatók pl. pozitívak, de a legnagyobb fokszámú időtényezőnél a paraméter negatív), hatvány alakú ha  $b<sub>1</sub> < 0$  és exponenciális, ha  $0 < b<sub>1</sub> < 1$
	- 3. vegyes függvények: pl. parabolikus trendek, (az időváltozó, a t együtthatói között található pozitív és negatív is) ahol a monoton növekedés monoton csökkenésbe vagy fordítva a monoton csökkenés monoton növekedésbe megy át.
- telítődés szempontjából:
	- 1. telítődési függvények: pl. féllogaritmikus, hiperbolikus, ahol a függvény egy végső határérték felé tart,
	- 2. telítődés nélküli függvények: pl. lineáris, parabolikus, hatvány alakú, exponenciális, ahol a növekedésnek vagy a csökkenésnek nincsenek korlátai.
- $\blacksquare$  inflexiós pont szempontjából:
	- 1. a függvények rendelkezhetnek inflexiós ponttal: pl. harmadfokú parabolikus
	- 2. a függvényeknek nincs inflexiós pontjuk: pl. lineáris, féllogaritmikus, hatvány alakú, exponenciális.

Egy függvény inflexiós pontján azt értjük, hogy ebben a pontban az érintő átmetszi a görbét. Az inflexiós pont létezésének szükséges feltétele – ha a függvénynek az inflexiós pontban a harmadrendű deriváltja is létezik – az, hogy a függvény második deriváltja ebben a pontban nulla legyen, az elégséges feltétel pedig az, hogy a harmadik derivált az inflexiós pontban ne legyen egyenlő nullával. Természetesen feltételezzük, hogy a függvény az inflexiós pont környezetében háromszor differenciálható. Az inflexiós pont létezésének szükséges és elégséges feltétele az is, ha a második derivált a zérus pontjában előjelet vált, ami azt mutatja, hogy a konvex (konkáv) ívet konkáv (konvex) követi.

- a függvények nevezetes pontjait is vizsgálhatjuk, pl. melyek a trend kezdeti, (az értelmezési tartomány t=0 pontjában mekkora az y érték) és határfeltételei, van-e a függvénynek maximuma (pl. a parabolikus trend, ha a paraméterek előjele különböző) vagy nincs (a legtöbb vizsgált függvény esetében, pl. lineáris, féllogaritmikus, hatvány alakú, exponenciális). Vizsgálható továbbá, ha t → ∞, akkor mekkora az  $\hat{v}$  érték.
- II. A függvényt közelítő egyenes meredekségéből, az úgy nevezett deriváltból következtethetünk:

$$
f'(t) > 0
$$
  
f'(t) < 0

<sup>&</sup>lt;sup>51</sup> Statisztika. [2007] Szerk: Pintér József – Rappai Gábor. 164.

- a függvény növekedésének irányára azaz, hogy monoton növekvő (a **t** időtengely mindegyik pontjában az első derivált **f'(t)** nem negatív) vagy monoton csökkenő, (a **t** időtengely mindegyik pontjában az első derivált **f'(t)** nem pozitív):
- a növekedés mértékére (gyorsan változik-e a függvény vagy lassan). A differencia hányados az idősorok trend vizsgálatánál a következő képlettel közelíthető, felhasználva az analízisben tanult összefüggést:

$$
\alpha_{t} = \frac{dy}{dt} = \lim_{\Delta t \to 0} \frac{\Delta y}{\Delta t} = \lim_{\Delta t \to 0} \frac{y(t + \Delta t) - y(t)}{\Delta t} \approx (y_{t} - y_{t-1})/(t - [t - 1]) = (y_{t} - y_{t-1})
$$

- esetleges szélsőértékére (van-e abban a pontban a függvénynek maximuma vagy minimuma), az alábbi összefüggés szerint, ahol a második derivált t szerint f''(t): '

$$
f'(t_{\max}) = 0
$$
  
f''(t\_{\max}) < 0  
f'(t\_{\min}) = 0  
f''(t\_{\min}) > 0

# Lineáris (lin - lin<sup>52</sup>) trendszámítás <sup>53 54 55</sup>

Az idősorban a változás tendenciája egyenes vonallal jól leírható, ha a szomszédos időszakok közötti abszolút változás (növekedés vagy csökkenés) viszonylag állandó az időben. A függvényt leíró formula:

$$
\hat{\mathbf{y}}_t = \mathbf{b}_0 + \mathbf{b}_1 \mathbf{t}
$$

Ahol:  $b_1 \neq 0$  mert ha  $b_1 = 0$  akkor a trendfüggvény konstans:  $b_0$ .

Regressziós modellnél<sup>56</sup> (pl. Excel) a Bemeneti Y tartomány:  $y_t$ Bemeneti X tartomány: t (pl. t = 1, 2, 3, ...... $N^{57}$ )<sup>58</sup>

A  $b_0$  és  $b_1$  a lineáris trendfüggvény ismeretlen paraméterei. A  $b_1$  becsült paraméter megmutatja azt, hogy a vizsgált időszakban a vizsgált jelenség időegységenként (pl. a megfigyeléseknek megfelelően: évenként, hónaponként stb.) átlagosan hány egységnyivel változott. A lineáris trend t szerinti deriváltja ugyanis b<sub>1</sub>. A növekedés (ha b  $> 0$ ) illetve csökkenés (ha b  $< 0$ ) átlagos abszolút értéke illetve iránytangense

időegységre vetítve tehát állandó. A  $b_1$  paraméter jelentése megegyezik a  $\overline{D}$  (átlagos abszolút változás) mérőszám jelentésével. A két mutató abban különbözik egymástól, hogy a b<sub>1</sub> meghatározásánál, a legkisebb négyzetek módszerének felhasználásával, a megfigyelt adatokhoz legjobban illeszkedő egyenest választjuk ki. A  $\overline{d}$  mutató esetében viszont az egyenes meredekségét (iránytangensét) az első és az utolsó adat alapján határozzuk meg. Az időszakonkénti változások átlagára ezért a b<sub>1</sub> megbízhatóbb becslést ad, mint a  $\bar{D}$  mutató. A b<sub>0</sub> becsült paraméter a tengelymetszet és ezt az értéket akkor veszi fel a trend, ha  $t=0$ .

Ha t = 0 akkor:  $\hat{y}_{t=0} = b_0$ 

<sup>&</sup>lt;sup>52</sup> A lin-lin: y<sub>t</sub> lin=lineáris, a t=lin=lineáris ld.: Ramanathan Ramu [2003]: 519-521.

<sup>&</sup>lt;sup>53</sup> Az α<sub>t</sub>, β<sub>t</sub>, ε<sub>t</sub> becslésére a lineáris és lineárisra visszavezethető trendek mindegyikére Excel parancsfájlokat dolgoztunk ki, ld. Trendtípus(neve=lineáris, féllogaritmikus stb.)ciklus.xls fájlokat, Lehet változtatni a mozgó átlag tagszámát is.

<sup>54</sup> Kerékgyártó Györgyné – Mundruczó György [1995]: 460-463.

<sup>55</sup> Hunyadi László – Vita László [2002]: 518-519.

<sup>56</sup> A regressziós modelleket a 4. fejezetben tárgyaljuk.

<sup>57</sup> A t időváltozó egymástól egyenlő távolságra lévő értékek sorozata.

<sup>&</sup>lt;sup>58</sup> A gyakorlati számításokban t=1, 2, ...n

Azt feltételezzük, hogy a múltbeli folyamatok folytatódnak a jövőben. A lineáris trend az extrapolációnál állandónak veszi az átlagos abszolút növekményt, ami hosszabb távon ritkán teljesülő feltétel, mivel a lineáris trendfüggvény a végtelenbe tart, ha az idő is a végtelenbe tart. Ha:  $t \rightarrow +\infty$  és ha  $b_1 > 0$ 

 $\hat{V}_{t}$  (t  $\rightarrow +\infty$ )  $\rightarrow +\infty$ Ha:  $t \rightarrow +\infty$  és ha  $b_1 < 0$  $\hat{V}_{t}$  (t  $\rightarrow +\infty$ )  $\rightarrow -\infty$ 

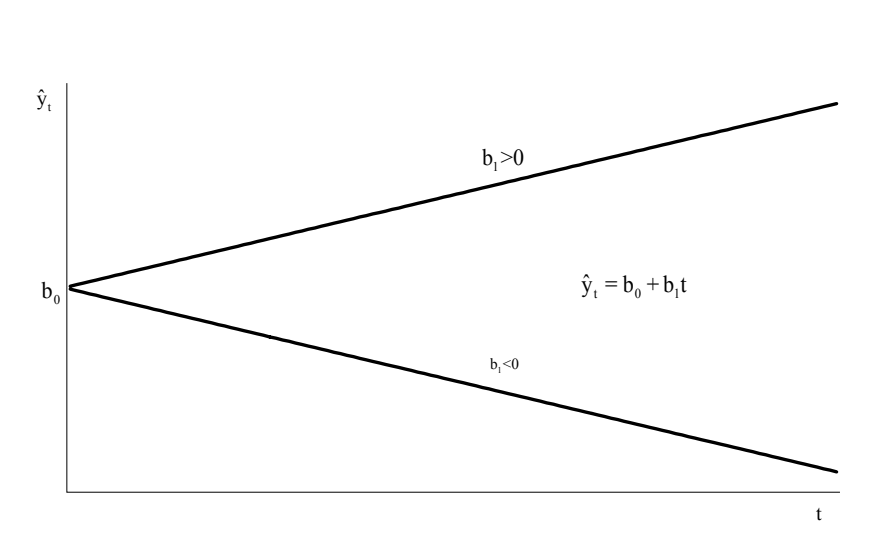

### **3-1. ábra: A lineáris trend**

### **Féllogaritmikus (szemi-logaritmikus, féllogaritmusos, lin-log) trend**

Előfordul a gyakorlatban, különösen a hosszabb távú extrapolációnál olyan összefüggés, amelyben a megfigyelt idősor  $(y_t)$  természetes értéke és az időváltozó (t) logaritmusa között irható fel egy lineáris modell. A féllogaritmikus trend az extrapolációnál sok esetben jobb eredményt ad, mint a lineáris trend, mert nem tekinti az átlagos abszolút növekményt állandónak, hanem feltételezi, hogy a növekmény nagysága az időben előrehaladva csökken.

A függvényt leíró formula:

 $\hat{y}_{1} = b_{0} + b_{1}$ lnt

Ahol:  $b_1 \neq 0$  mert ha  $b_1 = 0$  akkor a trendfüggvény konstans  $b_0$ .

Regressziós modellnél (pl. EXCEL) a Bemeneti Y tartomány: y. Bemeneti X tartomány: lnt (pl.  $t = 1, 2, 3, \dots N$ ) A növekedés (ha  $b_1 > 0$ ) illetve csökkenés (ha  $b_1 < 0$ ) átlagos abszolút értéke időegységre vetítve csökkenő, ugyanis, pl.:  $\ln 1 = 0$ ,  $\ln 2 = 0.693$ ,  $\ln 3 = 1.098$ , ...  $\ln 10 = 2.302$ , ...  $\ln 100 = 4.605$ , ...  $\ln 1000 = 6.907$ . Ha  $t=1$ akkor:  $\hat{y}_{t=1} = b_0$ 

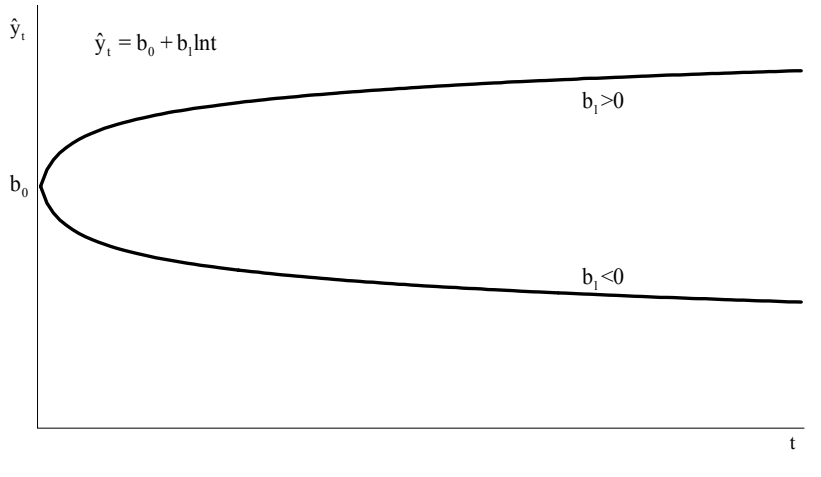

**3-2. ábra: A féllogaritmikus trend** 

### **Másodfokú polinomiális (másodfokú parabolikus, kvadratikus) trend**

Sok esetben használhatjuk elemzésre és előrejelzésre a polinomiális trendet, amely általában feltételezi, hogy a nemlineáris folyamatok alakulásában fordulópont van, pl. az idősorban tendenciaváltás tapasztalható, vagyis az idősor növekedésből, hullámhegyből csökkenésbe, hullámvölgybe – vagy fordítva - megy át, akár ismétlődően is. Értelemszerű, hogy a fokszám növelése egyre jobb illesztést ad, de megállapítható, hogy a 3 fokszámnál magasabb fokszám alkalmazása már igen nehezen indokolható. A trendszámításnál az elfogadott gyakorlat szerint a polinom fokszáma 2 vagy 3 lehet. A polinom fokszámának növekedésével ugyan nő az illesztés pontossága, de egyre inkább elveszítjük a valódi tartós irányzatot és a polinom "követi" a szezonális, a ciklikus és a véletlen komponenseket is. A másodfokú polinomiális trend azt feltételezi, hogy az idősorban maximum egy fordulópont (egy hullámhegy és egy hullámvölgy) van. A függvényt leíró formula:

$$
\hat{y}_t = b_0 + b_1 t + b_2 t^2
$$

Ahol:  $b_2 \neq 0$  mert ha  $b_2 = 0$  akkor a trend lineáris.

Ha  $b_2 = 0$  és  $b_1 = 0$  akkor pedig a trendfüggvény konstans  $b_0$ .

Regressziós modellnél ( EXCEL) a

Bemeneti Y tartomány:  $y_t$ 

Bemeneti X tartomány:  $t \, t^2$  (pl.  $t = 1, 2, 3, \ldots N$ )

Legyen:  $b_0 > 0, b_1 > 0, b_2 < 0$ 

 $\hat{y}_t = b_0 + b_1 t + b_2 t^2$  tehát a függvény fordított U ( $\bigcap$ ) alakú.

Akkor a függvény maximuma:

$$
\frac{d\hat{y}}{dt} = b_1 - 2b_2t = 0
$$

$$
t_{\text{max}} = \frac{b_1}{2b_2}
$$

A t<sub>max</sub> helyen a második derivált t szerint negatív (-2b<sub>2</sub>), tehát a függvénynek maximuma van.

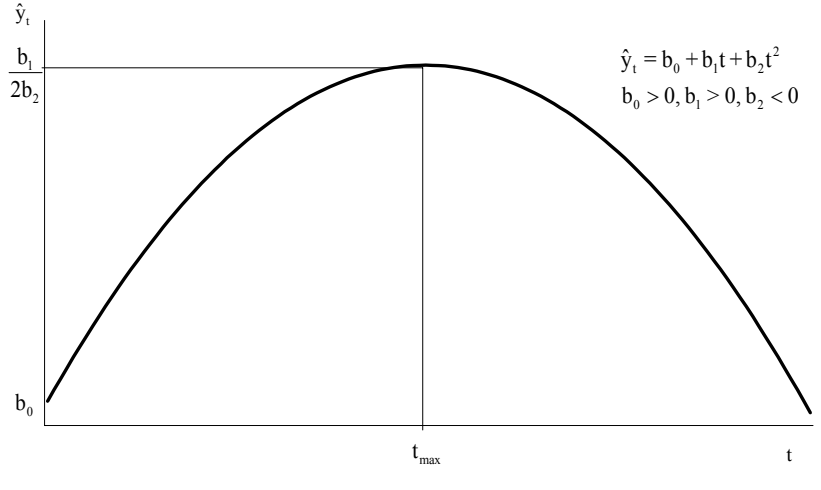

**3-3. ábra: A másodfokú polinomiális trend** 

Legyen:  $b_0 > 0$ ,  $b_1 < 0$ ,  $b_2 > 0$  $\hat{y}_t = b_0 + b_1 t + b_2 t^2$  tehát a függvény U alakú. Akkor a függvény minimuma:

$$
\frac{d\hat{y}}{dt} = -b_1 + 2b_2t = 0
$$

$$
t_{\min} = \frac{b_1}{2b_2}
$$

A t<sub>min</sub> helyen a második derivált t szerint pozitív (2b<sub>2</sub>), tehát a függvénynek minimuma van.

#### **Harmadfokú polinomiális (harmadfokú parabolikus) trend**

A harmadfokú polinomiális trend azt feltételezi, hogy az idősorban maximum egy –vagy két fordulópont (egy vagy két hullámhegy és egy vagy két hullámvölgy) van. A függvényt leíró formula:

$$
\hat{y}_t = b_0 + b_1 t + b_2 t^2 + b_3 t^3
$$

Ahol:  $b_3 \neq 0$ ,  $b_2 \neq 0$  mert ha  $b_3 = 0$ ,  $b_2 = 0$  akkor a trend lineáris. Értelemszerűen  $b_1 \neq 0$ . Regressziós modellnél (pl. EXCEL) a Bemeneti Y tartomány:  $y_t$ Bemeneti X tartomány:  $t t^2 t^3$  (pl.  $t = 1, 2, 3, \dots, n$ ) Legyen:  $b_0 > 0, b_1 > 0, b_2 > 0, b_3 < 0$ Akkor:  $\hat{y}_t = b_0 + b_1 t + b_2 t^2 + b_3 t^3$ 

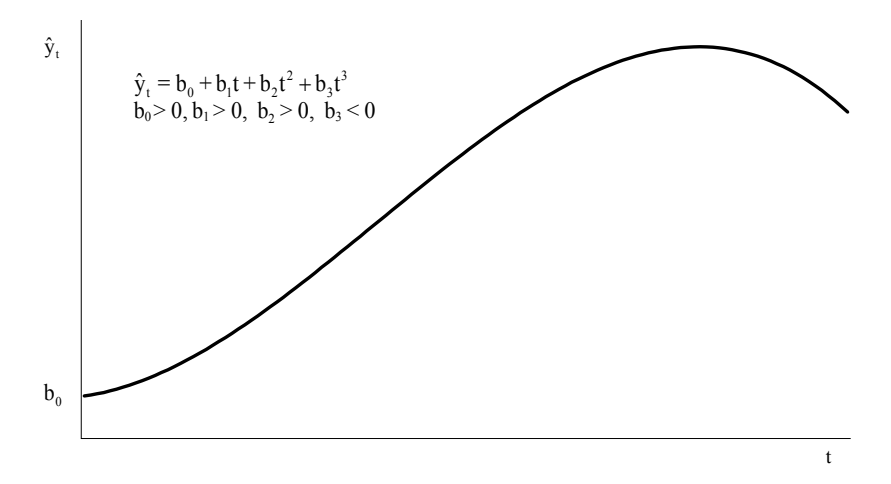

**3-4. ábra: A harmadfokú polinomiális trend** 

#### **Hatvány alakú (log - log) trend**

A függvényt leíró formula:

$$
\hat{y}_t = b_0 t^{b_1}
$$
  

$$
\ln \hat{y}_t = \ln b_0 + b_1 \ln t
$$

Regressziós modellnél (pl. EXCEL) a Bemeneti Y tartomány: lny, Bemeneti X tartomány: lnt (pl.  $t = 1, 2, 3, \dots$ n) A hatványalakú trend ábráján látható, hogy a leírt tendencia a  $b_1$  nagyságától függ.  $A b_1$  lehet:  $b_1 > 1$  $0 < b_1 < 1$  $b_1 = 1$  $b_1 < 0$  $b_1 = 0$  akkor:  $\hat{y}_t = b_0$ Ha:  $t \rightarrow +\infty$  és ha  $b_1 > 0$  $\hat{V}_{t}$  (t  $\rightarrow +\infty$ )  $\rightarrow +\infty$ Ha:  $t \rightarrow +\infty$  és ha  $b_1 < 0$  $\hat{V}_{t}$  (t  $\rightarrow +\infty$ )  $\rightarrow 0$ 

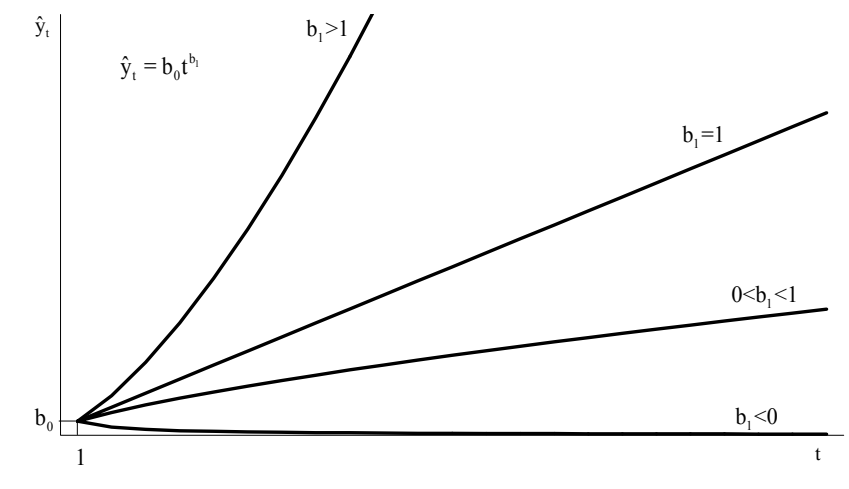

**3-5. ábra: A hatvány alakú trend** 

### **Exponenciális (log - lin) trend**

Az exponenciális trendnél a relatív változások (a láncviszonyszámok) mutatnak viszonylagos állandóságot (stabilitást). Általában a közép és hosszú távú gazdasági és társadalmi folyamatok jellemzésének alapmodellje. Akkor alkalmazzuk, ha feltételezhető, hogy egységnyi időváltozás hatására a folyamat változása relatíve állandó, azaz a vizsgált időszakban a megfigyelések az előző értékhez képest rendre megközelítően azonos százalékos növekedést vagy csökkenést mutatnak.

A függvényt leíró formulák: t

$$
\hat{y}_t = b_0 b_1^t
$$
  

$$
ln \hat{y}_t = ln b_0 + t ln b_1
$$

Az Excel diagram – trend által számolt exponenciális trend formulája:

$$
\hat{y}_t = b_0 e^c
$$
  

$$
\hat{y}_t = b_0 b_1^t
$$
  

$$
b_1 = e^c
$$

A függvény helyettesítési értéke a t=0 helyen (**y0**):

 $\hat{y}_{t=0} = b_{0}$ 

Regressziós modellnél (pl. EXCEL) a

Bemeneti Y tartomány: lny.

Bemeneti X tartomány:  $t$  (pl.  $t = 1, 2, 3, \ldots, n$ )

A szomszédos értékek hányadosa, tehát a növekedés átlagos üteme állandó. t

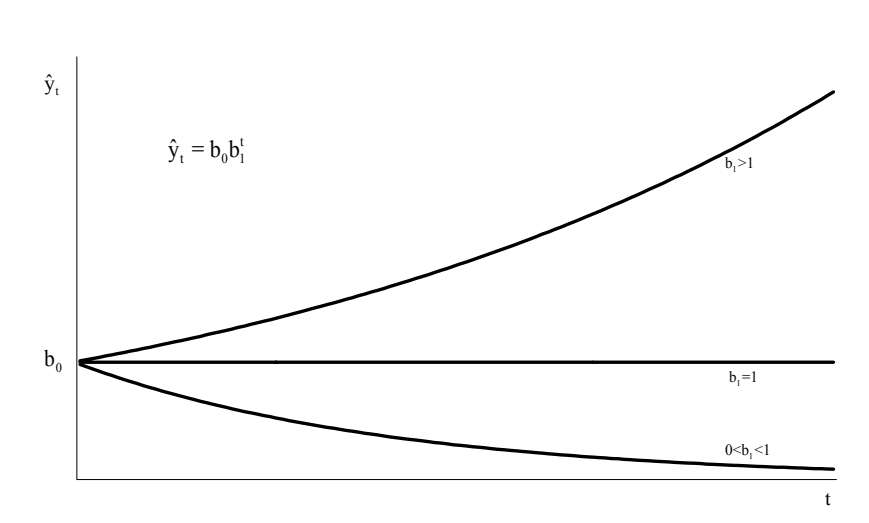

#### $\frac{t}{b} = \frac{v_0 v_1}{b} = b_1$  $t-1$   $\qquad \qquad 0$   $\qquad \qquad 0$   $\qquad \qquad$  $\frac{\hat{y}_t}{\hat{y}_t} = \frac{b_0 b_1^t}{1 + b_0 t_0^t} = b$  $\hat{\text{y}}_{t-1}$   $\begin{bmatrix} b_0 b_1^{t-1} \end{bmatrix}$  $=\frac{6^{10}C_1}{1+1}$

#### **3-6. ábra: Az exponenciális trend**

### **A duplázódás/felezési idő számítása**

Az extrapolációnál figyelembe kell vennünk, hogy nem biztos az, hogy a múltat jól leíró trend a jövőben is igaznak bizonyul. Pl. a fejlődés hosszabb távon [50-200 év] nem írható le lineáris vagy exponenciális trenddel, mivel érvényesülnek az évszázados trendek és hosszú ciklusok. Rövidebb távon [7-30 év], ha a fejlődés exponenciális, meghatározható a duplázódási idő<sup>59</sup>:

$$
\hat{\mathbf{y}}_t = \mathbf{b}_0 (1 + \mathbf{p})^t
$$

Ahol:

<sup>59</sup> Korán Imre [1978]: 22-23.

```
b<sub>0</sub>=a bázisérték,
p = az éves növekedési/csökkenési ütem, 
b_1 = 1+p,
```
# így **a duplázódási idő** (**t)** a

$$
2b_0 = b_0 \left(1 + p\right)^t
$$

formulából becsülhető, ha p $>0$  illetve b<sub>1</sub> $>1$ , akkor a duplázódási idő:  $ln(2) = tln(1+p)$  $t = ln(2)/ln[1 + p]$ . A **felezési idő** ha  $-1 < p < 0$  illetve  $0 < b<sub>1</sub> < 1$  $0, 5b_0 = b_0 (1+p)^t$  $t = ln(0, 5)/ln(1+p)$ Példa <sup>60</sup>: ha p=0,05 akkor  $b_1$ =1,05 a duplázódási idő: t=14,2 ha p=0,1 akkor  $b_1$ =1,10 a duplázódási idő: t=7,27 Az éves növekedési ütem kétszeresére nőtt, aminek eredményeképpen a duplázódási idő közel felére

csökkent. Példa:

 $\overline{a}$ 

ha p=-0,05 akkor  $b_1$ =0,95 a felezési idő: t=13,51

ha p=-0.1 akkor  $b_1$ =0,90 a felezési idő: t=6,57

Az éves növekedési ütem kétszeresére csökkent, aminek eredményeképpen a felezési idő közel felére csökkent.

### **Hiperbolikus trend**

Gyakran előfordul, hogy az idősor aszimptotikusan közelít egy adott értéket. Ekkor trendfüggvényként valamelyik bemutatásra kerülő hiperbolikus függvény alkalmazható. Az önköltséget, az árak alakulását jellemző folyamatok gyakran modellezhetők e módon.

A függvényt leíró formula:

$$
\hat{y}_t = b_0 + b_1 \frac{1}{t} = b_0 + b_1 t^{-1}
$$

Regressziós modellnél (pl. EXCEL) a Bemeneti Y tartomány: y, Bemeneti X tartomány:  $1/t$  (pl.  $t = 1, 2, 3, \ldots$ n) Ha t = 1 akkor  $\hat{y}_{t=1} = b_0 + b_1$ Ha t → ∞ akkor  $\hat{y}_{t\to\infty}$  →  $b_0$ 

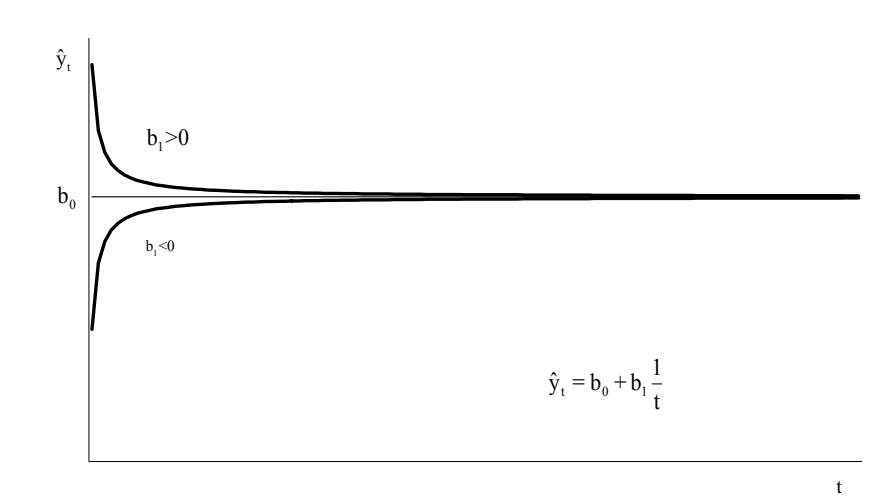

### **3-7. ábra: A hiperbolikus trend**

 $60$  A trendszezonteszt.xls parancsfájl felhasználásával.

### **Elsőfokú hiperbolikus trend**

A függvényt leíró formula, a lineáris trend reciproka:

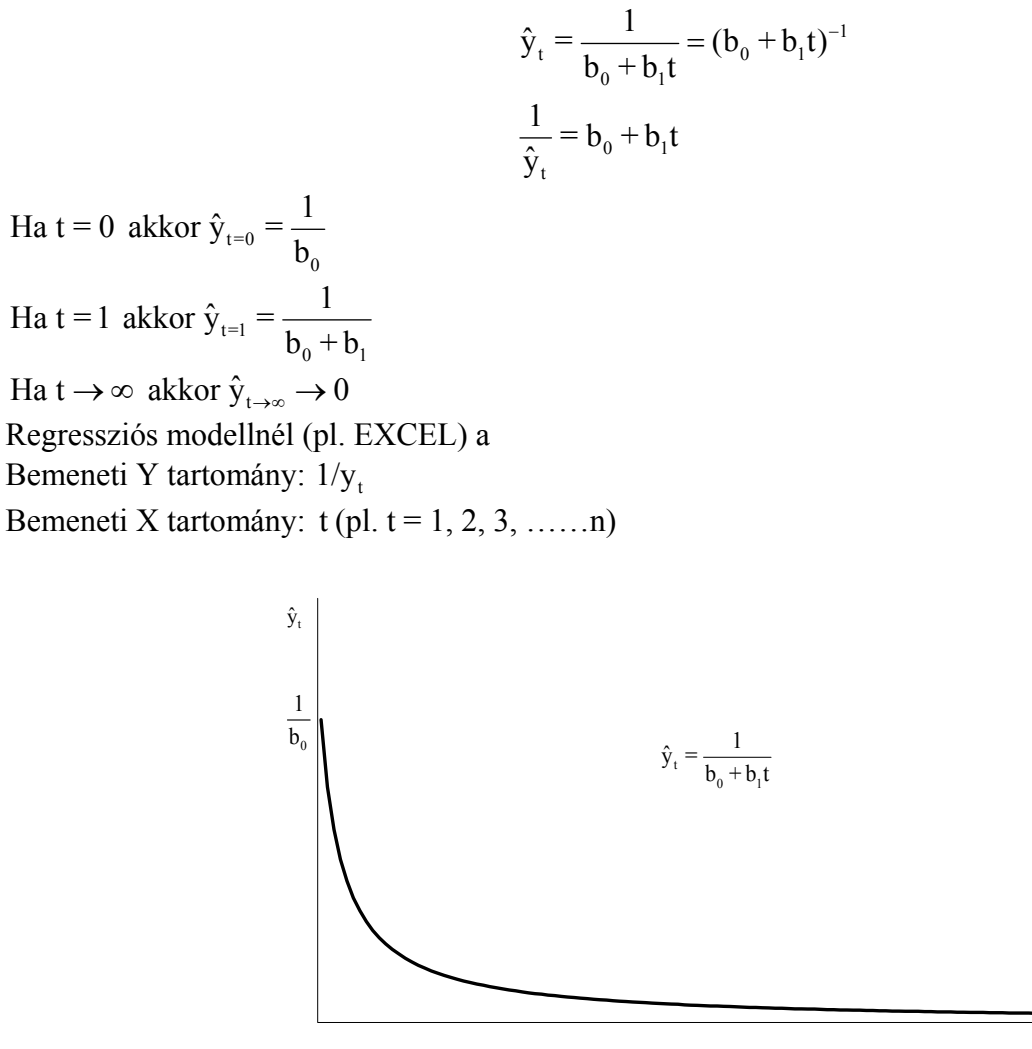

#### **3-8. ábra: Az elsőfokú hiperbolikus trend**

t

#### **Másodfokú hiperbolikus trend**

A függvényt leíró formula, a másodfokú parabolikus trend reciproka:

$$
\hat{y}_t = \frac{1}{b_0 + b_1 t + b_2 t^2} = (b_0 + b_1 t + b_2 t^2)^{-1}
$$

$$
\frac{1}{\hat{y}_t} = b_0 + b_1 t + b_2 t^2
$$

 $t=0$ Ha t = 0 akkor  $\hat{y}_{t=0} = \frac{1}{b_0}$  $t=1$ Ha t = 1 akkor  $\hat{y}_{t=1} = \frac{1}{b_0 + b_1 + b_2}$ 

Ha t  $\rightarrow \infty$  akkor  $\hat{y}_{t\rightarrow\infty} \rightarrow 0$ Regressziós modellnél (pl. EXCEL) a Bemeneti Y tartomány:  $1/y_t$ Bemeneti X tartomány:  $t \frac{1}{2}$  (pl. t = 1, 2, 3, ……n)

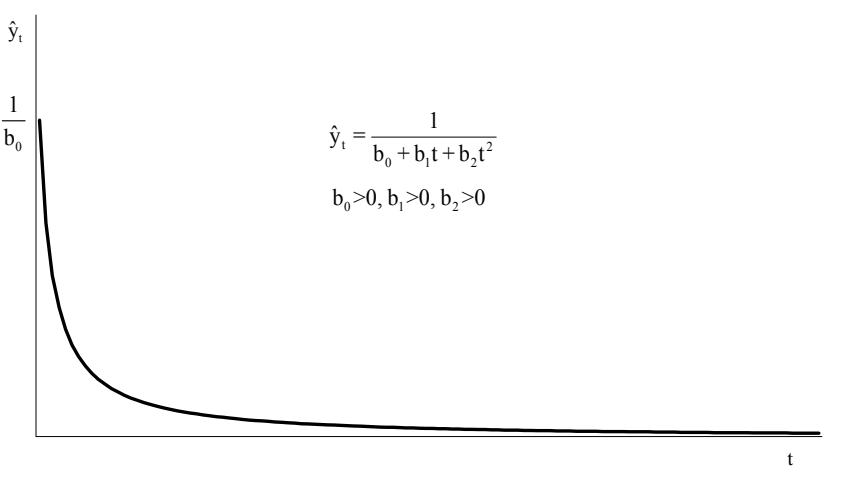

**3-9. ábra: A másodfokú hiperbolikus trend** 

#### **3.1.3 A szabályos rövid távú (szezonális) ingadozás**

Ha a szezonális hullámmozgás kitérései, amplitúdói abszolút értelemben vagy relatív (a trendhez viszonyítva) értelemben állandóságot mutatnak, akkor állandó szezonalitásról beszélünk.

Ha a periódus (i) hossza az év, ezen belül a szezontényező (j) hossza lehet pl. 4 negyedév, 12 hónap, 52 hét, 365 nap, 230-252 munkanap, 250-252 tőzsdenap.

Ha a periódus (i) hossza a hónap ezen belül a szezontényező (j) hossza lehet 4 hét, 28-31 nap.

Ha a periódus (i) hossza a hét ezen belül a szezontényező (j) hossza lehet 7 nap, 5 munkanap.

Ha a periódus (i) hossza a nap ezen belül a szezontényező (j) hossza lehet 24 óra.

Az **additív modell** esetén tehát azt tapasztaljuk, hogy a különböző periódusok azonos szezonjában, a trendtől mért eltérések nagysága megközelítőleg ugyanakkora. Mivel a szezonális hullámzást az alapirányzathoz képest jelentkező szisztematikus pozitív és negatív eltérésekként definiáltuk, elvárható követelmény, hogy egy teljes perióduson belül kiegyenlítsék egymást. Ezért additív modell esetén a szezonális eltérésekre vonatkozó követelmény úgy írható fel, hogy m \*

$$
\sum_{j=1}^m s_j^*=0\;.
$$

A véletlen komponensre hasonló követelmény írható fel, eszerint

$$
\sum_{t=1}^N v_t^* = \sum_{i=1}^n \sum_{j=1}^m v_{ij}^* = 0
$$

vagyis "megköveteljük", hogy a véletlen tag ne eredményezzen szisztematikus eltérést az alapirányzathoz képest.

A **multiplikatív modell** logikájának megfelelően, a szezonindexekre vonatkozó követelmény úgy írható fel, hogy: m

$$
\frac{\sum_{j=1}^m s_j}{m}=1
$$

A véletlen komponensre hasonló követelmény írható fel, eszerint

$$
\sum_{t=1}^N v_t = \sum_{i=1}^n \sum_{j=1}^m v_{ij} = 1
$$

Összefoglalóan megállapítható, hogy a szezonalitás eltérítő hatása a megfelelő szezonoknál additív modellben abszolút állandóságot, multiplikatív modellben a trendhez mért relatív állandóságot mutat.

A szezontényező meghatározása két lépésben történik:

- a trendhatás leválasztásával, és
- a véletlen hatás kiszűrésével

A szezonális hatás számszerűsítését multiplikatív és additív modell esetén együtt mutatjuk be és most eltekintünk a konjunktúra ciklusok modellezésétől. Kiindulva a modellekből

$$
y_{ij} = \hat{y}_{ij} * s_j * v_{ij}
$$
\n
$$
y_{ij} = \hat{y}_{ij} + s_j^* + v_{ij}^*
$$

$$
\mathbf{y}_{\mathsf{i}\mathsf{j}}\mathsf{=} \hat{\mathbf{y}}_{\mathsf{i}\mathsf{j}}\mathsf{+}\mathbf{s}_{\mathsf{j}}^*\mathsf{+}\mathbf{v}_{\mathsf{i}\mathsf{j}}^*
$$

először a már előzetesen számszerűsített trendhatást szűrjük ki a megfigyelt idősorunkból. Ez a két alapmodellnek megfelelően az alábbiak szerint történik:

- 1. A megfigyelt és trend-értékek hányadosai, illetve különbségei, feltételezéseink szerint már csak a szezon- és véletlen hatást tartalmazzák.
- 2. A második lépésben a véletlen hatás kiszűrését kívánjuk elvégezni, az előbbiekben nyert hányadosok, illetve különbségek, azonos szezonra eső értékeinek átlagolásával.

A két alap-modellből így – a szezonok számának megfelelően *m* számú – nyers szezonindexekhez az Excel parancsfájlban a jele: Index, illetve nyers szezonális eltérésekhez a jele Eltérés jutunk.

$$
s_j = \frac{1}{n} \sum_{i=1}^n \frac{y_{ij}}{\hat{y}_{ij}}
$$

$$
s_j^* = \frac{1}{n} \sum_{i=1}^m \left( y_{ij} - \hat{y}_{ij} \right)
$$

A szezonkomponensekre megfogalmazott követelményteljesülését vizsgálni kell mindkét modell esetén. Ha a követelmény nem teljesül, a nyers szezon-tényezőket korrigálni kell. Korrekciós tényező a két modellben: m

$$
\frac{\sum_{j=1}^{m} s_j}{m}
$$

$$
\overline{s}^* = \frac{\sum_{j=1}^{m} s_j^*}{m}
$$

ami nem más, mint az *m* számú nyers szezonindex, illetve -eltérés egyszerű számtani átlaga.

A tisztított szezonindexeket (A jele: Korr. Index) úgy nyerjük, hogy a nyers szezonindexeket a korrekciós tényezőjükkel rendre elosztjuk. Hasonlóan nyerjük a tisztított szezonális eltéréseket (A jele: Korr. Elt.), a nyers szezonális eltérésekből rendre levonva korrekciós tényezőjüket. Az alap-modellekből számszerűsített szezonkomponens értelmezése: bármely periódus j-edik szezonjában a szezonalitás a trendhez képest módosítja az idősori értékeket. A módosítás a multiplikatív modellben s<sub>i</sub>-szeres növelést, illetve csökkentést jelent; a szezonindexeket százalékban kifejezve, a 100% feletti rész a százalékos növelést, a 100%-nál kisebb szezonindexek esetén a 100%-ra kiegészítő érték a százalékban kifejezett csökkenés mértékét adja meg. A módosítás additív modellben az s<sub>i</sub>-nek megfelelő mértékű növelését, vagy csök-

kentését jelenti az idősor értékeinek, az s; előjelétől függően, az idősor adatainak nagyságrendjében és mértékegységében.

#### **3.1.4 A ciklikus (periodikus) mozgás modellezése.\***

**A ciklikus (periodikus) mozgás** sémáját az alábbi ábra mutatja. Ez az ábra a konjunktúraciklus elméleti alapját, a harmonikus rezgőmozgást mutatja be, és a fizikából ismert harmonikus rezgés modelljére épül, melyben az

- 1. szakasz a pangás, (depresszió),
- 2. szakasz a megélénkülés, (expanzió),
- 3. szakasz a fellendülés, (prosperitás),
- 4. szakasz pedig a válság (recesszió vagy hanyatlás) időszaka.

Ha csak egy fellendülő és egy visszaeső fázist különböztetnek meg, gyakran a következő terminológiát használják: felszálló ág és leszálló ág, alacsonyabb fordulópont vagy hullámvölgy (mélypont), fellendülés vagy növekedés, magasabb fordulópont (csúcs), és visszaesés vagy csökkenés. A gyakorlati tapasztalatok szerint a ciklusok periódusa és amplitúdója változik.

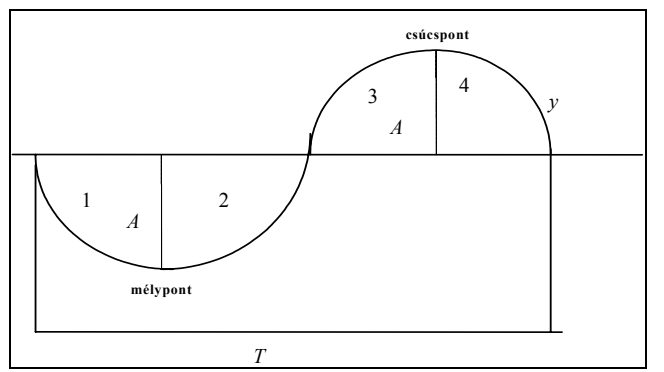

**3-10. ábra: A ciklikus (periodikus) mozgás sémája** 

A hullámhossz egy teljes hullámnak a hossza, pl. a csúcsponttól a csúcspontig, vagy a mélyponttól a mélypontig:

$$
\lambda = \frac{v}{f} = vT
$$

Ez a megközelítés tehát a Newton-féle "akció egyenlő reakció", illetve "hatás egyenlő ellenhatás" elvből indul ki, vagyis azt feltételezi, hogy a gazdasági életben – éppen úgy, mint a fizika hullámjelenségeiben – az egyensúlyi helyzetből való kilengést az abba való visszatérés jelensége követi, majdnem mechanikus módon. Ez a fizikai modell természetesen elméleti, és így egy ideális megvalósulást ír le, a gyakorlatban a ciklus képe eltér a fenti szabályos mintától.

Ahol:

y = kitérés, az egyensúlyi helyzettől mért távolság,

A = amplitúdó, a nyugalmi helyzettől mért legnagyobb kitérés (mélypont, illetve csúcspont),

 $T =$  periódus (rezgésidő),

ω = körfrekvencia, a frekvencia 2π-szerese,

f = frekvencia (gyakoriság), a rezgések számának és időtartamának hányadosa, amely megadja az egységnyi idő alatt történt rezgések számát:

$$
f = \frac{1}{T} = \frac{\omega}{2\pi}
$$

 $v =$ sebesség:

 $\overline{a}$ 

$$
v = A\omega \cos(\omega t) = A(\frac{2\pi}{T})\cos(\frac{2\pi}{T}t)
$$

A nemzetközi szakirodalom a következő öt konjunktúra-ciklust feltételezi és különbözteti meg: <sup>61</sup>

- 1. a 3–5 éves leltár (készlet) vagy Kitchin-ciklus;
- 2. a 7–11 éves állandó befektetési (gépi beruházási) vagy Juglar-ciklus;
- 3. a 15–25 éves építési vagy Kuznets-ciklus;
- 4. a 45–60 éves hosszú vagy Kondratyev-ciklus;
- 5. a 100 évnél hosszabb évszázados vagy szekuláris trendek

A ciklusok periódusa tehát duplázódhat, pl. egy Kondratyev ciklus [57 év] tartalmazhat 6 Juglart [9,5 év] és egy Juglar tartalmaz 3 Kitchint [3,16 év]. Ha például a Kondratyev ciklus hosszát [periódusát] átlagosan 54 évnek vesszük, és a Kuznets ciklust 18 évesnek állítjuk, a Juglar ciklust 9 évesnek, a Kitchin ciklust 4,5 évesnek vesszük, akkor a kapcsolat teljesen tiszta:

1 Kondratyev ciklus = 3 Kuznets ciklus = 6 Juglar =12 Kitchin.

Egyszerű technikai eljárásokkal a ciklusokat részmozgásokra oszthatjuk, egyiket-másikat kiszűrhetjük a vizsgálni kívánt mozgás kimutatása érdekében. A trend a ciklus kiküszöbölésével felfedhető (például mozgóátlagolással, grafikus becsléssel, vagy a szokásos legkisebb négyzetek módszerének alkalmazásával). Kondratyev vizsgálati módszerének az a lényege, hogy az árakat egyszerű statisztikai indexszel ábrázolja, egyes pénzügyi (kamatráta, bérek), vegyes jellegű (külkereskedelmi forgalom), illetve tisztán naturális sorok esetében a trendtől való eltérés számítási módszerét alkalmazza. Az utóbbiaknál (külkeres-

<sup>&</sup>lt;sup>61</sup> Országonként, vizsgált mutatónként és időszakonként jelentősek a különbségek a periódusok alakulásában.

kedelem és termelés, valamint fogyasztás) mindig egy főre jutó adatokat használ, és a legkisebb négyzetek módszerével számított trendtől való eltéréseket vizsgálja úgy, hogy 9 éves mozgóátlagolással megpróbálja kiszűrni a rövidebb ciklusú mozgásokat. Ennek a megközelítésnek az a lényege, hogy ne az egyedi, hanem a hosszútávon érvényesülő összetett hatásokat ragadjuk meg, és ezáltal tudjunk a múltban érvényesült, és részben a jövőre is várható tendenciák segítségével hozzátenni valamit a rövid távú szakmai elemzésekhez. A történelem folyamán a modernkori Európában a Kondratyev - ciklusok a következők szerint alakultak <sup>62 63</sup>:

| Felszálló ág kezdete | Csúcspont  | Leszálló ág vége | Periódus |
|----------------------|------------|------------------|----------|
| 1790                 | [1815]     | 1850             | 60       |
| 1850                 | [1875]     | 1896             | 46       |
| 1896                 | [1929]     | 1945             | 49       |
| 1945                 | [1973]     | 1996?            | 51       |
| 1996                 | $[2020]$ ? |                  |          |

*A Kondratyev-ciklusok alakulása az elmúlt két évszázadban* 

Az évszázados trendek alakulása ugyanakkor a következő volt:

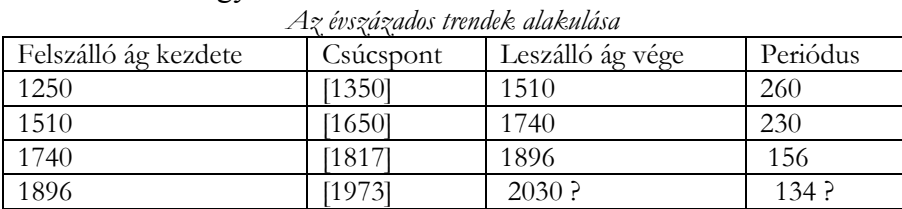

Láthattuk, hogy a ciklusok időtartama (periódusa) duplázódik. Ugyanakkor a különböző időtartamú ciklusok egyidejűek, keverednek, mozgásukkal csökkentik, vagy növelik az egész hullámzás amplitúdóját. Ha például az évszázados trend felszálló ága találkozik a Kondratyev ciklus leszálló ágával, akkor ez a válságot mérsékli, ellenkező esetben erősíti. Itt is érvényesül a fizikából ismert interferencia jelensége, illetve törvénye. Egyszerű technikai eljárásokkal a ciklusokat részmozgásokra oszthatjuk, egyiket-másikat kiszűrhetjük a vizsgálni kívánt mozgás kimutatása érdekében.

### **A hosszú ciklus kimutatása:**

Az idősor elemei **a hosszú ciklus** vizsgálatánál a következők lehetnek:

- 1. Évszázados trend
- 2. 3-9-27 éves Kitchin-, Juglar-, és a Kuznets- ciklusok
- 3. Kondratyev ciklus
- 4. Véletlen hatás

Az idősor hossza legalább 100 év, ebben az esetben egy évszázados trend és két hosszú-ciklus mutatható ki. A hosszú ciklusok vizsgálatánál először az eredeti idősor 9 vagy 27 tagú mozgóátlagát vesszük. A 9 tagú mozgóátlagolással a 3 éves periódusú Kitchin- és a 9 éves periódusú Juglar-, illetve 27 tagú mozgóátlagolásnál a Kuznets-ciklust is kiküszöböljük. A rövidebb ciklusok természetesen – az előzőekben ismertettek szerint – különböző periódusúak lehetnek, pl. 4-8-16 évesek, ebben az esetben 16 tagú <sup>64</sup> mozgóátlagolással küszöbölhető ki a Kitchin, a Juglar és a Kuznets-ciklus. A mozgóátlagolással a véletlen hatást is kiszűrjük. A mozgóátlagolás csak akkor küszöböli ki a periodikus hullámzást, ha a mozgóátlag tagszáma a periódus hosszával vagy egészszámú többszörösével egyenlő. Ha nagyobb tagszámot választunk, akkor a hullámzás ellentétes lesz a ciklussal, ha kisebb tagszámot választunk, mint a ciklus periódusa, akkor csak tompítjuk a hullámzást. A grafikus ábrát ezért alaposan kell elemezni, hogy a megfelelő mozgóátlag tagszámot kiválasszuk. Ezt követi a trend kiküszöbölése. Additív kapcsolat esetén a trendet az eredeti idősorból kivonjuk, multiplikatív kapcsolat esetén az eredeti idősort a trenddel osztjuk. Eljárha-

 $\overline{a}$  $62$  A felszálló ág kezdete – [csúcspont] – a leszálló ág vége és a következő felszálló ág kezdete.

<sup>63</sup> Ld. pl. Braudel F. [1972], Braudel F. [2004].

<sup>&</sup>lt;sup>64</sup> A sin (t+n2π) = sin(t) ahol: n=1,2.. és a sinus(t) függvény periódusának a tartalma:  $2\pi=360^\circ$  ugyanis sin (t+2π) =  $\sin(t)$ .

tunk úgy is, hogy először a trendet küszöböljük ki, s ezt követi a mozgóátlagolás. A két eljárás [sorrend], azonos eredményre vezet.

Feltételeztük, hogy a rendelkezésre álló empirikus idősorban ( $y_i$  i = 1, 2...N éves adatokkal dolgozunk, így nincs szezonális hatás az idősorban) a következő tényezők különböztethetők meg:

- 1.  $\hat{y}_i = az \text{ évszázados trendérték}$
- 2.  $c_1^* = a$  becsült (\*) konjunktúra ciklus
- 3.  $k_m^* = a$  Kondratyev féle hosszú ciklus
- 4.  $v_{ij}^* = a \text{ becsült } (*)$  véletlen hatás.

Ahol:

- $\mathbf{i} = 1, 2,..., N = az$  évek száma, legalább 100 év
- $m = 1, 2, \ldots, p = a$  Kondratyev féle hosszú ciklus periódusa (pl. 45-50 év)
- $= 1, 2, \ldots, o = a$  rövidebb konjunktúra ciklusok periódusa (3-27 év)

A \* index additív kapcsolatot jelez, ha nincs \* index, akkor a kapcsolat multiplikatív.

A kapcsolódás módja lehet additív: \*

Ebből a hosszú periódusú ciklus: \*

$$
y_i = \hat{y}_i + c_1^* + k_m^* + v_{ij}^*
$$

$$
k^*_{m} = y_i - (\hat{y}_i + c^*_i + v^*_{ij})
$$

A kapcsolódás módja lehet multiplikatív:

$$
y_i = \hat{y}_i * c_1 * k_m * v_{ij}
$$

Ebből a hosszú periódusú ciklus:

$$
k_m = y_i/(\hat{y}_i * c_i * v_{ij})
$$

### **A rövid (Kitchin) ciklus kimutatása:**

Az idősor elemei **a rövid ciklus** vizsgálatánál a következők lehetnek:

- 1. Trend, ami lehet valamely hosszú ciklus fel, vagy leszálló ága
- 2. 3-5 éves Kitchin ciklus
- 3. Szezonális hullámzás
- 4. Véletlen hatás

Ha csak rövidebb ciklusokat vizsgálunk, akkor a szezonhatást küszöböljük ki mozgóátlagolással, s ezután a trendhatást. Havi adatoknál 12 tagú, negyedéves adatoknál 4 tagú mozgóátlagolást alkalmazunk. A korábbi jelöléseket alkalmazva:

A kapcsolódás módja lehet additív:

$$
y_{ij} = \hat{y}_{ij} + s_j^* + c_1^* + v_{ij}^*
$$

Ebből a rövid periódusú ciklus:

$$
c_{1}^{*} = y_{ij} - (\hat{y}_{ij} + s_{j}^{*} + v_{ij})
$$

A kapcsolódás módja lehet multiplikatív:

$$
y_{ij} = \hat{y}_{ij} * s_j * c_1 * v_{ij}
$$

Ebből a rövid periódusú ciklus:

$$
c_{_1}=y_{_{ij}}\,/(\hat{y}_{_{ij}}*s_{_j}*v_{_{ij}})
$$

Az elemzés és a prognóziskészítés során át kell tekintenünk azokat a módszereket, amelyek megadják a jövőre vonatkozó adatokat és információkat. A trendfüggvény típusok esetében például ismernünk kell a függvények sajátosságait és kiválasztásuk módszereit. Vizsgálnunk kell többek között: a trend függvényt leíró formulát, annak sajátosságait<sup>65</sup>.

Additív kapcsolat esetén a trendet az eredeti idősorból kivonjuk,  $(y_{ij} - \hat{y}_{ij})$  multiplikatív kapcsolat esetén az eredeti idősort a trenddel osztjuk ( $y_{ij}$  / $\hat{y}_{ij}$ ), így kiküszöböljük a trendhatást. Ezt követően, ha havi ada-

tokkal rendelkezünk, 12 tagú mozgóátlagát vesszük a különbségeknek (additív kapcsolat) vagy a hányadosoknak (multiplikatív kapcsolat). Így mivel havi adatokkal rendelkeztünk kiküszöböltük a szezonális hullámzást és a véletlen hatást is. A kapott adatsor illetve grafikus ábra a konjunktúra ciklust mutatja. Eljárhatunk úgy is, hogy először mozgóátlagolással (pl. napi adatoknál, ha 252 munkanap van egy évben, akkor a mozgóátlag tagszáma 252, havi adatoknál 12, negyedéves adatoknál pedig 4) a szezonális hullámzást és a véletlen hatást küszöböljük ki, majd ezt követően szűrjük ki a mozgóátlagolású adatsorból a trendhatást, az előzőekben ismertetett módón. Azt, hogy a trend és a szezonhatás kapcsolódása additív, vagy multiplikatív egyszerű módszerrel megállapíthatjuk: ha a trend növekvő (pl. a lineáris trend b<sub>1</sub> együtthatója pozitív vagy az exponenciális trend  $b_1$  együtthatója nagyobb, mint 1) és additív a kapcsolat, akkor a komponensek összegződnek, tehát az amplitúdók nem változnak, nem függnek a trend nagyságától. Multiplikatív kapcsolat esetén viszont a tényezők szorzódnak és a növekvő trend miatt az amplitúdók nőnek.

Csökkenő trendnél (pl. a lineáris trend  $b_1$  együtthatója negatív vagy az exponenciális trend  $b_1$  együtthatója kisebb, mint 1, de nagyobb mint 0) additív kapcsolatot jelez, ha nincs változás az amplitúdókban, mivel összegződnek a tényezők. A multiplikatív kapcsolatot viszont az jelzi, hogyha az amplitúdók az időben előrehaladva csökkennek, tehát csillapodó a rezgés.

# A ciklusok periódusának becslése deduktív módszerrel <sup>66</sup>:

A periódust két tényező időtartama határozza meg.

1. A gesztációs idő: a ciklus hosszát meghatározó egyik idő, az az idő, ami alatt a ciklust hordozó objektum alkalmassá válik feladata betöltésére (adaptációs időnek is nevezik).

2. Az élettartam: a ciklus hosszát meghatározó másik idő, az az idő, ami alatt a ciklust hordozó objektum alkalmas a feladata betöltésére.

A ciklus periódusát (T) tehát a hordozó objektum gesztációs (kihordási) ideje, (jele, g) és élettartama, működési ideje (jele, b) alapján becsülhetjük az alábbi összefüggés szerint:

$$
T = 2\pi \sqrt{g \times b}
$$

Az ember esetében g (terhesség ideje) 0,75 év, b (várható élettartam) 72 év, akkor a periódus:

 $T = 2\pi \sqrt{0.75 \times 72} \approx 46$  év, ez egy Kondratyev – ciklus.

Építkezés esetében, ha az építkezés ideje 4 hónap, tehát g=4/12=0,33 év, az épület élettartama, b=30 év, akkor a periódus:

 $T = 2\pi \sqrt{0.33 \times 30} \approx 20$  év, ami egy Kuznetz – ciklus.

Gépkocsi esetében g=0.083 év, b=5 év:

T =  $2\pi\sqrt{0,083\times5} \approx 4$  év, ami egy Kitchin – ciklus.

Kulturális ciklus esetében a tanulás ideje: g=25 év, 70 éves korig végzett szellemi munka esetében: 70- 25=45 b=45

T =  $2\pi\sqrt{25 \times 45} \approx 210$  év, ami egy kulturális ciklusnak felel meg.

# **A tözsdeindikátorok.xls parancsfájl működése. (A tőzsdeindexek átlagolása, indikátorok.** <sup>F</sup> **67)**

A mozgóátlag az egyik legismertebb és legkönnyebben használható indikátor. Kisimítja az árfolyam hullámzásait és könnyebbé teszi a trendek felismerést, mely nagy segítség a gyorsan mozgó részvények ese-

 $\overline{a}$  $^{65}$  Ld. Haustein H. D. [1972] 48-54. 352-360.<br> $^{66}$  Ld.: Bródy András [1983]: A lassuló idő.

Forrás: http://www.investopedia.com/articles/trading/10/simple-exponential-moving-averages-compare .asp (2011. január 17.)

tében. A tőzsdeindexek átlagolására két módszert mutatunk be, amelyekre Excel parancsfájlt dolgoztunk ki <sup>68</sup>:

**Az egyszerű (aritmetikai) mozgóátlag (Simple Moving Average, SMA)**: egy adatsor (A) egyszerű számtani átlagát jelenti. A formula:

$$
SMA_{(j)} = \frac{1}{N} \sum_{i=j-N}^{j} A_i
$$

Ahol:

 $SMA<sub>(i)</sub>$  a j időpontban számított mozgóátlag,

N a mozgóátlag periódusainak a száma,

Ai a tényleges érték az i időpontban.

Az egyszerű mozgóátlagot képezhetjük a tőzsdeindexek nyitó, minimum és maximum árakból is, de legtöbb esetben a záróárakat használjuk. Az egyszerű mozgóátlag képletében a legújabb és a legrégebbi adat is azonos súllyal szerepel, pedig a frissebb adatok az előrejelzések során nyilvánvalóan fontosabbak. A probléma egyik megoldása az volt, hogy a frissebb adatokat fokozottabban vették figyelembe. Az exponenciális mozgóátlag (EMA) ugyanis egy speciális súlyozott mozgóátlag, ahol a régebbi adatok súlya exponenciálisan csökken.

Az Excel 2007 által használt képlet a mozgóátlagolás (SMA) esetében, az Excel súgója ( $F_1$ ) alapján:

"Ez az eljárás a becsült időszak értékeit úgy számítja ki, hogy a megelőző időszak adatait megadott számú periódusonként átlagolja. A mozgóátlagolás módszerével olyan részletek derülhetnek ki a trendről, amelyek a meglévő adatok egyszerű átlagolásával elmosódnak. Ez a módszer értékesítési adatok, raktárkészlet adatok vagy egyéb változó adatok előrejelzésére használható. A becsült értékeket az alábbi képlet alapján számítja ki:

$$
F_{_{(t+1)}} = \frac{1}{N}\sum_{j=1}^{N}A_{_{t-j+1}}
$$

ahol:

 $\overline{a}$ 

N a mozgóátlag periódusainak száma Aj a tényleges érték a j időpontban Fj a becsült érték a j időpontban"

A két képlet azonos, a különbség, hogy az Excellé fentről lefelé, a másik lentről felfelé adja össze ugyanazokat a számokat. Az egyik képlet a szummázási határokban, az Excellé az indexben oldja meg a végigfuttatást.

A mozgóátlagolás célja, a fő tendencia kimutatása; az átlagolás tompítja a véletlen szerepét; a dinamikus átlag kifejezésre juttatja a fő tendenciát; probléma, hogy megrövidíti az idősort, a trendet hosszabb távra nem tudjuk extrapolálni, továbbá ha a mozgóátlag tagszáma kisebb mint a periódus, akkor, a hullámzást nem küszöbölődik ki teljesen, csak az erősége csökken, ha pedig a mozgóátlag tagszáma nagyobb mint a periódus, akkor a hullámzás az átlagolás után ellentétes irányú lehet, és az eredeti idősor hullámhegyével szemben hullámvölgy, illetve hullámvölgyével szemben hullámhegy állhat. Az elkövetett hiba annál nagyobb, minél erősebb a véletlen ingadozás és minél kevésbé szabályos a periodikus ingadozás. A mozgóátlagolás a régebbi adatoknak is ugyanolyan súlyt ad, mint az újabbaknak, viszont ismeretes, hogy az extrapoláció szempontjából az új adatok fontosabb szerepet játszanak mint a régiek.

A tőzsdei gyakorlatban a mozgóátlag számítása nem centrikus, hanem visszatekintő, azaz a mozgóátlagokat nem úgy számítják, hogy a kiválasztott adat (záró árfolyam) környezetében végzik az átlagolást, hanem a kiválasztott adat előtti adatokra számítják az értékeket. Ennek megfelelően csak az idősor elején vesznek el mozgóátlagok, ami a technikai elemzésben nem jelent problémát, hiszen a kulcstényezőt az idősor végén található adatok jelentik. A mozgóátlagok így késő (lagging) indikátorok. Az idősor rövidülése: ha N, a mozgóátlag tagszáma páratlan, akkor az idősor (N-1) egységgel, ha páros akkor N egységgel (a középre igazítás, a centrírozás miatt) csökken. A heti tőzsdenapok száma általában 5, így legtöbbször 5 egész számú többszörösét választják tagszámnak.

<sup>68</sup> Forrás: http://betbulls.hu/cms/indikatorok/reszletes/MA (2011. január 17.)

**Exponenciális mozgóátlag (Exponential Moving Average, EMA):** a technikai elemzők gyakran használják azért, hogy csökkenteni tudják az egyszerű mozgóátlag lemaradását. Az EMA esetében az időben hozzánk közelebb álló árfolyamok nagyobb, míg a régebbi adatok kisebb súllyal szerepelnek a kalkulációba, a kapott értéket összeadjuk, majd a súlyok összegével elosztjuk. Az egyszerű mozgóátlaggal szemben az exponenciális mozgóátlag érzékenyebb az újabb adatokra, ezért gyorsabban mutatja a trendfordulókat.

Például, egy 20 napos exponenciális mozgóátlag az új árak legfeljebb 9,524 %-at súlyozza [2/(20+1)\*100=9,524 %], míg egy 200 napos EMA az új árak legfeljebb 0,995-%-át [2/(200+1)\*100=0,995 %] súlyozza. Fontos megjegyezni tehát, hogy az EMA több súlyozást hajt végre az új árakon, mint az SMA. Az exponenciális mozgóátlag elterjedt formája a periódus alapú EMA, ahol a paraméter az EMA időtartamát reprezentálja. Az EMA számítása során alkalmazott képlet, amit a tözsdeindikátorok.xls parancsfájl kidolgozása során használtuk:

$$
EMA_{(jelenlegi)} = \left[ \hat{A}r_{(jelenlegi)} - EMA_{elöz\delta} \right] * X + EMA_{(elöz\delta)}
$$

Ez a képlet átrendezhető az alábbi formában:

$$
EMA_{(jelenlegi)} = \left[ \dot{A}r_{(jelenlegi)} * X \right] + \left[ \text{EMA}_{el\ddot{o}z\ddot{o}} \right] * (1 - X)
$$

A periódus alapú EMA esetében a súly értéke X=2/(1+N), ahol az N a periódusok száma. Minden egyes előző záróár adatát felhasználjuk az EMA számításánál. A régebbi adatok befolyása az idő múlásával csökken, de soha sem szűnik meg. Némi bonyodalom csak az első adatpont számításával kapcsolatban van, hiszen ott még nem áll rendelkezésre előző napi érték, emiatt az adatsor első elemének egy egyszerű mozgóátlagot kell számolni. Feltétel, hogy  $N \ge 2$  és egész szám, de az N kisebb mint a megfigyelések száma, figyelembe véve azt, hogy az idősor tagjainak száma (N-1) illetve N értékkel csökken. Vezessük be az alábbi jelöléseket:

| ICLSSJAN OU ZL M1OJ J1COSCAC1.                                                                                                    |
|----------------------------------------------------------------------------------------------------|
| EMA <sub>eloxδ</sub> = EMA <sub>t-1</sub>                                                                                                    |
| Ár <sub>0</sub> = az első SMA, ahol a mozgó átlag tagszáma N.                                                                                                    |
| Ár <sub>(jelenlegi)</sub> = Ár <sub>t</sub>                                                                                                    |
| X = α                                                                                                    |
| N>2 és 0 < α < 1                                                                                                    |
| Akkor:                                                                                                    |
| EMA <sub>t</sub> = αÁr <sub>t</sub> + (1 − α)EMA <sub>t-1</sub>                                                                                                    |
| Ebböl következik, hogy                                                                                                    |
| EMA <sub>0</sub> = Ár <sub>0</sub>                                                                                                    |
| EMA <sub>1</sub> = αÁr <sub>t</sub> + (1 − α)Ar <sub>0</sub>                                                                                                    |
| EMA <sub>2</sub> = αÁr <sub>2</sub> + (1 − α)EMA <sub>1</sub> = αÁr <sub>2</sub> + (1 − α)[αÁr <sub>t</sub> + (1 − α)Ár <sub>0</sub> ] = αÁr <sub>2</sub> + α(1 − α)Ár <sub>t</sub> + (1 − α) <sup>2</sup> Ár <sub>0</sub>                                                                                                    |
| EMA <sub>2</sub> = αÁr <sub>3</sub> + (1 − α)EMA <sub>2</sub> = αÁr <sub>3</sub> + (1 − α)[αÁr <sub>2</sub> + α(1 − α)Ár <sub>t</sub> + (1 − α) <sup>2</sup> Ár <sub>0</sub> ]=\n        = αÁr <sub>s</sub> + α(1 − α)Ár <sub>t-1</sub> + (1 − α) <sup>2</sup> Ár <sub>t-2</sub> + (1 − α) <sup>3</sup> Ár <sub>t-3</sub> + (1 − α) <sup>4</sup> Ár <sub>t-4</sub> + ..... + (1 − α) <sup>3</sup> Ár <sub>t-(i-1)</sub> ]+(1 − α) <sup>1</sup> Ár <sub>0</sub> |
| EMA <sub>t</sub> = [ $\sum_{i=0}^{i-1} \alpha$                                                                                                    |

Látható, hogy az új érték kialakításában a legutolsó ( $\hat{A}r_{t-0} = \hat{A}r_t$ ) tehát t időpontban megfigyelt adat  $\alpha$ súllyal, az azt megelőző, (t-1) időpontban megfigyelt (Ár<sub>t-1</sub>) adat (1- $\alpha$ ), míg az i-edik időszakot megelőző adat (Ár<sub>[t-(i-1)]</sub>), (1- $\alpha$ )<sup>i</sup> súllyal járul hozzá az EMA<sub>t</sub> érték kiszámításához. Az idősor legrégebbi adatának (Ár<sub>t-t</sub> = Ár<sub>0</sub>) súlya pedig (1-α)<sup>t</sup>. A két szomszédos EMA adat között a különbség (1-α) – szoros. Az idősor a mozgó átlag tagszámának (N) megfelelően rövidül. Ha N páros, a rövidülés N adat, ha páratlan a rövidülés (N-1). Az exponenciális mozgóátlag is a tőzsdei trendfordulók meghatározásában lehet a befektetők segítségére. Használata megegyezik az egyszerű mozgóátlagéval, de nagyobb súllyal veszi figyelembe a friss árfolyamadatokat. Vannak időszakok, amikor az exponenciális mozgóátlag figyelése nagyobb nyereséget eredményezhet, de más időszakokban az egyszerű mozgóátlag ad jobb jelzéseket. Nem lehet általánosságban kijelenteni, hogy az egyik módszer megbízhatóbb lenne a másiknál.

A vételi és az eladási jelzés szűrésére sok módszert kidolgoztak. Ezek közül az a legjobb, amikor két mozgóátlagot (például a 200 naposat és az 50 naposat) ábrázolunk.

### **Az indikátor vételi jelzést ad a következő két esetben:**

- 1. a hosszú mozgóátlag emelkedik és a rövid mozgóátlag alulról fölfelé metszi a hosszú átlagot
- 2. a hosszú mozgóátlag csökkenésből emelkedésbe vált és a rövid mozgóátlag a hosszú fölött helyezkedik el

### **Az indikátor eladási jelzést ad, amikor:**

- 1. a hosszú mozgóátlag csökken és a rövid mozgóátlag fölülről lefelé metszi a hosszú átlagot
- 2. a hosszú mozgóátlag emelkedésből csökkenésbe vált és a rövid mozgóátlag a hosszú alatt helyezkedik el

Minél érzékenyebb egy indikátor, annál több jelzést fog adni. Ezek a jelzések időben érkezhetnek, de a meg növekedett érzékenységgel a hibás jelzések száma is megnőtt. Minél érzéketlenebb egy indikátor, annál kevesebb jelzést produkál. Azonban ez a kevesebb jelzés sokkal megbízhatóbb is. Habár ezek a jelzések néha késve érkeznek. A mozgóátlagok esetében hasonló a dilemma. Rövidebb mozgóátlagok sokkal érzékenyebbek és több jelzést generálnak. Az EMA, mely tulajdonképpen érzékenyebb, mint az SMA, több jelzést generál. Azonban a hibás jelzések száma is megnő. A hosszabb mozgóátlagok lassabban mozognak, és kevesebb jelzést adnak. Ezek a jelzések sokkal megbízhatóbbak, de késve következnek be. Minden befektetőnek tapasztalatot kell szereznie a különböző mozgóátlagok használatában, hogy megtalálja a középutat az érzékenység és a megbízhatóság között. Számos befektető rövidtávon az exponenciális mozgóátlagot használja, hogy gyorsan tudjon reagálni az árváltozásokra. A befektetők másik fele viszont jobban preferálja az egyszerű mozgóátlagot, hogy hosszabb távú trendeket találjon.

A részvények kiválasztása után a következő feladat a mozgóátlag periódusnak és típusának megválasztása. Minél mozgékonyabb egy részvény, annál több finomítást igényel, vagyis hosszabb mozgóátlagot érdemes használni. Azoknál a részvényeknél, melyek nem mutatnak erős trendet, szintén a nagyobb mozgóátlagok használata célszerű. Nincsen meghatározott paraméter, de a legismertebbek a 20, 50, 89, 150 és a 200 napos, valamint a 10, 30 és 40 hetes mozgóátlagok. A rövidtávon kereskedők 2-3 hétben gondolkodnak, és 21 napos mozgóátlagot használnak, míg a hosszabb távban gondolkodók a 3-4 hónapos trendeket preferálják, mihez 50 hetes mozgóátlagot használnak.

A szakemberek többsége a következő intervallumokat ajánlja a helyes érték megválasztásához:

- rövidtáv: 5-20 nap, legtöbbször 20 nap,
- középtáv: 21-84 nap (4-12 hét), legtöbbször 50 nap,
- hosszútáv: 84-200 nap (13-40 hét), legtöbbször 200 nap.

Adatok forrása: BUX: http://www.mnb.hu/Statisztika/statisztikai-adatok-informaciok/adatok-idosorok http://www.bet.hu/magyar\_egyeb/dinportl/nonrealtimehistdata Dow-Jones-index http://uk.finance.yahoo.com/q/hp?s=%5EDJI Regionális beállításokat előtte USA-ra váltani, utána vissza Magyarra

# **3.2 Az előrejelzések hibáinak a mérése**F **(A hibaképletek Excel parancsfájl működése)**

A prognózisok hibaképleteit az alábbiakban foglaljuk össze. <sup>69 70 71</sup>

Tételezzük fel, hogy **n** időszak adata áll rendelkezésre a **t** kiindulási időpontban és **m** időszakra készítünk előrejelzést. A megfigyelt értékeket jelöljük **X**-szel, az előrejelzett értékeket pedig **F**-fel. (forecast = prognózis) A prognózist akkor tudjuk ellenőrizni, ha a prognosztizált időpont vagy időszak bekövetkezett és így van tényadatunk. Az alkalmazott modell lehet bármely prognóziskészítési módszer. Tételezzük fel, hogy az idősor (t) hossza, amire tényleges és prognosztizált adattal rendelkezünk: t = 1, 2,…,i,….,T. A megfigyelt értékeket jelöljük **X**-szel, az előrejelzett értékeket pedig **F**-fel. Ha ex-post ellenőrizzük az előrejelzés hibáját, akkor az idősort két részre osztjuk, az első időszak a becslési-, a második a tesztidőszak. A becslési időszak lehet az idősor fele, vagy annál nagyobb érték. A becslési időszak adatai alapján előrejelzéseket készítünk a teszt időszakra vonatkozóan és így a prognózis hibáját mérni tudjuk, mivel tényleges adatokkal is rendelkezünk. Ex ante előrejelzés esetén csak akkor tudjuk ellenőrizni a prognózis hibáját, ha az előrejelzési időszak bekövetkezik. Pl. havi adatok esetében a következő hónapban, negyedéves adatok esetében a következő negyedévben, stb. Az előrejelzések hibáinak mérésére az alábbi mutatókat használtuk.

Az alkalmazott jelölések:

A hiba ( $e = Error$ ):

 $e_i = X_i - F_i$ 

 $F_i$  = előrejelzett vagy illesztett értékek,

 $X_i$  = megfigyelt érték.

Az egyszerűség miatt a tesztperiódus időszakot (amikor tényleges és prognosztizált értékekkel is rendelkezünk) jelöljük így:

 $i=1, 2, ..., T$ .

 $\overline{a}$ 

# **1. Átlagos hiba.** [ME=Mean Error]

$$
ME = \frac{\sum_{i=1}^T e_i}{T}
$$

Az a kedvező ha a hiba mértéke 0 körüli érték. Fölébecslés esetén a hiba negatív, alábecslés esetén pozitív. Az előjel váltások miatt az átlagos hiba mutató a hiba valóságos mértékéről nem tájékoztat. Ezt a problémát úgy lehet kiküszöbölni, hogy a hiba abszolút értékével vagy négyzetével számolunk. A másik probléma az, hogy a különböző egységben mért (pl. kg, Ft, \$ stb.) prognózisokat nem lehet összehasonlítani, ezért célszerű relatív hibát is számítani.

**2. Átlagos abszolút hiba. [MAE = MEAN ABSOLUTE ERROR<sup>72</sup>]** 

$$
MAE = \frac{\sum_{i=1}^{T} |e_i|}{T}
$$

**3. Átlagos négyzetes hiba. [MSE = MEAN SQUARE ERROR<sup>73</sup>]:** 

$$
MSE = \frac{\sum_{i=1}^{T} e_i^2}{T}
$$

**4. A hiba szórása [SDE = STANDARD DEVIATION OF ERRORS<sup>74</sup>]:** 

<sup>69</sup> A trendszezon-hibaszámítás.xls parancsfájlnál a felsorolt hibaképleteket programoztuk be.

<sup>70</sup> Farnum Nicholas R., - Stanton LaVerne W. [1989]: 22-31.

<sup>71</sup> S. Makridakis-S. C. Wheelwright- V. Mcgee [1983]: 43-54.

 $^{72}$  Használják a nemzetközi szakirodalomban a Mean Absolute Deviation (MAD) kifejezést is.

<sup>73</sup> Használatos még ASE – Average Squared Error

<sup>74</sup> Használják a nemzetközi szakirodalomban a Root Mean Square Error (RMSE) mutatót is, amikor az MSE mutató négyzetösszegét veszik.

$$
SDE = \sqrt{\frac{\sum_{i=1}^{T} e_i^2}{T - 1}}
$$

# **5. Átlagos relatív [%-os] hiba** [**MPE** = MEAN PERCENTAGE ERROR]

Relatív  $[%-os]$  hiba  $[PE_i = PERCENTAGE ERROR]$ :

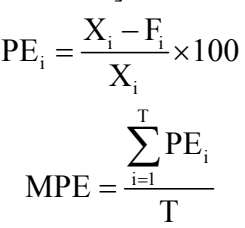

Az előjel váltások miatt az átlagos relatív hiba mutató a hiba valóságos mértékéről nem tájékoztat. Ezt a problémát úgy lehet kiküszöbölni, hogy a hiba abszolút értékével vagy négyzetével számolunk.

### **6. Átlagos relatív [%-os] abszolút hiba** [**MAPE** = MEAN ABSOLUTE PERCENTAGE ERROR]:

$$
MAPE = \frac{\sum_{i=1}^{T} |PE_i|}{T}
$$

MAPE 20%-nál kisebb értéke az elfogadható.

**7. Theil féle U-statisztika. [ Theil's U-Statistic<sup>75</sup>]:** 

$$
U = \sqrt{\sum_{i=1}^{T-1} \left(\frac{F_{i+1} - X_{i+1}}{X_i}\right)^2 \over \sum_{i=1}^{T-1} \left(\frac{X_{i+1} - X_i}{X_i}\right)^2}
$$

Ha U =0, akkor F<sub>i</sub>=X<sub>i</sub>, vagyis az előrejelzés megegyezik a valósággal. Különben U értéke 0-tól különbözik. A nevezőben az a relatív négyzetes hiba van feltüntetve, amikor az előrejelzett érték az utolsó tényadattal egyenlő, ezt naiv előrejelzésnek hívjuk. A számláló az idősorkutatási módszerrel elkészített előrejelzés relatív négyzetes hibáját tartalmazza. Ha ez utóbbi jobb előrejelzést adott mint a naiv előrejelzés, akkor a számláló értéke (a hiba) kisebb mint a nevező értéke, tehát az U-statisztika értéke egynél kisebb. Értelemszerűen, ha a naiv és az idősorkutatási modellel készített előrejelzés azonos értéket ad, akkor a számláló és nevező megegyezik, így az U-statisztika értéke eggyel egyenlő. Ha a naiv előrejelzés ad jobb eredményt, akkor az U-statisztika értéke egynél nagyobb.

**8. MBA.** [McLaughlin Batting Averages]

 $MBA = [4 – U] \times 100$ 

- $U=0$  esetén, MBA = 400
- $U=1$  esetén, MBA = 300
- $\blacksquare$  U>1 esetén, MBA < 300

A Theil- féle U statisztika egy másik képlete az MBA mutató.

# **3.3 Trendszezon-hibaszámítás parancsfájl működése**

A program lehetővé teszi a korábban ismertetett 9 féle lineáris illetve lineárisra visszavezethető trend vizsgálatát. Megadható a mozgó átlag tagszáma, ahol a korlát csak az idősor hossza. Vizsgálhatjuk továbbá az adatbázis függvényében a szezonális hatást és a konjunktúra ciklusokat.

*A trendek megbízhatóságának ellenőrzése*.

 $^{75}$  Theil, H. [1961].

A becslési időszak megadásával a rendelkezésre álló idősort két részre bontjuk, becslési és teszt időszakra. A becslési időszak felhasználásával a trendbecslést végezzük el, a teszt időszak adatai alapján a becslések pontosságát lehet ellenőrizni, a megadott hibaképletek felhasználásával. Az idősor hosszát felismeri a program, a sárga mezőbe (Ebből becslésre felhasznált:) be kell írni a becslésre felhasznált idősor hosszát, ami az idősor fele vagy annál nagyobb érték. Ha tesztelni kívánjuk a trendeket, akkor a becslésre felhasznált idősor hosszának legnagyobb értéke az idősor hossza mínusz egy. Az extrapoláció hosszát is meg lehet adni. Az ábra felett lehet választani a trendtípusok között. A trendek paramétereit és a többszörös determinációs együtthatót  $(R^2)$ , valamint az eredeti adatok és a trend ábráját közli a program. A 9 trend extrapolációja és a hibaképletek számításai számszerűen is megtalálhatók az eredeti adatokat (y) követő oszlopokban. Célszerű azonos becslési időszak felhasználásával mind a 9 trendtípusra elvégezni a számításokat és kiválasztani azt a trendtípust, amelyik esetében a legkisebb a hiba, pl. a MAPE. Ugyancsak célszerű a becslési időszak hosszát változtatni. Ki lehet választani a legjobban illeszkedő becslést, vagyis a múlt időszak alapján legjobb előrejelzést adó trendtípus és információt kapunk a trend - extrapolációk megbízhatóságáról is. A program tehát érzékenységvizsgálatokat is végez. Ha a tesztperiódus kezdetének változtatásával a hibaképletek alapján kiválasztott "legjobb trend" típusa is változik, akkor az idősor nem stabil, az idősorban vizsgált trend tendenciája változik. Az elemzés így bizonytalan, és az előrejelzés sem lesz megbízható. Hasonló módon a magas hibaértékek (pl. a MAPE 10 % - nál nagyobb) is a bizonytalan becslést jelzik. A becslési időszak növelésével általában a hibák is csökkennek. *A szezonalítás vizsgálata.* 

A Periódus megadásánál meg kell adni az adatbázis függvényében a sárga mezőben a periódus számát, aminek értéke 2-24 lehet, ha nem adunk adatot, akkor nem számol a szezonalitással. Ha fél éves adatokkal dolgozunk, akkor a periódus értéke 2, negyedéves adatoknál 4, havi adatoknál 12. Megadandó a Kezdő periódus sorszáma is, lehetséges értékei: 1-12, pl. ha havi adatokkal dolgozunk és az első évben, csak a 7-ik hónaptól vannak adataink, akkor a beírandó érték 7. Ha viszont teljes az idősor akkor a Kezdő periódus sorszáma 1. (0 értéket nem szabad megadni) A program kiszámítja a szezonális eltéréseket és a szezonindexeket. Elvégzi a korrekciót is és ábrázolja a kiválasztott trendet és szezon modellt (additív vagy multiplikatív). Ha nincs szezonalitás az idősorban akkor választani lehet a szezonalítás nélkül opciót (pl. éves adatsorok esetén). A program ábrázolja a véletlen összetevőt is a kiválasztott trend-szezon modell alapján.

### *Konjunktúra-ciklusok elemzése*

Az Adatok-bevitele munkalapon kiválaszthatjuk a 9 trend közül azt, amit vizsgálni kívánunk (természetesen egyenként mind a 9 trendfüggvény konjunktúra ciklusait vizsgálhatjuk és összehasonlíthatjuk) és meg kell adni a mozgóátlag tagszámát. A mozgóátlag tagszáma az adatbázistól függ. Rövid ciklusok vizsgálata esetében a szezonalitást küszöböljük ki, ha havi adatok állnak rendelkezésre a mozgóátlag tagszáma 12, negyedéves adatok esetében 4. (Megjegyezzük, hogy a szezonális hullámzás kiszűrése után, ha ezt követően kiszűrjük a trendhatást, akkor a Kitchin-féle rövid ciklus becslését kapjuk meg.) Ha a hosszú ciklusokat vizsgáljuk éves adatokkal, akkor általában 8 vagy 9 tagú mozgóátlagot választunk a rövidebb periódusú (pl. 4-8 vagy 3-9 éves) ciklusok kiszűrésére. (Megjegyezzük, hogy a rövidebb ciklusok kiszűrése után, ha ezt követően kiszűrjük a trendhatást, akkor a Kondratyev-féle hosszú ciklus becslését kapjuk meg.) Vizsgálni lehet az idősorokat abból a szempontból is, hogy hogyan reagálnak a mozgóátlag tagszámának megváltoztatására. Választhatunk az additív és a multiplikatív modell között. Az adatok bevitele után a program ábrázolja az eredeti adatokat és a trendet és a második ábrában a ciklust. Kiszámítja multiplikatív kapcsolatot feltételezve az eredeti idősor és a trend hányadosát ( $y_i / \hat{y}_i$ ) valamint additív kapcsolatot feltételezve az eredeti idősor és a trend különbségét ( $y_i - \hat{y}_i$ ). Így mindkét feltételezés mellett kiküszöböli a trendhatást. A ciklikus mozgásokat a trendtől megtisztított idősoroknál a felhasználó által megadott mozgóátlag tagszám alapján mozgóátlagolással küszöböli ki és számítja, valamint ábrázolja.

### A rövid ciklusok átlagos periódushosszának becslésére **a ciklusfordúlópontokszámítása Excel parancsfájl** használható:

A számításokat először pl. a trend – szezon - hibaszámítás Excel parancsfájllal végezhetjük el. Kiválaszszuk az 5 legjobb modellt a trendfüggvények alapján. Először az eredeti sort és az időváltozót másoljuk be, utána az eredeti adatoknak a trendértékektől való eltérését (additív modell) vagy hányadosát (multiplikatív modell). Zárójelben a kiválasztott trendek - illesztési pontosságát jelző - többszörös determinációs együtthatóit  $(R^2)$  is feltüntettük, amit a trend – szezon - hibaszámítás Excel parancsfájl kiszámított.

$$
R^2 = 1 - \frac{\displaystyle\sum_{t=1}^{t=N} \left(y_t - \hat{y}_t\right)^2}{\displaystyle\sum_{t=1}^{t=N} \left(y_t - \overline{y}_t\right)^2}
$$

Mivel azonos adatoknál a megfigyelések száma (t) megegyezik, ezért az átlagtól való eltérésnégyzetösszeg azonos, így a  $R^2$  kizárólag az eredeti és becsült adatok eltérés négyzetösszegétől függ.

Egy futtatásnál összesen 5 változóval dolgozhatunk.

A mintafeladat:

Évek: 1800-2007. A megfigyelések száma N= 208

x1= a réz (copper) árak 2000-es \$-ban, \$/libra (1 libra=0,454 gramm).

 $x2$  = eredeti adatok-lineáris trend becsült értékei ( $R^2$  = 0,647)

x3= eredeti adatok-másodfokú parabolikus trend becsült értékei ( $R^2$ = 0,649)

x4 = eredeti adatok-harmadfokú parabolikus trend becsült értékei  $(R^2 = 0.676)$ 

x5= eredeti adatok- exponenciális trend becsült értékei ( $R^2$ = 0,635)

A program megkeresi az alsó és felső fordulópontokat, a felső fordulópontot (amikor a növekedés után csökkenés következik) **+** jellel, az alsó fordulópontot (amikor csökkenés után növekedés következik) **–** jellel jelöli. A hullámhossz egy teljes hullámnak a hossza, ami becsülhető a csúcsponttól a csúcspontig (**+**tól a következő **+**ig), vagy a mélyponttól a mélypontig (**-**tól a következő **-**ig). A program megkeresi a legelső **+** illetve **–** értéket és az eredmények munkalapon ezeket a fordulópontokat bejelöli. A következő táblázat sorszámokkal látja el a fordulópontokat, pl. az első + érték kapja az egy értéket, a ciklushosszát innentől számítjuk, a következő megfigyelések addig kapnak 1 értéket, amíg a program meg nem találja a következő + jellel jelölt fordulópontot, innen a jelölés 2. Ennek alapján megállapítható hány fordulópont van az idősorban. A következő táblázatok közlik a fordulópontok átlagos távolságát időegységben (példánkban években) majd a kétféle fordulópont átlagát, egész számra kerekítve. A rövidebb ciklusok kiküszöbölésére ezt az értéket vagy egész számú többszörösét használjuk mozgó átlag tagszámként.

A trend – szezon - hibaszámítás Excel parancsfájl felhasználásával, most már megadhatjuk a mozgó átlag tagszámát, ami példánkban 4 vagy 8 vagy 12 stb. lehet. A kézikönyv tartalmazza a különböző ciklusok kiküszöbölésének a módszerét. Példánkban az analitikus trendet kivontuk az idősorból, mert additív trendet feltételeztünk, a rövidebb ciklusokat és a véletlent pedig 4 tagú mozgóátlagolással küszöbölhetjük ki.

# **A megfelelő modell kiválasztása. Trend-szezonteszt Excel parancsfájl működése (trendszezonteszt.xls)**

A program működése: Módosíthatók a trendek paraméterei és a szezon erősége (ahol a nagyobb szám nagyobb amplitúdójú szezonkomponenst generál). A következő trendek modellezhetők: lineáris, féllogaritmikus, másodfokú parabolikus, harmadfokú parabolikus, exponenciális, elsőfokú hiperbolikus és S-alakú logisztikus. A program elkészíti a trendek és a szezonkomponensek ábráját az additív és a multiplikatív modell esetben, továbbá csak a trendet, ha feltételezzük, hogy nincs szezonális hatás. A program célja az, hogy felismerjük azt, hogy egy idősor grafikus ábrája alapján milyen trendtípusok és szezonális (periodikus) kapcsolatok (additív vagy multiplikatív) jöhetnek számításba. A trend paramétereinek és a szezon erősége változtatásával nyomon követhetők a grafikus ábrák változásai.

# **Gyakorló feladatok. Konjunktúra ciklusok modellezése, a trendszezon - hibaszámítás Excel parancsfájl működése)**

Mutassa ki a konjunktúra ciklusokat a magyar mezőgazdaság sorai alapján:<sup>F</sup>

A MAPE alapján a 9 analitikus trend közül melyik adta a legjobb közelítést. Alkalmazza a 9 tagú mozgó átlagot a rövidebb ciklusok kiküszöbölésére.

- Cukorrépa (kg/fő) 1920-2006
- Árpa (kg/fő) 1876-2006
- Burgonya (kg/fő) 1870-2006
- Búza (kg/fő)  $1876 2006$
- Kukorica (kg/fő) 1870-2006
- Rozs (kg/fő) 1920-2006
- Zab (kg/fő) 1921-2006
- Sertés állomány (db/ezer fő) 1870-2006
- Szarvasmarha állomány (db/ezer fő) 1870-2006
- Ló állomány (db/ezer fő) 1904-2006
- $\blacksquare$  Mezőgazdaságban dolgozó aktív keresők aránya (%)

### **3.4 A telítődési, a logisztikus (S-alakú)- és életgörbe trendfüggvények becslése Excel parancsfájllal**

A telítődési, a logisztikus és az életgörbe trendfüggvények olyan folyamatok, jelenségek leírására alkalmasak, amelyeknek a növekedése korlátos. A tartós fogyasztási cikkek (például tévé, rádió, telefon, autó stb.) forgalmának alakulása – a piac korlátozottsága miatt – telítődési trendet követ, mert van egy szint, ami fölé a kereslet nem emelkedik. Az ipari termékek életgörbéje is hasonló tendenciát mutat az első felszálló szakaszban, az eltérés azonban az, hogy a csúcspont elérése után leszálló szakasz következik, előbb csökken és végül megszűnik a gyártás és a forgalom. Gyakran előfordul, hogy az első felszálló szakaszban a fejlődés három szakaszát különíthetjük el: 1. a kísérletezés stádiuma, amit a gyártás beindítása, a lassú növekedés jellemez; 2. a "nagy felfutás" időszaka, nő a kereslet, a gyártás ezért tömegszerűvé válik; 3. a piac telítődése, amikor már csak az elhasználódás pótlására van lehetőség<sup>76</sup> A piaci érettség, a telítődés szakaszát a kereslet és a gyártás hanyatlása (többnyire új, korszerűbb termék jelenik meg a piacon), és végül a gyártás megszüntetése követi. A termékéletgörbe konkrét alakjának meghatározása a tervezés időszakában nem egyszerű feladat. Az élettartam a terméktől függően lehet néhány hónap (a divat által erősen befolyásolt termékek), néhány év (informatikai eszközök) vagy több évtized (mezőgazdasági termények). A telítődési függvényeket (elsősorban a Gompertz- és Johnson-függvényeket) a demográfusok és a biztosítási szakemberek a népesedési és túlélési folyamatok leírására és közelítésére használják. Az inflexiós pont jelzi a vizsgált jelenség fejlődésében bekövetkező jelentősebb változást és annak várható időpontját is. Az inflexiós pont kifejezi, hogy a fejlődés "hajtóerői" kifulladtak, várható, hogy a fejlődés jellege is megváltozik és lelassul. Tulajdonképpen a fejlődés egyik kritikus pontja éppen az inflexiós pontnál van. A telítődési függvények monoton növekvő függvények, ahol az időváltozó (t) növekedésével a növekedési értékek a nullához tartanak. Más megfogalmazásban a függvényértékek K telítődési paraméterhez, szaturációs szinthez, vagyis egy konstans értékhez tartanak, ha az időváltozó a végtelenbe tart:

 $\lim_{t\to\infty} f(t) = K$ 

A feladat megkeresni azokat a paramétereket, amelyek mellett az illesztés a legpontosabb. A tapasztalatok szerint az egyszerűbb függvényformákkal (lineáris, hatványkitevős, exponenciális, parabolikus stb.) szemben a bonyolultabb telítődési függvények alkalmazása lényegesen számításigényesebb, ugyanakkor kiküszöbölik az egyszerűbb függvények azon hibáját, hogy a növekedésnek (vagy csökkenésnek) nincs felső vagy alsó korlátja.<sup>77</sup> E probléma megoldására Excel parancsfájlt dolgoztunk ki. A számításigényesség mint probléma megszüntethető a bemutatásra kerülő parancsfájl alkalmazásával. A trendek ismertetésénél figyelembe vettük Descartes<sup>78</sup> módszertani szabályait, ami szerint az egyszerűtől kell haladni a bonyolult felé, vagyis figyelembe kell venni azt, hogy az összetett módszerek általában speciális esetként tartalmazzák az egyszerűbbeket. A másik fontos szabály a felsorolás elve, vagyis a teljességre kell törekedni.<sup>79</sup> Descartes azt is hangsúlyozza, hogy minden módszernek elméleti következményei vannak. A Földön hosszú távon gyakorlatilag minden gazdasági-társadalmi-demográfiai folyamat korlátozott térben zajló növekedési folyamat és ennek következménye az, hogy igen gyakran tapasztaljuk, hogy léteznek te-

<sup>&</sup>lt;sup>76</sup> Theiss [1958] 199–200.

 $^{77}$  Ld.: Freschl [1982], Herman–Varga [1983], Herman [1985], Valkovics [2001], Hunyadi [2004]).<br><sup>78</sup> Descartes [1961] 214–215.

<sup>&</sup>lt;sup>78</sup> Descartes [1961] 214–215.<br><sup>79</sup> A teljességre természetesen csak törekedni lehet, számos logisztikus függvényt nem tudunk bemutatni, például: Korf-függvény (Liao–Podrázský–Liu [2003] 545.) Weibull-és Béta-függvények (Xinyou Yin et al. [2003] 362. és<br>369.), Causton- és Venus-függvény (Colin [1999] 715.).

lítődési pontok. <sup>80</sup> A Descartes-i módszertani szabályokat figyelembe véve először a legegyszerűbb telítődési függvényeket ismertetjük, amelyek inflexiós ponttal nem rendelkeznek. A bemutatásra kerülő következő hét S-alakú trendfüggvénynek egy inflexiós pontja van. Az életgörbe- és a Hubbert-féle trendfüggvény két inflexiós ponttal rendelkezik. Az életgörbe trenddel többek között a termékéletgörbék alakulását lehet modellezni, ahol a növekedési szakaszt egy csökkenő szakasz követi. A logisztikus függvények régóta foglalkoztatják az idősor modellezés kutatóit. A XIX. század első felében Gompertz és Verhulst munkásságát lehet kiemelni. A logisztikus függvény a XX. század első felében az ökonometriai modellezés egyik fontos eszköze volt és számos modell került kidolgozásra. Népszerűsége bizonyos területeken az elmúlt évszázadban sem csökkent, különösen a piaci és demográfiai folyamatok gyakori jellemzője, hogy egy ideig gyors ütemben nőnek, majd később érvényesülnek a növekedés korlátai, csökken a növekedési ütem. A folyamat jellegétől függően a növekedés bizonyos idő után a nullához tart, illetve az is elképzelhető, hogy a tendencia megfordul.

### **3.4.1 Inflexiós ponttal nem rendelkező telítődési görbék**

A következőkben a Mitscherlich-, <sup>81</sup> a Bertalanffy-, <sup>82</sup> az egyszerűen modifikált exponenciális<sup>83</sup>, a Törnquist 1., valamint Törnquist 2. függvényeket mutatjuk be röviden. (Lásd a 3.1. táblát) E függvények közös jellemzője, hogy inflexiós ponttal nem rendelkeznek, értelmezési tartományukon (0–∞ intervallumon) konkáv módon viselkednek. Ez utóbbi tulajdonság akkor teljesül, ha a függvény kétszer differenciálható az időváltozó szerint és a második derivált negatív. Az ismertetésre kerülő telítődési függvények második deriváltja mindenütt negatív. Ha K azonos, akkor Kb=a, tehát a Bertalanffy függvény és az egyszerűen modifikált exponenciális függvény azonos.

Az inflexiós ponttal nem rendelkező telítődési függvények sematikus ábrája a következőképpen néz ki, ld. 3-11 ábrát. Tipikus alkalmazási területük a jelentős technológiai újítással gyártott termékek gyors elterjedése az adott szegmensben, amikor termékváltás következik be: például ilyen volt a rugós órát felváltó kvarcóra, a fekete-fehér tévét váltó színes tévé vagy a közelmúltban a plazma- és LCD-tévék megjelenése a piacon.

| Függvény                                                | Formula                          | $\hat{y}_0$       | $\frac{d^2 \hat{y}_t}{dt^2}$ | $\lim_{t\to\infty} \hat{y}_t$ |
|---------------------------------------------------------|----------------------------------|-------------------|------------------------------|-------------------------------|
| Mitscherlich                                            | $\hat{y}_t = K(1 - e^{-rt})$     | $\theta$          | $-Kr^2e^{-rt}$               | K                             |
| Bertalanffy                                             | $\hat{y}_t = K (1 - be^{-rt})$   | $K(1-b)$          | $-Kbr^2e^{-rt}$              | K                             |
| Egyszerűen<br>modifikált ex-<br>ponenciális<br>függvény | $\hat{y}_{t} = K - ae^{-rt}$     | $K - a$           | $-ar^2e^{-rt}$               | K                             |
| Törnquist 1.                                            | $\hat{y}_t = \frac{Kt}{t+a}$     | $\overline{0}$    | $\frac{-2aK}{(a+t)^3}$       | K                             |
| Törnquist 2.<br>(a <sub>b</sub> )                       | $\hat{y}_t = \frac{K(t+a)}{t+b}$ | Ka<br>$\mathbf b$ | $\frac{2K(a-b)}{(b+t)^3}$    | K                             |

 **3-1. tábla: Inflexiós ponttal nem rendelkező telítődési görbék főbb jellemzői** 

<sup>&</sup>lt;sup>80</sup> Ld.: Fokasz [2006] 19–51.<br><sup>81</sup> Eilhard Alfred Mitscherlich (1874–1956) német agronómus. Ld.: Mitscherlich [1919] 167–182.<br><sup>82</sup> Ludwig von Bertalanffy (1901–1972) osztrák születésű biológus, a rendszerelmélet megalkotó  $\left[1\overline{938}\right]$  181–213.

<sup>83</sup> Ld.: Kotz et al. [2006] 14. kötet. 8727–8728.

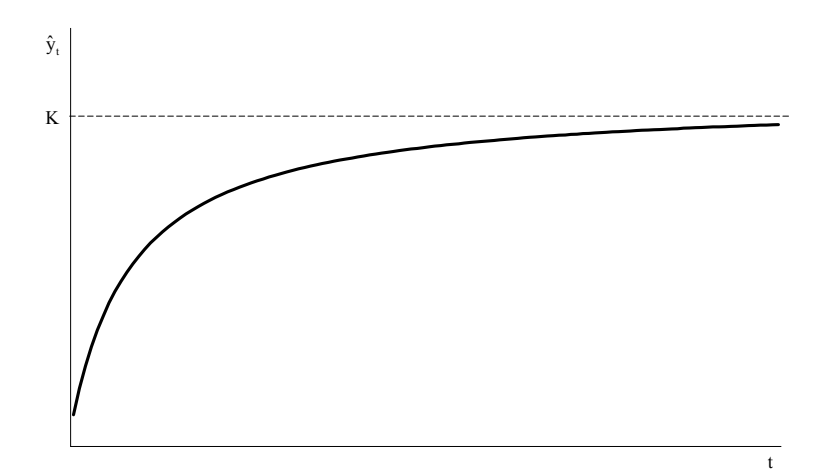

**3-11. ábra: Az inflexiós ponttal nem rendelkező telítődési függvény** 

**Mitscherlich trendfüggvény** 

 $\hat{y}_{t} = K (1 - e^{-rt})$ 

**Bertalanffy trendfüggvény** 

$$
\hat{y}_t = K \left( 1 - be^{-rt} \right)
$$

**Egyszerűen modifikált exponenciális függvény** 

$$
\hat{\mathbf{y}}_{t} = \mathbf{K} - a e^{-rt}
$$

**Törnquist 1. trendfüggvény** 

$$
\hat{\mathbf{y}}_t = \frac{\mathbf{K}t}{t+a}
$$

**Törnquist 2.trendfüggvény** 

$$
\hat{y}_t = \frac{K(t+a)}{(t+b)}
$$

#### **3.4.2 Egy inflexiós ponttal rendelkező trendfüggvények**

A logisztikus trendfüggvények kezdetben konvex, később konkáv függvénygörbét írnak le. Ezeket a logisztikus trendfüggvényeket, alakjuk miatt S-alakú függvényeknek is hívják a szakirodalomban. A következőkben a logisztikus, a késleltetett logisztikus, a négyzetesen logisztikus, a Gompertz-féle, a 63 százalékos, a Johnson-féle és az általánosított Richards-féle trendfüggvényeket mutatjuk be.

#### **A logisztikus trendfüggvény**

Az egyik első logisztikus trendfüggvényt (népesség növekedési modellt) *Verhulst*<sup>84</sup> 1838-ban publikálta:

$$
\hat{y}_t = \frac{K}{1 + e^{-c(t-m)}} = \frac{Ke^{ct}}{e^{cm} + e^{ct}}
$$

ahol

 $\overline{a}$ 

- K a telítettségi szint,  $K > 0$ ;
- $m az$  inflexiós pont helyét adja meg,  $m > 0$ ;
- $\bullet$  c a növekedési sebességet jellemző paraméter, ha c > 0, akkor logisztikus növekedésről, ha  $c < 0$ , akkor logisztikus csökkenésről van szó.

A függvény inflexiós pontjának koordinátái:

<sup>84</sup> Pierre-Francois Verhulst belga matematikus, statisztikus (1804–1849). Ld.: Verhulst, P. F. [1838]: 113–121.

$$
\frac{d^2 \hat{y}_t}{dt^2} = \frac{Kc^2 e^{c(m+t)} (e^{cm} - e^{ct})}{(e^{cm} + e^{ct})^3} = 0,
$$
  

$$
e^{ct} = e^{cm},
$$
  

$$
t_w = m,
$$
  

$$
\hat{y}_{t_w} = \frac{K}{2}.
$$

A harmadik derivált ebben a pontban nem egyenlő 0-val, mivel:

$$
\left. \frac{d^3 \hat{y}_t}{dt^3} \right|_{t_w} = 0,
$$
  
  $e^{2cm} - 4e^{2cm} + e^{2cm} = 0,$ 

$$
-2e^{2cm} \neq 0.
$$

A függvény helyettesítési értéke a *t* = 0 helyen és a telítődési szint:

$$
\hat{y}_0 = \frac{K}{\left(1 + e^{cm}\right)},
$$
  

$$
\lim_{t \to \infty} \hat{y}_t = K.
$$

Napjainkban logisztikus trendfüggvény névvel az egyik legelterjedtebben alkalmazott, Pearl–Reed-féle<sup>85</sup> <sup>86</sup> logisztikus telítődési függvényt illeti az irodalom A függvény szimmetrikus az inflexiós pontra, ahol a görbe a telítettségi szint felét (K/2) éri el. A telítődés annak a következménye, hogy a görbe a konvex szakaszból konkávba megy át, azaz a vizsgált jelenségben fordulópont (minőségi változás) következett be.

A függvényt leíró formula:

$$
\hat{y}_t = \frac{K}{1 + be^{-ct}} = \frac{Ke^{ct}}{e^{ct} + b},
$$

ahol:

 $\overline{a}$ 

- K a telítettségi szint, ha  $K > 0$ ;
- $\bullet$  b a helyzetparaméter, ha b > 0;
- c növekedési sebességet jellemző paraméter, ha c > 0 logisztikus növekedésről, ha c < 0, akkor logisztikus csökkenésről van szó.

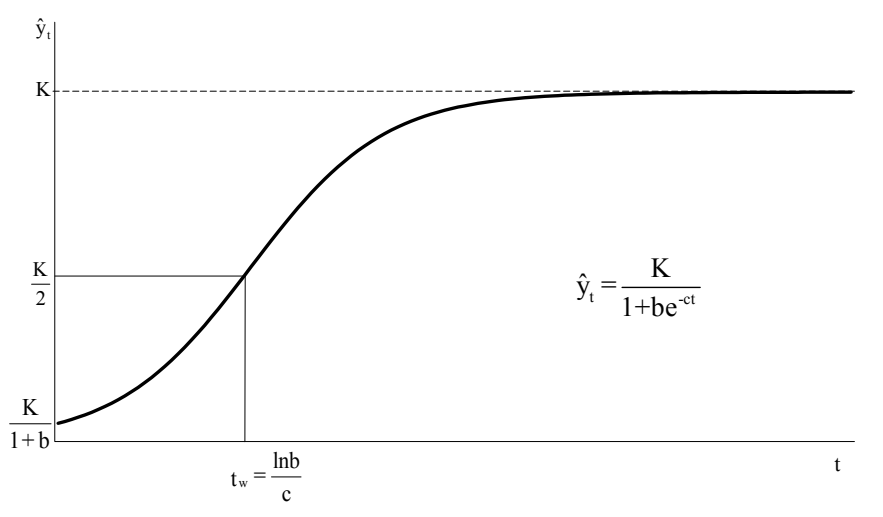

**3-12. ábra: A Pearl-Reed-féle logisztikus trendfüggvény**

A függvény inflexiós pontjának koordinátái:

<sup>85</sup> Raymond Pearl (1879–1940) amerikai biológus, Lowell J. Reed (1886–1966) matematikus, biostatisztikus.

<sup>86</sup> Ld.:Pearl-Reed [1920] 275–288. és Farnum–Stanton [1989] 189–191.

$$
\frac{d^2 \hat{y}_t}{dt^2} = \frac{bc^2 K e^{ct} (b - e^{ct})}{(e^{ct} + b)^3} = 0,
$$
  

$$
t_w = \frac{\ln b}{c},
$$
  

$$
\hat{y}_{t_w} = \frac{K}{2}.
$$

A harmadik derivált ebben a pontban nem egyenlő 0-val, hiszen b > 0 , tehát ebben a pontban inflexiós pont van:

$$
\frac{d^3 \hat{y}_t}{dt^3}\bigg|_{t_w} = 0,
$$
  
\ne<sup>2ln b</sup> - 4be<sup>ln b</sup> + b<sup>2</sup> = 0,  
\nb = 0.

A függvény helyettesítési értéke a  $t = 0$  helyen és a telítődési szint:

$$
\hat{y}_0 = \frac{K}{1+b},
$$
  

$$
\lim_{t \to \infty} \hat{y}_t = K.
$$

Könnyen belátható az, hogy a Verhulst és a Pearl-Reed-féle függvények lényegében azonosak:

$$
\frac{Ke^{ct}}{e^{cm}+e^{ct}}=\frac{Ke^{c't}}{e^{c't}+b'}
$$

#### **Késleltetett logisztikus trendfüggvény**

Az előzőekben bemutatott logisztikus trendfüggvénynek az inflexiós pontra való szimmetriája sok esetben modellezési szempontból nem helytálló. Ha a kezdeti növekedés gyorsabb ütemű, és a görbe az inflexiós pontot a telítettségi szint felénél korábban éri el, akkor használhatjuk a késleltetett logisztikus trendfüggvényt. Az inflexiós pont után a késleltetett logisztikus trendfüggvény konkáv szakasza hosszabb és elnyújtottabb, mint a logisztikus trend hasonló konkáv szakasza, tehát késleltetett hatás érvényesül a telítődési szint elérésében. A 3-13. ábra a késleltetett logisztikus trendfüggvény alakját és nevezetes pontjait mutatja be.

A függvényt leíró formula:

$$
\hat{y}_t = \frac{K}{1 + \left(\frac{T}{t}\right)^a},
$$

Ahol

**T**-a helyzetparaméter, ha  $T > 0$ ;

 $\blacksquare$  a – növekedési sebességet jellemző paraméter, ha a > 1.

Amennyiben  $t = T$ , úgy:

$$
\hat{y}_T = \frac{K}{2}.
$$

A függvény inflexiós pontjának koordinátái

$$
\frac{d^2 \hat{y}_t}{dt^2} = \frac{aK \left[ (a-1) \left( \frac{T}{t} \right)^a - a - 1 \right]}{t^2 \left[ \left( \frac{T}{t} \right)^a + 1 \right]^3} \left( \frac{T}{t} \right)^a = 0,
$$

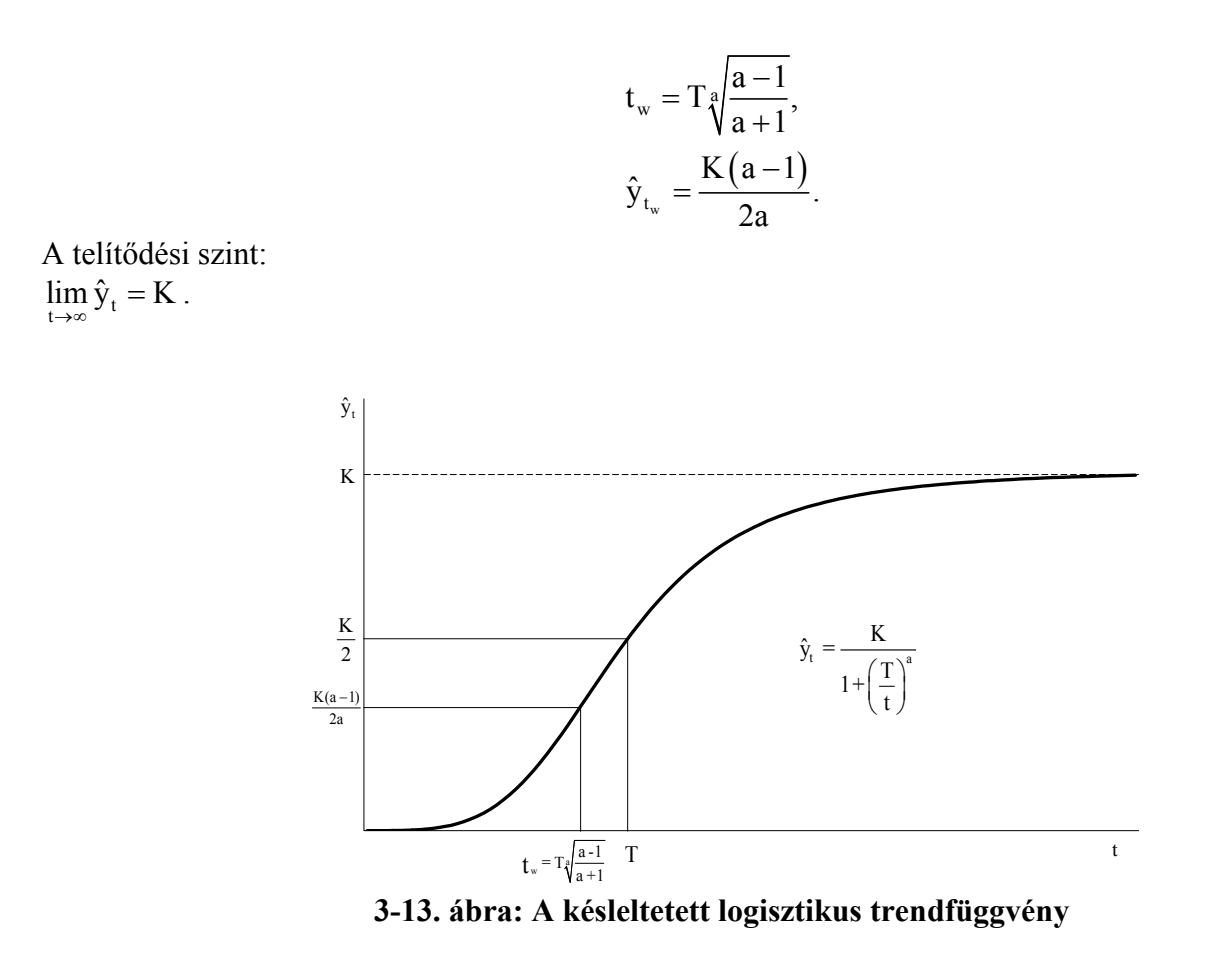

### **Négyzetesen logisztikus trendfüggvény**

A 3-14. ábra mutatja be a négyzetesen logisztikus függvény alakját és nevezetes pontjait.

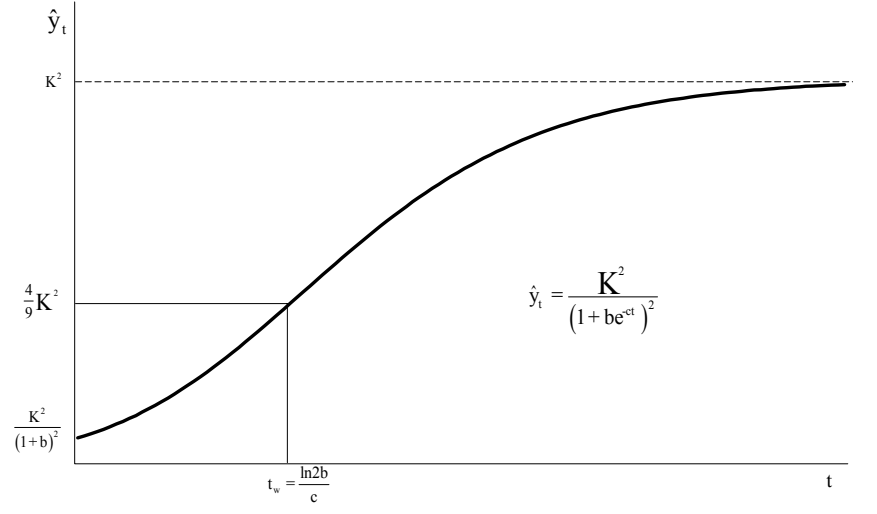

**3-14. ábra: A négyzetesen logisztikus trendfüggvény** 

A négyzetesen logisztikus függvény, mint a neve mutatja, a logisztikus trendfüggvény négyzete. A függvényt leíró formula:

$$
\hat{y}_t = \left(\frac{K}{1 + be^{-ct}}\right)^2 = \frac{K^2 e^{2ct}}{\left(e^{ct} + b\right)^2},
$$

ahol

- $b a$  helyzetparaméter, ha  $b > 0$ ;
- $\bullet$  c a növekedési sebességet jellemző paraméter, ha c > 0 logisztikus növekedésről, ha c < 0, akkor logisztikus csökkenésről van szó.

A függvény inflexiós pontjának koordinátái:

$$
\frac{d^2 \hat{y}_t}{dt^2} = \frac{2bc^2K^2e^{2ct}(2b - e^{ct})}{(e^{ct} + b)^4} = 0,
$$
  

$$
t_w = \frac{\ln 2b}{c},
$$
  

$$
\hat{y}_{t_w} = \frac{4}{9}K^2.
$$

A harmadik derivált ebben a pontban nem egyenlő 0-val, hiszen  $b > 0$ , tehát ebben a pontban inflexiós pont van:

$$
\left. \frac{d^3 \hat{y}_t}{dt^3} \right|_{t_w} = 0,
$$
  
\n
$$
e^{2 \ln 2b} - 7be^{\ln 2b} + 4b^2 = 0,
$$
  
\n
$$
4b^2 - 14b^2 + 4b^2 = -6b^2 = 0,
$$
  
\n
$$
b = 0.
$$

Az inflexiós ponttal jellemzett irányváltás tehát a négyzetesen logisztikus függvény esetében később következik be, mint a logisztikus trendfüggvénynél ugyanis:

$$
\frac{\ln b}{c} < \frac{\ln 2b}{c} \, .
$$

A függvény helyettesítési értéke a  $t = 0$  helyen és a telítődési szint:

$$
\hat{y}_0 = \frac{K^2}{(1+b)^2},
$$
  

$$
\lim_{t \to \infty} \hat{y}_t = K^2.
$$

### **Gompertz-függvény**

Benjamin Gompertz<sup>87</sup> már a XIX. század elején felfedezte azt a halandósági törvényt, amit az állatokon végzett vizsgálatok is megerősítenek. Az emberi halandósági ráta a nemi érettség elérése idején a legkisebb, utána exponenciálisan emelkedik. Az idő ebben az esetben az életkor. *Valkovics Emil* <sup>88</sup> például az eredeti Gompertz-formula megfelelő átalakításával újradefiniálta a halandósági tábla függvényeit, és példákkal szemléltette a Gompertz-függvény megnövekedett felhasználási lehetőségeit a demográfia egyes területein.

A Gompertz-függvény eredeti alakja $^{89}$ :

$$
\hat{y} = Kb^{c^{t}},
$$
  
\n
$$
\hat{y} = \ln K + c^{t} \ln b.
$$

A Gompertz-függvény az előbbi függvény továbbfejlesztése alapján egy kettős exponenciális függvény (a kitevőben is egy exponenciális kifejezés szerepel). Az eredeti modell és levezetése alapján a nemzetközileg leginkább elterjedt és elfogadott forma jelenleg a következő:

$$
\hat{y}_t = Ke^{-be^{-ct}},
$$
  

$$
\ln \hat{y}_t = \ln K + (-be^{-ct}).
$$

Ahol

- $\bullet$  c a növekedési sebességet jellemző paraméter, c >0;
- $\bullet$  b a helyzetparaméter, b >0.

 $\overline{a}$ 87 Benjamin Gompertz [1779–1865] biztosítási matematikus. Ld.: (Gompertz [1825].

<sup>88</sup> Ld.: Valkovics Emil [2001] 121–141

<sup>89</sup> Kotz [2006] 14: kötet, 8727–8728.

Az 3-15 ábra mutatja be a függvény alakját és nevezetes pontjait.

A Gompertz-függvény a logisztikus függvénynél meredekebben emelkedik a fejlődési szakaszban és így hamarabb éri el a telítettségi szintet.

A függvény inflexiós pontjának koordinátái:

$$
\frac{d^2 \hat{y}_t}{dt^2} = e^{-be^{-ct}} \left( c^2 b^2 K e^{-2ct} - c^2 b K e^{-ct} \right) = 0
$$

$$
t_w = \frac{\ln b}{c},
$$

$$
\hat{y}_{t_w} = \frac{K}{e}.
$$

A harmadik derivált ebben a pontban nem egyenlő 0-val, tehát ebben a pontban inflexiós pont van:

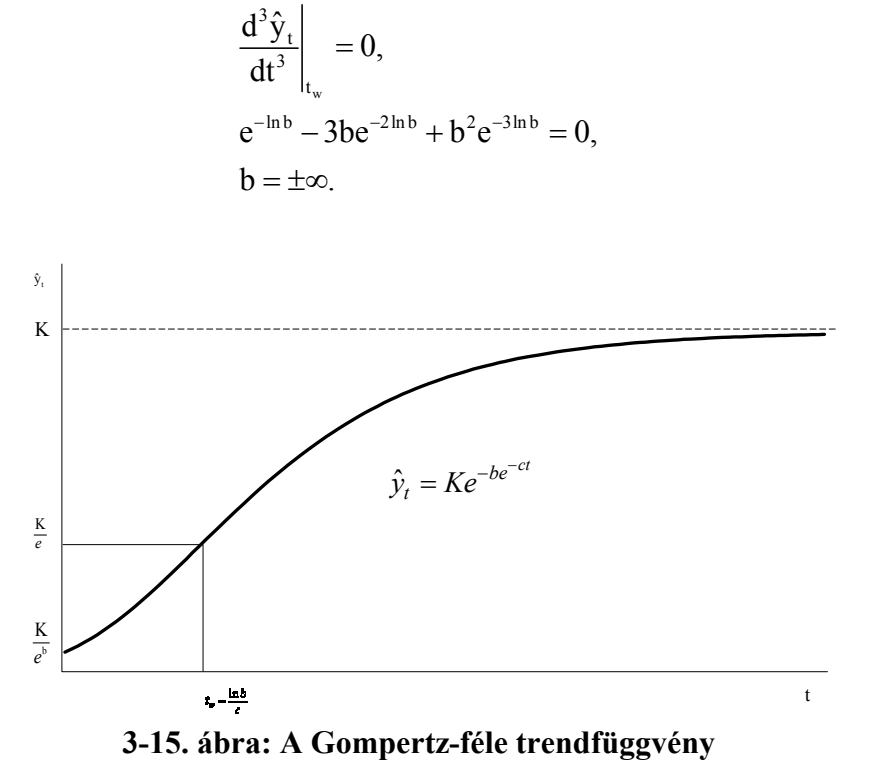

A függvény helyettesítési értéke a *t* = 0 helyen és a telítődési szint:

$$
\hat{y}_0 = Ke^{-b} = \frac{K}{e^b},
$$
  

$$
\lim_{t \to \infty} \hat{y}_t = K.
$$

#### **A 63 százalékos trendfüggvény**

A 63 százalékos függvény egyik nevezetes pontjáról kapta a nevét: a függvény a  $t = T$  időpontban éri el a telítődési szint 63 százalékát. A 3-16. ábra mutatja a függvény alakját és nevezetes pontjait.

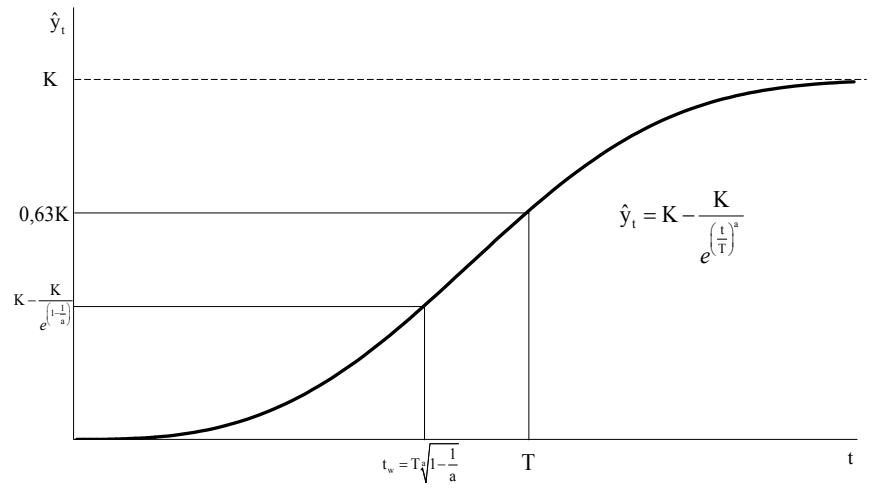

**3-16. ábra: A 63 százalékos trendfüggvény**

A függvényt leíró formula:

$$
\hat{y}_t = K - \frac{K}{e^{\left(\frac{t}{T}\right)^a}},
$$

ahol

- T a helyzetparaméter, ha  $T > 0$ ;
- $a a$  növekedési sebességet jellemző paraméter, ha a > 1.

A függvény nevét adó pont, t=T esetén a függvény a telítődési érték 63%-át veszi fel.

$$
\hat{y}_T = K - \frac{K}{e} = K \left( 1 - \frac{1}{e} \right) = 0,632K.
$$

A függvény inflexiós pontjának koordinátái:

$$
\frac{d^2 \hat{y}_t}{dt^2} = -e^{-\left(\frac{t}{T}\right)^a} \left[ \frac{Ka^2 \left(\frac{t}{T}\right)^{2a}}{t^2} + \frac{Ka(1-a)\left(\frac{t}{T}\right)^a}{t^2} \right] = 0,
$$
  

$$
t_w = T_{\sqrt[3]{t - \frac{1}{a}}},
$$
  

$$
\hat{y}_{t_w} = K - \frac{K}{e^{\left(1 - \frac{1}{a}\right)}}.
$$

A harmadik derivált ebben a pontban csak akkor egyenlő 0-val, ha  $a = 1$ , viszont az  $a > 1$ , tehát az inflexiós pont létezésének elégséges feltételét is bizonyítottuk:

$$
\frac{d^3 \hat{y}_t}{dt^3}\bigg|_{t_w} = 0,
$$
  
\n
$$
a^2 \left(1 - \frac{1}{a}\right)^3 + 3a(1 - a) \left(1 - \frac{1}{a}\right)^2 + (a - 1)(a - 2) \left(1 - \frac{1}{a}\right) = 0.
$$

A két említett nevezetes pont  $(\hat{y}_T, \hat{y}_{t_w})$ , azaz a 63%-os és az inflexiós pont koordinátái alapján jól látható, hogy az *a* paraméter növekedése esetén a két pont egyre közelebb kerül egymáshoz, azaz  $\lim_{a\to\infty} t_w = T$  és  $\lim_{a\to\infty} \hat{y}_{t_w} = \hat{y}_T.$ 

A függvény helyettesítési értéke a  $t = 0$  helyen és a telítődési szint:
# $\hat{y}_0 = 0,$  $\lim_{t\to\infty} \hat{y}_t = K.$

### **Johnson-trendfüggvény**

A Johnson-görbe a logisztikus függvénynél gyorsabban emelkedik és nem szimmetrikus, azaz az inflexiós pont rövidebb idő alatt érhető el, tehát az inflexiós pont és a telítettségi szint közötti szakasz hosszabb. A gyors növekedést lényegesen lassúbb telítődési (érett növekedési) szakasz követi, mint a logisztikus függvény esetében. A 3-17. ábra mutatja be a Johnson-trendfüggvény alakját és nevezetes pontjait. Az inflexiós pont korán, a *b/2-c* időpontban bekövetkezik, amit egy elnyújtott, hosszabb konkáv szakasz követ.

A függvényt leíró formula:

$$
\hat{y}_t = e^{K - \frac{b}{c + t}},
$$
  

$$
\ln \hat{y}_t = K - \frac{b}{c + t},
$$

ahol

- $\bullet$  b a helyzetparaméter, ha b > 0;
- $\bullet$  c a növekedési sebességet jellemző paraméter, ha c > 0.

A függvény inflexiós pontjának koordinátái:

$$
\frac{d^2 \hat{y}_t}{dt^2} = \frac{ae^{K - [a/(b+t)]} [a - 2(b+t)]}{(b+t)^4} = 0,
$$
  

$$
\frac{d^2 \hat{y}_t}{dt^2} = \frac{be^{K - [b/(c+t)]} [b - 2(c+t)]}{(c+t)^4} = 0,
$$
  

$$
t_w = \frac{b}{2} - c,
$$
  

$$
\hat{y}_{t_w} = e^{K-2}.
$$

A harmadik derivált ebben a pontban nem egyenlő 0-val, hiszen b > 0 , tehát ebben a pontban inflexiós pont van:

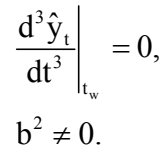

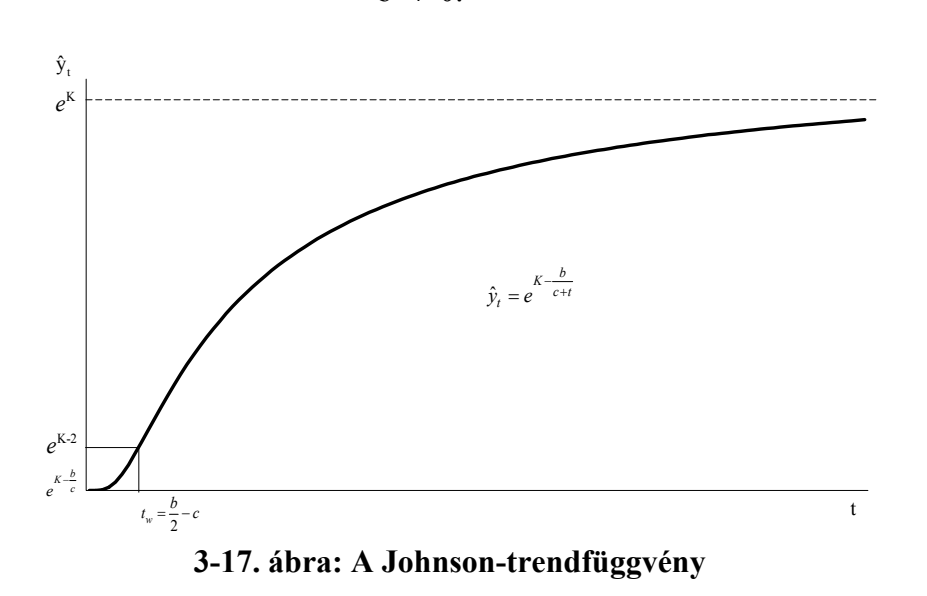

A függvény helyettesítési értéke a  $t = 0$  helyen és a telítődési szint:

$$
\hat{y}_0 = e^{K - \frac{b}{c}},
$$
  
\n
$$
\lim_{t \to \infty} \hat{y}_t = e^K.
$$

### **Az általánosított Richards-féle logisztikus trendfüggvény**

Richards <sup>90</sup> kiegészítette egy *v* paraméterrel a logisztikus Verhulst - függvényt, ezzel az inflexiós pontban aszimmetrikussá téve azt:

$$
\hat{y}_t = \frac{K}{\left(1+ve^{-c(t-m)}\right)^{l/v}},
$$

ahol

 $\overline{a}$ 

- v szabályozza az inflexiós pontban felvett függvényértéket,  $v > 0$ :
- $\bullet$  c– növekedési sebességet jellemző paraméter, c>0;
- $m az$  inflexiós pont, m>0.

A függvény inflexiós pontjai:

$$
t_w = m,
$$
  

$$
\hat{y}_{t_w} = \frac{K}{(1+v)^{1/v}}.
$$

A függvény helyettesítési értéke a *t* = 0 helyen és a telítődési szint:

$$
\hat{y}_0 = \frac{K}{\left(1 + ve^{cm}\right)^{1/v}},
$$
  

$$
\lim_{t \to \infty} \hat{y}_t = K.
$$

Az általánosított Richards-féle logisztikus trendnek a hazai és a nemzetközi szakirodalomban jelenleg széles körben elfogadott képletében feloldották azt a feltételezést, hogy a függvény nem rendelkezik alsó aszimptotával.<sup>91</sup> Ez az öt paraméterrel rendelkező függvény egy olyan S-alakú görbét határoz meg, amely pályáját az *A* alsó korlát és a *K* telítődési szint között futja be.

A függvényt leíró formula

$$
\hat{y}_t = A + \frac{(K - A)}{(1 + ve^{-(t-m)})^{1/v}}
$$
.

A függvény inflexiós pontjának koordinátái:

$$
\frac{d^2 \hat{y}_t}{dt^2} = c^2 e^{c(m+t/v)} (K-A) (e^{cm} - e^{ct}) (ve^{cm} - e^{ct})^{-(2v+1)/v} = 0,
$$
  
\n
$$
t_w = m,
$$
  
\n
$$
\hat{y}_{t_w} = A + \frac{(K-A)}{(1+v)^{1/v}}.
$$

A harmadik derivált ebben a pontban nem egyenlő 0-val, mivel  $v > 0$ , tehát ebben a pontban inflexiós pont van:

$$
\left. \frac{\mathrm{d}^3 \hat{y}_t}{\mathrm{d}t^3} \right|_{t_w} = 0,
$$
  
v = -1.

A függvény helyettesítési értéke a  $t = 0$  helyen és a telítődési szint:

 $^{90}$  Ld.: Richards ([1959] 290–301. és Xinyou Yin et al. [2003] 361–371.

<sup>91</sup> Ld.: Pella–Tomlinson [1969] 421-496. Colin [1999] 713-723. és Fokasz [2006] 29.

$$
\hat{y}_0 = A + \frac{(K - A)}{\left(1 + ve^{cm}\right)^{1/v}},
$$

 $\lim_{t\to\infty} \hat{y}_t = K.$ 

Ha  $A = 0$  és v = 1, akkor az általánosított Richards-féle trendfüggvény logisztikus függvénnyé alakítható:

$$
\hat{y}_t = \frac{K}{1 + e^{-c(t-m)}}\,.
$$

Ha A = 0, m = 0 és v → 0, akkor a Richards-függvény Gompertz-függvénnyé alakul át<sup>92</sup>, mert 1+ x ≈ e<sup>x</sup>, ha x → 0 :<br> $\hat{x} = K e^{e^{-(t-m)}}$ 

 $\hat{y}_{t} = Ke^{-e^{-c(t-m)}}$ .

.

Ha A = 0, m = 0 és v = −1 a Richards-függvény Mitscherlich-trendfüggvénnyé alakul:

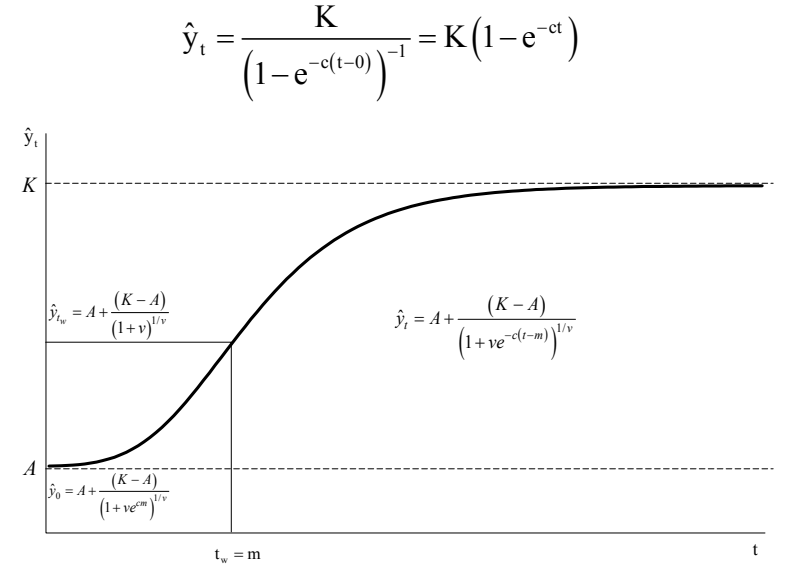

**3-18. ábra: Az általánosított Richards-féle trendfüggvény**

#### **3.4.3 Két inflexiós ponttal rendelkező trendfüggvények**

Az egy inflexiós ponttal rendelkező telítődési görbék bemutatása után a két inflexiós ponttal rendelkező trendek közül az életgörbe<sup>93</sup> és Hubbert-függvényeket ismertetjük.

#### **Életgörbe trendfüggvény**

Az életgörbe trendfüggvény a termékéletgörbe alakulását mutatja, nevét is innen kapta, mivel a termék piaci forgalmának (volumenének) alakulását ábrázolja az idő függvényében. A következő – a marketing szakirodalmában ismert – szakaszokat lehet megkülönböztetni: keletkezés, bevezetés, növekedés, érettség (telítődés, itt éri el a forgalom a maximális értéket), tehát eddig egy S-alakú trenddel leírható a folyamat alakulása, s ezt követően történik a változás, a telítődést követi a hanyatlás. A termék kereslete egy bizonyos idő után drasztikusan csökkenhet. Dönteni kell a termék gyártásának leállításáról, a piacról való kivonásról. A 3-19 ábra mutatja be az életgörbe függvény alakját és nevezetes pontjait. A vállalatgazdasági szakemberek<sup>94</sup> általánosan elfogadják a termékéletgörbék leírását a következő trendfüggvénnyel

$$
\hat{y}_t = ae^{-\omega^2(t-\tau)^2} = \frac{a}{e^{\omega^2(t-\tau)^2}},
$$

ahol a termék életgörbe alakulásának megfelelően:

<sup>&</sup>lt;sup>92</sup> Ld.: Xinyou et al. [2003] 362.<br><sup>93</sup> Haustein [1972] az életgörbe trendet ökológiai függvénynek nevezi.

<sup>94</sup> Ld.: Korán [1978] 123–124., Kotler–Keller [2006] 189. és Iványi [1984] 28–29.

- $\hat{y}_t$  a termékből a *t*-edik évben értékesített mennyiség becsült értéke;
- $a az$  éves termelési értékesítési volumenek várható maximuma;
- ω a görbe alakját, az inflexiós pontok helyét meghatározó alakparaméter;
- $\tau$  a maximális értékesítés várható időpontja.

A függvény maximuma, mivel ebben a pontban az első derivált nulla és a második derivált a τ pontban  $negativ -1$ :

$$
\frac{d\hat{y}_t}{dt} = 2a\omega^2 (\tau - t) e^{-\omega^2 (t - \tau)^2} = 0,
$$
  
\n
$$
t_{\text{max}} = \tau,
$$
  
\n
$$
\hat{y}_{t_{\text{max}}} = a.
$$

A függvény inflexiós pontjai:

$$
\frac{d^2 \hat{y}_t}{dt^2} = 2a\omega^2 e^{-\omega^2(t-\tau)^2} \left[ 2\omega^2 \left( t - \tau \right)^2 - 1 \right] = 0,
$$
  

$$
t_{w_1; w_2} = \tau \pm \frac{1}{\sqrt{2}\omega},
$$
  

$$
\hat{y}_{t_{w_1; w_2}} = \frac{a}{\sqrt{e}}.
$$

Bizonyítható, hogy a harmadik derivált ezekben a pontokban nem egyenlő 0-val. A függvény helyettesítési értéke a  $t = 0$  helyen és a telítődési szint:

$$
\begin{aligned} \hat{y}_0 &= \frac{a}{e^{(\omega \tau)^2}}, \\ \lim_{t \to \infty} \hat{y}_t &= 0. \end{aligned}
$$

Az életgörbe trendfüggvény és a normális eloszlás sűrűségfüggvénye közötti összefüggést az alábbiakban mutatjuk be  $95$ .

Amennyiben

$$
a = \frac{1}{\sqrt{2\pi\sigma^2}}, \qquad \omega = \frac{1}{\sqrt{2\sigma^2}},
$$

úgy

$$
\hat{y}_t = ae^{-\omega^2(t-\tau)^2} = \frac{1}{\sqrt{2\pi\sigma^2}}e^{\frac{1}{2\sigma^2}(t-\tau)^2}
$$

a τ várható értékű,  $\sigma^2$  varianciájú normális eloszlás sűrűségfüggvénye.

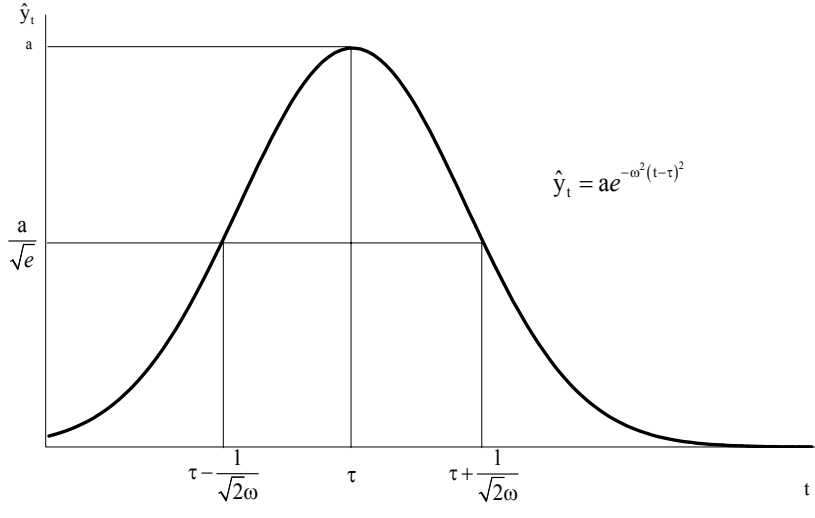

**3-19. ábra: Az életgörbe trendfüggvény**

<sup>95</sup> Haustein [1972] 186–187.

#### **Hubbert-trendfüggvény**

A Hubbert-féle trendfüggvény alapján olajhozamcsúcsnak nevezzük a kőolaj kitermelésének időbeli tetőzését. Az olajhozamcsúcs az ún. Hubbert-féle csúcselmélet alapján számítható, amelyet Hubbert, a Shell Oil Kutatólaboratórium geofizikusa 1956-ban alkotott meg. Az elmélet az Egyesült Államok kőolajkitermelésének maximumát 1965–1970 időszakra becsülte. Ezzel mindössze egy évet tévedett, az Egyesült Államok kitermelési csúcsa 1971-ben volt. A földgáz, a kőszén, a vasérc, valamint más nyersanyagok rendelkezésre álló mennyisége – hasonlóan a kőolajhoz – véges, így termelésük hosszú távon a Hubbertfüggvénnyel prognosztizálható. Hubbert<sup>96</sup> matematikai modelljét egy olajmező várható élettartamának modellezésére dolgozta ki. A modell alkalmazható egyes területek vagy akár az egész Föld készleteire is.  $97$  A 3-20 ábra mutatja be a Hubbert-trendfüggvény alakját és nevezetes pontjait. A függvényt leíró formula<sup>98</sup>

$$
\hat{y}_t = \frac{bUe^{b(t-\tau)}}{\left(1 + e^{b(t-\tau)}\right)^2} = \frac{bUe^{b(t+\tau)}}{\left(e^{bt} + e^{b\tau}\right)^2}
$$

,

ahol

 b – a meredekséget kifejező, vagyis az emelkedést (a felszálló ágat) és az ereszkedést (leszálló ágat) leíró, az inflexiós pontokat meghatározó alakparaméter;

- $\mathbb{U}$  a teljes Hubbert-trend becsült értékeinek összege, <sup>99</sup> az időtengelyen;
- **τ** az az időpont, ahol a görbének csúcspontja van:  $\hat{y}_\tau = \frac{bU}{4}$ .

A függvény maximuma, mivel ebben a pontban az első derivált nulla és a második derivált a τ pontban negatív  $(-2e^{2b\tau})$ :

$$
\frac{d\hat{y}_t}{dt} = \frac{b^2 U e^{b(t+\tau)} (e^{bt} - e^{bt})}{(e^{bt} + e^{bt})^3} = 0,
$$
  

$$
t_{max} = \tau,
$$
  

$$
\hat{y}_{t_{max}} = bU/4
$$

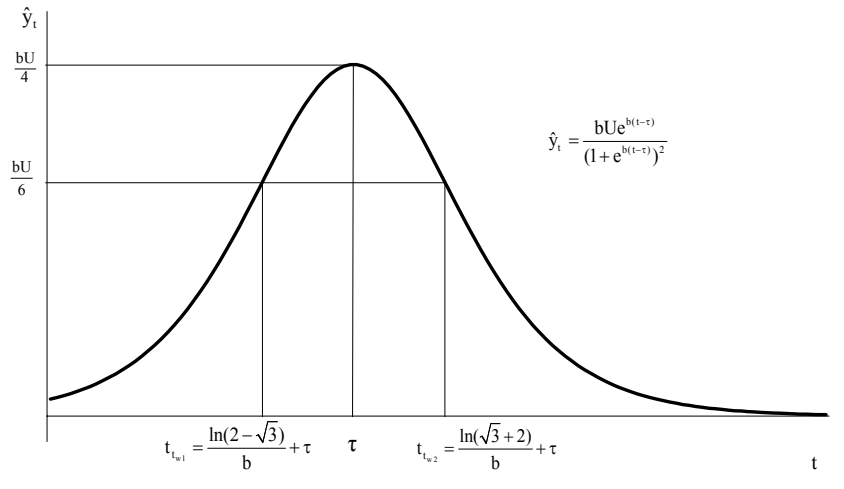

**3-20. ábra: A Hubbert-trendfüggvény** 

#### A függvény inflexiós pontjai:

 $\overline{a}$ <sup>96</sup> Marion King Hubbert (1903–1989). Kutatási eredményei: www.hubbertpeak.com/hubbert /Bibliography.htm. (Elérés dátuma: 2009. január 28.)

<sup>97</sup> Hubbert 1956-ban megjelent tanulmányában azt prognosztizálta (www.hubbertpeak.com/ hubbert/1956/1956.pdf), hogy például a texasi kőolaj- és földgáztermelés 1973-ban eléri a csúcstermelést, majd ezt<br>követően a termelés csökkenni fog és 2050-ben meg fog szűnni. A Hubbert-prognózist napjainkig igazolta az i

<sup>&</sup>lt;sup>98</sup> Laherrère [2000]<br><sup>99</sup> Ultimate recovery of crude oil: the total resource available (a kőolaj utolsó kitermelése, vagyis az összes elérhető készlet).

$$
\frac{d^2 \hat{y}_t}{dt^2} = 0
$$
  
\n
$$
e^{2bt} - 4e^{b(t+\tau)} + e^{2bt} = 0
$$
  
\n
$$
t_{w_1; w_2} = \tau \pm \frac{\ln(2+\sqrt{3})}{b} \approx \tau \pm \frac{1,317}{b},
$$
  
\n
$$
\hat{y}_{t_{w_1; w_2}} = \frac{bU}{6}.
$$

A függvény helyettesítési értéke a  $t = 0$  helyen és a telítődési szint:

$$
\hat{y}_0 = \frac{bUe^{-bt}}{\left(1 + e^{-bt}\right)^2},
$$
  

$$
\lim_{t \to \infty} \hat{y}_t = 0.
$$

#### **3.4.4 A logisztikus trendek becslése Excel parancsfájl működése**

A logisztikustrendekbecslése.xls Excel parancsfájl a bemutatott tizenkét logisztikus trendfüggvény illesztését könnyíti meg a felhasználók számára. Tizenkét olyan munkalapot tartalmaz, melyek a különböző függvényformák nevei alapján kerültek elnevezésre, valamint egy Ciklus nevű munkalapot, mely a különböző illesztett trendek alapján a rövid és hosszú távú ciklusok vizsgálatát teszi lehetővé. A fájlban a cellák színezése jelentőséggel bír: a halványsárga cellák szabadon változtathatók, a zöld cellák az egyes paraméterek javasolt kezdeti értékeit adják meg, míg a fehér cellák számítási (rész)eredményeket tartalmaznak. A színezés alapján látható, hogy a fájl maximálisan 1000 hosszúságú idősor feldolgozására képes. Az egyes munkalapok között nincs összefüggés, azaz amennyiben több trendet kíván a felhasználó illeszteni ugyanarra az adatsorra, úgy az adatokat valamennyi kiválasztott lapra be kell másolnia. Új adatbevitel esetén mind a 12 munkalapon törölni kell az adatokat, az adatok törlése ikonra kattintva, utána pedig bemásolni az új adatállományt. A fájl az adatok beillesztését követően azonnal ábrázolja az idősort, valamint az aktuálisan bevitt paraméterek alapján a trendfüggvényt is. Az Idő oszlop kitöltése opcionális, amennyiben kitöltésre kerül, úgy az ábrázolás esetén ezt figyelembe veszi a fájl az időtengely felirataként. A javasolt kezdeti paraméterek az egyes függvények nevezetes pontjai (maximálisan felvett érték, első időszak megfigyelésének értéke, inflexiós pont stb.) alapján kerültek meghatározásra. A Pearl–Reed-féle logisztikus függvény példáján keresztül mindez azt jelenti, hogy a K paraméter javasolt értéke az idősorban található maximális értékkel egyezik meg  $(\tilde{K} = y_{max})$ . A b paraméter kezdő értékének meghatározása

az

$$
\hat{y}_0 = \frac{K}{1+b} \approx y_1
$$

összefüggés alapján

$$
\tilde{b} \approx \frac{\tilde{K}}{y_1} - 1
$$

módon történik, ahol ~-mal az adott paraméter közelítő, kezdeti értékét jelöljük. Az inflexiós pont nyújt segítséget a harmadik paraméter közelítő meghatározásához. A fájl megkeresi az inflexiós pontban felvett  $K/2$  függvényértékhez legközelebb eső, de annál kisebb tényleges idősori értéket, amiből t<sub>w</sub> feltételezett értéke következik. Ekkor

$$
\tilde{c}=\frac{\ln \tilde{b}}{\tilde{t}_{\mathrm{w}}}
$$

alapján következtethetünk c közelítő értékére. A többi trend esetén az ajánlott kezdőértékek teljesen hasonló módon kerültek meghatározásra. Az induló paraméterek ilyen módon történő meghatározása azt okozhatja, hogy amennyiben olyan jelenséget vizsgálunk, amely már "lefutott", és az illeszteni kívánt függvény alkalmas, úgy a kezdő paraméterek megadásával jól illeszkedő függvényt kapunk. Amennyiben egy telítődési, vagy életciklus-folyamat elején tartó jelenséget vizsgálunk, úgy a feltüntetett paraméterek helyett szakértői, elemzői tapasztalatra kell támaszkodni. Az induló paraméterek természetesen nem min-

den esetben adnak tökéletes javaslatot, így lehetőség van a paraméterek kézi vezérlésére is. Valamennyi munkalap tartalmaz olyan parancsgombokat, melyek a paraméterek finomhangolását végzik el (Opt. mind). A parancsgombok az Excel beépített Solver funkcióját hívják meg, a célfüggvény pedig az  $R^2$ maximalizálása az egyes paraméterek iteratív változtatásával. Lehetőség van arra is, hogy a Solver a (kézzel, szakértői becslés alapján beállított) telítődési paraméter értékén ne változtasson, ekkor csupán a többi paraméter nagyságát fogja a program meghatározni (Opt. K nélkül). Az Excel beépített Solver csomagja nem képes minden esetben globális optimumot találni, <sup>100</sup> így érdemes az illesztést több különböző, kézzel beállított indulóértékkel elvégezni. Főként az életgörbe és Hubbert függvények esetén problémát okozhat a paraméterek nagyságrendjének jelentős eltérése. A Solver ebben az esetben a túlságosan nagy paramétert nem mozdítja el kezdeti értékéről. A megoldás az eredeti adatsor dimenziójának változtatása (pl. 1000-rel való osztás). A fájl

$$
R^{2} = 1 - \frac{\sum_{t} (y_{t} - \hat{y}_{t})^{2}}{\sum_{t} (y_{t} - \overline{y}_{t})^{2}} = 1 - \frac{SSE}{SST}
$$

módon számít, ahol SSE (Sum of Squared Errors) a reziduumok négyzetösszege; SST (Sum of Squares Total) a teljes eltérés négyzetösszeg.

A kielégítőnek ítélt paraméterek megtalálása után az extrapoláció beállításával lehetőség van a trend mechanikus kiterjesztésére (a megfigyelések száma az extrapolációval együtt sem lépheti át az 1000 darabot). A **Ciklus munkalapon** az illesztett trendek további vizsgálatára (reziduumok ábrázolása, mozgóátlagolása), és összehasonlítására nyílik lehetőség. A Ciklus munkalap valamennyi esetben az adott függvény munkalapján beállított paraméterezés alapján dolgozik.

A ciklus munkalapon kiválaszthatjuk a 12 trend közül azt, amit vizsgálni kívánunk (természetesen egyenként mind a 12 trendfüggvény konjunktúra ciklusait vizsgálhatjuk és összehasonlíthatjuk) és meg kell adni a mozgóátlag tagszámát. A mozgóátlag tagszáma az adatbázistól függ. Rövid ciklusok vizsgálata esetében a szezonalitást küszöböljük ki, ha havi adatok állnak rendelkezésre a mozgóátlag tagszáma 12, negyedéves adatok esetében 4. (Megjegyezzük, hogy a szezonális hullámzáskiszűrése után, ha ezt követően kiszűrjük a trendhatást, akkor a Kitchin-féle rövid ciklus becslését kapjuk meg.)

Ha a hosszú ciklusokat vizsgáljuk éves adatokkal, akkor általában 8 vagy 9 tagú mozgóátlagot választunk a rövidebb periódusú (pl. 4-8 vagy 3-9 éves) ciklusok kiszűrésére. (Megjegyezzük, hogy a rövidebb ciklusok kiszűrése után, ha ezt követően kiszűrjük a trendhatást, akkor a Kondratyev – féle hosszú ciklus becslését kapjuk meg.) Vizsgálni lehet az idősorokat abból a szempontból is, hogy hogyan reagálnak a mozgóátlag tagszámának megváltoztatására. Választhatunk az additív és a multiplikatív modell között. Az adatok bevitele után a program ábrázolja az eredeti adatokat és a trendet és a második ábrában a ciklust. Kiszámítja multiplikatív kapcsolatot feltételezve az eredeti idősor és a trend hányadosát ( $y_{ii}/\hat{y}_{ii}$ ) valamint

additív kapcsolatot feltételezve az eredeti idősor és a trend különbségét ( $y_{ii} - \hat{y}_{ii}$ ). Így mindkét feltételezés

mellett kiküszöböli a trendhatást. A ciklikus mozgásokat a trendtől megtisztított idősoroknál a felhasználó által megadott mozgóátlag tagszám alapján mozgóátlagolással küszöböli ki és számítja valamint ábrázolja.

Ciklus munkalapon: Válassza ki a trend típusát, a mozgóátlag tagszámát (ha 1 akkor nincs mozgóátlagolás) a trend és a periodikus hullámzás kapcsolódás módját: additív vagy multiplikatív. A sárga kockákban levő számok cserélhetők. Ha a mozgóátlag tagszáma 1, akkor az eredeti adatok és a trend különbségével illetve hányadosával számol a program.

Ha az Idő oszlopba bemásoljuk a tényleges időt, pl. éveket, akkor az ábra X tengelye ezt veszi figyelembe, ha az Idő oszlop üresen marad, akkor a sorszámok jelennek meg az X tengelyen. Ha a két tengelyt egyenként egérművelettel kijelöljük (bal gomb) akkor a jobb gomb lenyomásával a skála mértéke változtatható. Az adatok bevitele után a program közli a trend paramétereket, az illesztés pontosságát, az  $R^2 - t$ és elkészíti a trend ábrát. Közli továbbá az SSE és SST értékeket is, amiből az  $R^2$ –t számítja.

### **Gyakorló feladatok. Dekompozíciós idősormodellek**

<sup>&</sup>lt;sup>100</sup> A piacon elérhetők globális optimumot meghatározó, Excelbe beépülő Solverek is, ám ezek nem ingyenesek.

1. Az IBM<sup>101</sup> értékesítésének és nyereségének prognosztizálása, a trendszezon-hibaszámítás.xls Excel parancsfájl felhasználásával.

Válassza ki a két legjobban illeszkedő trendfüggvényt a MAPE hibaképlet alapján, ha:

- az IBM árbevételét prognosztizálja: becslési időszak 1954-1979, teszt időszak 1980-1984:
- az IBM árbevételét prognosztizálja: becslési időszak 1954-1984, teszt időszak 1985-1990:
- az IBM nyereségét prognosztizálja: becslési időszak 1954-1979, teszt időszak 1980-1984:
- az IBM nyereségét prognosztizálja: becslési időszak 1954-1984, teszt időszak 1985-1990:

Ábrázolja:

- az IBM értékesítési árbevételének tényleges alakulását 1985 és 2007 között.
- az IBM nyereségének tényleges alakulását 1985 és 2007 között.
- az IBM létszámának tényleges alakulását 1985 és 2007 között.

Milyen következtetéseket von le az ábrák alapján.

2. Grafikusan ábrázolja Anglia (UK) rendelkezésre álló hosszú idősorait, elemezze a hosszútávú tendenciákat, az évszázados trendeket, és végezzen trendextrapolációt a legjobban illeszkedő trend alapján! 2.1. Az alábbi idősorok esetében: a becslési időszak 1830-2000, teszt időszak: 2001-2006, trendextrapoláció: 2007-2011.  $^{102}$ 

1830-2006-ig rendelkezésre álló idősorok:

- Névleges GDP ( millió font)
- Reál GDP (2003-as millió font)
- GDP deflációs index (index 2003=100%)
- Népesség (ezer fő)
- Nominál GDP/fő (forgalomban lévő font)
- Reál GDP/fő

 $\overline{a}$ 

2.2. Az alábbi idősorok esetében: a becslési időszak: 1264-2000, a teszt időszak: 2001-2006, trendextrapoláció: 2007-2011.  $^{103}$ 

1264-2006-ig rendelkezésre álló idősorok:

- Kiskereskedelmi árindex (1913 = 100 %)
- Atlagos nominális nyereség (1913 = 100 %)
- Atlagos reálnyereség (1913 = 100 %)

2.3. Az alábbi idősor esetében: a becslési időszak: 1257-2000, a teszt időszak: 2001-2006, trendextrapoláció: 2007-2011.  $^{104}$ 

Egy uncia színarany év végi ára angol fontban.

2.4. Az alábbi idősor esetében: a becslési időszak: 1265-2000, a teszt időszak: 2001-2006, trendextrapoláció: 2007-2011.  $^{105}$ 

A fogyasztói árindex alakulása az elöző évhez viszonyítva %-ban.

3. Ábrázolja és elemezze A BUX-index napi záró értékének alakulását <sup>106</sup> 1991.01 és 2008.04.04 között.

4. Mutassa ki a trendet és a szezonindexeket Magyarország energiafelhasználása 1999-2007 (PJ) idősora (negyedéves adatok) alapján.<sup>F</sup>

5. Az USA lakossági teljes villamosenergia fogyasztás (milliárd kwóra/hónap) idősora 1973 január és 2007 november között rendelkezésünkre áll. <sup>107</sup> Mutassa ki a szezonális hatást. Melyik analitikus trend illesztés adja a legjobb eredményt. A trend és a szezonkomponens között multiplikatív- vagy additív –e a kapcsolat.

<sup>&</sup>lt;sup>101</sup> Az adatok forrása: http://www-03.ibm.com/ibm/history/history/history\_intro.html

<sup>102</sup> http://www.measuringworth.com/datasets/ukgdp/result.php.

<sup>103</sup> Az adatok forrása: http://www.measuringworth.com/datasets/ukearncpi/result.php

<sup>104</sup> Az adatok forrása: http://www.measuringworth.com/datasets/ukearncpi/result.php Regionális beállításokat módosítani kell.

<sup>&</sup>lt;sup>105</sup> Az adatok forrása: http://www.measuringworth.com/inflation/# Regionális beállításokat módosítani kell..

<sup>106</sup> Az MNB közli 1991.01.02 – től folyamatosan a BUX-index napi átlagos indexének alakulását (1991. január 2.=1000) Excel fájban. http://www.mnb.hu/engine.aspx?page=mnbhu\_statisztikak

<sup>107</sup> http://www.eia.doe.gov/emeu/mer/elect.html

6. Grafikusan ábrázolja az Amerikai Egyesült Államok (USA) rendelkezésre álló hosszú idősorait, elemezze a hosszútávú tendenciákat, az évszázados trendeket, és végezzen trendextrapolációt a legjobban illeszkedő trend alapján Az USA alábbi hosszú idősoraival rendelkezünk.

6.1 Rövid lejáratú kamatláb (%) 1831-2006 között. <sup>108</sup>

6.2 Fogyasztói árindex (CPI = Consumer Price Index, CPI = 1982-84=100) 1774-2007 között. <sup>109</sup>

6.3 A szinarany \$/uncia év végi ár alakulása 1786 és 2006 között. <sup>110</sup>

6.4 Ábrázolja és elemezze a Dow-Jones index napi záróértékének az alakulását 1885.02.17 és 2007.04.03 (33739 adat!) között.

6.5 Egy főre jutó aranytermelés 1860-2005 között.

6.6 Egy főre jutó kőolajtermelés 1866-2005

6.7 Egy főre jutó kőszéntermelés 1860-2005

6.8 Egy főre jutó ólomtermelés 1830-2005

6.9 Egy főre jutó acéltermelés 1867-2005

6.10 Egy főre jutó vasérctermelés 1880-2004

6.11 Egy főre jutó aluminiumtermelés 1896-2004

6.12 USA kőolajtermelése naponta 1900-2007

7. Grafikusan ábrázolja a világ összesen rendelkezésre álló hosszú idősorait, elemezze a hosszútávú tendenciákat, az évszázados trendeket, és végezzen trendextrapolációt a legjobban illeszkedő trend alapján A világ összesen alábbi hosszú idősoraival rendelkezünk.

7.1 Egy főre jutó aranytermelés 1876-2005 között.

7.2 Egy főre jutó ezüsttermelés 1870-2005 között

7.3 Egy főre jutó kőolajtermelés 1860-2005

7.4 Egy főre jutó kőszéntermelés 1860-2005

7.5 Egy főre jutó barnaszéntermelés 1890-2005

7.6 Egy főre jutó acéltermelés 1890-2005

### **3.5 Naiv előrejelzési technikák. (A naivmódszer-parancsfájl működése.)**

A naiv szabályok <sup>111 112 113</sup> egyszerű, de potenciálisan hatékony idősor előrejelzési módszerek. Szabályok abban az értelemben, hogy előre meghatározottak, így nincs szükség paraméterértékek becslésére, mint pl. a dekompozíciós vagy az exponenciális simítási módszereknél. A naivitás azt a tényt jelenti, hogy az idősor bármely naiv előrejelzésének alapja az idősor önmaga. Az idősort használjuk önmaga előrejelzésére, azaz az idősor történeti értékeit használjuk ugyanazon idősor jövőbeni értékeinek képzésére vagy létrehozására. A naiv szabályok egyszerűségükben viszonylag alacsony költségű előrejelzési módszerek, de ha egy módszer hatékony, nem kell hezitálni az alkalmazásával egyszerűsége vagy naivitása miatt. A naiv szabályok hatékonyabbak rövidtávú, mint hosszú távú előrejelzésre. Amint a prognózistáv hosszabbodik, a naiv előrejelzés valószínűleg kevésbé pontos, és nagyobb az ilyen előrejelzéseken alapuló döntések velejáró kockázata. Minden idősor változást mutat az egyes megfigyelések és a következők között az idősor teljes hosszán. Bármely idősor feltehetően egy vagy több típusú hullámzást tartalmaz, amint korábban bemutattuk: a trendet, a konjunktúra ciklust, a szezonális hullámzást és a véletlent. Az elemzési módszer megpróbálja figyelembe venni az idősorban levő hullámzás minden típusát. A következőkben leírt egyszerű naiv szabályok készíthetők úgy, hogy figyelembe vegyék az idősorban levő trend és szezonális tényezőket, de a naiv szabályok ritkán képesek figyelembe venni a sorban levő ciklikus viselkedést. Az egyszerű, naiv szabályoknak négy csoportja van:

1. azok, amelyek sem a trendet, sem a szezonalitást nem veszik figyelembe (alapértelmezett előrejelzési szabályok),

<sup>108</sup> http://www.measuringworth.com/datasets/interestrates/result.php

<sup>109</sup> http://www.measuringworth.com/uscpi/

<sup>110</sup> http://www.measuringworth.com/datasets/gold/result.php

<sup>111</sup> Farnum Nicholas R., - Stanton LaVerne W. [1989]: 15-17. 105-108.

<sup>112</sup> http://facweb.furman.edu/~dstanford/forecast/h3.htm

<sup>113</sup> Theiss Ede: szerk. [1958]: 220-221.

- 2. azok, amelyek a trendtényezőt figyelembe veszik, de felteszik, hogy a szezonalitás nem szignifikáns,
- 3. azok, amelyek figyelembe veszik a szezonális tényezőt, de felteszik, hogy a trend nem szignifikáns,
- 4. azok, amelyek megpróbálják figyelembe venni az idősor trend és szezonális komponenseit is.

Racionális emberek gyakran hoznak döntéseket anélkül, hogy először bármilyen előrejelzési módszerrel foglalkoznának. Amikor így tesznek, azt feltételezik, hogy a jövőbeli állapot hasonló lesz a jelenhez vagy a közelmúlthoz. Az alapértelmezett előrejelzés megfelelő lehet a mindennapi élet sok minimális következménnyel járó döntésével kapcsolatban. Ezért az alapértelmezett előrejelzés nem szükségszerűen irracionális. Formalizálni lehet az alapértelmezett előrejelzési módszert, amely a következő formában írható:

1.1 Szabály:

$$
\mathbf{\hat{y}}_{t+1} = \mathbf{y}_t
$$

ahol:

- $\bullet$   $t = az$  az időpont, melyen a prognózis alapul, rendszerint a legutóbbi elérhető megfigyelés,
- $\hat{y}_{t+1}$  = a következő megfigyelés előrejelzése a sorban.

A szabály általánosítható i prognózistávval, átírva a következőképpen:

1.2 Szabály:

$$
\hat{\boldsymbol{y}}_{t+i} \,=\, \boldsymbol{y}_{t}
$$

Az 1.2 szabály értelme az, hogy a sor állapota néhány, i, periódusban a jövőben várhatóan hasonló a megfigyeléshez, melyen az előrejelzés alapul. Ezek az előrejelzések azonban sem a trendet, sem a szezonalitást nem veszik figyelembe.

Az 1.1 és 1.2 szabály olyan naiv és egyszerű, hogy kételkedni lehet formalizálásuk célszerűségében. Három célt szolgálnak: (a) feltárják a szimbolikus jelölések használatát a legegyszerűbb formában; (b) kiindulópontként szolgálnak a következő szabályok kifejlesztéséhez; és (c) összehasonlítási alapszabályt hoznak létre, melyhez a többi előrejelzési szabály teljesítményének hatékonysága hasonlítható.

2. Szabályok, amelyek figyelembe veszik a trendtényezőt.

A trend a hosszú távú változás jelensége egy gyűjtött adatsorban általában azonos irányban az idősor teljes hosszában érvényesülhet. A trend jelenléte lehet, hogy nem felismerhető az idősorban néhány egymást követő megfigyelésből, különösen ha egyéb típusú hullámzás (szezonális, ciklikus vagy tiszta véletlen) is van benne. Az idősor ábrázolása feltárhatja a trend jelenlétét. Felfelé emelkedő trend növekedési jelenséget mutathat; lefelé lejtő irány csökkenést jelezhet.

A szabályok 2. osztályában, melyet a következőkben áttekintünk, az a feltevés, hogy nincs más típusú (pl. szezonális és ciklikus) szignifikáns tényező a sorban, mint a trend. A 2. osztályban használt előrejelzési módszer létrehoz egy trendkiigazítási tényezőt, melyet a megfigyelt sorhoz kapcsol, amely az előrejelzés alapját képezi.

A legegyszerűbb módszer, amely megpróbálja a változást figyelembe venni egy előrejelzési szabályban, a legutóbbi két megfigyelés közötti abszolút változást, a különbségképzést (elsőfokú differenciát) (yt - yt-1) hozzáadja a sor legutóbbi megfigyeléséhez y<sub>t</sub>-hez, annak érdekében, hogy létrehozza a sor következő yt+1 értékének előrejelzését. Ezt a prognózis módszert naiv lineáris trendnek is hívhatjuk. Ha az elemző több, periódus értékét kívánja előrejelezni, a legutóbbi megfigyelésen túl, mindössze meg kell szorozni a számított változást i-vel, melyet ezután prognózistávnak nevezünk. Ez algebrailag a következőképpen írható:

2.1 Szabály:

$$
\hat{y}_{t+i} = y_t + i(y_t - y_{t-l})
$$

Ez nagyon leegyszerűsített trenddel foglalkozó módszer, mivel csak az adatok legutóbbi változásának információját tartalmazza. Ha ezt a szabályt összehasonlítjuk a többivel, úgy tekinthető, kielégítő eredményt adhat. Tegyük fel, okunk van azt feltételezni, hogy a vizsgált idősorban a növekedési ütem állandó, ezért a relatív változás sokkal kifejezőbb mint az abszolút változás. A 2.2 szabály a 2.1 szabály módosítása, vagyis a prognosztizált értéket a legutóbbi relatív változás  $y_t/y_{t-1}$  hozzákapcsolásával képezi figyelembe véve a legutóbbi megfigyelést:

2.2 Szabály:

$$
\hat{y}_{t+i} = y_t (y_t / y_{t-l})^i
$$

Ez az alkalmazás multiplikatív műveletet tartalmaz, a 2.1 szabály additív művelete helyett. Ha az i prognózistáv egy periódusnál nagyobb, a relatív változás tényezőt i-szer kell alkalmazni a legutóbbi megfigyelésre, ezért alkalmazzuk az i hatványkitevőt, melyre a relatív változást emeljük. A 2.2 szabály trenddel kapcsolatos fogalmi nehézségei azonosak a 2.1 szabályéival.

2.3 Szabály:

A 2.3 szabály képviseli az erőfeszítést a hosszú távú változás képletbe foglalása problémájának megoldására. A legutóbbi abszolút változás használata helyett kiigazítási tényezőként, 2.3 az összes egymást követő megfigyelés növekmény mediánját használja a sorban, és ezáltal alkalmazza a teljes adatsorra kiterjedő információt. A számtani átlag nagysága kizárólag az idősor legrégebbi (k=2) és legújabb (m) adatától függ, és ha ez a két adat eltér az általános tendenciától, akkor az átlagos növekmény nem ad pontos értéket. A medián, mint helyzeti középérték alkalmazása ezért indokolt, ugyanis a medián – mint korábban már bemutattuk - egy biztosan közepes, meglehetősen robusztus (azaz viszonylag érzéketlen a kiugró értékekre) középértéknek bizonyult. A medián robusztus tulajdonságát könnyű megérteni, ha arra gondolunk, hogy a rangsorba rendezett adatok szélső értékei nagyságát nem befolyásolják. A medián, a szó legszorosabb értelmében közepes érték, a mennyiségi ismérvértékek közül az az érték, amelynél ugyanannyi kisebb, mint nagyobb érték fordul elő.

Meghatározása igen egyszerű, mivel értéke a rangsorba rendezett ismérvértékek középső tagja, tehát, ha az elsőrendű differenciákat jelöljük:

$$
\alpha_k = (y_k - y_{k-1})
$$

- $m = a$  megfigyelések száma az idősorban.
- $k=2$  m

- páratlan elemszámú adathalmaz esetén:

$$
Me_{\alpha}=\alpha_k\left(\frac{(m-l)+1}{2}\right)
$$

- páros számú adat esetén a medián nem esik egybe egy konkrét megfigyeléssel, így ilyenkor, konvencionálisan a

$$
Me_{\alpha}=\frac{\alpha_{k}\left(\frac{(m-l)+1}{2}\right)+\alpha_{k}\left(\frac{(m-l)+1}{2}+1\right)}{2}
$$

képlettel határozható meg.

A szabály algebrai formulája:

$$
\hat{y}_{t+i} = y_t + i \left( Me_{\alpha} \right)
$$

2.4 Szabály

A 2.3 szabályhoz hasonlóan a 2.4 szabály a teljes adatsorra kiterjedő információt használja. A 2.4 szabály a 2.2 módosítása úgy, hogy a periódusról periódusra számított relatív változás mediánját használja a teljes sorra (a legutóbbi egyperiódusú relatív változás helyett) trendkiigazítási tényezőként. Az átlagos növekményi változást úgy számítjuk, hogy az egymást követő egyperiódusú növekményi változások mediánját határozzuk meg. Az előrejelzés képlete: a legutolsó megfigyelt értéket meg kell szoroznunk a számított trendkiigazítási tényező (Me) (i)-ik hatványával. Mivel a 2.3 szabály a teljes adatsorra kiterjedő információt használja, helyesebben tekinthető trendet becslőnek, mint a 2.1 szabály.

$$
\beta_k = (y_k / y_{k-1})
$$

- $m = a$  megfigyelések száma az idősorban.
- $k=2,...m$

- páratlan elemszámú adathalmaz esetén:

$$
Me_{\beta}=\beta_k\left(\frac{(m-1)+1}{2}\right)
$$

- páros számú adat esetén a medián nem esik egybe egy konkrét megfigyeléssel, így ilyenkor, konvencionálisan a

$$
Me_{\beta}=\frac{\beta_k\left(\frac{(m-l)+1}{2}\right)+\beta_k\left(\frac{(m-l)+1}{2}+1\right)}{2}
$$

képlettel határozható meg.

A szabály algebrai formulája:

$$
\mathbf{\hat{y}}_{t+i} = \mathbf{y}_t \left(\mathbf{M}\mathbf{e}_{\beta}\right)^i
$$

Ennek a négy egyszerű naiv szabálynak az a célja, hogy figyelembe vegye a trendváltozást az adatsorban; ez nem az egyetlen lehetséges mód a trendváltozás figyelembevételére, csak a legegyszerűbb.

3. Szabályok, melyek figyelembe veszik a szezonalitás tényezőt.

A szezonalitás kapcsolódhat a mezőgazdasági munkákhoz, a szezonális időjárás változásokhoz, szokásokhoz és hagyományhoz, vallási vagy világi ünnepekhez. Fontos megjegyezni, hogy az egyik idősor szezonális sémája lehet, hogy hasonlít, lehet, hogy nem más idősorok szezonális sémájához.

3.1 Szabály.

A 3.1 szabály szemlélteti a legegyszerűbb módszert a próbálkozásra hogy figyelembe vegyük a szezonalitást az idősorban:

havi adatok esetében:

 $\hat{y}_{t+i} = y_{t+i-12}$ 

negyedéves adatok esetében:

 $\hat{y}_{t+i} = y_{t+i-4}$ 

Ez a szabály nem tesz erőfeszítést a trend figyelembevételére. Alapfeltevése hasonló az alapértelmezett szabályokéihoz, kis kiigazítással: a sor értéke az előrejelzett hónapban (negyedévben) valószínűleg azonos lesz az előző év azonos hónapjáéval (negyedévével). Ha t a legutóbbi megfigyelési érték hónapja és i a prognózistáv, a t+i periódus előrejelzését az előző év megfelelő hónapjának (negyedévének) megtalálásával (visszaszámolunk a sorban) kapjuk a (t+i-12 illetve t+i-4) periódusnál. Ez a viszonylag egyszerű módszere a szezonalitásnak a legutóbbi tizenkét hónap (négy negyedév) információit használja, és valójában elhagy minden korábbi információt.

4. Szabályok, melyek figyelembe veszik a trendet és a szezonalitást is.

A 3.1 szabályban alkalmazott módszer, lehetővé teheti a 2.3 és 2.4 szabály trendkiigazítási tényezőjének módosítását. Ezeket a szabályokat tehát átírhatjuk a következőképpen.

4.1 Szabály:

$$
\hat{\mathbf{y}}_{t+i} = \mathbf{y}_{t+i-12} + i \left( \mathbf{M} \mathbf{e}_{\alpha} \right)
$$

Negyedéves adatoknál értelemszerűen a 12 helyett 4-vel számolunk:

$$
\hat{y}_{t+i} = y_{t+i-4} + i \left( Me_{\alpha} \right)
$$

4.2 Szabály. Havi adatoknál:

$$
\hat{y}_{\scriptscriptstyle t+i} = y_{\scriptscriptstyle t+i-12} \!\times\! \left(M e_{\beta}\right)^i
$$

Negyedéves adatoknál értelemszerűen a 12 helyett 4-vel számolunk:

 $\hat{\text{y}}_{t+i} = \text{y}_{t+i-4} \times (\text{Me}_{\beta})^{\text{i}}$ 

### **A naivmódszer-parancsfájl működése. (naivmodszer.xls)**

Az i=az előrejelzés periódusa, a szezon= a szezon hossza (maximum=12)

#### *A naiv módszerek megbízhatóságának ellenőrzése*.

A becslési időszak megadásával a rendelkezésre álló idősort két részre bontjuk, becslési és teszt időszakra. A becslési időszak felhasználásával a becslést végezzük el, a teszt időszak adatai alapján a becslések pontosságát lehet ellenőrizni, a MAPE hibaképlet felhasználásával. A MAPE %-os értékeit a naiv módszerek szabályai (1.1, 1.2,…..4.2) szerint közli a program. Az idősor hosszát felismeri a program, a sárga mezőbe (Ebből becslésre felhasznált:) be kell írni a becslésre felhasznált idősor hosszát, ami az idősor fele vagy annál nagyobb érték. Ha tesztelni kívánjuk a naiv módszereket, akkor a becslésre felhasznált idősor hosszának legnagyobb értéke az idősor hossza mínusz egy. Az idősort és a naiv módszerekkel elvégzett becslések ábráit az Ábra1 és Ábra2 munkafüzetben közli a program. Az Ábra1 azoknak a szabályoknak az ábráit rajzolja meg, ahol nincs szezonalítás (1.1….2.4), az Ábra2 pedig azokat az ábrákat közli, ahol van szezonalítás (3.1, 4.1, 4.2). A hibaképletek munkalapon egy gördülő menüben megtalálható az egyes naiv prognózis módszerek hibái<sup>114</sup>, azokban az esetekben, ha nincs szezonalitás (1.1…..2.4). Az autokorreláció eredményét is közli a program.

#### **Gyakorló feladatok. (naivmodszer.xls)**

Az USA lakossági teljes villamosenergia fogyasztás (milliárd kWh/hónap) idősora 1973 január és 2007 november között rendelkezésünkre áll. <sup>115</sup> Végezze el a számításokat a naivmodszer xls parancsfájllal.

### **3.6 Az exponenciális kiegyenlítés módszere** (simit.xls és EXPS for Windows)\*

#### **3.6.1 A simit.xls parancsfájl működése.**

Az exponenciális kiegyenlítés <sup>116 117</sup> a számtani illetve a mozgó átlagolás továbbfejlesztett változata. Kiküszöböli a mozgó átlagolás azon hibáját, hogy az minden adatot azonos súllyal vesz figyelembe. A legújabb adatok általában nagyobb szerepet játszanak a jövőbeli adatok alakulásában, mint a régebbi adatok. Ezért a legfrissebb adatoknak a megelőzőnél relatíve nagyobb súlyt kell adnunk. Előnye, hogy egyszerűen kezelhető, nem kíván nagyobb matematikai elmélyülést. Az alkalmazhatóság feltételeit is meg kell említeni: megfelelő hosszúságú idősor [20-90] szükséges a kiegyenlítéshez.

Az alapképlet szerint a legfrissebb érték α-súllyal, míg az összes korábban megfigyelt érték (1-α) súllyal járul hozzá a becsült érték kialakításához, így az α becslése alapvető fontosságú.

Az előrejelzés:

$$
F_{t+1} = \alpha X_t + (1-\alpha) F_t
$$

ahol:

 $\overline{a}$ 

 $\blacksquare$  F = az exponenciális kiegyenlítéssel nyert érték

- $\blacksquare$  X = megfigyelt érték
- $t = id$ őszak

 $\alpha$ = reakcióparaméter,  $0 \le \alpha \le 1$ 

Előrejelzés időszaka: m.

<sup>&</sup>lt;sup>114</sup> Ld. Az előrejelzések hibáinak a mérése.

<sup>115</sup> http://www.eia.doe.gov/emeu/mer/elect.html

<sup>116</sup> S. Makridakis-S. C. Wheelwright- V. Mcgee [1983] 84-123. felhasználásával.

 $117$  Ld.: Kiss Tibor – Sipos Béla: ExpS for Windows 1995. szoftver 12 exponenciális simítási módszerrel végez számításokat iterációs eljárással. A szoftver a PTE KTK géptermeiben használható. A simit.xls ugyanezen műveleteket végzi el, de csak 4 simítási módszer becslését dolgoztuk ki. Az ExpS for Windows leírását és alkalmazását lásd: Kiss Tibor - Sipos Béla - Szentmiklósi Miklós [1995] és Kiss Tibor – Sipos Béla [2000].

A kezdő simított értéket meg kell adni (inicializálás) ami általában, az idősor első értéke. Az első simított érték lehet továbbá az első néhány adat valamilyen átlaga, vagy egyéb becsléssel nyert érték.

Legyen:

 $F_0 = X_0$ 

Ez utóbbi képletet a számítások során célszerű használni. Ennek alapján, ha:

$$
F_0 = X_0
$$
  
\n
$$
F_1 = \alpha X_1 + (1 - \alpha)X_0
$$
  
\n
$$
F_2 = \alpha X_2 + (1 - \alpha)F_1 = \alpha X_2 + (1 - \alpha)[\alpha X_1 + (1 - \alpha)X_0] = \alpha X_2 + \alpha(1 - \alpha)X_1 + (1 - \alpha)^2 X_0
$$
  
\n
$$
F_3 = \alpha X_3 + (1 - \alpha)F_2 = \alpha X_3 + (1 - \alpha)[\alpha X_2 + \alpha(1 - \alpha)X_1 + (1 - \alpha)^2 X_0] =
$$
  
\n
$$
= \alpha X_3 + \alpha(1 - \alpha)X_2 + \alpha(1 - \alpha)^2 X_1 + (1 - \alpha)^3 X_0
$$
  
\n
$$
F_t = [\sum_{i=0}^{t-1} \alpha(1 - \alpha)^i X_{t-i}] + (1 - \alpha)^t X_0
$$

Látható, hogy az új érték kialakításában a legutolsó (X<sub>t-0</sub> = X<sub>t</sub>) tehát t időpontban megfigyelt adat α súlylyal, az azt megelőző, (**t-1**) időpontban megfigyelt (**Xt-1**) adat **(1-**α**)** , míg az i-edik időszakot megelőző adat **(X[t-(i-1)]), (1-**α**)i** súllyal járul hozzá az **Ft** érték kiszámításához. Az idősor legrégebbi adatának (**Xt-t = X0**) súlya pedig **(1-**α**)t**. Ha α=0 akkor a legrégebbi adat súlya 1.

A súlyok geometriai sorozat szerint csökkennek, ahol a két szomszédos tag hányadosa: q=(1-α) és a sorozat első tagja q $_0$ = $\alpha$  -val. A súlyok összege így 1-t ad, vagyis a várható értéket határoztuk meg. A geometriai sorozat összegképletét (**s**) felhasználva ugyanis: n t

$$
s = q_0 \left( \frac{q^n - 1}{q - 1} \right) = \alpha \frac{(1 - \alpha)^t - 1}{(1 - \alpha) - 1} + (1 - \alpha)^t = 1
$$

A súlyok alakulását mutatja az alábbi 3-2. tábla és 3-21. ábra, ha α = 0,1, 0,2, 0,4, 0,6, 0,8.

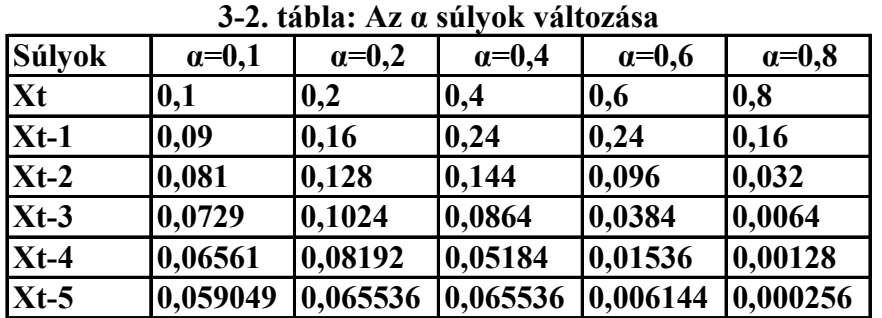

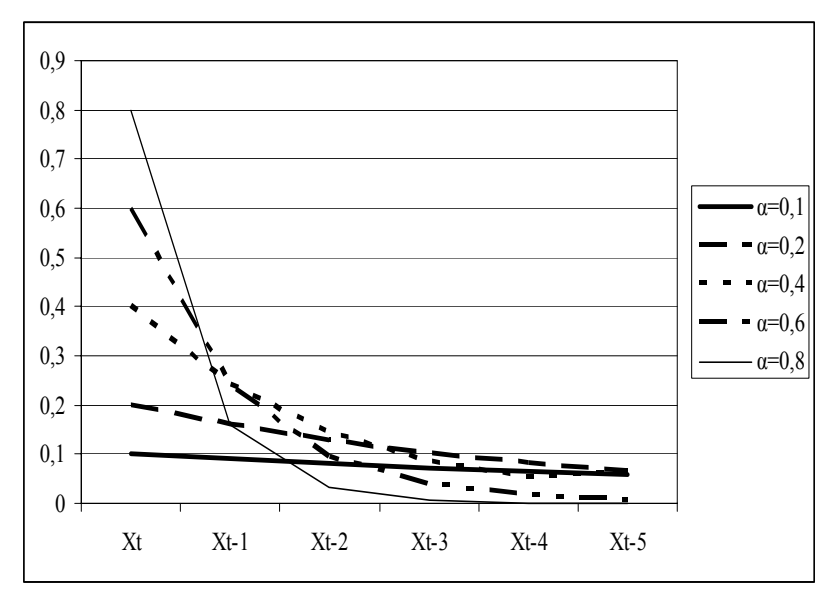

**3-21. ábra: Az α súlyok változása** 

Ha nagy α-t választunk [pl .  $\alpha$  = 0,8], akkor az utolsó év adatai nagy súlyt kapnak [az utolsó évé 0,8, előtte levőé 0,8[1-0,8] =0,16 majd: 0,032, 0,0064, 0,00128 stb.]. Ha a véletlen erősen befolyásolja ezek nagyságát, az előrejelzés kevésbé megbízható lesz. Ha kis reakcióparamétert választunk [pl.:  $\alpha = 0.2$ ], akkor a régebbi adatoknak is nagyobb szerepe lesz (a súlyok: 0,2, 0,2 [1-0,2]=0.16, majd: 0,128, 0,1024 stb.), a véletlen hatásokat jobban kiküszöbölhetjük. A legjobb reakcióparamétert kísérletezéssel lehet meghatározni felhasználva a teszt időszak adta lehetőségeket. A megfigyelt időszakot két részre bontjuk, az első időszak alapján becsülünk illetve a második teszt időszakra elvégzett becslés alapján (felhasználva a hibaképleteket pl. a MAPE-t) választjuk ki a legjobb módszert, α-t kezdőértéket stb. A következő exponenciális simítási módszereket programoztuk:

Az első módszer: SES<sup>118</sup> normál exponenciális simítás, amelynek alapegyenlete,

$$
F_{t+1} = \alpha X_t + (1 - \alpha) F_t
$$

A becsléshez az adatok rendelkezésre állnak, kivéve az első becslést:

$$
F_1 = \alpha X_0 + (1 - \alpha) F_0
$$

Az egyik megoldás az, hogy

 $F_1 = X_1$ 

A másik módszer, hogy a felhasználó adja meg az első értéket, pl. az első néhány adat átlagát veszi.

A normál exponenciális simítás (SES) módszerét akkor alkalmazzuk, ha sem trend, sem szezonális hatás nincs az idősorban.

*A második módszer:* kétszeres simítás, a Brown egyparaméteres lineáris módszere. Kétszeres exponenciális kiegyenlítés, az egyszer már kiegyenlített értékeket,  $S_t^1$  még egyszer kiegyenlítjük  $S_t^2$ , mivel lineáris trendet feltételezünk az idősorban:

$$
S_{t}^{1} = \alpha X_{t} + (1 - \alpha) S_{t-1}^{1}
$$
  
\n
$$
S_{t}^{2} = \alpha S_{t-1}^{1} + (1 - \alpha) S_{t-1}^{2}
$$
  
\n
$$
a_{t} = 2S_{t}^{1} - S_{t}^{2}
$$
  
\n
$$
b_{t} = \frac{\alpha}{1 - \alpha} (S_{t}^{1} - S_{t}^{2})
$$
  
\n
$$
F_{t+m} = a_{t} + b_{t} m
$$

A Brown egyparaméteres lineáris módszerét akkor használjuk, ha lineáris trendhatás van az idősorban, viszont szezonális hatás nincs az idősorban.

*A harmadik módszer*: háromszoros simítás, Brown egyparaméteres kvadratikus módszere. Háromszoros exponenciális kiegyenlítés, az egyszer már kiegyenlített értékeket,  $S_t^1$  még egyszer kiegyenlítjük  $S_t^2$ , majd a kétszeresen kiegyenlített idősort még egyszer, tehát harmadszor is  $S_t^3$  kiegyenlítjük, mivel másodfokú parabolikus (kvadratikus) trendet feltételezünk az idősorban:

<sup>&</sup>lt;sup>118</sup> SES: Single Exponential Smoothing.

$$
S_{t}^{1} = \alpha X_{t} + (1 - \alpha) S_{t-1}^{1}
$$
  
\n
$$
S_{t}^{2} = \alpha S_{t}^{1} + (1 - \alpha) S_{t-1}^{2}
$$
  
\n
$$
S_{t}^{3} = \alpha S_{t}^{2} + (1 - \alpha) S_{t-1}^{3}
$$
  
\n
$$
a_{t} = 3S_{t}^{1} - 3S_{t}^{2} + S_{t}^{3}
$$
  
\n
$$
b_{t} = \frac{\alpha}{2(1 - \alpha)^{2}} [(6 - 5\alpha) S_{t}^{1} - (10 - 8\alpha) S_{t}^{2} + (4 - 3\alpha) S_{t}^{3}]
$$
  
\n
$$
c_{t} = \frac{\alpha^{2}}{(1 - \alpha)^{2}} (S_{t}^{1} - 2S_{t}^{2} + S_{t}^{3})
$$
  
\n
$$
F_{t+m} = a_{t} + b_{t} m + 1/2 c_{t} m^{2}
$$

A Brown egyparaméteres kvadratikus módszerét akkor használjuk, ha másodfokú parabolikus trendhatás van az idősorban, viszont szezonális hatás nincs az idősorban.

*A negyedik módszer*: ARRSES<sup>119</sup> adaptív reagálású egyszerű exponenciális simítási módszer. Ennél a módszernél α<sub>t</sub> értéke változik periódusról peridusra, amint az adatséma [minta, pattern] változik. A módszer alapegyenlete

$$
F_{t+1} = \alpha_t X_t + (1 - \alpha_t) F_t
$$

Ahol:

$$
\alpha_{t+1} = \left| \frac{E_t}{M_t} \right|
$$
  
\n
$$
E_t = \beta e_t + (1 - \beta) E_{t-1}
$$
  
\n
$$
M_t = \beta \left| e_t \right| + (1 - \beta) M_{t-1}
$$
  
\n
$$
e_t = X_t - F_t
$$

Az α és β 0 és 1 közé esik, e<sub>t</sub> a hiba E<sub>t</sub> a simítási hiba M<sub>t</sub> az abszolút simítási hiba értéke.

Az adaptív reagálású egyszerű exponenciális simítási módszerét akkor alkalmazzuk, ha több száz vagy több ezer hasonló adatsort kell feldolgozni és az α érték automatikusan változik, ahogy változik az adat séma.

Tanácsok a gyakorlati alkalmazáshoz.

Az igazán megalapozott rövidtávú előrejelzés készítéséhez az idősor hossza lehetőleg legyen legalább hat év, ha negyedéves vagy havi adatokkal rendelkezünk. Az első három év adata lehet a számítási időszak, a második három év adata pedig a tesztperiódus. Ebben az esetben ha van szezonalitás az idősorban, akkor a szezonalitás becslésére három a tesztelésére szintén három év áll rendelkezésre. Ha negyedéves adatokkal dolgozunk, akkor ez azt jelenti, hogy 6\*4 = 24 megfigyelt adatra van szükség, ha pedig havi adatokat használnánk, akkor 6\*12 = 72.<sup>120</sup> Ez utóbbi esetben a tesztperiódus kezdete 72/2 + 1, azaz 37, míg a negyedéves adatok esetében a tesztperiódus kezdete 24/2 + 1, azaz 13. időpontban történhet. Keresést kérve, a simítási paraméterek értékét az Excel program úgy számítja ki, hogy megkeresi azt a paraméterkombinációt, ahol a hiba (MAPE) a legkisebb.

#### Érzékenységvizsgálatok.

 $\overline{a}$ 

Az alkalmazott módszerek stabilitását ellenőrizni kell. Ezt úgy végezhetjük el, hogy a tesztperiódus kezdetét változtatjuk, pl. az idősor ¾-nél határozzuk meg, vagy az utolsó év adatait tekintjük tesztperiódusnak. Negyedéves adatok esetén az előző példát folytatva a tesztperiódus kezdete az alábbi lehet. 6\*4=24 megfigyelés esetén a háromnegyed-időszak utáni első negyedév a 19. negyedév; az utolsó évtől kezdődő tesztperiódus esetén a 21. negyedév. Ha ugyanazt a módszert választja ki legjobbnak a program, és a paraméterek sincsenek nagyon távol egymástól (az eltérés a 10-20%-ot nem haladja meg) akkor az idősor

<sup>&</sup>lt;sup>119</sup> ARRSES: Adaptive Response Rate Single Exponential Smoothing.

<sup>&</sup>lt;sup>120</sup> A megadott adatszám a minimálisan elvárható, annál jobb, minél több adat áll rendelkezésre.

stabilnak tekinthető és a módszer elemzésre és feltételezhetően előrejelzésre is hatékonyan alkalmazható. Ha a tesztperiódus kezdetének változtatásával a MAPE statisztika alapján kiválasztott "legjobb" módszer típusa is változik, akkor az idősor nem stabil, az idősorban vizsgált komponensek (trend, szezonalitás) tendenciája változik.

### **Gyakorló feladatok. (simit.xls)**

Az USA lakossági teljes villamosenergia fogyasztás (milliárd kWh/hónap) idősora 1973 január és 2010 november között rendelkezésünkre áll. Végezze el a számításokat a simit.xls parancsfájllal.

### **3.6.2 Az EXPS for WINDOWS szoftver működése**

Windows Változat<sup>121 122</sup> INSTALL.EXE Object Wision program installálása után az ExpsW könyvtárat be kell másolni, pl: C:/VISIONR/EXPS C:/EXPS D://EXPS

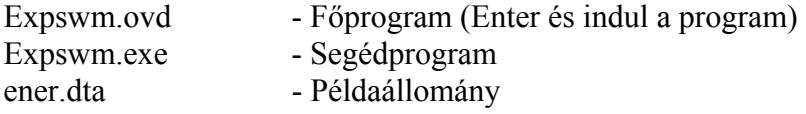

Az új adatokat célszerű a megfelelő C:/VISIONR/EXPS (C:/EXPS D:/EXPS) könyvtárba másolni.

### Adatállomány:

Elő kell készíteni azt az adatállományt, amely tartalmazza a vizsgálandó adatsort. Ennek egyszerű szöveges adatállománynak (ASCII) kell lennie, csaknem tetszőleges formátumban, szóközzel elválasztva egymástól. Bármely szövegszerkesztővel, illetve a legtöbb adatbázis kezelővel előállítható ilyen állomány a már meglévő adatokból is. Amennyiben az eddigi adatállomány Mátrix formában van megadva, ahol a változók az egyes oszlopok, az adatsorok akkor is elemezhetők a program segítségével. Az adatsor neve maximum 8 karakter legyen, kiterjesztése célszerűen \*.dta.

 Az oszlopnak ne legyen neve az első cellában, csak az idősort használjuk. Mentsük le módosított mentéssel: Formázott szöveg (szóközzel tagolt, kiterjesztés: \*.prn) formátumban. Input adatállomány neve: \*.prn vagy \*.dta beírva felismeri az adatállományt, ellenőrizni lehet a Bemenő adatokra klikkelve. A vesszőket cseréljük ki pontokra a TOTAL COMMANDER vagy szövegszerkesztő használatával.

Ha a 12-ik módszernél kiakad a program, adjunk kezdő értéket, pl. az idősor első adatát induló értéknek. Irodalom:

1. Kiss Tibor - Sipos Béla - Szentmiklósi Miklós [1995]: Az üzleti ciklus modellezése és prognosztizálása EXPS- programmal. Statisztikai Szemle. A Központi Statisztikai Hivatal folyóirata. 73. évf. 8 - 9. sz. 681 - 698. old.

http://www.ksh.hu/statszemle\_archive/viewer.html?ev=1995&szam=08-09&old=59&lap=18

2. Béla Sipos- Tibor Kiss [2000]: EXPS for Windows, a software application. Hungarian Statistical Review. 78. Volume. Special Number. 146 - 164. old.

Az előrejelzés nemzetközi és hazai irodalmában számos, többé kevésbé kifinomult, matematika-igényes statisztikai módszer létezik. Az exponenciális simítás még mindig nagyon népszerű. Világszerte ismert és hatékony, különösen rövid távú előrejelzésekre. Más módszerekkel összehasonlítva - mint például a Box-Jenkins modellek - gyakran jobbnak bizonyulnak. Gyakorlati használhatóságukat a viszonylag egyszerű

<sup>&</sup>lt;sup>121</sup> Kiss Tibor-Sipos Béla: EXPS JPTE. 1998.

<sup>&</sup>lt;sup>122</sup> Spyros Makridakis - Steven C. Wheelwright - Victor E. McGee: Forecasting. Methods and Applications. 2. Ed. John Wiley & Sons, New York - Chichester - Brisbane - Toronto - Singapore, 1983. felhasználásával.

matematikai képletek és a számítógépes feldolgozáshoz, az adatok tárolásához biztosított kedvező feltételek segítik. További előny, hogy, kevés az elméleti feltevés és a frisebb adatoknak nagyobb súlyt lehet adni. Az induló paraméterek döntő fontosságúak lehetnek. Gyakran jelentős mértékben változtathatják az eredményeket mind pozitív, mind negatív irányban. A számítógépek rövid idő alatt sok számítást képesek elvégezni, ezért lehetségessé válik egy optimális megoldás kikísérletezése. Egy megfelelő iterációs eljárás segítségével ki lehet választani a legjobban illeszkedő becslést, azonban meg kell adni a lehetőségét tetszőleges paraméterek megadásának is. Az ExpS, exponenciális simítási program kísérletet tesz arra, hogy mindét problémára megoldást adjon. Egy megfelelő iterációs eljárás segítségével lehetővé válik tizenkét módszer közül a legjobbnak a kiválasztása. Az adott módszeren belül ezután lehetővé válik a legjobb paraméter-együttes meghatározása.

A program futtatása:

A program futtatása a következő parancssorral történik:

exps Fnev

ahol az "Fnev" az adatbázis neve Számos lehetőség van a program paraméterezésére.

[/o nev] [/k KE] [/a Alfa] [/lIL][/e] [/t tipus][/p periódus]

 $\lceil$ /m periódus]  $\lceil$ /1 1. paraméter]  $\lceil$ /2 2. paraméter]  $\lceil$ /f oszlop]

ahol :

 /o nev = Eredmények, alapértelmezés: \*.out  $/k$  KE = Kezdő érték (F1), máskülönben kiszámolja /a Alfa = Alfa, máskülönben kiszámolja /l IL = Az U statisztika javulásának határa, %-ban alapértelmezés:0.01  $/h$  IH = Az iterációk számának felső határa. alapértelmezés: 30 /e Az egyedüli output a képernyőre érkezik. alapértelmezés: Output állomány. /p A teszt periódus kezdete alapértelmezés: 10, ha az esetek száma nem kevesebb mint 11. /1 Az első, nem alfa paraméter értéke. (szezonalitás). p2 alapértelmezés: 0.1, 0.15, 0.2 /2 A második, nem alfa paraméter értéke. (trend). p1 alapértelmezés: 0.1, 0.15, 0.2 /m Az előrejelzett értékek száma alapértelmezés: 1, vagy a szezonbeli periódusok száma /f Az adatbázis neve, ha az mátrixalakban van (szöveges file) oszlop = a változó sorszáma a mátrixon belül alapértelmezés: Csak egy adatsor van /s A paraméterek skálája (szezonalitás és trend), amelyek részt vesznek az iterációban. 1 : (alapértelmezés) : 0.1, 0.15, 0.2 2 : 19-es skála, 0.05-től 0.95-ig. 3 : 190-es skála, 0.005-től 0.95-ig. /c A szezonalitás feltételezett esetszámai (0, 4, 5, 7, 12, 24) alapértelmezés : Automatikus keresés /t A simítás típusa A simítás típusait az alábbi Táblázat tartalmazza Az exponenciális simítás alkalmazott típusai T- 1 Egyszerű exponenciális simítás

- T- 2 Szezonalitás additív, Trend nincs
- T- 3 Szezonalitás multiplikatív, Trend nincs
- T- 4 Szezonalitás nincs, Trend additív (Holt módszere)
- T- 5 Szezonalitás additív, Trend additív
- T- 6 Szezonalitás multiplikatív, Trend additív (Winters módszere)
- T- 7 Szezonalitás nincs, Trend multiplikatív
- T- 8 Szezonalitás additív, Trend multiplikatív
- T- 9 Szezonalitás multiplikatív, Trend multiplikatív
- T-10 Adaptív Reagálású Módszer (ARRSES)
- T-11 Brown Egy-Paraméteres Lineáris módszere
- T-12 Brown Egy-Paraméteres Quadratikus módszere

### Az ExpS program főképernyője

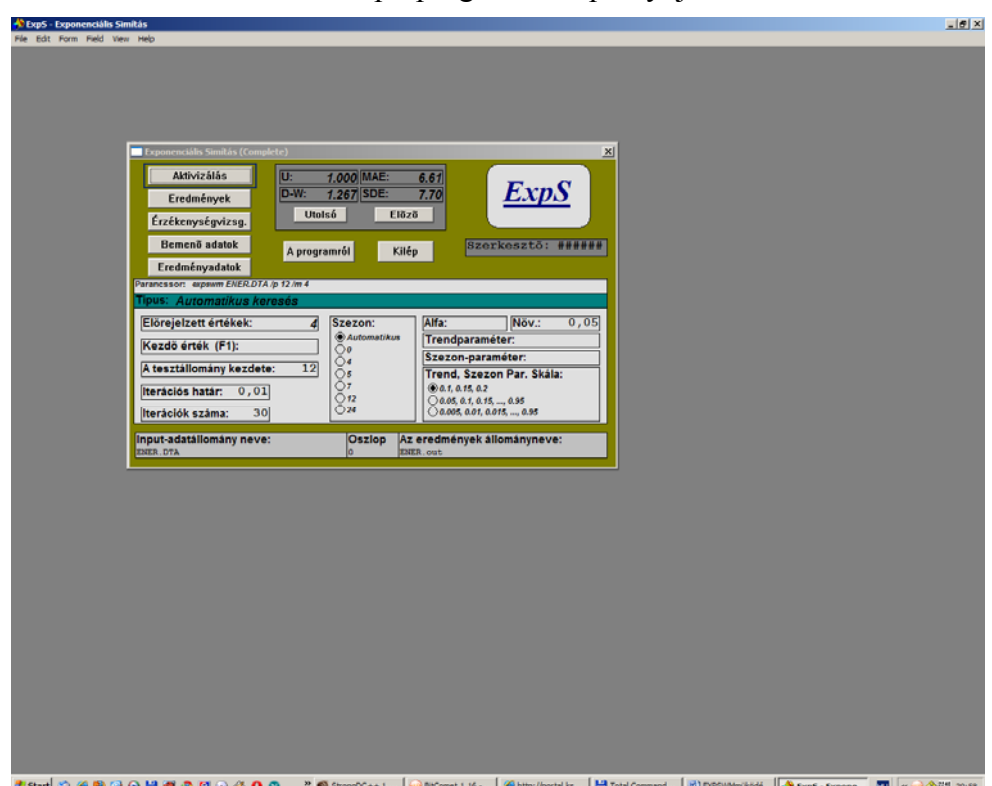

A főképernyő alsó részén vannak a megfelelő paraméterek, melyeket ki lehet tölteni. Az "*Input adatállomány neve*" mezőt feltétlenül ki kell tölteni, mivel ezzel történik meg az adatállományra való hivatkozás. A program ezután fogja megtalálni a fenti "Bemenő adatok" gombbal az input adatokat. Ez egy ellenőrzési lehetőség is arra, hogy az adatállomány nevét jól adtuk - e meg. Az *Eredmények állományneve* mező automatikusan kitöltődik az állománynév alapján, amely ".out" végződést kap. Ez a mező átírható, módosítható, amennyiben az adott adatsor több eredményét is szeretnénk lementeni. Az eredmények szövegfájlban lementhetők.

Az *Aktivizálás* gomb elindítja a segédprogramot, amely a beállított paramétereknek megfelelően létrehozza az eredményeket.

Ezek az eredmények az *Eredmények* gombra való rákattintással tekinthetők meg. Az *Érzékenységvizsgálat.* rész gyorsabb munkát tesz lehetővé a megfelelő modell kialakítása során.

Ezután lehet állítani a megfelelő paramétereket.

A *Szezon* mezőnél a képernyő középső, alsó részén lehet állítani a szezonalitás esetszámát (a mozgóátlag tagszámát). *Automatikus keresés* esetén 4-től 24-ig a feltüntetett értékeknek megfelelően keresi az optimális mozgóátlag tagszámot. Amennyiben tudjuk hogy nincs az adatsorban szezonalitás, úgy ez az érték 0-ra

állítható. Ha nem akarunk kísérletezni a szezon tagszámmal, akkor azonnal beállítható egy konkrét értékre, pl. negyedéves adatok esetén 4-re.

A *Kezdő érték, Alfa, Szezon és Trend paramétereknél* amennyiben nem adunk meg konkrét értéket, úgy a program iterál egyet. Az *Alfa* utáni *Növ.* (növekmény) mező tartalmazza azt az értéket, hogy az alfa-érték milyen lépésközzel menjen 0-tól 1-ig. Az alapértelmezés 0,05.

A *Trend, Szezonparaméter-skála* azt jelzi, hogy a trend- és szezon-paraméterek milyen értékeket vesznek fel az iteráció során, ha nem adunk meg konkrét értéket a trend és szezon paramétereire.

Az eredményeknél par1 (p1) a trend paraméter, par2 (p2) szezonparaméter értéke.

A képernyő közepén lévő sor nem más, mint az a parancssor, melyet a DOS változatban kellene kiadni, hogy a megfelelő paraméterezést hajtsuk végre.

A *Szerkesztő* mező tartalmazza a szövegszerkesztő nevét, amellyel az eredményeket illetve az adatokat előhívjuk. Amennyiben nagy az adatállomány és az alapértelmezés szerinti *Notepad* nem alkalmas erre a célra, úgy váltsunk szerkesztőt, pl. használjuk a WINWORD-t. A bemenő adatok szerkesztésénél vigyázzunk, hogy az adatok mentése mindig szöveges állományba történjen!

A Windows változat jellegzetessége, hogy a felhasználó követni tudja a négy, talán legfontosabb statisztikának (U statisztika, D-W statisztika, MAE és SDE, lásd az *Elmélet részt)* alakulását. Az *Utolsó* és az *Előző* gomb mindig cseréli az utóbbi (legutolsó modell) és az előző (az előző modell) eredményeket, hogy lehessen követni a változást. Amennyiben előzőleg más adatsorra kerestünk modellt, úgy az Előző gomb annak az eredményeit fogja mutatni!

A felhasznált módszerek algoritmusai:

Az egyes módszerek (t =1, 2, ...12) egyenletei a következők:

Az exponenciális kiegyenlítés általános alakja:

 $S_t = \alpha P + (1 - \alpha) Q$ 

Ahol:

 $Q = a$  trend

 $P = a$  szezonális tényező

Q és P a trend és a szezonalitás típusa szerint változik.

Ezt mutatja az alábbi táblázat:

A szezonalitás és a trend összefüggései.

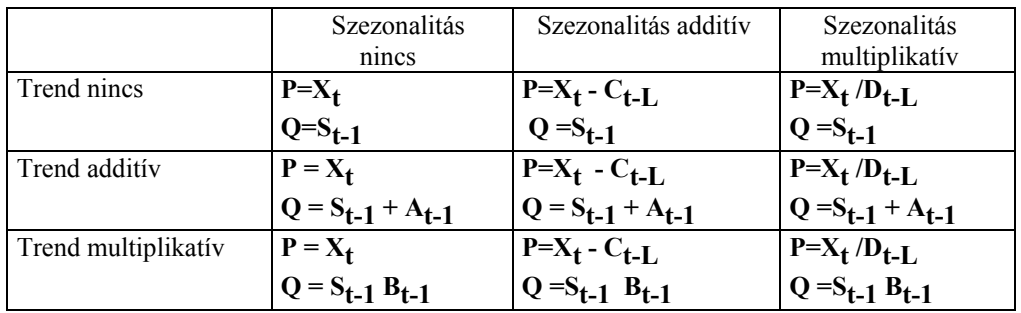

ahol:

 $X_t$  = megfigyelt (tényleges) adat

 $S_t$  =simított adat:

 $S = \alpha P + (1 - \alpha)Q$ 

A Q (trend) és a P (szezonalitás) helyébe az alábbi egyenleteket lehet helyettesíteni: Additív trend:

```
A_t = \beta(S_t - S_{t-1}) + (1 - \beta)A_{t-1}Multiplikatív trend: 
B_t = \gamma (S_t / S_{t-1}) + (1 - \gamma)B_{t-1}Additív szezonalitás: 
C_t = \delta(X_t - S_t) + (1 - \delta)C_{t-1}
```
Multiplikatív szezonalitás:

 $D_t = \theta(X_t/S_t) + (1-\theta)D_{t-1}$ 

L = a szezonalitás periódusának a hossza, pl. 4 negyedéves adatok esetében, míg havi adatoknál 12.

Az α, β, γ ,∂, θ (alfa , béta, gamma, delta, théta) paraméterek 0 és 1 közé esnek.

A következő táblázat a prognózist  $(F_{t+m})$  mutatja m időszakra előre

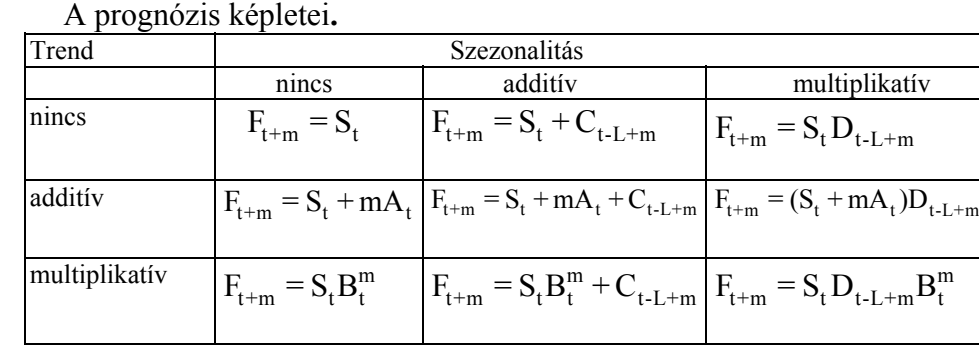

Az előző két táblázat jelöléseit felhasználva, a P és Q helyébe behelyettesítve az egyenleteket 9 simítási eljárás állítható elő. Ezen kivűl még 3 módszer alkalmazását ismertetjük.

## $A$ z *első módszer:* normál exponenciális simítás, SES. $^{123}$

 $F_{t+1} = \alpha X_t + (1 - \alpha)F_t$ 

A becsléshez az adatok rendelkezésre állnak, kivéve az első becslést:

 $F_1 = \alpha X_0 + (1 - \alpha)F_0$ 

Az egyik megoldás az, hogy

 $F_1 = X_1$ 

vagy a táblázat szerinti formában:

 $S_t = \alpha X_t + (1 - \alpha) S_{t-1}$ 

A másik módszer, hogy a felhasználó adja meg az első értéket, pl. az első néhány adat átlagát veszi. A harmadik megoldás: az ExpsW program megkeresi a legjobb becslést adó kezdő értéket, a hibastatisztikák (U-statisztika) alapján. A normál exponenciális simítás (SES) módszerét akkor alkalmazzuk, ha sem trend, sem szezonális hatás nincs az idősorban.

Prognózis m időszakra előre:

 $F_{t+m} = S_t$ 

*A második módszer:* **additív szezonalitás, trend nincs:** 

$$
S_t = \alpha(X_t - C_{t-L}) + (1 - \alpha)S_{t-1}
$$

$$
C_t = \delta(X_t - S_t) + (1 - \delta)C_{t-L}
$$

Előrejelzés m időszakra előre:

$$
F_{t+m} = S_t + C_{t-L+m}
$$

## **A** *harmadik módszer***: multiplikatív szezonalitás, trend nincs:**

$$
S_t = \alpha(X_t/D_{t-L}) + (1-\alpha)S_{t-l}
$$

$$
D_t = \theta(X_t/S_t) + (1 - \theta)D_{t-L}
$$

 $\overline{a}$ <sup>123</sup> SES: Single Exponential Smoothing.

Prognózis m periódusra előre:

$$
F_{t+m} = S_t D_{t-L+m}
$$

### *A negyedik módszer:* **szezonalitás nincs, trend additív (Holt módszere):**

$$
S_{t} = \alpha X_{t} + (1 - \alpha)(S_{t-1} + A_{t-1})
$$
  

$$
A_{t} = \beta(S_{t} - S_{t-1}) + (1 - \beta)A_{t-1}
$$

Előrejelzés m periódusra előre:

$$
F_{t+m} = S_t + mA_t
$$

Látható, hogy az eljárás azonos Holt módszerével, aki az additív trendet (A<sub>t</sub>) b<sub>t</sub>-vel jelölte és a ß paramétert γ-val jelölte.

*Holt, lineáris kétparaméteres módszere* két reakcióparamétert [α és γ] alkalmaz, additív lineáris trendet a megfigyelési időszakra:

$$
S_{t} = \alpha X_{t} + (1 - \alpha)(S_{t-1} + b_{t-1})
$$
  
\n
$$
b_{t} = \gamma (S_{t} - S_{t-1}) + (1 - \gamma) b_{t-1}
$$
  
\n
$$
F_{t+m} = S_{t} + b_{t} m
$$

A  $b_1$  meghatározására a lehetőségek:

$$
b_1 = x_2 - x_1
$$
  
\n
$$
b_1 = \frac{(x_2 - x_1) + (x_3 - x_2) + (x_4 - x_3)}{3}
$$

### **Az** *ötödik módszer:* **szezonalitás additív, trend additív:**

$$
S_{t} = \alpha (X_{t} - C_{t-L}) + (1 - \alpha)(S_{t-1} + A_{t-1})
$$
  
\n
$$
A_{t} = \beta (S_{t} - S_{t-1}) + (1 - \beta)A_{t-1}
$$
  
\n
$$
C_{t} = \delta (X_{t} - S_{t}) + (1 - \delta)C_{t-L}
$$

A prognózis m periódusra előre:

$$
F_{t+m}=S_t+mA_t+C_{t\text{-}L+m}
$$

### **A** *hatodik módszer***: szezonalitás multiplikatív, trend additív (Winters módszere):**

$$
S_{t} = \alpha \frac{X_{t}}{I_{t-L}} + (1 - \alpha)(S_{t-1} + b_{t-1})
$$
  
\n
$$
b_{t} = \gamma (S_{t} - S_{t-1}) + (1 - \gamma) b_{t-1}
$$
  
\n
$$
I_{t} = \beta \frac{X_{t}}{S_{t}} + (1 - \beta) I_{t-L}
$$

 $F_{t+m} = (S_t + b_t m)I_{t-L+m}$ 

ahol b, a trend, I a szezonalitást kiigazító faktor.

A becslés a táblázat alapján:

$$
S_{t} = \alpha(X_{t}/D_{t-L}) + (1 - \alpha)(S_{t-1} + A_{t-1})
$$
  
\n
$$
A_{t} = \beta(S_{t} - S_{t-1}) + (1 - \beta)A_{t-1}
$$
  
\n
$$
D_{t} = \theta(X_{t}/S_{t}) + (1 - \theta)D_{t-L}
$$

Előrejelzés m periódusra előre:

 $F_{t+m} = (S_t + mA_t)D_{t-L+m}$ 

A módszer megegyezik Winters eljárásával. aki az additív trendet  $(A_t)$  b<sub>t</sub> - vel jelölte és a szezonalitás D<sub>t</sub> jelölése helyett az I<sub>t</sub> jelölést alkalmazta.

### **A** *hetedik módszer:* **szezonalitás nincs, trend multiplikatív:**

$$
S_t = \alpha X_{t-1} + (1 - \alpha) S_{t-1} B_{t-1}
$$

 $B_t = \gamma (S_t/S_{t-1}) + (1-\gamma)B_{t-1}$ 

A prognózis m periódusra előre:

$$
F_{t+m} = S_t B_t^m
$$

### **A** *nyolcadik módszer:* **szezonalitás additív, trend multiplikatív:**

$$
S_t = \alpha(X_t - C_{t-L}) + (1 - \alpha)S_{t-l}B_{t-l}
$$

$$
B_t = \gamma (S_t / S_{t-1}) + (1 - \gamma) B_{t-1}
$$

$$
C_t = \delta(X_t - S_t) + (1 - \delta)C_{t-L}
$$

Előrejelzés m periódusra előre:

$$
F_{t+m} = S_t B_t^m + C_{t-L+m}
$$

### **A kilencedik módszer (t=9) szezonalitás multiplikatív, trend multiplikatív:**

$$
S_t = \alpha(X_t / D_{t-L}) + (1 - \alpha)S_t B_{t-1}
$$

$$
B_t = \gamma(S_t/S_{t-1}) + (1 - \gamma)B_{t-1}
$$

$$
D_t = \Theta(X_t/S_t) + (1 - \theta)D_{t-L}
$$

A prognózis m periódusra előre:

$$
F_{t+m} = S_t D_{t-L+m} B_t^m
$$

Ezzel a trend és szezonalitás típusok szerint különböző simítási módszereket áttekintettük.

# **A** *tizedik módszer***: Adaptív Reagálású Egyszerű Exponenciális Simítási Módszer (ARRSES124).**

Ennél a módszernél α<sub>t</sub> értéke változik periódusról peridusra, amint az adatséma [minta, pattern] változik. A módszer alapegyenlete:

 $F_{t+1} = \alpha_t X_t + (1 - \alpha_t) F_t$ Ahol:  $E_{\rm E}$   $\pm$ 

$$
\alpha_{t+1} = \left| \frac{E_t}{M_t} \right|
$$
  
\n
$$
E_t = \beta e_t + (1 - \beta) E_{t-1}
$$
  
\n
$$
M_t = \beta |e_t| + (1 - \beta) M_{t-1}
$$
  
\n
$$
e_t = X_t - F_t
$$

<sup>&</sup>lt;sup>124</sup> Adaptive-response-rate single exponential smoothing: ARRSES.

Az α és β 0 és 1 közé esik a | | az abszolút érték jele, e<sub>t</sub> a hiba E<sub>t</sub> a simítási hiba M<sub>t</sub> az abszolút simítási hiba értéke.

### **A** *11 módszer:* **a Brown egyparaméteres lineáris módszere.**

Kétszeres exponenciális kiegyenlítés, az egyszer már kiegyenlített értékeket,  $S_t^1$  még egyszer kiegyenlítjük  $S_t^2$ , mivel lineáris trendet feltételezünk az idősorban:

 $\alpha_1^1 = \alpha X_1 + (1 - \alpha)S_1^1$  $\alpha^2 = \alpha S_{t,1}^1 + (1 - \alpha) S_{t,1}^2$ α α  $S_t^1 = \alpha X_t + (1 - \alpha)S_{t-1}^1$  $S_t^2 = \alpha S_{t-1}^1 + (1 - \alpha)S_{t-1}^2$  $1 \quad \mathbf{C}^2$  $a_t = 2S_t^1 - S_t^2$  $1 \quad \mathbf{C}^2$  $b_t = \frac{\alpha}{1 - \alpha} (S_t^1 - S_t^2)$  $F_{t+m} = a_t + b_t m$ 

A Brown egyparaméteres lineáris módszerét akkor használjuk, ha lineáris trendhatás van az idősorban, viszont szezonális hatás nincs az idősorban.

### **A 12. módszer: Brown egypraméteres kvadratikus módszere.**

Háromszoros exponenciális kiegyenlítés, az egyszer már kiegyenlített értékeket,  $S^1_t$  még egyszer kiegyenlítjük  $S_t^2$ , majd a kétszeresen kiegyenlített idősort még egyszer, tehát harmadszor is  $S_t^3$  kiegyenlítjük, mivel másodfokú parabolikus (kvadratikus) trendet feltételezünk az idősorban:

$$
S_{t}^{1} = \alpha X_{t} + (1 - \alpha) S_{t-1}^{1}
$$
  
\n
$$
S_{t}^{2} = \alpha S_{t}^{1} + (1 - \alpha) S_{t-1}^{2}
$$
  
\n
$$
S_{t}^{3} = \alpha S_{t}^{2} + (1 - \alpha) S_{t-1}^{3}
$$
  
\n
$$
a_{t} = 3S_{t}^{1} - 3S_{t}^{2} + S_{t}^{3}
$$
  
\n
$$
b_{t} = \frac{\alpha}{2(1 - \alpha)^{2}} [(6 - 5\alpha) S_{t}^{1} - (10 - 8\alpha) S_{t}^{2} + (4 - 3\alpha) S_{t}^{3}]
$$
  
\n
$$
c_{t} = \frac{\alpha^{2}}{(1 - \alpha)^{2}} (S_{t}^{1} - 2S_{t}^{2} + S_{t}^{3})
$$
  
\n
$$
F_{t+m} = a_{t} + b_{t} m + 1/2 c_{t} m^{2}
$$

A Brown egyparaméteres kvadratikus módszerét akkor használjuk, ha másodfokú parabolikus trendhatás van az idősorban, viszont szezonális hatás nincs az idősorban.

### **A kezdő értékek megadása, az inicializilás:**

Az 1. és 10. módszernél:

$$
F_1=X_1
$$

A 11. módszernél:

$$
S_t^2 = S_t^1 = X_1
$$
  
\n
$$
a_1 = X_1
$$
  
\n
$$
b_1 = \frac{(X_2 - X_1) + (X_4 - X_3)}{2}
$$

A 4. módszernél:

$$
S_1 = X_1
$$
  
\n
$$
b_1 = \frac{(X_2 - X_1) + (X_4 - X_3)}{2}
$$
  
\nA 12. módszenél:  
\n
$$
S_1^3 = S_1^2 = S_1^1 = X_1
$$
  
\n
$$
a_1 = X_1
$$
  
\n
$$
b_1 = \frac{(X_2 - X_1) + (X_3 - X_2) + (X_4 - X_3)}{3}
$$
  
\n
$$
c_1 = \frac{(X_3 - X_1)}{2}
$$

A szezonalitást tartalmazó modellek (Winters és 2. 3. 5. 6. 8. 9.) esetében:

 $S_{L+1} = X_{L+1}$  $Ahol'$ L= a szezonalitás hossza (negyedéves adatok: L=4, havi adatok: L=12, tözsdenapok: L=252)

$$
I_1 = X/\overline{X}
$$
  
\n
$$
I_2 = X_2/\overline{X}
$$
  
\n
$$
I_3 = X_3/\overline{X}
$$
  
\n
$$
\vdots
$$
  
\n
$$
I_L = X_L/\overline{X}
$$
  
\nAhol:

$$
\bar{X} = \sum_{i=1}^{L} \frac{X_i}{L}
$$
  

$$
b_{L+1} = \frac{(X_{L+1} - X_1) + (X_{L+2} - X_2) + (X_{L+3} - X_3)}{3(L)}
$$

Tanácsok a gyakorlati alkalmazáshoz

Az igazán megalapozott rövidtávú előrejelzés készítéséhez az idősor hossza lehetőleg legyen hat év. Az első három év adata lehet a számítási időszak, a második három év adata pedig a tesztperiódus. Ebben az esetben a szezonalitás becslésére három a tesztelésére szintén három év áll rendelkezésre. Ha negyedéves adatokkal dolgozunk, akkor ez azt jelenti, hogy 6\*4 = 24 megfigyelt adatra lenne szükség, ha pedig havi adatokat használnánk, akkor  $6*12 = 72$  megfigyelt adat az optimális. Ez utóbbi esetben a tesztperiódus kezdete 72/2 + 1, azaz 37, míg a negyedéves adatok esetében a tesztperiódus kezdete 24/2 + 1, azaz 13. időpontban történhet.

Az alkalmazott módszer mind a 12 esetben azt feltételezi, hogy a kimutatott összefüggés (trend, szezonalitás) stabil a megfigyelési és az előrejelzési időszakban. Ha pl. multiplikatív trendet és szezonalitást mutat ki az eljárás, illetve az ilyen modell becslésére alkalmas 9. módszer adja a legjobb közelítést, akkor ez azt jelenti, hogy az említett összefüggést a teljes megfigyelési és előrejelzési időszakra állandónak tekintjük. Ha tegyük fel ez a kapcsolat a tesztperiódus második felében megváltozik, pl. a multiplikatív trendkapcsolat additívra változik, akkor az előrejelzés bizonytalanná válik.

### **Érzékenységvizsgálatok.**

Az előzőekben elmondottak következménye az, hogy az alkalmazott módszerek stabilitását ellenőrizni kell. Ezt úgy végezhetjük el, hogy a tesztperiódus kezdetét változtatjuk, pl. az idősor ¾-nél határozzuk meg, vagy az utolsó év adatait tekintjük tesztperiódusnak.

Negyedéves adatok esetén az előző példát folytatva a tesztperiódus kezdete az alábbi lehet. 6\*4=24 megfigyelés esetén a háromnegyed-időszak utáni első negyedév a 19. negyedév; az utolsó évtől kezdődő tesztperiódus esetén a 21. negyedév.

Automatikus keresést kérve, az alfa, a kezdő érték, a p<sub>1</sub> és p<sub>2</sub> szezon illetve trend paraméterek értékét meg nem adva újra futtatjuk a feladatokat. Ha ugyanazt a módszert választja ki legjobbnak a program, és a kezdő paraméterek sincsenek nagyon távol egymástól (az eltérés a 10-20 %-ot nem haladja meg) akkor az idősor stabilnak tekinthető és a módszer elemzésre és feltételezhetően előrejelzésre is hatékonyan alkalmazható. Ha a tesztperiódus kezdetének változtatásával az U-statisztika alapján kiválasztott "legjobb" módszer típusa is változik, akkor az idősor nem stabil, az idősorban vizsgált komponensek (trend, szezonalitás) tendenciája változik. Az elemzés így bizonytalan, és az előrejelzés sem lesz megbízható. Ez esetben megfelelő előrejelzési módszer lehet a CENSUS II program, amely alkalmas a változó szezonalitás és trend követésére - havi adatok esetén.

Az *Érzékenységvizsgálat* gombot lenyomva megkapjuk a program által készített érzékenységvizsgálatot. A legjobban illeszkedő módszerre számítja ki a 12 simítási eljárás közül a Theil féle U - statisztikát.

Első tesztperiódus kezdete: idősor fele.

Második tesztperiódus kezdete: idősor kétharmada.

Harmadik tesztperiódus kezdete: idősor négyötöde.

Ha a nincs nagy különbség a háromféle módón számolt U-statisztikák között, akkor a becslés (a legjobb paraméterkombináció és simítási módszer) stabil.

### **3.7 A SABL-módszer (szoftver) felhasználása adatelőkészítésre, a trend és a periodikus hullám**zás szétválasztására\*

A SABL<sup>125 126</sup> eljárást a Bell Laboratórium munkatárai 1979-ben publikálták<sup>127</sup>. A SABL eljárás a szezonális illetve periodikus idősorok simítását végzi el. Additív komponensekre bontja az eredeti vagy a transzformált adatokat: trend, szezonális [periodikus] és irreguláris [fehér zaj] összetevőket különböztet meg, rezisztens [ellenállóképes] lineáris vagy nemlineáris simítási módszerek alkalmazásával. A rezisztens fogalma ebben az összefüggésben azt a tulajdonságot jelenti, hogy a módszer nem érzékeny néhány adat kiugróan nagy eltérése [az úgynevezett outlierek] által okozott erős zavaróhatásra, torzításra. Azokat az értékeket tekintjük szélsőséges, extrém értékeknek, outlier-eknek, amelyek nagyon távol vannak az eloszlás közepétől, jelentősen különböznek a többi értékektől. Elkülönítésük mind elemzési, mind előrejelzési illetve modellalkotási szempontból fontos feladat. Feltárásukat a grafikus ábrázolás is segíti. A szezonális illetve periodikus illesztés célja általában a múltbeli és a jelenbeli adatok szezonális illetve periodikus hullámzásának meghatározása előrejelzési célból. Fontos, például árpolitikai és beruházás-politikai célból, hogy az üzleti vállalat tisztában legyen azzal, változik-e az üzleti aktivitás adott időszakban és a

<sup>&</sup>lt;sup>125</sup> SABL: Seasonal Adjustment – Bell Laboratories.

<sup>126</sup> Kiss Tibor – Kruzslicz Ferenc - Sipos Béla - Szentmiklósi Miklós [1997]: 844 - 863.

<sup>127</sup> Cleveland, W. S.-Dunn, D. M.-Terpenning, I. J. [1979].

hullámzás kisebb, nagyobb, illetve szezonális jellegű-e. Az épitőanyagipari, a divat, a mezőgazdasági termékeket feldolgozó, idegenforgalmi stb. vállalkozások esetében nagy jelentősége van, mert a szezonalitás erőteljesen érvényesül. A szezonalítás meghatározásának célja az ilyen fluktuáció eltávolítása az idősorból az alapul szolgáló trendhatás azonosítása érdekében. Számos módszer áll rendelkezésre a szezonális komponens azonosítására, a legtöbb azonban érzékeny a fent említett extrém értékek torzító hatására. A szezonális illesztés egyik célja olyan szezonális tényező elérése, amely stabil, azaz nem változik az időszakok folyamán. A SABL néven ismert eljárás <sup>128</sup> lényegét tekintve simítási módszereket alkalmaz, amihez mozgómediánokat, rezisztens mediánokat és átlagokat, valamint duplanégyzet becsléseket használ. A SABL módszer bármely idősorra alkalmazható amely tartalmaz periodikus ingadozást és trendet. A módszer alkalmazásához legalább három periódus megfigyelt adataira van szükség, napi, heti, havi, negyedéves, féléves vagy éves bontásban. Éves adatsorokat az évszázados trendnél rövidebb (pl. 3, 9, 18, 60 éves) konjunktúraciklusok kimutatására alkalmazunk. A SABL felhasználásával előállított trend és szezon (periodikus) összetevők felhasználásával megalapozottabb prognózisokat készíthetünk, mivel az outlierek zavaró hatását kiszűrtük. A kiszűrés illetve a becslés 45 lépésben, egy iterációs eljárás eredménye.

Az idősorok SABL dekompozícióján a következő felbontást értjük:

 $Y = T + S + I$ 

ahol:

 $\overline{a}$ 

**T** képviseli a hosszú távú trendet,

**S** jelöli a szezonális komponenst, értelemszerűen a konjunkturális komponenst is, tehát a periodikus hullámzást,

**I** az irreguláris részt, azaz a fehér zaj.

Általában **Y** alatt az eredeti idősor adatait értjük, vagy annak transzformált [pl. ln-transzformáció] alakját. A SABL módszer egy iteratív eljárás. Minden iterációs lépésben újra számítjuk, finomítjuk a T, S, I értékeket. A lépések során kialakult adatsorok kölcsönhatásban vannak egymással.

A módszer lényegéből fakadóan rendelkezik az alábbi tulajdonságokkal:

A **T**, **S** és **I** komponensek közötti adatáthatás minimális. Extrém vagy szokatlan adatok nem befolyásolják a **T** és **S** értékek meghatározását illetve becslését. Az ilyen szokatlan adatok hatása csak az **I** komponensben tükröződik. A **T** és **S** becslése amennyire lehetséges érzékenyen reagál az idősor szerkezetének változására. A módszer csak akkor használható, ha legalább 3 periódus adatai ismertek. Sok helyen a zérussal való osztás elkerülése érdekében és a transzformációs szabály alkalmazhatósága miatt ki kell kötni, hogy az eredeti adatok csak pozitívak lehetnek.

A SABL eljárás első lépése, hogy az eredeti adatsort transzformációnak vetjük alá. A transzformáció célja, hogy: minimalizálja a szezonalítás amplitúdójának függését a trendkomponens szintjétől, egyszerűbbé tegye a szezonális illesztést, lényegében az idősor komponenseit additívvá alakítsa.

Az Y<sup>p</sup> adatsor transzformáltját **D[0]-**lal jelöljük, a transzformációs függvényt egy **p** paraméter értékének megadásával választhatjuk ki. A **p** paraméter az idősor auditivitásának mértékét mutatja, szokásos értékei:  $-1$ ;  $-0,5$ ;  $-0,25$ ; 0; 0,25; 0,5; 1; A transzformációs függvény az alábbi:

$$
D[0] = Yp p > 0
$$
  

$$
D[0] = lgY p = 0
$$
  

$$
D[0] = -Yp p < 0
$$

A **p** paraméter értékének kiválasztásához meg kell határoznunk az idősor komponensei: **Y**, **T**, és **S** közötti kapcsolat típusát. Additív kapcsolat esetén az **Y= T+S** összefüggés érvényes, a multiplikatív kapcsolat az **Y=T**⋅**S** formulával jellemezhető. A multiplikatív kapcsolat logaritmus segítségével additívvá alakítható, azaz **p=0** választásával. Ekkor ugyanis az **lgY=lgT+lgS** formához jutunk. **p**=1 esetén az adatsor nem változik, p=0,5 esetén az eredeti sor négyzetgyökét, **p**=0,33 esetén a köbgyökét kapjuk. Tehát ha **p**=0,33 akkor harmadfokú, ha **p**=0,5 akkor másodfokú parabolikus trendet feltételezünk. Ugyanis: az S és I komponens várható értéke éves szinten 0.

<sup>128</sup> Levenbach, H. - Cleary, J. P. [1982]: 248-274.

Ha  $p=0,5$ 

$$
Y^{2} = (T + S + I)^{2} = T^{2}
$$
  
\n
$$
Y = (Y^{2})^{0.5} = ((T + S + I)^{2})^{0.5} = (T^{2})^{0.5} = T
$$

*Ha p=0,33* 

$$
Y^{3} = (T + S + I)^{3} = T^{3}
$$
  
\n
$$
Y = (Y^{3})^{0.33} = ((T + S + I)^{3})^{0.33} = (T^{3})^{0.33} = T
$$

Ha az eredeti adatok [pl. relatív növekedési ütem] negatív, akkor a **p** is negatív (**p**<0), így a **D[0]** pozitív lesz.

Először simítási eljárást alkalmazunk az első rezisztens simított trend meghatározásának érdekében. A simított trendet kivonjuk az adatokból: [**D-T] = [S+I]** alapján így kapjuk az [**S+I**] sort. Ezután az [**S+I**] csökkenő súlyozású [tapered] mozgómediánjainak és mozgóátlagainak számítása következik, így nyerjük a kezdeti rezisztens szezonális komponenst. Ezután a kapott kezdeti szezonális komponens a [már transzformált] eredeti adatsorból történő kivonása után a második simított trendet határozzuk meg. Ezt követi az irreguláris komponens számítása: [**D-T-S=I**].

### A SABL eljárás vázlata <sup>129</sup>

A csökkenő súlyozású [tapered] mozgóátlag és mozgómedián számítása során használt súlyok meghatározásához a súlyok olyan sorozatára van szükségünk, ahol a súlyok az adott időszaktól [hónaptól, évtől, naptól, stb. attól függően, hogy milyen adatokkal dolgozunk] való távolság arányában csökkennek. Ilyen tulajdonsággal rendelkezik a duplanégyzet [bisquare] függvény:

2 2 B(u) (1 u ) u 1 = − ≤ B(u) 0 u 1 = >

A B[u] függvény ábrája a következőképpen néz ki:

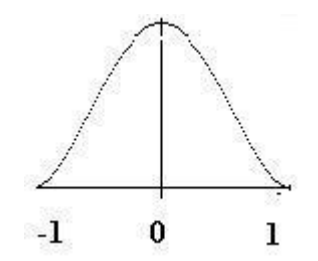

#### **3-22. ábra: Duplanégyzet függvény**

Tételezzük fel, hogy havi adatokkal rendelkezünk és kis trendsimitási paraméter (nts) használunk, aminek az értéke:  $(12/2)+1=7$ . Legyen tehát "hét - periódusú – ablak" a duplanégyzet súlyok [W(t)] meghatározásához.

 $W(t) = B[t/(T+1)] = B(u)$  $u = t/(T+1)$  $t = -T, ..., 0, ..., T$ Példánkban: t = -3, -2, -1, 0, 1, 2, 3  $T+1=4$ A súlyok W(t):  $W(-3)=B(-3/4)=[1-(-3/4)^{2}]^{2}=0,191$  $W(-2)=B(-2/4)=[1-(-2/4)^{2}]^{2}=0,563$ 

<sup>129</sup> A SABL programozás lépéseinek részletes ismertetésétől annak bonyolultsága miatt eltekintünk. Ld.: Levenbach, H. - Cleary, J. P. [1982]: 215-220. és 248-274.

 $W(-1)=B(-1/4)=[1-(-1/4)^{2}]^{2}=0.879$  $W(0)=B(0)=[1-0)<sup>2</sup>]<sup>2</sup>=1,000$  $W(1)=B(1/4)=[1-(1/4)^{2}]^{2}=0,879$  $W(2)=B(2/4)=[1-(2/4)^{2}]^{2}=0,563$  $W(3)=B(3/4)=[1-(3/4)^{2}]^{2}=0,191$ A többi súly 0, pl.: T=5, mert  $u = 5/4 > 1$ Ha  $|u|>1$  akkor B(u)=0

A csökkenő súlyozású (tapered) átlag számítását mutatja a 3-3. táblatábla.

|          |       |       | Súlyozott     | értékCsökkenő súlyozású |
|----------|-------|-------|---------------|-------------------------|
| Hónap    | Adat  | Súly  | $=$ Adat*Súly | átlag=24,972/4,266      |
| Jan.     | 5,831 | 0,191 | 1,114         |                         |
| Febr.    | 5,84  | 0,563 | 3,288         |                         |
| Márc.    | 5,849 | 0,879 | 5,141         |                         |
| Åpr.     | 5,856 |       | 5,856         | 5,854                   |
| Máj.     | 5,861 | 0,879 | 5,152         |                         |
| Jun.     | 5,863 | 0,563 | 3,301         |                         |
| Júl.     | 5,864 | 0,191 | 1,120         |                         |
| Összesen |       | 4,266 | 24,972        |                         |

 **3-3. tábla: Csökkenő súlyozású (tapered) átlag számítása április hónapban** 

Az egyes lépések végrehajtásához a következő adatok szükségesek:

• **ndt** = az idősor hossza adatokban számolva;

• **ndp** = egy szezon hossza adatszámban mérve, szokásos értékei: [ha hónapokkal dolgozunk]: 4 [negyedéves], 12 [éves], ), ha hetekkel dolgozunk: 52 (éves szinten). Ha éves adatokkal dolgozunk akkor a ciklus hosszát kell megadni: pl.: 3, 9, 18, 54.

• **nss** = a szezonális rész simítási faktora, minél nagyobbat választunk, annál simább adatokat kapunk a számítás során. Szokásos értékei: [ndt/ndp]+1 [kis], 2[ndt/ndp]+3 [közepes], 4[ndt/ndp]+7 [nagy], ahol a szögletes zárójelek az egészrész függvényt jelentik.

Pl.: Ha a havi adatok idősora 68 adatból áll (ndt=68), akkor: a nss = a szezonális rész simítási faktora  $[68/12]+1=5+1=6$  (kis),  $2[68/12]+3=13$  (közepes),  $4[68/12]+7=27$  (nagy).

Ha negyedéves adataink vannak és az adatsor 40 adatból áll (ndt=40) akkor: a nss = a szezonális rész simítási faktora [40/4]+1=10+1=11 (kis), 2[40/4]+3= 23 (közepes), 4[40/4]+7=47 (nagy).

• **nts** = a trend rész számításakor használt simítás foka. Itt is a nagyobb szám nagyobb simítást eredményez. Szokásos értékei: [ndp/2]+1 [kis], ndp+3 [közepes], 2ndp+7 [nagy], a nagyobb simítási érték mindig az előző kétszeresénél eggyel nagyobb.

Pl.: Havi adatoknál, ahol a periódus hossza (ndp) 12, a kis trendsimitási paraméter (nts): (12/2)+1=7, a közepes trendsimitási paraméter (nts): 12+3=15, a nagy trendsimitási paraméter (nts): (2\*12)+7=31.

Ha negyedéves adataink vannak, ahol a periódus hossza (ndp) = 4, a kis trendsimitási paraméter (nts): (4/2)+1=3, a közepes trendsimitási paraméter (nts): 4+3=7, a nagy trendsimitási paraméter (nts):  $(2*4)+7=15$ .

A SABL szoftver felismeri az adatállomány hosszát és megadja a trend és szezon komponens közepes simítási fokát.

• **ndd** = a számítás közben kieső adatok pótlására szolgáló becslés tartományának hossza: lehetséges értékei: **1, 2, … ndt/[2**⋅**ndp];** 

**var** = ezt a paramétert nem kötelező megadni, de ha megadjuk, akkor az iterációs eljárás végeztével a végeredményben az outlierek irreguláris értékeit korrigálni lehet. Minden olyan irreguláris adat vágásra kerül, ahol:

|irreguláris\_adat|  $\geq$  var \* irreguláris\_sor\_szórása

azaz, ha az irreguláris adat nagyobb, mint az irreguláris sor szórásának var-szorosa, akkor azzal az értékkel helyettesítjük. A Var megadásával az outlierek hatását mérsékelni lehet. A *Var* szokásos értékei: 2 és 3.

Az eljárás lépéseit foglaljuk össze a következő táblában.

A SABL tehát elsődlegesen az adatállomány transzformációját végzi el, eredeti formájában közvetlen előrejelzésre nem alkalmas. A helyesen transzformált adatok additív kapcsolatú trend és periódus [szezon vagy konjunktúra] komponenseket tartalmaznak, az irreguláris részt viszont nem. A SABL által transzformált sor felhasználható a különböző idősorkutatási módszerekkel [pl. trend-extrapoláció, exponenciális simítás, stb.] történő becslésekhez. A módszer alkalmazására számítógépes program készült<sup>130</sup>, amely a következőképpen működik:

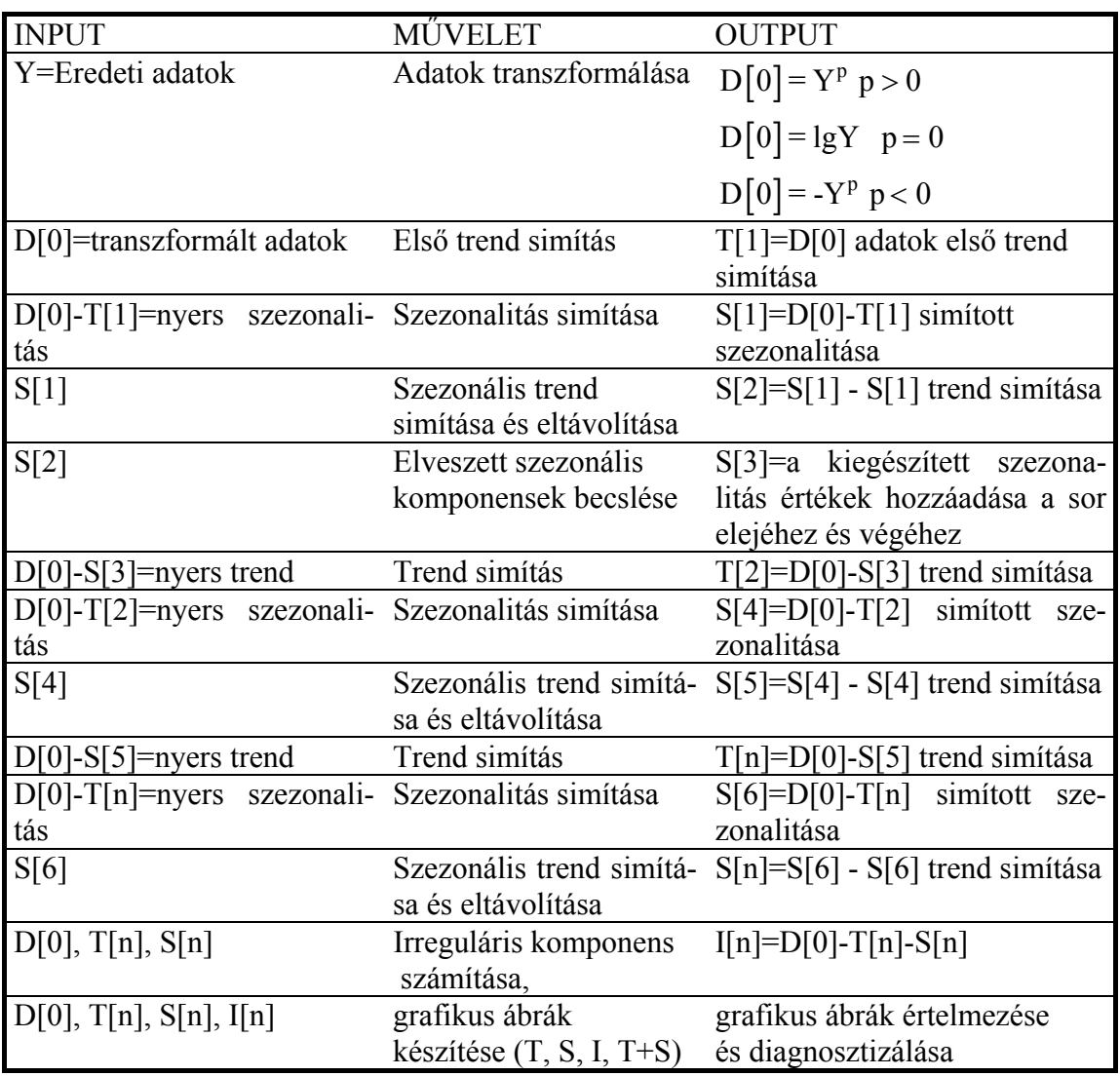

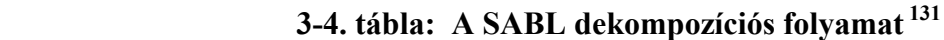

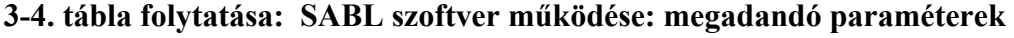

| Paraméter Jelentése<br>neve |                                                                                                    | Lehetsé-<br>ges értéke |
|-----------------------------|----------------------------------------------------------------------------------------------------|------------------------|
| in                          | az idősort tartalmazó adatfájl neve, amit a SABL felismer, *.dat<br>egy oszloban adatsor, egérmüvelettel megkereshető, Excel *.txt<br>fájlnál, módósitott mentés: formázott szöveg szóközzel ta-<br>golt, *.prn, majd a , cseréje .-ra a Total Commanderben:<br>*.txt vagy *.dat. Meg kell adni. |                        |

<sup>&</sup>lt;sup>130</sup> Kruzslicz Ferenc-Kiss Tibor-Sipos Béla: SABL Decomposition of Time Series ©1997 PTE Version 2.1. <sup>131</sup> Cleveland, W. S.-Dunn, D. M.-Terpenning, I. J.[1979] Table 1, p. 206.

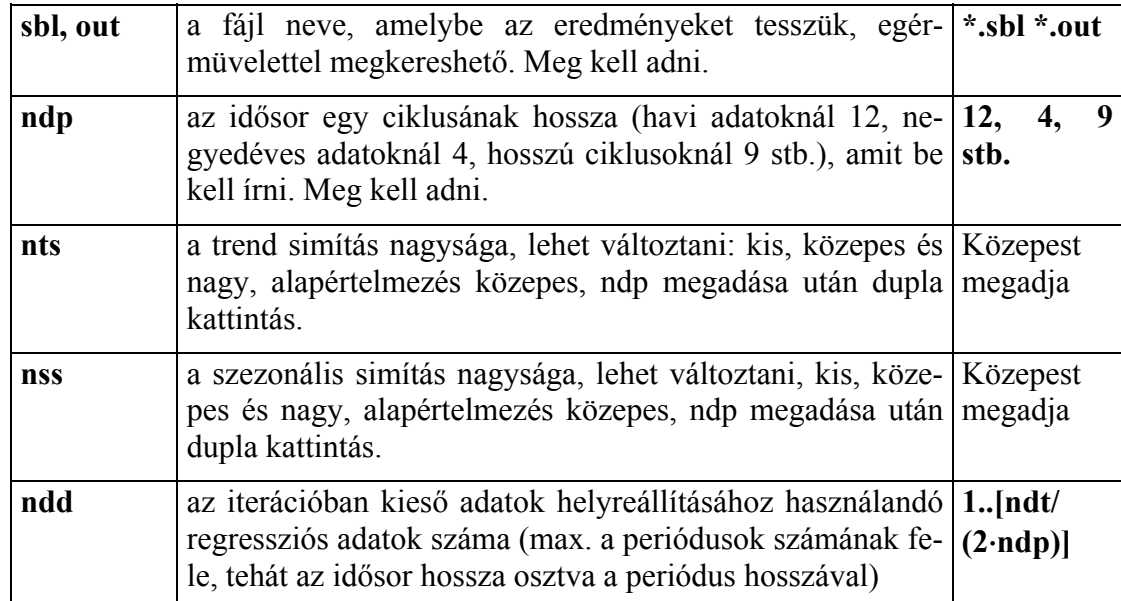

Az "in" "out" és "ndp" paraméter megadása kötelező, az összes többi nem, mivel a szoft-

ver a többi paramétert becsüli az nts és nss értékekre közepes simítási értéket ad.

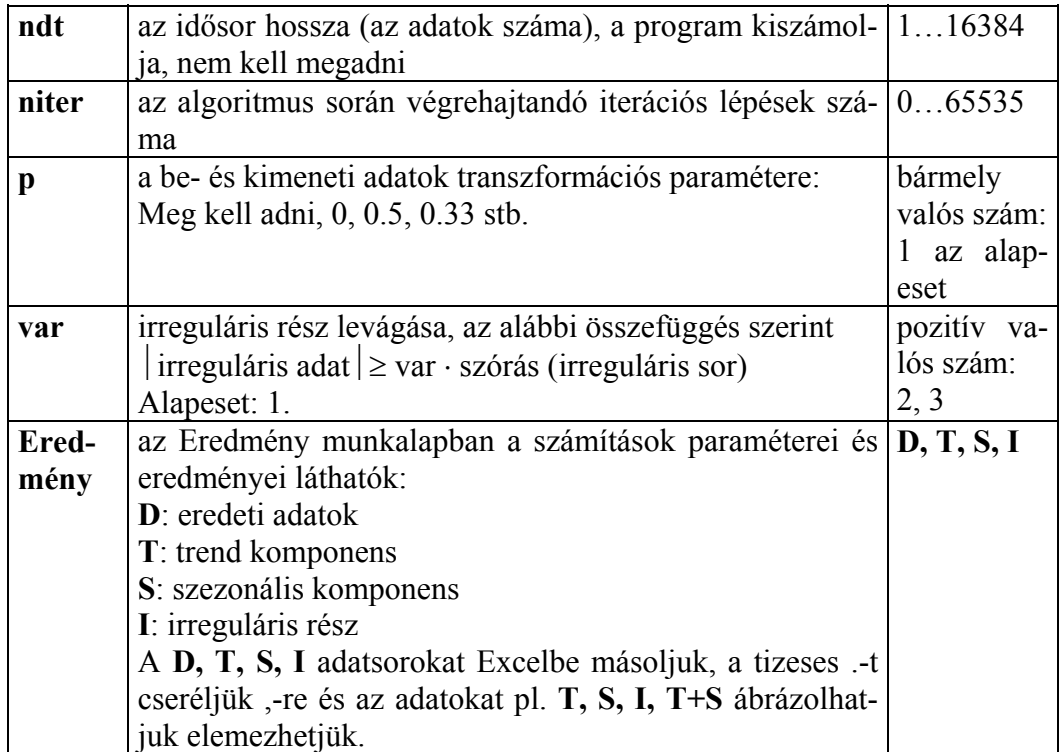

**A SABLSHEL.EXE szoftver alkalmazásának bemutatása.** 

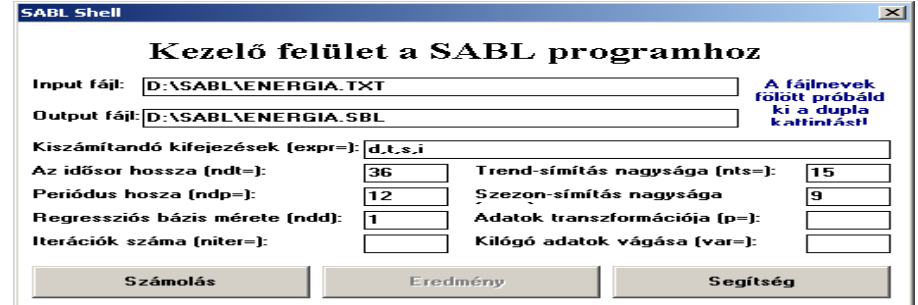

Számolás után:

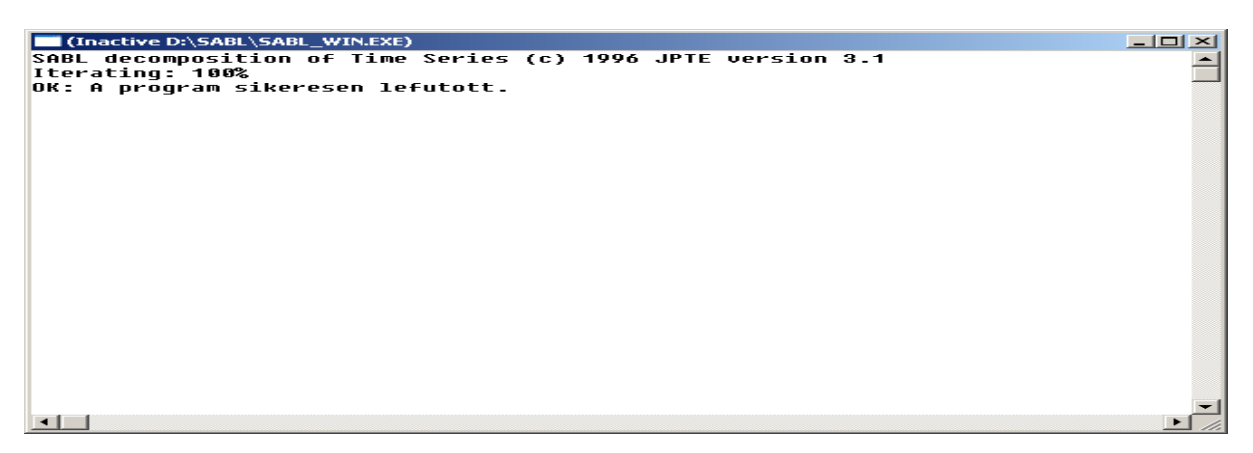

Az Eredmény:  $d =$  eredeti idősor,  $t =$  SABL trend,  $s =$  SABL szezonalitás,  $i =$  irreguláris rész.

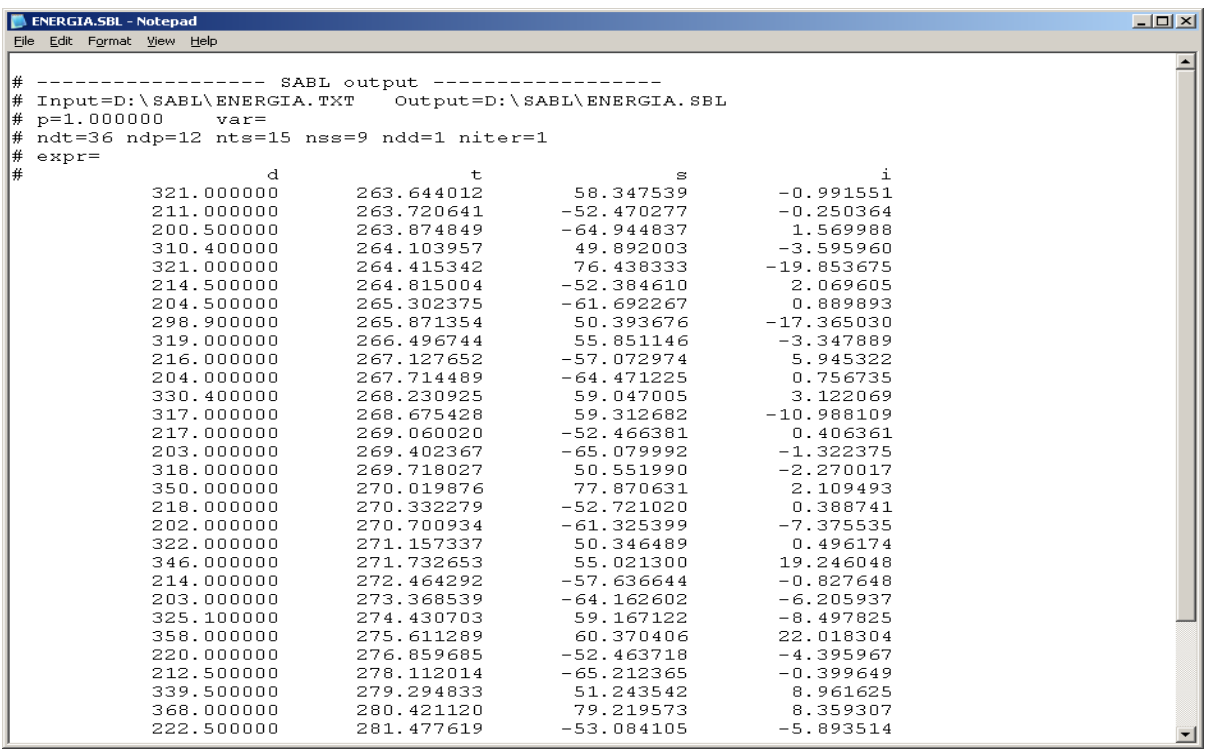

A SABL szoftvert a főkönyvtárba kell másolni: pl. C:/SABL vagy: D:/SABL.

A program a SABLSHEL.EXE fájllal indul. Előtte az adatokat elő kell készíteni. Az Excel fájl csak egy adatsort tartalmazzon, azt amit majd a SABL-lal le kívánunk futtatni. Az oszlopnak ne legyen neve az első cellában, csak az idősort használjuk. Mentsük le módosított mentéssel: Formázott szöveg (szóközzel tagolt, kiterjesztés: \*.prn) formátumban. Windows Commanderrel szerkesszük, a vesszőket cseréljük ki pontokra. Használhatjuk a jegyzettömböt (notepad-ot) is ahol megnyitjuk a \*.prn fájlt és a vesszőket cseréljük ki pontokra és lementjük a szöveg állományt: \*.txt. Ezt a fájlt a SABL felismeri, majd az output fájlnak nevet kell adni: pl. \*.sbl és a periódus hosszát (ndp) módosítani kell az adatsor ismeretében, pl. havi adatok 12, negyedéves adatok: 4, stb. Ezt követően a szezon és a trend simítása cellákra klikkelve a közepes simítás fokát kiszámolja, amitől el lehet térni. Ha a közepes simítási fok felét vesszük akkor kis, ha dupláját akkor nagy simítási fokkal számolunk. Erőteljes irregulális hullámzás és gyakori kiugró értékek esetében célszerű a nagy simítási fokot alkalmazni. A többi paramétert [Pl.: Adatok transzformációja (p=), Kiugró értékek vágása (var=)] az előzőekben leírtak szerint lehet megadni. Ha lefutott a program az Eredmény munkalapban megjelenik a D, T, S és I oszlopvektor, amit Excelbe lehet másolni és a tizedes pontokat ki kell cserélni vesszőkre. Az adatok Excelben (pl.: T, S, I, T+S) ábrázolhatók és értékelhetők. A számításokat a Magyarország energiafelhasználása, negyedéves adatok, 1999-2007 (PJ) alapján mutatjuk be, ahol: **D**: eredeti adatok, **T**: trend komponens, **S**: szezonális komponens és **I**: irreguláris rész. Grafikusan ábrázolva az eredeti adatokat (D) és a SABL trendet (T), a szezonalitást (S) és az irreguláris részt (I):

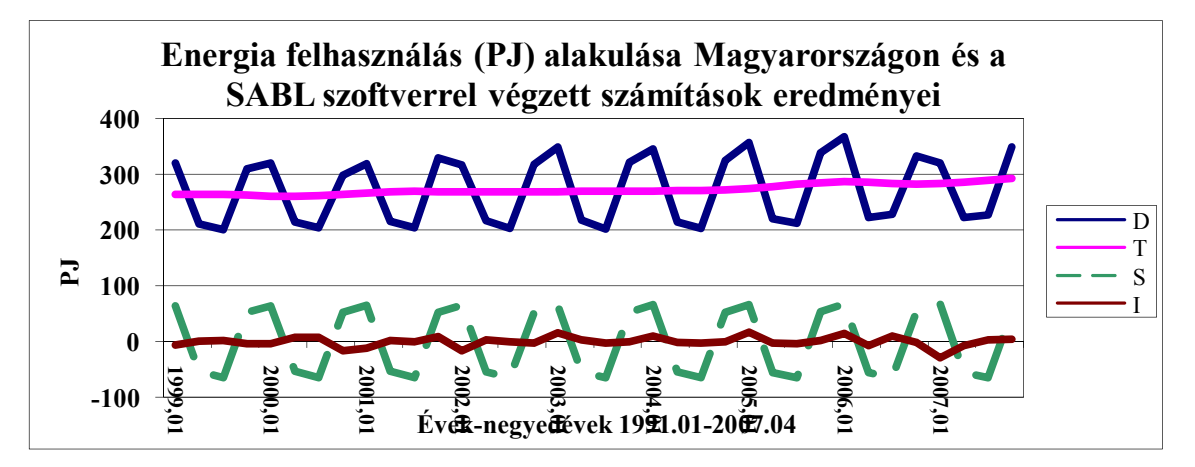

**3-23. ábra: Energia felhasználás alakulása Magyarországon**

Az USA energiafelhasználása <sup>132</sup> esetén a számításokat elvégezve a T+S az alábbi ábrát mutatja:

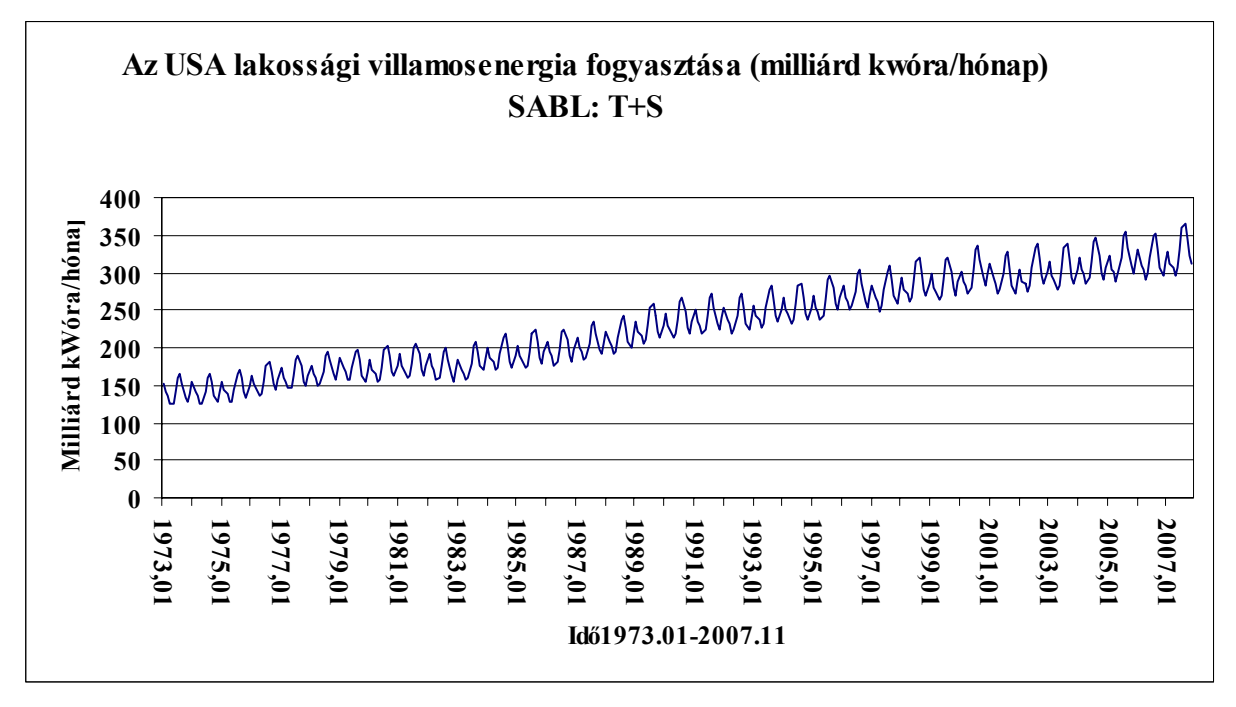

## **3-24. ábra: Az USA villamos energia fogyasztása**

Ha az adatok transzformációja s=0, akkor a trend és szezontényező közötti multiplikatív kapcsolatot additívvá alakítjuk.

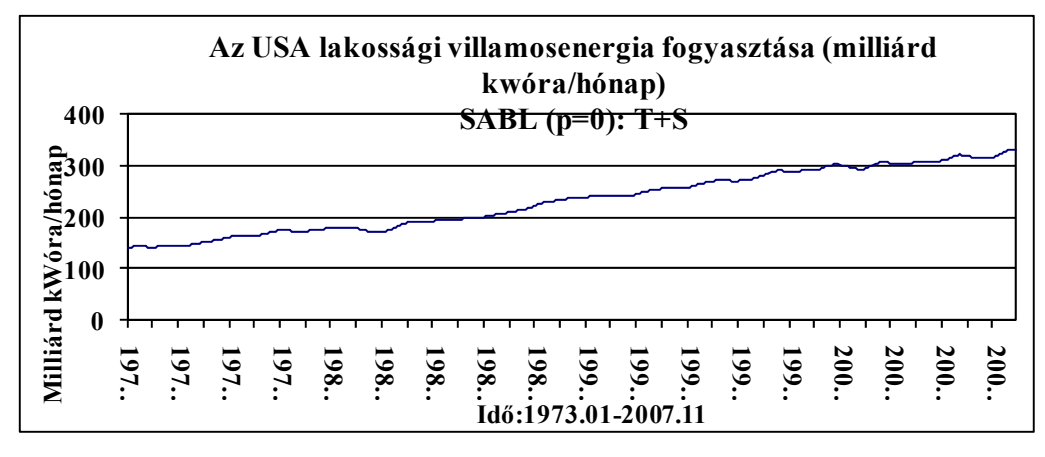

**3-25. ábra: Az USA villamos energia fogyasztása. A SABL trend** 

 $\overline{a}$ <sup>132</sup> Az adatsort a szezonalitás vizsgálatánál már bemutattuk.

### **Gyakorló feladatok a SABL-szoftver alkalmazására\***

1. A SABL szoftver felhasználásával válassza szét a trend (T), a periódikus (S) és az irreguláris (I) tényezőket és ábrázolja a T+S összeget az Amerikai Egyesült Államok (USA) rendelkezésre álló hosszú idősorai alapján. A periódus hosszának vegyen 9 és 18 évet.

- 1.1 Egy főre jutó aranytermelés 1860-2005 között.
- 1.2 Egy főre jutó kőolajtermelés 1866-2005
- 1.3 Egy főre jutó kőszéntermelés 1860-2005
- 1.4 Egy főre jutó ólomtermelés 1830-2005
- 1.5 Egy főre jutó acéltermelés 1867-2005
- 1.6 Egy főre jutó vasérctermelés 1880-2004

### **3.8 Az ARIMA modellezés menete**

George E. Box és Gwilym M. Jenkins népszerűsítette az autoregresszív/mozgóátlag modellek alkalmazását idősor prognosztizálási feladatokra. Miközben ezt a módszert eredetileg az 1930-as években fejlesztették ki, nem volt széleskörűen ismert, amíg Box és Jenkins nem publikálta részletes leírását könyv formában 1970-ben<sup>133.</sup> A Box és Jenkins által ajánlott általános módszer, ARIMA modellek alkalmazása idősorelemzésre, prognosztizálásra és ellenőrzésre az idősorelemzés Box-Jenkins módszertanaként lett ismert. Az ARIMA (AUTOREGRESSIVE-INTEGRATED-MOVING-AVERAGE= AUTOREGRESSZÍV INTEGRÁLT MOZGÓÁTLAG) modellezés menetét a következőkben foglaljuk össze. 134

A szochasztikus idősori modellek *integrált autoregresszív és mozgóátlag* (rövidítve ARIMA) modellcsaládjának elnevezésében , az AR az autoregresszív, az MA a mozgóátlag jelzőre, az I betű (INTEGRATED) pedig az összegzésre utal. Az *autoregresszív (AR) modell*, az idősor jelenlegi értékét, saját előző értékeinek függvényében fejezi ki, természetesen, mint sztochasztikus modell, kiegészülve a véletlen ingadozást reprezentáló változóval. Az autoregresszió a regresszió olyan formája, melyben az eredményváltozó más magyarázó változók helyett saját különböző késleltetésű múltbeli értékeihez kapcsolódik. Statisztikai szempontból tehát egyváltozós idősorelemzést végzünk. ARIMA (p, 0,0):

$$
Y_{t} = \theta_{0} + \phi_{1} Y_{t-1} + \phi_{2} Y_{t-2} + ... + \phi_{p} Y_{t-p} + \varepsilon_{t}
$$

vagy:

$$
Y_t = \phi_t Y_{t-1} + \phi_2 Y_{t-2} + \ldots + \phi_p Y_{t-p} + \epsilon_t
$$

ahol: p az autoregresszivitás rendjét jelöli.

A *mozgóátlag* (*MA) modell* az idősor jelenlegi értékét, a jelenlegi és a múltbeli véletlen változók függvényében fejezi ki.

ARIMA (0,0,q)

$$
Y_t = \varepsilon_t + \theta_1 \varepsilon_{t-1} + \theta_2 \varepsilon_{t-2} + \dots + \theta_q \varepsilon_{t-q}
$$

ahol: q a mozgóátlag folyamat rendjét jelöli.

(théta=  $\theta$ ,  $\varepsilon$ =epszilon, fi= $\phi$ )

Mozgóátlag. Két különböző jelentése van ennek a kifejezésnek. Először: idősoroknál a k- tagú mozgóátlagot k egymást követő megfigyelési érték átlagaként definiálhatjuk. Ezt felhasználhatjuk simításra vagy előrejelzésre. Másodszor: a Box - Jenkins modellezésben az MA a mozgóátlag rövidítése az ARIMA-ban, és az jelenti, hogy az idősor értékét a t időpontban befolyásolja a jelenlegi hibatag és a múltbeli hibatagok súlyozott kombinációja.

 $\overline{a}$ 133 Box, G.E.P. - Jenkins, G.M. [1970]: Time Series Analysis. Forecasting and Control. Holden-Day, San Francisco, CA.

<sup>134</sup> Herman-Pintér-Rappai-Rédey: Statisztika II. [1994] Pécs. 8.6. Sztochasztikus idősori modellek. felhasználásával és kiegészítésével.

ARMA modell Az ilyen típusú idősori modell formája lehet autoregresszív (AR) vagy mozgóátlag (MA) vagy a kettő kombinációja (ARMA, vagy más néven vegyes modell).

A *vegyes (ARMA) modell* az idősor jelenlegi értékét, saját előző értékeinek, és a jelenlegi, illetve a múltbeli véletlen változók függvényében fejezi ki.

 $ARIMA(p,0,q)$ :

$$
Y_t = \phi_1 Y_{t-1} + \dots + \phi_p Y_{t-p} + \varepsilon_t + \theta_1 \varepsilon_{t-1} + \dots + \theta_q \varepsilon_{t-q}
$$

Az *autoregresszív integrált mozgóátlag* (ARIMA) modell, a differencia- vagy különbözet- képzéssel stacionáriussá transzformált, ún. d-ed rendű *integrált* [I(d)] idősorokra felírt ARMA modell. Ha például az idősor első differenciái (az Y<sub>t</sub> – Y<sub>t-1</sub> értékek) stacionáriusak, az eredeti idősor elsőrendű integrált [I(1)].

Az ARIMA modellezés kiindulópontja annak megállapítása, hogy a vizsgálni kívánt idősorunk stacionárius-e, illetve, ha nem, akkor az, hogy alkalmas transzformációval stacionáriussá tehető-e. Ezzel eldöntöttük azt, hogy az adott idősorhoz illeszthető-e ARIMA modell, ha igen milyen (d) dimenzióval (fokkal) rendelkezik. A következő kérdés annak megválaszolása, hogy milyen típusú ARMA modell illesztésével próbálkozzunk, illetve, milyen legyen az autoregresszivítás (p) és/vagy, a mozgóátlagolás (q) rendje. Erre a kérdésre a választ a tapasztalati, vagy a transzformált idősor ACF és PACF értékei (autokorrelációs- és parciális autokorrelációs együtthatók) alapján adjuk meg. A modellezés ezen fázisát, modell azonosításnak (identifikációnak) nevezi a szakirodalom.

Ezután a modellezés lépései alapvetően megfelelnek a már ismert lineáris regressziós modellezésnek. A választott modell paraméterbecslése után a modell ellenőrzése következik. A modell ellenőrzése során vizsgáljuk azt, hogy paraméterei szignifikánsak-e, illetve véletlen változóik fehér zaj folyamatot követnek-e. Speciálisan az ARMA modelleknek van stacionarítási (az idősor jellemzői időben állandóak, azaz függetlenek a t időváltozótól) és invertibilitási (azaz a becsült paraméterek abszolút értéke kisebb mint egy) feltétele is, melyek a modell paramétereinek értékére vonatkozó megszorításokként jelennek meg. Ezután döntünk arról, hogy felhasználható-e az illesztett modell elemzésre, előrejelzésre, vagy más modell választásával kell próbálkoznunk. A modellkészítés menetét illusztrálja az alábbi folyamatábra.

Az ARIMA modellek dimenzióit a következő módon adjuk meg: ARIMA (p, d, q). A gyakorlati alkalmazások szerint az idősorok nagy része jól közelíthető olyan modellekkel, melyeknél az autoregresszivitás és a mozgóátlag folyamat rendje (p és q), illetve a differenciaképzés foka (d) alacsony. Általában mindhárom dimenzió - a (p), a (d), és a (q) is 0, vagy 1, vagy 2 értéket vesz fel. Olyan idősorok elemzésére, melyek szezonális ingadozást is tartalmaznak, az ún. *szezonális ARIMA modellek* alkalmasak, melyekkel pl. havi adatsorok (s=12), vagy negyedéves adatsorok (s = 4) elemezhetők. A szezonális modellek általános ielölése: ARIMA (p, d, q)  $(P, D, O)$ s.

A paraméterek függvényében az idősor hossza rövidül, a kieső adatok száma=p+d+q+s(P+D+Q) Az ARIMA modellezés *feltevése* szerint tehát, az idősorok által reprezentált sztochasztikus folyamatok, viszonylag egyszerű lineáris modellekkel leírhatók. A modellezési technika kidolgozásának *alapvető célja*, megbízható rövidtávú előrejelzések készítése.

A modellezés során a megfigyelt idősorban tapasztalható belső összefüggések alapján következtetünk a sztochasztikus folyamat jellegzetességeire. E jellemzők határozzák meg a választott modell típusát. A modell paramétereinek segítségével - melyeket a megfigyelt idősorból becsülünk, - leírható az a "szisztéma", aminek alapján az idősor jelen időszaki értéke előállítható, az idősor múltbeli értékeinek és/vagy az elmúlt időszakban realizálódott véletlen eltéréseknek a lineáris kombinációjaként. A modellek alkalmazásának végső soron az a célja, hogy választott megbízhatósági szint mellett az idősor jövőbeni értékeire intervallumbecslést tudjunk adni. Az idősorokban tapasztalható belső összefüggések megállapítása az idősorok korrelációs struktúrájának feltárását jelenti, ez indokolja a modellkészítés nagy adatigényét. Általában 100-120 elemű megfigyelt idősorra van minimálisan szükség, mivel célszerű minél nagyobb késleltetésig elmenni, ami azt jelent, hogy általában a K= 20-25. Az általánosan alkalmazott összefüggés K< $(n/4)$ alapján 25 időszakkal történő késleltetéshez legalább 100 elemű idősorra van szükségünk. Nem szezonális, tehát éves adatok esetében a K lehet kisebb, pl. 12 (ez 48 éves adatot igényel), de szezonalitást tartalmazó, pl. havi adatoknál a tendencia feltárásához 3\*12=36 havi késleltetésre is szükség lehet, itt az n>144 havi adat. A hosszú időtávot átfogó, összehasonlítható adatsor megfigyelése sokszor megnehezíti a modellezést, amihez hozzájárul még az alkalmas, lehetőleg ingyenes, szoftverek beszerzése. (pl. JMulti, [http://www.jmulti.de/] Gretl, [http://gretl.sourceforge.net/] R+ interneten müködő szoftver) R+ interneten elérhető: Free Statistics Software (Calculator).

Adatcsere után paramétereket be kell állítani és számol, hibás paraméterezés esetében üzenetet ad, Excelbe is lehet exportálni, a vesszőket ki kell cserélni, ha az adatokkal további számításokat végzünk az Excelben, pl. diagram készítése.

(Partial) Autocorrelation Function - Free Statistics Software (Calculator):

http://www.wessa.net/rwasp\_autocorrelation.wasp#output

ACF és PACF számítása és tesztelése.

ARIMA Backward Selection - Free Statistics Software (Calculator)

http://www.wessa.net/rwasp\_arimabackwardselection.wasp#output

ARIMA paramétereinek becslése, backward eliminációs módszer alkalmazása.

ARIMA Forecasting - Free Statistics Software (Calculator) :

http://www.wessa.net/rwasp\_arimaforecasting.wasp

Előrejelzés és tesztelés (teszt peridus megadása).

Az elméleti idősort jelentő sztochasztikus folyamat jellemzői (várható értéke, szórásnégyzete és autokorrelációs együtthatói) azonban, csak akkor becsülhetők a tapasztalati idősorból, ha ezek a jellemzők *időben állandóak*, azaz függetlenek a t időváltozótól. Az ilyen tulajdonságokkal rendelkező idősorokat *stacionárius idősorok*nak nevezzük.

*Stacionárius idősor* az Y<sub>1</sub>, Y<sub>2</sub>, . . . , Y<sub>t</sub>, . . . , Y<sub>T</sub> elméleti idősor ha : 1. E  $(V) = u$ 

1. E (Y<sub>t</sub>) = 
$$
\mu
$$
  
\n2. Var (Y<sub>t</sub>) =  $\sigma^2$   
\n3.  $\rho_k = \frac{Cov (Y_t, Y_{t-k})}{\sigma^2}$  k = 1, 2, ...  
\n*ahol*: Cov (Y<sub>t</sub>, Y<sub>t-k</sub>) = E (Y<sub>t</sub> -  $\mu$ )(Y<sub>t-k</sub> -  $\mu$ )]  $\dot{e}_s$   
\n $\sigma^2 = \sigma_t \times \sigma_{t-k}$  mivel  $\sigma_t = \sigma_{t-k} = \sigma$  ( $\mu = m\ddot{u}$ )

A stacionárius idősorok *nem tartalmaznak időtrendhatást***,** az idősor értékei egy állandó átlagos szint körül ingadoznak, állandó szórással. Az állandó szórás azt jelenti, hogy az *ingadozások intenzitása időben nem változik* (nem növekszik vagy csökken). Ezenkívül a stacionárius idősorokra jellemző az, hogy az *autokorrelációs együtthatói* (pk) *időben állandóak*, nem függnek t-től, csak a változók egymás közötti távolságától, k-tól. Amennyiben idősorunk nem stacionárius folyamatból származik, alkalmasan megválasztott transzformációval stacionerré próbáljuk alakítani. Ha ez nem sikerül, a folyamatra ARIMA modellek nem illeszthetők.

### **1. A stacionarítás biztosítása**

Az ARIMA *modellezés kiindulópontja* annak megállapítása, hogy a vizsgálni kívánt idősorunk stacionárius-e, illetve, ha nem, akkor az, hogy alkalmas transzformációval stacionáriussá tehető-e. Ezzel eldöntöttük azt, hogy az adott idősorhoz illeszthető-e ARIMA modell, ha igen milyen (d= DIFFERENCE, DIFFERENCIA) dimenzióval (fokkal) rendelkezik.

1.a Stacionárius idősor. Az előzőekben definiáltuk a stacionárius idősor kritériumait. Ennek alapján a sor stacionárius, ha a statisztikai jellemzői függetlenek a konkrét időperiódustól a megfigyelés folyamán.

1.b Nem stacionárius idősor. A tapasztalati idősor nem stacionárius jelleget mutat, ha az alapjául szolgáló folyamat átlaga és/vagy varianciája nem konstans. A gyakorlatban az idősor ábrájának tanulmányozása, illetve az idősor autokorrelációinak sorozata felhasználható annak megállapítására, hogy az egyik, vagy mindkét feltétel fennáll-e. Az első lépés tehát stacionarítás biztosítása.
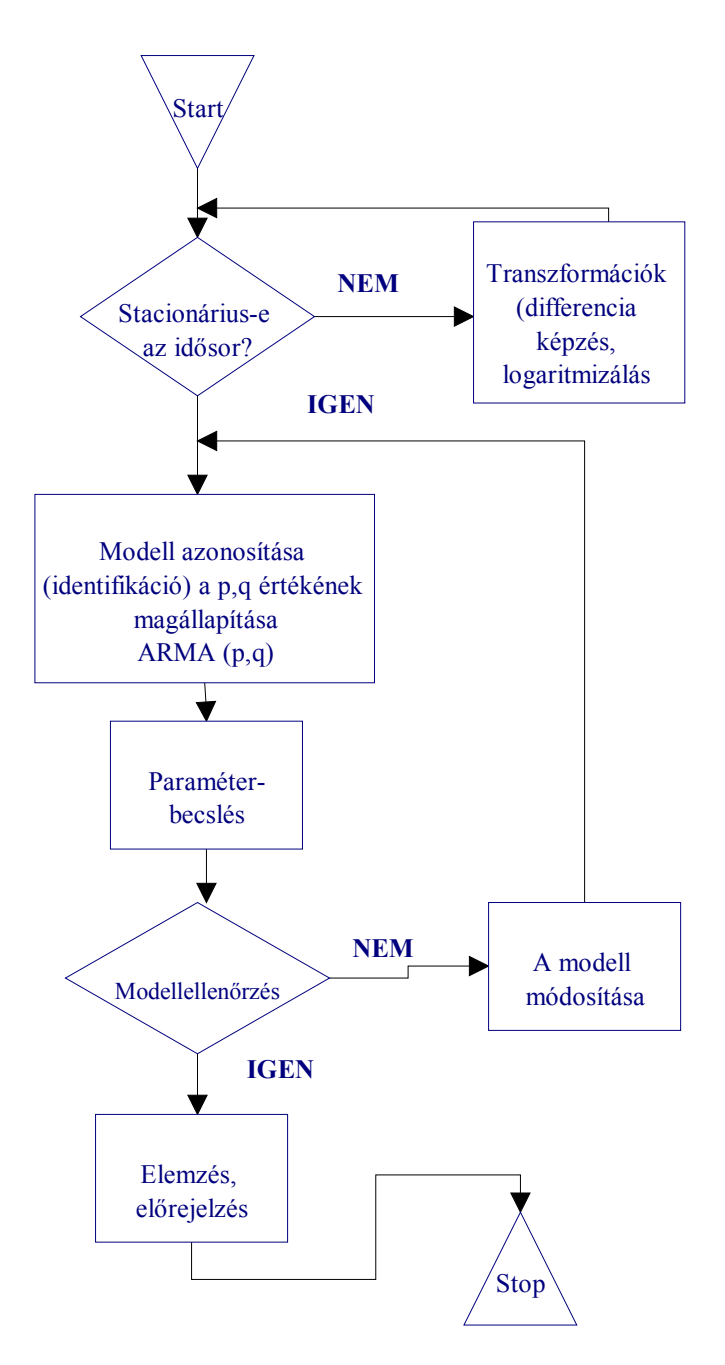

**3.8.1 Az ARIMA modellezés lépései.** 

Nem stacionárius idősorok<sup>135</sup>:

<sup>135</sup> 135 Forrás: http://www.google.com/search?q=forecasting+error+definition+filetype:ppt&hl= en&client =netscapepp&rls=com.netscape:en-US&prmd=ivns&ei=QUJKTtGLLYzOswan9Jm UB w&start=40&sa=N Koreából érkező turisták száma, havi bontásban 1992-2004.

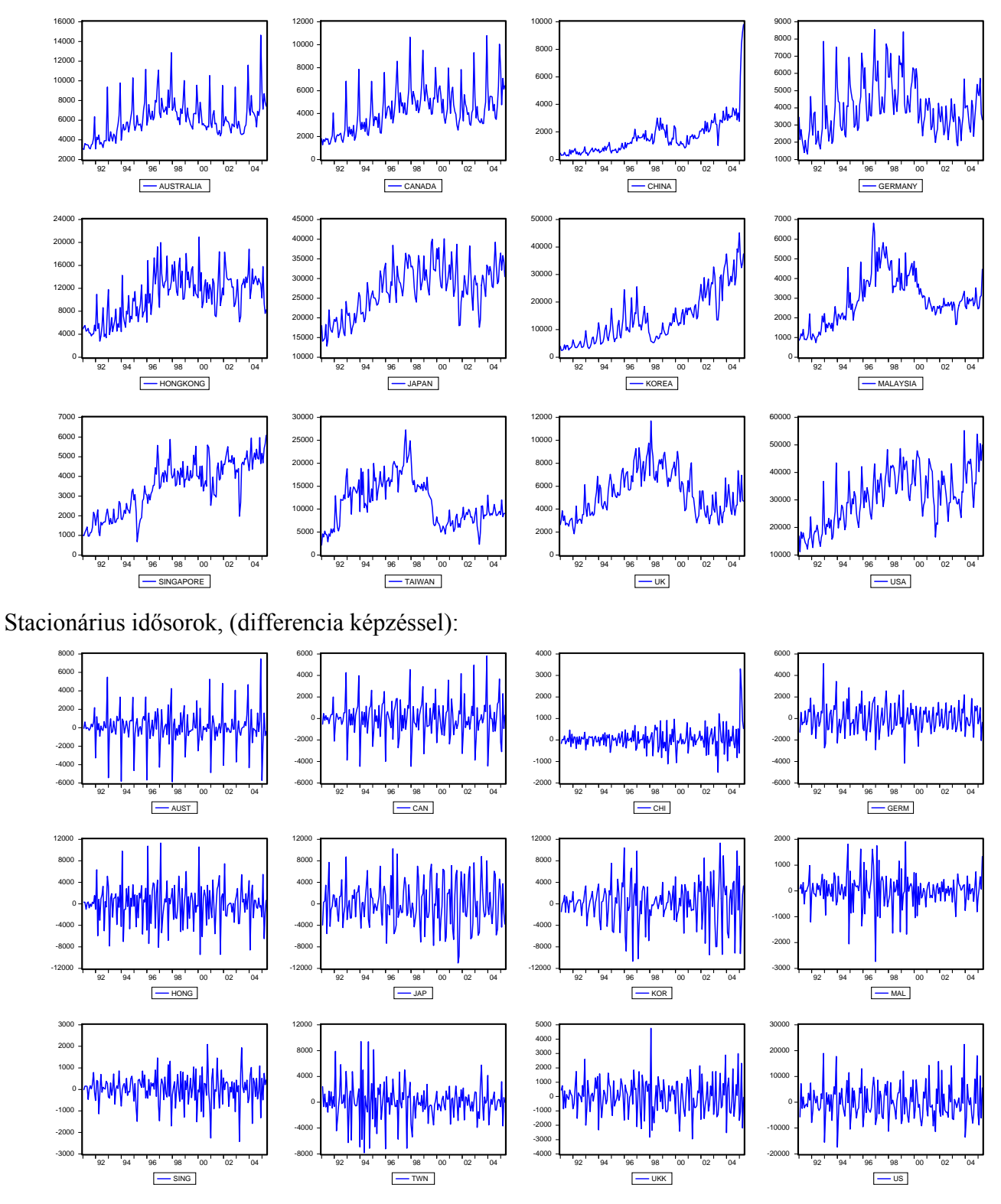

**I A stacionarítás biztosítása éves adatok esetében, nem szezonális differencia képzés.136**

Általában megállapítható, hogy a gazdasági, társadalmi idősorok többsége jelentős fejlődést mutat, általában jellemző rájuk az emelkedő, vagy csökkenő tendencia. Ilyen esetekben mondhatjuk, hogy az idősor várható értékében nem stacionárius, és ezért képezzük a sor első differenciáját, azaz képezzük az idősor (Yt – Yt-1) értékeit. Az első differenciák, az eredeti sorból számított *változások*ként értelmezhetők.

$$
\Delta Y_{t} = Y_{t} - Y_{t-1}
$$

Vegyük az alábbi lineáris időtrendet:

$$
\hat{Y}_t = b_0 + b_1 t
$$

Az időtrend első differenciája:

 $\overline{a}$ 

<sup>&</sup>lt;sup>136</sup> Ramanathan Ramu [2003]: Bevezetés az ökonometriába alkalmazásokkal. Panem. 537-540.

$$
\frac{dy}{dt} = \lim_{\Delta t \to 0} \frac{\Delta Y}{\Delta t} = \lim_{\Delta t \to 0} \frac{Y(t + \Delta t) - Y(t)}{\Delta t} \approx (Y_t - Y_{t-1})/(t - [t-1]) = (Y_t - Y_{t-1})
$$

A lineáris trend t-szerinti deriváltja:

$$
\frac{d\hat{Y}}{dt} = b_1
$$

Mivel tehát a közelítőleg lineáris időtrend esetén az egymást követő tényadatok között konstans értékű a különbség, vagyis a növekmény vagy csökkenés, így az egységintervallum szerinti differenciaképzéssel a időtrendhatást tekintve konstans értéken tartható a folyamat.

Amennyiben az első differenciák nem stacionáriusak, akkor másodszor is differenciálni kell, mégpedig az első differenciákat  $[(Y_t - Y_{t-1}) - (Y_{t-1} - Y_{t-2})]$ . Ilyenkor az idősor másodrendű integrált [I(2)]. Az elsőfokú differencia-sornak n-1, a másodfokú differencia-sornak n-2, a míg a tizenketted fokú differencia-sornak [tizenkettedrendű integrált I(12)] pedig n-12 adata lesz.

$$
\Delta Y_{t} = (Y_{t} - Y_{t-1})
$$
  

$$
\Delta^{2} Y_{t} = (Y_{t} - Y_{t-1}) - (Y_{t-1} - Y_{t-2}) = Y_{t} - 2Y_{t-1} + Y_{t-2}
$$

A magasabb fokú differencia-képzés szükség estén tovább folytatható.

$$
\Delta^{3}Y_{t} = (Y_{t} - Y_{t-1}) - (Y_{t-1} - Y_{t-2}) - (Y_{t-2} - Y_{t-3}) = Y_{t} - 2Y_{t-1} + Y_{t-3}
$$
\n
$$
\Delta^{4}Y_{t} = (Y_{t} - Y_{t-1}) - (Y_{t-1} - Y_{t-2}) - (Y_{t-2} - Y_{t-3}) - (Y_{t-3} - Y_{t-4}) = Y_{t} - 2Y_{t-1} + Y_{t-4}
$$
\n
$$
\Delta^{12}Y_{t} = Y_{t} - 2Y_{t-1} + Y_{t-12}
$$
\n
$$
\Delta^{24}Y_{t} = Y_{t} - 2Y_{t-1} + Y_{t-24}
$$

Ha az idősor exponenciális időtrenddel rendelkezik, vagyis az idősor állandó %-os ütemben, exponenciálisan nő, logaritmusa lineáris időtrendet tartalmaz, ami már differenciálható.

$$
\hat{Y}_t = b_0 b_1^t
$$
  

$$
\ln \hat{Y}_t = \ln b_0 + \ln b_1
$$

A másodfokú polinomiális időtrend eliminálható kétszeri- ( $\Delta^2 Y_t$ ), a harmadfokú polinomiális időtrend pedig háromszori ( $\Delta^3 Y_t$ ) differenciálással.

$$
\hat{Y}_t = b_0 + b_1 t + b_2 t^2
$$
  
\n
$$
\frac{d^2 \hat{Y}}{dt} = (b_1 + 2b_2 t)^2 = 2b_2
$$
  
\n
$$
\hat{Y}_t = b_0 + b_1 t + b_2 t^2 + b_3 t^3
$$
  
\n
$$
\frac{d^3 \hat{Y}_t}{dt} = (b_1 + 2b_2 t + 3b_3 t^2)^2 = (2b_2 + 6b_3 t)^2 = 6b_3
$$

Trend-stacionarítás esetében:  $\hat{Y}_t - \hat{Y}_{t_{\text{tend}}}$  Az időtrend lehet hiperbolikus, hatványkitevős stb. számítása trend-szezon-hiba.xls parancsfájllal is történhet. Az időtrend-stacionarítás azt jelenti, hogy a trendtől való eltérések stacionáriusak. Kiszámítása esetében, beillesztés után az I.1 0 nincs transzformációt lehet választani.

A gyakorlati alkalmazásokban a nem szezonális differenciaképzésnél a differenciaképzés foka (degree of non-seasonal differencing=d) legtöbbször d=0,1,2.

Ha az az idősor stacionárius, akkor nullad rendű integrált [I(0)] sornak is nevezzük.

A Box-Cox transzformáció $137$ :

$$
Y(\lambda) = \begin{cases} (Y^{\lambda} - 1)/\lambda, & \lambda \neq 0 \\ \ln(Y), & \lambda = 0 \end{cases} Y > 0
$$

λ (Lambda) = 1 nincs transzformáció

 $\lambda$  (Lambda)  $\rightarrow$  0 log-transzformáció, ugyanis az egyik nevezetes határérték:

 $\lim_{x\to 0}\frac{a^x-1}{x}=\ln(a)$  $\rightarrow 0$  X esetünkben a=Y és x= $\lambda$ λ  $\lim_{\lambda \to 0} \frac{(Y^{\lambda} - 1)}{\lambda} = \ln(Y)$  $λ$  Lambda=  $(-2, -1, 9, \ldots, +1, 9, +2)$  $-2 \leq \lambda \leq 2$ A Box-Cox transzformáció után az adatok visszatranszformálása:

$$
Y = (Y(\lambda)\lambda + 1)^{1/\lambda}
$$

A Box-Cox transzformáció részletes leírása: Y-t a kijelölt hatványra emeli és a megadott képlettel számol:  $Y(\lambda) = (Y^{\lambda} - 1)/\lambda$  $\lambda = 1 \rightarrow Y$  $Y(1) = Y-1$  $\lambda = 0 \rightarrow \ln Y$  $\lambda = 2 \rightarrow Y^2$  $Y(2) = (Y^2 - 1)/2$ 1  $\frac{1}{2} \to Y^{\frac{1}{2}}$  $Y(1/2) = (Y^{1/2} - 1)/(1/2)$  $1 \to Y^{-1} = \frac{1}{Y}$ 2  $\lambda = \frac{1}{2} \rightarrow Y^2 = \sqrt{Y}$ *Y*  $\lambda = -1 \rightarrow Y^{-1} =$ 

 $Y(-1) = (Y^{-1} - 1)/(-1)$ 

A mintapéldák adatbázisát és a részletes számításokat a Box-Cox-transzformációk.xls fájl tartalmazza. A véletlen tényezőt (e) véletlenszám generátorral állítottuk elő, nagysága a -1 és +1 intervallumban ingadozik. A számításokat az R ARIMA Forecasting - Free Statistics Software (Calculator) felhasználásával végeztük. Internetes elérés:

http://www.wessa.net/rwasp\_autocorrelation.wasp#output

1. Nincs transzformáció (λ=1), ha az idősor a stacionarítási feltételeknek (az előzőek alapján az egyes változók várható értéke (µ), varianciája ( $\sigma^2$ ), valamint a különböző időpontokhoz tartozó változók  $(Y_t, Y_{t-k})$  kapcsolatát kifejező (auto)kovariancia időben állandó) eleget tesz. Legyen  $Y_t = 10 + e$ 

 $Y(1) = (10-1) + u$ 

A számítások eredményei grafikusan:

<sup>137</sup> 137 Ramanathan Ramu [2003]: Bevezetés az ökonometriába alkalmazásokkal. Panem. 281. 138 Chan N. H. [2002]: Time series. 41.

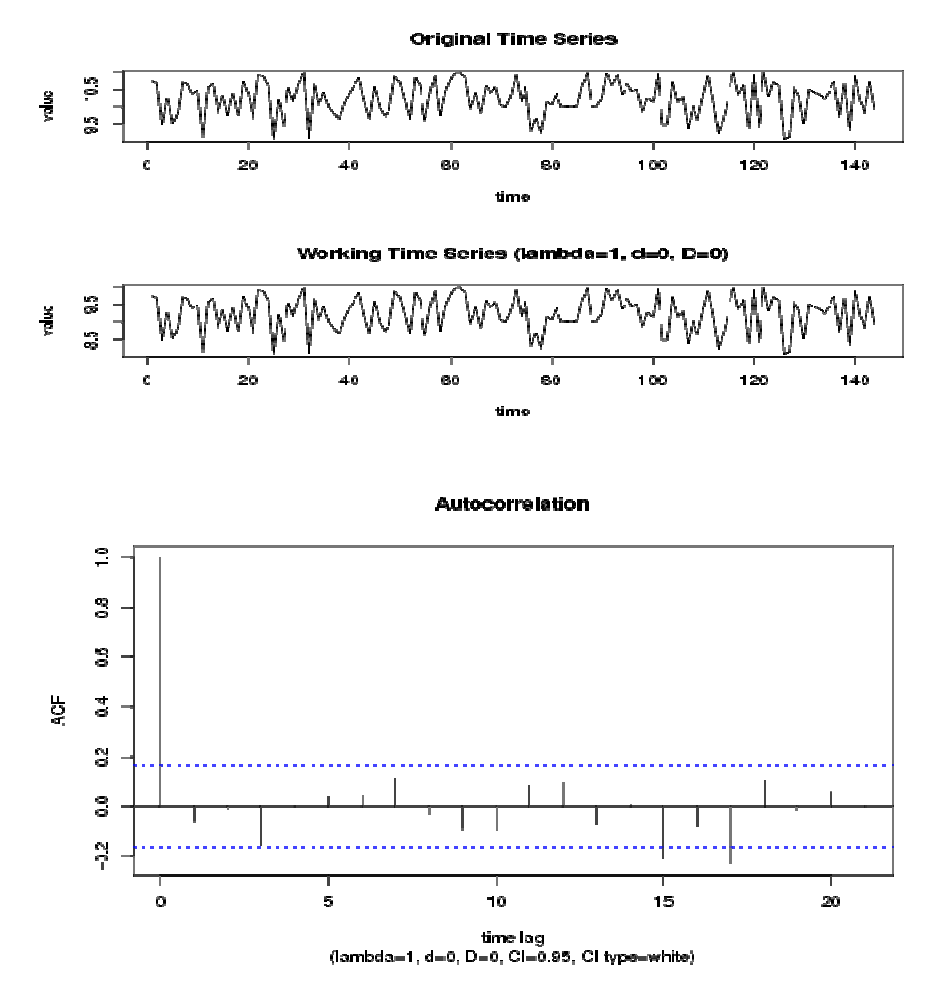

2. Az ln-transzformációt ( $\lambda=0$ ) akkor használjuk, ha hibatényező szórása (σ) az Y növekedésével szintén nő (pl. exponenciális időtrend, amikor az átlagos növekedés üteme állandó, mint példánkban 6 %/év vagy ha növekvő az időtrend és multiplikatív szezonalitás, tehát az időben előrehaladva az amplitudó nő) vagy ha a hiba  $(\varepsilon_t)$  eloszlása jobbra ferdült, (jobboldali asszimetria, balra hosszan elnyuló eloszlás)

Legyen:  
\n
$$
Y_{t} = 10 * 1,06^{t} * e^{e}
$$
\n
$$
\ln(Y_{t}) = \ln(10) + t * \ln(1,06) + e^{e}
$$

Ebben az esetben ln-transzformációt ( $\lambda=0$ ) használtunk, igy a relative (%-os) növekedés abszoluttá (ln(1,06) vált és elsőfokú differencia (d=1) alkalmazásával stacináriussá alakitottuk a sort.

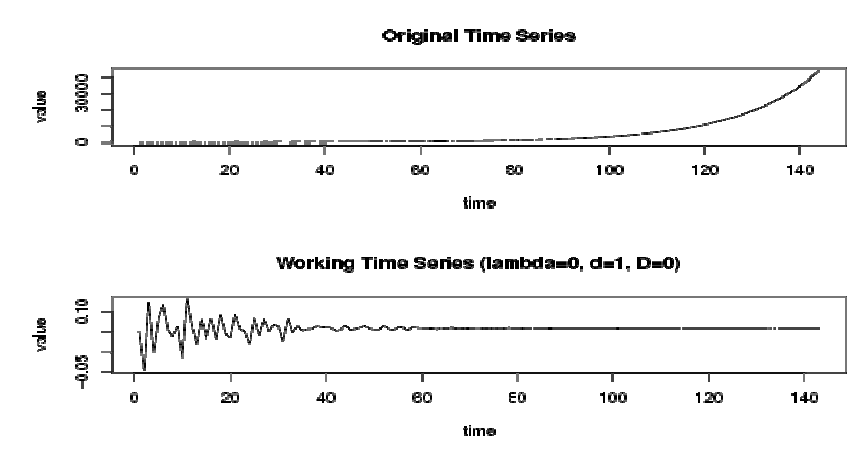

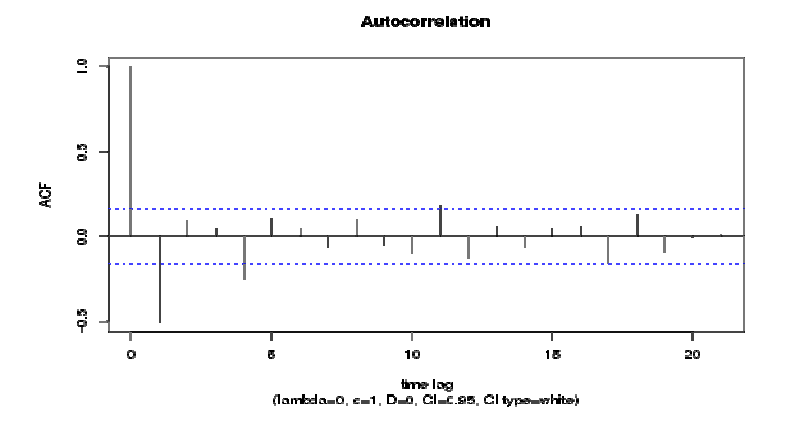

3. Négyzetes transzformációt ( $\lambda$ =2) akkor használjuk, ha a hibatényező varianciája ( $\sigma^2$ ) arányos a várható értékkel (μ) vagy ha a hiba (ε<sub>t</sub>) eloszlása balra ferdült, (baloldali asszimetria, jobbra hosszan elnyuló eloszlás) Ha az adatsor gyökös formát követ, akkor a λ=2 transzformációval linearizálható az idősor és d=1 differenciálással stacionáriussá tehető.

$$
Y_t = 1,05 * \sqrt{t}
$$
  
(Y<sub>t</sub>)<sup>2</sup> = 1,05<sup>2</sup> \* t  

$$
Y(2) = (1,052 - 1)/2
$$

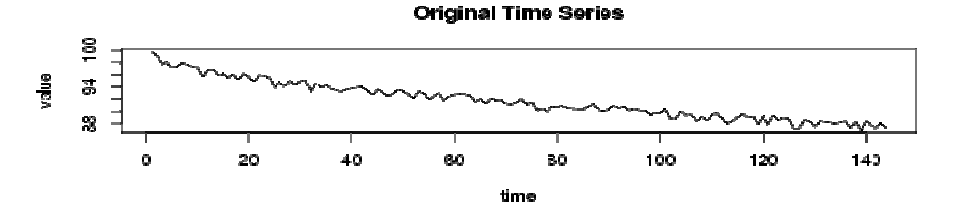

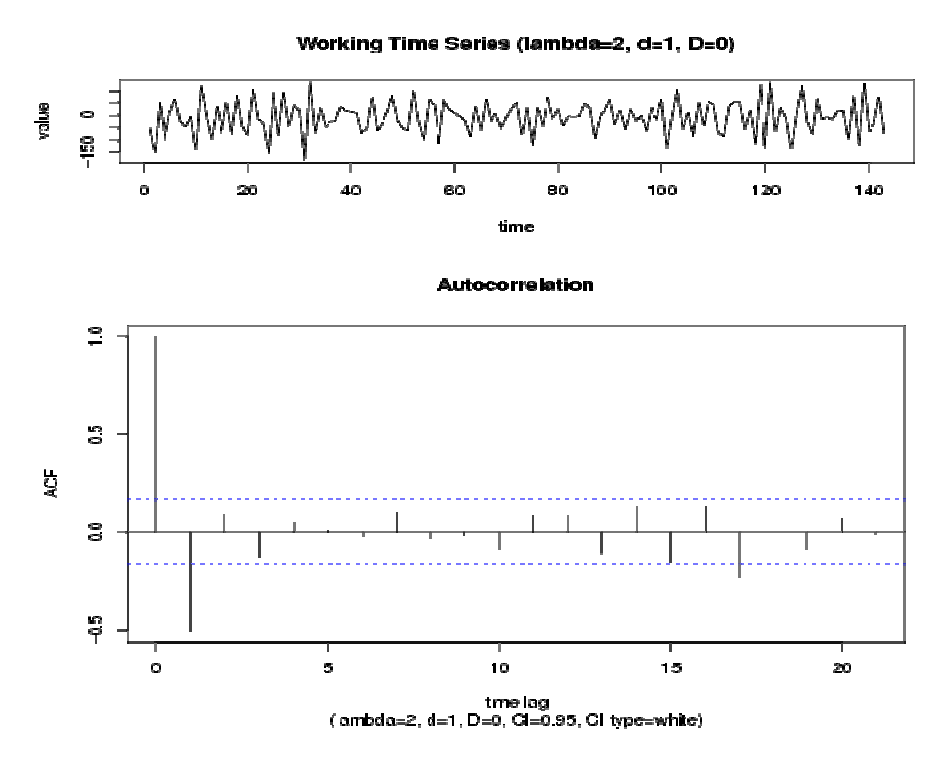

4. A négyzetgyökös transzformációt ( $\lambda$ =1/2) akkor használjuk, ha a hibatényező varianciája arányos a várható értékkel. Ezt használjuk másodfokú parabolikus időtrendnél.

A mintapélda:

$$
Y_t = 1,01*t^2
$$
  
(Y<sub>t</sub>)<sup>1/2</sup> =  $\sqrt{1,01}*t$   
Y(1/2) = (1,01<sup>1/2</sup> - 1)/(1/2)

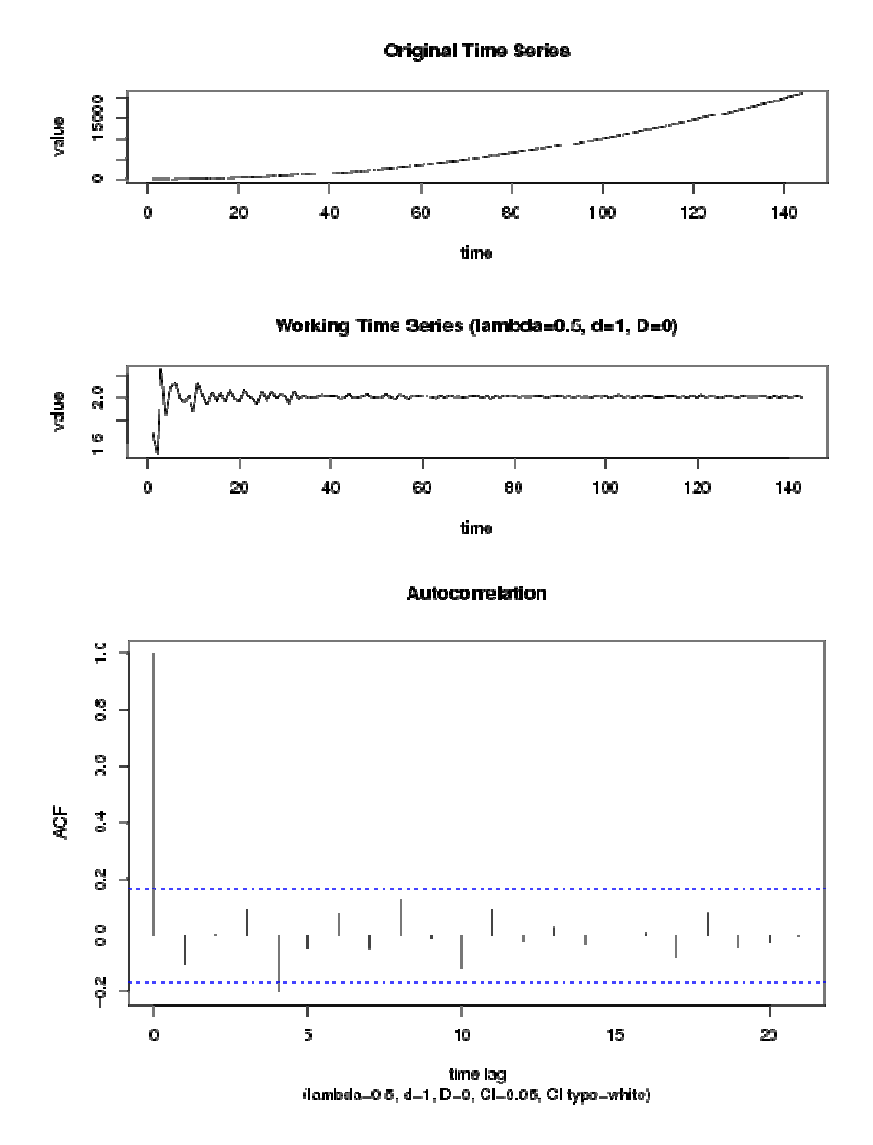

5. A reciprok transzformációt (λ=-1) akkor használjuk, ha a hibatényező varianciája (σ<sup>2</sup>) csökken, amikor a változó (Y) értéke csökken. Ezt használjuk hiperbolikus időtrendek linearizálásánál. A mintapélda:

$$
Y_t = 5500 * \frac{1}{t}
$$

$$
(Y_t)^{-1} = \frac{1}{5500} * t
$$

$$
Y(-1) = ([1/5500]^{-1} - 1)/(-1)
$$

**Original Time Series** 

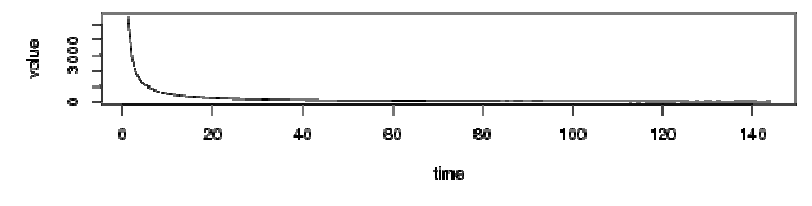

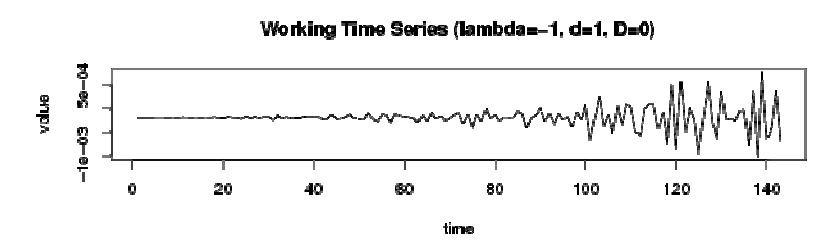

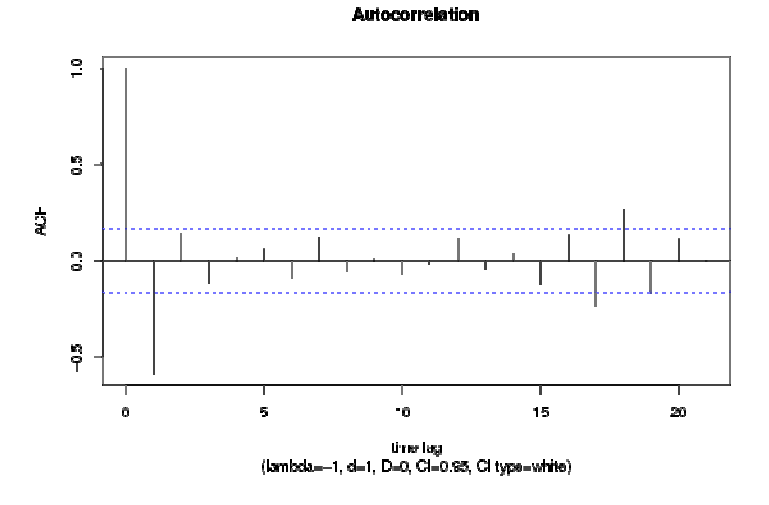

**II A stacionarítás biztosítása havi adatok esetében, szezonális differencia képzés.** 

Egy további eset, amikor gyakran előfordul a stacionarítás hiánya: a szezonalitás. A periódusidő szerinti differenciálással a szezonális időeltolás mellett tapasztalható hatások, a periódikus mozgások szűrhetők ki. Negyedéves és havi idősorokban a stacionarítás hiánya gyakran eltüntethető a megfelelő differenciálással.

Negyedéves adatoknál:

$$
\begin{array}{l} \Delta^4 Y_{t} = \left(Y_{t} - Y_{t-1}\right) - \left(Y_{t-1} - Y_{t-2}\right) - \left(Y_{t-2} - Y_{t-3}\right) - \left(Y_{t-3} - Y_{t-4}\right) = \\ Y_{t} - 2 Y_{t-1} + Y_{t-4} \end{array}
$$

Havi adatoknál:

 $\Delta^{12} Y_t = Y_t - 2Y_{t-1} + Y_{t-12}$ 

További probléma lehet, hogy az ingadozás intenzitása állandó-e vagy nem, ha nem ln-transzformációt lehet alkalmazni.

Ha szükséges, mindkét transzformáció elvégezhető, először a logaritmizálás illetve Box-Cox transzformáció, majd a transzformált adatok differencia-képzése. Az ARIMA számítások elvégzése után vissza kell transzformálni az adatokat. A szoftverek, pl. az ARIMA.xls vagy a GRETL elvégzi a differenciálást és a becslésnél visszaalakitja az adatokat eredeti formátumukba, de pl. az ln transzformált adatokat nem, mivel ezekkel számoltunk. Ilyenkor a becsült értékeket *e* hatványára kell emelni (Excelben kitevő (Y becsült)) Először a szezonális, esetünkben a havi differenciálást kell elvégezni, majd ezt követi ha szükséges az éves adatoknál már bemutatott differenciálás.

Szezonális differencia képzés:

D=1 (yt-yt-12), az idősor 12 adattal rövidül. D=2  $(y_t-y_{t-24})$ , az idősor 24 adattal rövidül.

Nem szezonális differencia képzés:

- $d=1$  (y<sub>t</sub>-y<sub>t-1</sub>), az idősor 1 adattal rövidül.
- $d=2$  (y<sub>t</sub>-y<sub>t-2</sub>), az idősor 2 adattal rövidül.

## **3.8.1 Az autokorrelációs- és parciális autokorrelációs együtthatók és az ACF és PACF értékek becslése és tesztelése**

Az időben lejátszódó folyamatok mindegyike sztochasztikus folyamatként definiálható, mely valószínűségi változók sorozataként jelenik meg. Ezt *elméleti idősor*nak nevezzük.

 $Y_1, Y_2, \ldots, Y_t, \ldots, Y_T,$ 

Az Y<sub>t</sub> (t = 1, 2, ..., T) valószínűségi változók mindegyikére vonatkozóan egy megfigyeléssel rendelkezünk, ez a modellezés adatbázisát jelentő *tapasztalati idősor*,  $y_1, y_2, \ldots, y_t, \ldots, y_n$ 

melyet a sztochasztikus folyamatból vett n elemű mintának tekintünk.

Mind az elméleti idősort alkotó valószínűségi változóknak, mind a tapasztalati idősor különböző időpontokhoz (időtartamokhoz) tartozó megfigyelt értékeinek a felsorolása kötött. Az idősori sztochasztikus modellezés ezt, az adatok sorrendiségében rejlő információt használja fel az idősor jövőbeni értékeinek becslésére.

A megfigyelések sorrendjében rejlő információ leírásával, a tapasztalati idősorban lévő "szisztéma" megállapításával az elméleti idősor jellegzetességeire kívánunk következtetni, azaz arra a sztochasztikus folyamatra, amelyből a mintánk származik.

Az egymást követő megfigyelések között fennálló összefüggések megállapítása az idősorok korrelációs struktúrájának leírását jelenti, mely az autokorrelációs és a parciális autokorrelációs együtthatók számításával történik.

A mintából az **autokorrelációs együtthatók** becslése k késleltetéssel, a következőképpen történik:

$$
r_{k} = \frac{\sum_{t=1}^{n-k} (y_{t} - \overline{y})(y_{t-k} - \overline{y})}{\sum_{t=1}^{n} (y_{t} - \overline{y})^{2}}
$$
 k = 1,2,..., K

A k késleltetés különböző értékeihez (k= 1,2,3,…,K) rendelt autokorrelációs együtthatók, az autokorrelációs függvényt alkotják:

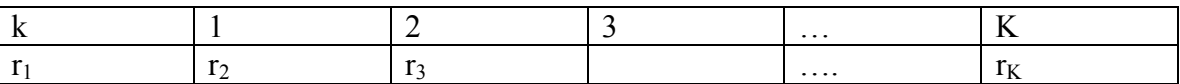

Az autokorrelációs együtthatók becsült értékei, az Y idősor k időegységgel késleltetett értékei közötti lineáris korrelációs kapcsolat szorosságát mérik. Az  $r_1$ az egymást követő, az  $r_2$ , az egymástól két időegységre lévő értékek közötti kapcsolat intenzitását jelenti, stb. Az r<sub>k</sub> együtthatók a késleltetés függvényében (k = 1, 2, …, K), az *autokorrelációs függvényt,* rövidítve az ACF-et (Autocorrelation function) alkotják. Az autokorrelációs függvény értékeit mátrixba foglalhatjuk:

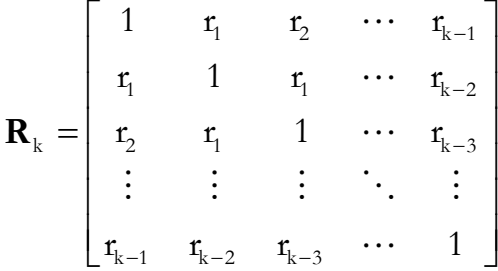

Az autokorrelációs együtthatók esetében tesztelhetjük, hogy vajon van-e kapcsolat az  $y_t$  és az  $y_{t-k}$  között. Hipotézisrendszerünk:

$$
H_0: r_{y_t y_{t\cdot k}} = 0
$$
  
H<sub>1</sub>:  $r_{y_t y_{t\cdot k}} \neq 0$ 

A nullhipotézis értelmében az  $y_t$  és az  $y_{t-k}$  változók között nincs szignifikáns autokorreláció, ennek elvetése az autokorrelációs kapcsolat szignifikáns voltát igazolja.

A becsült autokorrelációs együtthatóra épülő próbafüggvényünk:

$$
|t| = \frac{r_{y_{t}y_{t k}} \sqrt{n-2}}{\sqrt{1-r_{y_{t}y_{t k}}^{2}}}
$$

A nullhipotézis teljesülése esetén (n-2) szabadságfokú kétoldalú t-eloszlást követ.

A kapcsolat nem szignifikáns, 5%-os szignifikancia-szinten, tehát a H<sub>0</sub>-hipotézist elfogadjuk, ha:

$$
\left|t\right|{\rm{ = }}\frac{{{r_{{y_{\rm{t}}}{y_{\rm{t}}}}}}\sqrt {n - 2}}{{\sqrt {1\! \!- \!{r_{{y_{\rm{t}}}{y_{\rm{t}}}}^2}} }} < {t_{0,025(n - 2)}}
$$

A kapcsolat szignifikáns, 5%-os szignifikancia-szinten, tehát a H1-alternatív hipotézist fogadjuk el, ha:

$$
\left|t\right| \!=\! \frac{r_{y_{t}y_{t\star}}\sqrt{n-2}}{\sqrt{1\!-\!r_{y_{t}y_{t\star}}^2}} \!> t_{_{0,025(n-2)}}
$$

Az idősor stacionarításának vizsgálata történhet a tapasztalati idősorból számított ACF (autokorrelációs függvény= autocorrelation function) alapján, amennyiben a k késleltetés különböző értékeihez (k= 1,2,3,…,K) rendelt autokorrelációs együtthatók értékei lassan csökkennek, vagy majdnem lineárisan, ez indokolja a differenciaképzést. A megfelelő fokú differenciák elérését az autokorrelációs együtthatók gyors csökkenése jelzi. Ha az autokorrelációs együtthatók értékei a szezonális komponens hatásának megfelelően hullámoznak, akkor a szezonhatást először ki kell szűrni.

#### **A parciális korrelációs együtthatók becslése:**

1. Módszer. (Cramer szabály)

$$
\widehat{\Phi}_{kk} = \frac{\left| \mathbf{R}_{k}^{*} \right|}{\left| \mathbf{R}_{k} \right|}
$$

Ahol:

K=1,2,...,K<br>**R**<sub>k</sub> =úgy kapjuk meg, hogy az **R**<sub>k</sub> mátrix utolsó sorát (ld. az alábbi mátrixot), vagy oszlopát az (r<sub>1</sub>, r<sub>2</sub>,..., r<sub>k</sub>) sorral (vektorral) helyettesítjük.

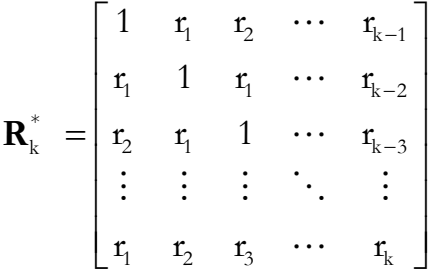

A korrelációs együtthatók tehát, az  $R_k^*$  és  $R_k$  mátrix determinánsának hányadosaként határozhatók meg. A k késleltetés különböző értékeihez (k= 1,2,3,…,K) rendelt autokorrelációs együtthatók, a parciális autokorrelációs függvényt alkotják:

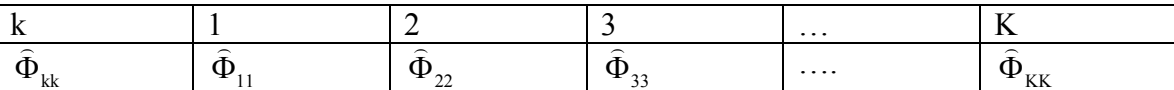

A *parciális* autokorrelációs együtthatók ( $\hat{\Phi}_k$ ) az idősor k időegységgel késleltetett értékei közötti lineáris korrelációs kapcsolat szorosságát mérik úgy, hogy a közbenső, 1, 2, … k-1 késleltetések hatását kiszűrkorrelációs kapcsolat szorosságat merik ügy, nogy a közöenső, 1, 2, ... k-1 késleltetések hatását kiszul-<br>jük. A Φ<sub>k</sub> együtthatók a késleltetés függvényében (k = i, 2, ..., K), a *parciális autokorrelációs függvényt*, rövidítve a PACF-et (Partial autocorrelation function) alkotják. Speciálisan:

Ha k=1 
$$
\hat{\Phi}_{11} = r_{y_t, y_{t-1}} = r_1
$$
  
Ha k=2  $\hat{\Phi}_{22} = r_{y_t, y_{t-2}, y_{t-1}} = \frac{R_2^*}{|R_2|} = \frac{r_2 - r_1^2}{1 - r_1^2}$ 

Ahol:  $R_2=$ 

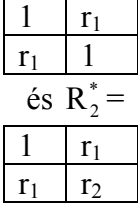

A determináns a diagonálisok szorzatának különbsége, mivel a mátrix 2\*2-es.

#### 2. Módszer. (Durbin - féle rekurzív eljárás)

 $Ha$  k=1

$$
\hat{\Phi}_{11} = r_1
$$
\n
$$
\hat{\Phi}_{kk} = \frac{r_k - \sum_{j=1}^{k-1} \hat{\Phi}_{k-1,j} * r_{k-j}}{1 - \sum_{j=1}^{k-1} \hat{\Phi}_{k-1,j} * r_j}
$$
\n
$$
\hat{\Phi}_{k,j} = \hat{\Phi}_{k-1,j} - \hat{\Phi}_{k,k} \hat{\Phi}_{k-1,k-j}
$$
\n
$$
j = 1, 2, ..., k - 1
$$
\n
$$
\hat{\Phi}_{22} = \frac{r_2 - \hat{\Phi}_{11} * r_1}{1 - \hat{\Phi}_{11} * r_1} = \frac{r_2 - r_1^2}{1 - r_1^2}
$$
\n
$$
\hat{\Phi}_{33} = \frac{r_3 - (\hat{\Phi}_{21} * r_2 + \hat{\Phi}_{22} * r_1)}{1 - (\hat{\Phi}_{21} * r_1 + \hat{\Phi}_{22} * r_2)}
$$
\n
$$
\hat{\Phi}_{33} = \hat{\Phi}_{11} - \hat{\Phi}_{22} \hat{\Phi}_{11} = r_1 - \hat{\Phi}_{22} * r_1
$$
\n
$$
\hat{\Phi}_{21} = \hat{\Phi}_{11} - \hat{\Phi}_{22} \hat{\Phi}_{11} = r_1 - \hat{\Phi}_{22} * r_1
$$
\n
$$
\hat{\Phi}_{31} = \text{at least } k = 3
$$
\n
$$
\hat{\Phi}_{32} = \hat{\Phi}_{11} - \hat{\Phi}_{22} \hat{\Phi}_{11} = r_1 - \hat{\Phi}_{22} * r_1
$$
\n
$$
\text{and } k = 3
$$

Például:

Látható, hogy ez az eljárás a parciális autokorrelációs együtthatókat, az alacsonyabb rendű folyamatra már kiszámított parciális autokorrelációs együtthatók segítségével állítja elő.

#### 3. Módszer. (A Yule-Walker egyenletekkel történő becslés<sup>138</sup>:)

$$
\widehat{\Phi} = \mathbf{R}^{-1} \mathbf{r} = \begin{bmatrix} 1 & r_1 & r_2 & \cdots & r_{k-1} \\ r_1 & 1 & r_1 & \cdots & r_{k-2} \\ r_2 & r_1 & 1 & \cdots & r_{k-3} \\ \vdots & \vdots & \vdots & \ddots & \vdots \\ r_{k-1} & r_{k-2} & r_{k-3} & \cdots & 1 \end{bmatrix} \begin{bmatrix} r_1 \\ r_1 \\ \vdots \\ r_k \end{bmatrix}
$$

 $i=1,2,3...$ k késleltetett értékekre külün-külön ki kell számolni a szorzatokat  $(\mathbb{R}^1)$  és a parciális autokorrelációs együttható (k=1,2….K) a számított vektor Φ utolsó eleme lesz.

Az Excelben mind a három módszer programozható, de a harmadik a legkényelmesebb és ezért ezt használtuk a parciális autokorrelációs együtthatók becslésére.

A tapasztalati idősor ACF és PACF értékei alapján azonosítható a sztochasztikus folyamat típusa, amely egyben kijelöli a választandó modell típusát. Az EXCEL rendelkezik determinánst meghatározó programmal.

Ha egy stacionárius idősor ACF és PACF értékei nem különböznek szignifikánsan nullától, az idősorban nem található "szisztéma", az idősorunk egy olyan egyszerű véletlen folyamatként modellezhető, melyben az idősor értékei egy konstans várható érték (µ) körül véletlenszerűen ingadoznak.

$$
Y_t = \mu + \epsilon_t
$$

ε=epszilon

Ha  $\mu = 0$ , akkor a véletlen folyamatot ún. *fehér zajnak* (white noise) nevezzük, mely a legegyszerűbb sztochasztikus folyamat.

 $Y_t = \varepsilon_t$ 

A fehér zaj folyamat jellemzői:

1. E 
$$
(\varepsilon_t) = 0
$$
  
\n2. Var  $(\varepsilon_t) = \sigma^2$   
\n3.  $\rho_k = 0$  k = 1, 2, ...

A fenti három követelményt teljesítő változó "teljesen" véletlen folyamatot követ, és a modellezésben ilyen értelemben használjuk az ε<sub>τ</sub> véletlen változót. A fehér zaj folyamat tehát, nulla várható értékű, állandó szórású és korrelálatlan változókból álló stacioner sztochasztikus folyamat. Feltételezzük továbbá, hogy az idősor adatai normális eloszlást követnek.

Az ACF és PACF értékek szignifikanciájának tesztelését a fehér zaj folyamat  $r_k$  autokorrelációs együtthatóinak ismert mintaeloszlása alapján végezhetjük el. Elméletileg a "teljesen" véletlen ε<sub>t</sub>, fehér zajt követő változók minden autokorrelációs együtthatójának nullának kellene lennie. Véges mintából becsülve, nem számíthatunk arra, hogy minden ACF és PACF érték zérus lesz. Bizonyítható, hogy a fehér zaj folyamat autokorrelációs együtthatóinak mintaeloszlása nulla várható értékű és  $(1/\sqrt{n})$  szórású normális eloszlást követ. Ezért az ACF és PACF értékeknek, a késleltetés függvényében készített grafikus ábráján, – melyet korrelogramnak nevezünk -, a 95 %-os valószínűségi szinthez tartozó  $\pm 1.96/\sqrt{n}$  hibahatárt is fel szokták tüntetni. A gyakorlati számításokban általában a  $\pm 2/\sqrt{n}$  képlettel számolnak. A korrelogram így közvetlenül alkalmassá válik az autokorrelációk zérus voltára vonatkozó nullhipotézis tesztelésére, 5 %-os szignifikancia szinten. A  $\pm 2/\sqrt{n}$  hibahatár (+2Se: -2Se:) által meghatározott sávon belüli autokorrelációs együtthatók 5 %-os szignifikancia szinten, zérusnak tekinthetők. A sávon kívüli, azaz nullától szignifikánsan különböző autokorrelációs együtthatók, "szisztéma" jelenlétére utalnak az idősorban, tehát meg kell keresni az alkalmas ARMA modellt.

Ha az idősor első differencia sora egy nem nulla várható érték körül állandó varianciával ingadozik, és az ACF és PACF értékei nem különböznek szignifikánsan a zérustól, akkor a az idősor ún. *véletlen bolyongási folyamat*ot követ:

 $Y_t - Y_{t-1} = \mu + \varepsilon_t$  vagy átalakítva  $Y_t = Y_{t-1} + \mu + \varepsilon_t$ 

A fenti modell a véletlen bolyongási folyamat azon változata, mely a lineáris trend sztochasztikus megfelelője. E szerint az idősor értéke egyik időszakról a másikra egy állandó-, és egy véletlen értékkel változik. A véletlen bolyongási modell magasabb fokú differenciákra is felírható.

A stacionárius, vagy azzá transzformált idősorok ACF és PACF értékei általában tartalmaznak nullától szignifikánsan különböző értékeket, és ez az idősorban valamilyen "szisztéma" jelenlétére utal. A "szisztéma" megkeresése úgy történik, hogy a különböző típusú ARMA folyamatok közül kiválasztjuk azokat, amelyeknek az ismert elméleti ACF és PACF sémájára leginkább hasonlítanak a vizsgált idősor tapasztalati autokorrelációs és parciális autokorrelációs együtthatói. A kiválasztott ARMA folyamatoknak megfelelő modellek lesznek azok, melyek illesztésével megpróbálkozunk.

A különböző típusú ARMA folyamatok elméleti ACF és PACF értékeinek alakulását rendszerezve, - a gyakorlati alkalmazásokhoz könnyen használható formában -, a szakirodalom és a számítógépes szoftverleírások is tartalmazzák. A normalitást általában a Jarque-Bera féle teszttel ellenőrzik.

Autokorrelált hibák Ha a modell hibatagjai autokorrelációt mutatnak, ez azt jelzi, hogy a modell nem távolított el minden sémát az adatokból. Sok hipotézis ellenőrzés van az autokorrelációs hibák tesztelésére. A Box – Pierce -, és a Ljung-Box - teszt ellenőrzi, hogy az autokorrelációk sorozata szignifikánsan különbözik-e zérusok sorozatától; a Durbin - Watson teszt csak az elsőrendű autokorrelációkat ellenőrzi a regressziós modell illesztése után.

A szoftverek általában, így az XLSTAT-TIME a "leíró statisztika" (Descriptive analysis) menüpontban számítják ki az ARIMA modellezéshez szükséges statisztikákat (ACF, PACF értékek és ábrák, korrelogramok és hibahatárok, Jarque-Bera féle teszt, Box – Pierce -, a Ljung-Box - teszt).

Az autokorrelációs együtthatók (Autocorrelation) ( $r_k$ ) esetében a standard hiba (Standard error) ( $s(r_k)$ ) a következő képlettel közelíthető:

$$
s(r_k) = \sqrt{\frac{1}{n} \left[ 1 + 2 \left( r_1^2 + r_2^2 + r_3^2 + ... r_{k-1}^2 \right) \right]}
$$

 $k = 1, 2, 3, \dots, K$ 

A konfidencia-alsó és felső hibahatár (Lower bound (95%)-Upper bound (95%)) által meghatározott sáv kiszámítása 5 %-os szignifikancia szinten az alábbi képlettel történik:  $\pm 1.96$ s(r)

A parciális korrelációs együtthatóknál (pk) (Partial autocorrelation) a standard hiba (Standard error)  $(s(p_k))$  :

 $s(p_{k})=1/\sqrt{n}$ 

A konfidencia-alsó és felső hibahatár (Lower bound (95%)-Upper bound (95%)) által meghatározott sáv kiszámítása 5 %-os szignifikancia szinten az alábbi képlettel történik:

 $\pm 1.96 / \sqrt{n}$ 

A  $\pm 1.96/\sqrt{n}$  hibahatár, illetve  $\pm 2/\sqrt{n}$  (+2Se: -2Se:) által meghatározott sávon belüli autokorrelációs együtthatók 5 %-os szignifikancia szinten, zérusnak tekinthetők.

#### **Box - Pierce tesztstatisztika (Q-teszt).**

Ez az autokorrelált hibák ún. Q-tesztje. Ha a modell hibái fehér zajt alkotnak, akkor a Box - Pierce statisztika közelítőleg  $\chi^2$  – eloszlású.

Box - Pierce tesztstatisztika kiszámítása.<sup>139</sup>

A mintából a Q-teszt becslése a következőképpen történik:

$$
Q = n \sum_{k=1}^{k=K} r_k^2
$$

Ahol:

 $r_k$  = a  $\varepsilon_t$  reziduumok k-ad rendű autokorrelációs együtthatója,

n = megfigyelések száma,

 $K = a$  számított autokorrelációs együtthatók előre megválasztott száma, pl. 21 vagy több.

Ha a reziduumok sora fehér zaj, akkor a Q  $\chi^2$ -eloszlást követ (K-p-q) vagy (K) szabadságfokkal. Ha a Q számított értéke nagyobb, mint a  $\chi^2$ -eloszlás kritikus értéke, akkor arra a következtetésre jutunk, hogy a reziduumok nem fehér zajok.  $(Q_{K-p-q} \chi^2_{0,05})$  Fordított esetben elfogadjuk a nullhipotézist, hogy a reziduumok fehér zajok ( $Q \leq_{K-p-q} \geq \chi^2_{0,05}$ ).

Ennek alapján a hipotézis rendszer:

 $H_0$  = a reziduumok fehér zajok,

 $H_1$  = a reziduumok nem fehér zajok,

A  $H<sub>0</sub>$ -t elfogadjuk, ha:

 $Q<sub>K-p-q</sub> \chi^2_{0,05}$ 

A H1 alternatív hipotézist fogadjuk el, ha:

 $Q > K-p-q<sup>2</sup>$ 0,05

A szignifikancia-érték (p-érték) az a legkisebb szignifikancia szint, amin a  $H_0$  már éppen elvethető a  $H_1$ gyel szemben. Ha pl. 0,05-nél kisebb a p-érték akkor 5 %-os szignifikancia szinten elutasítjuk a nullhipotézist, miszerint a reziduumok fehér zajok.

Használatos a Q-teszt, másik formája is, ahol a d-fokát is figyelembe veszik:

$$
Q^1=(n-d)\displaystyle\sum_{k=1}^{k=K}r_k^2
$$

Ahol:

 $\overline{a}$ 

n-d, az idősor d számú differenciálása után felhasználható megfigyelések száma. A kritikus érték:  $_{\text{K-p-q}} \chi^2_{0,05}$ Döntés az elöző módon.

<sup>&</sup>lt;sup>139</sup> Ramanathan Ramu [2003]: Bevezetés az ökonometriába alkalmazásokkal. i. m. 542-543. és Greene, William H. [2003]: Econometric analysis. 271.

A másik teszt a Ljung - Box teszt (Q\*), amely a Box – Pierce Q-teszt továbbfejlesztett változata.

# **A Ljung - Box portmanteau-próba (LJB vagy Q\*-teszt)**140:

$$
Q^*=n(n+2)\displaystyle{\sum_{k=l}^{k=K}}{\left[\frac{r_k^2}{n-k}\right]}
$$

Ahol:

k = a számított autokorrelációs együtthatók előre meghatározott száma, pl. 24.

n = a megfigyelések száma.

 $H<sub>0</sub>$  = a reziduumok fehér zajok,

 $H_1$  = a reziduumok nem fehér zajok,

 $Q^* \gamma^2$ -eloszlást követ (K-p-q) vagy (K) szabadságfokkal.

Ennek alapján a hipotézis rendszer:

A  $H<sub>0</sub>$ -t elfogadjuk, ha:

 $Q^*<_{K-p-q}\chi^2_{0,05}$ 

A H1 alternatív hipotézist fogadjuk el, ha:

 $Q^{*>}$ <sub>K-p-q</sub> $\chi^2$ <sub>0,05</sub>

A szignifikancia-érték (p-érték) az a legkisebb szignifikancia szint, amin a H<sub>0</sub> már éppen elvethető a H<sub>1</sub>gyel szemben. Ha pl. 0,05-nél kisebb a p-érték akkor 5 %-os szignifikancia szinten elutasítjuk a nullhipotézist, miszerint a reziduumok fehér zajok.

Használatos az LJB vagy Q\*-teszt, másik formája is, ahol a d-fokát is figyelembe veszik:

$$
Q^{*1} = n'(n^* + 2) \sum_{k=1}^{k=K} \left[ \frac{r_k^2}{n^* - k} \right]
$$

Ahol:

n' = n-d, az idősor d számú differenciálása után felhasználható megfigyelések száma.

A tesztelési eljárás az elözőhez hasonló módon történik.

Maddala véleménye szerint a Q-próbáknál vannak jobb eljárások, de nagy K-érték mellett használata megfelelő eredményt adhat.

# **3.8.2 Az ARIMA modell azonosítása**

A következő kérdés annak megválaszolása, hogy milyen típusú ARMA modell illesztésével próbálkozzunk, illetve, milyen legyen az autoregresszivítás (p) és/vagy, a mozgóátlagolás (q) rendje. Erre a kérdésre a választ a tapasztalati, vagy a transzformált idősor ACF és PACF értékei alapján adjuk meg. A modellezés ezen fázisát, *modell azonosításnak (identifikációnak)* nevezi a szakirodalom. A mintából becsült autokorrelációs és parciális autokorrelációs együtthatók grafikus ábrája, a korrelogram (ACF és PACF) alapján lehet a legkönnyebben az autokorrelációs együtthatók viselkedését - a késleltetés (k) függvényében - tanulmányozni. Ugyanis a r<sub>k</sub> becsült autokorrelációs együtthatók konfidencia intervalluma alapján közvetlenül megállapíthatók a nullától szignifikánsan különböző r<sub>k</sub> értékek. Ezek a konfidencia sávon kívül helyezkednek el.

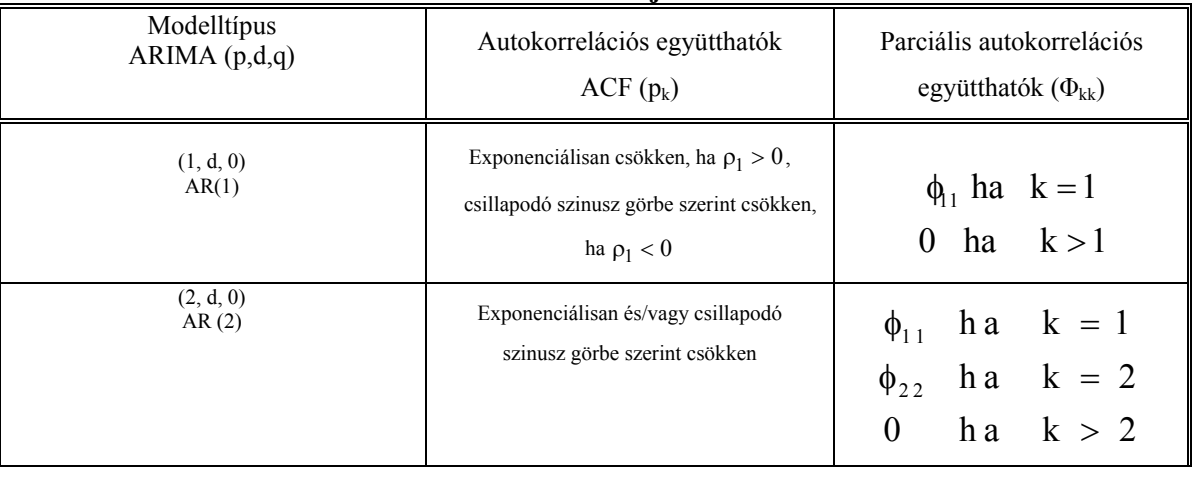

# **ARIMA modellek jellemzése**

 $\overline{a}$ 140 Ramanathan Ramu [2003]: Bevezetés az ökonometriába alkalmazásokkal. i. m. 542-543. és Maddala G. S. [2004]: 592-594.

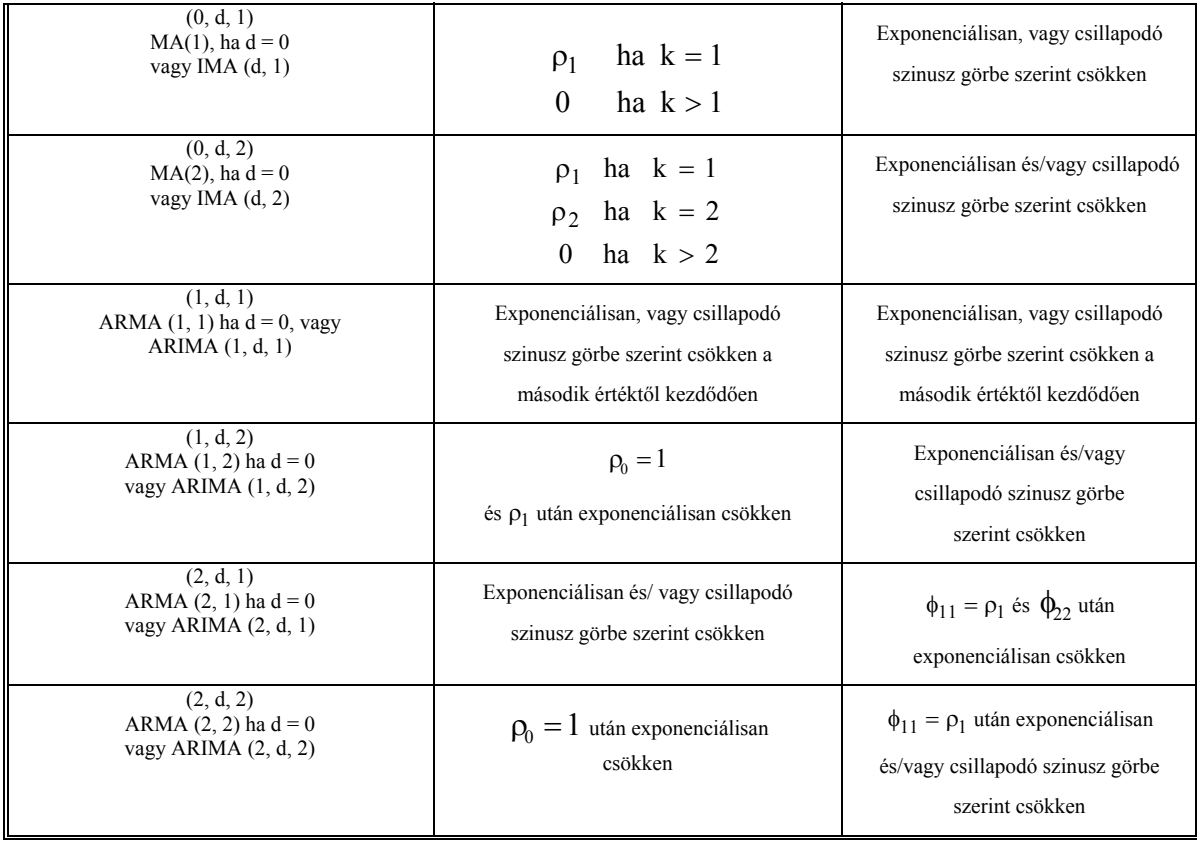

A modellválasztásban az alábbi táblázat is segít:

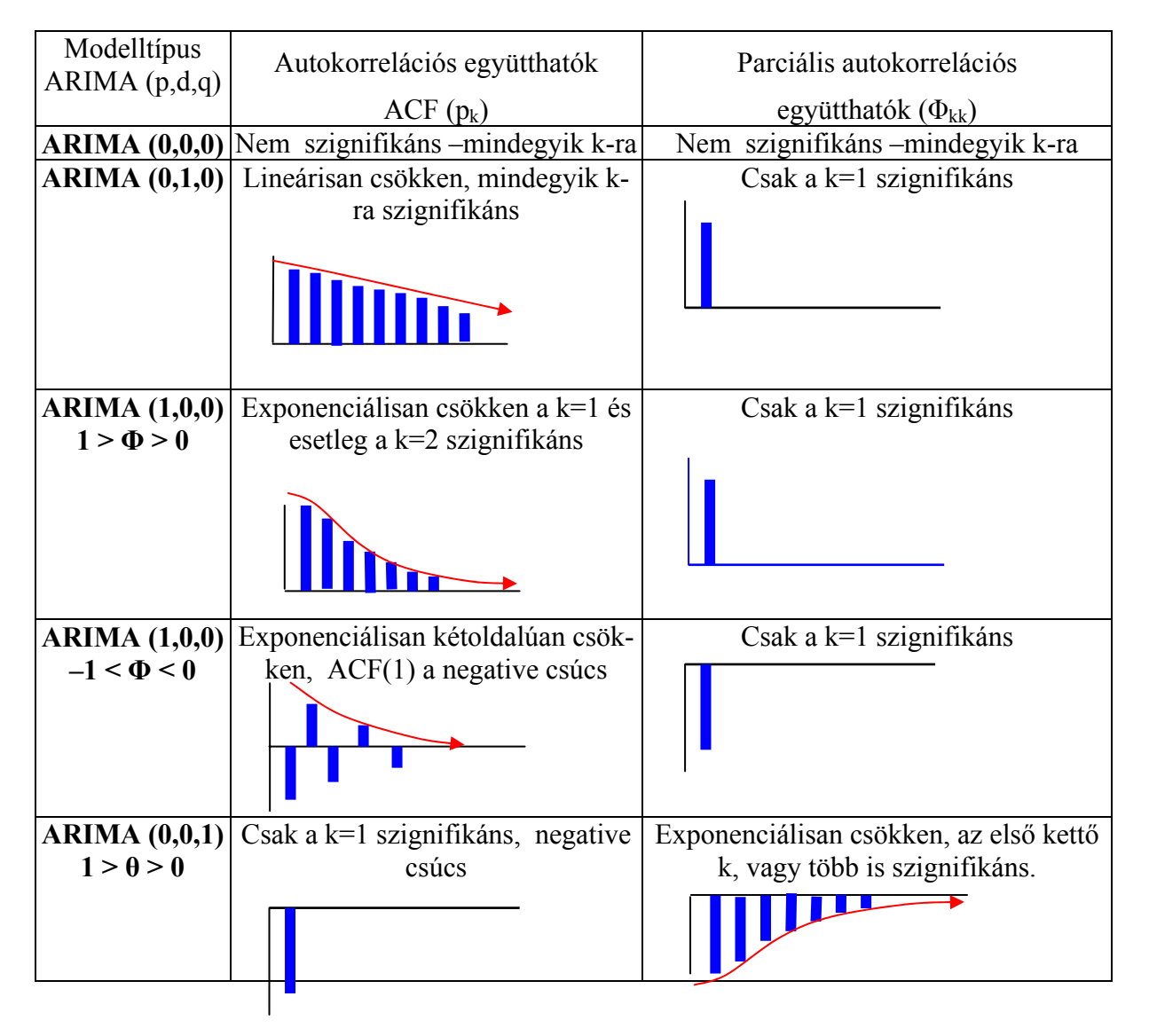

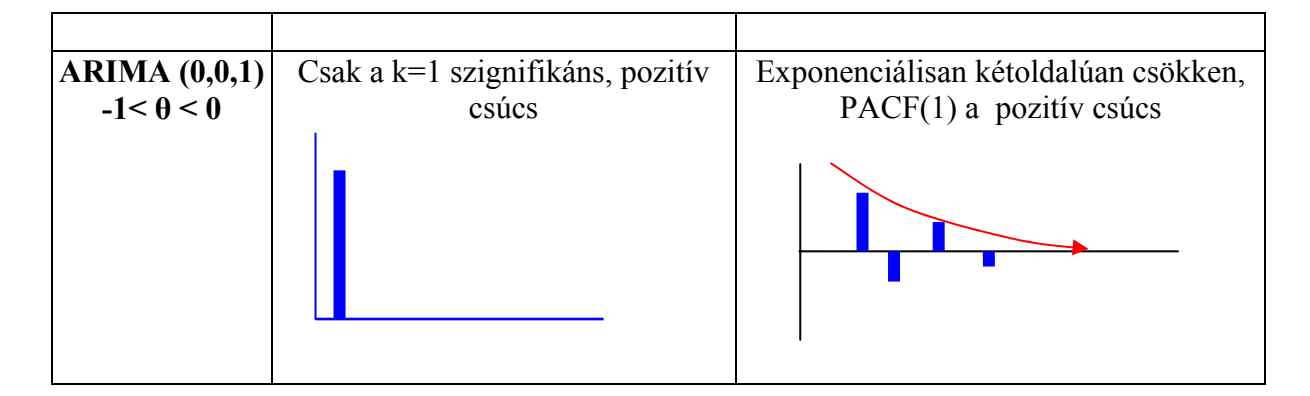

# **3.8.3 Az ARIMA modellek becslése**

Ezután a modellezés lépései alapvetően megfelelnek a már ismert lineáris regressziós modellezésnek. A választott *modell paraméterbecslése* után a *modell ellenőrzése* következik. A modell ellenőrzése során vizsgáljuk azt, hogy paraméterei szignifikánsak-e, illetve véletlen változóik fehér zaj folyamatot követnek-e. Ezután döntünk arról, hogy felhasználható-e az illesztett modell *elemzésre, előrejelzésre*, vagy más modell választásával kell próbálkoznunk.

A modell ellenőrzésére a szokásos eljárások alkalmazhatók:

- a becsült paraméterek standard hiba számítása és szignifikancia vizsgálata (pl. t-próbával),
- az e<sub>t</sub> tapasztalati reziduumok alapján az ε<sub>t</sub> véletlen változók véletlen jellegének vizsgálata.

Mindezek mellett speciális tesztelési eljárások alkalmazására is sor kerül, amelyeket a számítógépes programok is tartalmaznak. Amennyiben a választott és számszerűsített modellünk megfelel mindazon feltételeknek, melyekkel az illesztett modell "jóságát" ellenőrizhetjük, a modell felhasználható elemzésre és a tulajdonképpeni legfontosabb felhasználási területére, az előrejelzések készítésére. Ha modellünk nem felel meg a fenti feltételeknek (nem szignifikánsak a paraméterei, vagy az ε, idősora nem véletlenszerűen alakul) a modellazonosítás fázisától újra indulva, más modelltípusok alkalmazásával próbálkozhatunk. (használható a regresszio.xls parancsfájl.)

Az ARIMA modellek igen széles választékából, most csak az alacsonyabb rendű tiszta, valamint vegyes modellek legfontosabb jellemzőit ismertetjük.

Az *első-* (p=1) és *másodrendű* (p=2) *autoregresszív modell* felírható az alábbi formában:

ARIMA (1, 0, 0) vagy AR (1) modell  $Y_+ = \phi_1 Y_+ + \varepsilon_1$ 

ARIMA (2, 0, 0) vagy AR (2) modell  $Y_t = \phi_1 Y_{t-1} + \phi_2 Y_{t-2} + \varepsilon_t$ 

Az autoregresszív folyamat mindenkori értéke kifejezhető saját késleltetett értékeinek lineáris kombinációja és egy fehér zaj folyamat összegeként.

A stacionarítási feltétel teljesülése érdekében az autoregresszív paraméterekre speciális korlátok érvényesek. p=1 esetén  $|\phi_1| \langle 1, mfg p=2$  esetén a következő három feltételt kell kielégíteni:  $|\phi_2|$   $\langle 1$   $\phi_2 + \phi_1 \langle 1$   $\phi_2 - \phi_1 \langle 1 \rangle$ 

Általában az AR (p) folyamatok elméleti ACF értékei  $p \ge 2$  esetén exponenciális csökkenés és/vagy csillapodó szinusz görbe szerint alakulnak, a  $\phi_1$  és  $\phi_2$  paraméterek előjelétől függően. Az AR (1) folyamat elméleti ACF értékei exponenciálisan csökkennek, ha φ<sub>1</sub>előjele pozitív, és csillapodó szinusz görbe szerint csökkennek, ha  $φ₁$ negatív.

Az AR (p) folyamatok elméleti PACF értékei p késleltetés után zérusok, tehát p=1 esetén csak az első, p=2 esetén az első kettő parciális autokorreláció nem nulla.

A két legegyszerűbb sztochasztikus modell, nevezetesen a fehér zaj, illetve a véletlen bolyongási modell, az autoregresszív modellek speciális eseteként is felírható. Ha  $\phi_1 = 0$ , az Y<sub>t</sub> értékei fehér zaj folyamatot követnek, melyet ARIMA (0,0,0) modellnek lehet tekinteni. Ha  $\phi_1 = 1$ , az Y<sub>t</sub> értékei véletlen bolyongás szerint alakulnak, akkor a folyamatot ARIMA (0,1,0)-ként lehet osztályozni.

Az *első*- (q=1) és *másodrendű* (q=2) *mozgóátlag modell* felírható az alábbi formában:

ARIMA  $(0, 0, 1)$  vagy MA  $(1)$  modell

ARIMA (0, 0, 2) vagy MA (2) modell  $Y_t = \varepsilon_t - \theta_1 \varepsilon_{t-1} - \theta_2 \varepsilon_{t-2}$ 

$$
Y_t = \varepsilon_t - \theta_1 \varepsilon_{t-1}
$$
  
 
$$
Y_t = \varepsilon_t - \theta_1 \varepsilon_{t-1} - \theta_2 \varepsilon_{t-2}
$$

A mozgóátlag folyamat mindenkori értéke kifejezhető különböző késleltetésű fehér zajok lineáris kombinációjaként. A negatív előjelezést konvencionálisan használják a mozgóátlag folyamatoknál.

Az invertibilitási feltétel teljesülése érdekében az mozgóátlag paraméterekre is ugyanazon speciális korlátok érvényesek, mint amelyek az autoregresszív modellek vonatkoznak. q=1 esetén  $|\theta_1|/1$ , míg q=2 ese-

tén a következő három feltételt kell kielégíteni:  $|\theta_2|$   $\langle 1 - \theta_2 + \theta_1 \langle 1 - \theta_2 - \theta_1 \langle 1 - \theta_2 - \theta_2 \rangle$ 

Az ACF és PACF sémája pontosan a fordítottja annak, amit az autoregresszív folyamatoknál láttunk.

Az MA (q) folyamatok elméleti ACF értékei q késleltetés után zérusok, tehát q=1 esetén csak az első, q=2 esetén csak az első kettő autokorreláció nem nulla.

Az MA (q) folyamatok elméleti PACF értékei *q* ≥ 2 esetén exponenciális csökkenés és/vagy csillapodó szinusz görbe szerint alakulnak, a  $\theta_1$  és  $\theta_2$  paraméterek előjelétől függően. Az MA (1) folyamat elméleti ACF értékei exponenciálisan csökkennek, ha  $\theta_1$ előjele pozitív, és csillapodó szinusz görbe szerint csökkennek, ha  $\theta_1$  negatív.

Az AR és MA modellek kombinálásával a modellek igen sok variációja állítható elő. Az alacsonyabb rendű *vegyes ARMA modellek* az alábbi módon írhatók fel:

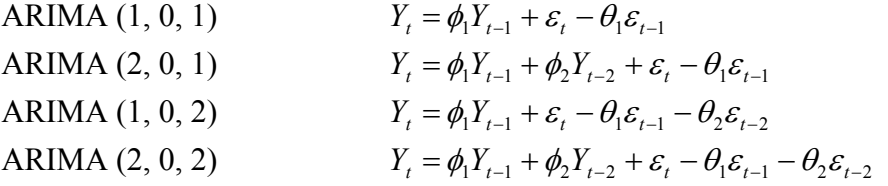

Az autoregresszív mozgóátlag folyamat mindenkori értéke kifejezhető saját késleltetett értékeinek és különböző késleltetésű fehér zajok lineáris kombinációja összegeként.

Amennyiben a vegyes modellek valamelyikét az idősor differenciáira írjuk fel, ARIMA (p, d, q) modellhez jutunk. A legegyszerűbb ARIMA (1, 1, 1) modell az alábbi módon írható fel:

$$
Y_{t} - Y_{t-1} = \phi_{1}(Y_{t-1} - Y_{t-2}) + \varepsilon_{t} - \theta_{1}\varepsilon_{t-1}
$$

A paraméterekre vonatkozó megszorítások és az elméleti ACF, PACF sémák általánosan a vegyes modellekre vonatkoznak, mivel függetlenek a differenciális fokától.

A vegyes modellek paramétereire vonatkozó megszorítások megegyeznek a modellek tiszta AR és MA részeire megállapítható korlátozásokkal.

Az elméleti ACF és PACF sémák is nagyon hasonlóak a tiszta AR és MA modellekre jellemzőkhöz.

A szezonális ARIMA (p, d, q) (P, D, Q)s modellek, a szezonális ingadozást is tartalmazó idősorokban meglévő kettős függőségi rendszer leírására két ARIMA modell építenek egymásra. Az egymás után következő idősori értékek összefüggését a modell (p, d, q) dimenzióival rendelkező része mutatja, hasonlóan a szezonalítást nem tartalmazó modellekhez. Az egyes évek azonos szezonjai közötti összefüggéseket a modell ún. szezonális része képviseli, (P, D, Q)s dimenziókkal, ahol s a szezonok számát jelenti. A szezonalítás kezelését az egyik leggyakrabban alkalmazott ARIMA (0, 1, 1) (0, 1, 1)<sub>12</sub> modell példáján mutatjuk be. Az egyenlet bal oldalán a "kétszeres" differenciaképzést úgy végezzük, hogy először a D=1 szezonális első differenciákat a különböző évek azonos hónapjainak adatai alapján számítjuk, és így s=12 adattal (az első év teljes adatsorával) rövidül az adatsorunk. Ezután újabb d=1 első differenciákat számítunk, most az egymás után következő szezonális differenciákból, így egy további adattal rövidül az adatsorunk. A "kétszeres" differenciaképzés következtében összesen (d+sD) (estünkben 13) taggal rövidül az adatsorunk. Az egyenlet jobb oldalán "kétszeres" mozgóátlag folyamatot írunk fel az ε<sub>t</sub> véletlen változóra. Először a k=1 késleltetésnek megfelelően a θ paraméterrel, majd ebből az s=12 szezonális késleltetésű véletlen változóra Θ paraméterrel.

$$
(Y_t - Y_{t-12}) - (Y_{t-1} - Y_{t-13}) = \varepsilon_t - \theta \varepsilon_{t-1} - \Theta(\varepsilon_{t-12} - \theta \varepsilon_{t-13})
$$

A magasabb rendű modellek, és különösen a szezonális modellek, a fenti módon már igen nehezen kezelhetők, ezért általában az ARIMA modelleket az ún. *operátor* jelölésmóddal szokás felírni. A késleltető (visszaléptető) operátort, B-t, a következőképpen használjuk: BY<sub>t</sub> = Y<sub>t−1</sub>

A B művelet hatása *Y*<sub>*r*</sub>-re, az adat visszaléptetése egy periódussal. A B művelet kétszeres alkalmazása *Y*<sub>*r*</sub>re, két periódussal lépteti vissza az adatot:  $B(BY_t) = B^2 Y_t = Y_{t-2}$ 

Havi adatok esetén az előző év azonos hónapjának adata a  $B^{12}$  jelöléssel érhető el,  $B^{12}Y_t = Y_{t-12}$ .

A differencia képzés egyszerűen leírható a B operátor segítségével. Például az elsőfokú differenciaképzés a következőképpen jelölhető:  $Y_t - Y_{t-1} = Y_t - BY_t = (1 - B)Y_t$ , ahol (1-B) jelöli az első differenciát. Hasonlóan a másodfokú differenciákat (az első differenciák differenciáit) az alábbi módon jelölhetjük:

$$
(Y_t - Y_{t-1}) - (Y_{t-1} - Y_{t-2}) = Y_t - 2Y_{t-1} + Y_{t-2} = (1 - 2B + B^2)Y_t = (1 - B)^2 Y_t
$$

Általánosan a d-ed fokú differencia a következőképpen írható:  $(1 - B)^d Y_t$ .

A szezonális differenciák első differenciáinak jelölése a következő:

$$
(1-B)(1-B^{s})Y_{t} = (1-B-B^{s}+B^{s+1})Y_{t} = Y_{t} - Y_{t-1} - Y_{t-s} + Y_{t-s-1}
$$

Az ARIMA  $(0, 1, 1)$   $(0, 1, 1)$ <sub>12</sub> modell az operátor jelölésmóddal felírva a következő:

$$
(1 - B)(1 - B12)Yt = (1 - \theta B)(1 - \Theta B12)\varepsilont
$$
  

$$
(1 - B)(1 - B12)Yt = \theta(B)\Theta(B12)\varepsilont
$$

Az általános ARIMA (p, d, q) (P, D, Q)<sub>s</sub> modell operátorokkal:

$$
\phi_p(B)\Phi_p(B^s)(1-B)^d(1-B^s)^DY_t = \theta_q(B)\Theta_Q(B^s)_{t \in \mathcal{H}}
$$

Néhány gyakran alkalmazott szezonális ARIMA modell elméleti ACF sémáját szakirodalmi leírás alapján közöljük Ábrahám, B. – Ledolter, J. (1986) p.

1. *modell:*  $(0, d, 0)$   $(0, D, 1)_{12}$  $Y_t = \Theta(B^{12})_{\epsilon_t}$ 

Szignifikáns ACF a  $\rho_{12}$ , azaz a k=12 késleltetésű autokorrelációs együttható.

2. *modell:*  $(0, d, 0)$   $(1, D, 0)$ <sub>12</sub>  $\Phi(B^{12})Y_t = \varepsilon_t$ 

Szignifikáns ACF a  $\rho_{12}$ ,  $\rho_{24}$ , exponenciálisan, vagy csillapodó szinusz görbe szerint csökkenve.

3. *modell:*  $(0, d, 0)$   $(1, D, 1)_{12}$ 12  $\Phi(B^{12})Y_t = \Theta(B^{12})\varepsilon$ 

A  $\rho_1 = 1$ , és szignifikáns ACF a  $\rho_{12}$ ,  $\rho_{24,...}$ ,  $\rho_{36,...}$ , exponenciálisan, vagy csillapodó szinusz görbe szerint csökkenve.

4. *model*: (0, d, 1) (0, D, 1)<sub>12</sub> 
$$
Y_t = \theta(B)\Theta(B^{12})\varepsilon_t
$$

Szignifikáns ACF a  $\rho_1$ ,  $\rho_{11}$ ,  $\rho_{12}$ , és a  $\rho_{13}$ ,  $(\rho_{11} = \rho_{13})$ . Előjelük pozitív és negatív is lehet a modell paraméterek előjelétől függően.

5. *modell: (0, d, 1) (1, D, 0)*<sub>12</sub>  $\Phi(\mathbf{B}^{12})\mathbf{Y}_t = \Theta(\mathbf{B})\mathbf{\varepsilon}_t$  Szignifikáns ACF a  $\rho_1, \rho_{11}, \rho_{12}, \rho_{13}$  ( $\rho_{13} = \rho_{11}$ );  $(\rho_{23}, \rho_{24}, \rho_{25}, (\rho_{25} = \rho_{23})$ ;  $(\rho_{35}, \rho_{36}, \rho_{37}, (\rho_{37} = \rho_{35})$ ; exponenciálisan, vagy csillapodó szinusz görbe szerint csökkenve.

- 6. *modell:* (0, d, 1) (1, D, 1)<sub>12</sub>  $\Phi(B^{12})Y_t = \Theta(B)\Theta(B^{12})\varepsilon_t$  $\Phi(B^{12})Y_t = \Theta(B)\Theta(B^{12})\varepsilon_t$  Szignifikáns ACF a  $\rho_1$ ,  $\rho_{11}$ ,  $\rho_{12}$ , és a  $\rho_{13}$ ,  $(\rho_{11} = \rho_{13})$ . Egyébként az 5. modell szerint alakul.
- 7. *modell : (0, d, 2) (0, D, 1)*<sub>12</sub>  $Y_t = \theta_2(B)\Theta(B^{12})\epsilon_t$  Szignifikáns ACF a  $(\rho_1, \rho_2, \rho_{10}, \rho_{11}, \rho_{12}, \rho_{13}, (\rho_{13} = \rho_{11}), \rho_{14}, (\rho_{14} = \rho_{10});$

A szezonális modellek PACF sémájáról általánosan elmondható, hogy a szezonális és nem szezonális mozgó átlagolású komponens behozza az exponenciális és csillapodó szinusz görbe szerinti csökkenést, a szezonális és nem szezonális késleltetésnél is. Az autoregresszív folyamatok PACF-je pedig véges sok értéket tartalmaz.

JMulti ingyenes, bonyolult sztochasztikus idősorkutatási módszereket (ARCH, ARIMA, VAR, VECM, stb) becslő szoftver:

http://www.jmulti.de/

JMulTi egy nyílt forráskódú interaktív szoftver, ami az ökonometriai elemzés és a többváltozós idősorok elemzése céljából készült. Ez egy Java grafikus felhasználói felület.

Statisztikai programcsomagok összehasonlítása: http://en.wikipedia.org/wiki/Comparison\_of\_statistical\_packages

AdaMSoft ingyenes szoftver:

http://sourceforge.net/projects/adamsoft/files/ADaMSoft/3.16.1/InstallADaMSoft.jar/download ARIMA-t becslő statisztikai szoftverek

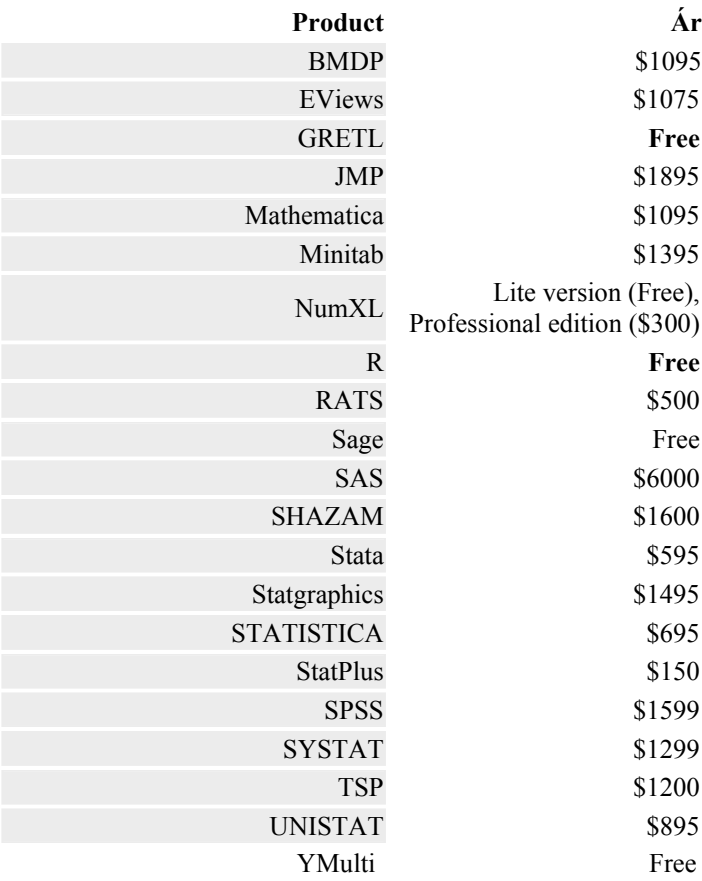

EXCEL megoldások http://forecast.umkc.edu/ftppub/BDS545/

# **3.8.4 EXCEL-parancsfájlok az ARIMA modellezés témaköréből**.

Az ARIMA modellezés három lépésben, három Excel parancsfájl használatával történik.

Először a Stacionaritás-biztosítása.xlsm parancsfájl alkalmazásával megvizsgáljuk, hogy stacionárius-e az idősor vagy nem. Ha nem akkor a differenciálás fokának változtatásával illetve Box-Cox transzformációval kiválasztjuk azt a transzformált idősort, ami grafikusan leginkább eleget tesz a stacionaritás követelményeinek. Itt csak a grafikus ábra megszemlélésére illetve vizsgálatára van lehetőség, pl. látható, ha az eredeti vagy transzformált idősor átlaga és szórása konstans-e vagy nem. A következő lépés a tesztelés. Másodszor a kiválasztott eredeti vagy transzformált idősort átmásoljuk az ACF-PACF-Qszámítása.xlsm Excel parancsfájl Adatok-Számítások munkalapja adatok oszlopába (B3-B1048576) Az ACF és PACF korrelogramok illetve autokorrelációs- és parciális autokorrelációs együtthatók vizsgálata és a Q\* statisztikák alapján eldöntjük, hogy az átalakított idősor valóban stacionáriusnak tekinthető-e. Ha igen, akkor elvégezhetjük az ARIMA modellezést.

Harmadik lépésben az ARIMA.xls parancsfájlba bemásoljuk az eredeti vagy a Box-Cox-transzformált adatokat. A differenciált idősort nem kell használni, mert az ARIMA.xlsm parancsfájlban a differenciálás foka (amit már ismerünk az első lépés számításai alapján) beállítható, és a becslésnél ezt figyelembe veszi. A Box-Cox-transzformált adatok használata esetén a legjobb modell kiválasztása után lehetőség van az eredeti- és becsült adatok visszatranszformálására. (ARIMA.xlsm Adatok visszatranszformálása munkalapon). Az ARIMA becslés után sokoldalúan lehet ellenőrizni a modellt, pl. a becslési és főleg a tesztidőszak hibáinak (pl. MAPE) alapján, ha megosztottuk az idősort becslési és teszt időszakra, vizsgálhatjuk a reziduumokat, hogy az ARIMA modell eleget tesz-e a lineáris regressziós modell szokásos feltételeinek. A feltételek a véletlen változóra vonatkoznak, így a modell ellenőrzése az et reziduumok véletlen jellegének a vizsgálatát jelenti. A kiválasztott ARIMA modell esetében ez azt jelenti, hogy az et véletlen változó független véletlen folyamatot, fehér zaj folyamatot követ, normális eloszlással, nulla várható értékkel és konstans szórással. Ezeket a teszteket közli az ARIMA.xlsm parancsfájl, viszont a fehér zaj tesztelésére (pl. az autokorrelációs együtthatók nem szignifikánsak) ismét az ACF-PACF-Qszámítása.xlsm parancsfájlt kell használnunk.

#### **Stacionaritás-biztosítása.xlsm Excel parancsfájl működése.**

Éves illetve egyéb (pl. napi adatok) esetében (nincs szezonalítás) Eredeti adatok és d=1, d=2 és d=3 számítása és grafikus ábrázolása. A másik lehetőség Box-Cox transzformáció és ebből d=1 és d=2 számítása és grafikus ábrázolása. A differencia képzés az ismert képletekkel történik:

$$
d = 1 = \Delta Y_t = (Y_t - Y_{t-1})
$$
  
\n
$$
d = 2 = \Delta^2 Y_t = (Y_t - Y_{t-1}) - (Y_{t-1} - Y_{t-2}) = Y_t - 2Y_{t-1} + Y_{t-2}
$$
  
\n
$$
d = 3 = \Delta^3 Y_t = Y_t - 2Y_{t-1} + Y_{t-3}
$$

Box-Cox transzformáció. A λ-t meg kell adni és a célszerű intervallum:

$$
Y(\lambda) = \begin{cases} (Y^{\lambda} - 1)/\lambda, & \lambda \neq 0 \\ \ln(Y), & \lambda = 0 \end{cases} Y > 0
$$
  
-2 \le \lambda \le 2

A Box-Cox transzformáció után az adatok visszatranszformálása:

$$
Y = (Y(\lambda)\lambda + 1)^{1/\lambda}
$$

Havi adatok esetében: szezonális és nem szezonális differencia képzés.

Szezonális differencia képzés:

 $\overline{a}$ 

D=1  $(y_t - y_{t-12})$ , az idősor 12 adattal rövidül.

$$
D = 1 = \Delta^{12} Y_t = Y_t - 2Y_{t-1} + Y_{t-12}
$$

Ezután nem szezonális differencia képzés:

d=1 és d=2 számítása, az idősor további 1 illetve 2 adattal rövidül.

A másik lehetőség itt is a Box-Cox transzformáció elvégzése és utána a szezonális és nem szezonális differencia képzés.

# **ACF-PACF-Qszámítása.xlsm Excel parancsfájl működése**. 141

Tetszőleges méretű adatállományt fel tud dolgozni, amit az Excel megenged. (Maximum: 1048576) Tetszőleges max k késleltetés, a gyakorlatban ez max=60

Az új adatbevitel előtt a régi adatokat törölni kell, az "Adatok törlése" ikonra kattintva. A PACF – értékeket a Yule-Walker egyenletek módszerével becsüli.

ACF,PACF ikonra kattintva számol (ACF, PACF, Q\*-statisztika, p-érték) és korrelogramokat készít. (ACF és PACF munkalap). Ha pl. 0,05-nél kisebb a p-érték akkor 5 %-os szignifikancia szinten elutasítjuk a nullhipotézist, miszerint a reziduumok fehér zajok. Ha nagyobb 0,05-nél a p-érték, akkor akkor 5 %-os szignifikancia szinten elfogadjuk a nullhipotézist, miszerint a reziduumok fehér zajok. Az alkalmazott képletek:

Az autokorrelációs együtthatók becslése k késleltetéssel:

<sup>141</sup> Forrás: Kidolgozta Lu Wang PHD 2007. UCDAVIS University of California, Department of Statistics anson.ucdavis.edu/~luwang1/acf\_pacf.xls Módositotta és kiegészitette Kehl Dániel és Sipos Béla.

$$
\mathbf{r}_{k} = \frac{\sum_{t=1}^{(T-m)-k} (y_{t} - \overline{y})(y_{t-k} - \overline{y})}{\sum_{t=1}^{T-m} (y_{t} - \overline{y})^{2}}
$$
 k = 1, 2, ..., K

T= az adatok száma, a minta nagysága

m= a tesztidőszak száma: m

T-m (t=1,2,….T-m) a becslésre használt adatok száma összesen

K = a számított autokorrelációs együtthatók előre meghatározott száma, pl. 36.

A k késleltetés különböző értékeihez (k= 1,2,3,…,K) rendelt autokorrelációs együtthatók, az autokorrelációs függvényt alkotják.

Az autokorrelációs függvényt értékei mátrixba foglalva:

$$
\mathbf{R}_{k} = \begin{bmatrix} 1 & r_{1} & r_{2} & \cdots & r_{k-1} \\ r_{1} & 1 & r_{1} & \cdots & r_{k-2} \\ r_{2} & r_{1} & 1 & \cdots & r_{k-3} \\ \vdots & \vdots & \vdots & \ddots & \vdots \\ r_{k-1} & r_{k-2} & r_{k-3} & \cdots & 1 \end{bmatrix}
$$

A parciális autokorrelációs együtthatók becslése a Yule-Walker egyenletekkel történik:

$$
\widehat{\Phi} = \mathbf{R}^{-1} \mathbf{r} = \begin{bmatrix} 1 & r_1 & r_2 & \cdots & r_{k-1} \\ r_1 & 1 & r_1 & \cdots & r_{k-2} \\ r_2 & r_1 & 1 & \cdots & r_{k-3} \\ \vdots & \vdots & \vdots & \ddots & \vdots \\ r_{k-1} & r_{k-2} & r_{k-3} & \cdots & 1 \end{bmatrix} \begin{bmatrix} r_1 \\ r_1 \\ \vdots \\ r_k \end{bmatrix}
$$

 $i=1,2,3...$ k késleltetett értékekre külün-külön kiszámolja a parancsfájl a szorzatokat  $(\mathbb{R}^1)$  és a parciális autokorrelációs együttható (k=1,2….K) a számított vektor Φ utolsó eleme lesz.

A Ljung - Box portmanteau-próba (LJB vagy Q\*-teszt):

$$
Q^* = (T - m)(T - m + 2)\sum_{k=1}^{k=K} \left[ \frac{r_k^2}{n-k} \right]
$$

Ahol:

k = a számított autokorrelációs együtthatók előre meghatározott száma, pl. 36.

A becslésre használt adatok száma összesen T-m (t=1,2,….T-m),

 $H_0$  = a reziduumok fehér zajok,

 $H_1$  = a reziduumok nem fehér zajok,

 $Q^*$   $\chi^2$ -eloszlást követ (K) szabadságfokkal.

Ennek alapján a hipotézis rendszer:

A  $H<sub>0</sub>$ -t elfogadjuk, ha:

 $Q^*<sub>K</sub>\chi^2_{0,05}$ 

A H1 alternatív hipotézist fogadjuk el, ha:

 $\mathrm{Q*} >_{\mathrm{K}} \chi^2_{0,05}$ 

A szignifikancia-érték (p-érték) az a legkisebb szignifikancia szint, amin a  $H_0$  már éppen elvethető a  $H_1$ gyel szemben. Ha pl. 0,05-nél kisebb a p-érték akkor 5 %-os szignifikancia szinten elutasítjuk a nullhipotézist, miszerint a reziduumok fehér zajok.

Az ACF és PACF munkalapokon a tesztelés:

A konfidencia alsó és felső hibahatár által meghatározott sáv kiszámítása 5 %-os szignifikancia szinten az alábbi képlettel történik:

 $\pm 1.96 / \sqrt{T - m}$ 

A ±1,96/ $\sqrt{T-m}$  hibahatár által meghatározott sávon belüli autokorrelációs- és parciális együtthatók 5 %-os szignifikancia szinten, zérusnak tekinthetők, különben nem.

ARIMA.xls Excel parancsfájl működése.<sup>142</sup>

Beállítások Office 2007

Nyisson meg egy üres EXCEL fájlt.

Makrók beállítása: Kattintson a Microsoft Office gombra, majd a *Programnév* beállításai gombra (Excel Options), ahol a *Programnév* az éppen használt alkalmazás neve, például Az Excel beállításai (alul található). Kattintson az Adatvédelmi központ (Trust Center) elemre, majd Az Adatvédelmi központ beállításai (Trust Center Settings) gombra végül a Makróbeállítások (Macro Settings) elemre. Kattintson a kívánt beállításra, a választás: Az összes makró engedélyezése. (Enable all macros) Minden választás után Ok.

Kattintson a Microsoft Office gombra, majd a *Programnév* beállításai gombra, (Excel Options) ahol a *Programnév* az éppen használt alkalmazás neve, például Az Excel beállításai (alul található). Kattintson a Bővítmények (Add-Ins) gombra, majd válassza a Kezelés – Excel bővítményeket alul, az ugrást választva a Bővítményeket bejelölheti (Manage: Excel Add-Ins, Go, megjelenik: Analysis Tool Pak, érdemes a többit is bejelölni.). A Bővítményeket az Excel installálja. A Bővímények megjelennek: Adatok - Adatelemzés ikonnál. (Data – Data Analysis)

Az ARIMA.xls esetében még a következő beállításokra van szükség:

Eszközök – Bővítménykezelő - Solver beikszelni, vagy ha be van jelölve kiszedni a bejelölést, kilépni, lementeni, belépni és újra bejelölni a Solvert. (A többi bővítményt is célszerű bejelölni) Továbbá:

Eszközök – Makró - Visual Basic Editor - Tools (felül) - References - Solver legyen bejelölve. Megoldható úgy is, hogy Alt+F11 Tools, Preferences, és ki kell jelölni (pipa jel) a SOLVER feliratot, ha nem volt bejelölve.

A másik elérési lehetőség: Kattintson a Microsoft Office gombra, majd a *Programnév* beállításai gombra, (Excel Options) ahol a *Programnév* az éppen használt alkalmazás neve, például Az Excel beállításai (alul található). Jelölje be: Fejlesztőeszközök lap megjelenítése a szalagon. Megjelenik a Fejlesztő eszközök szalag, azon belül Visual Basic-Tools-References-Solvert be kell jelölni. Kilépés után mindig menteni kell. Előfordulhat olyan hibaüzenet, hogy Eszközök – Makró - Visual Basic Editor - Tools (felül) - References – Solvermissing, kijelölést (pipa jel) ki kell szedni és a szolvert be kell (pipa jel) jelölni. Körkörös hivatkozás esetén, ha iterációt végez az Excel, az Excel által javasolt módosítás: Az Excel beál-

lításai – Képletek - Közelítés engedélyezése.

# **Új adatállomány bevitele:**

**Az adatsor kiválasztása**. A program elvégzi a differencia-képzést, de ha ln-transzformációra, vagy Box-Cox transzformációra van szükség, azt el kell végezni és a transzformált adatokkal kell a továbbiakban dolgozni. Erre szolgál a stacionaritás - biztosítása Excel parancsfájl. A megfelelő ARIMA modell (paraméterek beállítása) kiválasztására szolgál az ACF-PACF-Q\* Excel parancsfájl. (Ld. ARIMA modellek jellemzése táblát) Ellenőrizni kell, hogy a transzformált adatsor stacionárius-e, mert csak ebben az esetben lehet alkalmazni az ARIMA modellt. Ha nem stacionárius az idősor, akkor gyakran valamelyik paraméter vagy paraméterek 1 vagy -1 értéket vesznek fel.

**Az s érték beállítása**. Először az ARIMA munkalapon a szezonok (s) számát kell beírni. Lehetőségek: 1, 4, 7, 12. Ha nincs szezonalitás, s=1, pl. éves adatok vagy napi tőzsdeindexek, ha negyedéves a szezonalitás, s=4, negyedéves adatok, ha havi a szezonalitás, s=12 havi adatok, s=4 és s=12 esetében a peridusok az évek, heti szezonalitás, s=7 napi adatok, ahol a peridusok a hetek. Ha óránkénti adatok vannak, akkor s=1 ahol a periódus a nap.

**Adatbevitel**: Ctrl+a,

 $\overline{a}$ 

Megfigyelések számának módosítása. ? x

<sup>&</sup>lt;sup>142</sup> Kidolgozta: Mongkol Temrangsitornrat (UMKC, University of Missouri-Kansas City), átalakította, lefordította és átprogramozta Kehl Dániel és Sipos Béla (PTE KTK).

A következő szöveg jelenik meg: A munkalap jelenleg …. hosszúságú adatsort támogat. Adja meg, hogy hány megfigyelést kíván illesztésre felhasználni! (36 megfigyelésnél többnek kell lennie!)

Be kell írni az új idősor becslésre felhasznált adatainak a számát. Ezt követően a következő szöveg jelenik meg:

A munkalap jelenleg … előrejelzési megfigyelést támogat. Adja meg, hogy hány előrejelzési periódust kíván használni. (Legalább 1 periódusnál többnek kell lennie) Ha nem közli a korábbi beállításokat, akkor solver hiba van, s a solvert az előzőekben leírtak szerint újra be kell állítani.

A Ctrl+a tehát közli a jelenlegi becslésre felhasznált idősor hosszát, a korábbi számítás alapján és kéri az új becslésre szolgáló idősor adatainak a számát (az argumentumban, egy oszlopban szereplő cellák maximális sorszámát, ami elméletileg 1048576 sor lehet. A program akár 35 ezer adat, pl. DJA napi index 1896-2011 esetében is működik kb. 10 perc alatt megoldást ad).

Megfigyelések számának módosítása. ? x

Ezt követően kéri az előrejelzés hosszát, közölve a jelenlegi, korábbi számítás értékét, aminek csak szakmai korlátja van, ha ex-post ellenőrzést illetve ex-ante előrejelzést kérünk. Ebben az esetben az idősort becslési és teszt időszakokra bontjuk. Lehet pl. ex-post ellenőrzésnél a becslési időszak az idősor fele, (a teszt időszak akkor szintén az idősor fele) kétharmada, (a teszt időszak akkor az idősor egyharmada) négyötöde (a teszt időszak akkor az idősor egyötöde) vagy becslési időszak az idősor hossza mínusz az utolsó év, ami havi adatoknál pl. 12, negyedéves adatoknál pedig 4. Hibaképleteket akkor számol a program, ha azt megadjuk, tehát az összes bemásolt adat számának és a becslésre szolgáló adatok számának a különbsége egy vagy egynél nagyobb érték.

Ex-post ellenőrzésnél az ARIMA illesztést (becslést) végzi el a program a becslési időszak adatainak az alapján és kiszámítja az illesztett hibákat a becslési időszakra, továbbá az ARIMA modell előrejelzéseket készít, ha megadtuk a megfelelő előrejelzési időszakot, vagyis a teszt időszak adatainak a számát és mivel a tényadatokat is megadtuk a teszt időszakra, a program hibaképleteket tud számítani, amit az előrejelzett hibák néven közöl. A hibaképletek az ARIMA munkalapon a számítások elvégzése (Ctrl+b és Ctrl+k) után a számsorok után az O (Illesztett hibák) és R (Előrejelzett hibák) oszlopban jelennek meg.

Az adatok módosítása (Ctrl+a) után a régi adatsort törli a parancsfájl és be lehet másolni az új adatsort. Ha az idősort megosztjuk becslési és teszt időszakra, akkor célszerű így megadni az adatokat, pl. a teszt időszak hossza megegyezik az előrejelzés hosszával. (pl. havi adatok, az idősor hossza 456 hónap adata, az előrejelzés hossza 12 hónap, akkor az új idősor hossza kérdésre a válasz 444 hónap, és ebből számol, az idősor bevitel előrejelzés celláiba be lehet másolni a tesztidőszak 12 adatát. Az előrejelzés hosszának lehet kérni 24-t, ebből 12 adat az ex-post előrejelzés ellenőrzéséhez szükséges és 12 lesz az ex-ante előrejelzés, amikor már tényadatokkal nem rendelkezünk. A hibaképleteket a program kiszámolja az illesztett (becslési) és ebben az esetben az előrejelzett (teszt) időszakokra is.

Hibaüzenetnél Debug-t kell választani és a sárga mezőben lévő utasításnál shift 1, aposztrófot (') kell beírni és menteni. A másik lehetőség a solver beállítása az előzőekben leírtak szerint.

Célszerű először ex-post elemzést végezni és a legjobb ARIMA modell ismeretében ex-ante előrejelzéseket készíteni.

#### **Az ARIMA munkalapon a kiinduló ARIMA modell felírása (azonosítása, identifikációja) és az ARIMA modell paramétereinek a becslése**.

A felhasználóknak meg kell határozniuk a (p-d-q-C-P-D-Q-S) ARIMA változók értékét a sárga cellában (A3:H3). A változók felvehető értékei: d és D: 0-3, p: 0-12, P: 0-2, q: 0-12, Q: 0-2, C: 0-1. S: 1, 4,7,12. Hibás adat beírása esetén a program hibát jelez, ilyenkor csökkenteni kell a beírt értéket 1-gyel, és ha akkor is hibát jelez, mindaddig csökkenteni kell a beírt változó értékét, amíg hibát nem jelez.

Havi adatok esetén S 12 kell legyen, és ha az adatok negyedévesek, S 4 kell legyen, és heti adatoknál S 7 kell legyen. A szürke cellák számítási területek, így oda adatokat nem szabad írni, csak a sárga cellákba. Az ARIMA paraméter értékének beírása után, a paraméterek módosítását végrehajtó Solvert futtatni kell. (Ctrl+b). A koefficiensek értékének meghatározásához a felhasználóknak futtatniuk kell az ARIMA modell becslését végző Solvert, ami iterációkkal (feltételezéses maximum likelihood (CML) módszerével) elvégzi a számításokat. (Ctrl+k)

A változó cellák a sárga cellák, melyek tartalmazzák számítások eredményét, értelemszerűen, ha kiválasztásra kerültek, tehát nem 0 paramétert jelöltünk be.

 $\theta_0$  =X28,  $\phi$  (1–12) AA 28–39,  $\phi$ <sub>S</sub> (1-2) AE 28–29,  $\theta$  (1–12) AI 28–39,  $\theta$ <sub>S</sub> (1-2) AM 28-29.

A  $\theta$  (theta) és  $\phi$  (phi) koefficiens korlátai, kisebbek, mint 1, de nagyobb, mint 0, kivéve a  $\theta_0$ -t (theta 0-t) amely bármely valós szám lehet.

ARIMA modellek jellemzése tábla segít a modell kiválasztásában.

Az ARIMA modell paramétereinek becslése a feltételezéses maximum likelihood (ML) (conditional maximum likelihood ~ feltétételes legnagyobb esélyesség) módszerével történik. Ennek lényege, hogy a becslőfüggvény készítője ismerettel rendelkezik az alapsokaság eloszlására vonatkozóan, pontosabban ismeri az alapsokasági eloszlás típusát, de nem ismeri a konkrét alapsokasági paraméterek értékét. Ez a feltételezés az ARIMA modellek esetében az, hogy a megfigyelések normális eloszlást követnek és eleget tesznek a stacionaritási követelményeknek.<sup>143</sup> A kezdőértékek számításánál a feltételezéses (conditional) ML módszert használja, vagyis a kezdőértékek nullák. Például a  $\phi$  paraméter maximum likelihood (ML)

becslése az a  $\hat{\phi} = \phi(Y)$  paraméterérték, amelyre  $\phi \to f_{\phi}(Y)$ (tehát a likelihood-függvény) maximális. Te-

hát azt a paramétert választjuk becslésnek, ami mellett az Y minta bekövetkezésének "valószerűsége" a legnagyobb.

Az ARIMA mukafüzeten, a leírtak szerint:

Meg kell adni a paraméterek számát. ARIMA (p, d, q). C (konstans, van=1, nincs= 0) Ha van szezonalítás:  $(P, D, Q)$ s

Ctrl+b módosítja az ARIMA modell paramétereit, amiket a sárga cellákba beírtunk.

Ctrl+k iterációs eljárással becsüli a paramétereket (Ctrl+b utáni paraméterek szerint) és kiszámítja a becsült paramétereket valamint a következő statisztikákat:

A rendelkezésre álló adatok száma: T

A teszt időszak száma: m

A becslési időszak száma: T-m

A becslésre használt adatok száma összesen T-m (t=1,2,….T-m), minimum 36.

Kieső adatok száma= Kieső adatok száma=p+d+s(P+D)

Felhasználható adatok száma= Az adatok száma - Kieső adatok száma = (T-m) - [p+d+s(P+D)] Szabadságfok (df) számítása: df=(T-m)–[p+d+s(P+D)] - (p+q+P+Q) Számtani átlag  $(Y_t)$ :

$$
\overline{Y}=\frac{1}{T-m}\sum_{t=1}^{T-m}Y_t
$$

SzórásP $(Y_t)$ :

 $\overline{a}$ 

$$
\sigma_{\scriptscriptstyle Y} = \sqrt{\frac{1}{T-m}\sum_{\scriptscriptstyle t=1}^{T-m}\!\left(Y_{\scriptscriptstyle i}-\overline{Y}\right)^{\!2}}
$$

Hibanégyzet-összeg (SSE):

$$
SSE = \sum_{t=1}^{T-m} \left(Y_t - \hat{Y}\right)^2
$$

A reziduális szórás (s):

$$
s = \sqrt{\frac{SSE}{df}} = \sqrt{\frac{\sum_{t=1}^{T-m} (Y_t - \hat{Y})^2}{(T-m) - [p+d+s(P+D)] - (p+q+P+Q)}}
$$

 $R<sup>2</sup>$  többszörös determinációs együttható:

$$
R^{2} = 1 - \left(\frac{s}{\sigma_{Y}}\right)^{2} = 1 - \frac{\sum_{t=1}^{T-m} \left(Y_{t} - \hat{Y}\right)^{2}}{\frac{1}{T-m} \sum_{t=1}^{T-m} \left(Y_{i} - \bar{Y}\right)^{2}}
$$

Az R<sup>2</sup> negatív is lehet, ha s >  $\sigma_{\rm Y}$ , de a megfelelő modell kiválasztása esetén egyhez közeli érték, különösen ha sok magyarázóváltozó szerepel a modellben.

<sup>&</sup>lt;sup>143</sup> Ld. Pintér-Rappai szerk. Statisztika.PTE, KTK. 2007. 309-313.

DW statisztika. (Durbin-Watson d-próba) A próbafüggvény:

$$
d=\frac{\sum_{t=2}^{n}\!\left(e_{t}-e_{t-1}\right)^{2}}{\sum_{t=1}^{n}e_{t}^{\;2}}
$$

A program, a többi szoftverhez hasonlóan közli a DW statisztika értéket, ami nem használható az AR modelleknél, ahol a magyarázóváltozók valamelyike az eredményváltozó egynél több késleltetettje, vagyis Y<sub>t-1</sub>, Y<sub>t-2</sub>… alakú.<sup>144</sup> Ha a késleltetés 1, (Y<sub>t-1</sub>) akkor viszont használható a DW statisztika.

# **Az ARIMA modellek diagnosztikai ellenőrzése.**

Az  $R^2$  nem alkalmas az illeszkedés mérésére, mert a paraméterek számának növekedésével gyakorlatilag 1-hez tart. A modell alkalmasságának vizsgálatára a legjobb módszer a mintán kívüli előrejelzés, vagyis a minta egy részét visszatartjuk (nem használjuk fel a becslés során, ez a teszt időszak), ezekre ex post előrejelzéseket készítünk, majd összehasonlítjuk az előrejelzett értékeket (Y^t) az Y<sub>t</sub> ismert értékeivel. A becslési időszak alapján készítjük az előrejelzéseket. A "mi lett volna ha" feltételezés mellett nagy valószínűséggel a legjobb modell kiválasztható. Természetesen feltételezzük, hogy az ex-ante időszakban jelentősebb tendencia változás pl. válság nem következik be. A mintán kívüli előrejelzéshez az adatbevitelt (Crtl+a) kell megfelelően beállítani.

Az ARIMA parancsfájl az "Eredeti és becsült" illetve a "Reziduum" munkalapokon a számítások alapján a grafikus ábrákat is közli.

# **Az alkalmazott hibaképletek**.

Kiszámítja a hibaképleteket a becsült ( t=1,2… T-m) értékekre minden esetben, a becslésre szolgáló megadott adatok  $(Y_t)$  és az ARIMA modell alapján becsült adatok  $(\hat{Y}_t)$  alapján.

Kiszámítja továbbá a hibaképleteket az ex-post előrejelzett (T, T-1, T-2,...T-(m+1)) értékekre is, ha az idősort megosztottuk becslési (cellák száma: T-m) és teszt (cellák száma: m) időszakra és megadtuk a teszt időszak értékeit.

Ex-ante előrejelzést készít az M-m időszakra, amikor már megfigyelésekkel nem rendelkezünk: (T+1, T+2, … T+M-m). Ellenőrzése akkor lehetséges amikor az ex-ante időszak bekövetkezik és így ex-post időszakká válik.

Az alkalmazott jelölések:

A hiba ( $e = Error$ ):

 $e_t = Y_t - \hat{Y}_t$ 

 $Y_t$  = az illesztésre (becslésre) felhasznált megfigyelt értékek (1,2,....T-m) és az ex-post becslésre (T, T-1, T-2,...T-m-1) használt megfigyelt adatok.

 $\hat{Y}_t$  = az illesztett (becsült) (1,2,....T-m) és az ex-post előrejelzett (T, T-1, T-2,...T-m-1) értékek.

Az illesztett hibák számítása a fenti jelölések felhasználásával:  $t=1,2,3,...$  T-m

**Átlagos hiba**. [ME=MEAN ERROR]

$$
ME = \frac{\sum_{t=1}^{T-m} Y_t - \hat{Y}_t}{T-m}
$$

**A hibák (reziduumok) négyzetösszege**. SSE (SUM OF SQUARED ERRORS)

$$
SSE = \sum_{t=1}^{T-m} e_t^2 = \sum_{t=1}^{T-m} (Y_t - \hat{Y}_t)^2
$$

 $\overline{a}$ 

 $144$  Ramanathan i. m. 406.

Relatív [%-os] hiba  $[PE_i = PERCENTAGE ERROR]$ :

$$
PE_t = \frac{Y_t - \hat{Y}_t}{Y_t} \times 100
$$

Relatív [%-os] abszolút hiba [PE<sub>i</sub> = ABSOLUTE PERCENTAGE ERROR]:

$$
PE_t = \left| \frac{Y_t - \hat{Y}_t}{Y_t} \right| \times 100
$$

A hiba abszolút értéke:

 $e_t = |Y_t - \hat{Y}_t|$ 

**Átlagos relatív [%-os] abszolút hiba szórása**, [RSE=ROOT SQUARE ERROR of MEAN ABSOLUTE PERCENTAGE ERROR]:

$$
RSE = \sqrt{\frac{\sum_{t=1}^{T-m} \left| \frac{Y_t - \hat{Y}_t}{Y_t} \right| \times 100}{(T-m) - p + d + s(P+D)}}
$$

**Átlagos abszolút eltérés** [MAD=MEAN ABSOLUTE DEVIATION OF ERROR]

$$
MAD = \frac{\sum_{t=1}^{T-m} \left| Y_t - \hat{Y}_t \right|}{T-m}
$$

**Átlagos relatív [%-os] hiba** [MPE = MEAN PERCENTAGE ERROR] Ľ

 $\sum_{t}^{T-m} Y_t - \hat{Y}_t$  $t=1$   $\mathbf{I}_t$  $\frac{Y_t - Y_t}{Y} \times 100$  $MPE = \frac{Z}{t=1}$   $Y_t$  $T - m$ − =  $-\dot{Y}_{t}$  ×  $=\frac{t=1 \t-1}{T-1}$ ∑

**Átlagos relatív [%-os] abszolút hiba** [**MAPE** = MEAN ABSOLUTE PERCENTAGE ERROR]:

$$
MAPE = \frac{\sum_{t=1}^{T-m} \left| \frac{Y_t - \hat{Y}_t}{Y_t} \right| \times 100}{T-m} \tag{%}
$$

Az ex-post előrejelzett (T, T-1, T-2,...T-m-1) értékek hibaszámítása hasonló módón történik, csak az indexek különböznek: T, T-1, T-2,...T-m-1 értékeket vesznek fel. Pl. az előrejelzett MAPE számítása a teszt periódusra:

$$
MAPE = \frac{\sum_{t=T-(m+1)}^{m} \left| \frac{Y_{t} - \hat{Y}_{t}}{Y_{t}} \right| \times 100}{m} (%)
$$

Több ARIMA modell közül azt választjuk, amelyre a MAPE, a MAD, RSE hibák kisebbek.

# **Szelekciós kritériumok alapján történő választás.**<sup>145</sup>

Akaike – féle információs kritérium. (Akaike Information Criterion = AIC) Schwartz-féle bayesi kritérium (Schwarz Bayesian Criterion = SBC) vagy bayesi információs kritérium (Bayesian (Schwartz) Information Criterion = BIC vagy SIC). Hanan-Quinn kritérium (Hanan-Quinn Criterion = HQC)

Az ARIMA modellek összehasonlítására szolgálnak és egyszerre figyelembe veszik az illeszkedés jóságát és a becsült együtthatók számát. A jelölések:

A becsült paraméterek száma:  $\tilde{P} = p+q+P+Q$ Az adatok száma, a minta nagysága: T A tesztidőszak száma: m

 $\overline{a}$ 

<sup>145</sup> Ramanathan i. m. 173-174..

Az illesztésre (becslésre) felhasznált adatok száma T-m A hibák (reziduumok) négyzetösszege.<sup>146</sup>

$$
SSE = \sum_{t=1}^{T-m} e_t^2 = \sum_{t=1}^{T-m} (Y_t - \hat{Y}_t)^2
$$

Reziduális szórásnégyzet (variancia)  $(s^2)$ 

$$
s^2=\frac{\displaystyle\sum_{t=1}^{T-m}\Bigl(Y_t-\hat{Y}\Bigr)^2}{(T\text{-}m)}
$$

A becsült paraméterek száma:  $\tilde{P} = p+q+P+Q$ Az AIC, BIC és HQC mutatók eredeti és logaritmizált formákban:

$$
AIC_{(\tilde{P})} = s^{2}e^{\frac{2\tilde{P}}{T-m}}
$$
  
\n
$$
LN(AIC_{(\tilde{P})}) = LN(s^{2}) + \frac{2\tilde{P}}{T-m}
$$
  
\n
$$
BIC_{(\tilde{P})} = s^{2}(T-m)^{\frac{\tilde{P}}{T-m}}
$$
  
\n
$$
LN(BIC_{(\tilde{P})}) = LN(s^{2}) + \frac{\tilde{P}}{T-m}LN(T-m)
$$
  
\n
$$
HQC_{(\tilde{P})} = s^{2}(LN[T-m])^{\frac{2\tilde{P}}{(T-m)}}
$$
  
\n
$$
LN(HQC_{(\tilde{P})}) = LN(s^{2}) + \frac{2\tilde{P}}{T-m}LN(LN[T-m])
$$

Több ARIMA modell közül azt választjuk, amelyre az AIC-, BIC- a HQC - érték a legkisebb. A szelekciós kritériumok működésük elve a következő: a kisebb hibájú modellt preferálják, de ezek közül is azt választják, amelyik a kevesebb paramétert használ. A kétféle kritérium egymásnak ellentmondó eredményre is vezethet. A magyarázó változók számának növekedését a Schwartz-féle bayesi kritérium (BICp) jobban bünteti. A szelekciós kritériumok kiválasztása arra vonatkozik, hogy mely koefficienseket használjuk (tartjuk meg) a modellünkben. Minél egyszerűbb ARIMA modellel tudunk jó prognózist készíteni, annál megbízhatóbb prognózist tudunk készíteni.

Az (SSE/T-m), egy megfigyelési idősor egységre vetítve az átlagos hiba. Így kezdődik mind három mutató. A hiba minél kisebb annál jobb, tehát ez a modell úgy fog működni, hogy minél kisebb a hiba, annál jobb a mutató, de a javulást ellensúlyozza a paraméterek számának növekedése. Ezt fejezi ki az *e* a (T-m) illetve ln(T-m) alapú hatvány, amit büntetőfaktornak nevezünk.

#### A véletlen változó, (reziduumok e<sub>t</sub>) vizsgálata.

 $\overline{a}$ 

A modell ellenőrzése annak a vizsgálatát jelenti, hogy a becsült ARIMA modell eleget tesz-e a lineáris regressziós modell szokásos feltételeinek. A feltételek (ld. regresszio.xls parancsfájl leírását) a véletlen változóra vonatkoznak, így a modell ellenőrzése az e<sub>t</sub> reziduumok véletlen jellegének vizsgálatát jelenti.

Ezeknek a számításoknak egy részét már elvégeztük a modell azonosítása munkafázisban, amikor azt ellenőriztük, hogy az Y<sub>t</sub> változók illetve azok transzformációjával (Box-Cox-transzformáció és differencia képzés, d és D) nyert transzformált változók eleget tesznek-e a stacionaritás követelményének illetve, hogy a változó, a megfigyelt idősor (Y<sub>t</sub>) hibái, vagyis az autokorrelációs együtthatók fehér zajt alkotnake. Ezt Q\*-teszttel ellenőriztük.

Most viszont becsült ARIMA modellel rendelkezünk és ellenőriznünk kell azt, hogy a becsült reziduumok véletlen jellege igazolható-e.

A lineáris regressziós modell feltételeit az ARIMA modellre felírva: az ê, véletlen változó független véletlen folyamatot (fehér zaj folyamatot) követ, nulla várható értékkel és konstans szórásnégyzettel. A konstans szórásnégyzet állandóságára vonatkozó feltétel teljesülését ellenőrizhetjük a reziduumok grafikus ábrája alapján. Ld. Reziduum munkalapot.

<sup>&</sup>lt;sup>146</sup> Másik neve az SSE-nek a nemzetközi irodalomban: Residual Sum of Squares (RSS)

Az ARIMA munkalapon az O oszlopban közli a program a reziduum (et) értékeket, ezekből kell először autokorrelációs együtthatókat számítani pl. k=36 késleltetéssel.

$$
r_k(\hat{e}_t) = \frac{\displaystyle\sum_{t=k+1}^{T-m} (\hat{e}_t - \overline{\hat{e}})(\hat{e}_{t-k} - \overline{\hat{e}})}{\displaystyle\sum_{t=1}^{T-m} (\hat{e}_t - \overline{\hat{e}})^2}
$$

Az a  $r_k(\hat{e}_t)$  stadard hibájának a közelítése:

$$
s[r_k(\hat{e}_t)] = \frac{1}{\sqrt{T-m}}
$$

Az elözőek alapján:

$$
\mathbf{r}_{k}(\hat{\mathbf{e}}_{t}) = ACF
$$

A reziduális változó függetlensége esetén az autokorrelációs együtthatók  $r_k(\hat{e}_k)$  (k=1,2,...K) nem szignifikánsak. Célszerű, a már ismertetett Ljung-Box portmanteau-próba (LJB vagy Q\*-teszt) használni az autokorrelációs együtthatók tesztelésére.

$$
Q^* = (T - m)(T - m + 2)\sum_{k=1}^{k=K} \left[ \frac{r_k^2(\hat{e}_t)}{T - m - k} \right]
$$

 A reziduumok (et) az ARIMA.xls parancsfájl ARIMA munkalapján az O oszlopban találhatók, ezeket a parancsfájl bemásolja a "Modell ellenőrzése munkalap" B oszlopába, a sorszámokat az A oszlopába. Az et reziduumokat bemásoljuk "az ACF-PACF-Qszámítása Excel parancsfájlba, a "Reziduumok másolása" cellára kattintva, ami kiszámítja az autokorrelációs együtthatókat a megadott K késleltetéseknek megfelelően, a parciális autokorrelációs együtthatókat, a Q\*-statisztikákat és a p-empirikus szignifikancia értékeket. A számitások eredményét visszamásoljuk az ARIMA.xls fájl "A modell ellenörzése" munkalapjába. A régi adatokat elötte kitöröljük.

A becsült reziduális változó átlagának  $[M(e_t)]$  nullához közel kell esni. A nullhipotézis ellenörzése: A reziduumok ( $e_t$ ) átlaga, a reziduális szórásnegyzet [variancia s<sup>2</sup>( $e_t$ )] és a reziduális változó ( $e_t$ ) standard hibájának  $s(e_t)$  becslése:

$$
\overline{\hat{e}}_t = \frac{\sum_{t=1}^{T-m} \hat{e}_t}{T-m}
$$

$$
s_{\hat{e}_t}^2 = \frac{\sum_{t=1}^{T-m} \hat{e}_t^2}{(T-m) - (p+q+P+Q)}
$$

$$
s(\overline{\hat{e}}) = \sqrt{\frac{s_{\hat{e}_t}^2}{T-m}}
$$

Az egymintás t-próba, nem követeli meg a sokasági eloszlás szórásának ismeretét, de annak normális voltát továbbra is kiköti. :

$$
t = \frac{\overline{\hat{e}} - 0}{s(\overline{\hat{e}})}
$$
  
H<sub>0</sub> : M(e<sub>t</sub>) = 0  
H<sub>1</sub> : M(e<sub>t</sub>)  $\neq$  0

A próbafüggvény a nullhipotézis fennállása esetén:

$$
t = \frac{\overline{\hat{e}}}{s(\overline{\hat{e}})} < t_{(1-\alpha/2)(T-m-1)}
$$

A próbafüggvény a nullhipotézis elutasítása esetén:  $\frac{1}{2}$ 

$$
t = \frac{\widehat{e}}{s(\overline{\widehat{e}})} > t_{(1-\alpha/2)(T-m-1)}
$$

A reziduumok (et) Jarque-Bera féle normalitási-tesztje.

A reziduumok száma: Becslésre felhasznált adatok száma (T-m) Kieső adatok száma k=p+d+s(P+D) Reziduumok száma n =  $(T-m)$ -  $[p+d+s(P+D)]$ 

$$
JB = \frac{n}{6} \left( S^2 + \frac{1}{4} (K - 3)^2 \right)
$$

Ahol:

Reziduumok száma n =  $(T-m)$ -  $[p+d+s(P+D)]$ 

S= a ferdeség mérésére szolgáló S mutató:

$$
S = \frac{n}{(n-1)(n-2)} \sum_{t=1}^{n} \left( \frac{e_t - \overline{e}_t}{\sigma} \right)^3
$$

A S - mutató értéke 0, ha az eloszlás szimmetrikus, pozitív előjel esetén jobb oldali, míg negatív előjel esetén bal oldali aszimmetriára következtethetünk.

 $K = a$  csúcsosság mutatószáma:

$$
K = \frac{n(n+1)}{(n-1)(n-2)(n-3)} \frac{\sum_{i=1}^{n} [e_i - \overline{e}_i]^4}{\sigma^4} - \frac{3(n-1)^2}{(n-2)(n-3)}
$$

n

A (K-3) relatív csúcsosság mutató értéke 0, normális eloszlás esetén. Ennél kisebb érték esetén lapultnak, nagyobb érték esetén csúcsosnak tekinthetjük az eloszlást.

A szabadság fok (df) mindig az S és K paraméterek miatt = 2

A tesztstatisztika 2 szabadságfokú  $\chi^2$ -eloszlást követ. Minél magasabb az értéke, annál biztosabban (alacsonyabb szignifikancia-szint mellett) tudjuk elutasítani a nullhipotézist, miszerint a megfigyelések normális eloszlást követnek. Normális eloszlás esetén a JB=0, mert S=0 és (K-3) =0, tehát alacsony értéke normalitásra utal. Ha a p-érték kisebb mint 0,05 akkor 5 %-os szignifikancia szinten elutasítjuk a nullhipotézist, miszerint a megfigyelések normális eloszlást követnek.

Ennek alapján a hipotézis rendszer:

 $H_0$  = az adatsor normális eloszlást követ,

 $H_1$  = az adatsor nem követ normális eloszlást,

A  $H<sub>0</sub>$ -t elfogadjuk, ha:

JB $<sub>2</sub>χ<sup>2</sup><sub>0,05</sub>$ </sub>

A H1 alternatív hipotézist fogadjuk el, ha:

JB><sub>2</sub> $\chi^2$ <sub>0,05</sub>

A szignifikancia-érték (p-érték) az a legkisebb szignifikancia szint, amin a  $H_0$  már éppen elvethető a  $H_1$ gyel szemben. Ha pl. 0,05-nél kisebb a p-érték akkor 5 %-os szignifikancia szinten elutasítjuk a nullhipotézist, miszerint a megfigyelések normális eloszlást követnek.

#### **ACF-PACF-ARIMAszámítás144adattal.xlsm Excel parancsfájl működése.**

Az Adatbevitel munkalapra 144 adat másolható. Ctrl+a utasítással az adatállomány bővithető, kéri az adatállomány növekedésének a nagyságát. Pl. az új adatállomány 200, a régi 144, a bövülés, amit be kell írni. 200-144=56. Nyomon követhető az ACF, PACF, Q\* számítása és tesztelése, az ACF és PACF korrelogramok készítése. A PACF – értékeket a Yule-Walker egyenletekkel módszerével becsüli. A számítások képletei a munkafüzetekben megtalálhatók, maguk a számítások nyomon követhetők és az elméleti részben az elözőekben leírásra kerültek. Az ARIMA munkalap 144 adattal működik, a programozás látható. Ennek a parancsfájlnak az a célja, hogy a számítások menetét lehessen látni, az ne legyen "fekete doboz". AZ ACF-PACF-Q\* számítását az elözőekben bemutattuk. Az ARIMA modellezés lépéseit ismertetjük. A parancsfájllal csak a megadott ARIMA változokkal végzi el a számításokat, tehát iterációkat nem végez. Bevezetés:

Ez a munkalap bemutatja az ARIMA módszert, amely képes kezelni heti, havi negyedéves adatokat.

Az ARIMA módszerrel a modell 3 fő komponenst tartalmaz, nevezetesen autoregressziós, differencia és mozgóátlag. Minden komponensnek két alkomponense van, azaz egyszerű és szezonális alkomponens. Az autoregressziós komponens általános formája:

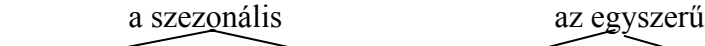

 $(1-\phi_{1S} B^{1S}-\phi_{2S} B^{2S}-...-\phi_{PS} B^{PS}) (1-\phi_1 B^1-\phi_2 B^2-...-\phi_p B^p) Y_t = e_t$ ahol p-t és P-t az ARIMA paraméter p és P értéke határozza meg

 B jelöli a visszaléptető operátort és S jelöli a szezonalitást A differencia komponens általános formája: szezonális egyszerű

# $(1 - B^{DS}) (1 - B^{d}) Y_t = e_t$

ahol d-t és D-t az ARIMA paraméter d és D értéke határozza meg B jelöli a visszaléptető operátort és S jelöli a szezonalitást

A mozgóátlag komponens általános formája:

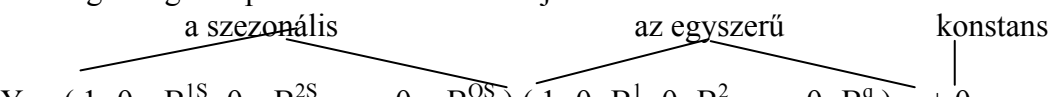

 $Y_t = (1 - \theta_{1S} B^{1S} - \theta_{2S} B^{2S} - \dots - \theta_{QS} B^{QS}) (\vec{1} - \theta_1 B^1 - \theta_2 B^2 - \dots - \theta_q B^q) \vec{e}_t + \theta_0$ ahol q-t és Q-t az ARIMA paraméter q és Q értéke határozza meg

B jelöli a visszaléptető operátort és S jelöli a szezonalitást

 $\acute{\text{e}}$ s θ<sub>0</sub> jelöli a konstanst az ARIMA modelben (ha a C ARIMA paraméter 1) Ezen három komponenst egyesítve az ARIMA általános formája pdqCPDQS paraméterrel az alábbi lesz  $(1-\phi_{1S} B^{1S} - \phi_{2S} B^{2S} - ... - \phi_{PS} B^{PS}) (1-\phi_1 B^1 - \phi_2 B^2 - ... - \phi_p B^p) (1 - B^{DS}) (1 - B^d) Y_t$  $=$  (1-  $\theta_{1S}$  B<sup>1S</sup>-  $\theta_{2S}$  B<sup>2S</sup>- ... -  $\theta_{QS}$  B<sup>QS</sup>) (1-  $\theta_1$  B<sup>1</sup>-  $\theta_2$  B<sup>2</sup>- ... -  $\theta_q$  B<sup>q</sup>)  $e_t$  +  $\theta_0$ Hogyan használjuk a munkatáblát?

A felhasználóknak meg kell határozniuk a (p-d-q-C-P-D-Q-S) ARIMA paraméterek értékét a sárga cellában (A3:H3). A késleltetési adatok korlátozottsága miatt p és d értéke 0-36 között kell legyen. P és D értéke 0-15 között kell legyen. q és Q értéke 0-2 között kell legyen. C értéke 0 vagy 1 kell legyen. Havi adatok esetén S 12 kell legyen, és ha az adatok negyedévesek, S 4 kell legyen, és heti adatoknál S 7 kell legyen. Kérem, vegye figyelembe, a szürke cellák számítási terület

Az ARIMA paraméter értékének meghatározása után, a munkalap kiválasztja, milyen konstans és koefficiens vesz részt a számításban a meghatározott ARIMA paraméternek megfelelően. Ha a koefficienset vagy konstanst kiválasztották, a mellette levő cella 1-re változik. És 0 ha nem választják ki.

A koefficiensek értékének meghatározásához a felhasználóknak futtatniuk kell a megoldót. A célcellák lehetnek ME vagy SSE. Ezek az értékek a D95 illetve a D96-ban vannak. A változó cellák a sárga cellák, melyek tartalmazzák a konstanst és phi-t és theta-t azaz M28 a  $\theta_0$  (theta0) konstansot, Q28:Q63 cella a  $\phi_1$  $\ldots \theta_{936}$  (phi1  $\ldots$ phi36) autoregressziós koefficienst, V28:V42 a  $\phi_{S1}$   $\ldots \phi_{S15}$  (phiS1  $\ldots$ phiS15) szezonális autoregressziós koefficienst, Y28:Y29 tartomány a  $\theta_1 \dots \theta_2$  (theta1 …theta2) mozgóátlag koefficienst, AC28:AC29 tartomány a  $\theta_{S1}$  ... $\theta_{S2}$  (thetaS1 ...thetaS2) szezonális mozgóátlag koefficienst. A theta és phi koefficiens korlátai, kisebb, mint 1, de nagyobb, mint 0, kivéve a theta 0, amely bármely valós szám lehet A havi és negyedéves előrejelzési munkafüzet ARIMA modulja kissé különbözik ARIMA.xls-étől. A különbségek a következők:

1) A havi és negyedéves előrejelzési munkafüzet ARIMA modulja csak havi adatokkal tud dolgozni, mivel a Szezonális MA-t speciálisan havi adatok feldolgozására tervezték. Ugyanez érvényes a negyedéves munkafüzetre

 2) Az ARIMA.xls makrója nem regenerálja a munkalapot. Egyszerűen növeli a megfigyelések számát. A havi és negyedéves előrejelzési munkafüzet ARIMA modulját regenerálták Ctrl+a megnyomásával. Ezen munkalap Számítási Folyamata

A Számítási Folyamatot 6 fő modulra osztottuk:

- 1. egyszerű differenciálás modul
- 2. szezonális differenciálás modul
- 3. egyszerű autoregressziós modul
- 4. szezonális autoregressziós modul
	- 5. mozgóátlag modul (egyszerű és szezonális kombinálva)
	- 6. összegző modul

Mindegyik modul számítási eredményét továbbítjuk a másik modulba. Az egyes modulok működése 1 Egyszerű Differenciálás Modul

Ez a modul az AG - BT oszlopban található a 21. sortól kezdve. Az AG - BQ oszlop tartalmazza a késleltetett adatokat 1 késleltetéstől kezdve 36 késleltetésig. És az AD oszlop tartalmazza a δ mátrixot, amely megmondja, milyen késleltetést választunk a d ARIMA paraméter értékének megfelelően. A BS oszlop tartalmazza mátrix szorzás eredményét. Ezeket az eredményeket érvényesítjük a BT oszlopban, és DIFF<sub>t</sub>nek nevezzük

$$
(1 - Bd) Yt := DIFFt\nA  $\delta$  matrix  
\n
$$
\begin{vmatrix}\n1 \\
0 \\
\vdots \\
-1 \\
1\n\end{vmatrix}
$$
\nA  $\delta$  matrix  
\n
$$
\begin{vmatrix}\n1 \\
0 \\
\vdots \\
0 \\
1\n\end{vmatrix}
$$
\nA  $\delta$  matrix  
\n
$$
\begin{vmatrix}\n1 \\
0 \\
\vdots \\
0 \\
1\n\end{vmatrix}
$$
\nB  $\begin{vmatrix}\n1 \\
0 \\
\vdots \\
0 \\
1\n\end{vmatrix}$ \nC  $\begin{vmatrix}\n1 \\
-1 \\
0 \\
\vdots \\
0\n\end{vmatrix}$ \nD  $\begin{vmatrix}\n1 \\
-1 \\
0 \\
\vdots \\
0\n\end{vmatrix}$ \nD  $\begin{vmatrix}\n1 \\
-1 \\
0 \\
\vdots \\
0\n\end{vmatrix}$ \nD  $\begin{vmatrix}\n1 \\
-1 \\
0 \\
\vdots \\
0\n\end{vmatrix}$ \nD  $\begin{vmatrix}\n1 \\
-1 \\
0 \\
\vdots \\
0\n\end{vmatrix}$ \nD  $\begin{vmatrix}\n1 \\
-1 \\
0 \\
\vdots \\
0\n\end{vmatrix}$
$$

#### **2 Szezonális Differenciálás Modul**

Ez a modul a BV - CN oszlopban található a 21. sortól kezdve. A BV - BQ oszlop tartalmazza a késleltetett DIFF<sub>t</sub> (Y<sub>t</sub>-t egyszerű differenciálás után) 1 szezonális késleltetéstől kezdve 15 szezonálisig. És az AE oszlop tartalmazza a  $\delta_S$  mátrixot, amely megmondja, milyen szezonális késleltetést választunk a D ARIMA paraméter értékének megfelelően. A CM oszlop tartalmazza mátrix szorzás eredményét. Ezeket az eredményeket érvényesítjük a CN oszlopban, és SDIFF<sub>t</sub>-nek nevezzük:  $(1 - B<sup>DS</sup>)$  DIFF  $\cdot =$  SDIFF

(1- B ) DIFF<sub>t</sub> . − SDIFT<sub>t</sub>  
\nthe δ<sub>β</sub> matrix the DIFF<sub>t</sub> matrix  
\n
$$
\begin{vmatrix}\n1 \\
0 \\
\vdots \\
-1\n\end{vmatrix}
$$
 X [DIFF<sub>t</sub> DIFF<sub>t-1S</sub> DIFF<sub>t-2S</sub> ... DIFF<sub>t-1SS</sub> ] := SDIFT<sub>t</sub>  
\n $\begin{vmatrix}\n0 \\
0 \\
\vdots \\
0\n\end{vmatrix}$   
\n3 Egyszerű Autoregressziós Modul

Ez a modul a CP oszloptól EQ oszlopig található a 21. sortól kezdve. A CP - DZ oszlop tartalmazza a késleltetett SDIFF<sub>t</sub>-t (Y<sub>t</sub>-t egyszerű és szezonális differenciálás után) 1 késleltetéstől kezdve 36 késleltetésig. És az N oszlop a 28 sortól kezdve a 63 sorig tárolia az autoregressziós koefficiensek értékeit a  $\phi_1$ …φ36 (phi1 …phi36) tartományban. Az M oszlop N-től balra mutatja, melyik koefficienst válasszuk a p ARIMA paraméter értékének megfelelően Ez az M és N oszlop kombinálva alkotja az AB oszlopnál található φ mátrixot. Ez a φ mátrix mutatja, melyek az autoregressziós koefficiensek (φ<sub>N</sub>) ebben a számításban. Az EB oszlop tartalmazza mátrix szorzás eredményét. Ezeket az eredményeket érvényesítjük az EC oszlopban, és AR<sub>t</sub>-nek nevezzük

$$
(1-\phi_1 B^1 - \phi_2 B^2 - \dots - \phi_p B^p) SDIFF_t := AR_t
$$
\na  $\phi$  matrix\n
$$
\begin{array}{c}\na \phi \text{ matrix} & ax SDIFF_t \text{ matrix} \\
\downarrow \quad 1 \\
\downarrow - \phi_1 \\
\downarrow - \phi_2 \\
\downarrow \quad \text{X} \quad [SDIFF_t \quad SDIFF_{t-1} \quad SDIFF_{t-2} \quad \dots \quad SDIFF_{t-36} \mid := AR_t \\
\downarrow - \phi_{36}\n\end{array}
$$

#### 4 Szezonális Autoregressziós Modul

Ez a modul EE oszloptól EW oszlopig található a 21. sortól kezdve. Az EE - ET oszlop tartalmazza a késleltetett ARt-t (Yt egyszerű és szezonális differenciálás után) 1 késleltetéstől kezdve 15 késleltetésig. És az R oszlop a 28 sortól kezdve a 42 sorig tárolja a szezonális autoregressziós koefficiensek értékei a φ1S …φ15S (phi1S …phi15S) tartományban. A Q oszlop N-től balra mutatja, a p ARIMA paraméter értékének megfelelően melyik koefficienst válasszuk. Ez a Q és R oszlop kombinálva alkotja az AC oszlopnál található φ<sub>S</sub> mátrixot. Ez a φ mátrix mutatja, melyek az autoregressziós koefficiensek (φ<sub>NS</sub>) ebben a számításban. Az EB oszlop tartalmazza mátrix szorzás eredményét. Ezeket az eredményeket érvényesítjük az EC, oszlopban, és SAR-nek nevezzük

(1- φ1S B1S- φ2S B2S- … - φPS BPS) ARt := SAR t a φS mátrix az ARt mátrix | 1 | | - φ1S | | - φ2S | X [ARt ARt-1S ARt-2S … ARt-15S ] : = SARt | : | | - φ15S |

5 Mozgóátlag Modul

Ez a modul az FU oszloptól FY oszlopig található a 21. sortól kezdve. Az FV oszlop számítja ki a mozgóátlag komponenst szezonális alkomponens nélkül (MA). Az FW oszlop számítja ki a mozgóátlag komponenst negyedéves szezonális alkomponenssel (SMA4). Az FX oszlop számítja ki a mozgóátlag komponenst heti szezonális alkomponenssel (SMA7). És az FY oszlop számítja ki a mozgóátlag komponenst havi szezonális alkomponenssel (SMA12)

A V oszlop a 28 sortól a 29 sorig tárolja az egyszerű mozgóátlag koefficiensek  $\theta_1$  és  $\theta_2$  (theta1 és theta2) értékeit. A Z oszlop a 28 sortól kezdve a 29 sorig tárolja a szezonális mozgóátlag koefficiensek  $\theta_{1S}$  and θ2S értékeit (theta1S and theta2S). Az U és X oszlop a V és Y oszloptól balra mutatja, a q és Q ARIMA paraméter értékének megfelelően melyik koefficienst válasszuk. Ez U és V oszlop kombinálva és az X és Y oszlop kombinálya alkotia az FR illetve FS oszlopban található θ and és θs mátrixokat. Például ha a q és Q ARIMA paraméter értéke 0 vagy üres, ez azt jelenti, a felhasználók mozgóátlag komponens nélküli ARIMA-t akarnak, akkor ez a két mátrix ( $\theta$  and  $\theta_s$ ) 0

A J21 cella tárolja  $\theta_0$  (theta0) konstans értékét mutatja. A I21 cella a J21 cellától balra mutatja, választjuk-e ezt a koefficienst a C ARIMA paraméter értékének megfelelően

$$
SAR_t = (1 - \theta_{1S} B_{1S} - \theta_{2S} B_{2S}) (1 - \theta_1 B_1 - \theta_2 B_2) e_t + \theta_0
$$

 $[e_t - \theta_1 e_{t-1} - \theta_2 e_{t-2} - \theta_{1S} e_{t-S} + \theta_1 \theta_{1S} e_{t-(S+1)} + \theta_2 \theta_{1S} e_{t-(S+2)} - \theta_{2S} e_{t-2S} + \theta_1 \theta_{2S} e_{t-(2S+1)} + \theta_2 \theta_{2S} e_{t-(2S+2)}]$ a mozgóátlag komponens

 $e_t = \text{SAR}_t - [-\theta_1 \ e_{t-1} - \theta_2 \ e_{t-2} - \theta_{1S} \ e_{t-S} + \theta_1 \theta_{1S} \ e_{t-(S+1)} + \theta_2 \theta_{1S} \ e_{t-(S+2)} - \theta_{2S} \ e_{t-2S} + \theta_1 \theta_{2S} \ e_{t-(2S+1)} + \theta_2 \theta_{2S} \ e_{t-S}$  $(2S+2)$ ] +  $\theta_0$ 

Az MA szezonális komponense miatt, SMA4, SMA 7 és SMA12 különböző. A késleltetett hiba különbözőképpen jelenik meg. A mozgóátlag komponens első tagj  $(-\theta_1 e_{t-1})$  először a 23. sorban jelenik meg, és folytatódik a következő sorban. A második tag  $(-\theta_2 e_{t-2})$  először a 24. sorban jelenik meg, és folytatódik a következő sorban. A harmadik és negyedik tag, melynek szezonális alkomponense van, először a 25 és 26 sorban jelenik meg, és folytatódik a következő sorban SMA4-re, a 28 és 29 sorban SMA7-re, és 34 sorban SMA12-re

Következésképpen lesz et minden S-re GB - GE oszlopban But only the one that corresponds to the value of S in ARIMA parameter will be selected as the final  $e_t$  in column GF

 $e_t = SAR_t - MA_t + \theta_0$ 

5 Összegző modul. A GA oszloptól a GH oszlopig tart a 21-ik sortól. Az ARIMA paraméterek alapján becsüli a hibát (e<sub>t</sub>), amiből az Y^t becsült értéket határozza meg.

 $Y^{\wedge}_{t} = Y_{t} - e_{t}$  (C oszlop, a kieső adatoknál nincs becsült érték.)

Az A4-I4 cellákban láthatók a kiválasztott ARIMA változók. A D5-D14 cellák a számított értékeket és statisztikákat közli.

```
Kieső adatok száma= 
p+d+q+s(P+D+O)Megfigyelések száma (n) 
Szabadságfok (df) 
R^2Számtani átlag(Yt): 
Teljes négyzetösszeg
Hibanégyzetösszeg (SSE) 
Korrigált reziduális szórás 
(s^*)Durbin-Watson statisztika 
Késleltetések száma 36
```
#### **3.8.5 Spektrálanalizis.xls parancsfájl működése.**

Az elméleti hatter részletesebb ismertetésétől eltekintünk, az megtalálható Pintér József tanulmányában.147

**Adatbevitel**: Ctrl+a,

(Ctrl+a) a szezonok számának, az illesztéshez megadott megfigyelések számának, és az előrejelzés hoszszának a változtatása.

(Ctrl+k) a Fourier modell becslése

(Ctrl+g) a grafikonok újrajarzolása.

A Ctrl+ utasításokat az első munkalapon kell végrehajtani!

Ex-post ellenőrzésnél az FOURIER illesztést (becslést) végzi el a program a becslési időszak adatainak az alapján és kiszámítja az illesztett hibákat a becslési időszakra, továbbá az FOURIER modell előrejelzéseket készít, ha megadtuk a megfelelő előrejelzési időszakot, vagyis a teszt időszak adatainak a számát és mivel a tényadatokat is megadtuk a teszt időszakra, a program hibaképleteket tud számítani, amit az előrejelzett hibák néven közöl. A hibaképleteket a program kiszámolja az illesztett (becslési) és ebben az esetben az előrejelzett (teszt) időszakokra is. Célszerű először ex-post elemzést végezni és a legjobb FOURIER modell ismeretében ex-ante előrejelzéseket készíteni.

A rendelkezésre álló adatok száma: T

Szezonalitás (periódikus ingadozás) hossza = s (4 vagy nagyobb szám)

A teszt időszak száma: m

A becslési időszak száma: T-m

A becslésre használt adatok száma összesen T-m (t=1,2,….T-m)

A számítások menete. Az alábbi számításokat végzi el a program:

 $Y_t$  = a megfigyelt adat a t-edik időpontban

 $Y_t$  -  $Y_{t-s}$  a t-dik megfigyelt érték és a (t-s) időpontban megfigyelt érték különbsége. Számtani átlag  $(Y_t)$ :

$$
\overline{Y} = \frac{1}{T-m} \sum_{t=1}^{T-m} Y_t
$$

Trend számítása és kiszűrése:

 $\overline{a}$ 

$$
T_{t} = a_{0} + b_{0}t
$$
  
\n
$$
b_{0} = \sum_{t=s+1}^{T-m} \frac{(Y_{t} - Y_{t-s})}{s}
$$
  
\n
$$
a_{0} = \overline{Y} - b_{0}\overline{t}
$$
  
\n
$$
\overline{t} = \sum_{i=1}^{T-m} t_{i}
$$
  
\nTrend kiszűrve = Y\_{t} - T\_{t}

<sup>&</sup>lt;sup>147</sup> Pintér József [2007]: A spektrálanalízisről. Statisztikai Szemle. 85. évf. 2. http://www.ksh.hu/statszemle\_archive/2007/2007\_02/2007\_02\_130.pdf

A program kiszámítja az alábbi trigonometrikus függvényeket:  $\cos(\omega t)$ ,  $\sin(\omega t)$ ,  $\cos(2\omega t)$ ,  $\sin(2\omega t)$ ,  $\cos(3\omega t)$ ,  $\sin(3\omega t)$ ,  $\cos(4\omega t)$ ,  $\sin(4\omega t)$ 

ahol:

 $f = frekvencia$ ,

 $ω = k$ örfrekvencia

A = amlitudó, a legnagyobb kitérés

- Y = a függvény általános alakja
- $s = a$  periódus (rezgésidő)

$$
\omega = \frac{2\pi}{s} = \frac{2\pi f}{(T - m)}
$$

$$
f = \frac{(T - m)}{s}
$$

$$
Y = A \sin(\omega t)
$$

Az amplitudó megbecsléséhez a következő lineáris regressziószámítást kel elvégezni, konstanssal:  $Y = T$ rend kiszűrve =  $Y_t - T_t$ 

X változók:  $X_1 = \cos(\omega t)$ ,  $X_2 = \sin(\omega t)$ ,  $X_3 = \cos(2\omega t)$ ,  $X_4 = \sin(2\omega t)$ ,  $X_5 = \cos(3\omega t)$ ,  $X_6 = \sin(3\omega t)$ ,  $X_7 =$  $\cos(4\omega t)$ ,  $X_8 = \sin(4\omega t)$ 

A kapott regressziós együtthatók:  $a_1$ ,  $a_2$ ,  $a_3$ ,  $a_4$ ,  $a_5$ ,  $a_6$ ,  $a_7$ ,  $a_8$ .

 $(Y_t - T_t) = a_0 + a_1 \cos(\omega t) + a_2 \sin(\omega t) + a_3 \cos(\omega 2t) + a_4 \sin(\omega 2t) + a_5 \cos(\omega 3t) + a_6 \sin(\omega 3t) + a_7 \cos(\omega 4t) + a_8 \sin(\omega 4t)$ 

$$
H_0: a_i=0
$$
  
\n
$$
H_1: a_i \neq 0
$$
  
\n
$$
H_0: b_i=0
$$
  
\n
$$
H_1: b_i \neq 0
$$

A fenti hipotézisrendzert teszteljük.

Ha 5 %-os szignifikancia szinten elutasítjuk (p<0,05) azt a H<sub>0</sub> hipotézist, hogy az a<sub>i</sub> (i=1,2,...8) paraméter egyenlő 0-val, akkor a paramétert felhasználjuk az amplitudó számításához, ha a H<sub>0</sub> hipotézist fogadjuk el, (p $>0.05$ ) akkor nem számítunk ampltudót. Az A<sub>1</sub> amplitudó számításához szükséges, hogy az a<sub>1</sub> és a  $b_1$  is, szignifikánsan különbözzön 0-tól. Ugyanez érvényes az A<sub>2</sub>, A<sub>3</sub> és A<sub>4</sub> amplitudókra is. Természetesen dönthetünk úgy is, hogy a szignifikancia szint 10 %-os, akkor ha a p<0,1, elutasítjuk a nulhipotézist. Az elfogadás esetén 1-t, az elutasítás esetén 0-t kell beírni a sárga cellákba.

Az amplitudók számítása:

$$
A_1 = \sqrt{a_1^2 + b_1^2}
$$
  
\n
$$
A_2 = \sqrt{a_2^2 + b_2^2}
$$
  
\n
$$
A_3 = \sqrt{a_3^2 + b_3^2}
$$
  
\n
$$
A_4 = \sqrt{a_4^2 + b_4^2}
$$

A becsült Fourier egyenlet:

 $\hat{Y}_t = T_t + A_1 \cos(\omega t) + A_2 \sin(\omega t) + A_3 \cos(\omega 2t) + A_4 \sin(\omega 2t) + A_5 \cos(\omega 3t) + A_6 \sin(\omega 3t) + A_7 \cos(\omega 4t) + A_8 \sin(\omega 4t)$ Az illesztett és az ex-post hibaszámítás megegyezik az ARIMA.xls parancsfájlnál leírtakkal.

Kidolgozta: Mongkol Temrangsitornrat és Stephen DeLurgio (UMKC, University of Missouri-Kansas City), átalakította, lefordította és átprogramozta Kehl Dániel és Sipos Béla (PTE KTK).

*forecast.umkc.edu/ftppub/BDS545/xls/Expos.xls* 

*forecast.umkc.edu/ftppub/BDS545/xls/Fourier.xls* 

*forecast.umkc.edu/ftppub/BDS545/xls/Winters.xls* 

*forecast.umkc.edu/ftppub/BDS545/xls/Decomp.xls* 

*forecast.umkc.edu/ftppub/BDS545/xls/forecast.xls* 

#### **3.8.6 R+ interneten elérhető: Free Statistics Software (Calculator)**

Adatcsere után (DATA törlendő, utána be lehet másolni az adatállományt, csak számokat akár 10 ezer adatot is) paramétereket be kell állítani és számol, hibás paraméterezés esetében üzenetet ad, Excelbe is lehet exportálni, a vesszőket ki kell cserélni, ha az adatokkal további számításokat végzünk az Excelben, pl. diagram készítése. Az eredményeket másolni is lehet Excelbe, ez célszerűbb, az ábrákat egyenként menteni kell utána be lehet illeszteni a dokumentumokba.

A számításokat három lépésben lehet elvégezni:

1. ACF és PACF számítása és tesztelése t-próbával. A stacionarítás biztosítása.

(Partial) Autocorrelation Function - Free Statistics Software (Calculator):

http://www.wessa.net/rwasp\_autocorrelation.wasp#output

Küldje az eredményeket (Send output to:) a kiválasztott paramétereknek megfelelően:

Böngésző kék/fehér, grafikonok fehérek (Browser Blue – Charts White) alapbeállítás, maradhat.

Minta terjedelem, Sample Range: (hagyja üresen, hogy tartalmazza az összes bemásolt adatot)

A késleltetés értékének (K=Number of time lags) megadása, alapértelmezés (default) K=21, legnagyobb érték K=60, éves adatoknál célszerű ha K=21, havi adatoknál ha K=36.

A stacionarítás biztosítása paraméterezéssel, Box-Cox transzformáció, Lambda (λ) lehetséges értékei: 2 és -2 között, λ=0, logaritmikus transzformáció, a többi esetben az alábbi képlet szerint számol:

$$
Y(\lambda) = \begin{cases} (Y^{\lambda} - 1)/\lambda, & \lambda \neq 0 \\ \log(Y), & \lambda = 0 \end{cases} Y > 0
$$

Nem szezonális (d=0,1,2) differenciaképzés (Degree of non-seasonal differencing, d=0,1,2) Ha d=0, az konvencionálisan azt jelenti, hogy nincs nem szezonális differenciaképzés, ha d=1, akkor az idősor első differenciáit (y<sub>t</sub> - y<sub>t-1</sub>) képezi, ami az idősor szomszédos adatai közötti különbséget jelenti. Az idősor egy adattal rövidül.

Ha d=2, akkor a második differenciákat  $[(y_t - y_{t-1}) - (y_{t-1} - y_{t-2})]$  számítja. Az idősor két adattal rövidül.

A szezonális (D=0,1,2) differenciaképzés, (Degree of seasonal differencing (D=0,1,2). Ha D=0 az konvencionálisan azt jelenti, hogy nincs szezonális differencia képzés, ha D=1 akkor szezonális differenciákat (y<sub>t</sub> - y<sub>t-12</sub>) képezünk, havi adatoknál az idősor 12 adattal rövidül, negyedéves adatoknál a differenciaképzés eredményeképpen  $(y_t - y_{t-4})$  az idősor 4 adattal rövidül. Ha D=2, akkor a differenciálást  $[(y_t - y_{t-12}) (y_{t-1} - y_{t-13})$ ] folytatjuk, és az idősor például havi adatok esetében 13 adattal rövidül.

A szezonalitás periódusa (**S**easonality) (nincs szezonalitás, tehát éves adatok esetében S=1, havi adatoknál S =12, negyedéves adatoknál S =4, fél éves adatok=2, maximális értéke S=12)

# Lehetőségek: s=1,2,3,4,6,12.

A konfidencia intervallumot (CI type) kiszámítja két módon (The confidence interval can be computed in two different ways):

• Feltételezzük, hogy a vizsgált idősor fehér zaj folyamatot követ, (assuming a white noise time series (CI type = White Noise) Ez az alapeset.

• Feltételezzük, hogy a vizsgált idősor egy MA (k-1) folyamatot követ amikor az ACF (k) számítása ennek alapján történik (CI type = MA) (assuming that the series is a MA(k-1) process when the CI of ACF(k) is computed (CI type = MA) Ez félrevezető lehet.

A konfidencia intervallum (Confidence Interval=CI) alapesetben 0,95, tehát 5%-os a szigifikancia szint. Ezt lehet változtatni, pl. 0,99, akkor ez 1 %-os szignifikancia szint. A CI nagyságának növelésével, a konfidencia intervallum is nő. Az alapmodell esetében, ha nem alkalmazunk transzformációt, csak a CI értékét változtatjuk, az alábbi módon változik a konfidencia intervallum, ha CI=0,95, 0,99 és 0,80:

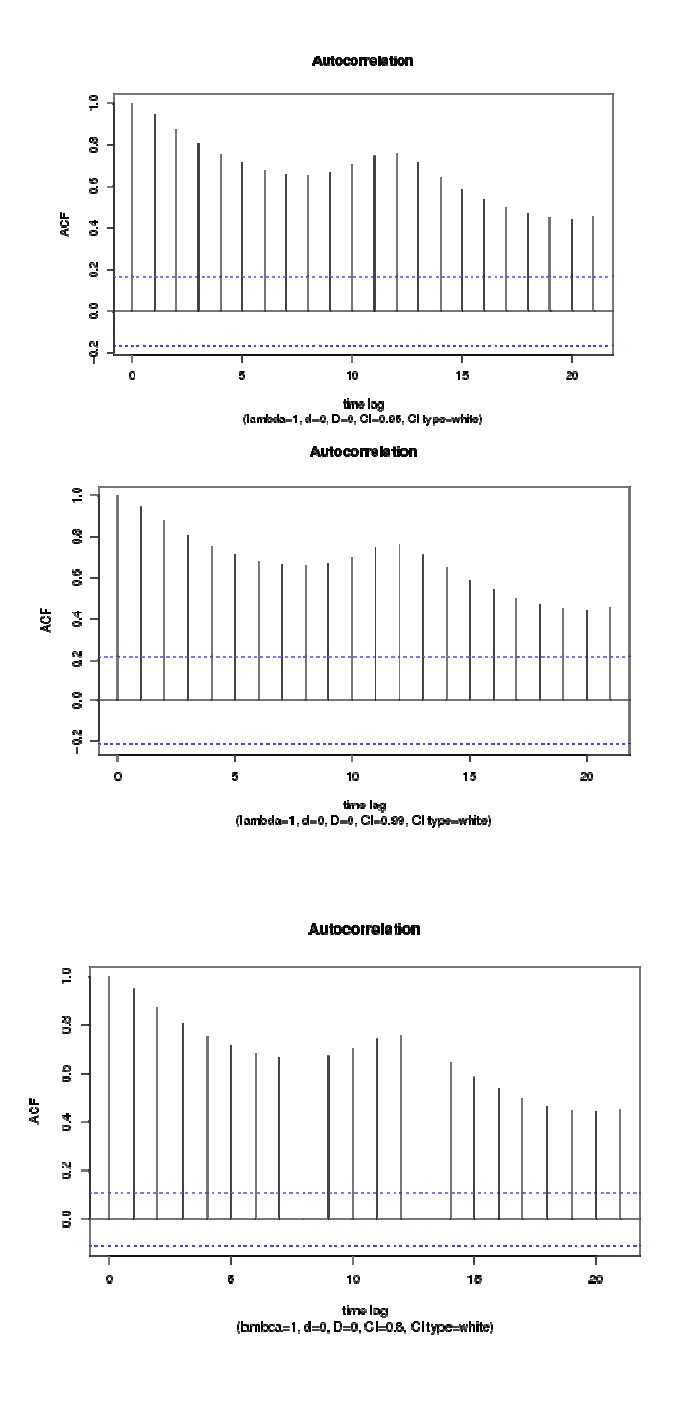

Ugyanis: ha szignifikancia - szint (α) a kétoldalú a standard normális eloszlás esetében, akkor, ha megkeressük a Z értékeket a táblázatban, az alábbi konfidencia intervallumokat kapjuk:  $\alpha=0.05$ , CI=0,95, z= 1,96, a konfidencia intervallum:  $\pm 1,96/\sqrt{n} = \pm 1,96/\sqrt{144} = \pm 0.163$  $\alpha=0.01$ , CI=0,99, z=2,587, a konfidencia intervallum:  $\pm 2,587/\sqrt{n} = \pm 2,587/\sqrt{144} = \pm 0,216$  $\alpha$ =0,2, CI=0,80, z=1,280, a konfidencia intervallum:  $\pm$ 1,280/ $\sqrt{n}$  =  $\pm$ 1,280/ $\sqrt{144}$  =  $\pm$ 0,107 Ha nem akarjuk használni a Box-Cox transzformációt, akkor a logaritmus alapját be kell irnunk, pl. 10, e alapunál 2.71, a tizedesvessző helyett pontot kell választani. Kiszámít (Compute) elvégzi a számításokat.

Meghatározza a K értékeknek megfelelően az ACF és PACF értékeket, a t-statisztikákat és a p-értékeket. A nullhipotézis értelmében az yt és az yt-k változók között nincs szignifikáns autokerreláció, ennek elvetése az autokorrelációs kapcsolat szignifikáns voltát igazolja. Ha a p nagyobb, mint 0,05 akkor 5 %-os szignifikancia szinten elfogadjuk a nullhipotézist, ellenkező esetben az alternatív hipotézist fogadjuk el. A stacionarítás biztosítása szempontjából 5 %-os szignifikancia szinten az a kedvező, ha p nagyobb, mint 0,05. A p-érték az a legkisebb érték, ami mellett a nulhipotézis elutasítható. Közli a program az eredeti és
transzformált adatok ábráit és a korrelogramokat is, ahol feltünteti a választott paramétereket (lambda, d, D, CI, type). Nem közli viszont a transzformált adatokat.

2. ARIMA Backward Selection - Free Statistics Software (Calculator)

ARIMA becslés, az interneten. Backward eliminációs módszer, visszafelé történő választás.

http://www.wessa.net/rwasp\_arimabackwardselection.wasp#output

Küldje az eredményeket (Send output to:) a kiválasztott paramétereknek megfelelően:

Böngésző kék/fehér, grafikonok fehérek (Browser Blue – Charts White) alapbeállítás, maradhat.

A paraméterek (Lamda, d, D, s, CI type) beállítása, az 1. ponban kipróbált azon paraméterek beállításával történik, amelyek esetén a stacionarítás legjobban biztosítható. Az ARIMA paraméterek beállításánál, ha a stacionarítás biztosított, az ACF és PACF ábrák alapján meg kell nézni, hogy milyen modellel [AR(p), MA(q), SAR(P), SMA(Q)] célszerű próbálkozni, a lehetőségeket az "ARIMA modellek jellemzése" táblázat tartalmazza. Meg kell jegyezni az 1. pont "legjobb" paramétereit, (lambda, d, D, CI, type). és a becslésnél ezeket kell használni.

A másik megoldás. Érdemes a legnagyobb megadható paraméterekkel indulni és kihagyni a nem szignifikáns paramétereket, ahol pl. a p-empirikus érték nagyobb, mint 0,05.

Minta terjedelem, Sample Range: (hagyja üresen, hogy tartalmazza az összes bemásolt adatot)

Benne legyen az átlag, Include mean? A válasz alapesetben nem, fehér zajt (white noise) feltételezünk (False), ha igen True, véletlen bolyongási folyamatot (random walk) feltételezünk.

A stacionarítás biztosítása paraméterezéssel, Box-Cox transzformáció, Lambda (λ) lehetséges értékei: 2 és -2 között, λ=0, logaritmikus transzformáció. (Box-Cox lambda transformation parameter (lambda).

Nem szezonális (d=0,1,2) differenciaképzés (Degree of non-seasonal differencing, d=0,1,2)

A szezonális (D=0,1,2) differenciaképzés, (Degree of seasonal differencing (D=0,1,2).

A szezonalitás periódusa (**S**easonality=s) s=1,2,3,4,6,12

 $AR(p) = p$  az autoregresszivitás rendjét jelöli (Maximum  $AR(p)$  order) lehet: 0,1,2,3.

Ha p=0, nem használjuk az AR modellt.

Ha p=1, akkor ARIMA (1, 0, 0) vagy AR (1) modellt becsülünk:

 $Y_t = \phi_t Y_{t-1} + \varepsilon_t$ 

Ha p=2 akkor ARIMA (2, 0, 0) vagy AR (2) modellt becsülünk:

 $Y_t = \phi_1 Y_{t-1} + \phi_2 Y_{t-2} + \varepsilon_t$ 

Ha p=3 akkor ARIMA (3, 0, 0) vagy AR (3) modellt becsülünk:

 $Y_t = \phi_1 Y_{t-1} + \phi_2 Y_{t-2} + \phi_3 Y_{t-3} + \varepsilon_t$ 

MA(q)= q a mozgóátlag folyamat rendjét jelöli. (Maximum MA(q)=order) lehet: 0,1.

Ha q=0, akkor nem használjuk az MA modellt.

Ha q=1 akkor: ARIMA (0, 0, 1) vagy MA (1) modellt becsülünk:

 $Y_t = \varepsilon_t - \theta_1 \varepsilon_{t-1}$ 

Az AR(p) és MA(q) kombinálásával a modellek igen sok variációja állítható elő. Az alacsonyabb rendű vegyes ARMA modellek az alábbi módon írhatók fel:

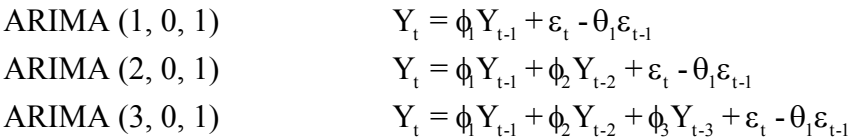

SAR(P) P az autoregresszivitás rendjét jelöli a szezonális modell esetében (Maximum SAR(p) order) lehet: 0,1,2.

SMA(Q) Q a mozgóátlag folyamat rendjét jelöli a szezonális modell esetében. (Maximum SMA(Q)=order) lehet: 0,1.

Az eredményeket a kijelölt paraméterekkel és p-értékekkel iterációként adja meg. (ARIMA Parameter Estimation and Backward Selection) A paraméterek szignifikánciáját kell vizsgálni. Közli a program a reziduumokat (Estimated ARIMA Residuals) és az ACF és PACF ábrákat konfidencia intervallummal.

A paraméterek (p, q, P, Q) kombinálásával ellenőrizhető, hogy melyik paraméter esetében kisebb a pérték pl. 0,05-nél (5 %-os szignifikancia szint), tehát a paraméter szignifikánsan különbözik 0-tól, és amelyik paraméternél nem különbözik szignifikánsan a becsült paraméter 0-tól, mert a p-érték nagyobb, mint 0,05, ott változtatni érdemes és ki kell hagyni a paramétert vagy modósítani kell, a megadott lehetőségeken belül. A számítások gyorsan elvégezhetők, az elméletileg lehetséges változatok száma 4\*2\*3\*2=48, tehát elméletileg 48 féle modell futatható le. A valós változatok száma ennél lényegesen kisebb, ha figyelembe vesszük azt, hogy különböző, stb. λ, d, D paraméterek esetében megnézzük az ACF és PACF kolleogrammokat (1. lépés) és kiválasszuk azt a paraméterkombinációt, ami mellett a stacionaritás biztosítható. Ha nem biztosítható a stacionaritás, akkor az ARIMA becslést már nem célszerű elvégezni.

3. ARIMA előrejelzés, az interneten.

http://www.wessa.net/rwasp\_arimaforecasting.wasp

Ugyanazon paramétereket [lambda, d, D, s, AR(p), MA(q), SAR(P) SMA(Q), include MEAN, FALSE/TRUE] kell megadni, mint az 1 és 2 pontban ismertettünk, értelem szerűen a legjobb változatot kell kiválasztani, ahol az elméleti feltételek biztosítottak. Plusz adat a tesztperiódus megadása (Testing Period=TP) maximális értéke 24, lehet, célszerű havi adatoknál 12-t választani, ez egy év, negyedéves adatoknál 4-t megadni, ami szintén egy év.

A számítások elvégzése (compute) után, közli a becsült értékeket, a konfidencia intervallumot, a pértéket, a nullhipotézist:  $(H_0: Y[t] = F[t])$  és a valószínűségeket az alábbi esetekre:

 $P(F[t] > Y[t-1])$ 

 $P(F[t] > Y[t-s])$ 

 $P(F[t] > Y[n-TP]$ 

F a becsült és Y a tényleges adat.

A teszt periódusra pl. t=1,2,…24 megadja a hibaképletek nagyságát. Y(t) az eredeti adatok, F(t), a becsült adatok.

Kieső adatok száma, a korábban megadott képlettel számol a program=p+d+q+s(P+D+Q)

PE: relatív hiba, PERCENTAGE ERROR:

$$
PE = \frac{(Y[t]-F[t])}{F[t]}
$$

Négyzetes hiba: SQUARE ERROR:<sup>F</sup>

$$
e_i^2 = Sq, E = (Y[t]-F[t])^2
$$

MSE: Átlagos négyzetes hiba: MEAN SOUARE ERROR:

$$
MSE = \frac{\sum_{i=1}^{t} e_i^2}{t}
$$

$$
e_i^2 = (Y[t] - F[t])^2
$$

RMSE, a hiba szórása, az átlagos négyzetes hiba gyöke, ROOT MEAN SQUARE ERROR:<sup>F</sup>

RMSE = 
$$
\sqrt{\frac{\sum_{i=1}^{t} e_i^2}{t}}
$$

$$
e_i^2 = (Y[t]-F[t])^2
$$

MAPE, Átlagos relatív abszolút hiba, MEAN ABSOLUTE PERCENTAGE ERROR: t

$$
MAPE = \frac{\sum_{i=1}^{t} |PE_i|}{t}
$$

$$
PE_t = \frac{(Y[t] - F[t])}{F[t]}
$$

Közli végül az előrejelzés grafikonját is.

Wessa P., (2009), ARIMA Forecasting (v1.0.5) in Free Statistics Software (v1.1.23-r7), Office for Research Development and Education, URL http://www.wessa.net/ rwasp \_arimaforecasting.wasp/

The R code is based on : Borghers, E, and P. Wessa, Statistics - Econometrics - Forecasting, Office for Research Development and Education, http://www.xycoon.com/ Leírás:

http://www.stat.pitt.edu/stoffer/tsa2/R\_time\_series\_quick\_fix.htm

## **4. A korreláció- és regressziószámítás**

A regressziós modell készítésének <sup>148</sup> első lépése a specifikáció, amin a jelenséget leíró, modellben szereplő változók, az eredmény- és a magyarázó változók kiválasztását, valamint a függvény konkrét formájának meghatározását értjük. Fontos szerepet játszik a specifikáció szakaszában az adatbázis, amelynek minősége, szerkezete nagymértékben befolyásolja a specifikáció eredményességét. A gyakorlati munkában idősoros és keresztmetszeti adatokkal dolgozhatunk, ennek a modell feltételrendszerének ellenőrzésekor lesz jelentősége. Panel adatbázisokkal jelen anyagunkban nem foglalkozunk.

A specifikáció munkafázisának lezárása után a számításokat a regresszio.xls parancsfájllal lehet elvégezni. Ennek fontosabb lépései a következők:

A regressziós paraméterek becslése a klasszikus legkisebb négyzetek módszerével, melynek feltételei:

1. A magyarázó változók nem sztochasztikusak, tehát mérési hibát nem tartalmaznak és lineárisan függetlenek (multikollinearitás hiánya), a hibatényezők (hibatagok, reziduumok) várható értéke 0, varianciájuk konstans, normális eloszlásúak és nem autokorreláltak.

2. A modell feltételrendszerének ellenőrzése. Ez a munkafázis visszahat mind a specifikációra, mind a paraméterbecslésre. Ebben a munkaszakaszban a modellező megállapítja, hogy egy adott megbízhatóság mellett mennyire fogadható el a modell. A fontosabb hipotézisellenőrzések: a regressziós modell paramétereinek globális és parciális tesztelése (a paraméterbecslés pontosságának vizsgálata, a paraméterek standard hibája, konfidencia intervalluma stb.), valamint a reziduumok vizsgálata: az autokorreláció és a homoszkedaszticitás tesztelése, és a magyarázó változók közötti kapcsolat szorossága, a multikollinearitás ellenőrzése. A próbákkal nyert információk alapján döntést lehet hozni a modell esetleges megváltoztatásáról, vagy a becslési módszer módosításáról. Ezek a döntések természetesen visszahatnak a specifikációra és indokolt esetben az egész eljárás (specifikáció, becslés, hipotézisellenőrzés) megismétlését igényelhetik.

- 3. A regressziós modellek felhasználása elemzésre és előrejelzésre.
- 4. A verifikálás, aminek során a modellt szembesítjük valósággal.

Az általunk vizsgált **regressziós modellekben** egy eredményváltozó és egy vagy több magyarázó változó van. A modell alapján megállapítható, hogy a tényezőváltozó(k) milyen módon és milyen törvényszerűség mellett fejti(k) ki hatását (hatásukat) az eredményváltozóra. A többváltozós regressziós modell általános formája:

 $Y = f(X_1, X_2, ..., X_i, ..., X_k, \varepsilon)$ 

ahol :

 $\overline{a}$ 

Y = az eredményváltozó,

 $X_i$  = az j-edik tényező (magyarázó) változó; (j=1,2,...,k),

ε = a véletlen változó ; maradéktag ; reziduum,

 $n = a$  megfigyelések száma,  $i=1,2...n$ 

f= függvény típusa, alapesetben lineáris függvény.

Feltételek az ε véletlen változóra (hibatényezőre, reziduális változóra), az **Y** eredmény- és az **Xj** tényezőváltozókra vonatkozóan:

- 1. Az ε véletlen változó várható értéke nulla, vagyis a modellben szereplő változók nem hoznak létre szisztematikus hatást a hibatényezőben, a pozitív és negatív értékek kiegyenlítik egymást.
- 2. A véletlen változó értékei páronként nem korrelálnak egymással (idősoroknál nincs autokorreláció); ellenkező esetben autokorrelált a modell, ebben az esetben elemzésre és előrejelzésre nem használható.

<sup>148</sup> Hajdu O. - Herman S. - Pintér J. - Rappai G. - Rédey K. [1994-95]:110-111.

- 3. A véletlen változó (hibatényező) szórásnégyzete (varianciája) állandó, tehát a véletlen változó homoszkedasztikus; ellenkező esetben heteroszkedasztikus a modell. Keresztmetszeti adatoknál jelent elsősorban problémát a heteroszkedaszticitás, ebben az esetben a modell elemzésre és előrejelzésre nem használható.
- 4. A magyarázó változók lineárisan (sztochasztikusan is) függetlenek, értékük rögzített, mérési hibát nem tartalmaznak és nem korrelálnak a hibatényezővel. Tehát: a magyarázó változók száma kisebb mint a megfigyelések száma (**k**<**n**), a magyarázó változók mátrixának rangja megegyezik **k**-val, a tényező- (magyarázó-) változók számával, azaz az **X<sup>'</sup>X** mátrix invertálható, mivel a mátrix rangja<sup>149</sup> és rendje <sup>150</sup> egyenlő, vagyis a mátrix nem szinguláris. Ha ez a feltétel nem áll fenn, akkor a modellben a multikollinearitás jelenlétével kell számolni<sup>151</sup>, ami zavarja a modell helyes specifikálását és általában csökkenti a modellből nyerhető információ minőségét. Elemzésre nem, előrejelzésre viszont felhasználható a modell, ha feltételezzük, hogy a multikollinearitás mértéke, iránya a jövőben nem változik.
- 5. Az eredményváltozó megfigyelt értékei (**Yi** i = 1,2,3,....n**)** normális eloszlásúak, függetlenek egymástól, érvényesül a linearitás, vagyis a regressziós paraméterek egyértelműen meghatározzák a regreszsziós egyenest.

A fent említett feltételek teljesülése esetén a regressziós modellt multikollinearitástól mentes **standard lineáris regressziós modell**nek tekinthetjük. Belátható, hogy ezek az igen "szigorú" feltételek, a modellépítés alapelvét képezik, amire a munka során fokozottan figyelnünk kell. Mindez azt jelenti, hogy a modell konkretizálása során a feltételeket folyamatosan kell ellenőrizni, az eredményeket hipotetikus jellegűeknek kell tekinteni. Amennyiben a mintabeli adatokkal nem igazolhatók empirikusan az elméleti várakozások, a specifikáció módosítására, óvatos értelmezésre, illetve sajátos, új becslési módszer megválasztására van szükség.

A feltételek teljesülése esetén a lineáris regressziós modell paraméter-becslésére a klasszikus legkisebb négyzetek módszere (KLNM) alkalmazható.

A modellalkotás folyamatát az alábbi ábra mutatja.

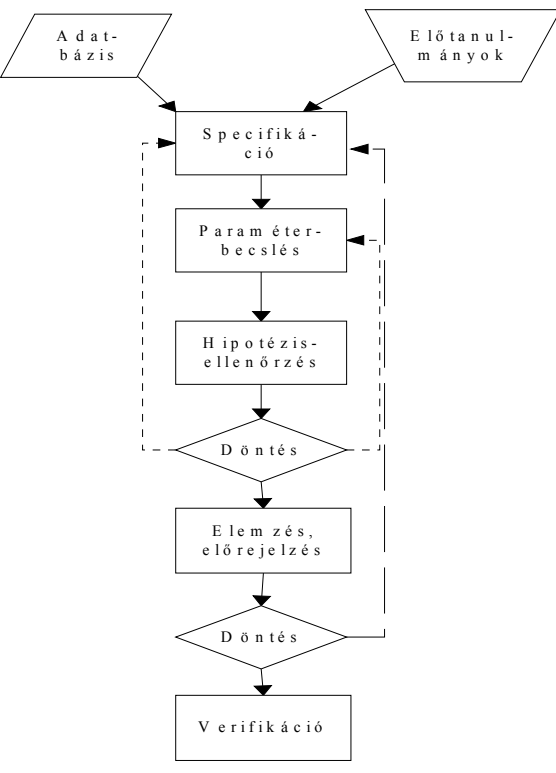

**4.1 ábra: A regressziós modellezés lépései** 

<sup>&</sup>lt;sup>149</sup> független oszlopvektorainak száma.<br><sup>150</sup> a magyarázó változók száma

a magyarázó változók száma

<sup>&</sup>lt;sup>151</sup> szélsőséges esete, ha a mátrix szinguláris, tehát nem invertálható.

# **4.1 A regresszió.xls parancsfájl működése**<sup>F</sup>

A program<sup>152</sup> a bemutatásra kerülő regressziószámítást maximum 16 magyarázóváltozó és 2000 megfigyelés esetében végzi el <sup>153</sup>. A programban megjelenő színeknek külön jelentése van. A halványsárga cellák változtathatók, itt történik meg az adatok bevitele, a kívánt szignifikancia-szint beállítása, valamint a becslés/előrejelzés adatainak megadása. A tesztek végeredményei színes számokkal jelennek meg a fájlban. A modell ellenőrzésénél háromféle színt alkalmaztunk, a modellezést zavaró eredmények piros, a megfelelő eredmények zöld, a nem egyértelmű eredmények kék színnel jelennek meg.

Tanulmányunkban az elméleti háttér részletes ismertetésétől eltekintünk (kivéve a homoszkedaszticitás tesztjeit, ahol a felsőoktatásban kevésbé ismert teszteket alkalmazunk), mert ezek az ismeretek az irodalomjegyzékben is felsorolt szak-, illetve tankönyvekben, tanulmányokban megtalálhatók, célunk csupán a szoftver bemutatása, gyakorlati, oktatási célokra való közreadása.

A fájl nyolc munkalapból áll, amelyek rendre:

- Adat
- Mátrix
- Maradék
- Multikollinearitás
- Autokorreláció
- Homoszkedaszticitás
- Idősoros adatok-példa
- Keresztmetszeti adatok-példa

Az alábbiakban a fenti munkalapok tartalmát ismertetjük, majd szemléltető példákon mutatjuk be a fájl alkalmazását. Mivel a program képes az autokorreláció és a homoszkedaszticitás tesztelésére is, ezért két példán keresztül szemléltetjük a számításokat. Az első példa idősoros adatállomány, a második pedig keresztmetszeti, az adatállományokat elhelyeztük a regresszio.xls fájlban.

# **4.1.1 Az Adat munkalap**

A munkalap két nagyobb egységből áll. A bal oldali, sárgával jelölt terület az adatok tárolására, bevitelére szolgál, itt kell rögzíteni az aktuális adatállományt. Új adatok bevitele előtt a megjelenő mintafeladat adatállományát az adatok törlése gombra való kattintással törölhetjük. Az új adatok beillesztése a szokásos módon történhet, ám szükséges az adatok értékként való beillesztése, annak érdekében, hogy a parancsfájl formátuma megmaradjon.

A jobb oldali egység a regressziós modell alapstatisztikáit közli.

Regressziós statisztika:

- R: többszörös korrelációs együttható;
- $-R<sup>2</sup>$ : többszörös determinációs együttható;
- $\tilde{R}^2$ : korrigált determinációs együttható;
- s: modell standard hibája;
- n: megfigyelések száma.

Varianciaanalízis: a többváltozós regressziós modell varianciaanalízis táblája.

Regressziós együtthatók:

- együtthatók értéke és standard hibája, t-értékei, p-értékei és konfidencia intervallumai (tetszőleges megbízhatósági szinten);
- változók bevonásáról/kihagyásáról döntő jelölőnégyzetek.

<sup>152</sup> Az alapötletet adta: Kiss Tibor [1988-1992]: REGAL, Szakértői rendszer többváltozós regresszió- analízisre (DOS program). Ld. még leírását: Kiss Tibor – Sipos Béla [1998]: REGAL.

<sup>153</sup> A magyarázóváltozókra vonatkozó korlát az Excel sajátja. A megfigyelésekre vonatkozó korlát igény szerint bővíthető, a korlátozás oka a gyors számítási sebesség megtartása.

A formátum tehát követi az Excel adatelemző menüpontja által használtat, azzal a különbséggel, hogy az egyes cellák most Excel függvényeket tartalmaznak, így az adatok megváltozásának hatása azonnal nyomon követhető az alaperedményeken. Szintén eltérés a beépített funkcióhoz képest, hogy az eredeti adatok meghagyása mellett is kihagyhatunk, illetve újra bevonhatunk változókat a paraméterek soraiban található jelölőnégyzetek segítségével.

A varianciaanalízis tábla segítségével a modell globális próbáját végezhetjük el. A hipotézisrendszerről való döntés – didaktikai okokból – két módon is elvégezhető: tetszőlegesen beállítható szignifikanciaszinthez tartozó kritikus érték, valamint p-érték alapján is.

A gyors parciális tesztelés lehetőséget biztosít a backward eliminációs módszer alkalmazására. A módszer lényege, hogy az első lépésben olyan regressziós függvényt határozunk meg, amely az összes megfigyelt magyarázó változót tartalmazza, majd az így meghatározott regresszió függvényből kihagyjuk lépésenként azokat a változókat, amelyek nem járulnak hozzá szignifikánsan a reziduális négyzetösszeg csökkentéséhez. A változók szelektálásához a p-értékeket használjuk: ha a p-érték magasabb, mint amit megengedtünk (pl. 0,05), akkor elfogadjuk azt a nullhipotézist, hogy a regressziós paraméter nem különbözik szignifikánsan a nullától. Amennyiben több változó p-értéke is a kívántnál magasabb, úgy a legmagasabb értékkel rendelkező változót hagyjuk ki. Az eliminációt addig folytatjuk, míg valamennyi bevont paraméter szignifikáns nem lesz.

A változók szelektálását természetesen elvégezhetjük a multikollinearitás, vagy a homoszkedaszticitás parciális tesztjei, vagy szakmai ismeretek alapján is.

### *A felhasznált képletek:*

**R**=a korrelációs mátrix<sup>154</sup>, amely négyzetes és mérete (k+1)\*(k+1), az első sor és oszlop az eredményváltozó, a többi sor és oszlop pedig a magyarázó változó korrelációs együtthatóit tartalmazza, a mátrix szimmetrikus, a mátrix az egyszerű, kétváltozós korrelációs együtthatókból áll, számításukat a mátrix alatt tüntettük fel, a diagonális elemek (adott változó önmagával számított korrelációja) 1-gyel egyenlők.

$$
\mathbf{R} = \begin{bmatrix} 1 & \mathbf{r}_{y1} & \mathbf{r}_{y2} & \cdots & \mathbf{r}_{yk} \\ \mathbf{r}_{1y} & 1 & \mathbf{r}_{12} & \cdots & \mathbf{r}_{1k} \\ \mathbf{r}_{2y} & \mathbf{r}_{21} & 1 & \cdots & \mathbf{r}_{2k} \\ \vdots & \vdots & \vdots & \ddots & \vdots \\ \mathbf{r}_{ky} & \mathbf{r}_{k1} & \mathbf{r}_{k2} & \cdots & 1 \end{bmatrix}
$$

Az y és  $x_i$  közötti lineáris korrelációs együttható jele  $r_{yi}$ , az  $x_i$  és  $x_l$  közöttié pedig  $r_{jl}$ .

$$
\mathbf{r}_{yj} = \frac{\sum (x_j - \overline{\mathbf{x}})(y_i - \overline{y})}{n\sigma_{\mathbf{x}}\sigma_{\mathbf{y}}}
$$

$$
\mathbf{r}_{jl} = \frac{\sum (x_j - \overline{\mathbf{x}})(x_l - \overline{\mathbf{x}})}{n\sigma_{\mathbf{x}j}\sigma_{\mathbf{x}l}}
$$

 $R = a$  többszörös korrelációs együttható:

$$
R = \sqrt{1 - \frac{1}{q_{yy}}}
$$

Ahol q<sub>vy</sub> a korrelációs mátrix inverzéből ( $R^{-1}$ =Q) nyerhető:

<sup>&</sup>lt;sup>154</sup> A Mátrix munkalapon található.

$$
\mathbf{R}^{-1} = \mathbf{Q} = \begin{bmatrix} q_{yy} & q_{y1} & q_{y2} & \cdots & q_{yk} \\ q_{1y} & q_{11} & q_{12} & \cdots & q_{1k} \\ q_{2y} & q_{21} & q_{22} & \cdots & q_{2k} \\ \vdots & \vdots & \vdots & \ddots & \vdots \\ q_{ky} & q_{k1} & q_{k2} & \cdots & q_{kk} \end{bmatrix}
$$

A többszörös korrelációs együttható (R) azt méri, hogy a magyarázó változók az eredményváltozóval együttesen milyen szoros kapcsolatban vannak.

 $R^2$  = a többszörös determinációs együttható (jele:  $R^2$ ) kifejezi, hogy mekkora hányadban magyarázzák meg együttesen a magyarázó változók az eredményváltozó varianciáját (szórásnégyzetét). A kapcsolatok jellegének minősítésén túl fontos szerepet tölt be a többszörös determinációs együttható a regressziós modell megítélésében. A mutató nagyobb értéke egyben azt is jelenti, hogy jobban illeszkedik a modell.

$$
R^2 = 1 - \frac{1}{q_{yy}}
$$

 $R^{-2}$  = a korrigált determinációs együttható: a többváltozós regressziós modellek esetében gyakran felléphet egy olyan jelenség, amely félreinformálhatja az elemzőt. Az R<sup>2</sup> ugyanis nagyobb magyarázó erővel bír, ha több magyarázó változó hatása szerepel benne, függetlenül attól, hogy valóban releváns hatást fejt-e ki mindegyik magyarázó változó. (Például megtévesztő lehet az  $R^2$  alapján két modell összehasonlítása, ha az egyik három, a másik hét magyarázó változót tartalmaz.) A modellek összehasonlítása esetében a különböző számú magyarázó változóból eredő problémát próbálja feloldani az ún. korrigált vagy a szabadságfokokkal korrigált determinációs együttható (jele:  $R^{-2}$ ):

$$
\tilde{R}^2=1-\frac{n-1}{n-k-1}\Bigl(1-R^2\,\Bigr)
$$

Az **s** = a modell általános standard hibája, jelzi az illeszkedés jóságát, a modell annál pontosabban illeszkedik, minél kisebb az értéke. Meghatározására a regressziós paraméterek ismeretében kerülhet sor, amikor kiszámítva az y eredményváltozó becsült értékeit  $(\hat{v})$  képezhetjük a reziduumokat  $(e = v - \hat{v})$ .

$$
s = \sqrt{\frac{\sum (y - \hat{y})^2}{n - k - 1}} = \sqrt{\frac{\sum e^2}{n - k - 1}}
$$

### **A regressziós modell egészének tesztelése, a globális F-próba**

A **varianciaanalízis** az Adat munkalapon jelenik meg. A varianciaanalízis összefoglalja az alábbi nullhipotézis ellenőrzésére vonatkozó eredményt. Nullhipotézisünk az, hogy a magyarázó változók regressziós együtthatói mind 0-k, az alternatív hipotézis szerint létezik legalább egy 0-tól eltérő együttható.

$$
H_0: \beta_1 = \beta_2 = ... = \beta_k = 0
$$

$$
H_1: \exists \beta_j \neq 0
$$

Az ellenhipotézis elfogadása esetén azt állíthatjuk, hogy van legalább egy olyan magyarázó változó, amely szignifikáns hatással rendelkezik, tehát létezik legalább egy nullától eltérő értékű paraméter. A nullhipotézis a lineáris regresszió fennállásának tagadását jelenti és amennyiben igaz, úgy az eredményváltozó kizárólag a véletlen hatására szóródik; az alternatív hipotézis fennállása esetén a regressziós modellt elfogadhatónak ítéljük. A nullhipotézis ellenőrzését az alábbi varianciaanalízis 4-1. tábla alapján végezhetjük el.

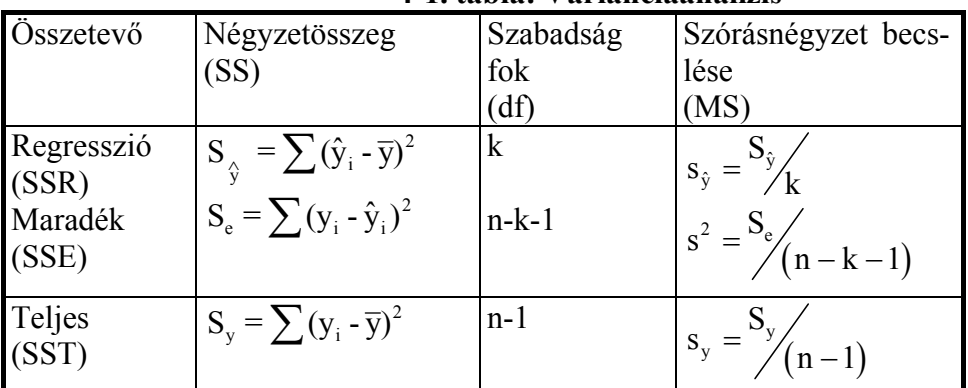

4-1. tábla: Varianciaanalízis <sup>155</sup>

A próbafüggvény:

$$
F = \frac{S_{\hat{y}}/k}{S_e/(n-k-1)}
$$

A többszörös determinációs együttható segítségével is ellenőrizhetjük a modell magyarázó erejét, az alábbi módon:

$$
F = \frac{R^2/k}{\left(1 - R^2\right) / \left(n - k - 1\right)}
$$

Ha a számított F érték nagyobb, mint a táblabeli érték F<sub>0,05 [k, (n-k-1)]</sub> ahol a szignifikancia-szint 5%, a számláló szabadságfoka k, a nevezőé (n-k-1), akkor a regressziós modellt elfogadhatónak ítéljük. Ellenkező esetben elvetjük. Az F-próbával az egész modellt teszteljük, mert arra a kérdésre keressük a választ, hogy érdemes-e a regresszió-számítást, mint elemzési módszert alkalmazni. Ha nem jó a modell, tehát esetünkben a modellünk egészében rossz, akkor a regressziós modell alkalmazását elvetjük, és egyszerűbb eljárásokkal, pl. átlagszámítással kell dolgozni. Elfogadjuk tehát a regressziós modellt pl. 5%-os szignifikancia-szinten, ha:

$$
F = \frac{R^2 / k}{(1 - R^2) / (n - k - 1)} > F_{0,05[k,(n-k-1)]}
$$

Nem fogadjuk el a regressziós modellt pl. 5%-os szignifikancia-szinten, ha:

$$
F = \frac{R^2 / k}{(1 - R^2) / (n - k - 1)} < F_{0,05[k,(n-k-1)]}
$$

Az F-számított érték nagysága az R<sup>2</sup> nagyságától függ, pl. ha az R<sup>2</sup>= 0, az F-érték is nulla, az R<sup>2</sup> növekedésével, a számított F-érték is nő, ha az R<sup>2</sup>=1, akkor az F-érték tart a végtelenhez. (F→∞)

A varianciaanalízis tábla segítségével tehát a modell globális próbáját végezhetjük el. A hipotézisrendszerről való döntés – didaktikai okokból – két módon is elvégezhető: tetszőlegesen beállítható szignifikancia-szinthez tartozó kritikus érték, valamint p-érték alapján is, ezért mindkét eredményt közöljük..

### **Regressziós együtthatók:**

- együtthatók értéke és standard hibája, t-értékei, p-értékei és konfidencia intervallumai (tetszőleges megbízhatósági szinten)
- változók bevonásáról/kihagyásáról döntő jelölőnégyzetek

Az alkalmazott képletek:

 $\overline{a}$ 

A regressziós paraméterek (együttható: Eható) konfidencia-intervallumait (Alsó 95%) (Felső 95%) kiszámítja a parancsfájl, alapesetben a konfidencia intervallum 95% és t<sub>krit</sub>=5%.

<sup>155</sup> Az eltérés-négyzetösszeg angol megfelelője (Sum of Squares) alapján *SS* szimbólummal jelöljük, R=Regression, E=Error, T=Total, df= degrees of freedom, MS=Mean Square.

A b<sub>i</sub> regressziós paraméter konfidencia intervalluma  $(1 - \alpha) \times 100$  valószínűségi szinten %-ban:

$$
b_j \pm t_{_{(1-\alpha/2)(n-k-1)}}s_{b_j}
$$

Ahol:

- $s_{b_i}$  = a j-ik paraméter standard hibája (St hiba),
- $\bullet$  t<sub>(1-α/2)(n-k-1)</sub> = a Student-féle t-próba kritikus értéke az (n-k-1) szabadságfoknál, az α/2 szignifikancia-szinten.

Az általunk előre megválasztott szignifikancia-szint alapesetben 5%-os (p=0,05) valószínűség (konfidencia intervallum 95%), ami változtatható a sárga cellában: pl. 1% (konfidencia intervallum 99% és  $t_{krit} = 1\%$ , p=0,01), 10 % (konfidencia intervallum 90% és  $t_{krit} = 10\%$ , p=0,1).

Az α szignifikancia-szint valószínűségének csökkentésével illetve a konfidencia intervallum valószínűségének növelésével az adott (n-k-1) szabadságfok esetén a Student-féle t-eloszlás kritikus értékei is nagyobb számok lesznek és így a regressziós paraméterek konfidencia intervallumai is növekednek. Pl. ha az alapeset 95%-os konfidencia intervallum valószínűségét 99%-ra növeljük. Ez fordítva is igaz, az α szignifikancia-szint valószínűségének növelésével illetve a konfidencia intervallum valószínűségének csökkentésével az adott (n-k-1) szabadságfok esetén a Student-féle t-eloszlás kritikus értékei is kisebb számok lesznek és így a regressziós paraméterek konfidencia intervallumai is csökkennek. Pl. az alapeset 95%-os konfidencia intervallum valószínűségét 90%-ra csökkentjük.

### **A Backward eliminációs módszer**

A paraméterek szeparált tesztelésénél tehát a nullhipotézisünk az, hogy a j-edik (j=1,2…k) regressziós paraméter értéke 0, az alternatív hipotézisünk pedig az, hogy nem, azaz

$$
H_0 : \beta_j = 0
$$
  

$$
H_1 : \beta_j \neq 0
$$

A nullhipotézis elfogadása azt jelenti, hogy a j-edik magyarázó változó nem magyarázza az eredményváltozót, tehát a modellben való megtartása felesleges, esetleg káros. A próbafüggvény a nullhipotézis fennállása esetén

$$
t = \frac{b_j}{s_{b_j}} < t_{(1-\alpha/2)(n-k-1)}
$$

A próbafüggvény a nullhipotézis elutasítása esetén

$$
t=\frac{b_j}{s_{b_j}}>t_{_{(1-\alpha/2)(n-k-1)}}
$$

Ahol

- $b_i$  = j-edik regressziós együttható becsült értéke, (együttható: Eható)
- $s_{b_i}$  = j-edik regressziós együttható becsült standard hibája, (St hiba)

Ezt a próbát parciális t-próbának, vagy röviden csak regressziós t-próbának hívjuk. A próbát külön-külön valamennyi regressziós becsült paraméterre el kell végezni, és ennek alapján képet kapunk arról, hogy az egyes változók lényeges mértékben járulnak-e hozzá az eredményváltozó magyarázatához, vagyis az eredményváltozó reziduális varianciájának csökkentéséhez.

Az első lépésben tehát minden változót bevonunk, és ha a p-értékek (szignifikancia-szint 5%) mindegyike 0,05-nél kisebb akkor a regressziós függvényt optimálisnak tekintjük. Ha találunk olyan paramétert, ahol a p érték nagyobb, mint 0,05, amit a piros szín is jelez, akkor dönthetünk a változó kihagyásáról, ha pedig több ilyen paraméter található, akkor célszerű először azt a váltózót kihagyni, amelyiknél a p értéke a legnagyobb. Ezt addig folytatjuk, amíg a p értékek mindegyike 0,05-nél kisebb lesz és a modell az elméleti feltételeknek is megfelel.

# **4.1.2 A Mátrix munkalap**

A Mátrix munkalapon a többváltozós regressziószámítással kapcsolatos mátrixok, valamint az ezekhez kapcsolódó statisztikák találhatóak meg. A mátrixok maximális mérete a magyarázó változók maximális számával összhangban van. Az alábbi mátrixok jelennek meg a munkalapon:

A B oszloptól kezdődően rendre:

- teljes korrelációs mátrix (valamennyi változóra);
- bevont korrelációs mátrix (a meghagyott magyarázó változókra, ha valamennyi magyarázó változó szerepel a végleges modellben, akkor megegyezik az előző mátrix tartalmával);
- bevont korrelációs mátrix inverze;
- determinációs együtthatók a teljes adatmátrixra;
- determinációs együtthatók a bevont adatmátrixra;
- bevont változók parciális korrelációit tartalmazó háromszögmátrix;
- $X<sup>T</sup>X$  mátrix a teljes adathalmazra;
- $X^T X$  mátrix a bevont változókra:
- $(X<sup>T</sup>X)<sup>-1</sup>$  a bevont változókra.

Az U oszloptól kezdődően rendre:

- teljes korrelációs mátrixhoz tartozó t-értékek, szignifikancia alapján színezve;
- bevont korrelációs mátrixhoz tartozó t-értékek, szignifikancia alapján színezve;
- bevont magyarázó változók korrelációs mátrixának inverze;
- bevont változók parciális korrelációihoz tartozó t-érték, szignifikancia alapján színezve.

Az AO oszloptól kezdődően rendre <sup>156</sup>:

- teljes adatmátrixra a sajátértékek és sajátvektorok;
- bevont adatmátrixra a sajátértékek és sajátvektorok;
- a sajátértékek megoszlási és kumulált megoszlási viszonyszámai;
- főkomponenssúly-mátrix;
- főkomponenssúlyok négyzete.

A fentiekben felsorolt mátrixok közül több önmagában is fontos információkat hordoz a regresszióval kapcsolatban, néhány kiszámítása pedig a további vizsgálatok miatt szükséges. Didaktikai okokból mindegyik mátrix bemutatását szükségesnek tartottuk.

Az alkalmazott képletek:

R(teljes) az összes változó bevonása esetén közli a korrelációs mátrixot és a változók neveit. Mellette megtalálható a korrelációs együtthatók felhasználásával számított t-értékek mátrixa, sárga mezőben a szignifikancia-szint, alapeset 5%, amit lehet változtatni.

Ha a kapcsolat létéről kívánunk dönteni, az eredményváltozó (y) és bármelyik magyarázó változó (xj) között, akkor adott szignifikancia-szinten ellenőrizhetjük, vajon van-e kapcsolat a két ismérv között. Hipotézisrendszerünk:

$$
H_0: r_{yj} = 0
$$
  

$$
H_1: r_{yj} \neq 0
$$

Hasonló módón tesztelhetjük két magyarázóváltozó  $(x_i \text{ és } x_i)$  közötti kapcsolatot.

$$
H_0: r_{jl} = 0
$$
  
\n
$$
H_1: r_{jl} \neq 0
$$
  
\n
$$
x_j \neq x_l
$$

A nullhipotézis értelmében a két ismérv független, ennek elvetése a korrelációs kapcsolat szignifikáns voltát igazolja.

A becsült korrelációs együtthatóra épülő próbafüggvényünk:

<sup>156</sup> 156 A 4.1.4 pontban (a multikollinearitás kiküszöbölése) és az F2 pontban (Mátrix.xls parancsfájl működése) tárgyaljuk.

$$
|t| = \frac{r_{yj} \sqrt{n-2}}{\sqrt{1-r_{yj}^2}}
$$

Ahol:

- $n =$  mintaelemszám
- $k =$  magyarázó változók száma
- $r_{yj}$  = az y és x<sub>j</sub> közötti kétváltozós lineáris korrelációs együtthatót jelöli.

A nullhipotézis teljesülése esetén (n-2) szabadságfokú kétoldalú t-eloszlást követ. Ha a számított érték nagyobb mint a Student-féle t-eloszlás táblabeli értéke, akkor adott szignifikancia-szinten a korrelációs kapcsolat szignifikáns.

A kapcsolat nem szignifikáns, 5%-os szignifikancia-szinten, tehát a H<sub>0</sub>-hipotézist elfogadjuk, ha:

$$
\left|t\right| = \frac{r_{yj}\sqrt{n-2}}{\sqrt{1-r_{yj}^2}} < t_{0,025(n-2)}
$$

A kapcsolat szignifikáns, 5%-os szignifikancia-szinten, tehát a H1-alternatív hipotézist fogadjuk el, ha:

$$
|t| = \frac{r_{yj}\sqrt{n-2}}{\sqrt{1 - r_{yj}^2}} > t_{0,025(n-2)}
$$

Az R(bevont) a bevont változók esetén közli a korrelációs mátrixot és a változók neveit. Mellette megtalálható a korrelációs együtthatók felhasználásával számított t-értékek mátrixa, sárga mezőben a szignifikancia-szint, alapeset 5%, amit lehet változtatni.

Parc. korr. A parciális korrelációs együtthatók mátrixa a bevont változók esetében, mellette a parciális korrelációs együtthatók felhasználásával számított t-értékek mátrixa, sárga mezőben a szignifikanciaszint, alapeset 5%, amit lehet változtatni.

 A parciális korrelációs együtthatók nullától való különbözősége, ugyanúgy, mint a korrelációs együtthatók esetében, t-próbával tesztelhető, bár a próbafüggvény némiképp módosul:

$$
H_0: r_{y_j,12\dots j-1,j+1,\dots k}=0
$$
  
\n
$$
H_1: r_{y_j,12\dots j-1,j+1,\dots k}\neq 0
$$
  
\n
$$
t = \frac{r_{y_j,12\dots j-1,j+1,\dots k}\sqrt{n-k-1}}{\sqrt{1-r_{y_j,12\dots j-1,j+1,\dots k}}}
$$

A nullhipotézis teljesülése esetén a próbafüggvény **(n-k-1)** szabadságfokú kétoldalú t-eloszlást követ.

A  $H_0$  nullhipotézist elfogadjuk, ha:

$$
t=\frac{r_{y_{j,12\dots j-1,j+1,\dots k}}\sqrt{n-k-1}}{\sqrt{1-r_{y_{j,12\dots j-1,j+1,\dots k}}^2}}< t_{0,025(n-k-1)}
$$

A H1 alternatív hipotézist fogadjuk el, ha:

$$
t=\frac{r_{y_{j.12\ldots j-1,j+1,\ldots k}}\sqrt{n-k-1}}{\sqrt{l-r_{y_{j.12\ldots j-1,j+1,\ldots k}}}} > t_{_{0,025(n-k-1)}}
$$

Ha tehát a számított érték nagyobb, mint a Student-féle t-eloszlás táblabeli értéke, akkor adott szignifikancia-szinten a korrelációs kapcsolat szignifikáns.

 $X^{\rm T} X$  (telj) és  $X^{\rm T} X$  (bev) a Teljes és a Bevont esetekben az adatmátrix transzponáltja szorozva az adatmátrixszal. A mátrix transzponáltjának (az eredeti mátrixot elforgatjuk, az első oszlop lesz az első sor, a második oszlop lesz a második sor stb.

$$
X^{T}X = \begin{bmatrix} 1 & 1 & \dots & 1 \\ x_{11} & x_{12} & \dots & x_{1n} \\ x_{21} & x_{22} & & x_{2n} \\ \vdots & & & & \\ x_{k1} & x_{k2} & \dots & x_{kn} \end{bmatrix} \begin{bmatrix} 1 & x_{11} & x_{21} & \dots & x_{k1} \\ 1 & x_{12} & x_{22} & \dots & x_{k2} \\ \vdots & & & & \\ x_{k1} & x_{k2} & \dots & x_{kn} \end{bmatrix} =
$$

$$
= \begin{bmatrix} n & \sum_{i=1}^{n} x_{1i} & \sum_{i=2}^{n} x_{2i} & \dots & \sum_{i=k}^{n} x_{ki} \\ \sum_{i=1}^{n} x_{1i} & \sum_{i=1}^{n} x^{2}i & \sum_{i=1}^{n} x_{1i}x_{2i} & \dots & \sum_{i=1}^{n} x_{1i}x_{ki} \\ \vdots & & & & \\ \sum_{i=1}^{n} x_{ki} & \sum_{i=1}^{n} x_{ki}x_{1i} & \sum_{i=1}^{n} x_{ki}x_{2i} & \dots & \sum_{i=1}^{n} x^{2}i^{}
$$

 $(X<sup>T</sup>X)<sup>-1</sup>$  az előző mátrix inverze a bevont változók esetében.  $(X<sup>T</sup>X)*(X<sup>T</sup>X)<sup>-1</sup>=E$ , ahol E az egységmátrix.

A fentiekben felsorolt mátrixok közül több önmagában is fontos információkat hordoz a regresszióval kapcsolatban, néhány kiszámítása pedig a további vizsgálatok miatt szükséges. Didaktikai okokból mindegyik mátrixok bemutatását szükségesnek tartottuk.

### **4.1.3 A Maradék munkalap**

A Maradék munkalapon az aktuális modell empirikus maradékaiból képzett oszlopvektorok találhatóak meg, valamint lehetőség van becslés, előrejelzés elvégzésére is. A munkalapon található oszlopvektorok az alábbiak:

- y: a vizsgált eredményváltozó értékeinek vektora;
- $\hat{y}$ : az eredményváltozó értékeinek becsült vektora, a bevont magyarázóváltozókkal történt pontbecslés;
- $\hat{v}^2$ : az eredményváltozó becsült értékeinek négyzete;
- e: empirikus reziduum $(e = y \hat{y})$ ;
- et-p: az empirikus maradék p-vel (p=1,2,…,12) késleltetett értéke (p nagyságát az Autokorreláció munkalapon lehet megadni, jellemzően  $p = 1$  );
- $\mathbf{r}$ <sup>2</sup>: a maradék négyzete.

Előrejelzést (idősorok esetén), illetve pontbecslést (keresztmetszeti adatbázisok esetén) készíthetünk a H oszloptól kezdődően, a sárga mezőkbe a magyarázóváltozók kívánt értékeit kell beírni. Technikai okokból valamennyi (bevont és be nem vont) változóhoz meg kell adni értékeket, ezekből csak azokat fogja a program figyelembe venni, amelyek bevont változókhoz tartoznak. Egyszerre maximum 20 becslés, illetve előrejelzés hajtható végre. A helyesen kitöltött magyarázó változó értékekhez tartozó becsült eredményváltozó érték a H oszlopban olvasható le.

### **4.1.4 A Multikollinearitás munkalap**

A Multikollinearitás munkalap a magyarázó változók összefüggésének problémáját vizsgálja. A multikollinearitás témaköre hatalmas irodalommal rendelkezik, a téma egyik legfrissebb és legátfogóbb

magyar nyelvű összefoglalóját adja Kovács Péter <sup>157</sup>. Az elvégezhető tesztek közül nem használtuk valamennyit, csupán az oktatásban gyakran alkalmazott, általánosan elterjedt próbákat. Az alábbiakban nagyvonalakban bemutatjuk a beépített próbákat:

- a multikollinearitás globális tesztelése:
	- $\alpha$   $\chi^2$  próba;
	- o Kondícióindex és kondíciószám (gyökös formula);
	- o Petres-féle RED mutató  $158$ ;
- a multikollinaritás lokalizálása:
	- o parciális korrelációs együtthatók tesztelése;
	- o F-próba;
	- o VIF-mutató (variancia infláló faktor);
	- o tolerancia mutató;
- a multikollinaritás kiküszöbölése. Főkomponens regresszió<sup>159</sup>.

Az alkalmazott képletek:

# **A multikollinearitás globális tesztelése, a χ<sup>2</sup>– próba <sup>160</sup>\***

A multikollinearitás jelenlétére következtethetünk a magyarázó változók korrelációs mátrixának determinánsából is. Igazolható ugyanis, hogy amennyiben a magyarázó változók lineárisan függetlenek egymástól a modellt ortogonálisnak (az ortogonális mátrix kvadratikus, transzponáltja egyenlő inverzével, a mátrix és a mátrix transzponáltjának a szorzata az egységmátrixot adja és determinánsa:  $\pm 1$ ) tekinthetjük. Az ortogonális rendszert leíró mátrix determinánsa 1-gyel, teljes multikollinearitás esetén viszont 0-val egyenlő. Minél közelebb van a determináns nullához, annál nagyobb mérvű függőség van a magyarázó változók között.

Érvényes tehát az alábbi reláció:

$$
0 \leq \left| \mathbf{R}_{k} \right| \leq 1
$$

ahol  $|\mathbf{R}_k|$  a magyarázó változók korrelációs mátrixa determinánsának abszolút értéke.

A multikollinearitás szignifikanciája az R mátrix determinánsához kapcsolódva  $\chi^2$ -próbával tesztelhető. Az így képzett próbafüggvény annak a  $H_0$  hipotézisnek a tesztelésére szolgál, amely szerint a magyarázó változók lineárisan függetlenek.

A  $\chi^2$ -teszt tehát azt vizsgálja, hogy a változók az alapsokaságban korrelálatlanok-e (nullhipotézis), azaz azt teszteli, hogy a korrelációs mátrixnak a főátlón kívüli elemei csak véletlenül térnek-e el a nullától. A próbafüggvény az alábbi:

$$
\chi^2 = -\bigg[n - 1 - \frac{1}{6}(2k + 5)\bigg] \log |R_k|
$$

A fenti függvényben a magyarázó változók korrelációs mátrixa determinánsának **|Rk|** tízes alapú logaritmusával számolunk. A próbafüggvény szabadságfoka:

$$
sz.f. = \frac{1}{2}k(k-1)
$$

ahol:

- $n = a$  megfigyelések száma
- $\blacktriangleright$  k = magyarázó változók száma

<sup>&</sup>lt;sup>157</sup> Ld.: Kovács Péter [2008a].

<sup>&</sup>lt;sup>158</sup> Ld. Kovács-Petres-Tóth [2004, 2005]

<sup>&</sup>lt;sup>159</sup> A számítások elvégzéséhez szükség van a mátrix.xls parancsfájlra.

<sup>&</sup>lt;sup>160</sup> Bartlett illetve Farrar–Glauber-teszt. A  $\chi^2$  próbafüggvény kidolgozása M. S. Bartlett nevéhez fűződik. (Bartlett, M. S. [1937]: Properties of sufficiency and statistical tests. Proceedings of the Royal Statistical Society Series A 160, 268–282.) A multikollinearitás  $\chi^2$ -próbán alapuló tesztjét Farrar és Glauber publikálta először. Farrar D. E. és Glauber R. R. [1967].

Adott szignifikancia-szint mellett a  $\chi^2$  táblában megkeressük a megfelelő kritikus értéket. Amennyiben a fenti próbafüggvény alapján számított érték nagyobb, mint a táblából vett, számottevőnek tarthatjuk a modellben a multikollinearitást. Ellenkező esetben, H<sub>0</sub> hipotézis elfogadása esetén elfogadjuk a nullhipotézist, vagyis azt, hogy a magyarázó változók lineárisan függetlenek. A program közli, hogy van, vagy nincs multikollinearitás.

## $\kappa$  Kondícióindex és kondíciószám számítása <sup>161–162</sup>\*

A multikollinearitás mérőszámának egy családját alkotják a tényezőváltozók korrelációs mátrixának sajátértékeire épülő mutatók. E mutatók hátránya, hogy értelmezésük szubjektív, azaz nincs egy olyan egyértelmű küszöbszám, ami már erős multikollinearitást jelez. <sup>163</sup> A sajátértékek meghatározásánál felhasználjuk azt az összefüggést, hogy a standardizált magyarázó változók X'X mátrixa egyenlő a magyarázó változók korrelációs mátrixával. A kondíciószám (vagy állapot mutató, CN=condition number) annak mutatója, hogy milyen közel van a magyarázó változók mátrixa (X'X), ahhoz, hogy szinguláris legyen. A becslésre vonatkozóan, ha a becslő értékek mátrixa közel szinguláris, tehát az adatok közel kollineárisak, akkor nehéz pontos vagy precíz inverzt előállítani, és a lineáris regresszió becsült paramétereinek nagy standard hibája lesz.

A kondícióindexek  $164$  (CI – condition index) a magyarázó változók korrelációs mátrixának legnagyobb  $(\lambda_{\text{max}})$  és j-dik  $(\lambda_i)$  j = 1,2,..., k sajátértékei alapján határozhatóak meg:

$$
CI = \sqrt{\frac{\lambda_{\max}}{\lambda_j}}.
$$

Ha a legkisebb sajátértéket  $\lambda_{\min}$ -nel jelöljük, akkor a kondíciószám (CN – condition number):

$$
CN = \sqrt{\frac{\lambda_{\max}}{\lambda_{\min}}},
$$

azaz a legnagyobb kondícióindex neve kondíciószám.

Ha a magyarázó változók lineárisan függetlenek, valamennyi sajátérték egy, akkor a CN-mutató értéke is eggyel egyenlő. Minél nagyobb a mutató nagysága, annál erősebb a multikollinearitás mértéke. A multikollinearitás mértéke, gyenge, ha a 1<CN<5, zavaró, ha 5<CN<10, , igen zavaró, ha CN>10.

### **A Petres-féle Red-mutató. Az adatállomány redundanciájának a mérése\***

Ha a magyarázó változók között szoros kapcsolat van, akkor a nagymennyiségű adatokat tartalmazó állományok gyakran kevés információt hordoznak, számos felesleges adatot tartalmaznak, tehát redundánsak. A multikollinearitás a lineáris regressziós modellek esetén a redundancia egyik fajtájaként értelmezhető.

Mérésére a Petres-féle RED-mutatót használjuk<sup>165 166 167</sup>:

$$
R ED(\%)=\frac{\sigma_{\lambda}}{\sqrt{k-1}}\times 100
$$

ahol σλ = a magyarázó változók korrelációs mátrixa (**R**) sajátértékeinek (λ) a szórása és k a magyarázó változók száma.

Ha minden sajátérték egy, akkor RED(%)=0%. Ez azt jelenti, hogy a saját értékek szorzata, vagyis a magyarázó változók korrelációs mátrixának a determinánsa 1-gyel egyenlő. Ebben az esetben a mátrix or-

<sup>161</sup> <sup>161</sup> Encyclopedia of Statistical Sciences, 16 Volume Set, [2006] 2nd Edition. 2. kötet: 1239-1240<br><sup>162</sup> A SAS programia is joy számol: http://www.ats.ucla.edu/stat/sas/.webbooks/reg/.chapter?/

<sup>162</sup> A SAS programja is így számol: http://www.ats.ucla.edu/stat/sas/ webbooks/reg/ chapter2/ sasreg2.htm (2010 01 14)

<sup>163</sup> Kovács Péter [2008]: 49.

<sup>164</sup> Encyclopedia of Statistical Sciences, 16 Volume Set, [2006] 2nd Edition. 2. kötet: 1239-1240.

<sup>165</sup> Kovács Péter – Petres Tibor – Tóth László [2004]: 598.

<sup>&</sup>lt;sup>166</sup> Peter Kovacs – Tibor Petres – Laszlo Toth  $\overline{[2005]}$ : 405-412.

<sup>167</sup> Kovács Péter [2008]: 57-58.

togonális, tehát nincs multikollinearitás, mert a magyarázó változók függetlenek egymástól. Amennyiben a sajátértékek távolodnak ettől az esettől, akkor a RED-mutató értéke növekszik.

A redundancia hiánya esetén a RED-mutató értéke nulla százalék, míg maximális redundancia esetén száz százalék. Ha pl. RED(%)=30%, akkor ez azt jelenti, hogy az adott méretű és minimális redundanciájú adatállományhoz képest a hasznos tartalmat hordozó adatok aránya 70%, azaz az adatok átlagos együttmozgásának a maximálishoz viszonyított mértéke pedig 30%.

A RED-mutató kifejezhető a magyarázó változók korrelációs mátrixának főátlón kívüli elemeinek négyzetes átlagaként is. Ez azt jelenti, hogy a mutató nem csak a becslőfüggvény szempontjából hasznos tartalmat hordozó adatok arányát mutatja, hanem a magyarázó változók együttmozgásának átlagos mértékét is.

A redundancia kritikus értéke, ha k=1,2…16 és a sajátértékek száma 1, akkor a kritikus értékek:

$$
RED_{k,1} = \sqrt{\frac{1}{(k-1)(k-1)}} * 100
$$

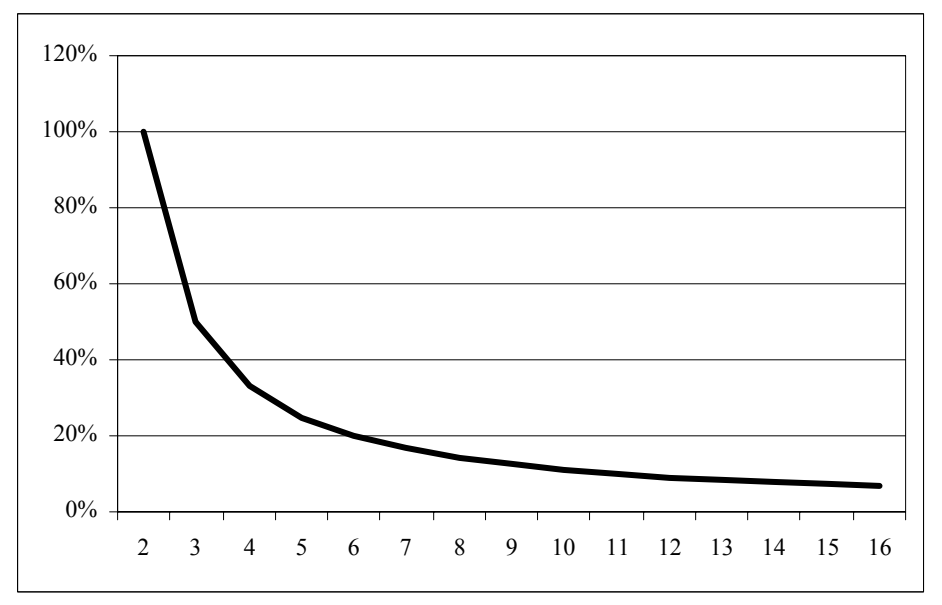

**4.2. ábra: A RED-mutató kritikus értékei, mint 1 darab sajátérték zéró voltának szükséges feltétele. A k=a magyarázó változók száma (k=2-16)** 

Ha:

 $RED(\%) (zöld szám)$ 

Akkor a lineáris regressziós modell illesztése után kapott becsült paraméterek szórásnégyzeteinek az öszszege illetve átlaga biztosan véges. (zöld szám)

Ha:

 $RED(\%)$  >  $RED_{k1}(\%)$  (piros szám)

Akkor a lineáris regressziós modell illesztése után kapott becsült paraméterek szórásnégyzeteinek az öszszege illetve átlaga nem biztos, hogy véges. Ezért a határpont kritikus értékként is értelmezhető. (piros szám)

### **A multikollinearitás lokalizálása**

### **A korrelációs együtthatók vizsgálata**

A magyarázó változók ( $x_i$  és  $x_i$ ) közötti kapcsolat is tesztelhető, az a kedvező, ha nincs szignifikáns kapcsolat a két változó között, (ld. alább az első egyenlőtlenséget, zöld szám) de ha szignifikáns a kapcsolat, (ld. alább a második egyenlőtlenséget, piros szám) még ez még nem jelenti feltétlenül azt, hogy káros a multikollinearitás mértéke.

$$
\begin{aligned} \left| t \right|=&\frac{r_{j1}\sqrt{n-2}}{\sqrt{1-r_{j1}^2}}< t_{0,025(n-2)}\\ \left| t \right|=&\frac{r_{j1}\sqrt{n-2}}{\sqrt{1-r_{j1}^2}}>t_{0,025(n-2)} \end{aligned}
$$

#### **A parciális korrelációs együtthatók vizsgálata**

Szignifikáns kapcsolat esetén, normális eloszlást feltételezve, káros a multikollinearitás a két magyarázó  $(x_i \text{ és } x_i)$  változó között ha a parciális korrelációs együtthatók között szignifikáns a kapcsolat:

$$
t = \frac{r_{x_jx_l, yl2...i-1, i+1,...k} \sqrt{n-k-1}}{\sqrt{1 - r_{x_jx_l, yl2...i-1, i+1,...k}^2}} > t_{0,025(n-k-1)}
$$

Ha nem szignifikáns a kapcsolat, akkor a a multikollinearitás mértéke nem káros a két magyarázó ( $x_i$  és xl) változó között ha:

$$
t = \frac{r_{x_jx_1,y12\dots i-1,i+1,\dots k}\sqrt{n-k-1}}{\sqrt{1 - r_{x_jx_1,y12\dots i-1,i+1,\dots k}^2}} < t_{0,025(n-k-1)}
$$

#### **F-próba**

A magyarázó változó közötti kapcsolatokról hasznos információt nyerhetünk, ha kiszámítjuk az egyes magyarázó változóknak a többi magyarázó változóra vonatkozó többszörös determinációs együtthatóit. Ez azt jelenti, hogy a **k** magyarázó változót tartalmazó regressziós modellben **k** újabb regressziófüggvényt és többszörös determinációs együtthatót kell meghatározni. Ebben az esetben mivel:  $y=x_i$  ezért xj=1,2,…k-1, tehát a magyarázó változók száma (k) eggyel csökken.

Regresszió-függvények:

$$
X_{1} = f(X_{2}, ..., X_{i}, ..., X_{k}, \varepsilon)
$$
  
\n
$$
X_{2} = f(X_{1}, X_{3}, ..., X_{i}, ..., X_{k}, \varepsilon)
$$
  
\n
$$
\vdots
$$
  
\n
$$
X_{j} = f(X_{1}, ..., X_{j-1}, X_{j+1}, ..., X_{k}, \varepsilon)
$$
  
\n
$$
\vdots
$$
  
\n
$$
X_{k} = f(X_{1}, ..., X_{j}, ..., X_{k-1}, \varepsilon)
$$

Az egyes felsorolt függvények többszörös determinációs együtthatóit  $(R^2)$  megbecsüljük, majd Fpróbával, a varianciaanalízisnél leírtaknak megfelelően teszteljük. Ha az F-próba alapján szignifikáns a kapcsolat az adott magyarázó változó és a többi magyarázó változó közötti modellben, akkor a multikollinearitást lokalizáltuk.

Nullhipotézisünk az, hogy a magyarázó változók regressziós együtthatói mind 0-k, vagyis nincs multikollinearitás, az alternatív hipotézis szerint létezik legalább egy 0-tól eltérő együttható vagyis van multikollinearitás.

$$
H_0: \beta_1 = \beta_2 = ... \beta_{j-1} = \beta_{j+1} = ... = \beta_k = 0
$$
  

$$
H_1: \exists \beta_j \neq 0
$$

Az F-próba alapján szignifikáns a multikollinearitás, ha:

$$
F = \frac{R^2 / (k - 1)}{(1 - R^2) / (n - k)} > F_{(0,05[k-1,n-k])}
$$

Az F-próba alapján nem szignifikáns a multikollinearitás, ha:

$$
F=\frac{R^2/(k-1)}{\left(1-R^2\right)/\left(n-k\right)}< F_{(0,05[k-,n-k])}
$$

#### **A varianciát infláló faktor (variancianövelő tényező VIFj mutató = Variance Inflator Factor)**

A magyarázó változók közötti determinációs együtthatókra épül a *varianciát infláló faktor (VIF) mutatója*. A mutatószám – melyet általában kettőnél több magyarázó változó esetén használunk – azt méri, hogy a multikollineritás jelenléte milyen mértékben növeli a becsült paraméterek standard hibáinak a négyzetét, vagyis a varianciáját. Ez a mutató tehát azt mutatja, hogy a j-edik változó becsült együtthatójának tényleges varianciája hányszorosa annak, ami a multikollinearitás teljes hiánya esetén lenne kapható. Kiszámítása:

A *varianciát infláló faktor (VIF)* 

$$
VIF_j = \frac{1}{1 - R_j^2}
$$

ahol  $R_j^2$  – a j-edik magyarázó változó és a többi magyarázó változó közötti többszörös determinációs együttható.

A VIF mutató, könnyen meghatározható a redukált (csak a magyarázó változók közötti kapcsolatot mutató) korrelációs mátrix inverzéből, ugyanis az inverz mátrix diagonális elemei a VIF<sub>j</sub> mutatókat adják. <sup>168</sup> Ebből határoztuk meg az  $R_i^2$  értékeket, ugyanis:

$$
R_j^2 = \frac{VIF_j - 1}{VIF_j}
$$

A mutató határai:

 $1 \leq VIF_i \leq \infty$ 

A βj paraméter standard hibanégyzetének, varianciájának becslése:

$$
s_{b_j}^2 = \left(\frac{s}{\sqrt{\sum (x_j - \overline{x})^2}}\right)^2 \frac{1}{\left(1 - R_{x_j}^2\right)} = \frac{s^2}{\sum (x_j - \overline{x})^2} \frac{1}{\left(1 - R_{x_j}^2\right)}
$$

Ahol:

$$
s^2 = \frac{\sum (y - \hat{y})^2}{n - 2}
$$

Amennyiben a j-edik magyarázó változó lineárisan független a többitől, a VIF mutató értéke 1, mivel az  $R_j^2$  értéke 0, ha viszont az  $R_j^2$  értéke 1, akkor nem lehet értelmezni a mutatót, mert a végtelenbe tart. Ha valamelyik változó VIF mutatója 1 és 2 között van, akkor gyenge, (zöld szám), ha 2-5 között van, akkor erős, zavaró, (kék szám) ha pedig 5 felett van, akkor nagyon erős, káros (piros szám) a multikollinearitás. A βj paraméter standard hibanégyzetének nagysága három tényezőtől függ, akkor lesz nagyobb, ha:

- 1. s 2 , tehát a reziduális variancia nagyobb,
- 2.  $\sum (x_j \overline{x})^2$  az  $x_j$  változó átlagtól való eltérés négyzetösszege (az  $x_j$  változó szórásnégyzete) kisebb,
- 3.  $R_{xi}^2$  nagyobb.

Ha az s<sup>2</sup> értéke kisebb és az  $\sum (x_j - \overline{x})^2$  nagyobb akkor, nem lesz probléma a magas standard hibákkal, még akkor sem, ha az  $R_{xi}^2$ nagyobb lenne.

## **A tolerancia mutató**

 $\overline{a}$ 

A VIF mutató reciprokát tolerancia mutatónak (jele  $T_i$ ) hívjuk, amelynek határai:

<sup>&</sup>lt;sup>168</sup> Ld. F2.-t a mellékletben.

### $0 \leq T_i \leq 1$

A tolerancia mutató minél közelebb van az 1-hez, annál kevésbé zavaró a multikollinearitás. Ha valamelyik változó  $T_i$  mutatója 0,5 és 1 között van, akkor gyenge, (zöld szám), ha 0,2-0,5 között van akkor erős, zavaró, (kék szám) ha pedig 0 és 0,2 között van, akkor nagyon erős, káros (piros szám) a multikollinearitás.

## **A multikollinearitás kiküszöbölése. Főkomponens regresszió <sup>169–170–171</sup>**

A főkomponens-elemzés (PCA: Principal Components Analysis) az adatok leegyszerűsítését teszi lehetővé, a kiindulási adatmátrix dimenziójának csökkentésével. A régi magyarázó változók lineáris kombinációjával új változókat állítunk elő a sajátérték probléma megoldásával. A főkomponenselemzés mögöttes gondolata az, hogy kisszámú háttérváltozó "underlying factor" segítségével a teljes mátrixot viszonylag jól (adott hibával) reprezentálni lehet. Az új mesterséges változók korrelálatlanok (ortogonálisak, tehát egymástól lineárisan függetlenek), és csökkenő sajátértékek (eigenvalue) sorrendjében szokás sorban rakni őket. Az eljárás az eredeti, egymással szorosan korreláló **k** számú változót azok ugyancsak **k** számú főkomponensével helyettesíti, és ezek segítségével készít immáron jó tulajdonságú becsléseket. Az új regresszió az így képzett új változókra vonatkozik, így a szokásos becslési kritériumok nagy része (torzítatlanság, konzisztencia) nem értelmezhetők.

Alkalmas lehet becslésre, a főkomponens regresszió, ha:

- a kevés számú főkomponens minimális információ vesztéssel képes helyettesíteni a változókat,
- a mesterséges változók szakmailag jól értelmezhető tartalmúak,
- elsősorban nem a regressziós paramétervektorra, hanem az **y** becslésére vagyunk kíváncsiak

A főkomponens regresszió paramétereinek meghatározása **XT X** mátrix saját értékeinek (λ) és saját vektorainak, (faktorsúlyainak, loadings:  $a_{ii}$ ) a meghatározását jelenti.

Általában különböző mértékegységű változókból állítjuk elő a mesterséges változókat, ezért a mértékegységeket ki kell küszöbölni. Ezt a standardizálás műveletével lehet biztosítani:

$$
\tilde{x}_{ij} = -\frac{x_{ij} - \overline{x}}{\sigma}
$$
 i=1,2...n j=1,2,...k

Az eredeti regresszió n\*k méretű **X** változómátrixot egy k\*k méretű **A** mátrixszal egy ugyancsak n\*k méretű **Z = XA** mátrixszá transzformáljuk. E **Z** mátrix oszlopvektorait főkomponenseknek vagy főkomponensvektoroknak nevezik. Az **A** mátrix tehát az **XT X** mátrix sajátvektoraiból épül fel. Az **A** mátrix elemeit az  $\tilde{x}_i$  standardizált változók variancia-kovariancia mátrixának saját vektorai adják. A standar-

dizált változók variancia-kovariancia mátrixa az eredeti változók korrelációs mátrixával (**R**) azonos, így ebből a mátrixból is meghatározhatjuk a saját értékeket és saját vektorokat. Az **A** mátrix tehát becsülhető a korrelációs mátrixból számított saját értékekhez tartozó saját vektorokkal, és ezért a program ennek alapján végzi el a számításokat. Egy-egy saját érték azt mutatja, hogy a vizsgált főkomponens az **X** mátrix varianciájának hány %-t határozza meg. A saját értékek összege a magyarázó változók számával (k) egyezik meg. Ennek alapján a saját értékekből megoszlási illetve kumulált megoszlási viszonyszámokat képezhetünk. Általában néhány főkomponens az **X** mátrix varianciájának igen jelentős hányadát képviselheti, ezért eljárhatunk úgy is, hogy nem a multikollinearitást okozó **X**j magyarázó változót zárjuk ki a modellből, hanem az alacsony saját értékekkel rendelkező főkomponenseket. Arra nincs egyértelmű szabály, hogy hány új főkomponens változót célszerű a modellben tartani. Az egyik megközelítés az lehet, hogy akkor jelentős egy főkomponens, ha a sajátértéke nagyobb mint egy illetve ha nem nagyobb mint egy, de a figyelembe vett saját értékek az összes variancia legalább 80% -át megmagyarázzák.

A számításokhoz szükséges adatokat a Mátrix munkalapon közöljük.

A főkomponensek (saját vektorok  $a_{ij}$ i,j=1,2…16) és a magyarázó változók közötti összefüggés <sup>172</sup>:

 $\overline{a}$ Mundruczó György [1981]: 71-73.

<sup>170</sup> Hunyadi László [2001]: 179-181.

<sup>&</sup>lt;sup>171</sup> Petres Tibor-Tóth László [2008]: 245-246.

$$
z_1 = a_{11}x_1 + a_{21}x_2 + ... + a_{k1}x_k
$$
  
\n
$$
z_2 = a_{12}x_1 + a_{22}x_2 + ... + a_{k2}x_k
$$
  
\n
$$
\vdots
$$
  
\n
$$
z_k = a_{1k}x_1 + a_{2k}x_2 + ... + a_{k2}x_k
$$

Majd a megtartott j számú komponensre és az y eredményváltozókra regressziós összefüggést határozunk meg:

$$
\hat{y} = b_1 z_1 + b_2 z_2 + \dots + b_j z_j
$$

A becsült bj paraméterek segítségével az eredeti változókra transzformálhatjuk vissza a modellt:

$$
\hat{y} = b_1(a_{11}x_1 + a_{21}x_2 + ... + a_{k1}x_k) +
$$
  
+b<sub>2</sub>(a<sub>12</sub>x<sub>1</sub> + a<sub>22</sub>x<sub>2</sub> + ... + a<sub>k2</sub>x<sub>k</sub>) + ... +  
+b<sub>j</sub>(a<sub>1j</sub>x<sub>1</sub> + a<sub>2j</sub>x<sub>2</sub> + ... + a<sub>kj</sub>x<sub>k</sub>)

Átrendezve az egyenletet:

$$
\hat{y} = (b_1 a_{11} + b_2 a_{12} + ... + b_j a_{1j})x_1 +
$$
  
+ (b<sub>1</sub>a<sub>21</sub> + b<sub>2</sub>a<sub>22</sub> + ... + b<sub>j</sub>a<sub>2j</sub>)x<sub>2</sub> + ... +  
+ (b<sub>1</sub>a<sub>k1</sub> + b<sub>2</sub>a<sub>k2</sub> + ... + b<sub>j</sub>a<sub>kj</sub>)x<sub>k</sub>

A fent leírt főkomponens transzformációval felhasználhatók a főkomponensek következő előnyös tulajdonságai:

• a főkomponensek páronként ortogonális rendszert alkotnak,

• a főkomponensek varianciáinak összege megegyezik az eredeti változók varianciáinak összegével,

$$
\lambda_1 + \lambda_2 + ... + \lambda_k = \sigma^2(x_1) + \sigma^2(x_2) + ... + \sigma^2(x_k)
$$

• a főkomponensek csökkenő varianciáik szerint vannak sorba rendezve.

$$
\sigma^2(\lambda_1) \geq \sigma^2(\lambda_2) \geq ... \geq \sigma^2(\lambda_k)
$$

#### **A főkomponens súlyok** (**loading változók) számítása**

A főkomponens súlyok, a sajátvektorok elemeinek és a megfelelő sajátértékek négyzetgyökének szorzatai:

$$
\mathbf{d}_{ij} = \mathbf{a}_{ij} \sqrt{\lambda_j}
$$

 $i, j=1,2,...,k$ 

A főkomponenssúlyokat tartalmazó **D** mátrix, az ún. főkomponenssúly-mátrix, dimenziója k\*k és az alábbi tulajdonságokkal rendelkezik:

- A főkomponenssúlyok abszolút értékei 1-nél nem nagyobbak.
- Az oszloponkénti négyzetösszegük a saját érték  $(\lambda_i)$ , soronkénti négyzetösszegük pedig egy.
- A főkomponenssúlyok megadják a vizsgált magyarázóváltozók és a főkomponensek közötti lineáris korrelációs együtthatót.

#### **A kommunalitási mutatók számítása**

A főkomponens súly négyzetek felhasználásával a kommunalitási mutatók számíthatók ki:

$$
d_{ij}^2 = a_{ij}^2 \lambda_j
$$

A **D** mátrix k-adik sora első w darab elemeinek négyzeteit kumuláljuk, akkor a k-adik magyarázóváltozó kommunalitásához jutunk.

 <sup>172</sup> A számítások a mátrix.xls mátrixok szorzása munkalapon elvégezhető. A saját értékeket és a saját vektorokat a bevont változókra a regresszio.xls parancsfájl a a mátrix munkalapon közli.

$$
h_k^w = \sum_{j=1}^w d_{ij}^2
$$
  

$$
1 \le w \le k
$$

A kumulált főkomponenssúly-négyzetek azt fejezik ki, hogy az egyes főkomponenseknek milyen jelentősége, súlya van a magyarázóváltozók varianciájában.

A főkomponensek varianciái az adatok kovariancia mátrixának sajátértékei  $(\lambda_i)$ , az együtthatói pedig a megfelelő sajátértékhez tartozó sajátvektor együtthatói.

#### **4.1.5 Az Autokorreláció munkalap**

Amennyiben egy regressziós modellben nem teljesül a modellekkel szemben megfogalmazható azon feltétel, amely szerint a hibatényező értékei páronként nem korrelálnak egymással, akkor a modell autokorrelált. Az autokorreláció mértékét a reziduális autokorrelációs együtthatóval mérhetjük. A p-ed rendű (p időegységgel késleltetett, a parancsfájl esetében p=1,2,…,12) elméleti autokorrelációs együtthatót az egymástól p időegységnyi távolságra álló maradéktagok korrelációs együtthatójaként becsülhetjük. A gyakorlatban az első rendű autokorrelációs együtthatót szokták tesztelni. A fájlban közöltünk több késleltetésre vonatkozó adatokat is, amire például szezonalitást mutató adatsorok esetén lehet szükség. Az általunk használt modell:

$$
e_t = \hat{\rho}_p e_{t-p} + v_t
$$

Ahol:

- $\hat{\rho}^{173}$  = a p-endrendű autokorrelációs együttható becsült értéke, ami az egymástól p távolságra levő reziduális tagok közötti korrelációs együttható
- $v_t = 0$  várható értékű, konstans szórású változó
- $t = 1, 2, ... n$

Képletben:

$$
\hat{\rho}_p = r_{e_t; e_{t-p}} = \frac{\displaystyle\sum_{t=p+1}^{n} \bigl(e_t - \overline{e}_t\bigr) \Bigl(e_{t-p} - \overline{e}_{t-p}\Bigr)}{\sqrt{\displaystyle\sum_{t=p+1}^{n} \bigl(e_t - \overline{e}_t\bigr)^2} \sqrt{\displaystyle\sum_{t=p+1}^{n} \bigl(e_{t-p} - \overline{e}_{t-p}\bigr)^2}} \approx \frac{\displaystyle\sum_{t=p+1}^{n} e_t e_{t-p}}{\displaystyle\sum_{t=p+1}^{n} e_{t-p}^2}
$$

Az Excel parancsfájlban az eredeti, és nem a közelítő p-ed rendű reziduális autokorrelációs együtthatóval számoltunk. A p-ed rendű autokorrelációs együtthatót a Student-féle t-próba felhasználásával teszteltük. A hipotézisrendszer az alábbi:

$$
H_0: \rho = 0
$$
  

$$
H_1: \rho \neq 0
$$

A tesztstatisztika számítási módja:

$$
t = \frac{\hat{\rho}\sqrt{n-p-1}}{\sqrt{1-\hat{\rho}^2}} \sim t_{n-p-1}
$$

azaz a próbafüggvény n-p-1 szabadságfokút t-eloszlást követ, ennek megfelelően kell a kritikus értékeket meghatározni.

Ha p=1, elsőrendű reziduális autokorrelációs együtthatóról beszélünk.

$$
\hat{\rho} = \frac{\sum_{t=2}^{n} e_t e_{t-1}}{\sum_{t=2}^{n} e_{t-1}^2}
$$

 $\overline{a}$  $173$  A görög ró betűvel jelöljük.

A fenti autoregresszív modellben, amennyiben a ρ autokorrelációs együtthatónak az értéke eltér nullától a regressziós modell autokorrelált, míg ellenkező esetben a regressziós modellben szereplő reziduális változó megegyezik a tiszta véletlen hatással, tehát a modell jól specifikált és autokorrelálatlan. Az autokorreláció tényének eldöntése tulajdonképpen az alábbi hipotézis tesztelésének felel meg:

$$
H_0 : \rho = 0
$$
  

$$
H_1 : \rho \neq 0
$$

Szignifikáns autokorreláció esetén (5%-os szignifikancia-szinten, a piros szám jelzi) az alábbi feltétel teljesül:

$$
\big|t\big| \!=\! \frac{\hat{\rho}\sqrt{n-2}}{\sqrt{1\!\cdot\!\hat{\rho}^2}} \!> t_{_{0,025(n-2)}}
$$

Ha nincs szignifikáns autokorreláció (5%-os szignifikancia-szinten, a zöld szám jelzi) akkor az alábbi feltétel teljesül:

$$
|t| = \frac{\hat{\rho}\sqrt{n-2}}{\sqrt{1-\hat{\rho}^2}} < t_{0,025(n-2)}
$$

A nullhipotézis elfogadása azt jelenti, hogy a reziduális változó véletlen jellegű, a szomszédos értékek egymástól függetlenek. A fenti kétoldalú próbával természetesen tesztelhető ρ pozitív és negatív értékének szignifikanciája is. Az első esetben H1:ρ>0, míg a második esetben a H1:ρ<0 a megfelelő alternatív hipotézis.

Az Excel parancsfájl kiszámítja és értékeli a **Durbin-Watson d-próba** alapján az autokorrelációt. *Durbin-Watson teszt:* az elsőrendű D-W-statisztika értékét számítja ki és értékeli (a döntési lehetőségek:

- 1. pozitív autokorreláció,
- 2. negatív autokorreláció
- 3. bizonytalanság, tehát nem lehet dönteni

A próbafüggvény előállításához első lépésben ki kell számítani a tapasztalati reziduumokat  $(e_t)$ , amelyeket a klasszikus legkisebb négyzetek módszerének alkalmazásával nyerünk. A próbafüggvény:

$$
d=\frac{\sum_{t=2}^{n}\!\left(e_{t}-e_{t-1}\right)^{2}}{\sum_{t=1}^{n}e_{t}^{\;2}}
$$

A d-próbafüggvény értelmezéséhez hasznos segítséget ad a  $\hat{p}$  elsőrendű autokorrelációs együttható és a **d-mutató** között - eléggé nagyszámú megfigyelés (n>30) esetén - felírható alábbi közelítő összefüggés.  $d \approx 2 - 2\hat{\rho} = 2(1 - \hat{\rho})$ 

Illetve:

 $\overline{a}$ 

$$
\hat{\rho} \approx 1 - \frac{d}{2}
$$

A fenti összefüggésből nyilvánvaló, hogy amennyiben a modell autokorrelálatlan ( $\hat{\rho} = 0$ ), a kiszámított d=2. Pozitív autokorreláció erősödése esetén d értéke közelít nullához, míg erősödő negatív autokorreláció esetén a 4-hez tart. A d-próba elvégzéséhez a mintából egy klasszikus legkisebb négyzetek módszerével történt becslés segítségével meghatározzuk d értékét, majd az egyenletben szereplő magyarázó változók és a megfigyelések számának, valamint a próba adott szignifikancia-szintjének megfeelően megkeressük a Durbin-Watson táblából a megfelelő értékeket <sup>174</sup>. A táblázatban szereplő értékek közvetlenül a pozitív autokorreláció tesztelésére (H<sub>1</sub>: $p>0$ ) alkalmasak, amelyeket d<sub>L</sub> (alsó) és d<sub>U</sub> (felső) értékekkel valósíthatunk meg. A negatív autokorreláció (H1:ρ<0) tesztelése, illetve a kétoldalú hipotézi-

<sup>&</sup>lt;sup>174</sup> Savin, N. E.-White K. J. [1977]: 1989-1996. alapján az 1 és 5 %-os szignifikancia szinten meghatározott kritikus értékekkel számoltunk. Ld.: továbbá Ramanathan Ramu [2003]: Durbin-Watson-próba, az 5 %-os d<sub>L</sub> és d<sub>U</sub> értékek egyoldali próbához. 614-617.

sek ellenőrzése újabb értékek kiszámítását igényli, amelyek d eloszlásának szimmetrikus jellege miatt nem okoznak különös gondot:

$$
d_{\rm L}'=4-d_{\rm U}
$$

$$
d'_{\mathrm{U}}=4-d_{\mathrm{L}}
$$

A próba lehetséges kimeneteleit, a döntési sávokat jól szemlélteti az alábbi ábra:

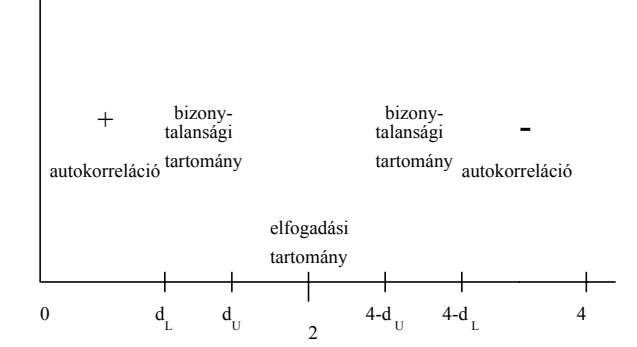

**4-3. ábra: A Durbin-Watson d-próba döntési sávjai** 

A próba alkalmazásának viszonylagos hátránya az ún. bizonytalansági tartomány megléte, amely a gyakorlatban sok gondot okoz. Az irodalomban többféle módon igyekeztek a problémát feloldani, amelyek közül a legegyszerűbbnek tűnő megoldás az, amikor a bizonytalansági tartományt az elutasítási tartományhoz csatolják.

Amennyiben egy regressziós modellben nem teljesül a modellekkel szemben megfogalmazható azon feltétel, amely szerint a hibatényező értékei páronként nem korrelálnak egymással, tudjuk, hogy a modell autokorrelált<sup>175</sup>.

Általánosságban elmondhatjuk, hogy az autokorreláció jelenléte mellett készített paraméter-, és pontbecslések ugyan torzítatlanok maradnak, de nem lesznek hatásosak. Különösen óvatosan kell kezelni az autokorrelált modellt, ha segítségével előrejelzéseket kívánunk készíteni. Autokorrelált modellek esetében az együtthatók standard hibái torzítottak, így sem a standard hibákhoz kapcsolódó próbák, sem az előrejelzésekhez kapcsolódó konfidencia intervallumok nem használhatók fel.

A program ábrázolja e<sub>t-p</sub> függvényében az e<sub>t</sub> alakulását. Az ábra alapján vizuálisan is következtethetünk az autokorreláció meglétére vagy hiányára.

### **4.1.6 A homoszkedaszticitás munkalap**

Az idősorok esetében, mint azt az előzőekben bemutattuk, az autokorrelációt, a keresztmetszeti adatok esetében viszont a hibatényező varianciájának állandóságát szoktuk tesztelni. Ha konstans a hibatényező varianciájának várható értéke, akkor:

$$
E(\varepsilon_i^2) = \sigma^2 \quad i = 1, 2, ..., n.
$$

Keresztmetszeti adatok esetén homoszkedaszticitás szempontjából is tesztelnünk kell a modelleket, hiszen elméleti feltétel, hogy a hibatényező varianciája állandó. <sup>176</sup>

A nullhipotézis:

$$
H_0: \sigma_1^2 = ... = \sigma_n^2.
$$
  

$$
H_1: \sigma_i^2 \neq \sigma_j^2 \quad (i \neq j),
$$

Az alternatív hipotézis:

ahol i,  $j = 1, 2, ..., n$ .

A nullhipotézis azt fogalmazza meg, hogy a hibatényező szórásnégyzetei (varianciái) állandóak. A nullhipotézis teljesülése egyben azt is jelenti, hogy a modell homoszkedasztikus, míg az alternatív hipotézis a heteroszkedaszticitás feltételezését szimbolizálja. A heteroszkedaszticitás jelensége esetén a regresz-

<sup>175</sup> Kovács Ilona [1977]: 605.

<sup>&</sup>lt;sup>176</sup> Pintér József [1991]: 18.

sziós együtthatók becslése torzítatlan, ugyanis továbbra is feltesszük, hogy a hibatényező várható értéke nulla. Ugyanakkor a paraméterek varianciájára vonatkozó becslés nem lesz hatásos<sup>177</sup>, a paraméterek standard hibái torzítottak lesznek, használatuk megkérdőjelezhető, a segítségükkel elvégzett próbák (pl. tés F-próbák) és becslések félreinformálhatnak.

# Globális (csoportos) Breusch-Pagan-Godfrey (BPG)- és Glejser-próba <sup>178</sup>

A BPG-próba esetében a nullhipotézis megegyezik az előzőekben leírtakkal, az alternatív hipotézis pedig kissé általánosabb formában  $179$ :

$$
H_0: \sigma_1^2 = ... = \sigma_n^2
$$
  
H<sub>1</sub> = E( $\varepsilon_1^2$ ) =  $\sigma^2$  [h(Z $\alpha$  + v)], vagy:

ahol:

- h: a reziduális változó függvénye, a függvény alakja lehet pl. lineáris, hatványkitevős, vagy exponenciális,
- **Z**: a heteroszkedaszticitást magyarázó változók  $n \times (k+1)$  típusú mátrixa,
- $\alpha$  : a véletlent becslő modell  $(k+1) \times 1$  típusú paramétervektora,
- v: n×1 típusú, véletlen elemeket tartalmazó vektor.

A Glejser-próba esetén a teszt lényege <sup>180</sup> az, hogy lineáris regressziós kapcsolatot létesít a hibatényező abszolút értéke és a heteroszkedaszticitást feltehetően előidéző magyarázó változók között.

$$
|\mathbf{e}_{i}| = \alpha_0 + \alpha_1 \mathbf{x}_1 + \alpha_2 \mathbf{x}_2 + \dots + \alpha_k \mathbf{x}_k + \mathbf{v}_i
$$

A null- és - alternatív hipotézisek:

$$
H_0: \alpha_1 = \alpha_2 = \dots = \alpha_k = 0
$$
  

$$
H_1: \exists \alpha_j \neq 0
$$

Az F-próbával teszteljük a nullhipotézist, aminek elfogadása esetén a modell homoszke- dasztikus, elutasítása esetén pedig heteroszkedasztikus.

A globális próbák az alábbiak:

• Glejser<sup>181</sup>-próba:

$$
\left| \mathbf{e}_{i} \right| = \alpha_{0} + \alpha_{1} \mathbf{x}_{1} + \alpha_{2} \mathbf{x}_{2} + \dots + \alpha_{k} \mathbf{x}_{k} + \mathbf{v}_{i}
$$

A regresszio.xls fájlban a pótlólagos regresszió többszörös determinációs együtthatóját  $R^2(|e|;x)$  jelöléssel láttuk el.

• Breusch-Pagan-Godfrey (BPG)- próba:

$$
e_i^2 = \alpha_0 + \alpha_1 x_1 + \alpha_2 x_2 + ... + \alpha_k x_k + v_i
$$

A regresszio.xls fájlban a pótlólagos regresszió többszörös determinációs együtthatóját  $R^2(e^2; x)$  jelöléssel láttuk el.

 $\circ$  **Harvey**<sup>182</sup>-Godfrey<sup>183</sup>-próba, ahol exp(), az  $e^x$  exponenciális függvényt jelöli:

<sup>&</sup>lt;sup>177</sup> Ez azt jelenti, hogy a klasszikus legkisebb négyzetek módszere (KLNM, angolul Ordinary Least Squares: OLS) alkalmazása esetén a becslések ebben az esetben nem lesznek hatásosak, vagyis található egy másik torzítatlan lineáris becslés, aminek kisebb a varianciája, mint az KLNM (OLS)-becslésnek. Ld.: Ramanathan Ramu [2003]: 365-366. és 397-398.

<sup>178</sup> Ld.: Glejser H. [1969]: 316-323. Godfrey, L. [1978]: 227-236. Breusch, T. S.; A. R. Pagan [1979]: 1287-1294. továbbá: Ramanathan R. [2003]: 367-369. Pintér József [1991]: 21-24. Gujarati Damodar N. [2003]: 411-412. Maddala G. S. [2004]: 244-246.

<sup>179</sup> Ld.: Pintér József [1991]: 21.

 $180$  Mundruczó György [1998]: 178.

<sup>&</sup>lt;sup>181</sup> Gleiser H. [1969]: 316-323.

<sup>182</sup> Harvey A. C. [1976]: 461-466.

<sup>183</sup> Godfrey, L. [1978]: 227-236.

$$
\ln(e_i^2) = \alpha_0 + \alpha_1 x_1 + \alpha_2 x_2 + ... + \alpha_p x_p + v_i
$$
  

$$
e_i^2 = \exp(\alpha_0 + \alpha_1 x_1 + \alpha_2 x_2 + ... + \alpha_p x_p + v_i)
$$

o A **Park**<sup>F</sup> <sup>184</sup>**-próba**, ahol a függvény (h) hatványkitevős:

$$
e_i^2 = \alpha_0 x_1^{\alpha_1} x_2^{\alpha_2} ... x_p^{\alpha_p} e^{v_i}
$$
  

$$
\ln(e_i^2) = \ln \alpha_0 + \alpha_1 \ln x_1 + \alpha_2 \ln x_2 + ... + \alpha_p \ln x_p + v_i
$$

• Koenker-Bassett (KB)  $^{185}$ - próba:

$$
e_i^2 = \alpha_0 + \alpha_1 \hat{y}_i^2 + v_i
$$

A regresszio.xls fájlban a pótlólagos regresszió többszörös determinációs együtthatóját  $R^2(e^2; \hat{y}^2)$  jelöléssel láttuk el.

A fenti képletekben:

- $\blacktriangleright$  k = az eredeti regressziós függvényben a magyarázó változók száma;
- i=1,2,…,n a megfigyelések száma;
- $\leq$   $|e_i|$  = az eredeti modell reziduális változójának abszolút értéke;
- $\bullet$   $e_i^2$  = az eredeti modell reziduális változójának négyzete;
- $\hat{y}_i^2$  = az eredeti függvénnyel becsült eredményváltozó négyzete;
- **a** becsült paraméterek  $(\alpha_i, j = 0, 1, 2, \dots, k)$  száma: k+1
- $\bullet$  v<sub>i</sub>: a pótlólagos regresszió reziduális változója.

A regresszió paramétereinek együttes szignifikanciája a globális F-próba segítségével mindegyik bemutatott teszt esetében vizsgálható. Ha a számított F-érték nagyobb, mint a táblabeli érték, akkor az alternatív hipotézist fogadjuk el, tehát a modell heteroszkedasztikus, ellenkező esetben homoszkedasztikus.

# **A heteroszkedaszticitás lokalizálása Glejser-, és Breusch-Pagan-Godfrey (BPG)-próbával.**

A Glejser- és a BPG-próba lehetővé teszi a heteroszkedaszticitás lokalizálását. Amennyiben feltételezzük, hogy a magyarázó változók függvényei a reziduális változók abszolút értékei vagy a varianciái, akkor felírható magyarázó változónként egy-egy pótlólagos regressziós egyenlet.

A pótlólagos, j. magyarázó változóra vonatkozó regressziós egyenletek az alábbiak <sup>186</sup>:

• Glejser-próba esetén:

$$
\left|e_{i}\right|=\alpha_{0}+\alpha_{1}x_{ji}+v_{i}
$$

• BPG-próba esetén:

$$
e_i^2 = \alpha_0 + \alpha_1 x_{ji} + v_i
$$

ahol  $x_{ii}$  a j-edik magyarázó változó i-edik értéke.

A regressziós együtthatót (meghatározó szerepe az  $\alpha_1$  együtthatónak van) a Student-féle t-próbával teszteljük, ha a számított érték nagyobb, mint a táblabeli érték, akkor az alternatív hipotézist fogadjuk el, tehát a modell heteroszkedasztikus, (piros szám jelzi) ellenkező esetben homoszkedasztikus (zöld szám jelzi).

# **4.2 Gyakorlati alkalmazások bemutatása idősoros és keresztmetszeti adatok alapján**

<sup>184</sup> Park R. E. [1966]: 888.

 $185$  Gujarati Damodar N. [2003]

<sup>186</sup> A számításokat hatványkitevős (log-log) és exponenciális (log-lin) függvények esetében is elvégezhetjük, ha a változókat linearizáljuk. Park és Harvey-Godfrey-próba.

A regresszio.xls parancsfájl minden esetben közli az Autokorreláció és a Homoszkedaszticitás munkalapokon a számításokat. Az autokorreláció idősoros adatok esetén jelentkezik, ebben az esetben az adatok sorrendje kötött. A keresztmetszeti adatok sorrendje változtatható, ebben az esetben a homoszkedaszticitást szoktuk vizsgálni. Megjegyezzük, hogy keresztmetszeti adatoknál is előfordul, hogy a szomszédos hibatagok korrelálnak egymással, amit térbeli korrelációnak neveznek. Az autokorreláció vizsgálatánál az ökonometriai szakirodalomban<sup>187</sup> ettől eltekintenek és kizárólag az idősorok hibatagjainak vizsgálata tartozik e témakörbe. A maradékváltozó (reziduális változó) vizsgálatánál tehát lényeges kérdés, hogy idősoros vagy keresztmetszeti adatokkal dolgozunk-e. Idősoros adatbázis esetén az autokorrelációt, míg keresztmetszeti adatoknál a homoszkedaszticitást teszteljük. Ennek megfelelően két példát mutatunk be, mindkét példa valós magyarországi adatokat tartalmaz.

### 1. Idősoros példa.

 $\overline{a}$ 

A cementtermelés és a cementtermelést befolyásoló tényezők vizsgálata Magyarországon 1985 és 2008 között <sup>188</sup>.

A regressziós modell változói:

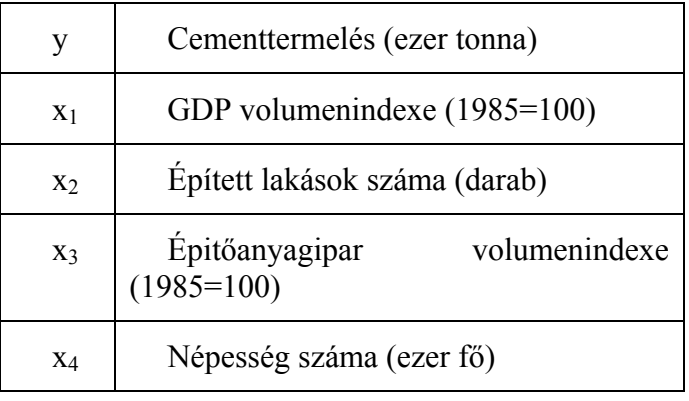

A rendszerváltás idején a hazai cement előállítás megközelítette a négymillió tonnát, ezt követőn azonban drasztikusan visszaesett és 2000-ig közel egymillió tonnával alatta maradt a csúcsévek termelésének, majd 2001-től emelkedett ugyan a kibocsátás, de 2008-ban is közel félmillió tonnával maradt el az 1990 es szinthez képest.

A számítások megkezdése előtt célszerű az adatokat ábrázolni, hogy feltárjuk az adatok tendenciáit. A cementtermelés és a vizsgált magyarázó változók alakulását az alábbi ábra mutatja, az ábrakészítés során a vizsgált mutatók arányosságának biztosítása érdekében mindegyik mutatót (tehát a cementtermelést, az épített lakások számát és a népességszámot is) 1985-ös bázison számítottuk.

<sup>187</sup> Ld.: Maddala G. S. [2004]: 273-274. Ramanathan Ramu [2003]: 361-363. és 399-400. Gujarati Damodar N. [2003]: 401-403. és 441-443.

<sup>&</sup>lt;sup>188</sup> Az adatok forrásai: Polt Rita [2005]: 996. Hunyadi László – Vita László [2008] II. kötet 204. Ipari és építőipari statisztikai évkönyv. KSH 1985-2005. Magyar statisztikai évkönyv. KSH. 1985-2008.

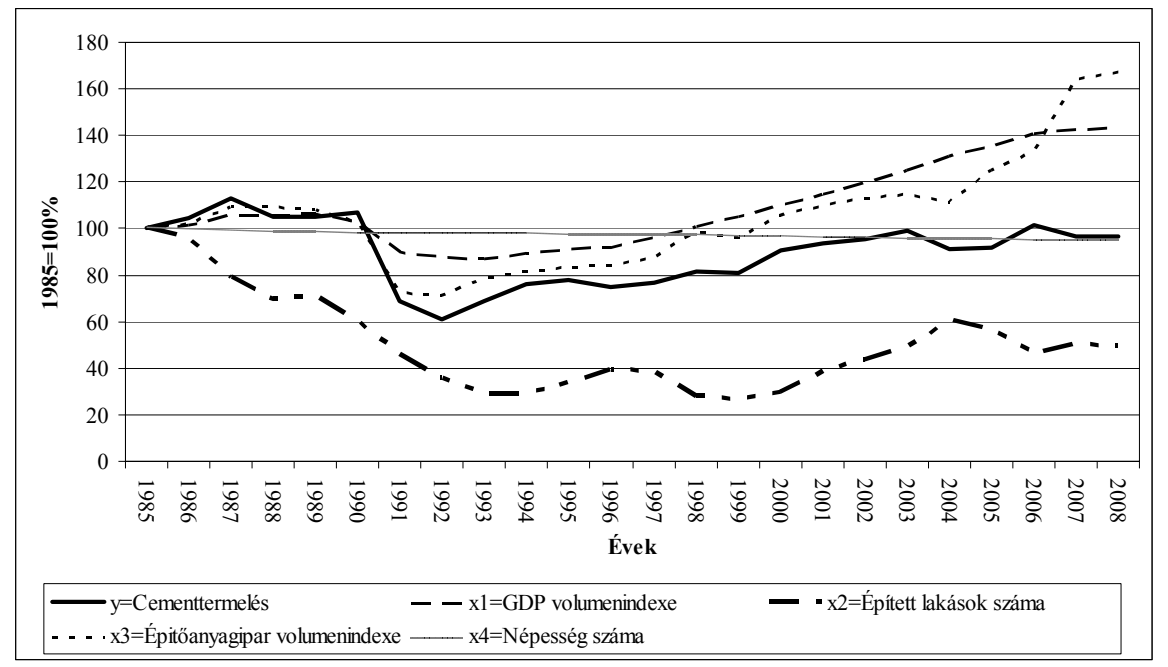

**4.4. ábra: A cementtermelés és a cementtermelést befolyásoló tényezők alakulása Magyarországon 1985 és 2008 között.** 

Az ábrából látható, hogy a cementtermelés és a vizsgált magyarázó változók sok tekintetben hasonlóan mozognak, a mélypont a rendszerváltást követő években volt. A kivétel a népességszám alakulása. Magyarországon a vizsgált időszakban a népességszám folyamatosan csökkent, aminek mértéke 24 év alatt - 5,2% volt. Eltérést mutat részben az épített lakások számának alakulása is, mert 1985 óta csökkenő tendenciát mutat, kivéve az 1995-1997 és 2000-2003 közötti időszakot.

Vizsgálhatjuk a ciklusok fordulópontjait is, az átlagos periódushossz<sup>189</sup> a cementtermelésnél 3 év, a GDP volumenindexénél 10 év, az épített lakások számánál 6 év, az építőanyagipar volumenindexénél 5 év. A népességszám esetében nem voltak fordulópontok.

A termelés elemzése és előrejelzése a regressziószámítás felhasználásával a cementipar esetében arra épült<sup>190</sup>, hogy az építőanyagok, és ezen belül a cement termelése szorosan követi a GDP változását, valamint függhet az épített lakások számának, az építőanyagipar teljesítményének és a népesség számának alakulásától is. A népességszám változása és az épített lakások száma közötti kapcsolatot USA adatbázison először Kuznets modellezte, kidolgozva a róla elnevezett 15–25 éves építési ciklus elméletét <sup>191</sup>. Az építőanyagok és ezen belül a cement felhasználását az elmúl években elsődlegesen az építési piac alakulása, s ezen belül az infrastruktúra- (autópályák) és a lakásépítés befolyásolta. A számítások eredményei.

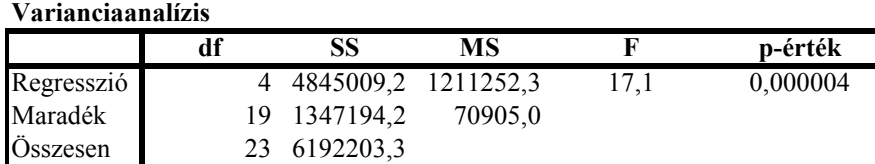

A varianciaanalízis tábla alapján a nullhipotézist elutasítjuk, tehát van legalább egy olyan magyarázó változó, amely szignifikáns hatással rendelkezik, létezik legalább egy nullától eltérő értékű regressziós paraméter.

<sup>189</sup> A ciklusfordulópontok számítása Excel parancsfájl felhasználásával.

<sup>190</sup> Polt Rita [2005]: 996-1000.

<sup>&</sup>lt;sup>191</sup> Kuznets, S. [1930].

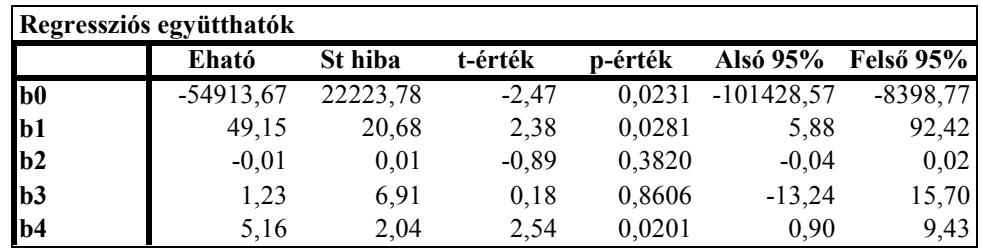

A regressziós paraméterek parciális tesztelése: a backward eliminációs módszer alkalmazása alapján először mind a négy magyarázó változót bevontuk a modellbe, majd az így meghatározott regressziófüggvényből szelektáltuk azokat a változókat, amelyek nem járulnak hozzá szignifikánsan a reziduális négyzetösszeg csökkenéséhez. <sup>192</sup> A változók szelektálásához a p-értékeket használtuk. Ennek alapján először az  $x_3 = \tilde{E}$ pitőanyagipar volumenindexe változót, majd az  $x_2 = \tilde{E}$ pített lakások száma magyarázó változót hagytuk ki a modellből. Meg kívánjuk jegyezni, hogy szakmailag indokolt lenne a két kihagyott változó modellben való szerepeltetése.

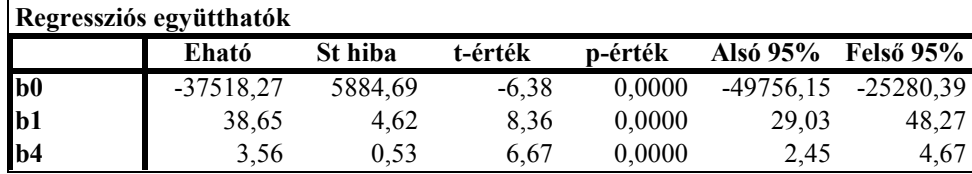

A becslőfüggvény tehát:

 $\hat{y}$  = -37518, 27 + 38, 65x<sub>1</sub> + 3,56x<sub>4</sub>.

A multikollinearitás tesztjei:

A  $\chi^2$  globális próba alapján 5%-os szignifikancia szinten van multikollinearitás.

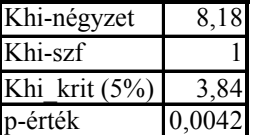

A parciális korrelációs együtthatók alapján számított t-statisztika értéke -11,66, a kritikus érték pedig 2,08, a két magyarázó változó között van multikollinearitás.

A p-értékek is a multikollinearitás létét igazolják. A VIF mutató értéke 2-5 között van, tehát erős, zavaró a multikollinearitás mértéke.

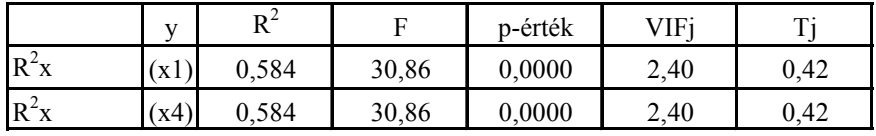

Esetünkben a kondíciószám 2,734, azaz a mutató szerint gyenge multikollinearitást tapasztalunk a két magyarázó változó között.

A Petres-féle RED mutatót is számszerűsítettük:

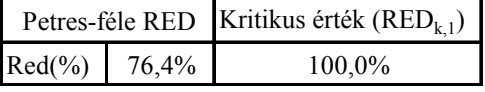

Ha minden sajátérték egy, akkor Red $\left(\frac{\alpha}{6}\right) = 0\%$ . Ez azt jelenti, hogy a sajátértékek szorzata, vagyis a

magyarázó változók korrelációs mátrixának a determinánsa eggyel egyenlő. Ebben az esetben a mátrix ortogonális, nincs multikollinearitás, a magyarázó változók függetlenek egymástól. Amennyiben a sajátértékek távolodnak ettől az esettől, akkor a *Red*-mutató értéke növekszik. A maximális redundancia esetén a mutató értéke száz százalék.

Ha a számított érték a kritikusnál kisebb, akkor a lineáris regressziós modell illesztése után kapott becsült paraméterek szórásnégyzeteinek az összege illetve átlaga biztosan véges. Ellenkező esetben a lineáris regressziós modell illesztése után kapott becsült paraméterek szórásnégyzeteinek az összege illetve átlaga nem biztos, hogy véges, az adatállomány redundáns.

Esetünkben az adatállomány nem redundáns a Petres-féle RED mutató alapján.

 $\overline{a}$  $192$  Mundruczó György [1981]: 117-118.

Az autokorreláció tesztelése:

Az elsőrendű reziduális autokorrelációs együttható alapján nincs szignifikáns autokorreláció a modellben:

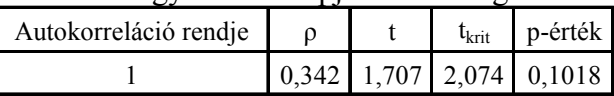

A népesség a vizsgált időszakban végig csökkent, a GDP volumenindexe pedig – a rendszerváltást követő éveket leszámítva – növekvő trendet mutat, ezért a két magyarázó változó együttes alkalmazása multikollinearitást okoz. Az optimális regressziós egyenes meghatározásához ezért más megoldást kereshetünk.

Szakmai indokok alapján építettünk új modellt, és azt kaptuk, hogy a modell globálisan és parciálisan is elfogadható, ha az  $x_2$  és  $x_3$  változókat vonjuk be a modellbe. Nyilvánvaló, hogy az épített lakások számának és az építőanyagipar volumenindexének változása (növekedése vagy csökkenése) a cementfelhasználást és így a termelést is jelentősen befolyásolja. Természetesen befolyásoló tényező a cement import volumene, de ennek vizsgálatától az adatok hiánya miatt eltekintettünk. Megállapítható továbbá, hogy a multikollinearitás mértéke és az autokorreláció nem zavaró.

A varianciaanalízis F-próbájához tartozó p-érték ebben az esetben 0,000002, tehát a nullhipotézist elutasíthatjuk.

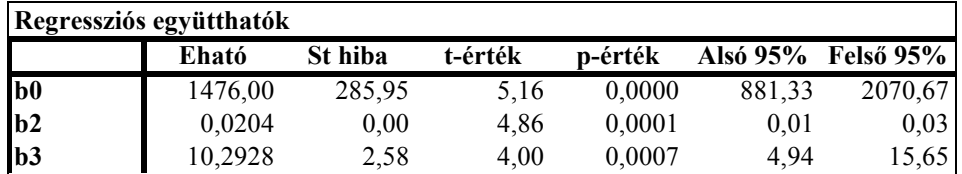

 $\hat{y} = 1476 + 0{,}0204x, +10{,}2928x,$ 

A multikollinearitás mértéke ebben a modellben nem zavaró, a próbák a következők:

A  $\chi^2$  globális próba alapján 5%-os szignifikancia szinten nincs multikollinearitás.

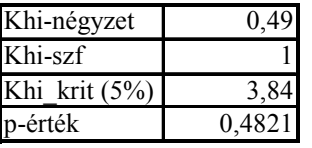

A parciális korrelációs együtthatók alapján számított t-statisztika -1,77. 5%-os szignifikancia szinten a kritikus érték 2,08, tehát a két magyarázó változó között nincs multikollinearitás.

Az F-próba és a p-értékek is a multikollinearitás hiányát igazolják. A VIF mutató értéke 1-2 között van, tehát nem zavaró a hatás.

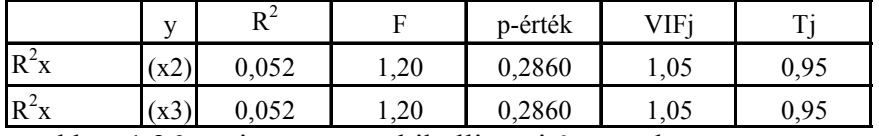

A kondiciószám esetünkben 1,26, ami gyenge multikollinearitásra utal.

A Petres-féle RED mutató:

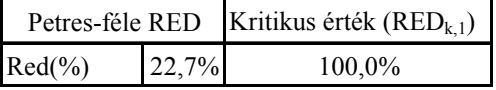

A modell nem redundáns. Red $(\%)$  = 22,7%, ami azt jelenti, hogy az adott méretű és minimális redundanciájú adatállományhoz képest a hasznos tartalmat hordozó adatok aránya 77,3%, azaz az adatok átlagos együttmozgásának a maximálishoz viszonyított mértéke 22,7%. Az autokorreláció tesztelése:

Az elsőrendű reziduális autokorrelációs együttható alapján nincs szignifikáns autokorreláció a modellben:

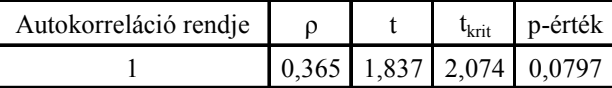

Ezt mutatja a grafikus ábra is. Reziduumok ábrája.

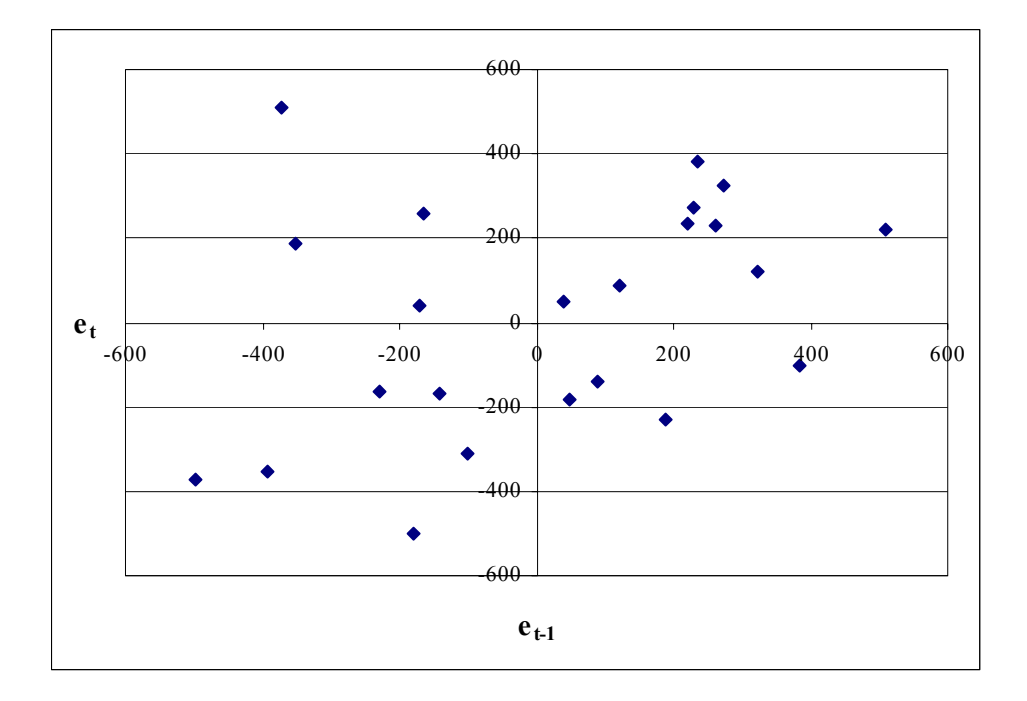

A Durbin-Watson-féle teszt eredménye: 1,27 ami a bizonytalansági tartományba esik mindkét kérhető szignifikancia-szinten.

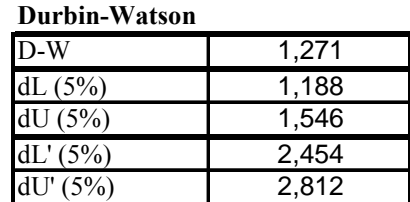

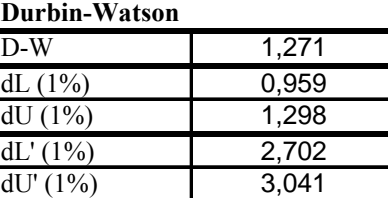

A kiválasztott modell az elméleti feltételeknek megfelel, elemzésre és előrejelzésre felhasználható.

2. Keresztmetszeti adatokon alapuló példa.

A keresztmetszeti adatok alapján történő regressziószámítást egy tapasztalati árindex modellen keresztül mutatjuk be.

Az ökonometriai modellek egyik speciális fajtája a tapasztalati (hedonikus) árindex modell<sup>193</sup> (hedonic price index model), amelyben egy árucikk ára a jellemzőitől függ, példa erre a gépkocsi ára és tulajdonságai közötti összefüggés. A vizsgálatba a 10 millió forintnál olcsóbb hazai forgalmazású autókat vontuk be. A gépkocsik árát nem csak saját, mérhető tulajdonságai befolyásolják, hanem minőségi tényezők is, mint például a márka, a biztonság stb.

A minta feladat:

119 autó adata, 2008-os árak, forrás: http://www.auto2.hu/.

y = a termék, az új autók alapárai (ezer Ft).

 $x_i$  = a termék, az új autók tulajdonságai, az autók árát befolyásoló tényezők.

A megfigyelt magyarázó változók a következők:

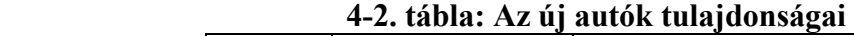

| X <sub>1</sub> | <b>KÖBCM</b> | hengerűrtartalom $\text{(cm}^3\text{)}$ |
|----------------|--------------|-----------------------------------------|
| $X_2$          | <b>TELJ</b>  | teljesítmény (LE)                       |
| $X_3$          | <b>NYOM</b>  | maximális nyomaték (Nm)                 |
| X4             | <b>GYORS</b> | 0-ról 100 km/h-ra gyorsulás ideje (sec) |

<sup>193</sup> Ramanathan Ramu [2003]: 23.

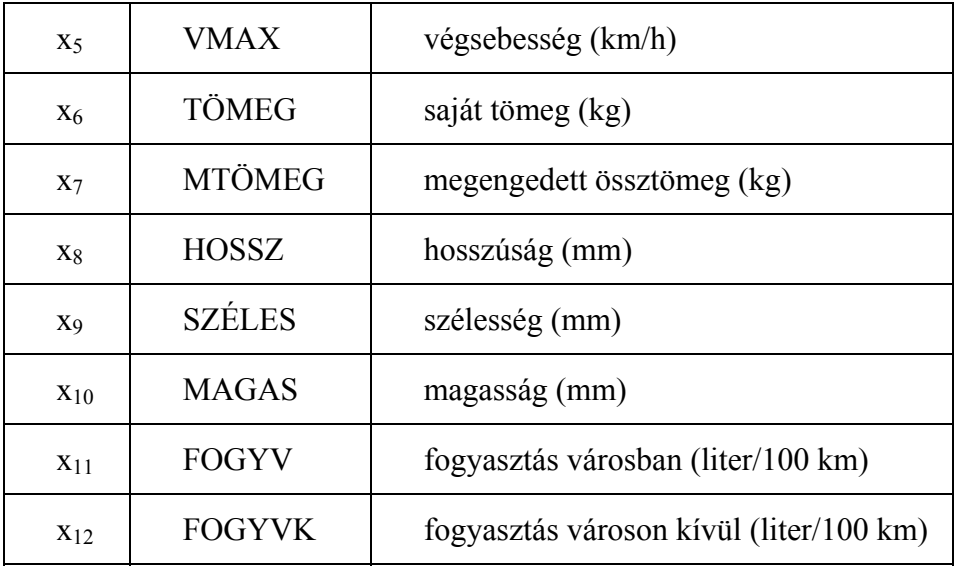

# A multikollinearitás kiküszöbölése. Főkomponens regresszió <sup>194–195–196–197</sup>

Az autóárak és az autóárakat befolyásoló 12 magyarázó változó, az autók tulajdonságai közötti regressziós kapcsolat vizsgálata alapján az alábbi fontosabb megállapításokat tehettük:

- A modell minden számított teszt alapján homoszkedasztikus.
- A modellben minden számított teszt alapján káros mértékű a multikollinearitás. Ennek oka az, hogy az autók tulajdonságai közül a teljesítmény erőteljesen befolyásolja a többi magyarázó változót, pl. a sebességet, a fogyasztást, a gyorsulást, a végsebességet, a tömeget, stb.
- A multikollinearitás miatt a regressziós paraméterek standard hibái nagyobbak (a VIF-mutató például 10 magyarázó változó esetében a kritikus értéknél nagyobb) és csak a  $b_0$  és  $b_3$  regressziós paraméter különbözik a t-próba alapján 5%-os szignifikancia szinten szignifikánsan 0-tól.
- Figyelembe véve, hogy mind a 12 magyarázó változónak a modellben való megtartása indokolt, célszerű a főkomponens-elemzést (PCA: Principal Components Analysis) elvégezni.

A regresszio.xls program közli a bevont változókra vonatkozó és a számításokhoz szükséges sajátértékeket és sajátvektorokat, továbbá a sajátértékek megoszlási és kumulált megoszlási viszonyszámait. A számítások lépései:

1. A regressziószámítás elvégzése a 12 magyarázó változó bevonásával, konstans becslése nélkül. A regressziós paraméterek:

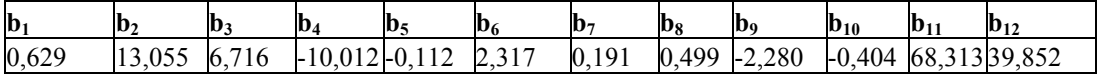

2. Az eredeti regresszió n × k méretű **X** magyarázó változó mátrixot egy k × k méretű A mátrixszal egy ugyancsak n × k méretű **Z = XA** mátrixszá transzformáljuk. E **Z** mátrix oszlopvektorait főkomponenseknek nevezik. Az **A** mátrix becsülhető a magyarázó változók korrelációs mátrixából számított sajátértékekhez tartozó sajátvektorokkal. A b<sub>0</sub>-t elhagyva az **X** magyarázó változók 119×12 típusú mátrixát kell szorozni, a magyaráz változók korrelációs mátrixából számított sajátvektorok 12×12 típusú A mátrixával. A számításokat a mátrix.xls program mátrixok szorzata munkalap felhasználásával végezhetjük el. A szorzás eredményeképpen megkapjuk a 119×12 típusú **Z** mátrixot.

3. A modellbe bevont főkomponensek kiválasztása. Az egyik megközelítés az lehet, hogy akkor jelentős egy főkomponens, ha a sajátértéke nagyobb, mint egy, illetve ha nem nagyobb egynél, de a figyelembe vett sajátértékek az összes variancia <sup>198</sup> legalább 80%-át megmagyarázzák. A számítások eredményekép-

 $\overline{a}$ 194 Mundruczó György [1981]: 71-73.

<sup>195</sup> Hunyadi László [2001]: 179-181.

<sup>196</sup> Sipos Béla [1982]:195-204.

<sup>&</sup>lt;sup>197</sup> Petres Tibor-Tóth László [2008]: 245-246.

<sup>198</sup> A sajátértékek kumulált megoszlási viszonyszáma ebben az esetben 100%.

pen azt kaptuk, hogy az első három sajátérték nagyobb, mint egy és ez a három sajátérték kumulált megoszlási viszonyszáma alapján az összes variancia 87,84%-át megmagyarázza.

Az első három sajátérték <sup>199</sup>:  $\lambda_1 = 7,44$   $\lambda_2 = 1,75$   $\lambda_3 = 1,35$ 

A sajátvektorok  $(a_{ij} i = 1,2,...,12 j = 1,2,3)$ :

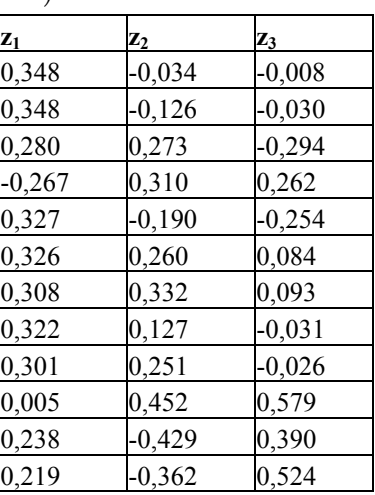

4. A megtartott j = 3 számú főkomponensre és az y eredményváltozókra regressziós függvényt becsültünk:

 $\hat{y} = b_1 z_1 + b_2 z_2 + b_3 z_3$ 

A számításokat a regresszio.xls programmal végezzük el, a regressziós paraméterek:

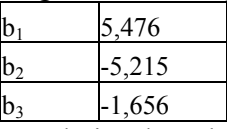

5. A becsült bj paraméterek segítségével az eredeti változókra (4. egyenlet) transzformálhatjuk vissza a modellt:

A visszatranszformálás:

 $\overline{a}$ 

 $\int \hat{y} = (b_1 a_{1,1} + b_2 a_{1,2} + b_1 a_{1,3}) x_1 + (b_1 a_{2,1} + b_2 a_{2,2} + b_1 a_{2,3}) x_2 + \ldots + (b_1 a_{12,1} + b_2 a_{12,2} + b_1 a_{12,3}) x_{12}$ 

Az eredeti változókra transzformált regressziós paramétereket megkapjuk, ha a (3) mátrixot és (4) vektort összeszorozzuk:

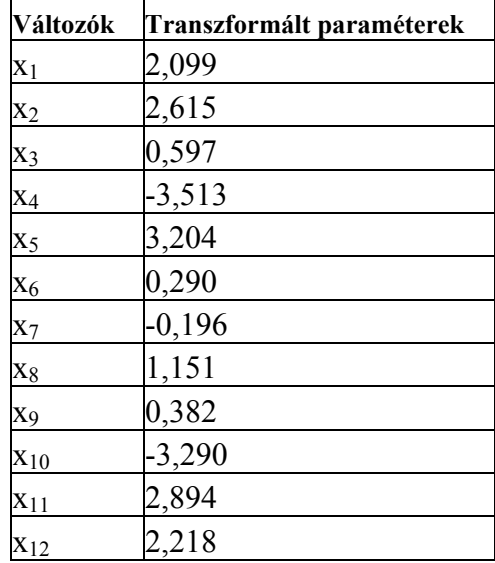

A backward regresszióval az alábbi optimális függvényt kaptuk, ahol az autó ára két magyarázó változótól (teljesítmény és saját tömeg) függ. A becslőfüggvény:  $\hat{y} = -2793,878 + 28,492x, +3,877x_6$ 

<sup>&</sup>lt;sup>199</sup> A sajátértékek összege a magyarázó változók számával (k=12) egyenlő.

# **Összefoglalás**

A regresszio.xls program felhasználása nagymértékben segíti a modellezést. Igen gyorsan ki lehet értékelni a különböző magyarázó változók kombinálása, illetve a vizsgált adatállomány változtatása (kiegészítése vagy csökkentése) esetén előálló regressziós modelleket, tehát azt, hogy az elméleti és szakmai feltételeknek melyik változat felel meg leginkább. Nem csak a modell globális és parciális tesztelésének az eredményét látjuk azonnal, hanem idősorok esetén az autokorreláció tesztjeit, keresztmetszeti adatoknál pedig a homoszkedaszticitás tesztjeit is értékelhetjük, valamint a reziduum ábrákat is elemezhetjük. Multikollinearitás esetén, ha értelemszerűen két vagy több magyarázó változó van a modellben, akkor több teszt elemzésére van lehetőség. A bevont változókat mint bemutattuk cserélhetjük a paraméterek soraiban a Bevonjuk oszlopban a pipa jel beírásával vagy törlésével. A változók cseréjének hatására azonnal módosulnak a teszt eredmények és azokat gyorsan ki lehet értékelni. Különösen segíti a vizsgálatot, ha három vagy több magyarázó változóval rendelkezünk. Az összes modellvariánsok száma ismétlés nélküli kombinációk számával határozható meg, ahol k nagyságától függően a kombinációkat össze kell adnunk. Három magyarázó változó esetén a lehetséges modellvariánsok száma: 7, mert a k lehet, 1, 2 és 3. de négy változónál már 15. Az idősoros példa ismertetése arra is alkalmas volt, hogy nem lehet mechanikusan alkalmazni a backward regressziót, a szakmai ismereteket, feltételezéseket és a különböző pl. autokorreláció, multikollinearitás tesztjeinek az eredményeit is értékelni kell.

Végül megemlítjük, hogy a különböző speciális regressziós modellalkalmazásokra, figyelembe véve a téma szakirodalmát, számos Excel parancsfájlt dolgoztunk ki<sup>200</sup>, pl. Cochrane-Orcutt transzformáció, autokorreláció esetén, késleltetett regresszió esetén késleltetett mátrix elkészítése (12 féle lag-modell, pl. Koyck, Almon, Fisher és Alt módszerei esetén), aminek felhasználásával a becslés a regresszio.xls-sel már elvégezhető. Logisztikus regressziós függvények becslése két módszerrel, CES-függvények becslése három módszerrel, Cobb-Douglas termelési függvény paramétereinek, az átlag és határmutatóknak<sup>201</sup> a kiszámítása. Homoszkedaszticitás egyéb tesztjei: Goldfeld-Quandt-próba és a Szroeter-Harrison-Kingféle próba.

### **4.3 Cochrane-Orcutt iterációs eljárás, a COtranszformáció.xls parancsfájl működése\***

Szignifikáns autokorreláció esetén, az előzőek alapján a klasszikus legkisebb négyzetek hagyományos módszerével nyerhető előrebecslések félreinformálhatnak. Amennyiben az autokorreláció eredete a modellben a nem megmagyarázott részben található, a modell módosítása helyett egy iteratív paraméterbecslést célszerű elvégezni. Ez a módszer feltételezi az autokorrelációs együttható előzetes a priori ismeretét. Az autokorrelációs együttható segítségével egy egyszerű transzformációt hajtunk végre, amelynek eredményeként a "káros" hatás mértéke csökkenhet, illetve az megszűnhet. Az eljárást az alábbiakban foglalhatjuk össze:

A többváltozós regressziós modell egyenlete, idősoros adatok (t=1,2..n és j=1,2…k) esetén:

$$
y_{t} = b_{0} + b_{1}x_{1t} + b_{2}x_{2t} + ... + b_{k}x_{kt} + e_{t}
$$

A Cochrane-Orcutt<sup>202 203</sup> (CORC) iterációs eljárás a regressziós modell átalakítását ígényli oly módon, hogy az LNM-eljárás alkalmazható legyen. A fenti többváltozós regressziós egyenlet (t-1) időszakra történő átírásával kapjuk:

$$
y_{t-1} = b_0 + b_1 x_{1(t-1)} + b_2 x_{2(t-1)} + ... + b_k x_{k(t-1)} + e_{t-1}
$$

A fenti egyenlet minden tagját beszorozva p-vel, majd kivonva az eredeti egyenletből kapjuk:

$$
y_{t} - \hat{\rho} y_{t-1} = b_{0} (1 - \hat{\rho}) + b_{1} (x_{1t} - \hat{\rho} x_{1(t-1)}) + b_{2} (x_{2t} - \hat{\rho} x_{2(t-1)}) + ... + b_{k} (x_{kt} - \hat{\rho} x_{k(t-1)}) + v_{t}
$$
  
\n
$$
y_{t} - \hat{\rho} y_{t-1} = c_{0} + b_{1} (x_{1t} - \hat{\rho} x_{1(t-1)}) + b_{2} (x_{2t} - \hat{\rho} x_{2(t-1)}) + ... + b_{k} (x_{kt} - \hat{\rho} x_{k(t-1)}) + v_{t}
$$

ahol kihasználtuk, hogy az elsőrendű autokrrelációs együttható és a konstans tag:  $e_t = \hat{p} e_{t-1} + v_t$  és  $c_0 = b_0 (1-\hat{p})$ 

 $201$ Ld.: Kádas Kálmán [1944].

 $\overline{a}$ 

202 Cochrane - Orcutt. [1949]: 32–61.

<sup>200</sup> Megtalálható az MSC.zip-ben, leírásuk a kézikönyvben.

<sup>203</sup> Ramu Ramanathan[2003]: 412-413.

Ezt az egyenletet átírhatjuk a következőképpen:

$$
y_t^* = c_0 + b_1 x_{1t}^* + b_2 x_{2t}^* + \dots + b_k x_{kt}^* + v_t
$$

ahol:<br>  $y_t^* = y_t - \hat{\rho} y_{t-1}$ ,  $x_{1t}^* = x_{1t} - \hat{\rho} x_{1(t-1)}$  és így tovább:  $x_{kt}^* = x_{kt} - \hat{\rho} x_{k(t-1)}$  $t=2^{204},3,...n$  és j=1,2,…k.

A Cochrane-Orcutt – eljárás lépései:

1. lépés: Becsüljük LNM-sel az eredeti egyenletet és számítsuk ki az e, véletlen (eltérés) - változókat.

$$
y_{t} = b_{0} + b_{1}x_{1t} + b_{2}x_{2t} + ... + b_{k}x_{kt} + e_{t}
$$

2. lépés. Becsüljük az elsőrendű autokrrelációs együtthatót ( $\hat{p}$ ) a fenti egyenletből, az alábbi már ismert módon:

$$
\hat{p} = \frac{\sum_{t=2}^{n} e_t e_{t-1}}{\sum_{t=2}^{n} e_{t-1}^2}
$$

3. lépés: Alakítsuk át a változókat a következőképpen: \*

 $y_t^* = y_t - \hat{\rho} y_{t-1}, \ x_{1t}^* = x_{1t} - \hat{\rho} x_{1(t-1)}$  és így tovább:  $x_{kt}^* = x_{kt} - \hat{\rho} x_{k(t-1)}$ 

A megcsillagozott változók csak t=2-től n-ig definiálhatók a (t-1)–et tartalmazó tag (reziduum  $e_{t-1}$ ) jelenléte miatt.

4. lépés. Magyarázzuk y\* -ot egy konstans  $[c_0 = b_0(1-\hat{\rho})]$  és  $x_{1t}^*, x_{2t}^*, \dots, x_{kt}^*$ , segítségével és számoljuk ki az átalakított egyenlet LNM-becsléseit.

5. lépés. Használjuk ezeket a becsléseket az eredeti egyenlet paramétereinek (b<sub>i</sub>-ihoz) becsléséhez és számítsuk ki az új e, becsléseket.

$$
y_{t} = b_{0} + b_{1}x_{1t} + b_{2}x_{2t} + ... + b_{k}x_{kt} + e_{t}
$$

Ezután térjünk vissza a 2. lépéshez, és az új értékekkel ismételjük meg az eljárást, amíg az alábbi leállási szabály életbe nem lép.

lépés.

 $\overline{a}$ 

6. Az iteratív eljárást akkor állíthatjuk le, ha teszt alapján autokorrelációt kiszűrtük, akkor elfogadjuk a modellt. <sup>205</sup> Ha van autokorreláció akkor folytatjuk az eljárást addig, ameddig két egymást követő iteráció becsült  $\hat{\rho}$ -ja közötti eltérés nem nagyobb egy előre megadott értéknél, pl. 0,001-nél. Az utolsó  $\hat{\rho}$ -t használjuk az alábbi egyenletben a CORC-becslések kiszámításához.

$$
y_{t}^{*} = c_{0} + b_{1}x_{1t}^{*} + b_{2}x_{2t}^{*} + ... + b_{k}x_{kt}^{*} + v_{t}
$$

A konstans tag átalakítása az eredeti egyenletben:

$$
c_0 = b_0 (1 - \hat{\rho})
$$

$$
b_0 = \frac{c_0}{(1 - \hat{\rho})}
$$

A fenti eljárást általánosított differenciák módszereként is ismerik, ami más megfogalmazásban – a klaszszikus legkisebb négyzetek módszerénél általánosabb paraméterbecslési eljárásnak – az ún. az általánosított legkisebb négyzetek módszerének felel meg, és a becsléshez szükséges  $\hat{\rho}$  előállítsa történik az iteratív módszerrel.

# A COtranszformáció.xls parancsfájl működése:

Kéri az adatmátrixot és az előzőleg megbecsült  $\hat{\rho}$  - értéket, amit a regresszió.xls fájllal megbecsülhetünk, ha az autokorreláció rendje: 1. Ezt követően az Adat munkalapba bemásolt adatokkal számolva a CO1 munkalapon kiszámítja a transzformált mátrixot. A transzformáció:

<sup>&</sup>lt;sup>204</sup> A reziduumok késleltetése ( $e_{t-1}$ ) miatt a legrégebbi t=1 adat kiesik.

<sup>205</sup> Mundruczó György [1981]: 133.

$$
y_{t} - \hat{p} y_{t\text{-}1} = \Big(x_{1t} - \hat{p} x_{1(t\text{-}1)}\Big)\Big(x_{2t} - \hat{p} x_{2(t\text{-}1)}\Big)... \Big(x_{kt} - \hat{p} x_{k(t\text{-}1)}\Big)
$$

Az iteráció indítása parancs a CO1 munkalapon kiszámított (transzformált) mátrixot az Adat munkalapra másolja és a CO1 munkalapon elvégzi a második CO transzformációt. Az idősor minden transzformáció után egy megfigyeléssel (a legrégebbi adattal) csökken. A transzformált adatsorral elvégezzük a regreszszió számítást a regresszió.xls fájllal, és ha teszt alapján autokorrelációt kiszűrtük, akkor elfogadjuk a modellt. Ha van autokorreláció, akkor folytatjuk a számításokat. Az iterációkat akkor fejezzük be, amikor a ρˆ paraméterek az egyik iterációról a másikra gyakorlatilag már nem változnak.

# **4.4 A Szroeter-Harrison-King-féle próba. (Szroetertesz.xls parancsfáj működése) és a Goldfeld-Quandt-próba (Goldfeld-Quandt-próba.xls parancsfáj működése)\***

### **4.4.1 A Szroeter-Harrison-King-féle próba**

A heteroszkedaszticitás felismerésének a Szroeter-féle próba<sup>206 207</sup> egy olyan eljárása, amely kötődik – többek között – az autokorrelációnak a d-statisztika segítségével történő teszteléséhez. 1. alternatív hipotézis. <sup>208</sup>

A Szroeter-féle próbánál – a szokásos lineáris regressziós modellnél – a  $H_0$  nullhipotézist, azaz:

$$
H_0: \sigma_1^2 = ... = \sigma_n^2
$$
  

$$
H_1: \sigma_1^2 \leq ... \leq \sigma_n^2
$$

H1 alternatív hipotézissel szemben ellenőrizzük, ahol legalább egy esetben teljesül az egyenlőség. Ebben az esetben egy növekvő szórású (varianciájú) alternatív hipotézist tesztelünk, de a hipotézis csökkenő sorozat esetére is felírható. 209

A próbafüggvény az alábbi módon definiálható:

$$
h = \frac{\sum_{i=1}^{n} h_i e_i^2}{\sum_{i=1}^{n} e_i^2}
$$

ahol a **hi** súlyszámokat az alábbi képlet segítségével határozhatjuk meg:

$$
h_i = 2[1-\cos(i \times \pi/(n+1))], i = 1, 2...n
$$
  
vagy:

$$
h_i = -2[1 + \cos(i \times \pi/(n+1))], i = 1, 2, \dots n
$$

A hi értékekből álló sor főbb jellemzői:  $\lim_{i \to \infty} h_i = 4$  és  $\lim_{i \to 0} h_i = 0$ 

2. alternatív hipotézis. <sup>210</sup>

Ha egy csökkenő szórású (varianciájú) alternatív hipotézist tesztelünk, akkor a null-, illetve alternatív hipotézis:

$$
H_0: \sigma_1^2 = ... = \sigma_n^2
$$
  

$$
H_1: \sigma_1^2 \ge ... \ge \sigma_n^2
$$

A próbafüggvény az előző módon definiálható:

$$
h = \frac{\sum_{i=1}^{n} h_i e_i^2}{\sum_{i=1}^{n} e_i^2}
$$

<sup>&</sup>lt;sup>206</sup> Szroeter Jerzy [1978]: 1311-1327.

<sup>207</sup> Pintér József [1991]: 16-36.

<sup>208</sup> King Maxvel L. [1981]: 315-321.

<sup>&</sup>lt;sup>209</sup> Ebben az esetben a h<sub>i</sub> kifejezésben a cos-függvény előtt + jelet írunk.

<sup>210</sup> King Maxvel L. [1981]: i. m. 316.

ahol a **hi** súlyszámokat az alábbi képlet segítségével határozhatjuk meg és ahol a cos-függvény előjele változik + lesz:

$$
h_i = 2 \big[ 1 + \cos(i \times \pi/(n+1)) \big], i = 1, 2, \dots n
$$

Választás az 1. és 2. alternatív hipotézis (teszt) közül.

Természetesen felmerül a kérdés, hogy a két alternatív hipotézis közül melyiket válasszuk. Ha ábrázoljuk a reziduális váltzók négyzeteit ( $e_i^2$  i=1,2...n) az egyes magyarázóváltozók (x<sub>j</sub> j=1,2...k) függvényében, akkor lehet következtetéseket levonni az ábrák alakulásából. Amennyiben a reziduális változók négyzetei szétnyíló (nő a reziduális változók négyzete a magyarázó változók függvényében, tehát valószínűsíthetjük az első alternatív hipotézist), vagy összezáródó (csökken a reziduális változók négyzete a magyarázó változók függvényében, tehát valószínűsíthetjük a második alternatív hipotézist) sávot mutatnak, úgy várhatóan a heteroszkedaszticitás ténye áll fent. Amennyiben az ábrán a sáv nem változik, úgy valószínűsíthetjük, hogy a nullhipotézis igaz, és homoszkedasztikus a modell.

Figyelembe véve az Excel által nyújtott lehetőségeket, mindkét alternatív hipotézissel célszerű a számításokat elvégezni. A H<sub>0</sub>-ról történő döntésnél (elfogadom vagy elvetem) mindig meg kell fogalmazni, hogy ez a döntés milyen alternatív hipotézissel szemben történt. Pl. ha az első esetben a nullhipotézist elfogadom, akkor lehetséges, hogy a reziduális szórásnégyzetek azonosak, de lehet az is, hogy csökkennek, ugyanis a meghatározott szignifikancia-szinten, ami általában 5%, csak azt az alternatív hipotézist utasítottuk el, hogy a reziduális szórásnégyzetek nőnek. Ha viszont a második esetben a nullhipotézist elvetjük, vagyis felételezzük, hogy heteroszkedasztikus a modell, akkor azt feltételezzük, hogy a reziduális szórásnégyzetek csökkennek. Ha mindkét alternatív hipotézist a Szroeter teszt elutasítja pl. 5%-os szignifikancia-szinten, akkor a homoszkedaszticitásra vonatkozó nullhipotézist elfogadjuk.

#### **A Durbin-Watson táblázat felhasználása**

A Szroeter-próbánál, tehát előzően ábrázolni és vizsgálni kell azt, hogy a reziduális szórásnégyzetek növekvő vagy csökkenő sorozatot alkotnak-e. A próba kritikus értékeinek meghatározására többféle eljárás ismert, amelyek közül egyszerűsége miatt a Durbin-Watson táblázaton alapuló módszer érdemel első helyen említést. A két kritikus érték, amely egy bizonytalansági tartományt definiál az alábbi módon határozható meg:

$$
\begin{aligned} h^{\rm L} &= 4 - d^{\rm U}_{\scriptscriptstyle (n+l,k+l)} \\ h^{\rm U} &= 4 - d^{\rm L}_{\scriptscriptstyle (n+l,k+l)} \end{aligned}
$$

ahol **k** a magyarázóváltozók száma.

Egyértelműen heteroszkedasztikusnak tekintjük a modellt, ha h>h<sup>U</sup>, és homoszkedasztikusnak ha h<h<sup>L</sup>. Amennyiben az empirikus adatok alapján kiszámított h érték a két kritikus érték közé esik, az alábbi – korábban már bemutatott – ábrának megfelelve döntésünk bizonytalan.

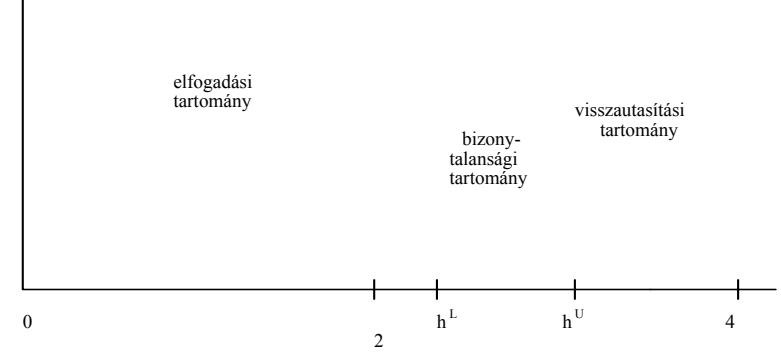

**4-6. ábra: A heteroszkedaszticitás döntési sávjai D-W módszer alapján**

A próba használatát rontja a bizonytalansági tartomány létezése. A kritikus értéket azonban a Bétaeloszlásból (β) illetve az F-eloszlás segítségével is fel lehet írni.

## Becslés a Béta-eloszlás <sup>211</sup> felhasználásával

A próbafüggvény az előzőekből ismert:

<sup>211</sup> 211 A Béta eloszlásról részletesebben a Wikipediában találhatók magyarázatok: http://hu.wikipedia.org /wiki/ B%C3%A9ta-eloszl%C3%A1s (2009 szept. 3.)

$$
h=\frac{\displaystyle\sum_{i=1}^n h_ie_i^{\;2}}{\displaystyle\sum_{i=1}^n e_i^{\;2}}
$$

Ha nincs konstans a lineáris regressziós modellben ( $b_0=0$ ), akkor a Béta-eloszlás alapján számított kritikus érték:

$$
h^{\alpha} = 4(1 - \beta^{\alpha})
$$

Ahol α a szignifikancia-szint, általában 5%

Ha  $h > h^{\alpha}$ , akkor a nullhipotézist elvetjük, vagyis heteroszkedasztikus a modell, ellenkező esetben ha:  $h < h^{\alpha}$  homoszkedasztikus.

Ha van konstans a lineáris regressziós modellben $^{212}$  (b<sub>0</sub>≠0), akkor a Béta-eloszlás alapján számított kritikus érték:

 $h^{\alpha} = 4B^{\alpha}$ 

Ha  $h < h^{\alpha}$ , akkor a nullhipotézist elvetjük, vagyis heteroszkedasztikus a modell, ellenkező esetben ha:  $h > h^{\alpha}$  homoszkedasztikus.

A következőkben közöljük a Harrison M. J. által kidolgozott Béta-eloszlás kritikus értékeit a Szroeter teszthez, 5%-os szignifikancia-szinten, ha a lineáris regressziós egyenes konstanst is tartalmaz. <sup>213</sup> A Béta-eloszlás kritikus értékeit, 5 %-os szignifikancia szinten a táblázat (szroeterteszt.xls parancsfáj munkafüzetében Béta 5%) a mintaelemszám (n=8-100) és a regressziós paraméterek függvényében közli  $(m=k+1=2, 3, 4, 5, 6)$ .

#### **Becslés az F-eloszlás felhasználásával**

A próbafüggvény az előzőekből ismert:

$$
h=\frac{\sum\limits_{i=1}^n h_i e_i^2}{\sum\limits_{i=1}^n e_i^2}
$$

A hipotézis teszteléséhez, tehát a Béta-eloszlás használható, azonban a kritikus értékeket az F-eloszlás segítségével is fel lehet írni. A kritikus érték meghatározásának lépései: 1. Az F-eloszlás szabadságfoka (r):

$$
r = \frac{3(n-k-1)(n-k+2)}{2(n-k-1)} - 1
$$

2. A Béta-eloszlás kritikus értékét közvetett módón az F-eloszlásból származtatjuk:

$$
\beta^{\alpha} = \frac{1}{1 + F^{\alpha}_{(r,r)}}
$$

Ahol:

 $\overline{a}$ 

- $\bullet$  β<sup>α</sup> = a Béta-eloszlás kritikus értéke α szignifikancia-szint mellett
- $\blacksquare$   $F^{\alpha}_{(r,r)}$  = az F-eloszlás kritikus értéke α szignifikancia-szint mellett, ahol a számláló és a nevező szabadságfoka egyaránt r.

3. Meg kell határozni a Béta-eloszlás kritikus értéke ismeretében a  $h^{*_{\alpha}}$  értéket<sup>214</sup>, vagyis a próbafüggvényhez rendelhető kritikus értéket. Ezt az előzőekben leírtak szerint két módon tehetjük meg $^{215}$ :

 $212$  Ez az általánosabb és gyakoribb eset.

<sup>213</sup> M. J. Harrison [1982]: 165.

<sup>214</sup> A \* azt jelöli, hogy az F-eloszlás felhasználásával becsültük a Béta-eloszlás kritikus értékeit, tehát nem az eredeti Béta-eloszlást használtuk fel.

<sup>215</sup> M. J. Harrison [1982]: i. m. 161.
3.1 Ha nincs konstans a lineáris regressziós modellben ( $b_0=0$ ), akkor a Béta-eloszlás alapján számított kritikus érték:

 $h^{*\alpha} = 4(1 - \beta^{\alpha})$ 

Vagyis az előzőek alapján:

$$
h^{*_\alpha}=4\Bigg(1-\frac{1}{1+F_{(r,r)}^\alpha}\Bigg)
$$

Ha  $h > h^{*\alpha}$ , akkor a nullhipotézist elvetjük, vagyis heteroszkedasztikus a modell, ellenkező esetben ha:  $h < h^{*\alpha}$  homoszkedasztikus.

3.2 Ha van konstans a lineáris regressziós modellben<sup>216</sup> (b<sub>0</sub>≠0), akkor a Béta – eloszlás alapján számított kritikus érték:

 $h^{*\alpha} = 48^{\alpha}$ 

Vagyis az előzőek alapján:

$$
h^{*_\alpha}=4\Bigg(\frac{1}{1+F_{(r,r)}^\alpha}\Bigg)
$$

Ha  $h < h^{*\alpha}$ , akkor a nullhipotézist elvetjük, vagyis heteroszkedasztikus a modell, ellenkező esetben ha:  $h > h^{*\alpha}$  homoszkedasztikus.

Először a regresszószámítást kell elvégezni, eszközök-adatelemzés-regresszió, kéri az Y vektort, utána az X mátrixot, a maradékokat be kell jelölni, majd a számítás eredményeképpen kapott maradékokat másoljuk az 1 munkalapon levő maradék oszlopba (szroeter szórás nő), először töröljük a sárga jelzésű oszlopot, utána másoljuk a reziduumot. Változtatni a sárgamezős cellákban lehet, a többi esetben a program elvégzi a számításokat.

A tesztelést (Szroeter-Harrison-King-féle próba) az előzőekben leírtak szerint végzi el és értékeli szövegesen is az eredményeket.

A Szorásnégyzetábra-Glejser-adat munkalapon közli a reziduumok (maradékok) abszolút értékeit és négyzeteit. A globális és lokális Glejser-Park próbákat az Adatelemzés - regresszószámítás felhasználásával el lehet végezni, mivel megvan az eredményváltozó (reziduum négyzete illetve abszolút értéke) és a magyarázóváltozók értékei is ismertek. Elvégezve a számításokat a globális Park próba esetében a variancia-analizis eredményei (F-próba) alapján dönthetünk arról, hogy van-e heteroszkedaszticitás vagy homoszkedasztikus-e a modell. Ha szignifikáns a kapcsolat, akkor heteroszkedasztikus a modell, ellenkező esetben homoszkedasztikus. A Glejser-Park lokális próbák alkalmazása esetében az adatállományt (magyarázóváltozók) elő kell készíteni. Pl. logaritmizálás, négyzetgyökvonás stb. az ismertetett képletek szerint. A tesztelést F-próbával, vagy t-próbával végezzük, az eredmények értelmezése hasonló, mint a globális próba esetében.

Elfogadjuk tehát a nullhipotézist, és nem létezőnek tekintjük a modellt, ha az F-statisztika számított értéke kisebb, mint egy adott *szignifikancia-szinthez* tartozó F-eloszlás táblabeli értéke. Elvetjük a nullhipotézist, vagyis a modellt létezőnek, relevánsnak tekintjük, ha a próbafüggvény értéke meghaladja a táblabeli értéket. Homoszkedasztikus a modell, ha elfogadjuk azt a nullhipotézist, hogy a paraméterek között van legalább egy nulla, vagy ha egy paraméter van, akkor az nulla. Végül is az a kedvező, ha a modellünk nem "jó", hiszen akkor homoszkedasztikus a regressziós modell, ha a reziduum abszolút értéke illetve négyzete (vagy logaritmusai Park-próba) és a magyarázóváltozók (a magyarázóváltozók különböző csoportjai és transzformált értékei) között nincs szignifikáns kapcsolat.

## **4.4.2 A Goldfeld-Quandt-próba**<sup>F</sup>

A Goldfeld-Quandt-próba $^{217}$  azon alapszik, hogyha a reziduális változók varianciája ( $e_i^2$ ) azonos a különböző megfigyelések  $(x_i =1,2...n)$  esetén, tehát ha homoszkedasztikusak, akkor ez a minta egyes részeire

 $\overline{a}$ 216 Ez az általánosabb és gyakoribb eset.

<sup>&</sup>lt;sup>217</sup> Goldfeld S. M. – Quandt R. E. [1965]: 539-547. ld.: továbbá: Mundruczó György [1981]: 139-140. Ramanathan

R. [2003]: 371-372. Pintér József [1991]: 20-21. Gujarati Damodar N. [2003]: 408-409. Maddala G. S. [2004]: 247.

is igaz. Ezért tesztelhető a reziduális változók varianciáinak egyenlősége F-próba segítségével. A tesztstatisztika a két becsült variancia hányadosa. A megfigyelt értékeket (n), három részre osztjuk és a középső megfigyeléseket elhagyjuk. Ezután a két szélső adathalmazra külön-külön elvégezzük a regressziós becslést és meghatározzuk a reziduumok varianciáit. F-próbával most már tesztelhetjük azt, hogy ezek a varianciák egyenlők-e (homoszkedasztikus a modell) vagy nem (heteroszkedasztikus a modell). Feltételezzük továbbá, azt, hogy a magyarázóváltozó értékének növekedésével a reziduumok varianciái nem változnak vagy növekednek. A teszt keresztmetszeti adatok esetén alkalmazható.

A Goldfeld-Quandt-próba Excel parancsfájlt kétváltozós modellre dolgoztuk ki. A hipotézisrendszer:

$$
y = b_0 + b_1 x_j + e
$$
  
\n
$$
H_0: E(e_i^2) = \sigma^2
$$
  
\n
$$
H_1: E(e_i^2) = \sigma^2 x_j^2
$$

A nullhipotézis azt fogalmazza meg, hogy a hibatényező szórásnégyzete (varianciája) állandó. A nullhipotézis teljesülése egyben azt is jelenti, hogy a modell homoszkedasztikus, míg az alternatív hipotézis a heteroszkedaszticitás feltételezését szimbolizálja, amely szerint a hibatényező varianciája arányosan változik a j-edik magyarázó változó négyzetével. A k a magyarázóváltozók száma, esetünkben 1. A próba menete az alábbi:

1. A heteroszkedaszticitásban feltehetően meghatározó szerepet játszó x1 magyarázó változó növekvő sorrendbe rendezett értékei szerint írjuk fel az eredményváltozót és a reziduumokat.

2. Kiválasztunk **c** számú középen elhelyezkedő értéket, amelyeknek megfelelő változók megfigyelt értékeit kihagyjuk a további számításokból. (A kihagyandó megfigyelések száma önkényes, legalább 0, ebben az esetben két részre osztjuk az adatállományt és nem hagyunk ki megfigyelt értékeket, a gyakorlatban minimum a mintaelemszám (n) egyhatoda illetve maximum az egy harmada. Kisebb minta esetén, pl. ha n=30, akkor célszerű, hogy a **c** ne legyen nyolcnál nagyobb)

3. A klasszikus legkisebb négyzetek módszere segítségével az első (n-c)/2 és az utolsó (n-c)/2 megfigyeléshez külön-külön regressziós függvényt illesztünk.

4. Kiszámítjuk a két regressziós függvény reziduális négyzetösszegét és elosztjuk a

$$
\frac{n-c}{2} - (k+1) = \frac{n-c-2(k+1)}{2}
$$

szabadságfokkal:

$$
\sigma_1^2 = \sum_{i=1}^{(n-c)/2} e_i^2 / \frac{(n-c-2k-2)}{2}
$$

$$
\sigma_2^2 = \sum_{i=\frac{n+c}{2}+1}^{n} e_i^2 / \frac{(n-c-k-2)}{2}
$$

ahol i követi az  $x_1$  növekvő sorrendjét.

Esetünkben k=1, tehát:

$$
\sigma_1^2 = \sum_{i=1}^{(n-c)/2} e_i^2 / \frac{(n-c-4)}{2}
$$

$$
\sigma_2^2 = \sum_{i=\frac{n+c}{2}+1}^{n} e_i^2 / \frac{(n-c-4)}{2}
$$

$$
F = \frac{\sigma_2^2}{\sigma_1^2}
$$

ahol mind a számláló mind a nevező szabadságfoka egyaránt:

 $\frac{(n-c-2k-2)}{2} = \frac{(n-c-4)}{2}$ 

Amennyiben a számított F-érték nagyobb, mint egy  $\alpha$  szignifikancia szinthez tartozó F $\alpha$  érték a nullhipotézist (homoszkedasztikus a modell) elvetjük, a modellt heteroszkedasztikusnak tekintjük. A Goldfeld-Quandt-próba Excel parancsfájl adatok törlése ikonjára kattintva az adatok törlödnek, majd az új adatbázis bemásolása után meg kell adni a **c**-értéket.

A mintafeladat  $218$ :

x=GDP/fő 2005-es \$-ban 2007-ben

y=Egy főre jutó összes energiafelhasználás olaj kg egyenértékben kg/fő

n=128, k=1

Az adatokat x szerint növekvő sorrendbe helyeztük.  $\binom{A}{7}$ ! Növekvő Excel paranccsal)

Az adatok grafikus ábráját az alábbiakban mutatjuk be.

A **c** érték megadása után a sárga mezőben lévő számok azt mutatják, hogy melyik megfigyeléseket hagytunk ki, a kék az első, a barna a második megfigyelt és a számítások során figyelembe vett értékek adatait mutatja, amiből a program kiszámítja a σ<sup>2</sup> és σ<sup>2</sup> értékeket. A **c** változtatásával igen gyorsan sok számítás elvégezhető. A mintaelemszám csökkentésével is elvégezhetők a becslések, pl. megállapítható az, ha heteroszkedasztikus a modell, van-e olyan mintaelemszám amikor a modell homoszkedasztikussá válik. A program közli a nullhipotézis eredményét az F-próba alapján, továbbá a p-empirikus szignifikancia értékét. Ha p kisebb, mint 0,05, akkor 5 %-os szignifikancia szinten heteroszkedasztikus a modell, ha 0,05 nél nagyobb akkor homoszkedasztikus.

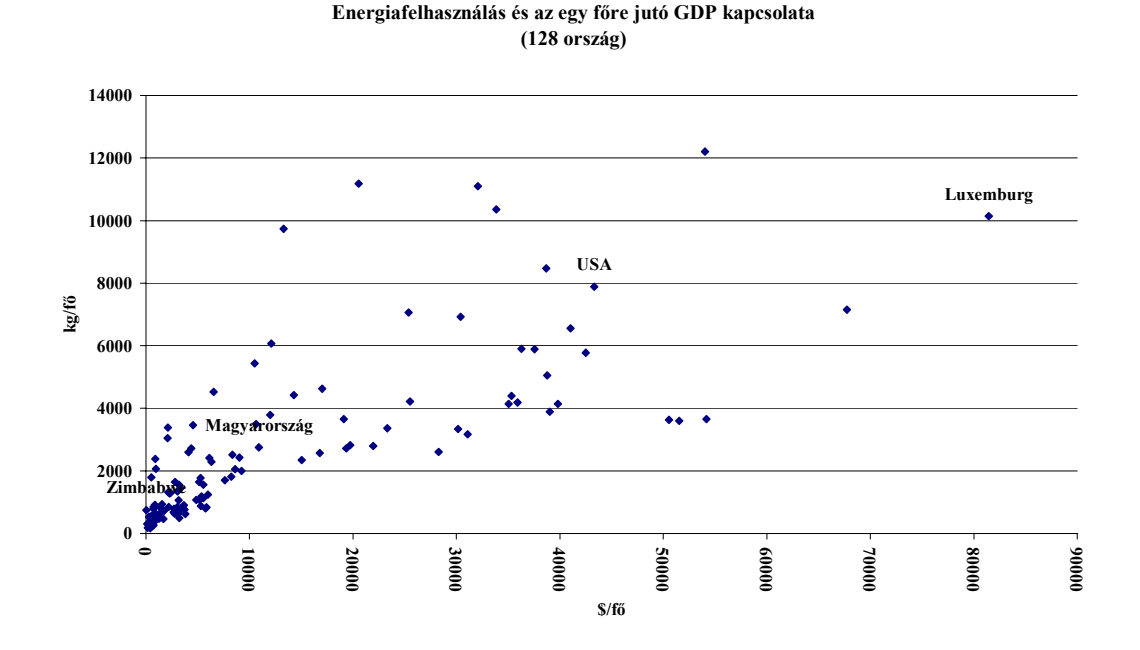

A számítások eredménye, a teljes minta esetében heteroszkedasztikus, ha a mintaelemszámot 76-ra csökkentjük, tehát csak az első 76 adattal dolgozunk, akkor homoszkedasztikus lesz a modell. Ez jelzi, hogy a

 $\overline{a}$ 218 Az adatok forrása:

http://earthtrends.wri.org/searchable\_db/index.php?step=countries&ccID%5B%5D=0&allcountries=checkbox&the me=6&variable ID=351&action=select years

http://www.ers.usda.gov/Data/Macroeconomics/

lineáris regresszió helyett más típusú regresszióval kell becsülni, vagy a mintaelemszámot csökkenteni kell.

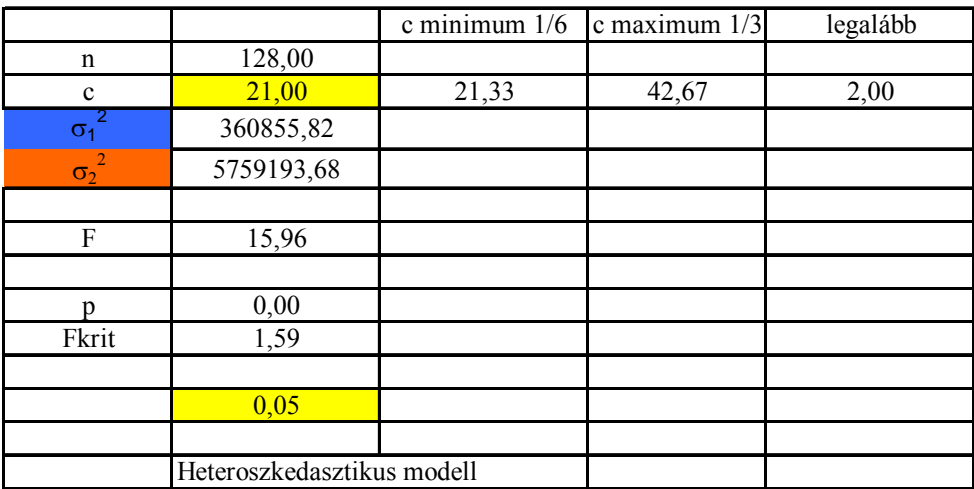

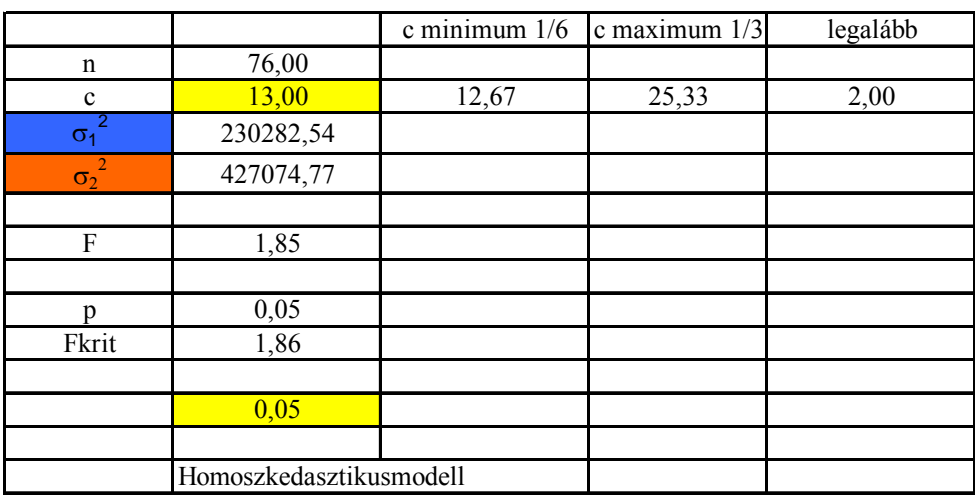

## **4.5 A regressziós együtthatók összefüggései (Az útelemzés)**

A parciális regressziós együttható a lineáris regressziós modellben szereplő többi tényezőváltozó hatását kiszűri. Ezzel szemben az egyszerű kétváltozós regressziós együttható értékében más tényezőváltozók hatása is kifejeződésre juthat. A parciális és a kétváltozós regressziós együtthatók összefüggései alapján további elemzéseket végezhetünk. Ebben használjuk fel a következő képleteket:

$$
b_{y1} = b_{y1.2} + b_{21}b_{y2.1}
$$

$$
b_{y2} = b_{y2.1} + b_{12}b_{y1.2}
$$

Fenti összefüggés százalékosan is kifejezhető, ha  $b_{y1}$ -val illetve  $b_{y2}$ -val végigosztjuk az egyenlet mindkét oldalát és szorzunk százzal.

Ahol :

 $b_{vi}$  = az y és  $x_i$  (i = 1, i = 2) változókra vonatkozó egyszerű kétváltozós totális regressziós együttható; meghatározása az alábbi két függvényből történik:

$$
y = b_{01} + b_{y1}x_1 + e
$$

$$
y = b_{02} + b_{y2}x_2 + e
$$

A  $b_{v1.2}$  és a  $b_{v2.1}$  parciális regressziós együtthatók, meghatározása az:

$$
y = b_{y0} + b_{y1.2}x_1 + b_{y2.1}x_2 + e
$$

függvényből történik.

A  $b_{12} = x_1$  és x<sub>2</sub> változók egyszerű kétváltozós regressziós együtthatója (x<sub>1</sub>=eredményváltozó és x<sub>2</sub> a tényezőváltozó)

A  $b_{21} = x_2$  és  $x_1$  változók egyszerű kétváltozós regressziós együtthatója ( $x_2$  = eredményváltozó,  $x_1$  = tényezőváltozó) tehát:

$$
x_1 = b_{10} + b_{12}x_2 + e
$$
  

$$
x_2 = b_{20} + b_{21}x_1 + e
$$

A fenti két összefüggésből látható, hogy az egyszerű kétváltozós totális regressziós együttható ( $b_{vi}$  i = 1, 2) két részből tevődik össze: az adott változó közvetlen hatásából ( $b_{y1.2}$ és  $b_{y2.1}$ ) és a közvetett, más változón keresztül érvényesülő hatásból. Az összefüggésből kitűnik, hogy az egyszerű kétváltozós totális, és a parciális regressziós együtthatók csak akkor egyeznek meg, ha a  $b_{21}$  (illetve  $b_{12}$ ) és a  $b_{y2.1}$  (illetve  $b_{y1.2}$ ) értékek valamelyike nullával egyenlő. Ha  $b_{21}$  (illetve  $b_{12}$ ) nulla, akkor a tényezőváltozók közötti kapcsolat elhanyagolható. Ha az első összefüggésben  $b_{v2.1}$  nulla, akkor az x<sub>2</sub> tényezőváltozó bevonása a modellbe felesleges. Ugyanígy a második összefüggésben az x<sub>1</sub> tényezőváltozó bevonása a modellbe felesleges, ha  $b_{\rm v1.2} = 0$ .

A két összefüggésből az is kiderül, hogy a legkisebb négyzetek módszerével levezetett becslőfüggvény csak akkor ad a regressziós paraméterekre torzítatlan becslést, ha a modell specifikációja során nem követünk el ún. specifikációs hibát, vagyis minden lényeges tényezőváltozót szerepeltetünk a modellben. A felsorolt regressziós modelleket le kell futtatni és a megfelelő regressziós együtthatók felhasználásával igazolhatók a fenti összefüggések.

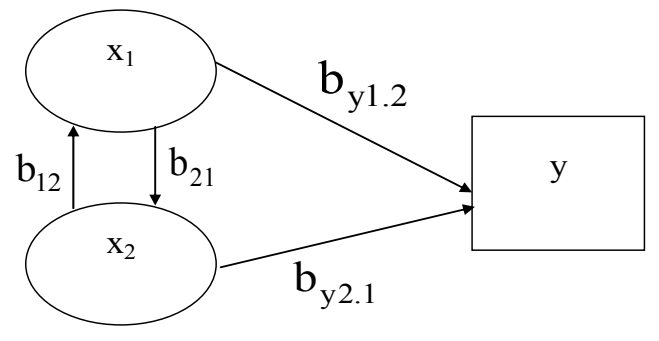

 **4-7. ábra: Az útelemzés sémája** 

### **4.6 Késleltetett regressziós modellek. (Késleltetettmátrix.xls parancsfájl működése)\***

A gazdasági életben gyakran tapasztaljuk, hogy egy esemény (folyamat) vagy döntés hatása csak némi késéssel, időben elhúzódva észlelhető. Tipikus példa erre a beruházás és a termelés, illetve az értékesítés kapcsolata, az import és az export (vagy belföldi) ár közötti összefüggések stb. A gazdasági jelenségek elemzésére, leírására szolgáló modellek egyik csoportja adott időpontban vagy időszakban fennálló bonyolult kölcsönkapcsolatok leírására, elemzésére szolgál, tehát egy adott (vagy feltételezett) állapotot kíván leírni. (pl. az optimalizálási feladat, egy adott időszak rögzített költség- és árviszonyai mellett keres optimális termelési programot, rögzített erőforrás és kereslet korlátok mellett). Ezeket a modelleket statikus modelleknek szokták nevezni. A modellek másik csoportja a gazdasági folyamatok mozgástörvényeit vizsgálja (pl. a gazdasági növekedés tényezőit) s arra ad választ, hogy hogyan befolyásolják az egyes jelenségek pillanatnyi állapotát saját vagy más jelenségek korábbi állapotai. Az ilyen kérdéseket vizsgáló modelleket dinamikus modelleknek hívjuk. Dinamikus összefüggés alatt azt értjük, hogy különböző időponthoz, vagy időszakhoz tartozó változók közötti összefüggéseket vizsgálunk. Statikus modellel csak stabil végállapotot lehet modellezni. Stabil viszonyok csak rövid ideig léteznek a gazdasági életben. A klasszikus newtoni fizika szerint a mozgás folytonos és így folytonos függvénnyel leírható. A newtoni fizika szerint a mozgást meghatározó erők hatásukat késleltetés nélkül fejtik ki. Pl. a rezgőmozgás esetén a nyugalmi irányba ható erő minden időpontban arányos a nyugalmi helyzettől való eltérés (a kitérés) távolságával. Gazdasági mozgások leírásával ez az eszköz nem hatékony, mert:

 a megfigyelés diszkrét és rögzített időpontokhoz kapcsolódik. A mérés eredménye így eltérő lehet, ha napi, ha heti, ha havi, ha negyedévi vagy ha évi adatokkal dolgozunk.

nem végtelen kicsi, hanem véges, sőt gyakran igen hosszú reakcióidővel kell számolni.

A modern fizika (Plank, Einstein, Heisenberg stb.) az idő és mozgás fogalmát átértékelte és nem tekinti folyamatosnak sem a mozgást, sem az időt.

A késleltetés okai (akció és reakció időben szétválik):

- 1. A felismerési késés. A megfigyelés, regisztrálás, összegzés, feldolgozás időt igényel. (pl. tartós fogyasztási cikkeket ritkábban vásárolunk)
- 2. Döntési késés. Időre van szükség a döntések meghozatalára és végrehajtására.
- 3. A technológiai késés (oka a gyártási idő).
- 4. A folyamatok tehetetlenségéből adódó késés.
- 5. Spekulációs késés, amikor pl. az eladók áremelkedésre számítanak, és ezért készleteznek.
- 6. Egyéb okok, pl. szervezeti késleltetés, a bürokrácia tehetetlensége és lassúsága stb.

# **4.6.1 A késleltetés modelljeinek rövid története**

A folyamatok közötti kapcsolatok vizsgálatában korán, már az 1930-as években felmerült az a kérdés, hogy egy hatásnak milyen időbeli lefutása van, illetve az, hogy adott okok rövid és hosszú távú hatását milyen módon lehet szétválasztani. A korszak jeles képviselői például F. L. Alt és I. Fisher, akik megalapozták elméleteikkel a későbbi kutatásokat. Fisher dolgozta<sup>219</sup> ki 1937-ben az ún. naiv osztott késleltetésű modellt, ami a csökkenő súlyszámok (short-cut) elvén alapul, ahol a csökkenés számtani sor szerint történik. A megosztott késleltetésű modellek, az ún. DL<sup>220</sup> modellek alaposabb kutatása az 50-es években kezdődött, elsősorban L. M. Koyck, P. D.<sup>221</sup> Cagan, M. Nerlove, <sup>222</sup> S. Almon<sup>223</sup> és R. Solow<sup>224</sup> kutatási eredményeit lehet kiemelni. Előtérbe került a végtelen osztású késleltetés alkalmazása, mégpedig úgy, hogy a súlyok csökkenése exponenciális módon történik. Az elmélet fejlődésével különböző modellek jöttek létre: pl. fordított V-késleltetésű, Almon-féle polinom eloszlású osztott késleltetésű modellek.

Az irodalom alapvetően két fajta modellt különböztet meg a késleltetés szempontjából:

1. egyszerű késleltetésű modellek: adott jelenség egy másik jelenség meghatározott idejű késleltetésétől függ csak, azaz

$$
Y_t = \alpha + \beta X_{t-i} + \epsilon_t \, ;
$$

2. összetett (vagy elosztott) késleltetésű modellek<sup>225</sup>: a vizsgált jelenség a másik jelenség több (akár végtelen darabszámú) múltbeli értékétől is függ, vagyis a hatások eloszlanak az időben, azaz:

$$
Y_t = \alpha + \beta_0 X_t + \beta_1 X_{t-1} + \beta_2 X_{t-2} + \ldots + \beta_k X_{t-k} + \epsilon_t
$$

Az előző két modell-egyenletben szereplő jelölések  $^{226}$ :

- Y<sub>t</sub> eredményváltozó, vagy magyarázott változó a t. időpontban,
- $\bullet$   $X_t$  magyarázó változó a t. időpontban,
- i a késleltetés mértéke egyszerű késleltetés esetén,
- k a késleltetés maximális mértéke k ∈  $(1, \infty)$ ,
- $\bullet$   $\varepsilon$ , hibatényező,
- $\alpha, \beta$ , regressziós együtthatók, paraméterek.

A β<sub>0</sub> regressziós együttható az X<sub>t</sub>-hez tartozó súly és egyben parciális lineáris regressziós együttható megmutatja, hogyha  $X_t$  egy egységgel nő, akkor Y  $\beta_0$  értékkel nő, a többi késleltetett magyarázóváltozó hatásának kiszűrése mellett. A β<sub>0</sub>-t egyidejű multiplikátornak is nevezik a nemzetközi szakirodalomban,

- 223 Almon, S. [1965]: 178-197.
- 224 Solow R. M.[1960]: 393-406.
- 225 Ramanathan Ramu [2003]: 452-456.

 $\overline{a}$ <sup>219</sup> Fisher I. [1937]

<sup>&</sup>lt;sup>220</sup> Distributed Lag

 $221$  Koyck, L. M. [1954]

<sup>222</sup> Nerlove, Marc, [1972]: 221-251

<sup>226</sup> A klésleltetett regressziós modelleknél a nagy x és y betűket használjuk a változók megnevezéséhez.

ugyanis ez nem más, mint X marginális hatása Y-ra ugyanabban t. időpontban. A β<sub>i</sub> regressziós együtthatót i-ed rendű késleltetett multiplikátornak nevezik, mivel azt mutatja meg, hogy az  $X_{t-1}$  változó egy t előtti i időpontban bekövetkezett egységnyi növekedésének hatására mennyivel változott az Y<sub>t</sub> értéke, vagyis a folyó időszaki eredményváltozó nagysága. Ha a gazdaság nyugalmi állapotban van, tehát más megfogalmazásban hosszú távú egyensúlyi állapot feltételezhető, akkor a regressziós paraméterek összegét hosszú távú multiplikátornak hívják, mivel megmutatja azt, hogy X változó egységnyi növekedése esetén, az Y menynyivel változik, a késleltetés időszaka alatt. Az így megbecsült kumulált hatás tehát $^{227}$ :

$$
dY/dX=\sum_{i=0}^k\beta_i=\beta_0+\beta_1+\beta_2X_{t-2}\ldots+\beta_k{=\beta}
$$

A standardizált késleltetett multiplikátor  $(\beta_i^*)$  megmutatja egy  $\beta_i$  regressziós együttható részesedését a  $\beta$ hosszú távú multiplikátor kumulált hatásából:

$$
\beta_i^* = \frac{\beta_i}{\displaystyle\sum_{i=0}^k \beta_i} = \frac{\beta_i}{\beta}
$$

Mivel a paraméterek nehezen becsülhetők, illetve gyakori a multikollinearitás és az autokorreláció jelensége, ezért rájuk vonatkozóan megszorításokat (ilyen lehet pl. a súlyok  $(\beta_t)$ ) geometriai sor szerinti csökkentése) kell tennünk. Ebből az ötletből, felismerésből születtek meg a fent említett osztott késleltetésű modellek.

A naiv osztott késleltetésű modellek.

A Fisher-féle megoldás. <sup>228</sup>

Fisher számtani haladvány szerint csökkenő súlyokat alkalmazott. Az alapján, hogy hány időszakra viszszamenőleg számszerűsítette a hatást, beszélhetünk az általa megalkotott egyenletekről. A Fisher 1 egyenlet tehát a magyarázó változó jelenlegi, és eggyel késleltetett értékét veszi figyelembe, a Fisher 2 és Fisher 3 modellek pedig egyre hosszabb késleltetést tételeznek fel.

Ennek alapján Fisher 1. modellje:

 $Y_t = \alpha + \beta_1 (2X_t + X_{t-1}) + \varepsilon_t$ ,

ahol  $F_1 = (2X_1 + X_{t-1})$ 

helyettesítést alkalmazva kapjuk a következő egyenletet:

$$
Y_t = \alpha_1 + \beta_1 F_1 + \varepsilon_t
$$
Hasonló módon képezhető a Fisher 2. és Fisher 3. egyenlet is:

$$
Y_t = \alpha_2 + \beta_2 F_2 + \epsilon_t
$$

valamint

$$
Y_t = \alpha_3 + \beta_3 F_3 + \epsilon_t
$$

ahol

 $\overline{a}$ 

$$
F_2 = (3X_t + 2X_{t-1} + X_{t-2})
$$
 és  $F_3 = (4X_t + 3X_{t-1} + 2X_{t-2} + X_{t-3})$ 

A Fisher egyenletek megoldása után az eredeti egyenletben a magyarázó változók paraméterei könnyen számszerűsíthetők.

*Alt módszere.*<sup>F</sup> *229* F *230* F *231*

Alt szintén több egyenletet állapított meg, melyek sorszáma az előzőekhez hasonlóan a késleltetés mértékét mutatják. A különbség Alt és Fisher módszere között abban rejlik, hogy Alt nem alkalmazott megkötést a magyarázó változók értékeire vonatkozóan. Alt először az  $Y_t$  értéket csak  $X_t$  értékével magyarázza, majd a második becslésnél az  $X_{t-1}$ -t is bevezeti, és így tovább, mindaddig, amíg az eredményül kapott regressziós együtthatónak értelme van. Számszerűsítsük a következő Alt modellt:

230 Vető Istvánné [1980]: 28-29.

<sup>227</sup> Gujarati Damodar N. [2003]: 658.

<sup>228</sup> Fisher I. [1937]. 323-328.

<sup>229</sup> Alt F. F. [1942]: 113-128.

<sup>231</sup> Gujarati Damodar N. [2003]: 663-664.

$$
Y_{t} = \alpha + \beta_{0}X_{t} + \varepsilon_{t}
$$
  
\n
$$
Y_{t} = \alpha + \beta_{0}X_{t} + \beta_{1}X_{t-1} + \varepsilon_{t}
$$
  
\n
$$
Y_{t} = \alpha + \beta_{0}X_{t} + \beta_{1}X_{t-1} + \beta_{2}X_{t-2} + \varepsilon_{t}
$$
  
\n
$$
Y_{t} = \alpha + \beta_{0}X_{t} + \beta_{1}X_{t-1} + \beta_{2}X_{t-2} + \beta_{3}X_{t-3} + \varepsilon_{t}
$$

Alt azt javasolta, hogy folytatni kell a késleltetést mindaddig, amíg a regressziós modell az elméleti feltételeknek eleget tesz. A további késleltetett tag bevonása feleslegessé válik például, ha a bevont regressziós paraméter nem különbözik szignifikánsan a 0-tól.

### **4.6.2 A fordított V-késleltetésű modellek.**

A fordított V-késleltetésű modellek esetén – általában – kezdetben emelkedő, majd csökkenő súlyokat tapasztalunk, innen származik elnevezésük is. Az ún. Pascal (negatív binomiális) elosztású késleltetett modellek kidolgozása R. M. Solow<sup>232</sup> nevéhez fűződik. Az ilyen eloszlás speciális eseteként értelmezhető a széles körben elterjedt Koyck módszer, ami a paraméterek megfelelő megválasztásával állítható elő. Az osztott késleltetésű modell alapegyenlete a következő:

$$
Y_{t} = \alpha + \beta \big(\omega_{0} X_{t} + \omega_{1} X_{t-1} + \omega_{2} X_{t-2} + \ldots + \omega_{i} X_{t-i} + \ldots + \epsilon_{t}
$$

ahol  $0 \leq \omega_i \leq 1$  és  $\beta \sum_i \omega_i = 1$  $\beta \sum_{i=0}^{\infty} \omega_i =$ = .

A súlyok Pascal eloszlás esetén az alábbiak:

$$
\omega_i = \begin{pmatrix} r+i-1 \\ i \end{pmatrix} (1-\lambda)^r \lambda^i = \frac{(r+i-1)!}{i!(r-1)!} (1-\lambda)^r \lambda^i
$$

ahol:

- ωi a késleltetés relatív súlyrendszere,
- r az eloszlás rendje  $(r \in Z^+)$  pozitív egész szám: 1,2,3….

.......

- i a késleltetés mértéke, 0, 1, 2,….k…..∞
- $λ$  a becsülendő paraméter,  $0 < λ < 1$

Figyelembe véve, hogy **n** elem **k**-ad osztályú kombinációja:

$$
\binom{n}{k} = \frac{n!}{k!(n-k)!}
$$

Pl. i=2 esetén:

$$
\omega_2 = \left(\frac{r+2-1}{2}\right) (1-\lambda)^r \lambda^2 = \frac{(r+2-1)!}{2!(r-1)!} (1-\lambda)^r \lambda^2 = \frac{(r+1)r}{2!} (1-\lambda)^r \lambda^2
$$

Az eredeti egyenlet az alábbi formában irható fel:

$$
Y_t = \alpha + \beta (1-\lambda)^r \{X_t + r\lambda X_{t-1} + \frac{r(r+1)}{2!} \lambda^2 X_{t-2} + \ldots + \frac{r(r+1)(r+2)\ldots(r+k-1)}{k!} \lambda^k X_{t-k} + \ldots\} + \epsilon_t = \alpha + \beta (1-\lambda)^r \sum_{k=0}^{\infty} {r+i-1 \choose i} \lambda^k X_{t-i} + \epsilon_t
$$

A súlyok alakulását mutatja az alábbi két ábra<sup>233</sup>, ha  $\lambda$ =0,4 és  $\lambda$ =0,6, az eloszlás rendje mindkét esetben r  $= 1,2,3,4,5,6.$ 

A λ növelése λ=0,4-ről λ=0,6-ra a következő változásokat eredményezi: r=1 esetben nő a késleltetés hoszsza, az r= 2,3,4,5,6 eseteiben pedig a fordulópont – amikor a növekedő szakasz csökkenőbe megy át – később következik be. Az r növekedésével a fordulópont később következik be, tehát nő az emelkedő szakasz időtartama.

 $232$  Solow R. M.[1960].

 $\overline{a}$ 

<sup>233</sup> A fordítottW.xls felhasználásával.

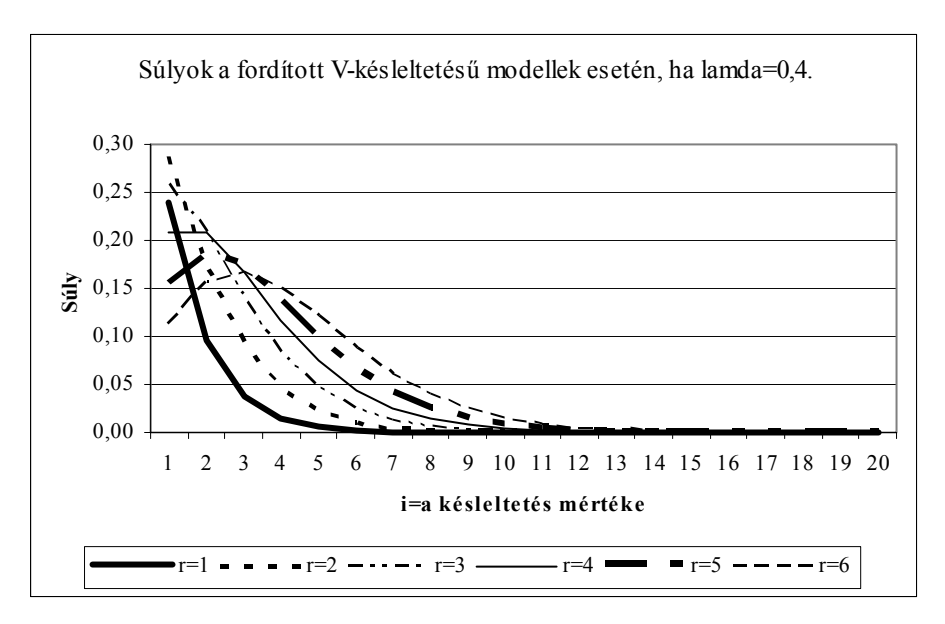

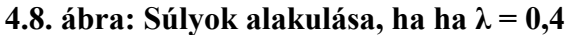

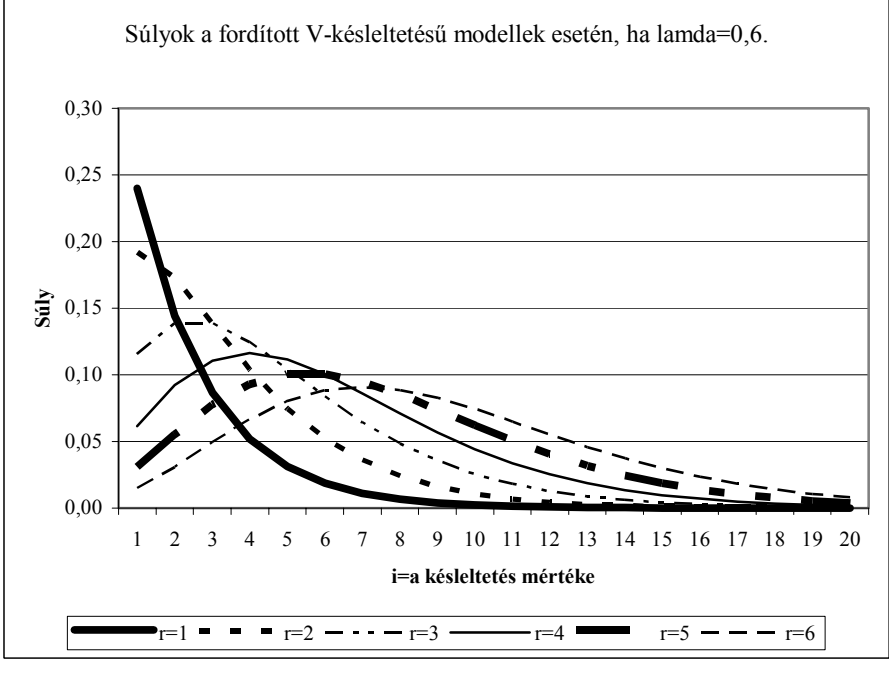

**4.9. ábra: Súlyok alakulása, ha λ = 0,6**

Ha az eloszlás rendje 1, akkor könnyen belátható, hogy

$$
\omega_i = \frac{(r+i-1)!}{i!(r-1)!} (1-\lambda)^r \lambda^i = \frac{i!}{i!} (1-\lambda) \lambda^i = (1-\lambda) \lambda^i
$$

Tehát geometriai késleltetésű lesz a Pascal-késleltetésű eloszlás. Ha r értéke nő akkor az emelkedő szakasz forduló pontja nagyobb késleltetésnél következik be.

### **4.6.3 Koyck módszerei**<sup>F</sup>

Ha  $r = 1$ , akkor tehát a Pascal-eloszlás geometriai késleltetésű eloszlásra redukálódik. <sup>234 235</sup> A súlyok (ωi) alakulását λ=0,1 és λ=0,9 a következő két ábrán mutatjuk be. A két ábrán jól látható, hogy λ értéke tulajdonképpen azt mutatja meg, hogy mennyire "régi" adatoknak van még hatása a jelenre, azaz milyen gyors a felejtés. Az első ábrán, ahol  $\lambda = 0.1$  a súlyok 6 késleltetés után "tűnnek el", ekkor lesz a súly= 0,00000, míg ugyanez a helyzet a  $\lambda = 0.9$  esetben a 94 időszakkal késleltetett adatok esetében következik be. Általánosságban elmondhatjuk, hogy minél nagyobb egy modellben  $\lambda$  értéke (de  $0 < \lambda < 1$ ), an-

 $\overline{a}$ 

<sup>&</sup>lt;sup>234</sup> Koyck, L. M. [1954]

 $235$  Gujarati Damodar N. [2003]: 665-667.

nál lassabb a rendszer felejtése. Ha λ→0, akkor nincs késleltetés, ω→1, ha viszont λ→1 akkor végtelenül nagy a késleltetés, tehát ω →0.

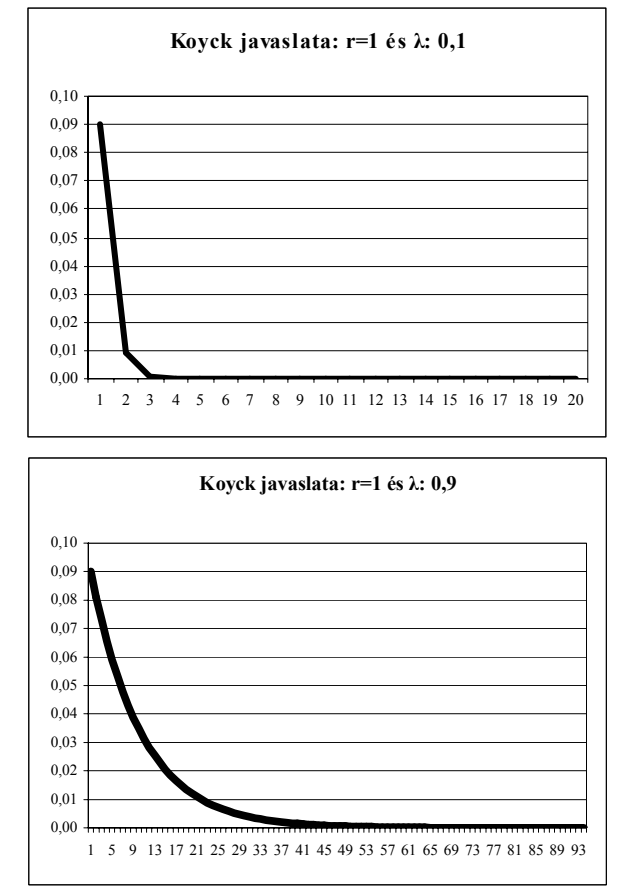

**4.10. ábra. Koyck javaslatai**

Ha az eloszlás rendje 1, akkor, ahogy már bemutattuk:  $\omega_i = (1 - \lambda) \lambda^i$  i=1,2,3...k.

Ezt az osztott késleltetésű modell alapegyenletébe visszahelyettesítve az alábbi összefüggés adódik:

$$
Y_{t} = \alpha + \beta_{0} \left( \omega_{0} X_{t} + \omega_{1} X_{t-1} + \omega_{2} X_{t-2} + \dots + \omega_{k} X_{t-k} + \dots \right) + \varepsilon_{t} =
$$
  
=  $\alpha + \beta_{0} (1 - \lambda) (\lambda^{0} X_{t} + \lambda^{1} X_{t-1} + \lambda^{2} X_{t-2} + \dots + \lambda^{k} X_{t-k} + \dots) + \varepsilon_{t} =$   
=  $\alpha + \beta_{0} X_{t} + \beta_{0} \lambda X_{t-1} + \beta_{0} \lambda^{2} X_{t-2} + \dots + \beta_{0} \lambda^{k} X_{t-k} + \dots + \varepsilon_{t}$ 

Ezt az összefüggést *Yt*<sup>−</sup><sup>1</sup> -re felírva, λ-val beszorozva és a két egyenletet egymásból kivonva, az alábbi modellt kapjuk, ami Koyck első módszereként ismert a szakirodalomban:

$$
Y_t - \lambda Y_{t-1} = \alpha (1 - \lambda) + \beta_0 X_t + (\varepsilon_t - \lambda \varepsilon_{t-1}).
$$

Az egyenlet rendezése után a becslésre alkalmas függvényt kapjuk, ahol az eredményváltozó  $Y_t$ , a magyarázó változók $X_t$ és  $Y_{t-1}$ :

$$
Y_{t} = \alpha (1 - \lambda) + \beta_{0} X_{t} + \lambda Y_{t-1} + (\varepsilon_{t} - \lambda \varepsilon_{t-1})
$$
  

$$
Y_{t} = \alpha' + \beta_{0} X_{t} + \lambda Y_{t-1} + v_{t}
$$

Az eredeti konstans paraméter az alábbi összefüggésből nyerhető:

$$
\alpha (1 - \lambda) = \alpha'
$$

$$
\alpha = \frac{\alpha'}{(1 - \lambda)}
$$

Az  $\alpha$  β<sub>0</sub> λ ismeretében az eredeti Koyck késleltetett regressziós függvény felírható:

$$
Y_{t} = \alpha + \beta_{0} X_{t} + \beta_{0} \lambda X_{t-1} + \beta_{0} \lambda^{2} X_{t-2} + ... + \beta_{0} \lambda^{k} X_{t-k} + ... + v_{t}
$$
  

$$
Y_{t} = \alpha + \hat{\beta}_{0} X_{t} + \hat{\beta}_{1} X_{t-1} + \hat{\beta}_{2} X_{t-2} + ... + \hat{\beta}_{k} X_{t-k} + ... + v_{t}
$$

190

A paraméterek közötti összefüggés:

$$
\begin{aligned} \hat{\beta}_0 &= \beta_0 \\ \hat{\beta}_1 &= \beta_0 \lambda \\ \hat{\beta}_2 &= \beta_0 \lambda^2 \\ \hat{\beta}_3 &= \beta_0 \lambda^3 \\ \vdots \\ \hat{\beta}_k &= \beta_0 \lambda^k \end{aligned}
$$

Látható, hogy két egymást követő paraméter hányadosa állandó és λ-val egyenlő.

$$
\lambda=\frac{\hat{\beta}_i}{\hat{\beta}_{i-1}}
$$

A β paraméterek összegét felhasználva meghatározhatjuk a hosszú távú multiplikátort, tehát a kumulált hatást is, vagyis, ha pl. a magyarázó változó az üzembe helyezett beruházások összege, akkor a kumulált hatás 1, mivel a beruházások összege egy idő után üzembe helyezésre kerül. Az alábbi képletben a regressziós paraméterek összegét (kumulált hatás) úgy értelmezhetjük, hogy az X magyarázó változó egységnyi változása hosszú távon mennyivel növeli átlagosan az Y eredményváltozó értékét. <sup>236 237</sup>

$$
\sum_{i=0}^{\infty} \beta_i = \beta_0 (1 + \lambda + \lambda^2 + \lambda^3 + \dots) = \beta_0 \left( \frac{1}{1 - \lambda} \right)
$$

Ugyanis:

A mértani sorozat összege legyen **s**, **q0** a kezdőérték (esetünkben **q0=** β**0**), és **q** a két szomszédos tag hányadosa (esetünkben q= λ), ami állandó:

$$
s = q_0 \left( \frac{q^n - 1}{q - 1} \right) = \beta_0 \frac{\lambda^n - 1}{\lambda - 1} = \beta_0 \frac{-1}{\lambda - 1} = \beta_0 \frac{1}{1 - \lambda} = 1
$$
  

$$
\beta_0 = 1 - \lambda
$$

Mivel:

 $\overline{a}$ 

 $\lim_{n\to\infty}\lambda^n=0$ n

A hosszú távú (kumulált) késleltetett hatás tehát:

$$
\frac{\beta_0}{1-\lambda}
$$

A kumulált késleltetés átlagos hosszát i az alábbi képlettel határozhatjuk meg, ahol az átlagolandó érték a késleltetés hossza (i=1,2,....∞) a súly pedig a regressziós paraméterek becsült értéke  $(\hat{\beta}_i)^{238}$ :

$$
\bar{i}=\frac{\overset{\circ}{\underset{i=0}{\sum}}i\hat{\beta}_i}{\overset{\circ}{\underset{i=0}{\sum}}\hspace{0.1em}}\hat{i}\hat{\beta}_i
$$

<sup>236</sup> Mundruczó György [1981]: 176-177.

<sup>&</sup>lt;sup>237</sup> Greene, William H. [2003]: 560-561.

<sup>238</sup> Gujarati Damodar N. [2003]: 668.

A fenti képletben – az előzőek alapján – a nevezőben lévő számnak, a paraméterek összegének a közgazdasági jelentése az, hogy X tényezőváltozó egységnyi növelése k időszakon át mennyivel növeli átlagosan az Y eredményváltozó értékét.

A Koyck modell esetében a kumulált késleltetés átlagos hossza<sup>239</sup>:

$$
\overline{i}=\frac{\lambda}{1-\lambda}
$$

Átlagos késleltetés annak az időnek az átlagos hosszát jelenti, amíg az X magyarázó változó (egységnyi) változását átvisszük az Y függő változóra.

A Koyck modell esetében a kumulált késleltetés mediánját (Me<sub>i</sub>) az alábbi képlettel lehet meghatároz- $\overline{\text{ni}}^{240}$ :

$$
Me_i = -\frac{\log 2}{\log \lambda}
$$

A medián késleltetés az az idő, ami az Y változó teljes változása első felének vagy 50%-ának X egységnyi tartós változásának követéséhez szükséges.

Az átlagos késleltetés (medián és számtani átlag) a Koyck modell esetében λ különböző értéki függvényében változik, a λ növekedésével az átlagos késleltetés időtartama is nő, amit az alábbi táblázat szemléltet. A medián és az átlag  $\lambda = 0.5$  értéknél egyezik meg, nagysága 1.

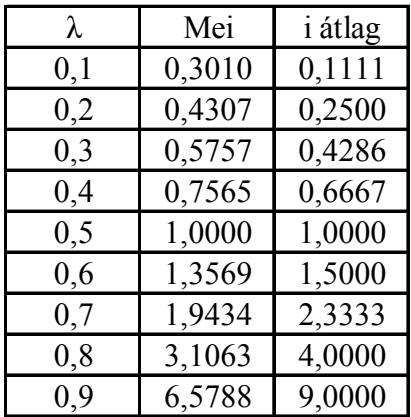

Koyck második modellje $^{241\ 242}$ abban különbözik az elsőtől, hogy az  $\rm X_{t}$  és az  $\rm X_{t\text{-}1}$  változóknak tetszőleges súlya van<sup>243</sup> a csökkenő geometriai sorozat tulajdonságú súlyrendszer csak ezt követően kezdődik el. A könnyebb érthetőség érdekében a Koyck 1. módszerének leírásánál alkalmazott jelöléstechnikát célszerű használni. Koyck 2. módszerének geometriai késleltetésű alapkoncepciója miatt

$$
Y_{t} = \alpha + \beta_{0}X_{t} + \beta_{1}(X_{t-1} + \lambda X_{t-2} + \lambda^{2}X_{t-3} + \cdots + \lambda^{k-1}X_{t-k}) + \epsilon_{t}
$$

alakban keressük a közelítést. Feladatunk az α,  $\beta_0$ ,  $\beta_1$ , és a λ paraméterek meghatározása. Végezzük el a kijelölt szorzási műveletet, majd képezzük az *Yt* - λ *Yt-1* kifejezést!

$$
Y_{t} = \alpha + \beta_{0}X_{t} + \beta_{1}X_{t-1} + \beta_{1}\lambda X_{t-2} + \beta_{1}\lambda^{2}X_{t-3} + \dots + \beta_{1}\lambda^{k-1}X_{t-k} + \varepsilon_{t}
$$
  

$$
Y_{t-1} = \alpha + \beta_{0}X_{t-1} + \beta_{1}X_{t-2} + \beta_{1}\lambda X_{t-3} + \beta_{1}\lambda^{2}X_{t-4} + \dots + \beta_{1}\lambda^{k-1}X_{t-k-1} + \varepsilon_{t-1}
$$
  

$$
\lambda Y_{t-1} = \lambda\alpha + \lambda\beta_{0}X_{t-1} + \lambda\beta_{1}X_{t-2} + \beta_{1}\lambda^{2}X_{t-3} + \beta_{1}\lambda^{3}X_{t-4} + \dots + \beta_{1}\lambda^{k}X_{t-k-1} + \lambda\varepsilon_{t-1}
$$

 $\overline{a}$ 

<sup>239</sup> Gujarati Damodar N. [2003]: 668.

<sup>240</sup> Gujarati Damodar N. [2003]: 668.

<sup>&</sup>lt;sup>241</sup> Griliches Z. : Distributed Lags: A survey. Econometrica. 1967. évi 1. sz. 16-49. p.

<sup>242</sup> Sipos Béla [1982]: 40-45.

<sup>&</sup>lt;sup>243</sup> Kiss Tibor [1985]: 1001-1011.

$$
Y_{t} - \lambda Y_{t-1} = \alpha (1 - \lambda) + \beta_{0} X_{t} + (\beta_{1} - \lambda \beta_{0}) X_{t-1} + (\varepsilon_{t} - \lambda \varepsilon_{t-1})
$$

Rendezés után a becslésre alkalmas függvény:

$$
Y_{t} = \alpha (1 - \lambda) + \beta_{0} X_{t} + (\beta_{1} - \lambda \beta_{0}) X_{t-1} + \lambda Y_{t-1} + (\varepsilon_{t} - \lambda \varepsilon_{t-1})
$$
  
\n
$$
Y_{t} = \alpha' + \beta_{0} X_{t} + \beta_{1} X_{t-1} + \lambda Y_{t-1} + v_{t}
$$
  
\n
$$
\alpha' = \alpha (1 - \lambda)
$$
  
\n
$$
\alpha = \frac{\alpha'}{(1 - \lambda)}
$$
  
\n
$$
\beta_{1} = \beta_{1} - \lambda \beta_{0}
$$
  
\n
$$
\beta_{1} = \beta_{1}^{T} + \lambda \beta_{0}
$$

Az egyenlet rendezése után tehát a becslésre alkalmas függvényt kapjuk, ahol az eredményváltozó Y<sub>t</sub>, a magyarázó változók  $X_t$ ,  $X_{t-1}$  és  $Y_{t-1}$ 

Pascal eloszlás esetén a becslés,  $^{244}$   $^{245}$  ha r=2

$$
Y_{t} = 2\lambda Y_{t-1} - \lambda^{2} Y_{t-2} + \beta (1 - \lambda)^{2} X_{t} + e_{t}
$$

Pascal eloszlás esetén a becslés,  $^{246}$   $^{247}$  ha r=3

$$
Y_{t} = 3\lambda Y_{t-1} - 3\lambda^{2} Y_{t-2} + \lambda^{3} Y_{t-3} + \beta (1 - \lambda)^{3} X_{t} + e_{t}
$$

#### **4.6.4 Almon-féle polinom eloszlású osztott késleltetésű modellek**<sup>F</sup>

Tekintsük<sup>248 249</sup> a következő – véges számú késleltetést figyelembe vevő – egyenlet becslését:

$$
Y_t = \alpha + \beta_0 X_t + \beta_1 X_{t-1} + \beta_2 X_{t-2} + \ldots + \beta_k X_{t-k} + \epsilon_t
$$

Összevont formában:

$$
Y_{t}=\alpha+\sum_{i=0}^{k}\beta_{i}X_{t-i}+\epsilon_{t}
$$

A nyilvánvaló multikollinearitás miatt nem kapunk megbízható becslést a paraméterekre, ezért ismételten szükségünk van feltevésekre. Almon azt feltételezte, hogy a késleltetett modell súlyként szereplő paraméterei előre adott fokszámú polinom szerint alakulnak. Az Almon-féle késleltetés jele PDL(k,r)<sup>250</sup>, ahol k (i=1,2,,3….k) a késleltetések hossza, míg r (r=2,3,…m) a polinom feltételezett fokszáma. Általános formában:

$$
\beta_i = \alpha_0 + \alpha_1 i + \alpha_2 i^2 + \dots + \alpha_m i^m
$$

Így *r* = 2 esetén:

$$
\beta_i = \alpha_0 + \alpha_1 i + \alpha_2 i^2
$$

Ekkor eredeti egyenletünk a következő alakra módosul:

$$
Y_{t}=\alpha+\sum_{i=0}^{k}\beta_{i}X_{t-i}+\epsilon_{t}=\alpha+\sum_{i=0}^{k}\Bigl(\alpha_{0}+\alpha_{1}i+\alpha_{2}i^{2}\Bigr)X_{t-i}+\epsilon_{t}
$$

A zárójel felbontása után, valamint az X, összegszerű tagjainak megfelelő helyettesítésével a következő egyenletet kapjuk:

<sup>244</sup> Solow R. M.[1960]:397.

 $245$  Kiss Tibor [1985]: 1004.

<sup>&</sup>lt;sup>246</sup> Solow R. M.[1960]:397.

<sup>&</sup>lt;sup>247</sup> Kiss Tibor [1985]: 1004.

<sup>&</sup>lt;sup>248</sup> G. S. Maddala [2004]: 465-472.

<sup>249</sup> Gujarati Damodar N. [2003]: 687-693.

<sup>&</sup>lt;sup>250</sup> Polynomial Distributed Lag

$$
Y_{t} = \alpha + \sum_{i=0}^{k} (\alpha_{0} + \alpha_{1}i + \alpha_{2}i^{2}) X_{t-i} + \varepsilon_{t} =
$$
  
=  $\alpha + \alpha_{0} \sum_{i=0}^{k} X_{t-i} + \alpha_{1} \sum_{i=0}^{k} i X_{t-i} + \alpha_{2} \sum_{i=0}^{k} i^{2} X_{t-i} + \varepsilon_{t} =$   
=  $\alpha + \alpha_{0} Z_{0t} + \alpha_{1} Z_{1t} + \alpha_{2} Z_{2t} + \varepsilon_{t}$ 

Ugyanis:

$$
Z_{0t} = \sum_{i=0}^{k} X_{t-i}
$$

$$
Z_{1t} = \sum_{i=0}^{k} iX_{t-i}
$$

$$
Z_{2t} = \sum_{i=0}^{k} i^2 X_{t-i}
$$

Legyen r=2, és k=5 akkor:

$$
Z_{0t} = \sum_{i=0}^{5} X_{t-i} = (X_{t} + X_{t-1} + X_{t-2} + X_{t-3} + X_{t-4} + X_{t-5})
$$
  

$$
Z_{1t} = \sum_{i=0}^{5} iX_{t-i} = (X_{t-1} + 2X_{t-2} + 3X_{t-3} + 4X_{t-4} + 5X_{t-5})
$$
  

$$
Z_{2t} = \sum_{i=0}^{5} i^{2}X_{t-i} = (X_{t-1} + 4X_{t-2} + 9X_{t-3} + 16X_{t-4} + 25X_{t-5})
$$

A másodfokú polinomális késleltetés sémáját az alábbi ábra mutatja, ahol látható, a késleltetés növekedésével (i=1,2,3,……k) a regressziós paraméterek egy ideig nőnek, majd a csúcspont elérése után csökkennek.

Gyakran alkalmazott módszer az ún. végpontfeltételek alkalmazása, amelyek azt kötik ki, hogy a késleltetésnél figyelembe vett értékek előtti és utáni súlyok 0 értéket vegyenek fel, ekkor a becslés tovább egyszerűsödik.

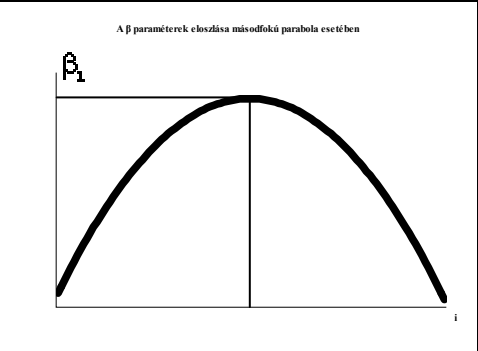

**4.11. ábra. A másodfokú polinomális késleltetés sémája** 

A **késleltetettmátrix.xls parancsfájl** kéri: a megfigyelt időpontokat, az eredményváltozó (Y<sub>t</sub>) és magyarázóváltozó (X<sub>t</sub>) adatsorokat melyek között késleltetett hatás feltételezhető. Ennek alapján elkészíti a grafikus ábrát, ahol már ellenőrizhető, hogy a magyarázóváltozó és az eredményváltozó között van-e késleltetett kapcsolat, ugyanis pl. ebben az esetben, az X növekedő szakaszát az Y növekedő szakasza később követi és fordítva, az X csökkenő szakaszát az Y késve követi. Ezt követően közli a program az adatsorok késleltetett értékeit, a késleltetett munkalapon, és elkészíti külön-külön munkalapokon a 12, az előzőekben bemutatott késleltetett modell adatmátrixát (ezek: Fisher1, Fisher2, Fisher3, Alt1, Alt2, Alt3, Alt4, Koyck1, Koyck2, Almon, Pascal2, Pascal3) készíti el, továbbá közli a regressziós együtthatókat és a viszszatranszformált együtthatókat. Az adattranszformáció után a regresszio.xls parancsfájl felhasználásával lehet ellenőrizni a késleltetett regressziós modelleket.

# **4.7 A hatványkitevős, Cobb-Douglas**F**termelési függvény (A termelési függvény átlag és határmutatói.xls parancsfájl működése)\***

Az egy egyenletbe sűrített regressziós modelleknek az ágazati és a vállalati gyakorlatban egyaránt használt formái a termelési függvények, melyek nagy szerepet játszanak a termelési folyamatok leírásában. <sup>251</sup> <sup>252</sup>A termelési folyamat eredménye (volumene) nagyszámú műszaki, gazdasági, természeti és társadalmi tényezőtől függ. Közgazdasági és műszaki elemzés útján határozhatók meg azok a termelési tényezők, melyek az adott gazdasági egységnél a legnagyobb hatással vannak a kibocsátásra. A matematikai, statisztikai elemzés e hatások modellezésével és mértékének számszerűsítésével foglalkozik. A termelési ráfordításokat termelési tényezőknek hívjuk. A termelési tényezőkhöz tartozik például a föld, a tőke, a nyersanyag, az energia és a munkaerő. A munkaerő személyi termelési tényező, míg a többi termelési tényező tárgyi tényező. A tőkejavakhoz tartoznak a termelő- és szállító berendezések, épületek, számítógépek és egyéb gépek. A tőke fogalmát gyakran egy üzleti vállalkozás beindításához vagy fenntartásához szükséges pénzösszeg meghatározására használják, amit mi pénztőkének hívunk, míg a termelésben előállított tényezőket fizikai tőkének nevezzük. A fizikai tőkét holt munkának is hívjuk megkülönböztetve a munkaerőtől, az élőmunkától. A termelési függvények tehát, valamely gazdasági egység termelésének volumenét fejezik ki a vizsgált időszakban az élőmunka ráfordítások, a fizikai tőkeráfordítások és egyéb termelési tényezők függvényében. A termelés eredménye és a termelési tényezők közötti összefüggést sztochasztikus formában, technikai (technológiai) egyenletekkel írják le. Az alapvető két termelési tényező, az élőmunka és holtmunka ráfordítások mellett, a termelési függvények tartalmazhatják az anyag-, és energiaráfordításokat és egyéb tényezőket is. A termelési függvények segítségével a vállalat (általában a gazdaság) viselkedésének technológiai korlátait írhatjuk le. A technológiai korlátok azt jelentik, hogy egy adott mennyiségű kibocsátás csak bizonyos ráfordítás (input) kombinációk révén valósítható meg, a vállalat a technológiailag megvalósítható termelési tervekre kénytelen korlátozni a tevékenységét, vagyis már döntött az optimális termékösszetétel és technológia kérdésében.

A termelési függvények felírásánál feltételezik, hogy:

- a vizsgált törvényszerűség időben állandó, vagy csak lassan változik, vagy ismert a változása;
- az elemzés tárgya, a termelési eredmény közvetlenül vagy közvetve mérhető;
- az elemzés tárgyára lényeges hatást gyakorló tényezők elhatárolhatók azoktól a tényezőktől, amelyeknek szerepe elhanyagolható;
- az adatok hozzáférhetők és összehasonlíthatók.

## **A termelés, a kibocsátás (output) mérése**

 $\overline{a}$ 

A termelés eredménye esetében a legmegfelelőbb megoldás az lenne, ha azt természetes mértékegységben figyelnénk meg. A természetes mértékegységben történő számbavétel során olyan mennyiségi egységeket alkalmazunk, amelyek a termék fizikai tulajdonságaival, a használati értékkel vannak kapcsolatban. A természetes mértékegységben való számbavétel jelentőségét az húzza alá, hogy ez kifejezi az adott időszakban előállított használati értékek tömegét és ez képezi az összes többi számbavételi mód; az értéki számbavétel, a munkamértékegység, a terméksoros volumenindex stb. alapját. Például, a cementüzem esetében a termelés viszonylag homogén, és így az üzem kibocsátása, amit az adott időszak folyamán termeltek, tonnában mérhető. Általában a gazdasági egységeknél előállított termékek száma igen nagy, így a termelés eredményét legtöbbször valamilyen értéki mutatószámmal mérjük.

A termelés értéki mutatószámai többek között az alábbiak lehetnek:

¾ Bruttó termelési érték, egyenlő az értékesített termékek és szolgáltatások alapján keletkezett árbevételnek, a saját előállítású eszközök aktivált (állományba vett) értékének<sup>253</sup> és a saját termelésű készletek állomány változásnak az összegével.

 $^{251}$  Cobb, C.W. – Douglas, P.H. [1928] volt az első publikáció a termelési függvények témakörében, a szerzők feltételezték, hogy a két magyarázóváltozós, hatványkitevős regressziós függvényben a kitevők összege 1.

<sup>&</sup>lt;sup>252</sup> Kádas Kálmán [1944] publikációja volt Magyarországon az első, amelyik a Cobb-Douglas termelési függvény ágazati alkalmazásával foglalkozott.<br>
<sup>253</sup> A saját al<sup>kalma</sup>zásával foglalkozott.

<sup>253</sup> A saját előállítású eszközök aktivált értékét mindig az előállítás tényleges költségeinek összegével kell számításba venni.

- ¾ Anyagmentes termelési érték, vagyis a hozzáadott érték, (GDP vállalkozás szintű megfelelője) a bruttó termelési értékből kivonjuk az anyagköltséget és az igénybe vett anyagjellegű szolgáltatás költségét.
- ¾ Nettó termelési érték, az anyagmentes termelési értékből kivonjuk az állóeszközök értékcsökkenésének a költségét.

A bruttó jellegű mutatószámok közös jellemzője, hogy ha az egymást követő termelő folyamatok értékeit összegezzük, akkor az összegzett termelési érték többszörös számbavételt tartalmaz, ezt halmozódásnak nevezzük. A nettó jellegű termelési mutatószámok a létrehozott termékeknek csak azon értékrészét tartalmazzák, melyet a vizsgált időszakban a megfigyelt termelőegység hozott létre. Így a nettó termelési érték az átvitt munka egyetlen elemét sem tartalmazza. A nettó termelési érték megbízhatóan jellemzi a termelőegységnél előállított új értéket, nagysága nem függ sem az ipar szervezeti felépítésétől, sem az egyes iparvállalatok belső tagozódásától. A nettó termelési érték kiszámításánál sok esetben problémát okoz a vizsgált időszak termelését terhelő amortizáció megállapítása, melyhez a fizikai kopás mellett, az erkölcsi kopás figyelembevétele is szükséges lenne. Ezért kerül sor a gyakorlatban az anyagmentes termelési érték meghatározására, mely a teljes termelés, valamint az összes anyagköltség és egyéb anyag jellegű költség különbsége. Az anyagmentes termelési érték alkalmazása leegyszerűsíti a termelési függvényt, mivel a nyersanyag változókat nem szükséges explicit módon belefoglalni. Vállalati szinten végzett elemzéseknél általában megfelelő a bruttó termelési mutatószámmal történő mérés. Az ágazati szintű termelési függvényszámításoknál viszont a jelentős halmozódás kiküszöbölése érdekében célszerűbb a nettó termelés mutatóját alkalmazni. A termelés volumenének értékbeli mérésekor, mivel a termelési érték idősorai képezik a vizsgálat adatbázisát nagyon fontos az összehasonlíthatóság biztosítása. Ez történhet árindexek felhasználásával. Az így nyert idősorok, a termelés volumenének változását mutatják. Ágazati szinten alkalmazzák a terméksorok alapján számított indexeket, amely a termelés mennyiségi változását jelzi. A terméksoros volumenindex valamely ágazat termelési volumenének változását, az adott ágazat termelő tevékenységét leginkább jellemző termékek mennyiségi adataiból számított egyedi indexek súlyozott átlagával méri. Súlyként általában a bér és amortizáció együttes összegét alkalmazzák. A terméksoros volumenindexszel közelíthetjük a bruttó termelés alakulását, ha a bruttó értékkel súlyozunk. Ha a munkások teljesített óráival súlyozunk, akkor a nettó termelést, ha a bér plusz amortizációval súlyozzuk, akkor az anyagmentes termelést közelítjük. A terméksorok alapján számított közelítő volumenindex eltérhet a termelési módszer alapján számított nettó termelési indextől. Ennek okaként a következők említhetők meg: a közelítő index nem tükrözi a fajlagos anyagfelhasználás változását; a számítás során alkalmazott súlyok aránya eltér a nettó értékek arányától; eltekint bizonyos minőségi jellemzőktől; reprezentatív jellege miatt nem vesz minden terméket figyelembe; és az új termékek késve kerülhetnek be a mintába; eltekint a szolgáltatásoktól, a félkész és befejezetlen termelés állományváltozásától, stb.

## **A ráfordítások (inputok) mérése**

 $\overline{a}$ 

Az élőmunka ráfordítás az alábbi mutatószámokkal mérhető:

- ¾ Létszámadatokkal (az összes foglalkoztatottak, fizikai foglalkoztatottak, szakmunkások stb. létszámával).
- ¾ Teljesített munkanapok vagy teljesített munkaórák számával.
- ¾ Munkabér és közterhei adatokkal.

Az élőmunka-ráfordítást az összes foglalkoztatottak létszámával mérve az élőmunkát egyneműnek tekintjük, bár ez nyilvánvalóan egyszerűsítést jelent. Ezt a megközelítést az indokolja, hogy a termelés volumenét nemcsak a fizikai foglalkozásúak száma befolyásolja, hanem közvetetten a nem fizikai (alkalmazotti) apparátus is pl. a műszaki fejlesztés, az irányítás színvonala által. A fizikai foglalkozásúak létszámát tekintve, a termelés és a közvetlenül termelő munkát végző dolgozók közötti kapcsolat általában szorosabb, mint a termelés és a közvetve termelő munkát végző dolgozók között. A közvetve termelő munkát végzők tevékenysége a közvetlen termelő munkához kapcsolódik, azt irányítja, ellenőrzi, kiszolgálja, ellátja, pl. közvetlen termelésirányítók, anyagmozgatók, karbantartók. Célszerű ezért külön adatsorral közelíteni a

fizikaiak említett kategóriáit. A foglalkoztatottak adatsorai és a munkanapokra vonatkozó megfigyelések hátránya, hogy nem tükrözik az egy munkanapra jutó átlagos munkaóra számot illetve annak változását. Az élőmunka-ráfordítás legjobb közelítésének a teljesített munkaórák száma tekinthető, mivel ez tükrözi a leginkább a munkaráfordítások nagyságát. Problémát az jelent, hogy a teljesített munkaórák száma a munkahelyen eltöltött időt jelenti, mely nem minden esetben azonos a munkában eltöltött tényleges idővel. Teljesített óraként jelentkezik ugyanis az állásidő, amikor a fizikai dolgozó pl. anyag, energiahiány, géphiba miatt nem végez termelő munkát. Tehát, amennyiben az adatok rendelkezésre állnak, célszerű a teljesített, a bélyegzett munkaórákból az állásidőt levonni.

A fizikai tőkeráfordítás, azaz az állóeszköz-felhasználás közelítésére a következő megoldások lehetségesek:

- ¾ Az összes termelő állóeszköz nyitó, záró vagy átlagos állománya.
- ¾ A termelő állóeszközökön belül a gépek, berendezések, felszerelések nyitó, záró vagy átlagos állománya.

Ha az év folyamán jelentős beruházást helyeztek üzembe, akkor célszerű a záró vagy átlagos állományt megfigyelni. Idősoros vizsgálat esetén az összehasonlíthatóság biztosítása céljából, lehetőleg összehasonlító árakon kell az állóeszközöket értékelni. Az állóeszközök számbavételekor problémát jelent, hogy nettó vagy bruttó értékben történjen a mérés. Elvileg a nettó érték tükrözi az állóeszköz-állomány műszakigazdasági állapotát, de figyelembe kell venni, hogy a lineáris leírási kulcsok általában nem tükrözik az állóeszköz-állomány tényleges elhasználódási fokát, azaz torzítanak. a magyar iparvállalatoknál magas a nullára leírt, de a termelésben továbbra is résztvevő gépek aránya, melyek csak "eszmei" értékkel szerepelnek a vállalati nyilvántartásban, hatékonyságuk azonban megkérdőjelezhető. Figyelembe kell venni a kapacitás kihasználását is, továbbá azt, hogy az állóeszközök különböző évjáratúak, és így teljesítőképességük, műszaki jellemzőik is mások.

Az anyag és energiaráfordítást a műszaki sajátosságoknak megfelelően értékben és naturális mutatókkal lehet közelíteni.

## **A termelési függvény értelmezése**

A termelési függvény azt mutatja meg, hogy a különbözőfajta termelési tényezők kombinációinak felhasználásával, milyen maximális kibocsátási szint érhető el.<sup>254</sup>

Az egyetlen kibocsátást létrehozó termelőtevékenység az alábbi explicit függvénnyel írható le:

$$
y = f(x_1, x_2, \ldots, x_k)
$$

ahol:

y = a termelés, a kibocsátás, az output, mint eredményváltozó,

 $x_1, x_2,..., x_k =$  a termelési tényezők (személyi és tárgyi)<sup>255</sup>, a ráfordítások, az inputok, mint magyarázó változók.

Tételezzük fel, hogy a termelés becsült volumene  $\lceil \hat{y} \rceil$  két tényezőtől; az élőmunka  $(x_1)$  és a holtmunka  $(x<sub>2</sub>)$  tényezőktől függ.

$$
\hat{\mathbf{y}} = f\left(\mathbf{x}_1, \mathbf{x}_2\right)
$$

Tételezzük fel továbbá, hogy a függvény (f) hatványkitevős<sup>256</sup>, vagyis az eredeti változók logaritmusai között lineáris kapcsolat van:

<sup>254</sup> <sup>254</sup> Barancsuk János [2008]: 135.<br><sup>255</sup> EP=Termelési tényezők (Each

<sup>255</sup> FP=Termelési tényezők (Factors of Production). A termelési folyamatban résztvevő, illetve abban felhasznált személyi és tárgyi tényezők, környezeti adottságok, a termeléshez szükséges emberi, szellemi, fizikai, természeti, anyagi, technológiai és pénzügyi feltételek. Neoklasszikus értelemben a termelési folyamatban közreműködő természeti tényező (föld) valamint a munka és a tőke.

<sup>&</sup>lt;sup>256</sup> A hatványkitevős függvényeket, mivel az eredményváltozó és a tényezőváltozók logaritmusai között van lineáris kapcsolat log-log modelleknek is hívják az ökonometriai szakirodalomban. Ld. Ramu Ramanathan [2003]: 519- 520.

$$
\hat{y} = b_0 x_1^{b_1} x_2^{b_2}
$$
  
ln  $\hat{y} = \ln b_0 + b_1 \ln x_1 + b_2 \ln x_2$ 

A modellspecifikáció így még hiányos, mert a regressziós modell sztochasztikus, vagyis véletlen hatások is jelentkeznek, (olyan hatások, amelyeket a modellbe bevont változókkal, x<sub>1</sub> és x<sub>2</sub> nem tudunk magyarázni). A véletlen hatást a reziduális változó [u] testesíti meg. A modell ekkor  $257$ :

$$
y = b_0 x_1^{b_1} x_2^{b_2} u
$$
  
ln y = ln b<sub>0</sub> + b<sub>1</sub> ln x<sub>1</sub> + b<sub>2</sub> ln x<sub>2</sub> + ln u

**A termelési függvény jellemzői, átlag- és határmutatók két tényezőváltozós és hatványkitevős függvény esetén**<sup>F</sup> **258** F **259**

#### **A termelési függvény értelmezési tartománya és értékkészlete**

A termelési függvény értelmezési tartományának és értékkészletének meghatározásakor figyelembe kell venni, hogy mind a termelési tényezők, mind a kibocsátás csak pozitív értékeket vehetnek fel. Mivel a kibocsátás létrehozásához az x1 és x2 tényezőkre egyaránt szükség van, ezek nulla értéket nem vehetnek fel. Ha valamelyik tényező értéke nulla lenne, akkor az eredeti függvényben nem szerepelne, s az egy tényezős termelési függvénnyé alakulna át, ami rendszerint csak részleges vizsgálatokat tesz lehetővé. A termelési tényezők pozitív intervallumának felső határát elméletileg a rendelkezésre álló tényezők mennyisége, gyakorlatilag természetesen a rendelkezésre álló termelési tényezőknek az a mennyisége szabja meg, ameddig a termelés még hatékony. Feltételezzük, hogy a termelési függvény folytonos. Ez azt jelenti, hogy az **x1** és **x2** termelési tényezők kismértékű megváltoztatására az **y** kibocsátás is csak kismértékben változik.

### **Határtermelékenység**

Feltételezzük továbbá, hogy a termelési függvény x<sub>1</sub> és x<sub>2</sub> szerinti elsőrendű parciális deriváltjai léteznek és a határtermelékenységek<sup>260</sup> pozitívak, azaz

$$
MP_{x_1} = \frac{d\hat{y}}{dx_1} > 0
$$

$$
MP_{x_2} = \frac{d\hat{y}}{dx_2} > 0
$$

Az elsőrendű parciális derivált pozitív volta azt fejezi ki, hogy a termelési tényezők növekedésével a kibocsátás is nő. Ez azt jelenti, hogy a munkatényező vagy az állóeszköz-tényező rögzítésével mindig találunk olyan befektetési lehetőséget vagy foglalkoztatási lehetőséget, amellyel az állóeszköz-felhasználás vagy a munkaráfordítás utolsó növekménye is elősegíti a kibocsátás növekedését. Valamely termelési tényező határtermelékenysége tehát megmutatja, hogy mennyi többletkibocsátást hoz létre a felhasznált termelési tényező többletköltsége, miközben a termelési függvényben szereplő másik termelési tényező mennyisége változatlan marad. Természetesen ezekkel a tulajdonságokkal több termelési tényező esetén is rendelkezik a termelési függvény, itt csak az egyszerűség és a könnyebb értelmezhetőség miatt írtuk fel a két tényezőváltozós függvényt. A termelési függvények közgazdasági-matematikai vizsgálata lehetővé teszi számos, a termelés függvény tartalmával és formájával összefüggő mutató felírását. Ezekből a mutatókból fontos következtetéseket lehet levonni a tényezők közötti összefüggés jellegéről.

## A termelési függvény alapján meghatározható átlagmutatók <sup>261</sup>:

<sup>257</sup> 257 A regresszio.xls Excel parancsfájllal először ellenőrizni kell, hogy a modell eleget tesz-e a matematikaistatisztikai elméleti feltételeknek.

<sup>258</sup> Ld.: Kristó Zoltán [1979]: 13-23.

<sup>259</sup> Ld.: Sipos Béla [1982]: 30-43.

<sup>260</sup> MP=Határtermelékenység (Marginal Productivity). Használatos fogalom még: határtermék: MP: Marginal Product.

# Átlagtermelékenységek (y/x<sub>1</sub> és y/x<sub>2</sub>)<sup>262</sup>:

Valamely termelési tényező átlagtermelékenységén a megfelelő termelési tényező egységére vonatkozó kibocsátást értjük. Általában az átlaghatékonyságok amelyek a t időpontbeli vagy i térbeli átlaghatékonyságokat jelölik, a termelési tényezők függvényei. Az x<sub>1</sub> és x<sub>2</sub> termelési tényezők átlagtermelékenységei a munka termelékenysége és az eszközhatékonyság:

$$
\overline{y}_1 = \frac{y}{x_1}
$$

$$
\overline{y}_2 = \frac{y}{x_2}
$$

## Technológiai koefficiensek (x<sub>1</sub>/y és x<sub>2</sub>/y):

Az átlagtermelékenység reciprokát technológiai koefficiensnek nevezzük. Valamely tényező technológiai koefficiense az egységnyi kibocsátáshoz szükséges termelési tényező átlagos mennyiségét adja meg:

$$
\frac{1}{\overline{y}_1} = \frac{x_1}{y}
$$

$$
\frac{1}{\overline{y}_2} = \frac{x_2}{y}
$$

#### Technikai felszereltség (F=x<sub>2</sub>/x<sub>1</sub>):

Az alábbi (F) hányadost technikai felszereltségnek nevezzük.

$$
F = \frac{x_2}{x_1}
$$

Az előzőekből következik ugyanis, hogy a technikai felszereltség és az eszközhatékonyság szorzata a munka termelékenységével egyenlő.

$$
\overline{y}_1 = \frac{y}{x_1} = \frac{y}{x_2} \frac{x_2}{x_1}
$$

Az átlagmutatókon kívül a határmutatók is lényeges szerepet játszanak a termelési függvények elemzésében.

### Határtermelékenység (dy/dx<sub>1</sub> és dy/dx<sub>2</sub>):

Hatványkitevős két tényezőváltozós termelési függvény esetében a határtermelékenységek:

$$
MP_{x_1} = \frac{d\hat{y}}{dx_1} = b_0 x_2^{b_2} b_1 x_1^{b_1 - 1} = b_1 \frac{\hat{y}}{x_1} = b_1 \overline{y}_1
$$
  

$$
MP_{x_2} = \frac{d\hat{y}}{dx_2} = b_0 x_1^{b_1} b_2 x_2^{b_2 - 1} = b_2 \frac{\hat{y}}{x_2} = b_2 \overline{y}_2
$$

Ugyanis:

$$
\begin{aligned} \hat{y} &= b_0 x_1^{b_1} x_2^{b_2} \\ x_1^{b_1 - 1} &= x_1^{b_1} x_1^{-1} = x_1^{b_1} \frac{1}{x_1} \end{aligned}
$$

<sup>&</sup>lt;sup>261</sup> A zárójelben feltüntettük azt, hogy az adott mutatót hogyan jelöltük: a C-Dtermelésifüggvényátlag és határmutatói.xls Excel parancsfájlban.

<sup>262</sup> Átlagtermelékenység (Average Productivity) vagy átlagtermék: Average Product, jele AP.

Az élőmunka határtermelékenysége az élőmunka változó (x<sub>1</sub>) kitevője (b<sub>1</sub>) és az átlagtermelékenység ( $\bar{v}_1$ ) szorzatával egyenlő. Hasonló módon a holtmunka határtermelékenysége a holtmunka változó  $(x_2)$  kitevője (b<sub>2</sub>) és az eszközhatékonyság ( $\bar{y}_2$ ) szorzatával egyenlő.

# **Az x1 és x2 termelési tényező parciális rugalmassága (elaszticitása)**<sup>F</sup> **263:**

$$
e_1 = \frac{d\hat{y}}{\hat{y}} : \frac{dx_1}{x_1} = \frac{d\hat{y}}{dx_1} : \frac{\hat{y}}{x_1} = \frac{d\hat{y}}{dx_1} : \overline{y}_1 = MP_{x_1} : \overline{y}_1
$$

$$
e_1 = \frac{d\hat{y}}{\hat{y}} : \frac{dx_2}{x_2} = \frac{d\hat{y}}{dx_2} : \frac{\hat{y}}{x_2} = \frac{d\hat{y}}{dx_2} : \overline{y}_2 = MP_{x_2} : \overline{y}_2
$$

Látható, hogy a parciális elaszticitás a termelési tényezők határ- és átlagtermelékenysége hányadosával is kifejezhető. Az e<sub>1</sub> az élőmunka parciális elaszticitása azt mutatja meg, hogy hány százalékkal nő a kibocsátás az élőmunka-ráfordítás egy százalékos növekedése mellett, miközben a holtmunka-ráfordítás változatlan marad. Hasonló módon értelmezzük az e<sub>2</sub>-t, amely a holtmunka parciális elaszticitását jelöli. A parciális elaszticitás reciprokát parciális flexibilitásnak (részleges érzékenységnek) hívjuk. Megmutatja, hogy hány százalékkal nő pl. a munkaerő-felhasználás, ha a termelést egy százalékkal növeljük, miközben a holtmunka-ráfordítás változatlan marad. A gazdálkodó egység számára hasznos lehet megtudni, hogyan nő a termelés, ha minden termelési tényező felhasználását növeli. A parciális elaszticitás csak egy termelési tényező változása esetén adja meg a termelés relatív változását. Hosszabb távon azonban az öszszes termelési tényező változik.

A hatványkitevős regressziós függvény esetében a parciális rugalmassági együttható a  $b_1$  és  $b_2$  paraméterekkel egyenlő:

$$
e_1 = (b_1 \overline{y})/(\overline{y}) = b_1
$$
  

$$
e_2 = (b_2 \overline{y})/(\overline{y}) = b_2
$$

# A volumenhozadék (e<sub>v</sub>) <sup>264</sup>

A volumenhozadék (volumenelaszticitás) megmutatja, hogy hány százalékkal nő a termelés a termelési tényezők egy százalékos növekedése mellett. Ez a mutató tehát az összes termelési tényező egyidejű arányos relatív növekedésének hatását méri. A volumenhozadék az egyes termelési tényezők parciális elaszticitásainak összegével egyenlő:

$$
\mathbf{e}_{\mathrm{v}} = \mathbf{e}_{1} + \mathbf{e}_{2}
$$

A volumen hozadék e<sub>v</sub> azt fejezi ki, hogy a termelés relatív növekedése nagyobb  $(e_v > 1)$ , vagy kisebb  $(e_{v} < 1)$ , mint a ráfordítások relatív növekedése, illetve azzal egyenlő-e e $_{v} = 1$ . A gazdasági fejlődés szempontjából az előnyös, ha  $e_v > 1$ .

Ha a termelési függvény k-ad fokú homogén, akkor

$$
\hat{y}_a = f(ax_1, ax_2) = a^k f(x_1, x_2)
$$

vagyis a termelési tényezők **a**-szoros növekedése a kibocsátás **ak** -szoros növekedését idézi elő. A **k**-t a homogenitás fokának nevezik. A termelési függvény segítségével vizsgálhatjuk a termelési tényezők arányainak, helyettesítésének és kölcsönhatásának alakulását is. Ha k=1, akkor a termelési tényezők kszoros növekedése a kibocsátás szintjén szintén k-szoros növekedéshez vezet.  $(\hat{y}_a = a\hat{y})$ . Ha k>1, akkor a termelési tényezők k-szoros növekedése a kibocsátás szintjén több mint k-szoros növekedéshez vezet. ( $\hat{y}_a > a\hat{y}$ ). Ha 0<k<1, akkor a termelési tényezők k-szoros növekedése a kibocsátás szintjén kevesebb, mint k-szoros növekedéshez vezet.  $(\hat{y}_a < a\hat{y})$ .

A k-ad fok, vagyis a homogenitás foka azonos a volumen hozadékával.

Euler-tétel alapján: a termelési tényezők hozadékát határtermelékenységük és mennyiségük szorzata határozza meg:

 $\overline{a}$ 

<sup>263</sup> ME=Marginal Elasticity (marginális rugalmasság).

<sup>&</sup>lt;sup>264</sup> Használatos kifejezések: volumenhozadék, volumenrugalmasság (volumenelaszticitás), skálahozadék, nívóhozadék, mérethozadék, Return to Scale.

$$
\hat{y} = MP_{x_1} * x_1 + MP_{x_2} * x_2 / \hat{y}
$$

$$
1 = MP_{x_1} * \frac{x_1}{\hat{y}} + MP_{x_2} * \frac{x_2}{\hat{y}}
$$

Az Euler tételből következik, hogy elsőfokú homogén termelési függvény esetén a tényezők parciális rugalmasságainak összege 1, ugyanis az átlagtermelékenységek és a határtermelékenységek szorzata egyenlő eggyel.

# A helyettesítési határarány <sup>265</sup> (s<sub>1</sub> és s<sub>2</sub>)

A termelési függvényben szereplő tényezők bizonyos határokon belül helyettesíthetik egymást. A helyettesítési határarány azt fejezi ki, hogy az egyik termelési tényező egységnyi csökkentése esetén mennyivel kell megnövelni a másik tényezőt ahhoz, hogy a kibocsátás változatlan szinten maradjon.

$$
s_1 = \frac{d\hat{y}}{dx_1} : \frac{d\hat{y}}{dx_2} = b_1 \frac{\hat{y}}{x_1} / b_2 \frac{\hat{y}}{x_2} = (b_1/b_2) \frac{x_2}{x_1}
$$
  

$$
s_2 = \frac{d\hat{y}}{dx_2} : \frac{d\hat{y}}{dx_1} = (b_2/b_1) \frac{x_1}{x_2}
$$

A helyettesítési határarány a termelési tényezők határtermelékenységének a hányadosával határozható meg. Az **s1**-gyel jelöltük annak a szükséges beruházásnak a nagyságát, amely egységnyi munkaerő állóeszközökkel történő helyettesítéséhez szükséges a kibocsátás változatlansága mellett. Az élőmunka helyettesítésének így kifejezett nagysága egyenesen arányos az élőmunka határtermelékenységével, és fordítottan arányos a holtmunka határtermelékenységével. Az  $s_1$  változása a vizsgált függvény esetében a technikai felszereltség változásától függ. Az s<sub>2</sub>-vel jelöltük a kibocsátás változatlansága esetén az egységnyi állóeszköz munkaerővel való kiváltásának nagyságát. Ez egyenesen arányos a holtmunka határtermelékenységével, és fordítottan arányos az élőmunka határtermelékenységével.

## Helyettesítési rugalmasság <sup>266</sup>

A helyettesítési rugalmasság a technikai felszereltség relatív változásának és a helyettesítési határarány relatív változásának hányadosával egyenlő. Közgazdasági szempontból fontos ez a mutató, mert értékétől függ például az, hogy a beruházások milyen mértékben terjeszthetők ki gazdaságosan valamely termelési egységnél.

A helyettesítési rugalmasság képlete:

$$
\sigma = \frac{d(x_2 / x_1)}{x_2 / x_1} : \frac{ds_1}{s_1}
$$

Kedvező az, ha  $\sigma > 1$ , ugyanis ebben az esetben a helyettesítési határarány 1%-os növekedése esetén a technikai felszereltség 1%-nál nagyobb ütemben nő. A helyettesítési rugalmasságra érvényes, hogy:

$$
0\leq \sigma \leq \infty
$$

Hatványkitevős regressziós függvény esetében a σ=1.

#### **Akcelerátorok.**

 $\overline{a}$ 

#### Közvetlen akcelerátor (akc<sub>1</sub> és akc<sub>2</sub>)

Valamely termelési tényező határtermelékenységének változását, valamint a termelési tényezők változásának a kapcsolatát jellemző mutatókat akcelerátoroknak nevezzük. A termelés akcelerátora az egyik termelési tényező határtermelékenységének a változása, ha ennek a termelési tényezőnek felhasznált menynyiségét egységgel növelik (közvetlen akcelerátor), vagy a másik termelési tényező felhasznált mennyi-

<sup>&</sup>lt;sup>265</sup> A helyettesítési határarány jele MRS=Marginal rate of Substitution.

<sup>&</sup>lt;sup>266</sup> A helyettesítési rugalmasság angolul: ES=Elasticity of substitution. A fogalmat John Hicks (1932) és Joan Robinson (1933) használta először.

ségét egy egységgel növelik (keresztakcelerátor). Valamely termelési tényező közvetlen akcelerátorát a termelésnek a megfelelő termelési tényező szerinti másodrendű parciális deriváltja adja meg. A vizsgált termelési függvényhez a következő közvetlen akcelerátorok tartoznak:

$$
\begin{aligned} \frac{d^2\hat{y}}{dx_1^2}=&\left(b_0x_2^{b_2}b_1x_1^{b_1-1}\ \right)^{\flat}=b_0x_2^{b_2}b_1(b_1-1)x_1^{b_1-2}\ =\frac{b_1(b_1-1)}{x_1^2}\hat{y}\\ \frac{d^2\hat{y}}{dx_2^2}=&\left(b_0x_1^{b_1}b_2x_2^{b_2-1}\ \right)^{\flat}=b_0x_1^{b_1}b_2(b_2-1)x_2^{b_2-2}=\frac{b_2(b_2-1)}{x_2^2}\hat{y} \end{aligned}
$$

A közvetlen akcelerátorok előjelétől függően a határtermelékenységek viselkedésének három esete különböztethető meg:

- 1. A termelési tényező határtermelékenysége nő a termelési tényező növekedésével, ha a közvetlen akcelerátor pozitív. Feltétele:  $b_1 > 1$  illetve  $b_2 > 1$
- 2. A termelési tényező határtermelékenysége változatlan marad a termelési tényező növekedésével, ha a közvetlen akcelerátor nulla. Feltétele:  $b_1=1$  illetve  $b_2=1$
- 3. A termelési tényező határtermelékenysége csökken a termelési tényező növekedésével, ha a közvetlen akcelerátor negatív. Feltétele:  $0 < b_1 < 1$  illetve  $0 < b_2 < 1$

#### **Keresztakcelerátor (keresztakc)**

A közvetett akcelerátor, a keresztakcelerátor, amely megadja az egyik termelési tényező határtermelékenységének változását a másik termelési tényező egységnyi változása esetén. A differenciálás szabályai szerint, először az  $x_1$ , majd az  $x_2$  szerint végezzük el a deriválást:

$$
\frac{d\hat{y}}{dx_1}\frac{d\hat{y}}{dx_2} = b_0 x_2^{b_2} b_1 x_1^{b_1 - 1} b_2 x_2^{b_2 - 1} = \hat{y} \frac{b_1 b_2}{x_1 x_2}
$$

ami azt jelenti, hogy az egyik termelési tényező változása ugyanúgy befolyásolja a másik termelési tényező határtermelékenységét, mint ez utóbbi termelési tényező változása az előbbinek a határtermelékenységét. A fenti összefüggés azt mutatja, hogy a két keresztakcelerátor mindig egyenlő egymással, mivel a deriválás szabályai szerint mindegy, hogy a parciális deriválásokat milyen sorrendben végezzük el. Mindegy tehát, hogy a termelési függvényt először az élőmunka és azután a holtmunka szerint, vagy először a holtmunka és utána az élőmunka szerint deriváljuk.

A keresztakcelerátorok felhasználásával eldönthetjük, hogy két termelési tényező helyettesíti, vagy kiegészíti egymást a termelésben. Ha két termelési tényező keresztakcelerátora pozitív, vagyis az egyik termelési tényező növelése növeli a másik határtermelékenységét, akkor a két tényező kiegészíti egymást. Ha két termelési tényező keresztakcelerátora negatív, vagyis az egyik mennyiségének növelése csökkenti a másik határtermelékenységét, akkor a két tényező egymást helyettesíti. Ha két termelési tényező keresztakcelerátora nulla, akkor függetlenek egymástól. A helyettesítési viszonyban levő tényezők jellegzetessége, hogy ezekből többféle mennyiségi kombináció használható fel ugyanazon termékmennyiség előállításához, azaz bizonyos keretek között az egyik a másikat helyettesítheti a termelésben. Az egyik tényező növelése, a másik csökkentését vonja maga után. Feltételeztük, hogy a termelési függvény parciális deriváltjai pozitívak, így a  $b_1$  és  $b_2$  együtthatók is pozitívak, tehát a keresztakcelerátorok is pozitívak.

#### Hozadékok, az átlagtermelékenységek deriváltjai (hozadékx<sub>1</sub> és hozadékx<sub>2</sub>)

Képezzük az  $(\hat{y}/x_1)$  x, szerinti deriváltját, felhasználva a törtfüggvényekre vonatkozó deriválási szabályt:

$$
\frac{d\overline{y}_1}{dx_1} = \frac{d\left(\frac{\hat{y}}{x_1}\right)}{dx_1} = \frac{x_1 \frac{d\hat{y}}{dx_1} - \hat{y}}{x_1^2} = \frac{1}{x_1} \left[\frac{d\hat{y}}{dx_1} - \frac{\hat{y}}{x_1}\right] = \frac{1}{x_1} \left[\frac{d\hat{y}}{dx_1} - \overline{y}_1\right]
$$

A holtmunka hozadéka hasonló módon vezethető le:

$$
\frac{d\overline{y}_2}{dx_2} = \frac{d\left(\frac{\hat{y}}{x_2}\right)}{dx_2} = \frac{x_2 \frac{d\hat{y}}{dx_2} - \hat{y}}{x_2^2} = \frac{1}{x_2} \left[\frac{d\hat{y}}{dx_2} - \frac{\hat{y}}{x_2}\right] = \frac{1}{x_2} \left[\frac{d\hat{y}}{dx_2} - \overline{y}_2\right]
$$

Látható, hogy a hozadék nagysága a határtermelékenység és az átlagtermelékenység viszonyától függ:

A termelési tényező hozadéka nő, ha a határtermelékenység nagyobb, mint az átlagtermelékenység, nem változik, ha a határtermelékenység és az átlagtermelékenység egyenlő és csökken, ha a határtermelékenység kisebb, mint az átlagtermelékenység.

A vizsgált hatványkitevős regressziós függvény esetében az élőmunka és a holtmunka hozadéka:

$$
\frac{d\overline{y}_1}{dx_1} = \frac{d\left(\frac{\hat{y}}{x_1}\right)}{dx_1} = \frac{1}{x_1} \left[\frac{d\hat{y}}{dx_1} - \frac{\hat{y}}{x_1}\right] = \frac{1}{x_1} \left[b_1 \frac{\hat{y}}{x_1} - \frac{\hat{y}}{x_1}\right] = \frac{1}{x_1} \frac{\hat{y}}{x_1} [b_1 - 1]
$$

$$
\frac{d\overline{y}_2}{dx_2} = \frac{d\left(\frac{\hat{y}}{x_2}\right)}{dx_2} = \frac{1}{x_2} \left[\frac{d\hat{y}}{dx_2} - \frac{\hat{y}}{x_2}\right] = \frac{1}{x_2} \left[b_2 \frac{\hat{y}}{x_2} - \frac{\hat{y}}{x_2}\right] = \frac{1}{x_2} \frac{\hat{y}}{x_2} [b_2 - 1]
$$

A termelési tényező hozadéka nő, ha  $b_1>1$  illetve  $b_2>1$ , nem változik,  $b_1=1$  illetve  $b_2=1$  és csökken, ha  $0 < b_1 < 1$  illetve  $0 < b_2 < 1$ .

A termelési függvények becsülhetők kettőnél több magyarázó változó esetében is, az előzőekben bemutatott parciális átlag és határmutatók hasonló módón értelmezhetők:

$$
y = b_0 x_1^{b_1} x_2^{b_2} x_3^{b_3} \dots x_k^{b_k} u
$$
  
ln y = ln b<sub>0</sub> + b<sub>1</sub> ln x<sub>1</sub> + b<sub>2</sub> ln x<sub>2</sub> + b<sub>3</sub> ln x<sub>3</sub>....b<sub>k</sub> ln x<sub>k</sub> + lnu

## **A nem lineáris regressziós függvények jellemzői**

A trendszámításnál bemutatott módon (ebben az esetben t=x) linearizálhatók az alábbi nem lineáris regressziós függvények is, a függvények jellemzőit a 4-3. táblában foglaljuk  $^{267}$  össze.

 $\overline{a}$ 

<sup>&</sup>lt;sup>267</sup> Ld. Ramu Ramanathan (2003): 258. és Pintér József – Rappai Gábor (2007): 464.

| Függvénytípus                               | A függvény                                                     | függvény<br>A<br>meredeksége | A függvény<br>elaszticitása    |  |
|---------------------------------------------|----------------------------------------------------------------|------------------------------|--------------------------------|--|
| Lineáris<br>$(lin-lin)$                     | $\hat{y} = b_0 + b_1 x$                                        | b <sub>1</sub>               | $b_1 \frac{x}{\hat{y}}$        |  |
| Hatványkitevős<br>$(log-log)$               | $\hat{y} = b_0 x^{b_1}$<br>$\ln \hat{y} = \ln b_0 + b_1 \ln x$ | $b_1 \frac{\hat{y}}{x}$      | b <sub>1</sub>                 |  |
| Exponenciális<br>$(log-lin)$                | $\hat{y} = b_0 b_1^x$<br>$\ln \hat{y} = \ln b_0 + x \ln b_1$   | $\hat{y}$ ln b <sub>1</sub>  | $x \ln b_1$                    |  |
| Féllogaritmikus<br>$(lin-log)$              | $\hat{y} = b_0 + b_1 \ln x$                                    | $b_1\frac{1}{x}$             | $b_1 \frac{1}{\hat{v}}$        |  |
| Hiperbolikus<br>(reciprok)                  | $\hat{y} = b_0 + b_1 \frac{1}{x}$                              | $-b_1\frac{1}{r^2}$          | $-b_1\frac{1}{x\hat{v}}$       |  |
| Log-reciprok                                | $\ln \hat{y} = b_0 + b_1 \frac{1}{x}$                          | $-b_1\frac{\hat{y}}{x^2}$    | $-b_1\frac{1}{b_1}$            |  |
| Másodfokú para-<br>bolikus<br>(kvadratikus) | $\hat{y} = b_0 + b_1 x + b_2 x^2$                              | $b_1 + 2b_2x$                | $\frac{(b_1+2b_2x)x}{\hat{v}}$ |  |
| Log-kvadratikus                             | $\ln \hat{y} = b_0 + b_1 x + b_2 x^2$                          | $\hat{y}(b_1 + 2b_2x)$       | $x(b_1 + 2b_2x)$               |  |

 **4-3. tábla: Lineárisra visszavezethető nem lineáris regresszió függvények jellemzői**

## $C$ -Dtermelésifüggvényátlagéshatármutatói.xls parancsfájl működése <sup>268</sup>

A program kiszámítja először a hatványkitevős (Cobb-Douglas) termelési (regressziós) függvény paramétereit a logaritmizált függvény alapján, majd közli a transzformált  $b_0$  és e<sub>v</sub> volumenhozadék értékeket, továbbá a becsült y vektort logaritmizált (lny becsült: ln  $\hat{y}$ ) és természetes formában (y becsült:  $\hat{y}$ ) Ezt követően kiszámítja az átlag- és a határmutatókat, a megfigyeléseknek és a magyarázóváltózóknak (x1 és x2) megfelelően a következő sorrendben: átlagtermelékenységek, technológiai koefficiensek, technikai felszereltség, határtermelékenységek, parciális rugalmasságok, helyettesítési határarányok, közvetlen akcelerátorok, keresztakcelerátor, hozadékok. Az ábrák munkalapon pedig ábrázolja is a kiszámított átlagés határmutatókat. mutatókat.

A jelölések:

 $\overline{a}$ 

 $y/x_1$   $y/x_2$   $x_1/y$   $x_2/y$   $F=x_2/x_1$   $dy/dx_1$   $dy/dx_2$   $s_1$   $s_2$  akc<sub>1</sub> akc<sub>2</sub> keresztakc hozadékx<sub>1</sub> hozadékx<sub>2</sub> A mintapélda a következő adatállomány (cipőgyár adatai) alapján készült:

<sup>&</sup>lt;sup>268</sup> A regresszio.xls Excel parancsfájllal először ellenőrizni kell, hogy a modell eleget tesz-e az elméleti statisztikai feltételeknek. Regressziocipohatvanykitevos.xls parancsfájl tartalmazza a tesztelés eredményeit. A modell eleget tesz az elméleti feltételeknek, csak a multikollinearitás zavaró, viszont a  $b_1$  és  $b_2$  paraméterek szignifikánsan különböznek a nullától. Az empirikus szignifikancia szint a p értéke: 0,0000231. A  $b_1$  és b<sub>2</sub> paraméter pozitív, tehát a határtermelékenység is pozitív, így a modell a közgazdasági feltételnek is eleget tesz, elemzésre és előrejelzésre felhasználható.

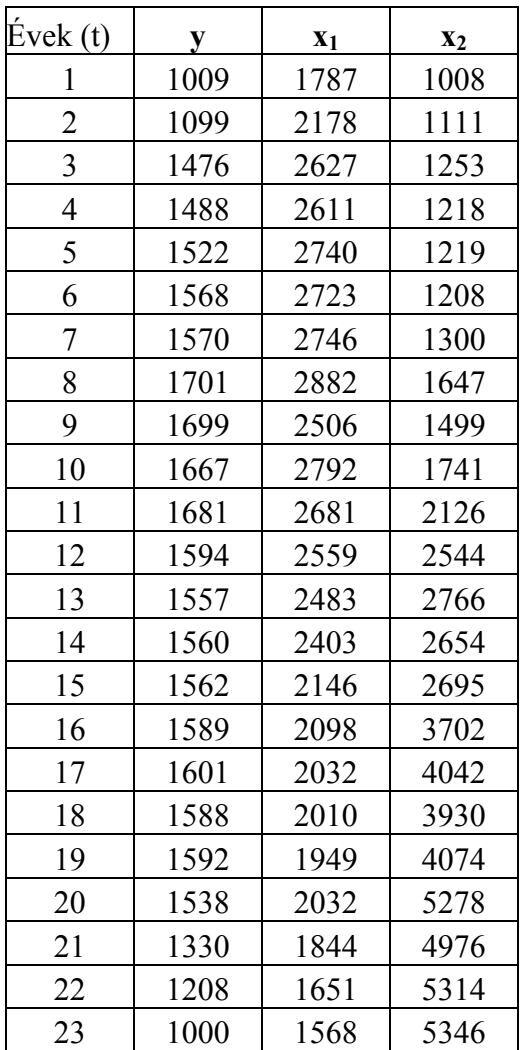

Ahol:

**y** = a termelés volumene [ezer pár]

**x**<sub>1</sub> = a fizikai foglalkozásúak teljesített munkaórái [ezer óra]

 $x_2$  = a gépek berendezések amortizációja [millió Ft]

A számítások eredményei:

```
lnb_0=
```

```
-2,3616
```

$$
b_0\!\!=\!\!
$$

0,0943

$$
b_1 =
$$

```
1,0416
```

$$
b_2=
$$

0,2071

 $e_v = b_1 + b_2$ 1,2487

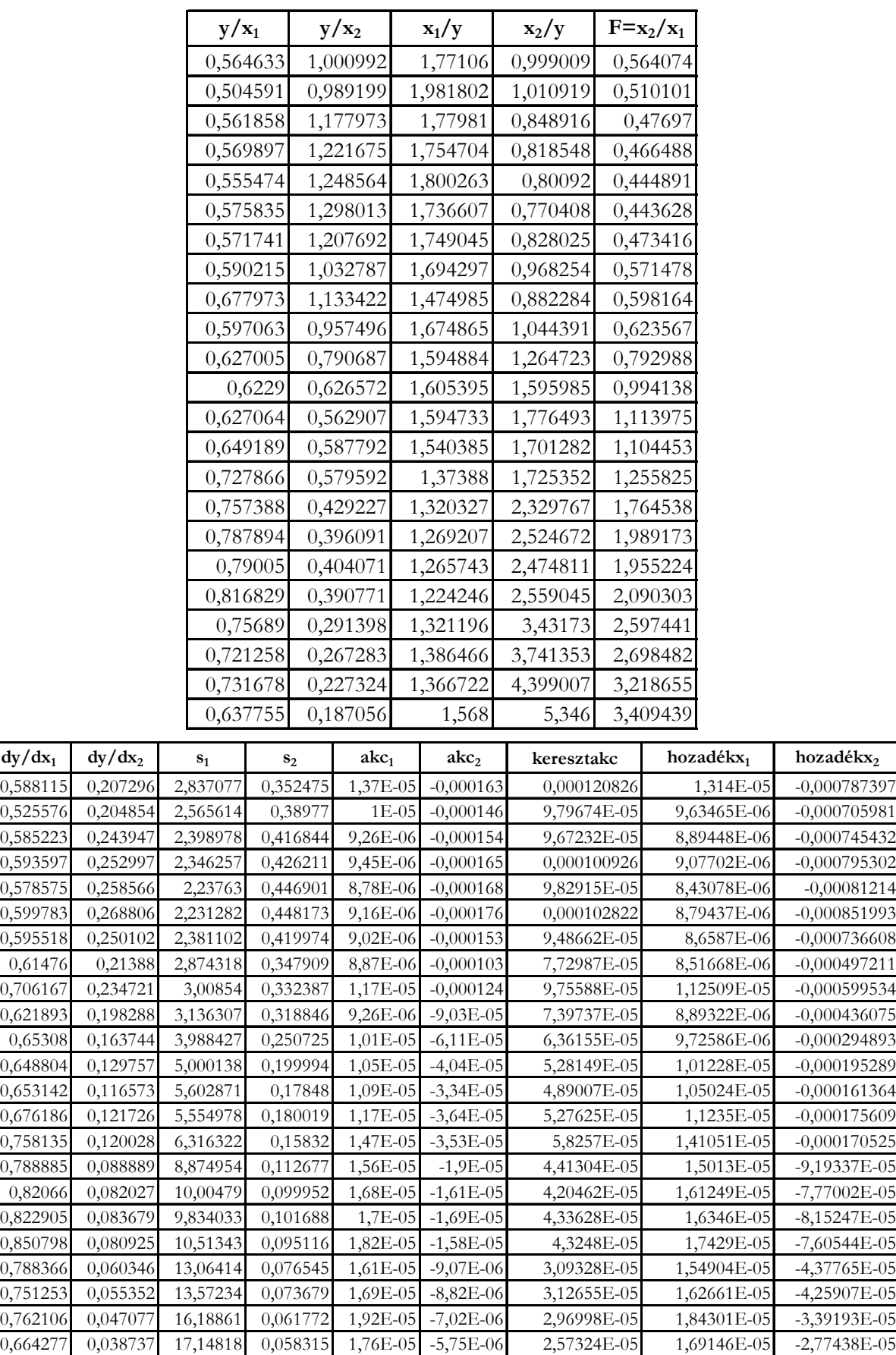

Gyakorló feladatok: C-D-termelési függvény átlag és határmutatói Excel parancsfájl.xls alkalmazása. Nem lineáris, de linearizálható regressziós függvények becslése regresszio.xls Excel parancsfájllal\*

A könyv adatai: termelési függvény alkönyvtárban találhatók az adatok.

1. A cipőgyár adatainak felhasználásával (cipogyar.xls) végezzen Backward regresszió számítást, a regresszio.xls Excel parancsfájllal úgy, hogy egy élőmunka és egy holtmunka változó maradjon a modellben. Az idősor első 17 adatával dolgozzon. Értékelje matematikai-statiszikai szempontok alapján a modellt, majd határozza meg az átlag és határmutatókat a C-D termelési függvény átlag és határmutatói Excel parancsfájl felhasználásával.

2. Bővítse az 1. feladatban definiált termelési függvény magyarázó változóit az anyagfelhasználás (d= felsőbőr felhasználás) változóval. A számítások elvégzése után értelmezze az átlag és határmutatókat.

3. Végezze el a számításokat a Cobb és Douglas által elvégzett számítások eredeti adatállományával. (Cobb-Douglaseredetiadatok1899-1922.xls)

4. A könyv adatai: Egy főre jutó GDP és kapcsolódó mutatók országonként alkönyvtárban található: öszszes mutató feldolgozva Excel fájl. A feladat felhasználva a lineáris és lineárisra visszavezethető, de nem lineáris regresszió-analízis módszereit az, hogy az országonkénti egy főre jutó GDP \$-ban mért nagysága és az egyes kiválasztott gazdasági-demográfiai és társadalmi mutatók között milyen kapcsolatot modellezzük. Vizsgálja meg, hogy hogyan változik a gazdaság növekedésével a születéskor várható élettartam, az életminőség, a jólét, a fiatalok kilátásait jellemző humán fejlettség mutatója (HDI), a munkanélküliség aránya, illetve bizonyos termékek esetében a fogyasztás, így az egy főre jutó gépkocsik száma, a fajlagos energia, illetve a villamos energia felhasználás. A regresszio.xls parancsfájl használata előtt az adatok transzformációit el kell végezni. A grafikus ábra alapján kell eldönteni, hogy a függvénytípus váltás körülbelül mekkora GDP/fő értéknél következik be.

## **4.8 A CES-függvény becslése. (CES1.xls, CES2.xls CES3.xls)\***

A hatványkitevős regressziós (Cobb - Douglas – típusú) termelési függvények széleskörű elterjedése, népszerűsége a függvény egyszerű és könnyen kezelhető matematikai alakjának tulajdonítható. Probléma viszont az, hogy a helyettesítési rugalmasság (σ**)** értéke előre rögzített, eggyel egyenlő érték lehet csak. Ezt a korlátot oldották fel a CES (állandó helyettesítési rugalmasságú) termelési függvény kidolgozói. A CES függvénynél a helyettesítési rugalmasság értékét a konkrét termelési függvény eredményeként határozzák meg. Ebben az esetben a helyettesítési rugalmasság állandó, de nem feltétlenül egyenlő eggyel, viszont értéke nem lehet negatív. A CES függvény öt becsült paraméterével sokoldalúbban írja le a fejlődést, mint a három paraméteres Cobb-Douglas termelési függvény. Ugyanakkor a CES függvény becslése bizonyos problémákat vet fel. Szükség van a munkaerő és az állóeszköz "ára" becslésére és ez sok bizonytalanságot visz a modellbe. Iterációs eljárással viszont a munkaerő és az állóeszköz "ára" ismerete nélkül is meghatározható az a függvény, ami mellett a többszörös determinációs együttható ( $\mathbb{R}^2$ ) értéke a legnagyobb.

A CES<sup>269</sup>-függvény becslése.<sup>270 271 272</sup>

A CES-függvény képlete eredeti és logaritmizált formában:

$$
y = h \left[ A_2 x_2^{-P} + (1 - A_2) x_1^{-P} \right]^{-\frac{e_v}{P}} e^u
$$
  
\n
$$
\ln y = \ln h + e_v \left\{ \left[ -\frac{1}{p} \right] \ln \left[ A_2 x_2^{-P} + (1 - A_2) x_1^{-P} \right] \right\} + u
$$
  
\n
$$
p = \frac{1}{\sigma} - 1
$$
  
\n
$$
\sigma = \frac{1}{p+1}
$$
  
\n
$$
\sigma = \frac{d(x_2 / x_1)}{x_2 / x_1} : \frac{ds_1}{s_1}
$$

<sup>&</sup>lt;sup>270</sup> Arrow, K. J. - Chenery, H. B. - Minhas, B. S. – Solow, R. M. [1961]: 225-250. A szerzők vezetéknevének kezdőbetűi alapján a CES - függvényt ACMS vagy SMAC – függvénynek is hívják. Az állandó helyettesítési rugalmasságú függvény angol rövidítése CES. (Constant Elasticity of Substitution).

<sup>271</sup> Pintér József: [1987]: 187-206.

<sup>272</sup> Mátyás Antal [1973]: 305-310.

$$
s_1 = \frac{dy}{dx_1} : \frac{dy}{dx_2}
$$

Ahol:

- **■**  $h>0$ ; 0 < A<sub>2</sub> < 1; p ≥ -1; σ ≥ 0,
- $y = a$  termelés (kibocsátás, output),
- $\mathbf{x}_1 = \mathbf{a}$  munkatényező (az élőmunka-ráfordítás, input)<sup>273</sup>,
- $x_2$  = az állóeszköz-tényező (a holtmunka-ráfordítás, input),
- $e<sub>v</sub> = a$  volumenhozadék, azt fejezi ki, hogy hány százalékkal nő a termelés (a kibocsátás) a termelési tényezők ( $x_1$  <sub>és</sub>  $x_2$ ) egy százalékos növekedése mellett.
- A<sub>2</sub> = az elosztási paraméter, a két termelési tényező részesedését fejezi ki a termelés [ $\hat{y}$ ] létrehozásában, ahol az A<sub>2</sub> a holtmunka, míg (1-A<sub>2</sub>) az élőmunka részesedése.
- $\sigma$  = a helyettesítés rugalmassága (a technikai felszereltség relatív változásának és a helyettesítési határarány relatív változásának a hányadosa)
- $s_1$  = a helyettesítési határarány (határráta) a vizsgált termelési függvény esetében az élőmunka parciális deriváltjának és a holtmunka parciális deriváltjának a hányadosa.
- p = a helyettesítési paraméter, amely a helyettesítési rugalmasság (σ) transzformációja, ha p=0, akkor  $\sigma$ =1, ez a Cobb-Douglas függvény esete, ha: -1<p<0, akkor  $\sigma$ >1, végül ha  $0 \le p \le \infty$ , akkor σ<1.
- $h = a$  semleges hatékonysági paraméter, amelynek változása meghatározott ráfordítások esetén azonos arányban változtatia a termelést.

Ha ismernénk az A, és a p értékét, akkor egy háromváltozós lineáris modellre vezetnénk vissza a CESfüggvényt és akkor a becslés megoldható lenne. A CES-függvény paraméterei ugyanis csak a p és A, ismeretében becsülhetők meg:

$$
\ln y = \ln h + e_{v} \left\{ \left[ -\frac{1}{p} \right] \ln \left[ A_{2} x_{2}^{P} + (1 - A_{2}) x_{1}^{P} \right] \right\} + u
$$

Legyen:

$$
W = [-\frac{1}{p}] \ln \left[ A_2 x_2^{-P} + (1 - A_2) x_1^{-P} \right]
$$

 $A_2$  és p ismeretében a két hiányzó (lnh illetve h és e<sub>v</sub>) paraméter becsülhető:  $ln y = lnh + e_y W + u$ 

A CES becslésének három módszere ismert.

## **1. Módszer CES1.xls**

Keresés gombra kattintva az **Opt W** vektorban megkeresi azt a helyettesítés rugalmasság, illetve az ebből számított helyettesítési paraméter értéket és az elosztási paramétereket, A<sub>2</sub> illetve az ebből számított A<sub>1</sub> értéket, amelyek esetében az illesztés a legjobb, tehát a többszörös determinációs együttható ( $\mathbb{R}^2$ ) a legnagyobb. Ha A2 és p ismert, – amit az Excel parancsfájl kiszámít az előzőekben leírt módon – a hiányzó lnh és ev paraméterek az alábbi regressziós függvénnyel becsülhetők:  $ln y = lnh + e$ <sub>w</sub> $W + u$ 

Az optimális regressziót, tehát ahol az adott A<sub>2</sub> és p értékek mellett az  $R^2$ a legnagyobb, elfogadva a CES-függvény paramétereit a logaritmizált egyenletből (lnybecs) megkapjuk.

 $\overline{a}$ <sup>273</sup> A munkatényezőt a nemzetközi irodalomban általában L-vel, (Labor, munkaerő) a holtmunka tényezőt K-val (Capital assets, állótőke) jelölik. A feladatot regressziós modellként értelmezzük, ezért a megfigyelt magyarázóváltozókat xi-vel jelöljük, az élőmunka indexe 1, a holtmunkáé 2.

$$
\ln y = \ln h + e_v \left\{ \left[ -\frac{1}{p} \right] \ln \left[ A_2 x_2^{P} + (1 - A_2) x_1^{P} \right] \right\} + u
$$

 $h = e^{h h}$  transzformációval az eredeti függvény (y<sub>becs</sub>) felírható, mert p, A, és e<sub>v</sub> paraméterek ismertek. Az ábra munkalapon az eredeti és a becsült (CES) adatok ábráját is meg lehet tekinteni. A feldolgozható legnagyobb adatállomány esetében a megfigyelések száma 500.

### **2 Módszer CES2.xls**

A CES függvény kidolgozói, abból indultak ki, hogy a munka átlagos termelékenysége és a munkabér közötti empirikus összefüggés magában foglal egy hatványkitevős regressziós függvényt. Az alábbi öszszefüggésből kiindulva, mindkét oldalt logaritmizálva, a munkabér (v) kitevőjét c-vel jelölve, a következő segéd függvényhez jutottak.

$$
\frac{y}{x_1} = b_1 v^e e^u
$$
  

$$
\ln \frac{y}{x_1} = \ln b_1 + c \ln v + u
$$

Ahol:

v = az egységnyi munkaerő-tényező ára (pl. az összes munkabér [vagy bérköltség, vagy reálbér stb.] osztva a figyelembe vett munkatényező [x1] mennyiségével)

A fenti összefüggésekben a b<sub>1</sub> és c paraméterek, a legkisebb négyzetek módszerével, az ln $[y/x_1]$  és lnv idősorából meghatározhatók. Bizonyították, hogy c állandó volumenhozadék (e<sub>v</sub>) esetén a helyettesítési rugalmassággal σ egyenlő. A fenti összefüggésekben látható, hogy a munkabér kitevője (c) azt fejezi ki, hogy a munkabér (v) 1 százalékos növekedésével a termelékenység c %-kal változik. A c=σ összefüggést felhasználva a helyettesítési paraméter (p) is meghatározható. Az egyenlet becslését úgy végezhetjük el, hogy az A<sub>2</sub> értékét változtatjuk, s azt a változatot fogadjuk el, ahol az  $R^2$  a legnagyobb és a regressziós modell, az elméleti feltételeknek eleget tesz. A p tehát ismert, így az A<sub>2</sub> értékét kell változtatni a 0 és 1 intervallumban, és mindegyik A2 érték esetében meg kell határozni a többszörös determinációs együttható ( $\mathbb{R}^2$ ) értékét, felhasználva az alábbi, korábban már megismert determinációs együttható ( $\mathbb{R}^2$ ) értékét, felhasználva az alábbi, korábban már megismert összefüggéseket. Amelyik A2 értéknél a legnagyobb a többszörös determinációs együttható értéke  $(R^2)$ , azt a függvényt fogadjuk el. A számítás tehát hasonlít az 1. módszerhez, a különbség az, hogy csak az  $A_2$ értékét változtatjuk, a p viszont már ismert. Az adatállomány viszont bonyolultabb, szükség van a munkaerő árára is, hogy a p értékét megbecsüljük.

$$
y = h \left[ A_2 x_2^{-P} + (1 - A_2) x_1^{-P} \right]^{-\frac{e_v}{P}} e^u
$$
  

$$
ln y = ln h + e_v \left\{ \left[ -\frac{1}{p} \right] ln \left[ A_2 x_2^{-P} + (1 - A_2) x_1^{-P} \right] \right\} + u
$$

A p ismeretében a hiányzó az A<sub>2</sub> változtatásával paraméterek megbecsülhetők. A ces2.xls fájl közli az A<sub>2</sub>  $= 0,1$ : A<sub>2</sub> = 0,2: A<sub>2</sub> = 0,3: A<sub>2</sub> = 0,4: A<sub>2</sub> = 0,5: A<sub>2</sub> = 0,6: A<sub>2</sub> = 0,7: A<sub>2</sub> = 0,8: A<sub>2</sub> = 0,9: és az optimális A<sub>2</sub> (az  $A_2$  bármilyen értéket felvehet 0 és 1 között, és ahol az  $R^2$  a legnagyobb) esetében a következő mutatókat:  $R^2$ , lnh, h, e<sub>v</sub>.

A W a megadott A<sub>2</sub> (A<sub>2</sub> = 0,1: A<sub>2</sub> = 0,2: A<sub>2</sub> = 0,3:…. = 0,9: és az optimális) értékek szerint változik:

$$
W = \left[-\frac{1}{p}\right] \ln \left[A_2 x_2^{-P} + (1-A_2) x_1^{-P}\right]
$$

A megadott A2 felhasználásával a hiányzó paraméterek a már ismert regressziós függvénnyel becsülhetők.

 $ln y = ln h + e_y W + u$ 

A program közli az A<sub>2</sub> megadott értékei (A<sub>2</sub> = 0,1: ... A<sub>2</sub> = 0,9:) közül a legjobb becslést (ahol az R<sup>2</sup> a legnagyobb) adó CES függvény logaritmizált (lny becs) és transzformált, eredeti (y becs) értékeit, az eredeti adatok és a CES-függvény alapján számított reziduum négyzet értékeket. A K oszlopban először a CES paramétereket sorolja fel.

A program közli az A<sub>2</sub> optimális értékét is, (ahol az  $R^2$  a legnagyobb) és ezt \*-gal jelöli, CES függvény logaritmizált (lny becs\*) és transzformált, eredeti (y becs\*) értékeit, az eredeti adatok és a CESfüggvény alapján számított REZIDUUM NÉGYZET\* értékeket. A K oszlopban a CES paramétereket \* megjelöléssel másodikként sorolja fel.

A feldolgozható legnagyobb adatállomány esetében a megfigyelések száma 500, ezért a számított paraméterek egy része az 501. sorban található.

Az ábra munkalapon az eredeti, és a becsült (CES) adatok ábráját is meg lehet tekinteni.

## **3 Módszer CES3.xls**

A módszer alkalmazásához szükség van a munkaerő (v) és az állóeszköz (r) árára is. Feltételezzük, hogy a CES függvény folytonos és létezik az elsőrendű és másodrendű parciális deriváltja. Az elsőrendű parciális derivált [a határtermelékenység] pozitív, ami azt jelenti, hogy a megfelelő termelési tényező növelésével a termelés is nő. Ez a feltétel a termelési függvény növekvő jellegére utal. A parciális deriváltakat meghatározva, bizonyítható, hogy a CES termelési függvénynél, az élőmunka és a holtmunka határtermelékenységének hányadosa, a helyettesítési határarány s<sub>1</sub>:

$$
\frac{v}{r} = s_1 = \frac{1 - A_2}{A_2} \left(\frac{x_2}{x_1}\right)^{p+1}
$$

A helyettesítési határarány – nyereség maximum esetén – a tényezőváltozók árának arányával **v/r** egyenlő.

Ahol a még nem ismert jelölés:

r = az egységnyi állóeszköz-tényező ára, ami pl. az állóeszköz állomány megtérülési rátája, annak a kamatlábnak a meghatározására szolgál, amely egyszeri megtérülést biztosít az élettartamon belül, ez a belső kamatláb. A belső kamatláb megmutatja, hogy mekkora az a kalkulatív kamatláb, amely mellett a beruházás egyszeri és a működés folyamatos költségei a bevételekből éppen egyszer térülnek meg az élettartam alatt. Helyettesíthetjük a belső kamatlábat az eszközhatékonyság vagy a kibocsátás (termelés) növekedési ütemével, vagy az állóeszközök nettó értékére jutó amortizációval, vagy az állóeszközök nettó értékére jutó amortizációnak az egyéb tiszta jövedelmi elemekkel növelt tömegével.

E feltételek mellett a CES termelési függvényre a következő segéd függvényt írhatjuk fel. A fenti egyenletet logaritmizálva:

$$
\ln \frac{v}{r} = \ln \frac{1 - A_2}{A_2} + (p + 1) \ln \left( \frac{x_2}{x_1} \right)
$$

az **A2** és a **p** meghatározható.

Legyen:

$$
e_0 = \ln \frac{1 - A_2}{A_2}
$$

$$
e_1 = p + 1
$$

$$
A_2 = \frac{1}{1 + e^{e_0}}
$$

 $p = e_1 - 1$ 

Ekkor:

Az **A2** és **p** ismeretében a CES függvény becsülhető. Látható, hogy a becsléshez szükség van a munkaerő és az állóeszköz ár adatokra is.

$$
\ln y = \ln h + e_v \left\{ \left[ -\frac{1}{p} \right] \ln \left[ A_2 x_2^{-P} + (1 - A_2) x_1^{-P} \right] \right\} + u
$$
  
W =  $\left[ -\frac{1}{p} \right] \ln \left[ A_2 x_2^{-P} + (1 - A_2) x_1^{-P} \right]$   
lny =  $\ln h + e_v W + u$ 

 $h = e^{lnh}$  transzformációval az eredeti függvény felírható, mert p és A<sub>2</sub> az első segédfüggvényből, míg e<sub>v</sub> a fenti, logaritmizált CES regressziós függvény becsléséből meghatározhatók:

$$
\hat{y} = h \Big[ \, A_2 x_2^{\;\;-P} + (1\!-\!A_2) x_1^{\;\;-P} \, \Big] ^{\!-e_v}
$$

A program automatikusan minden paramétert kiszámít a fenti egyenletek felhasználásával.

A feldolgozható legnagyobb adatállomány esetében a megfigyelések száma 500.

Az ábra munkalapon az eredeti és a becsült (CES) adatok ábráját is meg lehet tekinteni.

## **Gyakorló feladatok CES1.xls, CES2.xls és CES3.xls\***

A cipőgyár adatai felhasználásával végezze el a CES függvény becslését a 3 módszerrel. Az állóeszköz ára sort az eszközhatékonysággal becsülje. Végezze el a CES függvények, mint regressziós függvények tesztelését, felhasználva az Excel Adatelemzés-Regresszió programját. (elsőrendű autokorreláció, homoszkedaszticitás Gleiser próba)

## **4.9 Logisztikus regressziós függvények\***

A logisztikus regressziós függvények kezdetben konvex, később konkáv függvénygörbét írnak le. A következőkben a logisztikus, és az általánosított Richards-féle regressziós-függvényeket mutatjuk be. A becslés hasonló a trendfüggvényeknél bemutatott eljárással, csak itt a magyarázó változó (x) tetszőleges értéket vehet fel, míg a trendbecslésnél az x=t=1,2,…n. A függvények tulajdonságai is azonosak, csak a t változó helyett az x keresztmetszeti adatokból álló magyarázó változó növekvő sorrendbe rendezett értékeit használjuk a becsléseknél. Ezért a tulajdonságok ismertetéstől itt eltekintünk, azok azonosak a trendfüggvényeknél leírtakkal. A fájlban a cellák színezése jelentőséggel bír: a halványsárga cellák szabadon változtathatók, a zöld cellák az egyes paraméterek javasolt kezdeti értékeit adják meg, míg a fehér cellák számítási (rész)eredményeket tartalmaznak. A színezés alapján látható, hogy a fájl maximálisan 1000 hosszúságú idősor feldolgozására képes. Az induló paraméterek természetesen nem minden esetben adnak tökéletes javaslatot, így lehetőség van a paraméterek kézi vezérlésére is. Valamennyi munkalap tartalmaz olyan parancsgombokat, melyek a paraméterek finomhangolását végzik el (Opt. mind). A parancsgombok az Excel beépített Solver funkcióját hívják meg, a célfüggvény pedig az  $R^2$  maximalizálása az egyes paraméterek iteratív változtatásával. Lehetőség van arra is, hogy a Solver a (kézzel, szakértői becslés alapján beállított) telítődési paraméter értékén ne változtasson, ekkor csupán a többi paraméter nagyságát fogja a program meghatározni (Opt. K nélkül). Az Excel beépített Solver csomagja nem képes minden esetben globális optimumot találni, így érdemes az illesztést több különböző, kézzel beállított indulóértékkel elvégezni. A Solver ebben az esetben a túlságosan nagy paramétert nem mozdítja el kezdeti értékéről. A megoldás az eredeti adatsor dimenziójának változtatása (pl. 1000-rel való osztás). A fájl

$$
R^{2} = 1 - \frac{\sum_{t} (y_{t} - \hat{y}_{t})^{2}}{\sum_{t} (y_{t} - \overline{y}_{t})^{2}} = 1 - \frac{SSE}{SST}
$$

módon számít, ahol SSE (Sum of Squared Errors) a reziduumok négyzetösszege; SST (Sum of Squares Total) a teljes eltérés négyzetösszeg.

### **A Pearl–Reed-féle logisztikus regressziós függvény**

A függvényt leíró formula:

$$
\hat{y} = \frac{K}{1 + be^{-cx}},
$$

ahol:

- $\hat{y}$  az eredményváltozó becsült értéke
- $\textbf{x}$  magyarázó változó
- $\epsilon$  reziduális változó
- K a telítettségi szint, ha  $K > 0$ ;
- $b a$  helyzetparaméter, ha  $b > 0$ ;

c – növekedési sebességet jellemző paraméter, ha c > 0 logisztikus növekedésről, ha c < 0, akkor logisztikus csökkenésről van szó.

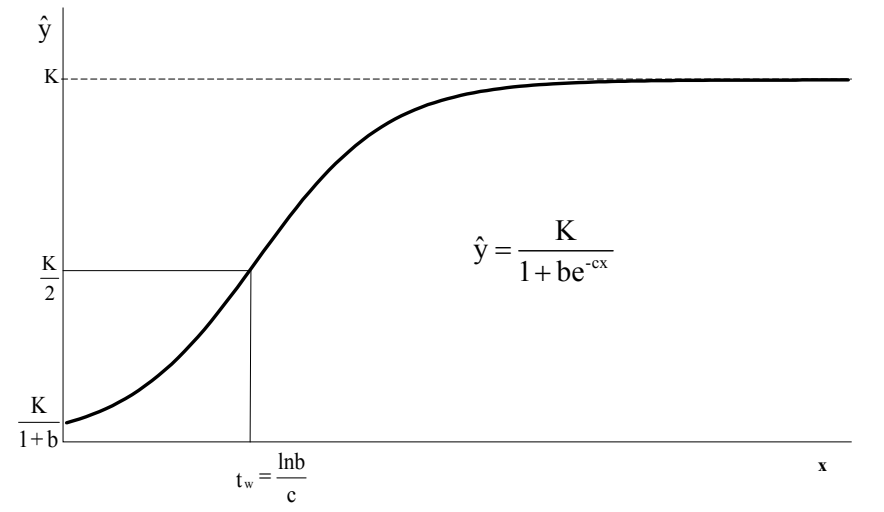

**4-8. ábra: A Pearl-Reed-féle logisztikus regressziós függvény**

## **Az általánosított Richards-féle logisztikus regressziós függvény**

$$
\hat{y} = A + \frac{(K - A)}{(1 + ve^{-c(x - m)})^{1/v}}
$$

Ahol

- $\bullet$  y az eredményváltozó becsült értéke
- $\textbf{x}$  magyarázó változó
- $\epsilon$  reziduális változó
- $v -$  szabályozza az inflexiós pontban felvett függvényértéket,  $v > 0$ ;
- $\bullet$  c– növekedési sebességet jellemző paraméter, c>0;
- $m az$  inflexiós pont,  $m > 0$ .

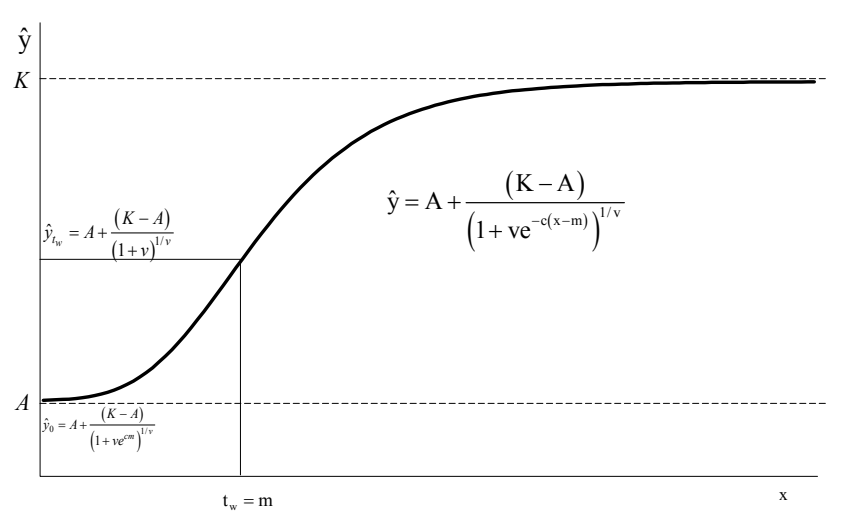

**4-9. ábra: Az általánosított Richards-féle regressziós függvény** 

A többszörös determinációs együttható segítségével ellenőrizhetjük a modell egészét 5 %-os szignifikancia szinten a 4.1 pontban bemutatott módon, így ennek ismertetésétől itt eltekintünk. A p érték zöld értéke jelzi, hogy a modell létezik, a piros szám pedig a nullhipotézis elfogadását vagyis a modell elvetését jelenti.

A homoszkedaszticitás tesztelését a Glejser-próba alkalmazásával végzi el a program, a korábban bemutatott módon. A p-érték zöld értéke jelzi, hogy homoszkedasztikus a modell, a piros szám pedig a heteroszkedaszticitás jelenlétére utal.

# **4.10 A sztochasztikus kapcsolat elemzése, az asszociációs együtthatók Excel parancsfájl működése**<sup>F</sup>

A sztochasztikus kapcsolatok **típusai**274 (az ismérvek típusa szerint):

- **Asszociáció**: a minőségi (vagy területi) ismérvek közötti kapcsolat
- **Vegyes kapcsolat**: az ok szerepét minőségi (területi) az okozat szerepét mennyiségi ismérv tölti be
- **Korreláció:** a mennyiségi ismérvek közötti sztochasztikus kapcsolat

A sztochasztikus kapcsolatok **típusai** (a változók száma szerint):

- kétváltozós kapcsolat
- többváltozós (három-, négy-, stb.) kapcsolat

A minőségi (területi) ismérvek közötti sztochasztikus kapcsolatot **asszociáció**nak nevezzük. Ilyen például a nemhez való tartozás és a beosztás, az iskolai végzettség, vagy a szakképzettség és az alkalmazás minősége között lévő összefüggés.

Az asszociáció statisztikai elemzésének módszerei:

- a kombinációs (kontingencia) tábla elemzése viszonyszámokkal,
- kapcsolat-szorossági mérőszámok számítása.

A kétváltozós asszociáció vizsgálatakor a sokaság egységeit egyidejűleg, a két ismérv szerint kombinált módon csoportosítjuk. A kombinált csoportosítás eredménye egy **kétdimenziós kontingencia táblá**ba foglalható. Nevezzük a vizsgálatban szereplő két ismérvet "A"-nak (ok, X) és "B"-nek (okozat, Y). Rendelkezzen az "A" ismérv s , a "B" ismérv o ismérvváltozattal. Bármely egyed egyidejűleg mindkét ismérv egy-egy konkrét változatával jellemezhető, vagyis valamely megfigyelésünk – általánosságban – az (a,b)

ismérvváltozat-párral írható le  $(a=1,2,\ldots,s ; b=1,2,\ldots,0)$ .

# **4-4. tábla: A kétdimenziós kontingencia tábla általános sémája**

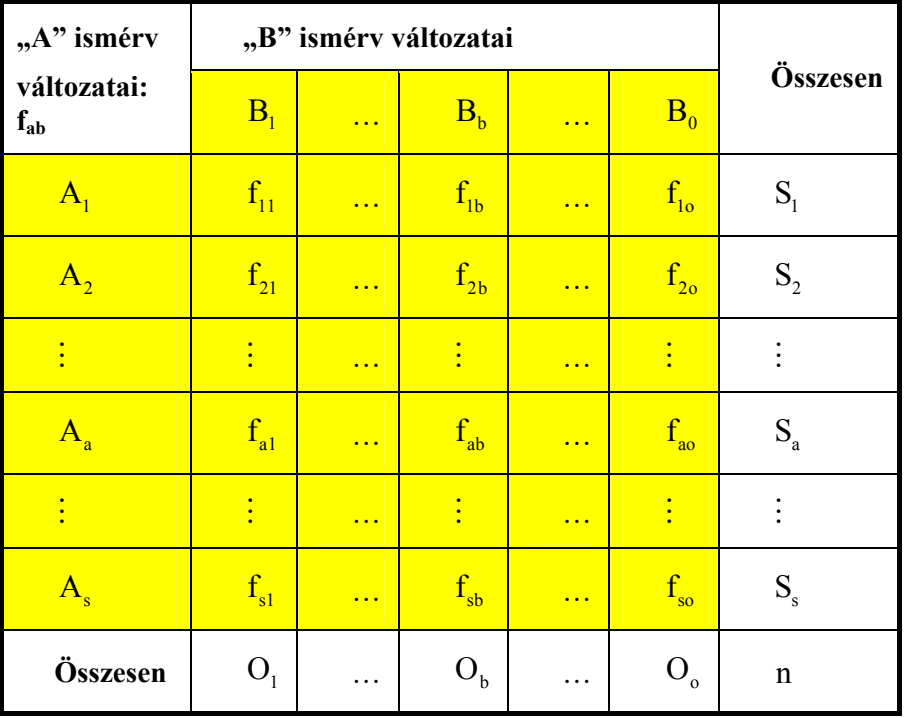

Ahol:

 $\overline{a}$ 

- n az összes elemszám,
- $f_{ab}$  az "A" ismérv a-dik és a "B" ismérv b-edik változatához rendelt gyakorisága,
- $\bullet$  S<sub>a</sub> az a-dik sor (az "A" ismérv első változatához tartozó) gyakoriságának összege,

 $O<sub>b</sub>$  az b-dik oszlop (a "B" ismérv első változatához tartozó) gyakoriságának összege. Belátható az alábbi összefüggés:

<sup>&</sup>lt;sup>274</sup> Pintér József – Rappai Gábor (szerkesztő) [2007]: Statisztika. 227-235.

$$
\sum_{a=1}^{s} \sum_{b=1}^{o} f_{ab} = S_1 + S_2 + \ldots + S_s = O_1 + O_2 + \ldots + O_o = n
$$

A sorok és oszlopok összegeit **peremgyakoriság**oknak is hívják. A tábla belsejében a kétszeres csoportosítás eredményeként keletkezett gyakoriságok, a tábla szélein külön-külön, az egyik, illetve a másik ismérv szerinti csoportosítással nyert gyakoriságok találhatók, míg a tábla utolsó rovatában a gyakoriságok összege szerepel, mely a sokaság elemszámát mutatja.

Az adatokat az f<sub>ab</sub> sárga mezőbe lehet beírni, a maximális méret s=15 és o=15, tehát 15x15 mátrix, amelyik lehet nem szimmetrikus is. Az összesen értékeket  $(S_a \text{ és } O_b \text{ és } n)$  a program kiszámítja.

A következő két tábla amit a program kiszámít, a függetlenség esetére feltételezett gyakoriságok (f\*<sub>ab</sub>)

táblája, majd a  $\chi^2$ -értékek számítási táblája. Ehhez a következő lépésekben jutunk el.

A fenti kontingencia tábla belsejében lévő gyakoriságok elhelyezkedése már szolgáltat bizonyos információkat a sztochasztikus kapcsolat meglétéről. Megállapítható ugyanis, hogy a két ismérv mely változatai járnak gyakrabban együtt ("vonzzák egymást"), és melyek fordulnak elő ritkábban ("taszítják egymást"). Ugyanez még jobban látszik, ha a 4.4 tábla gyakoriságaiból **megoszlási viszonyszám**okat számítunk.

#### **4-5. tábla: Megoszlási viszonyszámokat tartalmazó kétdimenziós kontingencia tábla sémája**

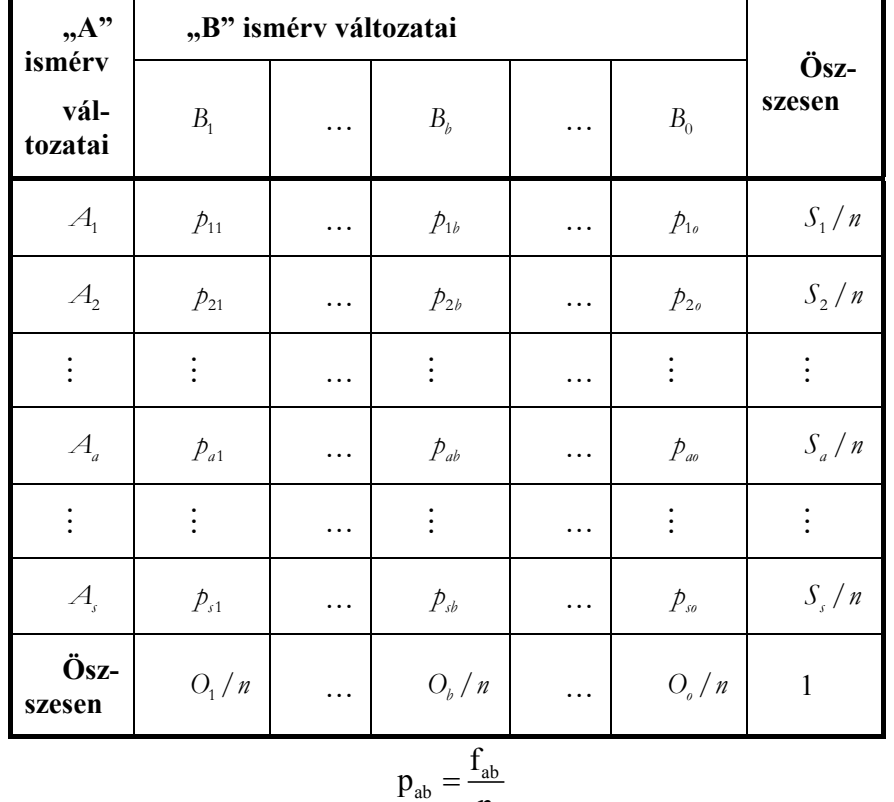

$$
\sum_{b=1}^{o} p_{ab} = O_b / n \sum_{a=1}^{s} p_{ab} = S_a / n
$$
  

$$
\sum_{a=1}^{s} \sum_{b=1}^{o} p_{ab} = \sum_{a=1}^{s} S_a / n = \sum_{b=1}^{o} O_b / n = 1
$$

Egy kétdimenziós kombinációs tábla (4.4 tábla) gyakoriságaiból másmilyen, ún. feltételes megoszlási viszonyszámokat is számolhatunk.

| $, A$ "<br>ismérv          | "B" ismérv változatai |          |                  |          |                                                      |                |
|----------------------------|-----------------------|----------|------------------|----------|------------------------------------------------------|----------------|
| vál-<br>tozatai            | B <sub>1</sub>        | .        | $B_{b}$          | .        | $B_0$                                                | Ösz-<br>szesen |
| $A_{1}$                    | $f_{11}/O_1$          | .        | $f_{1b}/O_b$     | .        | $f_{10}/O_{0}$                                       | $S_1/n$        |
| $A_{2}$                    | $f_{21}/O_1$          | .        | $f_{2b}/O_b$     | .        | $f_{20}/O_{0}$                                       | $S_2/n$        |
| $\vdots$                   | $\vdots$              | .        | ÷                | .        | $\vdots$                                             | $\vdots$       |
| $A_{\scriptscriptstyle a}$ | $f_{a1}/O_1$          | .        | $f_{ab}/O_b$     | .        | $f_{\scriptscriptstyle a0}/O_{\scriptscriptstyle a}$ | $S_a/n$        |
| $\vdots$                   | $\vdots$              | $\cdots$ | ÷                | .        | $\vdots$                                             | $\vdots$       |
| $A_{\rm s}$                | $f_{31}/O_1$          | .        | $f_{sb}$ / $O_b$ | .        | $f_{so}/O_a$                                         | $S_{\rm s}/n$  |
| Ösz-<br>szesen             | 1                     | $\cdots$ | $\mathbf{1}$     | $\cdots$ | 1                                                    | 1              |

**4-6. tábla: Feltételes megoszlási viszonyszámok (oszlop szerint)** 

| Feltételes megoszlási viszonyszámok (sor szerint) |                |                       |              |   |                        |                |  |
|---------------------------------------------------|----------------|-----------------------|--------------|---|------------------------|----------------|--|
| $, A$ "<br>ismérv<br>vál-<br>tozatai              |                | "B" ismérv változatai |              |   |                        |                |  |
|                                                   | B <sub>1</sub> |                       | $B_h$        | . | $B_0$                  | Ösz-<br>szesen |  |
| $\mathcal{A}_{1}$                                 | $f_{11}/S_1$   |                       | $f_{1b}/S_1$ |   | $f_{10}/S_1$           | 1              |  |
| $\mathcal{A}_{2}$                                 | $f_{21}/S_2$   |                       | $f_{2b}/S_2$ |   | $f_{20}/S_2$           | 1              |  |
| $\vdots$                                          |                |                       | $\vdots$     | . | $\vdots$               |                |  |
| $A_{\scriptscriptstyle a}$                        | $f_{a1}/S_a$   |                       | $f_{ab}/S_a$ |   | $f_{\alpha}$ / $S_{a}$ | 1              |  |
| $\vdots$                                          |                |                       | $\vdots$     | . | $\vdots$               |                |  |
| $A_{\!\scriptscriptstyle j}$                      | $f_{s1}/S_{s}$ |                       | $f_{sb}/S_s$ |   | $f_{s0}/S_{s}$         | 1              |  |
|                                                   |                |                       |              |   |                        |                |  |

**Feltételes megoszlási viszonyszámok (sor szerint)** 

A fenti viszonyszámok segítségével már jellemezhetőek az ismérvek között kapcsolatok. Amennyiben a megoszlási viszonyszámok homogének, egyenletes eloszlásúak, vagy a feltételes megoszlási viszonyszámok soronként, illetve oszloponként azonosak, akkor nincs számottevő kapcsolat az ismérvek között. A sztochasztikus kapcsolat vizsgálatához a legcélravezetőbb az, ha a – feltételezésünk szerint – ok szerepét játszó ismérv szerinti csoportokban az okozat szerinti megoszlást vizsgáljuk. Ha az oknak tekinthető ismérv változatait a tábla oldalrovatában, az okozatnak tekinthetőét a fejrovatban helyezzük el, akkor a tábla sorai fogják mutatni az ok szerinti csoportokban, az okozat szerinti megoszlást.

 $O_1/n$  ...  $O_b/n$  ...  $O_o/n$  1

**Öszszesen** 

A sztochasztikus kapcsolatot a tábla utolsó, összesen sorában, illetve a felette lévő sorokban szereplő megoszlások összehasonlításával mutathatjuk ki. Ha az ok szerinti csoportokban (a tábla soraiban) számított megoszlások különböznek egymástól, és ilyenkor természetesen az egész sokaságra jellemző (az ösz-

szesen sorban szereplő) megoszlástól, akkor megállapítható a sztochasztikus kapcsolat megléte. Ha a tábla minden sorában (és így az összesen sorban is) ugyanolyan lenne a megoszlás, az a két ismérv **függetlenség**ét jelezné. Ha a táblának csak egyik átlójában találnánk nullától különböző gyakoriságot, és így minden sorban csak egy, 1 értékű, illetve 100% -os megoszlási viszonyszámot, akkor a két ismérv *függvényszerű kapcsolat*ban lenne. Természetesen ez csak olyan táblával reprezentált összefüggések esetén lehetséges, amikor a két ismérv változatainak a száma megegyezik, azaz kvadratikus a tábla (például 2×2 es,  $3\times3$ -as).

Természetesen az elsőként bemutatott 4.4 tábla tábla logikájának megfelelve is elemezhetjük a sztochasztikus kapcsolat meglétét. A megoszlási viszonyszámok segítségével tulajdonképpen az alábbi azonosságokat vizsgáljuk:

> ab  $\square$   $\mathcal{S}_a$ b  $\frac{f_{ab}}{O_b} = \frac{S_a}{n}$

illetve

$$
\frac{f_{ab}}{S_a} = \frac{O_b}{n}
$$

Amennyiben a fenti összefüggések teljesülnek, a két ismérv *független*nek tekinthető. Ezzel eljutottunk tulajdonképpen az asszociációs kapcsolat mérésének alapgondolatához. A valószínűség-elméletből ismeretes az a megfogalmazás, amely szerint a **függetlenség feltétele**, hogy a feltételes valószínűség legyen egyenlő a feltétel nélküli valószínűséggel. Mindezt reprezentálják a fenti azonosságok. Az ismérvek függetlenségét megközelíthetjük abból a közismert valószínűségelméleti összefüggésből is, amely szerint két esemény független, ha együttes bekövetkezési valószínűségük megegyezik a két esemény valószínűségének szorzatával:

$$
P(A \cap B) = P(A)P(B)
$$

Mindez empirikus statisztikai jelölésekkel is leírható:

$$
\frac{f_{ab}}{n} = \frac{O_b}{n} \times \frac{S_a}{n}
$$

A továbbiakban azt a gyakoriságot keressük, amely a fenti feltételeknek megfelel. Jelöljük f<sub>ab</sub>-gal a **függetlenség esetén feltételezett gyakoriság**ot. A fenti összefüggésből kiindulva az ismérvek függetlenségének esetére feltételezett gyakoriságokat számíthatjuk ki az alábbi módon:

$$
f^*_{ab}=n\cdot\frac{O_b}{n}\cdot\frac{S_a}{n}=n\,P^{(\rm o)}_bP^{(\rm s)}_a=\frac{O_bS_a}{n}
$$

ahol:

$$
\frac{O_{\scriptscriptstyle b}}{n}=P_{\scriptscriptstyle b}^{\scriptscriptstyle(o)}\quad\text{\'es}\quad\frac{S_{\scriptscriptstyle a}}{n}=P_{\scriptscriptstyle a}^{\scriptscriptstyle(s)}
$$

a két ismérv szerint külön-külön számított (a tábla peremén szereplő) megoszlási viszonyszámok.

A feltételezett gyakoriságok számítása tehát azt jelenti, hogy a sokaságot a peremeloszlások alapján osztjuk szét. Ha a táblát a feltételezett gyakoriságokkal töltjük ki, minden sor megoszlása ugyanolyan lesz, ami megfelel a két ismérv függetlenségének. A sztochasztikus kapcsolat létezését jelzi tehát az, ha a ténylegesen megfigyelt és a függetlenség esetére feltételezett gyakoriságok nem egyeznek meg. Összehasonlításukat a **négyzetes kontingencia** mutatójával az ún.  $\gamma^2$ -értékkel végezhetjük el. Képlete:

$$
\chi^2=\sum_{a=1}^s\sum_{b=1}^o\frac{\left(f_{ab}-f^*_{ab}\right)^2}{f^*_{ab}}
$$

Ha a tényleges és a feltételezett gyakoriságok megegyeznek, azaz az ismérvek *függetlenség*e esetén,  $\chi^2 = 0$ .

A <sup>2</sup> χ -értéket felhasználva a kapcsolat szorossága a **Cramer-féle asszociációs együttható**val mérhető. Képlete:

$$
C = \sqrt{\frac{\chi^2}{n \times \min[s-1, o-1]}}
$$
A min jelöli, hogy az s és o közül a kisebbiket kell választanunk, pl. s=3, o=2, akkor min=2.

A Cramer-együttható értéke 0, ha a két ismérv *független* egymástól, és 1 értéket vesz fel, ha *függvényszerű* a kapcsolat. Az együttható 0 és 1 közötti értékeit hagyományosan három részre osztjuk: *gyenge*, *közepes* és *szoros* kapcsolatot mutató tartományra. (Általában a 0,3 és 0,7 közötti értéket tekintjük közepes értéknek, ám meg kell jegyeznünk, hogy a felosztás inkább csak tájékoztató jellegű, a mérőszám megítélése függ pl. a sokaság nagyságától, vagy a tábla méretétől is.) Az együttható előjele (hiszen gyökvonással keletkezett) mindig pozitív, tárgyi értelme nincs.

A másik hasonló asszociációs mutatószám a **Csuprov–együttható:** 

Csuprov-együtható=
$$
\sqrt{\frac{\chi^2}{n\sqrt{(s-1)(o-1)}}}
$$

Értelmezése azonos a Cramer-együtthatóéval.

A Csuprov–együttható a következő intervallumban helyezkedik el:

$$
0 \leq C \text{suprov-együttható} \leq \left(\frac{s-1}{o-1}\right)^{1/4} \text{ ahol} : s \leq o
$$

A Csuprov–együttható értéke az ismérvek függetlensége esetén nulla lesz. Maximális értéke egy, amit csak akkor vehet fel, ha az ismérvek változatainak a száma azonos, tehát s=o. Ebben az esetben minden oszlopban és minden sorban csak egy helyen találunk gyakoriságot (fab). A mérőszám értéke minél közelebb van a maximális értékhez, annál erősebb, intenzívebb az asszociáció.

Ha az ismérvek változatainak a száma különböző, a Csuprov–együttható csak akkor veszi fel a maximális értéket ha vagy minden sorban, vagy minden oszlopban csak egy helyen találunk gyakoriságot. A Csuprov–együttható ebben az esetben:

$$
\left(\frac{s-1}{o-1}\right)^{1/4} \text{ ahol} : s \le o
$$

vagy:

$$
\left(\frac{o-1}{s-1}\right)^{1/4} \text{ ahol } o \leq s \quad :
$$

A Cramer-féle asszociációs együtthatót inkább akkor használjuk, amikor az asszociációs összefüggések térbeni vagy időbeni összehasonlításánál valamelyik ismérv változatainak számában eltérés mutatkozik. A Cramer-féle asszociációs együttható tulajdonképpen a Csuprov–együtthatót annak maximális értékéhez viszonyítja, vagyis a Csup rov ≤ Cramer . Ha az ismérvek változatainak a száma azonos, tehát s=o, akkor a Cramerés a Csuprov- együttható értéke azonos lesz.

Cramer - együttható = 
$$
\frac{C\text{suprov - együtható}}{\left(\frac{s-1}{o-1}\right)^{1/4}}
$$

Vagy:

Cramer - együtható = 
$$
\frac{C\text{suprov - együtható}}{\left(\frac{o-1}{s-1}\right)^{1/4}}
$$

Továbbá:

Cramer - együttható 
$$
\left(\frac{s-1}{o-1}\right)^{1/4} = \text{Csuprov - együttható}
$$

Vagy:

Cramer - együttható 
$$
\left(\frac{o-1}{s-1}\right)^{1/4} = \text{Csuprov - együttható}
$$

#### **A függetlenség-vizsgálat módszere**

A kapcsolat szignifikáns voltára vonatkozó feltevésünket a **függetlenség-vizsgálat** módszerével válaszolhatjuk meg. A teszteljárás a négyzetes kontingencia χ2 mutatójára épül. A vizsgálat során alkalmazott hipotézis-rendszer:

 $H_0: \chi^2 = 0$ 

 $H_1$ :  $\chi^2 > 0$ 

Tehát a nullhipotézis szerint az ismérvek függetlenek, míg az alternatív hipotézis elfogadása a sztochasztikus kapcsolat szignifikáns voltát jelenti.

A nullhipotézis teljesülése esetén a négyzetes kontingencia χ2-eloszlást követ, (s-1)(o-1) szabadságfokkal. Vagyis:

$$
\chi^{2}_{\text{empirikus}} = \sum_{a=1}^{s} \sum_{b=1}^{o} \frac{\left(f_{ab} - f_{ab}^{*}\right)^{2}}{f_{ab}^{*}}
$$

Ennek ismeretében a hipotézisellenőrzés könnyen elvégezhető:

1) Meghatározzuk az empirikus  $\chi^2$  értéket ( $\chi^2$ <sub>empirikus</sub>).

2) Kikeressük a  $\chi^2$ -eloszlás választott szignifikancia-szinjéhez (alapeset 5%, 0,0500) tartozó kritikus értéket, <sub>(s-1)(o-1)</sub>  $\chi^2_{\text{kniikus}}$  ahol a szabadságfok: (s-1)(o-1) vagy meghatározzuk a p-értéket, az empirikus szignifikancia értéket.

3) Amennyiben az általunk számított érték kisebb mint a kritikus érték,

$$
\chi^2_{\text{empirikus}} \prec \left( \chi_{s-1 \mid (s-1)}^2 \chi^2_{\text{kritikus}} \right)
$$

úgy a nullhipotézist, ellenkező esetben:

$$
\chi^2_{\text{empirikus}} >_{(s-1)(o-1)} \chi^2_{\text{kritikus}}
$$

az alternatív hipotézist fogadjuk el.

A p-érték, az empirikus szignifikancia érték azt a legkisebb valószínűséget mutatja, ami mellett még a H<sub>0</sub> nulhipotézist elutasithatjuk. Ha a teszteléshez ha a p-értékeket használjuk, akkor: ha a p-érték magasabb, mint amit megengedtünk (pl. 0,05), akkor elfogadjuk azt a nullhipotézist, vagyis azt, hogy az ismérvek függetlenek, ha kisebb a p-érték mint pl. 0,05, akkor az alternatív hipotézist fogadjuk el, vagyis a sztochasztikus kapcsolat szignifikáns.

#### **A Yule-mutató**.

 Az első kísérletek az asszociációs kapcsolat szorosságának meghatározására abból az egyszerűsítésből indultak ki, hogy a vizsgálandó mindkét ismérv alternatív, azaz csak két ismérvváltozattal rendelkezik. A változók minden esetben alternatívvá transzformálhatók az általunk legfontosabbnak tartott ismérvváltozat kiválasztásával és a többi változat összevonásával; ám ez lényeges információk elvesztéséhez vezet. (Példa lehet erre a tantárgyak minősítése: az öt fokozatú skála (jeles, jó, közepes, elégséges, elégtelen - alternatívvá alakítható - megfelelt, nem felelt meg.)

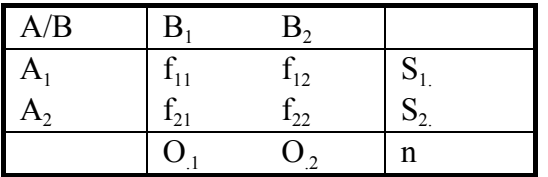

Alternatív ismérveket tartalmazó kombinációs tábla sémája

A kétállapotú (bináris) változók közötti kapcsolat elemzése során használható első mutatószám kidolgozása **G. U. Yule** nevéhez fűződik. Mivel függetlenség esetén: Ha nincs kapcsolat, akkor

$$
\frac{f_{11}}{f_{12}} = \frac{f_{21}}{f_{22}},
$$

azaz  $f_{11}f_{22}-f_{12}f_{21}=0,$  ha van kapcsolat, akkor  $f_{11}f_{22} - f_{12}f_{21} \neq 0$ 

A Yule-féle asszociációs együttható:

Yule-mutató = 
$$
\frac{f_{11}f_{22} - f_{12}f_{21}}{f_{11}f_{22} + f_{12}f_{21}}
$$

Y értéke minél közelebb van a 0-hoz, a kapcsolat annál lazább, gyengébb és minél közelebb van az 1-hez, annál szorosabb, erősebb. Ha a kapcsolat olyan, hogy az *A1* tulajdonsággal inkább *B1* tulajdonság és az *A2* vel inkább *B2* jár együtt, az *Y* értéke "+" lesz, ellenkező esetben "–" lesz. A Yule-féle asszociációs együttható előjelére nem fordítunk külön figyelmet, ugyanis előjele attól függ, hogy a a vizsgált ismérvek változatait milyen sorrendben írtuk fel, azaz melyik lesz az A- illetve B- változat, ezért abszolút értékének nagysága a kapcsolat erőségét jellemzi.

A bemutató példa:

A szakmunkásképzőt és szakiskolát, illetve középiskolát végzett magyarországi foglalkoztatottak megoszlása nemek szerint:

| <b>Nem</b><br>$f_{ab}$ | Szakmunkás-<br>képző és szakiskola | Középiskola | Összesen |
|------------------------|------------------------------------|-------------|----------|
| Férfi                  | 876                                | 561         | 1437     |
| Nő                     | <b>362</b>                         | 704         | 1 0 6 6  |
| Összesen               | 1 2 3 8                            | 1 2 6 5     | 2 5 0 3  |

**4-7. tábla: A foglalkoztatottak megoszlása iskolatípus és nemek szerint (ezer fő)** 

Forrás: Magyar Statisztikai Évkönyv 2000

A tábla adatai alapján látható, hogy az iskolatípus és a nemhez való tartozás között van összefüggés, mivel a férfi nemhez való tartozás és a szakmunkásképző és szakiskola ismérvváltozat, illetve a női nemhez való tartozás és a középiskola ismérvváltozat járnak gyakrabban együtt. Ha kiszámítjuk a nemhez való tartozás (az ok) szerinti csoportokon belül az iskolatípus (az okozat) szerinti megoszlást, akkor a következő táblában szereplő megoszlási viszonyszámok megerősítik az előző megállapítást.

| <b>Nem</b> | Szakmunkás-<br>képző és szakiskola | Középisko-<br>la | Összesen |
|------------|------------------------------------|------------------|----------|
| Férfi      | 61,0                               | 39,0             | 100,0    |
| Nő         | 34,0                               | 66,0             | 100,0    |
| Összesen   | 49,5                               | 50,5             | 100,0    |

**4-8. tábla: A foglalkoztatottak megoszlása iskolatípus és nemek szerint (%)** 

A férfiak és nők csoportjában az iskolatípus szerinti megoszlási viszonyszámok jelentősen különböznek egymástól és az összes foglalkoztatottra jellemző megoszlási viszonyszámtól. Míg a férfiak 39%-a végzett középiskolát, a nőknél ez az arány 66%, az összes foglalkoztatottnál pedig, az előbbiek valamilyen köztes értéke, 50,5%. A kapcsolat szorosságának mérésére a Cramer-együtthatót használjuk, ezért a következő táblában az ismérvek függetlensége esetére feltételezett gyakoriságokat számítjuk ki.

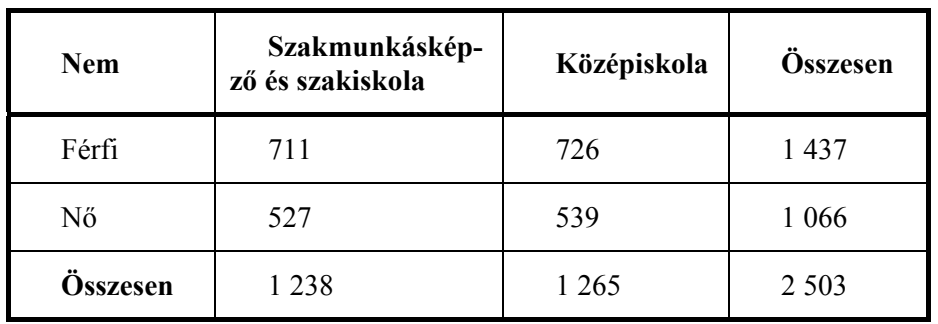

Példaként a szakmunkásképzőt és szakiskolát végzett férfiak feltételezett gyakorisága illetve a középiskolát végzett nők feltételezett gyakorisága:

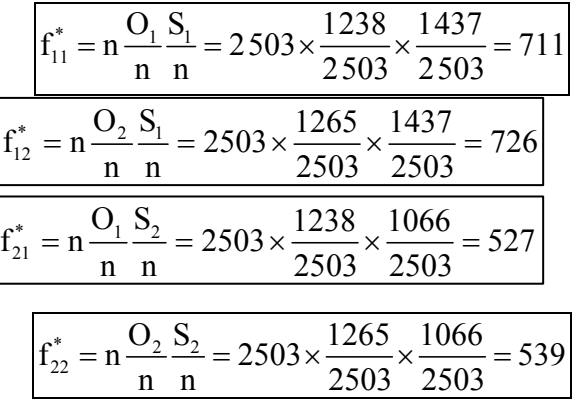

Vegyük észre, hogy – korábbi megállapításainkból következő módon – a peremgyakoriságok értéke a tényleges, illetve függetlenség esetére feltételezett kontingencia táblában azonos.

A következő táblában a  $\chi^2$ -érték számítását közöljük:

**Megnevezés**  $f_{ab}$   $f_{ab}^*$  $\left( \mathrm{f}_{\mathrm{ab}} - \mathrm{f}_{\mathrm{ab}}^* \right)$ ab ab f f <sup>−</sup> ( ) <sup>2</sup> \* ab ab \* ab  $f_{ab} - f$ f − Férfi-szakm.isk. 876 | 711 | 165 | 38,42 Férfi-középisk. 561 | 726 | -165 | 37,6 Nő-szakm.isk. 362 527 -165 51,79 Nő-középisk. | 704 | 539 | 165 | 50,69 **Összesen** 2 503 2503 - 178,5

**4-10. tábla:** A  $\chi^2$  érték számítása

A Cramer-együttható (C) értéke:

$$
C = \sqrt{\frac{\chi^2}{n \times \min[s-1, o-1]}} = \sqrt{\frac{178.5}{2503 \times (2-1)}} = 0,267 \approx 0,3
$$
 *abol*: s = o = 2

A szakmunkásképzőt és szakiskolát, illetve középiskolát végzett magyarországi foglalkoztatottak nemhez való tartozása és a végzettségének megfelelő iskola típusa között közepesnél gyengébb sztochasztikus kapcsolatot számszerűsítettünk.

A Csuprov-együttható értéke ebben az esetben megegyezik a Cramer-együttható értékével, mivel s=o=2:

Csuprov-együtható=
$$
\sqrt{\frac{\chi^2}{n\sqrt{(s-1)(o-1)}}}
$$
 =  $\sqrt{\frac{178.5}{2503\sqrt{(2-1)(2-1)}}}$  = 0,267 ≈ 0,3

A függetlenség vizsgálata:

$$
\chi^{2}_{\text{empirikus}} = \sum_{a=1}^{s} \sum_{b=1}^{s} \frac{\left(f_{ab} - f_{ab}^{*}\right)^{2}}{f_{ab}^{*}} = 178,5
$$

 $\chi_{(2-1)(2-1)} \chi_{0,05} = 3,841$ 

A számított empirikus  $\chi^2$  érték (178,5) nagyobb mint a  $\chi^2$  eloszlás kritikus értéke (3,841) az 1 szabadságfoknál és 5 %-os szignifikancia szinten, így 5 %-os szignifikancia szinten a H<sub>o</sub> hipotézist elutasítjuk, az alternatív hipotézist fogasdjuk el, tehát a kapcsolat szignifikáns. A p-érték is ezt mutatja:  $0.0000^{275}$ 

#### **A Yule-mutató**.

A bemutatott példában:

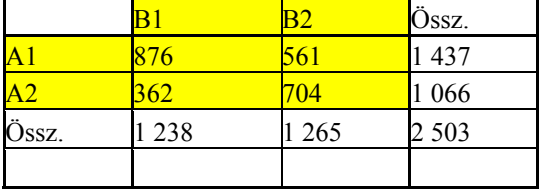

Y = 
$$
\frac{f_{11}f_{22} - f_{12}f_{21}}{f_{11}f_{22} + f_{12}f_{21}} = \frac{876*704 - 362*561}{876*704 + 362*561} = 0,505
$$
  
Yule 0,505

#### **4.11 Kendall-féle rangkonkordancia-mutató**<sup>F</sup>

Ha kettőnél több bíráló illetve döntéshozó (**m**>2) állapít meg rangsort, akkor a konkordancia-mutató segít megválaszolni azt a kérdést, hogy milyen az összhang a bírálók véleménye között. Tegyük fel, hogy **m**  számú bíráló rangsorol **n** darab objektumot, (egységet, értékelési tényezőt). Az egységek végső rangsorát kialakíthatjuk úgy, hogy összeadjuk az **m** bíráló adott egységre vonatkozó rangszámát, és ezen összegek alapján rangsoroljuk az egységeket.

Rangszámnak nevezzük azt a pozitív egész számot, amely megmutatja, hogy egy konkrét adat hányadik az adathalmaz emelkedő rangsorában, vagyis  $R_i = k$  ha  $x_i = x_{(k)}$  Könnyen belátható, hogy a minimális ér-

ték rangszáma 1; a maximálisé pedig n, a rangszámok pedig a természetes számokkal egyenlők 1-től *n*-ig. Ordinális (sorrendi) skálán sorrendiségre vonatkozó relációk alapján rangsorba rendezzük a megfigyelt objektumokat, egyedeket. A sorrendi skálán az egyes egyedek egymástól nem feltétlenül egyenlő távolságban helyezkednek el. Ez még nem tekinthető tiszta kvantitatív skálának, habár használja a numerikus értékeket, és gyakran további műveletek is végezhetők a rangszámokkal.

Ha teljesen azonos a bírálók véleménye, úgy az első egységhez **1m**, a másodikhoz **2m**, ...az n-ikhez **nm** rangösszeg fog tartozni. Ha nem teljes az összhang, ugyanahhoz az egységhez az egyik kisebb, másik nagyobb sorszámot rendel, így az összegek egymás között kiegyenlítettebbek lesznek. Az egységek közti végső sorrend is kialakítható a rangszámösszegek segítségével, de ez akkor lesz megbízható, ha nagy az összhang a bírálók között (azaz **m**-hez közeli a rangösszegek különbsége).

Az egyes rangszámösszegek (C<sub>j</sub>) átlaguktól ( $\overline{C}$ ) vett eltérés négyzetösszege teljes összhang esetén lesz a legnagyobb:

$$
C_{\max} = \frac{m^2(n^3 - n)}{12}
$$

Egymással ellentétes sorszámozás, vagy sokféle sorszámozás esetén előfordulhat a sorösszegek kiegyenlítődése, így az átlagtól való eltérés 0 is lehet. Ebben az esetben a teljes egyet nem értés esete fordul elő<sup>276</sup>.

<sup>&</sup>lt;sup>275</sup> Az asszociációsegyütthatók.xls parancsfájlal számítható ki.

#### **Az egyetértési - mutató:**

A döntést hozók véleményegyezését a W-mutatóval jellemezhetjük.

$$
0 \le W \le 1
$$
  

$$
W = \frac{C}{C_{\text{max}}} = \frac{12\sum_{j=1}^{m} (C_j - \overline{C})^2}{m^2 (n^3 - n)}
$$

Az egyetértési – mutató értéke teljes egyetértés esetén 1, teljes egyet nem értés esetén pedig nulla. A részleges egyetértés esetében a mutató nulla és egy között vesz fel értékeket és minél közelebb van az egyhez, annál nagyobb az egyetértés a bírálók között.

## A **Kendall-féle rangkonkordancia-mutató (W) szignifikanciavizsgálata <sup>277</sup>**

A W szignifikancia vizsgálata során a W=0 nullhipotézist vizsgáljuk, vagyis azt, hogy nincs korreláció a vizsgált rangsorok között. Az alternatív hipotézis esetén nem a véletlennek tekintjük a W adott és nullánál nagyobb értékét, hanem az egyetértésnek.

A teszteljárás a W-mutató négyzetes khi-négyzet mutatójára  $(\chi^2)$  épül. A vizsgálat során alkalmazott hipotézis-rendszer:

$$
H_0: \chi^2 = 0
$$
  

$$
H_1: \chi^2 > 0
$$

A nullhipotézis teljesülése esetén a W-mutató  $\chi^2$ -eloszlást követ, (n-1) szabadságfokkal. Vagyis:

$$
\chi^2_{\text{empirikus}} = m(n-1)W
$$

Ennek ismeretében a hipotézisellenőrzés könnyen elvégezhető:

1) Meghatározzuk az empirikus  $\chi^2$  értéket ( $\chi^2$ <sub>empirikus</sub>).

2) Kikeressük a  $\chi^2$ -eloszlás választott szignifikancia-szinjéhez (alapeset 5%, 0,0500) tartozó kritikus értéket,  $\chi^2_{\text{kriikus}}$  ahol a szabadságfok: (n-1) vagy meghatározzuk a p-értéket, az empirikus szignifikancia értéket.

3) Amennyiben az általunk számított érték kisebb mint a kritikus érték,

$$
\chi^2_{\text{empirikus}} \ \leq \ \left( \text{m} - 1 \right) \chi^2_{\text{kritikus}}
$$

úgy a nullhipotézist, ellenkező esetben:

$$
\chi^2_{\text{empirikus}} \geq (n-1) \chi^2_{\text{kritikus}}
$$

az alternatív hipotézist fogadjuk el.

 <sup>276</sup> Kerékgyártó Györgyné – Mundruczó György [1995]: Statisztikai módszerek a gazdasági elemzésben. 2. átdolgozott kiadás. Aula Kiadó. Budapest. 65-67.

<sup>277</sup> Kindler József-Papp Ottó [1977]: Komplex rendszerek vizsgálata. Összemérési módszerek. Műszaki Könyvkiadó. 180-181.

## **Függelék**

### **F.1 Internetes ingyenes szoftverek és adatbázisok**

Az Excel parancsfájlok és a kézikönyv letölthető: http://www.gmi.ktk.pte.hu/index.php?mid=33#SiposB

#### **Ingyenes matematikai és statisztikai szoftverek.**

http://www.statisticalconsultants.co.nz/links.html http://www.statisticalconsultants.co.nz/statssoftware.html Microsoft Mathematics 4.0 http://www.microsoft.com/downloads/en/details.aspx?FamilyID=9caca722-5235-401c-8d3f-9e242b794c3a Gnu Regression, Econometrics and Time-series Library: http://gretl.sourceforge.net Ycas: http://yacas.sourceforge.net/homepage.html Maxima: http://maxima.sourceforge.net/ http://maxima.sourceforge.net/download.html JMulti ingyenes sztochasztikus idősorkutatási módszereket (ARCH, ARIMA, VAR, VECM) becslő szoftver: http://www.jmulti.de/ Wessa P., (2009), ARIMA Forecasting (v1.0.5) in Free Statistics Software (v1.1.23-r7), Office for Research Development and Education, URL http://www.wessa.net/ rwasp \_arimaforecasting.wasp/ The R code is based on :

Borghers, E, and P. Wessa, Statistics - Econometrics - Forecasting, Office for Research Development and Education, http://www.xycoon.com/

Leírás:

http://www.stat.pitt.edu/stoffer/tsa2/R\_time\_series\_quick\_fix.htm

(Partial) Autocorrelation Function - Free Statistics Software (Calculator):

http://www.wessa.net/rwasp\_autocorrelation.wasp#output

ARIMA Backward Selection - Free Statistics Software (Calculator)

http://www.wessa.net/rwasp\_arimabackwardselection.wasp#output

ARIMA előrejelzés, az interneten, R code:

http://www.wessa.net/rwasp\_arimaforecasting.wasp

#### **Magyar adatbázisok.**

A Statisztikai Szemlében megjelent tanulmányok 1923-tól letölthetők: http://www.ksh.hu/statszemle\_archive/ Adatok keresése az interneten: Név filetype:xls (vagy doc, ppt, pdf stb.) Példa: gold production statistics filetype:xls A ROPStat próbaverziója letölthető: http://www.ropstat.com/ A statisztikai tevékenység összefogását és irányítását a legtöbb modern államban egy külön e célra szervezett hivatal látja el. Ez Magyarországon az 1867 óta működő Statisztikai Hivatal. A fontosabb KSH adatok letölthetők a Központi Statisztikai Hivatalnak honlapjáról: http://portal.ksh.hu/ Startlap: http://statisztika.lap.hu/ ECOSTAT Kormányzati Gazdaság- és Társadalom-stratégiai Kutató Intézet adat szolgál -tatása: http://www.ecostat.hu/ Magyar Nemzeti Bank (MNB): http://www.mnb.hu/

- Statisztika: BUX (A BUDAPESTI ÉRTÉKTŐZSDE HIVATALOS INDEXE) (1991. január 2.=1000) Magyar tőzsdeindexek, Bux és más indexek: http://www.mnb.hu/Statisztika/statisztikai-adatok-informaciok/adatok-idosorok XII Értékpapirok-BUX A jegybanki alapkamat és a monetáris politikai eszközökhöz kapcsolódó kamatlábak idősora (2002. január 1-jétől, százalékpontban) - Statisztika-statisztikai adatok-idősorok Fogyasztói árindex Külkereskedelem Háztartásoknak nyújtott fogyasztási hitelek A lakáscélú hitelek állománya szektor, lejárat és deviza szerinti bontásban http://www.bet.hu/ Magyar tőzsdeindexek, Bux és más indexek: Kereskedési adatok-statisztikák Historikus adatok letöltése – indexek historikus értékei (visszafelé lehet menni az időben, a napra rá kel klikkelni.) stb. MTA KTI (MTA Közgazdaságtudományi Intézet) adatbankja: http://adatbank.mtakti.hu Gazdasági versenyhivatal: http://www.gvh.hu:80/gvh/alpha?do=2&st=1&pg=54&m5\_doc=5635&m251\_act=4 Hazai szakirodalom, keresési lehetőség, általában pdf fájlban letölthető http://www.matarka.hu/

#### **Nemzetközi adatbázisok.**  Nominális és reál GDP, GDP/fő, népességi, fogyasztói árindex, \$árfolyama adatok 1969-2010 tényadatok, 2011-

2030-ig prognózis. Folyamatosan frissítik. 228- 230 ország illetve régió.

http://www.ers.usda.gov/Data/Macroeconomics/ Egyesült Nemzetek Szervezete Statisztikai Hivatala: http://unstats.un.org/ Nemzetközi Valutaalap (The International Monetary Fund; IMF): http://www.imf.org/ Világbank (The World Bank): http://web.worldbank.org/ Európai Unió statisztikai szervezete az EUROSTAT: http://epp.eurostat.ec. europa.eu/ Demográfiai adatok, startlap: http://demografia.lap.hu/ USA Cenzus Hivatal: http://www.census.gov/ A világ országainak korfa adatai (nemek és kor szerinti, valamint évenkénti [általában 1990-2050] bontásban) valamint a népességi mutatók letölthetők: http://www.census.gov/ipc/www/idb/summaries.html Az adatok forrása és letöltése. Az interneten számos fontos adat megtalálható a korfák elkészítésével kapcsolatban. A világ országainak (224 ország és a világ) korfáinak az adatai (korévek, nemek: férfi - nő és összesen bontásban és az évek általában 1990-2050 között, 2005 után extrapoláció) és adatok forrása: A világ népességére vonatkozó adatok forrása: http://www.census.gov/cgi-bin/ipc/idbagg http://www.census.gov/ipc/www/idb/summaries.html Country Summary-Válasszuk ki a vizsgálni kívánt országot és klikkeljünk a kérdőív elküldésére (go-ra). Dinamikus ábrázolás (Dynamic) mutatja a változásokat grafikusan 2050-ig. Az eredmény típusa: (Type of output) mutatja a korfát, 2000-ben, 2025-ben és 2050-ben, válasszuk a több népesség korfán (More population pyramids) belül az összegzést (Summary). Az adatsorok letöltéséhez: válasszuk a legördülő

menüben a 094 a népesség száma az év közepén kor és nem szerint adatsort (094 Midyear Population by

age and sex) és az összes évet (All years), utána következik, kérdőív elküldése (go) és megkapjuk szövegfájlban az adatokat általában 1990-től 2050-ig évenkénti bontásban korfa és nemek szerint, korfánként összesítve és évenként összesítve is. (Egyes esetekben 1990 előtti adatokat is letölthetünk, pl. az USA-nál 1950-től, Brazíliánál 1970-től, Pakisztánnál 1981-től, Afganisztánnál 1979-től, Nigériától 1953-tól találhatók meg például az adatok.) A világ összesen adatai az alábbi módón érhetők el: World population - World population by age and sex-select year (a lehetőségek: 1996-2050) - submit query. Ahhoz, hogy az USA eredetű DOS-os adatfájlokat (a számoknál minden ezer után vessző van) az Excel kezelni tudja a következő lépéseket kell megtenni. Mentsük le a fájlt txt szövegfájlként, úgy, hogy jelöljük ki az összes adatot (CTRL A) és utána: Szerkesztés - Az összes kijelölése - Másol) és másoljuk be a jegyzettömbbe (notepad-ba) mentsük le text fájként, a kiterjesztés txt. A Vezérlőpult-Dátum-idő-nyelvi és területi beállítások-on belül a számok, dátumok és az idő formátumának módosításánál a magyart változtassuk angolra (egyesült államokbelire). Ezt követően a lementett fájlt nyissuk meg az Excelben: az Excel felismeri a Fájl típust: Fix széles és a Fájl eredetét: Közép-európai (DOS), válasszuk a Tovább-t és ahol szükséges a Törésvonal áthelyezésével jelöljük ki a számoszlopokat, ellenőrizzük a legördülő sáv oldalirányú és lefelé való mozgatásával azt, hogy a számoszlopok kijelölése pontos volt-e, ha szükséges mosósítsunk, majd tovább. Az oszlop adattípusánál a korfa beosztásnál válasszuk a szöveget, a többinél maradjon az általános adattípus és válasszuk a befejezést. Ezt követően a regionális beállítást (angol) változtassuk vissza magyarra. Az adatállománnyal most már lehet Excelben dolgozni, le lehet menteni a Microsoft Office Excel munkafüzet formátumban. Angol windows esetén a lépések: A Control Panelben a nyelv és regionális (Regional and Language Options) beállításokat Hungary-ról változtassuk meg English (United States) - re, majd, az excel fájl megnyitása után állítsuk vissza Hungary-ra.

2009 10 24 után az adatszolgáltatás egyszerübbé vált: Country ki kell választani az országot, Ctrl lenyomásával az összes év kiválasztható, utána Population Pyramids-t választva, mindegyik országra elkészíti a korfát és az utolsó korfa után az adatok letölthetők Excel/CSV formátumban.

A korfák elméleti kérdései:

http://termtud.akg.hu/okt/10/2/103.htm

A világ országainak különböző statisztikai adatai:

http://www.nationmaster.com/graph/peo\_pop-people-population

Napi és az idei év statisztikáinak alakulása pl.: népességi adatok folyamatosan: születés, halálozás, népesség abszolút növekedése, megtermelt és elfogyasztott energia mennyiség változása folyamatosan, a jelenlegi év adatai: költség adatok: oktatási és fegyverkezési- kiadások millió dollárban, termelési adatok: autó- és kerékpár- termelése darabban, eladott számítógépek darabszáma, megszűnt erdőterület nagysága hektárban, egészségügyi statisztikák, stb. nyomon követése:

http://www.worldometers.info/

http://www.peterrussell.com/Odds/WorldClock.php

Regionális adatok (Regional and Country Links:):

http://www.internetworldstats.com/

Az USA kormányának hivatalos energiastatisztika szolgáltató honlapja: Energy Information Administration (EIA) a világ országainak energiagazdálkodással kapcsolatos adatai, idősorok, stb.: http://www.eia.doe.gov/

USA hosszú idősorok: (Excel fájlok letöltésekor a regionális beállítást meg kell változtatni: angol USA utána, ha megnyitottuk az Excel fájlt visszaállítani Magyarra):

http://stats.bls.gov/data/home.htm

http://minerals.usgs.gov/minerals/pubs/

http://www.measuringworth.com/

http://www.economagic.com/

 $\overline{a}$ 

USA konjunktúra ciklusok 1853-tól

http://www.nber.org/cycles/cyclesmain.html

Economic Report of the President.<sup>278</sup> Az amerikai elnök részére készített gazdasági jelentés, évente készül el, 1959-től találhatók meg az idősorok. A gazdasági jelentések (az Excel fájlok és szöveges jelentések pdf formátumban) megtalálhatók 1997-től 2008-ig évente, a gazdaság minden területéről: http://www.gpoaccess.gov/eop/download.html

<sup>&</sup>lt;sup>278</sup> The Economic Report of the President is an annual report written by the Chairman of the Council of Economic Advisers.

Az amerikai elnök részére készített gazdasági jelentések az 1947-1996 években megtalálható: http://fraser.stlouisfed.org/publications/ERP/ A Dow-Jones index elérhető az alábbi internet címen 1896-tól. http://djindexes.com/mdsidx/index.cfm?event=showavgIndexData http://globaledge.msu.edu/resourceDesk/\_statisticalDataSources.asp Az egyes statisztikai fogalmak felfedezőiről, az első publikációkról az alábbi internetcímről szerezhetünk adatokat: http://jeff560.tripod.com/mathword.html HDI-index. Az "emberi fejlődés" indexe (angolul: Human Development Index, rövidítése: HDI) egy mutatószám, amely a világ országainak összehasonlítását teszi lehetővé a várható élettartam, az írástudás, az oktatás és az életszínvonal alapján. Általánosan elfogadott eszköze a jólét mérésének, különösen a gyermekjólétének. A Human Development Report országonkénti adatai megtalálható az interneten: http://hdrstats.undp.org/indicators/ http://hdr.undp.org/en/statistics/data/ Nemzetközi adatbázis, idősorok Excelben http://www.economicswebinstitute.org Nemzetközi szakirodalom, keresési lehetőség, általában pdf fájlban letölthető http://www.oxfordjournals.org/ Gujarati Damodar N. [2003]: Basic econometrics. McGraw-Hill Higher Education. http://highered.mcgraw-hill.com/sites/0072335424/ USA elnökének a blogja: Economic statistics briefing room http://www.whitehouse.gov/fsbr/esbr.htm Federal Reserve System http://www.federalreserve.gov/ The Institute For International Economics. A private research institution devoted to the study of international economic issues . http://www.iie.com/ Penn World Table 6.2 (188 countries, 1950-2004, 2000 as base year) http://datacentre.chass.utoronto.ca/pwt/ World Development Indicators. http://www.helsinki.fi/WebEc/WebEc.html BEA. Bureau of Economic Analysis. International Economic Accounts. International Accounts Data, Comprehensive international accounts data from the Survey of Current Business. http://www.bea.gov/international/index.htm#bop Számos adatszolgáltató elérhető:

http://personal.ashland.edu/jgarcia/links.htm

## **F.2 A matrix.xls parancsfájl működése**

A számítások céljára felhasznált mátrix (*n*x*n*) minimum 2x2 maximum 15x15 kvadratikus (négyzetes) mátrix. A mátrix jelölése esetünkben: **X**=[xij]. A kvadratikus (négyzetes) mátrix esetében a mátrix *n* sorból és *n* oszlopból áll, ahol az *n* a mátrix rendje. A mátrix.xls fájl a következő számításokat végzi el a mátrix munkalapon:

Inverz mátrix  $(X^{-1})$ 

Transzponált mátrix (**X'**) és az Inverz mátrix (**X-1**) szorzata egyenlő az egység mátrixszal (**E**), **X' X-1=E**, ami a számítások ellenőrzésére szolgál.

A mátrix megfelelő sorainak és oszlopainak felcserélésével keletkezett mátrixot nevezzük egy mátrix transzponáltjának, jelölése általában:  $X^7$ ,  $X^T$ ,  $X^*$ .

Két mátrix szorzata akkor értelmezhető, ha az első tényezőnek annyi oszlopa van ahány sora a másodiknak. Ekkor a szorzat mátrix *i*-dik sor *j*-edik elemét úgy kapjuk meg, hogy az első tényező *i* sorának és a második tényező *j* oszlopának megfelelő elemeit összeszorozzuk és az értékeket összeadjuk.

Az inverz mátrix  $(X^{-1})$ : egy  $X=[x_{ij}]$ . négyzetes mátrix inverze az a  $X^{-1}=[x^{-1}_{ij}]$  mátrix amelyre  $XX^{-1}=X^{-1}$  $^1$ **X** = **E**.

Egységmátrix (**E**): egy négyzetes mátrix egységmátrix ha a főátlójában csak 1, más helyeken a 0 szám található.

A kvadratikus mátrix rangját definiálhatjuk úgy, mint az **X** mátrix lineárisan független oszlopainak maximális számát. Igazolható, hogy ez egy jól definiált természetes szám és megegyezik a mátrix lineárisan független sorainak maximális számával (a sorrang tehát egyenlő az oszlopranggal). A lineáris algebrában vektorok egy halmazát lineárisan függetlennek nevezzük, ha egyikük sem fejezhető ki a többi vektor lineáris kombinációjaként. Ellenkező esetben lineárisan összefüggő vektorokról beszélünk. Ha egy kvadratikus mátrix rendje és rangja azonos, a mátrix nem szinguláris, ebben az esetben van inverze. Ha egy kvadratikus mátrix rangja kisebb a rendjénél a mátrix szinguláris, és nincs inverze.

A kvadratikus mátrixokhoz egy olyan skalárt (számot) rendelünk, amelynek az értéke függ a mátrix elemeinek nagyságától. Ezt a skalárt az adott mátrix determinánsának nevezzük és az **X** mátrix esetében a **|X|** szimbólummal jelöljük. Ha egy kvadratikus mátrix oszlopai (sorai) lineárisan függetlenek, a mátrix nem szinguláris (rang=rend) és ebben az esetben a mátrix determinánsa különbözik nullától. Ha egy kvadratikus mátrix oszlopai (sorai) lineárisan nem függetlenek, a mátrix szinguláris (rang <rend), akkor a mátrix determinánsa nulla.

A program közli a mátrix sajátértékeit (a sajátértékek szorzata a determinánssal egyenlő) és a saját vektorokat.

Az általános sajátérték probléma:

Legyen az **A** és **B** két kvadratikus (n,n) típusú mátrix. A feladat, a  $\lambda$  számok és az  $x \neq 0$  hozzátartozó vektorok meghatározása.

 $Ax = \lambda Bx$ 

Fejezi ki, az általános sajátérték problémát. A λ számot sajátértéknek, az **x** vektort saját vektornak nevezzük.

A **B**=**E** speciális eset, ahol **E** egy n-ed rendű egységmátrix, azaz:

 $A\underline{x} = \lambda \underline{x}$ 

 $(A - \lambda E) \underline{x} = 0$ 

Legyen **A**=**X'X** 

Az alábbi sajátérték feladat Excelben megoldható:

 $(X'X)X = \lambda X$ 

 $[(X'X) - \lambda E]X = 0$ 

A magyarázó változók korrelációs mátrixának a determinánsa egyenlő a sajátértékek szorzatával.

 $\mathbf{R}_{k} = \lambda_1 \lambda_2 ... \lambda_k$ 

Az Xmátrix munkalapon a mátrix 2000x15 (n=2000, x=15) típusú lehet. Az adatok törlése után bemásolható az **X** mátrix. Az Xmátrix standardizálás munkalapon a következő transzformációt végzi el a program:

A magyarázó változókat (i=1,2…2000: j=1,2…15) standardizáljuk az alábbi módón:

$$
\mathbf{\tilde{X}}_{ji}=\frac{\mathbf{X}_{ji}-\overline{\mathbf{X}}_{j}}{\sigma_{j}\sqrt{n}}
$$

Az Xmátrix műveletek munkalapon közöljük az **X'X** mátrixot és annak inverzét (**X'X)-1**. Az **X'X** mátrix a tényezőváltozók korrelációs mátrixát adja. Az inverz mátrix diagonális elemei pedig a VIFj mutatókat adják.

Ebben az esetben:

## $X'X = R$

A standardizált magyarázóváltozók esetén  $(X'X)^{-1}_{ii} = R^{-1}_{ii} = VIF^{-1}_{ii}$ 

Tehát az ismertetett módón standardizált magyarázó változók X'X mátrixa egyenlő a magyarázó változók korrelációs mátrixával, ugyanis az  $x_i$  és  $x_i$  változók közötti korrelációs együttható:

$$
r_{ij} = \frac{\sum (x_i - \overline{x})(x_j - \overline{x})}{n \sigma_i \sigma_j}
$$

## **F3 Tudománytörténeti összefoglaló**<sup>F</sup>

A **matematikai statisztika** (mathematical statistics) fogalma elsőször a következő publikációkban je $lent^{279}$   $280$   $281$  meg:

*Német nyelven* 1867-ben található meg először a matematikai statisztika (mathematische statistik) kifejezés: T. Wittstein [1867]: "Mathematische Statistik und deren Anwendung auf National-Oekonomie und Versicherungs-Wissenschaft" Forrás: (David, H. A. [1995]:"First (?) Occurrence of Common Terms in Mathematical Statistics," The American Statistician 49:2, May.) *Angol nyelven* a matematikai statisztika (mathematical statistics) fogalma először 1918-ban fordult elő: a következő könyvben: C. J. West [1918]: "Introduction to Mathematical Statistics" Forrás: (David, H. A. [1998]: "First (?) Occurrence of Common Terms in Probability and Statistics -- A Second List, with Corrections," The American Statistician 52:1, February).

**Statisztikai sokaság** (population) és **minta** (sample) először Francis Galton and W. F. R. Weldon munkájában 1877-ben jelent meg. Francis Galton and W. F. R. Weldon [1877]: "Typical laws of heredity," Nature, 15,, April 19th, p. 532.

**Galton**  $(1822 - 1911)^{282}$ 

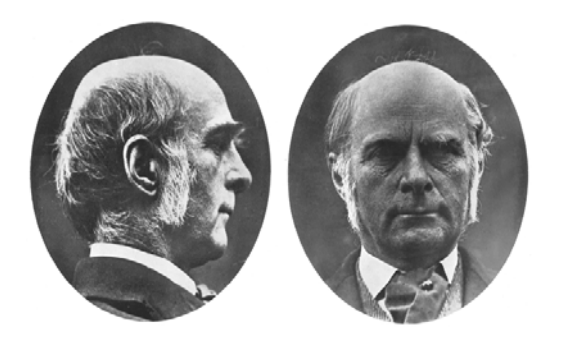

**Maximum** és **minimum** kifejezések, mint értékek összehasonlítása először 1743-ban találhatók meg: W. Emerson, [1743]: Doctrine of Fluxions c. munkájában.

**Módusz** (mode) fogalmát Karl Pearson (1857-1936) angol kutató vezette be 1895-ben. Karl Pearson [1895]: "Contributions to the Mathematical Theory of Evolution. II. Skew Variation in Homogeneous Material," Philosophical Transactions of the Royal Society of London, Ser. A, 186, 343-414.

**Görbe illesztése** (curve fitting) Karl Pearson említi először [1902]: On the Mathematical Theory of Errors of Judgment, with Special Reference to the Personal Equation. Philosophical Transactions of the Royal Society of London. Series A, 198, 235-299.

Karl Pearson [1902]: On the Systematic Fitting of Curves to Observations and Measurements. Biometrika, 1, 265-303.

Karl Pearson fiatalkori képe<sup>283</sup>

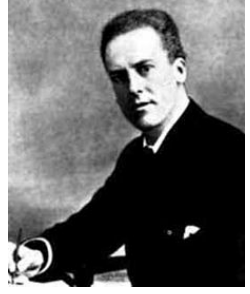

<sup>280</sup> A szoftverek (még a magyar nyelvű Excel is sok esetben) általában az angol nyelvű kifejezéseket használják. <sup>281</sup> http://www.maths.tcd.ie/pub/HistMath/People/RBallHist.html áttekintést ad a XVII.-ik és XVIII.-ik század neves matematikusainak a munkásságáról. (2008. február 7.)

282 Forrás: http://galton.org/ (2008. február 7.)

<sup>279</sup> Forrás: http://members.aol.com/jeff570/mathword.html (2008. február 7.) Earliest Known Uses of Some of the Words of Mathematics. Azokban az esetekben amikor más internetes forrásokat használtunk azt külön jelöljük.

<sup>&</sup>lt;sup>283</sup> Forrás: http://en.wikipedia.org/wiki/Karl\_Pearson Közli életrajzát és publikációs jegyzékét. (2008. február 7.)

**Karl Pearson** időskori képe<sup>284</sup>

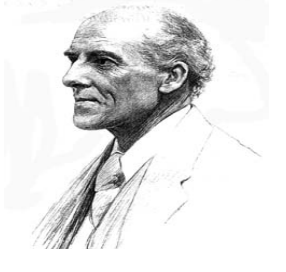

**Medián** (median) fogalmát először Cournot (Antoine Augustin Cournot (1801 1877) francia közgazdász, filozófus és matematikus) említi 1843-ban. Antoine A. Cournot [1843]: "Exposition de la théorie des chances et des probabilités" (pp. 119-20). David, H. A. [1998]: "First (?) Occurrence of Common Terms in Probability and Statistics -- A Second List, with Corrections," The American Statistician 52:1, February).

## A. Augustin Cournot<sup>285</sup>

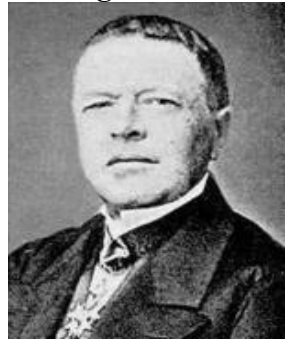

**Átlag** (mean) Thomas Little Heath (1861 -1940) angol matematikus 1921-ben "A History of Greek Mathematics" (Oxford: Clarendon Press, 1921, p. 85) c. művében azt írta, hogy Pythagoras görög matematikus (i. e. 580-572 – 500-490) fedezte fel számtani, a mértani és a harmonikus átlagokat. Az átlagok között a **geometriai átlag** (geometric mean) angol nyelven először megtalálható egy 1450 körül készült kéziratban, Mark Dunn [1450]: "The Art of Numbering". A számtani átlag (arithmetical mean) megtalálható 1697-ben a következő publikációban: E. Halley "A Most Compendious and Facile Method for Constructing the Logarithms, Exemplified and Demonstrated from the Nature of Numbers, without any Regard to the Hyperbola, with a Speedy Method for Finding the Number from the Logarithm Given," Philosophical Transactions of the Royal Society of London, Vol. 19. (1695 - 1697), pp. 58-67.

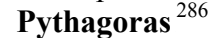

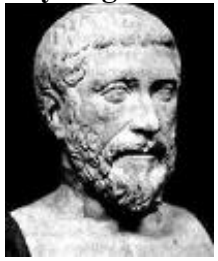

**Az átlag hibája.** (mean error) a XIX.-ik században elfogadott kifejezés volt a hiba elméletében. Johann Carl Friedrich Gauss (1777 - 1855) vezette be az átlag hibája fogalmat 1821-ben "Theoria combinationis observationum erroribus minimis obnoxiae (Theory of the combination of observations least subject to error)" (1821, p. 7), c. munkájában.

Gauss fiatal korában. 287

 $\overline{a}$ 284 Forrás: http://www-groups.dcs.st-and.ac.uk/~history/PictDisplay/Pearson.html (2008. február 7.)

<sup>285</sup> Forrás: http://www.spock.com/Antoine-Augustin-Cournot (2008. február 7.)

<sup>286</sup> Forrás: http://www.google.hu/search?q=Pythagoras++picture&ie=utf-8&oe=utf-8&aq=t&rls=org. mozilla: hu: official&client=firefox-a (2008. február 7.)

<sup>&</sup>lt;sup>287</sup> Forrás: http://www-groups.dcs.st-and.ac.uk/~history/PictDisplay/Gauss.html (2008. február 7.)

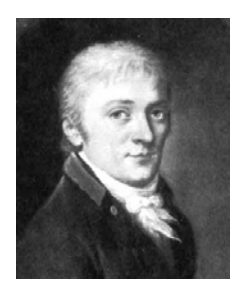

 **Gauss** idős korában.

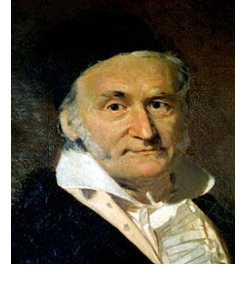

Négyzetes hiba (mean square) megtalálható 1838 – ban a Augustus De Morgan "An Essay on Probabilities, and Their Application to Life Contingencies and Insurance Offices" című könyvében. Asszociációs kapcsolat vizsgálata. (association relationship) W. R. Hamilton<sup>288</sup> [1848]: Researches respecting Quaternions: First Series. (Transactions of the Royal Irish Academy, 21. 199-296). Dolgozatát felolvasta a Felolvasta az Ír Királyi Akadémián 1843. nov. 13-án, de csak 1848-ban publikálta. **William Rowan Hamilton**<sup>289</sup> (1805-1865)

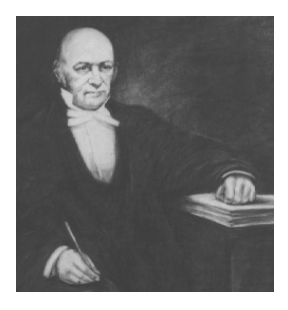

**Variancia** (variance, mean square deviation) Ronald Aylmer Fisher (1890 - 1962)<sup>290</sup> 1922– ben megjelent munkájában fordul elő először. Ronald Aylmer Fisher [1922]: "On the mathematical foundations of theoretical statistics" Philosophical Transactions of the Royal Society, A, 222: 309-368. Fontos könyve, ami befolyásolta a XX.-ik századi statisztikai irodalmat: Ronald Aylmer Fisher [1925]: "Statistical Methods for Research Workers"<sup>291</sup> Kiadó: Edinburgh, Oliver és Boyd.

# **R. Aylmer Fisher**<sup>292</sup>

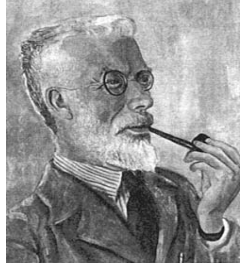

Leontine Tintner festménye<sup>293</sup>

288 288 http://www.maths.tcd.ie/pub/HistMath/People/Hamilton/ (2008. február 7.)

<sup>&</sup>lt;sup>289</sup> W. R. Hamilton publikációs jegyzéke: ld.: http://www.maths.tcd.ie/pub/HistMath/People/ Hamilton/Papers.html (2008. február 7.)

<sup>&</sup>lt;sup>290</sup> Életrajzát ld.: J. C. Gower, Ronald Aylmer Fisher 1890-1962, Mathematical Spectrum 23 (1990-91), 76-86.

 $^{291}$  R. Aylmer Fisher könyve az interneten elérhető: http://psychclassics.yorku.ca/ Fisher/ Methods/ (2008. február 7.)

 $^{292}$  http://www-groups.dcs.st-and.ac.uk/~history/Mathematicians/Fisher.html (2008. február 7.)

<sup>&</sup>lt;sup>293</sup> http://www-groups.dcs.st-and.ac.uk/~history/PictDisplay/Fisher.html (2008. február 7.)

### R. Aylmer Fisher<sup>294</sup>

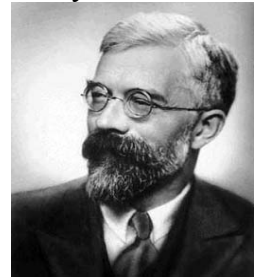

**Kvantilis.** (quantile) mint általános fogalom, ami magában foglalja a kvartilist (negyedelőt), percentilist (századolót) stb. 1940-ben jelent meg először.

David, H. A. [2001]: "First (?) Occurrence of Common Terms in Statistics and Probability", Appendix B pp. 219-228. hivatkozott M. G. Kendall munkájára [1940 - 1941] "Note on the Distribution of Quantiles for Large Samples," Supplement to the Journal of the Royal Statistical Society, 7, 83-85.

**Kvartilis (quartile)**. Alsó és felső kvartilis először 1879-ben fordul elő. Donald McAlister, The Law of the Geometric Mean, Proc. R. Soc. XXIX, p. 374.

Alsó és felső kvartilis megjelenik később 1881-ban F. Galton, [1881] "Report of the Anthropometric Committee," Report of the 51st Meeting of the British Association for the Advancement of Science, p. 245-260 .

Maurice George Kendall (1907 - 1983) angol statisztikus**.**  M. G. Kendall<sup>295</sup>

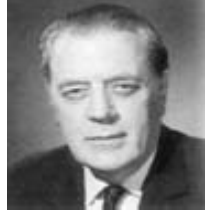

**Momentum** (moment) a mechanikában Newton használta először 1704-ben. Isaac Newton [1704]: De Quadratura Curvarum: "Momenta id est incrementa momentanea synchrona".

**Momentum** (moment) fogalmat a statisztikában a Karl Pearson vezette be, átvéve a mechanikából 1893 ban, Karl Pearson [1893]: "Asymmetrical Frequency Curves," Nature October 26<sup>th</sup>

**Csúcssság** (kurtosis) fogalmát először Karl Pearson használta 1905-ben: Karl Pearson [1905]: "Das Fehlergesetz und seine Verallgemeinerungen durch Fechner und Pearson". A Rejoinder, Biometrika, 4, 169- 212.

**Ferdeség** (skew curve) 1895-ben Karl Pearson munkájában jelenik meg először: Karl Pearson [1895]: Contributions to the Mathematical Theory of Evolution. II. Skew Variation in Homogeneous Material, Philosophical Transactions of the Royal Society A, 186, 343-414.

**Kumulálás** (cumulation) R. A. Fisher használta először 1929-ben és 1931-ben Wisharttal: R. A. Fisher [1929]: Moments and Product Moments of Sampling Distributions," Proceedings of the London Mathematical Society, Series 2, 30, 199-238. és R. A. Fisher és J. Wishart, [1931]: "The Derivation of the Pattern Formulae of Two-Way Partitions From Those of Simpler Patterns," Proceedings of the London Mathematical Society, Ser. 2, 33, p.195. Harold Hotelling (J. Amer. Stat Assoc., 28, 1933, 374).

**Koncentráció** (concentration) mérésére Lorentz dolgozta ki a Róla elnevezett görbét. Lorenz, M. O. [1905]: Methods of measuring the concentration of wealth Publications of the American Statistical Association. 9: 209-219.

Max Otto Lorenz (1880 – 1962) amerikai közgazdász. A Lorentz görbét először a következő könyvben publikálták: King, W. I. [1912]:. The Elements of Statistical Method. New York: Macmillan.

Lorenz, M. O.<sup>296</sup>

 $\overline{a}$  $^{294}$  http://www-groups.dcs.st-and.ac.uk/~history/Mathematicians/Fisher.html (2008. február 7.)

<sup>&</sup>lt;sup>295</sup> http://www-gap.dcs.st-and.ac.uk/~history/Mathematicians/Kendall\_Maurice.html (2008. február 7.)

<sup>296</sup> http://www.spock.com/Max-O.-Lorenz (2008. február 7.)

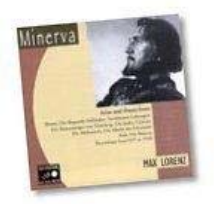

**Durbin - Watson teszt** (Durbin - Watson test) kidolgozói: Durbin, J., and Watson, G. S., [1950]: Testing for Serial Correlation in Least Squares Regression, I. Biometrika 37.

**Benjamin Gompertz<sup>297</sup>** (1779-1865)

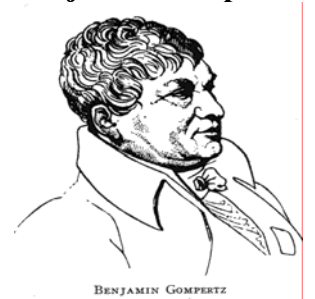

A Gompertz logisztikus trend felfedezője. <sup>298</sup> Benjamin Gompertz<sup>299</sup> biztosítási matematikus 1825-ben fölfedezte azt a halandósági törvényt, amit az állatokon végzett vizsgálatok is megerősítenek. Az emberi halandósági ráta a nemi érettség elérése idején a legkisebb, utána exponenciálisan emelkedik. Gompertz tétele szerint az ember elhalálozási esélye harminc és nyolcvanéves kora között hét évente megduplázódik, nyolcvanéves kora fölött viszont újra csökkenni kezd. Az újabb vizsgálatok alapján a halandóság erejének alakulását leíró görbe csak a születéstől a korai kamaszkori mélypontjáig és felnőttkori monoton jellegű emelkedésének a legfiatalabb életkortól kezdődően alakul úgy, ahogyan azt Gompertz leírta.<sup>300</sup> Az egyre növekvő tapasztalati anyag elemzése kapcsán az is egyértelművé vált, hogy az orvostudomány fejlődése, az egészségügyi rendszabályok és a morbiditást és mortalitást befolyásoló egyéb tényezők a különböző életkorúakat eltérő arányban érintik, ezért a különböző nemű és korú népesség halandóságának egymáshoz viszonyított nagysága állandóan változik. A nyolcvanévesnél idősebb korosztályokban a nők már túlnyomó többségbe kerültek, így a Gompertz - egyenlet<sup>301 302</sup> lényegében csak a nőket támogatja.

# **Marion King Hubbert.** (1903-1989) <sup>303</sup> <sup>304</sup> <sup>305</sup>

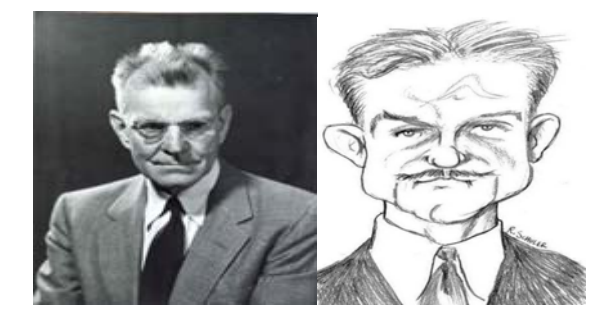

A texasi San Saba-ban született. <sup>306</sup> Tanulmányait Chicagoi Egyetemen folytatta, ahol geológiát, matematikát és fizikát tanult. B. S fokozatot 1926-ban, M. S.-t 1928-ban, PhD-t pedig 1937-ben szerzett. PhD tanulmányai alatt az Amerada olajtársaság geológus asszisztenseként dolgozott. 1943-tól 1964-ig a Shell

305 http://www.hubbertpeak.com/hubbert/

<sup>297</sup>  $^{297}$  http://en.wikipedia.org/wiki/Benjamin\_Gompertz<br> $^{298}$  Gompertz, B. [1825]

 $^{298}$  Gompertz, B., [1825].

<sup>&</sup>lt;sup>299</sup> http://en.wikipedia.org/wiki/Benjamin\_gompertz<br><sup>300</sup> Ld. Valkovies Emil [2001] 121-141

 $\frac{300}{121}$  Ld. Valkovics Emil [2001] 121-141.

Gompertz, B., [1825]: 513-585.

<sup>302</sup> Bartlett M. S. – Cox F. R. S. [1975] 16.

<sup>303</sup> http://hu.wikipedia.org/wiki/M.\_King\_Hubbert

http://rsparlourtricks.blogspot.com/2005/10/m-king-hubbert.html

<sup>306</sup> http://hu.wikipedia.org/wiki/M.\_King\_Hubbert

Oil Company alkalmazottja, ezután 1976-os nyugdíjba vonulásáig a United States Geological Survey kutató fizikusa volt. A Stanford Egyetemen geológiát és geofizikát tanított 1963-tól 1968-ig, a Berkeley Egyetemen pedig 1973-tól 1976-ig. A technokrata mozgalom aktív tagja, a 30-as években alakult Technocracy Incorporated szervezet egyik alapítója volt. Több fontos eredményt ért el a geológia és a geofizika területén. Nevéhez fűződik az olajtermelés időbeli alakulását egy adott területen modellező haranggörbbe, az ún. Hubbert-görbe, az olajhozam-csúcs elméletének egyik központi eleme.

## **F.4. Táblázatok**

A Béta-eloszlás kritikus értékei <sup>307</sup> a Szroeter teszthez, 5 %-os szignifikancia szinten, ha a lineáris regressziós egyenes konstanst is tartalmaz.

<sup>307</sup> M. J. Harrison [1982]: Table 4. 165.

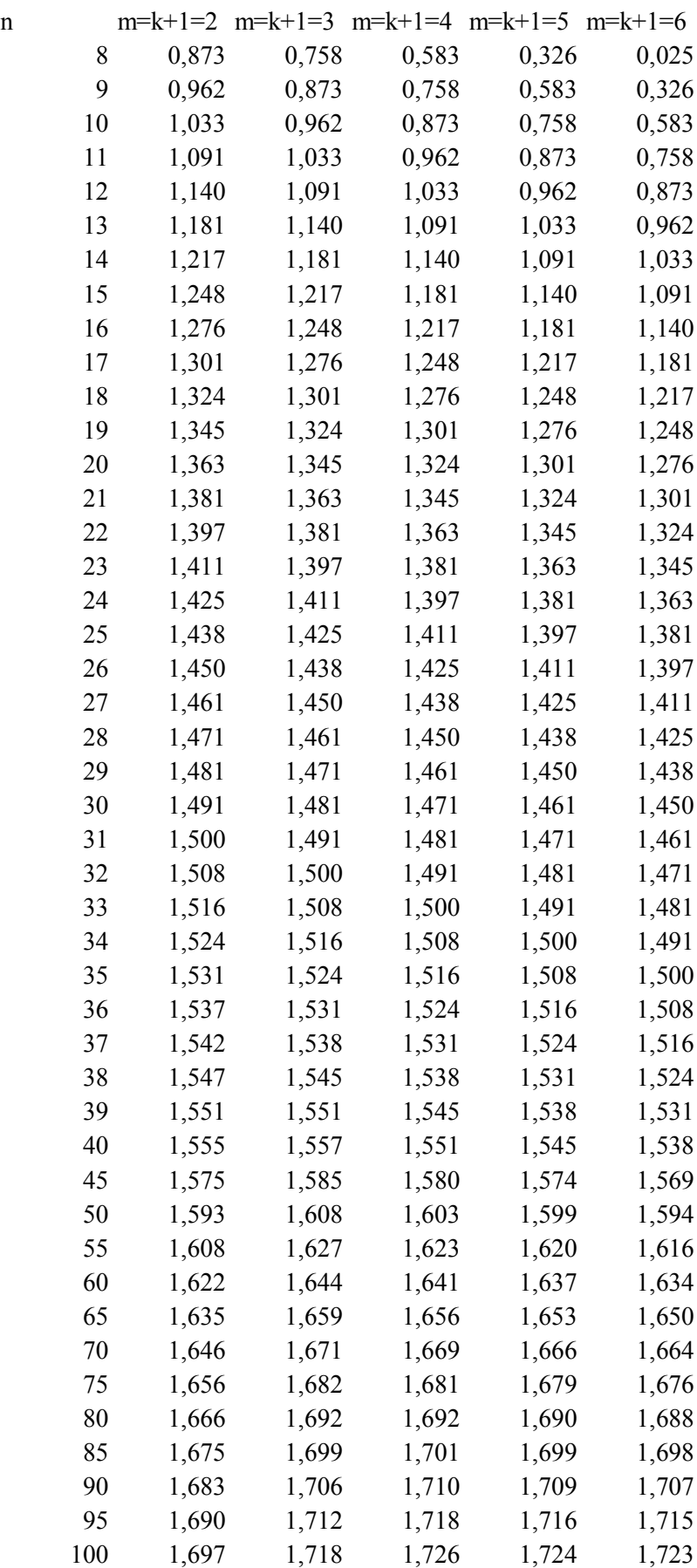

 **Standard normális eloszlás sűrűségfüggvény értékei** <sup>F</sup> **308**

| z   | $\bf{0}$ | 1     | $\overline{2}$ | 3     | $\overline{\mathbf{4}}$ | $\frac{1000}{2000}$<br>5 | 6     | UI WI<br>$\overline{7}$ | 8     | $\overline{9}$ |
|-----|----------|-------|----------------|-------|-------------------------|--------------------------|-------|-------------------------|-------|----------------|
| 0,0 | 0.500    | 0.496 | 0.492          | 0.488 | 0.484                   | 0.480                    | 0.476 | 0.472                   | 0.468 | 0.464          |
| 0,1 | 0,460    | 0,456 | 0,452          | 0,448 | 0,444                   | 0,440                    | 0,436 | 0,433                   | 0,429 | 0,425          |
| 0,2 | 0,421    | 0,417 | 0.413          | 0,409 | 0,405                   | 0,401                    | 0.397 | 0,394                   | 0.390 | 0.386          |
| 0,3 | 0,382    | 0,378 | 0,374          | 0,371 | 0,367                   | 0,363                    | 0,359 | 0,356                   | 0,352 | 0,348          |
| 0,4 | 0,345    | 0,341 | 0,337          | 0,334 | 0,330                   | 0,326                    | 0,323 | 0,319                   | 0,316 | 0,312          |
| 0,5 | 0,309    | 0,305 | 0,302          | 0,298 | 0,295                   | 0,291                    | 0,288 | 0,284                   | 0,281 | 0,278          |
| 0,6 | 0,274    | 0,271 | 0,268          | 0,264 | 0,261                   | 0,258                    | 0,255 | 0,251                   | 0,248 | 0,245          |
| 0,7 | 0,242    | 0,239 | 0.236          | 0,233 | 0,230                   | 0,227                    | 0,224 | 0,221                   | 0.218 | 0.215          |
| 0,8 | 0,212    | 0,209 | 0,206          | 0,203 | 0,200                   | 0,198                    | 0,195 | 0,192                   | 0,189 | 0.187          |
| 0,9 | 0.184    | 0,181 | 0,179          | 0,176 | 0,174                   | 0,171                    | 0,169 | 0,166                   | 0,164 | 0,161          |
| 1,0 | 0,159    | 0,156 | 0,154          | 0,152 | 0,149                   | 0,147                    | 0,145 | 0,142                   | 0,140 | 0,138          |
| 1,1 | 0,136    | 0,133 | 0,131          | 0,129 | 0,127                   | 0,125                    | 0,123 | 0,121                   | 0,119 | 0,117          |
| 1,2 | 0,115    | 0,113 | 0,111          | 0,109 | 0,107                   | 0,106                    | 0,104 | 0,102                   | 0,100 | 0,099          |
| 1,3 | 0,097    | 0,095 | 0,093          | 0,092 | 0,090                   | 0,089                    | 0,087 | 0,085                   | 0,084 | 0,082          |
| 1,4 | 0.081    | 0,079 | 0,078          | 0,076 | 0.075                   | 0,074                    | 0,072 | 0,071                   | 0,069 | 0.068          |
| 1,5 | 0,067    | 0,066 | 0,064          | 0,063 | 0,062                   | 0,061                    | 0,059 | 0,058                   | 0,057 | 0,056          |
| 1,6 | 0.055    | 0,054 | 0,053          | 0,052 | 0,051                   | 0,049                    | 0,048 | 0,047                   | 0,046 | 0,046          |
| 1,7 | 0,045    | 0,044 | 0,043          | 0,042 | 0,041                   | 0,040                    | 0,039 | 0,038                   | 0,038 | 0,037          |
| 1,8 | 0,036    | 0,035 | 0,034          | 0,034 | 0,033                   | 0,032                    | 0,031 | 0,031                   | 0,030 | 0,029          |
| 1,9 | 0,029    | 0,028 | 0,027          | 0,027 | 0,026                   | 0,026                    | 0,025 | 0,024                   | 0,024 | 0,023          |
| 2,0 | 0.023    | 0,022 | 0,022          | 0,021 | 0,021                   | 0,020                    | 0,020 | 0.019                   | 0.019 | 0.018          |
| 2,1 | 0.018    | 0.017 | 0.017          | 0,017 | 0.016                   | 0.016                    | 0.015 | 0.015                   | 0,015 | 0.014          |
| 2,2 | 0.014    | 0,014 | 0,013          | 0,013 | 0,013                   | 0,012                    | 0,012 | 0,012                   | 0,011 | 0,011          |
| 2,3 | 0,011    | 0,010 | 0,010          | 0,010 | 0,010                   | 0,009                    | 0,009 | 0,009                   | 0,009 | 0,008          |
| 2,4 | 0,008    | 0,008 | 0,008          | 0,008 | 0,007                   | 0,007                    | 0,007 | 0,007                   | 0,007 | 0,006          |
| 2,5 | 0,006    | 0,006 | 0,006          | 0,006 | 0,006                   | 0,005                    | 0,005 | 0,005                   | 0,005 | 0,005          |
| 2,6 | 0,005    | 0,005 | 0,004          | 0,004 | 0,004                   | 0,004                    | 0,004 | 0,004                   | 0,004 | 0,004          |
| 2,7 | 0,003    | 0,003 | 0,003          | 0,003 | 0,003                   | 0,003                    | 0,003 | 0,003                   | 0,003 | 0,003          |
| 2,8 | 0,003    | 0,002 | 0,002          | 0,002 | 0,002                   | 0,002                    | 0,002 | 0,002                   | 0,002 | 0,002          |
| 2,9 | 0,002    | 0,002 | 0,002          | 0,002 | 0,002                   | 0,002                    | 0,002 | 0,001                   | 0,001 | 0,001          |
| 3,0 | 0,001    | 0,001 | 0,001          | 0,001 | 0,001                   | 0,001                    | 0,001 | 0,001                   | 0,001 | 0,001          |

# **Kritikus értékek különböző szignifikancia-szintek esetén**

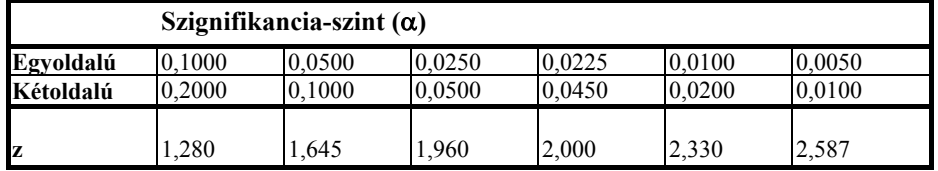

<sup>308</sup> Pintér József – Rappai Gábor (szerkesztő) [2007]: 489.

| Szabadság-              | Szignifikancia-szint |       |                    |                    |                    |  |  |  |  |  |  |  |  |
|-------------------------|----------------------|-------|--------------------|--------------------|--------------------|--|--|--|--|--|--|--|--|
| fok                     | 0,1                  | 0,05  | 0,025              | 0,01               | 0,005              |  |  |  |  |  |  |  |  |
| 1                       | 3,078                | 6,314 | 12,706             | 31,821             | 63,656             |  |  |  |  |  |  |  |  |
| $\overline{c}$          | 1,886                | 2,920 | 4,303              | 6,965              | 9,925              |  |  |  |  |  |  |  |  |
| $\overline{\mathbf{3}}$ | 1,638                | 2,353 | 3,182              | 4,541              | 5,841              |  |  |  |  |  |  |  |  |
| $\overline{4}$          | 1,533                | 2,132 | 2,776              | 3,747              | 4,604              |  |  |  |  |  |  |  |  |
| 5                       | 1,476                | 2,015 | 2,571              | 3,365              | 4,032              |  |  |  |  |  |  |  |  |
| 6                       | 1,440                | 1,943 | 2,447              | 3,143              | 3,707              |  |  |  |  |  |  |  |  |
| $\overline{7}$          | 1,415                | 1,895 | 2,365              | 2,998              | 3,499              |  |  |  |  |  |  |  |  |
| $\overline{8}$          | 1,397                | 1,860 | $\overline{2,306}$ | $\overline{2,896}$ | 3,355              |  |  |  |  |  |  |  |  |
| 9                       | 1,383                | 1,833 | 2,262              | 2,821              | 3,250              |  |  |  |  |  |  |  |  |
| 10                      | 1,372                | 1,812 | 2,228              | 2,764              | 3,169              |  |  |  |  |  |  |  |  |
| 11                      | 1,363                | 1,796 | 2,201              | 2,718              | 3,106              |  |  |  |  |  |  |  |  |
| $\overline{12}$         | 1,356                | 1,782 | 2,179              | 2,681              | 3,055              |  |  |  |  |  |  |  |  |
| 13                      | 1,350                | 1,771 | 2,160              | 2,650              | 3,012              |  |  |  |  |  |  |  |  |
| 14                      | 1,345                | 1,761 | 2,145              | 2,624              | 2,977              |  |  |  |  |  |  |  |  |
| 15                      | 1,341                | 1,753 | 2,131              | 2,602              | 2,947              |  |  |  |  |  |  |  |  |
| 16                      | 1,337                | 1,746 | 2,120              | 2,583              | 2,921              |  |  |  |  |  |  |  |  |
| 17                      | 1,333                | 1,740 | 2,110              | 2,567              | 2,898              |  |  |  |  |  |  |  |  |
| 18                      | 1,330                | 1,734 | 2,101              | 2,552              | 2,878              |  |  |  |  |  |  |  |  |
| 19                      | 1,328                | 1,729 | 2,093              | 2,539              | 2,861              |  |  |  |  |  |  |  |  |
| $\overline{20}$         | 1,325                | 1,725 | 2,086              | 2,528              | 2,845              |  |  |  |  |  |  |  |  |
| 21                      | 1,323                | 1,721 | 2.080              | 2,518              | 2,831              |  |  |  |  |  |  |  |  |
| $\overline{22}$         | 1,321                | 1,717 | 2,074              | $\overline{2,508}$ | 2,819              |  |  |  |  |  |  |  |  |
| 23                      | 1,319                | 1,714 | 2,069              | 2,500              | 2,807              |  |  |  |  |  |  |  |  |
| 24                      | 1,318                | 1,711 | 2,064              | 2,492              | 2,797              |  |  |  |  |  |  |  |  |
| $\overline{25}$         | 1,316                | 1,708 | 2,060              | 2,485              | 2,787              |  |  |  |  |  |  |  |  |
| $\overline{26}$         | 1,315                | 1,706 | 2,056              | 2,479              | 2,779              |  |  |  |  |  |  |  |  |
| 27                      | 1,314                | 1,703 | 2,052              | 2,473              | 2,771              |  |  |  |  |  |  |  |  |
| 28                      | 1,313                | 1,701 | 2,048              | 2,467              | 2,763              |  |  |  |  |  |  |  |  |
| 29                      | 1,311                | 1,699 | 2,045              | 2,462              | 2,756              |  |  |  |  |  |  |  |  |
| 30                      | 1,310                | 1,697 | 2,042              | 2,457              | $\overline{2,}750$ |  |  |  |  |  |  |  |  |
| 40                      | 1,303                | 1,684 | 2,021              | 2,423              | 2,704              |  |  |  |  |  |  |  |  |
| 50                      | 1,299                | 1,676 | 2,009              | 2,403              | 2,678              |  |  |  |  |  |  |  |  |
| 60                      | 1,296                | 1,671 | 2,000              | 2,390              | 2,660              |  |  |  |  |  |  |  |  |
| 70                      | 1,294                | 1,667 | 1,994              | 2,381              | 2,648              |  |  |  |  |  |  |  |  |
| 80                      | 1,292                | 1,664 | 1,990              | 2,374              | 2,639              |  |  |  |  |  |  |  |  |
| 90                      | 1,291                | 1,662 | 1,987              | 2,368              | 2,632              |  |  |  |  |  |  |  |  |
| 100                     | 1,290                | 1,660 | 1,984              | 2,364              | 2,626              |  |  |  |  |  |  |  |  |
| 150                     | 1,287                | 1,655 | 1,976              | 2,351              | 2,609              |  |  |  |  |  |  |  |  |
| 200                     | 1,286                | 1,653 | 1,972              | 2,345              | 2,601              |  |  |  |  |  |  |  |  |

Student-féle t-eloszlás kritikus értékei különféle szignifikancia-szint mellett <sup>309</sup>

<sup>309</sup> Ramanathan Ramu [2003]: 609.

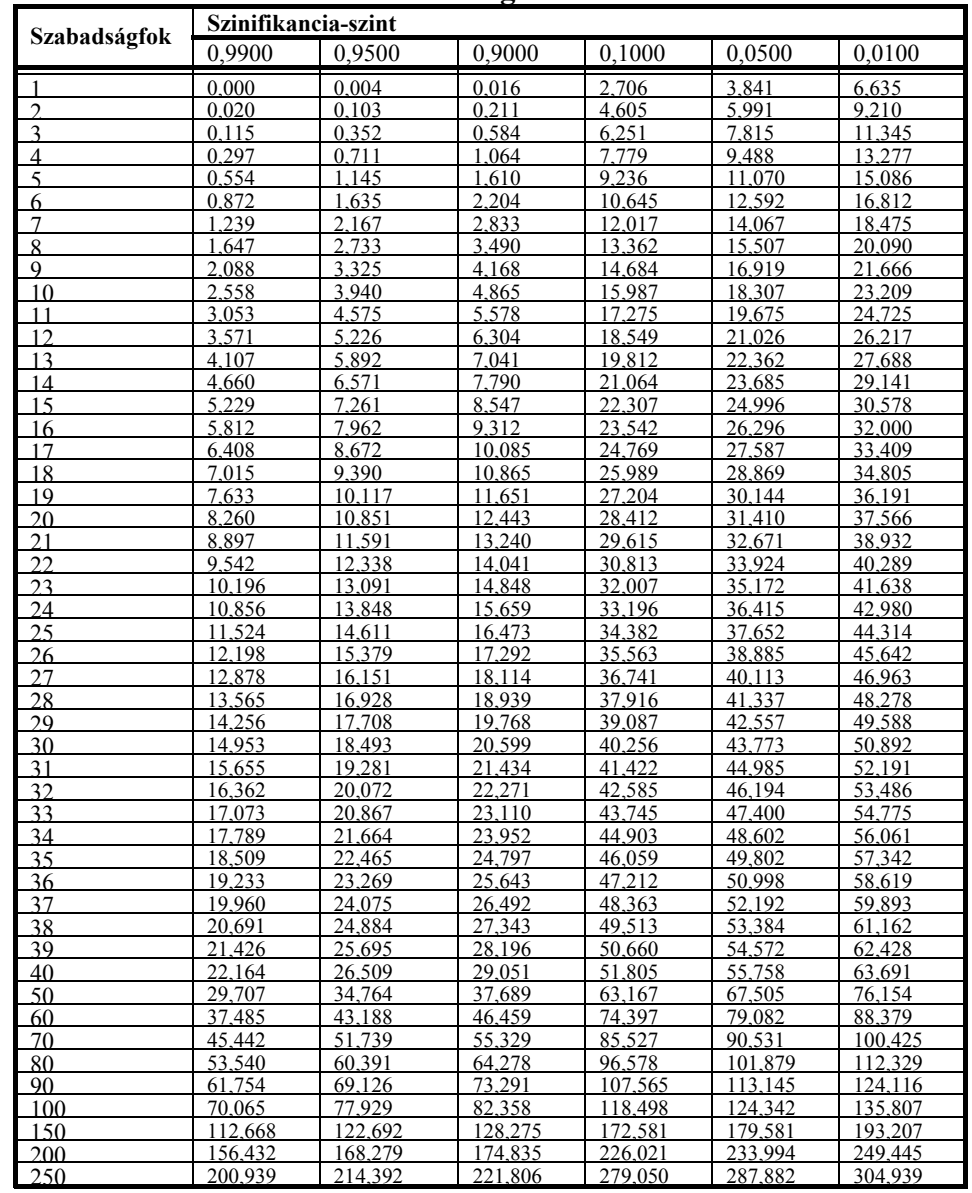

# $\pi^2$  -eloszlás kritikus értékei különféle szignifikancia-szintek mellett $^{310}$

Aczel A. D. [2002]: Table 4 alapján.

| <b>Nevező</b>           | Számláló szabadságfoka |                |      |                |      |      |      |      |      |      |      |      |      |      |      |      |      |
|-------------------------|------------------------|----------------|------|----------------|------|------|------|------|------|------|------|------|------|------|------|------|------|
| szf                     |                        | $\overline{2}$ | 3    | $\overline{4}$ | 5    | 6    | 7    | 8    | 9    | 10   | 15   | 20   | 25   | 30   | 50   | 100  | 200  |
| $\overline{\mathbf{c}}$ | 18.5                   | 19.0           | 19,2 | 19,2           | 19.3 | 19.3 | 19,7 | 19.4 | 19,3 | 19.4 | 19.4 | 19,4 | 19.6 | 19,5 | 19,5 | 19,5 | 18.5 |
| $\overline{\mathbf{3}}$ | 10,1                   | 9.55           | 9,28 | 9,12           | 9,01 | 8,94 | 8,89 | 8,85 | 8,81 | 8,79 | 8,70 | 8,66 | 8,63 | 8,62 | 8,58 | 8.55 | 10,1 |
| 4                       | 7.71                   | 6.94           | 6.59 | 6,39           | 6.26 | 6.16 | 6.09 | 6.04 | 6.00 | 5,96 | 5,86 | 5,80 | 5,77 | 5,75 | 5,70 | 5.66 | 7.71 |
| 5                       | 6,61                   | 5,79           | 5,41 | 5,19           | 5.05 | 4,95 | 4,88 | 4,82 | 4,77 | 4,74 | 4,62 | 4,56 | 4,52 | 4,50 | 4,44 | 4,41 | 6,61 |
| 6                       | 5,99                   | 5.14           | 4.76 | 4.53           | 4,39 | 4,28 | 4.21 | 4,15 | 4,10 | 4,06 | 3.94 | 3,87 | 3,83 | 3,81 | 3.75 | 3,71 | 5.99 |
| 7                       | 5,59                   | 4.74           | 4,35 | 4,12           | 3.97 | 3,87 | 3,79 | 3,73 | 3,68 | 3,64 | 3,51 | 3,44 | 3,40 | 3,38 | 3,32 | 3.27 | 5,59 |
| 8                       | 5.32                   | 4.46           | 4.07 | 3.84           | 3.69 | 3,58 | 3,50 | 3.44 | 3.39 | 3.35 | 3.22 | 3.15 | 3.11 | 3.08 | 3.02 | 2.97 | 5.32 |
| 9                       | 5,12                   | 4,26           | 3,86 | 3.63           | 3,48 | 3,37 | 3,29 | 3,23 | 3,18 | 3,14 | 3.01 | 2,94 | 2,89 | 2,86 | 2,80 | 2,76 | 5,12 |
| 10                      | 4.96                   | 4.10           | 3.71 | 3.48           | 3.33 | 3.22 | 3.14 | 3.07 | 3,02 | 2.98 | 2,85 | 2,77 | 2.73 | 2,70 | 2,64 | 2.59 | 4,96 |
| 11                      | 4,84                   | 3.98           | 3.59 | 3,36           | 3,20 | 3.09 | 3,01 | 2,95 | 2,90 | 2,85 | 2,72 | 2,65 | 2,60 | 2,57 | 2,51 | 2,46 | 4,84 |
| 12                      | 4,75                   | 3,89           | 3.49 | 3.26           | 3.11 | 3.00 | 2.91 | 2.85 | 2,80 | 2.75 | 2.62 | 2.54 | 2,50 | 2,47 | 2,40 | 2.35 | 4,75 |
| 13                      | 4,67                   | 3,81           | 3,41 | 3.18           | 3.03 | 2,92 | 2,83 | 2,77 | 2,71 | 2,67 | 2.53 | 2,46 | 2,41 | 2,38 | 2,31 | 2,26 | 4,67 |
| 14                      | 4,60                   | 3,74           | 3,34 | 3,11           | 2.96 | 2,85 | 2,76 | 2,70 | 2,65 | 2,60 | 2,46 | 2,39 | 2,34 | 2,31 | 2,24 | 2,19 | 4,60 |
| 15                      | 4.54                   | 3,68           | 3,29 | 3,06           | 2,90 | 2.79 | 2,71 | 2,64 | 2,59 | 2,54 | 2,40 | 2,33 | 2,28 | 2,25 | 2,18 | 2.12 | 4,54 |
| 16                      | 4,49                   | 3,63           | 3,24 | 3,01           | 2,85 | 2,74 | 2,66 | 2,59 | 2,54 | 2,49 | 2,35 | 2,28 | 2,23 | 2,19 | 2,12 | 2,07 | 4,49 |
| 17                      | 4.45                   | 3.59           | 3.20 | 2,96           | 2,81 | 2,70 | 2,61 | 2,55 | 2.49 | 2,45 | 2,31 | 2.23 | 2.18 | 2.15 | 2.08 | 2.02 | 4,45 |
| 18                      | 4,41                   | 3,55           | 3,16 | 2.93           | 2,77 | 2,66 | 2,58 | 2,51 | 2,46 | 2,41 | 2,27 | 2,19 | 2,14 | 2,11 | 2,04 | 1,98 | 4,41 |
| 19                      | 4.38                   | 3.52           | 3.13 | 2.90           | 2.74 | 2,63 | 2,54 | 2,48 | 2.42 | 2,38 | 2,23 | 2,16 | 2.11 | 2,07 | 2.00 | 1.94 | 4,38 |
| 20                      | 4,35                   | 3,49           | 3,10 | 2,87           | 2.71 | 2,60 | 2,51 | 2,45 | 2,39 | 2,35 | 2,20 | 2,12 | 2,07 | 2,04 | 1.97 | 1.91 | 4,35 |
| $\overline{21}$         | 4.32                   | 3,47           | 3,07 | 2,84           | 2.68 | 2,57 | 2,49 | 2,42 | 2,37 | 2,32 | 2,18 | 2,10 | 2,05 | 2,01 | 1.94 | 1.88 | 4,32 |
| 22                      | 4.30                   | 3,44           | 3.05 | 2,82           | 2,66 | 2,55 | 2,46 | 2,40 | 2,34 | 2,30 | 2,15 | 2,07 | 2.02 | 1.98 | 1.91 | 1,85 | 4,30 |
| 23                      | 4,28                   | 3,42           | 3,03 | 2,80           | 2,64 | 2,53 | 2,44 | 2,37 | 2,32 | 2,27 | 2,13 | 2,05 | 2,00 | 1,96 | 1,88 | 1,82 | 4,28 |
| 24                      | 4,26                   | 3,40           | 3,01 | 2.78           | 2,62 | 2,51 | 2,42 | 2,36 | 2,30 | 2,25 | 2,11 | 2,03 | 1,97 | 1,94 | 1,86 | 1,80 | 4,26 |
| 25                      | 4,24                   | 3,39           | 2,99 | 2,76           | 2,60 | 2,49 | 2,40 | 2,34 | 2,28 | 2,24 | 2,09 | 2,01 | 1,96 | 1,92 | 1,84 | 1,78 | 4,24 |
| 26                      | 4,23                   | 3,37           | 2,98 | 2,74           | 2,59 | 2,47 | 2,39 | 2,32 | 2,27 | 2,22 | 2.07 | 1,99 | 1.94 | 1,90 | 1,82 | .76  | 4,23 |
| 27                      | 4,21                   | 3,35           | 2,96 | 2,73           | 2,57 | 2,46 | 2,37 | 2,31 | 2,25 | 2,20 | 2,06 | 1,97 | 1,92 | 1,88 | 1,81 | 1,74 | 4,21 |
| 28                      | 4,20                   | 3,34           | 2.95 | 2,71           | 2,56 | 2.45 | 2,36 | 2,29 | 2,24 | 2,19 | 2.04 | 1,96 | 1,91 | 1,87 | .79  | 1.73 | 4.20 |
| 29                      | 4,18                   | 3,33           | 2,93 | 2,70           | 2.55 | 2,43 | 2,35 | 2,28 | 2,22 | 2,18 | 2,03 | 1,94 | 1,89 | 1,85 | .77  | 1,71 | 4,18 |
| 30                      | 4.17                   | 3.32           | 2,92 | 2,69           | 2.53 | 2.42 | 2,33 | 2,27 | 2,21 | 2,16 | 2.01 | 1.93 | 1,88 | 1.84 | 1.76 | 1,70 | 4,17 |
| 35                      | 4.12                   | 3,27           | 2,87 | 2,64           | 2,49 | 2,37 | 2,29 | 2,22 | 2,16 | 2.11 | 1,96 | 1,88 | 1,82 | .79  | .70  | 1,63 | 4,12 |
| 40                      | 4.08                   | 3.23           | 2.84 | 2.61           | 2.45 | 2.34 | 2.25 | 2.18 | 2.12 | 2.08 | 1.92 | 1.84 | .78  | 1.74 | 1.66 | 1.59 | 4.08 |
| 50                      | 4,03                   | 3.18           | 2.79 | 2,56           | 2,40 | 2,29 | 2,20 | 2,13 | 2,07 | 2,03 | 1,87 | 1,78 | 1,73 | 1,69 | 1,60 | 1.52 | 4,03 |
| 60                      | 4.00                   | 3.15           | 2.76 | 2.53           | 2.37 | 2.25 | 2.17 | 2.10 | 2.04 | 1.99 | 1.84 | 1,75 | 1.69 | 1,65 | 1.56 | 1.48 | 4,00 |
| 75                      | 3.97                   | 3,12           | 2.73 | 2.49           | 2.34 | 2.22 | 2,13 | 2,06 | 2,01 | 1,96 | 1,80 | 1,71 | 1,65 | 1,61 | 1.52 | 1,44 | 3.97 |
| 100                     | 3.94                   | 3.09           | 2.70 | 2,46           | 2,31 | 2,19 | 2,10 | 2,03 | 1,97 | 1.93 | 1.77 | 1,68 | 1,62 | 1,57 | 1.48 | 1.39 | 3,94 |
| 200                     | 3,89                   | 3,04           | 2,65 | 2,42           | 2,26 | 2,14 | 2,06 | 1.98 | 1,93 | 1,88 | 1,72 | 1.62 | 1,56 | 1,52 | .41  | 1.32 | 3,89 |

**F-eloszlás kritikus értékei 5%-os egyoldalú (10%-os kétoldalú) szignifikancia-szint mellett**<sup>F</sup> **311**

 $311$  Aczel A. D. [2002]: Table 5A alapján.

| <b>Neve</b>             | Számláló szabadságfoka |                         |      |      |      |      |      |                  |      |      |      |      |      |      |      |      |      |
|-------------------------|------------------------|-------------------------|------|------|------|------|------|------------------|------|------|------|------|------|------|------|------|------|
| ző                      | 1                      | $\overline{\mathbf{c}}$ | 3    | 4    | 5    | 6    | 7    | $\boldsymbol{8}$ | 9    | 10   | 15   | 20   | 25   | 30   | 50   | 100  | 200  |
| szf                     |                        |                         |      |      |      |      |      |                  |      |      |      |      |      |      |      |      |      |
| $\overline{2}$          | 38.5                   | 39.0                    | 39.2 | 39.3 | 39.3 | 39.3 | 39.4 | 39.4             | 39.4 | 39.4 | 39.4 | 39.5 | 39.5 | 39.5 | 39.5 | 39.5 | 39,5 |
| $\overline{\mathbf{3}}$ | 17.4                   | 16,0                    | 15,4 | 15,1 | 14,9 | 14,7 | 14,6 | 14,5             | 14,4 | 14,4 | 14,2 | 14,1 | 14,1 | 14,0 | 14,0 | 13,9 | 13.9 |
| $\overline{4}$          | 12,2                   | 10,6                    | 9.98 | 9,60 | 9.36 | 9,20 | 9,07 | 8,98             | 8,90 | 8,84 | 8,66 | 8,56 | 8,50 | 8,46 | 8,38 | 8,32 | 8,29 |
| 5                       | 10,0                   | 8,43                    | 7,76 | 7,39 | 7.15 | 6,98 | 6,85 | 6,76             | 6,68 | 6,62 | 6,43 | 6,33 | 6,27 | 6,23 | 6,14 | 6,08 | 6,05 |
| 6                       | 8,81                   | 7.26                    | 6,60 | 6,23 | 5,99 | 5,82 | 5,70 | 5,60             | 5,52 | 5,46 | 5,27 | 5,17 | 5,11 | 5,07 | 4,98 | 4,92 | 4,88 |
| $\overline{7}$          | 8.07                   | 6,54                    | 5,89 | 5,52 | 5,29 | 5.12 | 4,99 | 4,90             | 4,82 | 4,76 | 4,57 | 4,47 | 4,40 | 4,36 | 4,28 | 4,21 | 4,18 |
| 8                       | 7,57                   | 6,06                    | 5.42 | 5,05 | 4.82 | 4,65 | 4,53 | 4,43             | 4,36 | 4.30 | 4,10 | 4,00 | 3.94 | 3,89 | 3,81 | 3.74 | 3,70 |
| 9                       | 7.21                   | 5,71                    | 5,08 | 4,72 | 4,48 | 4,32 | 4,20 | 4,10             | 4,03 | 3,96 | 3,77 | 3,67 | 3,60 | 3,56 | 3,47 | 3,40 | 3,37 |
| 10                      | 6,94                   | 5,46                    | 4,83 | 4,47 | 4,24 | 4,07 | 3,95 | 3,85             | 3,78 | 3,72 | 3,52 | 3,42 | 3,35 | 3,31 | 3,22 | 3,15 | 3,12 |
| 11                      | 6,72                   | 5,26                    | 4,63 | 4,28 | 4,04 | 3,88 | 3.76 | 3,66             | 3,59 | 3.53 | 3,33 | 3,23 | 3.16 | 3,12 | 3,03 | 2,96 | 2,92 |
| 12                      | 6,55                   | 5,10                    | 4,47 | 4,12 | 3,89 | 3.73 | 3,61 | 3,51             | 3,44 | 3,37 | 3.18 | 3,07 | 3,01 | 2,96 | 2,87 | 2,80 | 2,76 |
| 13                      | 6,41                   | 4.97                    | 4,35 | 4,00 | 3,77 | 3,60 | 3,48 | 3.39             | 3,31 | 3,25 | 3.05 | 2.95 | 2,88 | 2,84 | 2.74 | 2,67 | 2,63 |
| 14                      | 6,30                   | 4,86                    | 4,24 | 3,89 | 3,66 | 3,50 | 3,38 | 3,29             | 3,21 | 3.15 | 2.95 | 2,84 | 2.78 | 2.73 | 2,64 | 2,56 | 2,53 |
| $\overline{15}$         | 6,20                   | 4,77                    | 4,15 | 3,80 | 3,58 | 3,41 | 3,29 | 3,20             | 3,12 | 3,06 | 2,86 | 2,76 | 2,69 | 2,64 | 2,55 | 2,47 | 2,44 |
| 16                      | 6,12                   | 4,69                    | 4,08 | 3.73 | 3,50 | 3,34 | 3,22 | 3,12             | 3,05 | 2,99 | 2,79 | 2,68 | 2,61 | 2,57 | 2,47 | 2,40 | 2,36 |
| 17                      | 6.04                   | 4,62                    | 4,01 | 3,66 | 3.44 | 3.28 | 3,16 | 3.06             | 2.98 | 2.92 | 2,72 | 2.62 | 2,55 | 2,50 | 2.41 | 2,33 | 2,29 |
| 18                      | 5,98                   | 4,56                    | 3.95 | 3.61 | 3,38 | 3,22 | 3,10 | 3,01             | 2,93 | 2,87 | 2,67 | 2,56 | 2,49 | 2.44 | 2,35 | 2,27 | 2,23 |
| 19                      | 5,92                   | 4,51                    | 3.90 | 3,56 | 3,33 | 3,17 | 3,05 | 2.96             | 2,88 | 2,82 | 2,62 | 2,51 | 2,44 | 2,39 | 2,30 | 2,22 | 2.18 |
| 20                      | 5,87                   | 4,46                    | 3,86 | 3.51 | 3,29 | 3,13 | 3,01 | 2.91             | 2,84 | 2,77 | 2,57 | 2,46 | 2,40 | 2,35 | 2,25 | 2,17 | 2.13 |
| 21                      | 5,83                   | 4,42                    | 3,82 | 3,48 | 3,25 | 3,09 | 2.97 | 2,87             | 2,80 | 2.73 | 2.53 | 2,42 | 2,36 | 2,31 | 2,21 | 2,13 | 2,09 |
| 22                      | 5,79                   | 4,38                    | 3.78 | 3,44 | 3,22 | 3,05 | 2.93 | 2,84             | 2,76 | 2,70 | 2,50 | 2,39 | 2.32 | 2,27 | 2.17 | 2.09 | 2,05 |
| 23                      | 5,75                   | 4,35                    | 3.75 | 3,41 | 3.18 | 3.02 | 2,90 | 2,81             | 2,73 | 2,67 | 2,47 | 2,36 | 2,29 | 2,24 | 2,14 | 2,06 | 2.01 |
| 24                      | 5,72                   | 4,32                    | 3.72 | 3,38 | 3.15 | 2.99 | 2,87 | 2,78             | 2,70 | 2,64 | 2,44 | 2,33 | 2,26 | 2,21 | 2,11 | 2,02 | 1,98 |
| 25                      | 5,69                   | 4,29                    | 3.69 | 3,35 | 3,13 | 2.97 | 2,85 | 2,75             | 2,68 | 2,61 | 2,41 | 2,30 | 2,23 | 2,18 | 2,08 | 2,00 | 1,95 |
| 26                      | 5,66                   | 4,27                    | 3.67 | 3,33 | 3.10 | 2.94 | 2,82 | 2.73             | 2,65 | 2,59 | 2,39 | 2,28 | 2,21 | 2,16 | 2,05 | 1.97 | 1.92 |
| 27                      | 5,63                   | 4,24                    | 3.65 | 3.31 | 3,08 | 2.92 | 2,80 | 2,71             | 2,63 | 2,57 | 2,36 | 2,25 | 2.18 | 2,13 | 2,03 | 1.94 | 1,90 |
| 28                      | 5.61                   | 4.22                    | 3.63 | 3,29 | 3,06 | 2.90 | 2.78 | 2.69             | 2.61 | 2,55 | 2.34 | 2.23 | 2.16 | 2.11 | 2.01 | 1.92 | 1,88 |
| 29                      | 5,59                   | 4,20                    | 3,61 | 3,27 | 3,04 | 2,88 | 2,76 | 2,67             | 2,59 | 2,53 | 2,32 | 2,21 | 2,14 | 2,09 | 1.99 | 1,90 | 1,86 |
| 30                      | $\overline{5,57}$      | 4,18                    | 3,59 | 3,25 | 3,03 | 2,87 | 2.75 | 2,65             | 2,57 | 2,51 | 2,31 | 2,20 | 2,12 | 2,07 | 1.97 | 1,88 | 1,84 |
| 35                      | 5,48                   | 4,11                    | 3,52 | 3.18 | 2,96 | 2,80 | 2,68 | 2,58             | 2,50 | 2,44 | 2,23 | 2,12 | 2,05 | 2,00 | 1,89 | 1,80 | 1,75 |
| 40                      | 5.42                   | 4.05                    | 3,46 | 3.13 | 2.90 | 2.74 | 2.62 | 2,53             | 2,45 | 2,39 | 2,18 | 2,07 | 1.99 | 1.94 | 1,83 | 1.74 | 1,69 |
| 50                      | 5.34                   | 3.97                    | 3.39 | 3,05 | 2,83 | 2,67 | 2,55 | 2,46             | 2,38 | 2,32 | 2,11 | 1.99 | 1.92 | 1,87 | 1,75 | 1,66 | 1,60 |
| 60                      | 5,29                   | 3.93                    | 3,34 | 3,01 | 2.79 | 2,63 | 2,51 | 2,41             | 2,33 | 2,27 | 2,06 | 1,94 | 1,87 | 1,82 | 1,70 | 1,60 | 1,54 |
| 75                      | 5,23                   | 3,88                    | 3,30 | 2,96 | 2,74 | 2,58 | 2,46 | 2,37             | 2,29 | 2,22 | 2,01 | 1,90 | 1,82 | 1,76 | 1,65 | 1.54 | 1,48 |
| 100                     | 5,18                   | 3,83                    | 3,25 | 2,92 | 2,70 | 2,54 | 2,42 | 2,32             | 2,24 | 2,18 | 1,97 | 1,85 | 1,77 | 1,71 | 1,59 | 1,48 | ,42  |
| 200                     | 5.10                   | 3.76                    | 3.18 | 2,85 | 2.63 | 2.47 | 2,35 | 2,26             | 2,18 | 2,11 | 1.90 | 1.78 | 1.70 | 1.64 | 1.51 | 1.39 | 1.32 |

**F-eloszlás kritikus értékei 2,5%-os egyoldalú (5%-os kétoldalú) szignifikancia-szint mellett** 

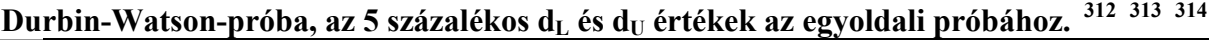

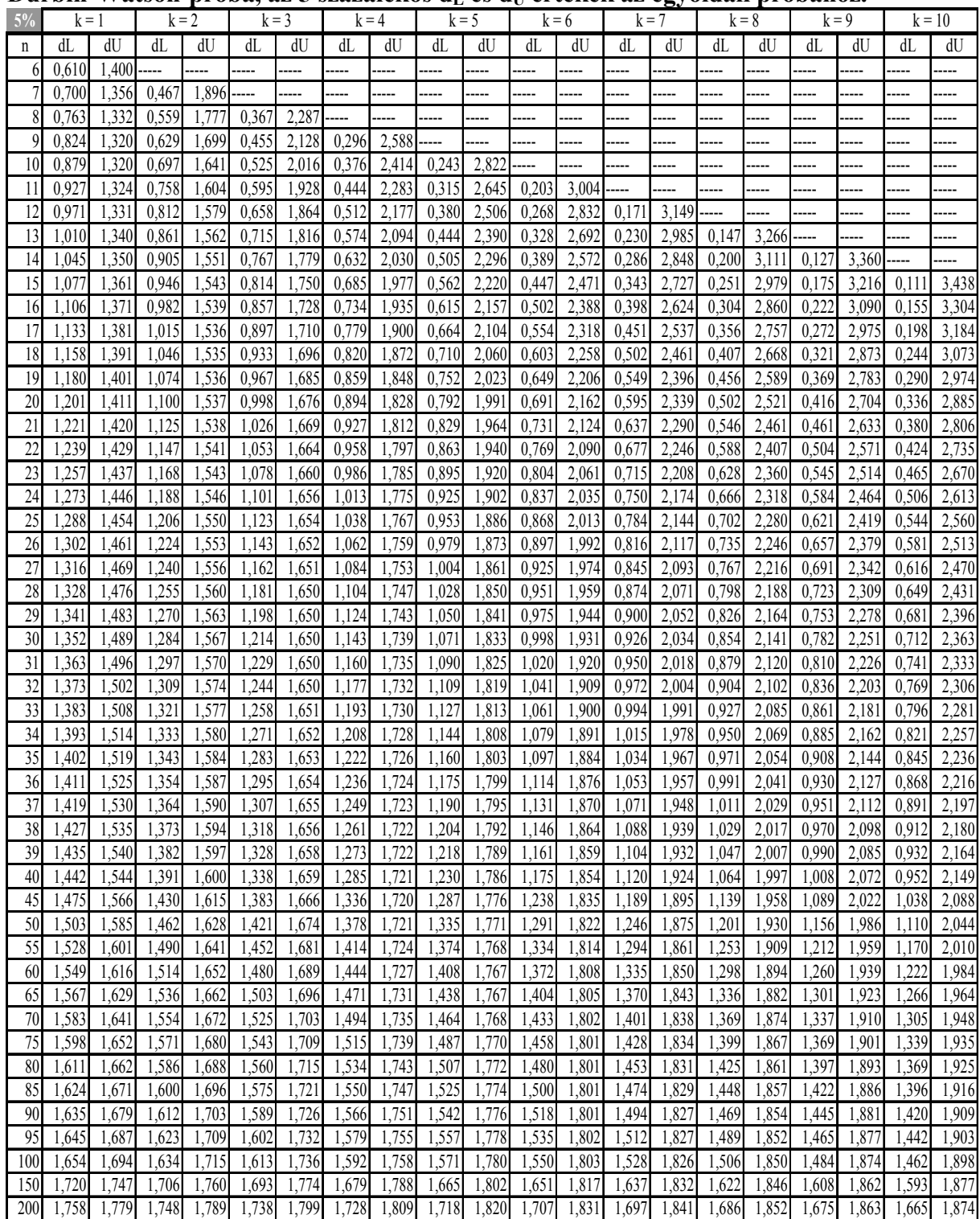

<sup>312</sup> Savin, N. E.-White K. J. [1977]: 1989-1996.

<sup>313</sup> Ramanathan Ramu [2003]: 614-615.

<sup>&</sup>lt;sup>314</sup> Az n= a megfigyelések száma (n=1,2...200), k= a magyarázóváltozók száma (k=1,2..20).

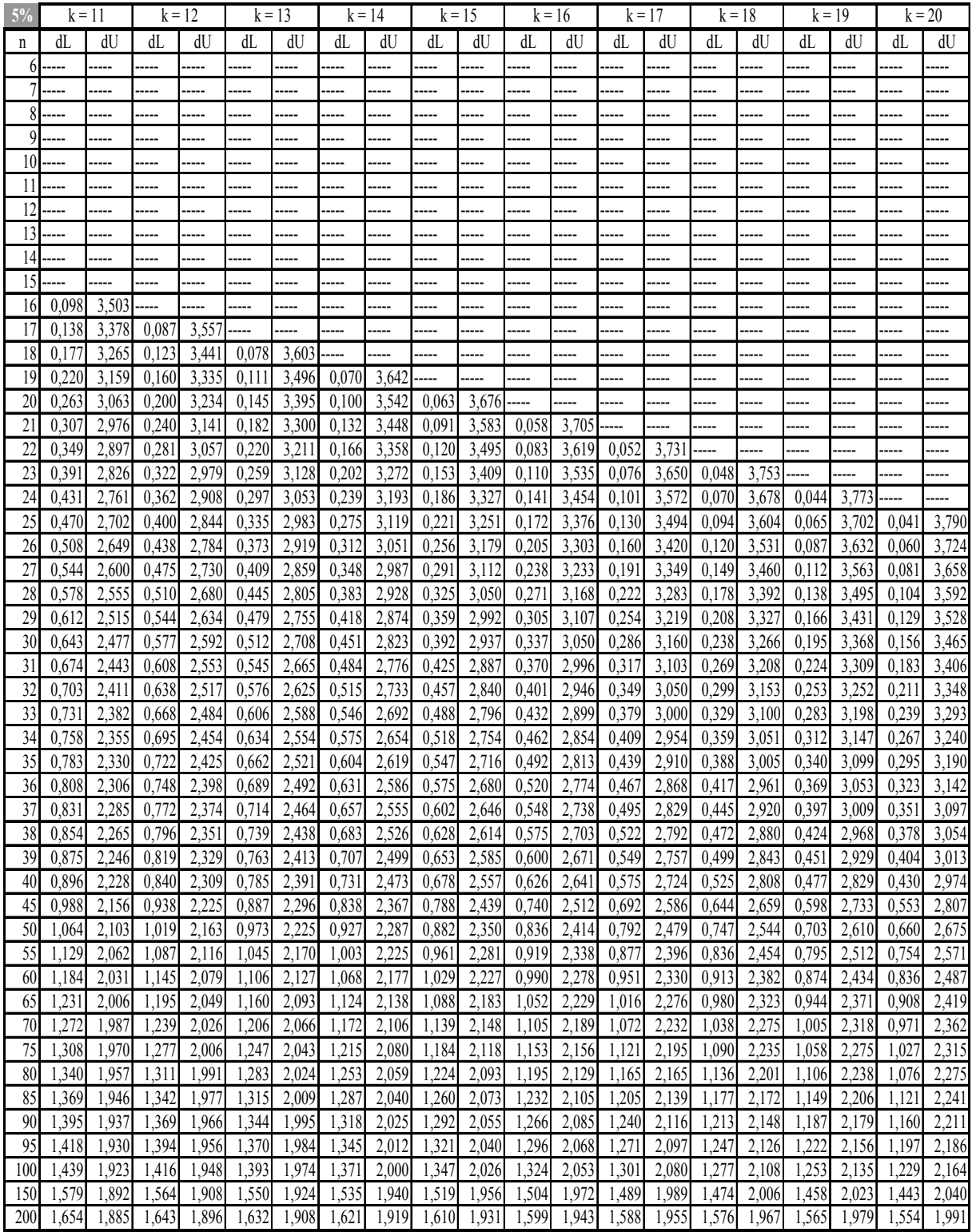

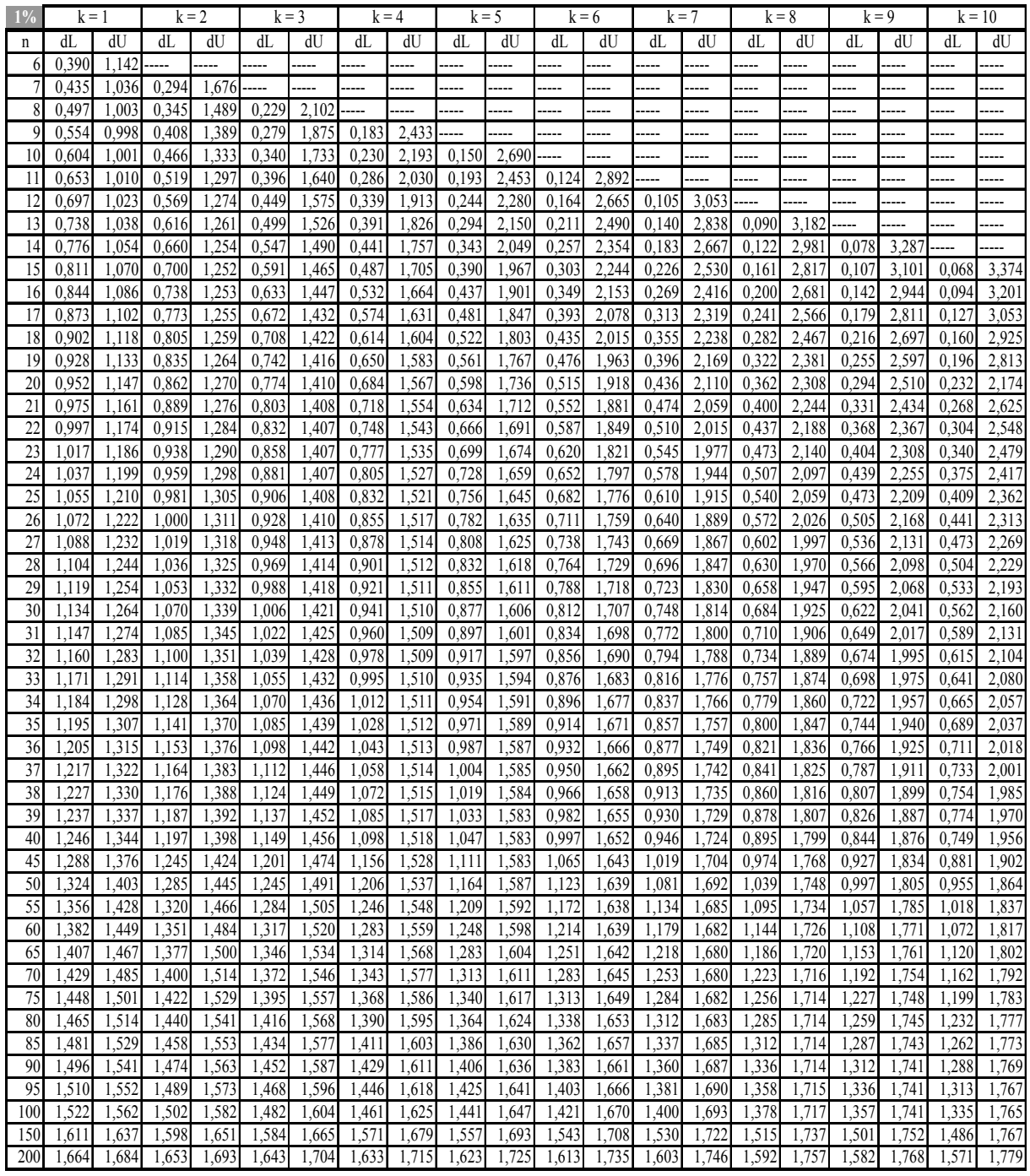

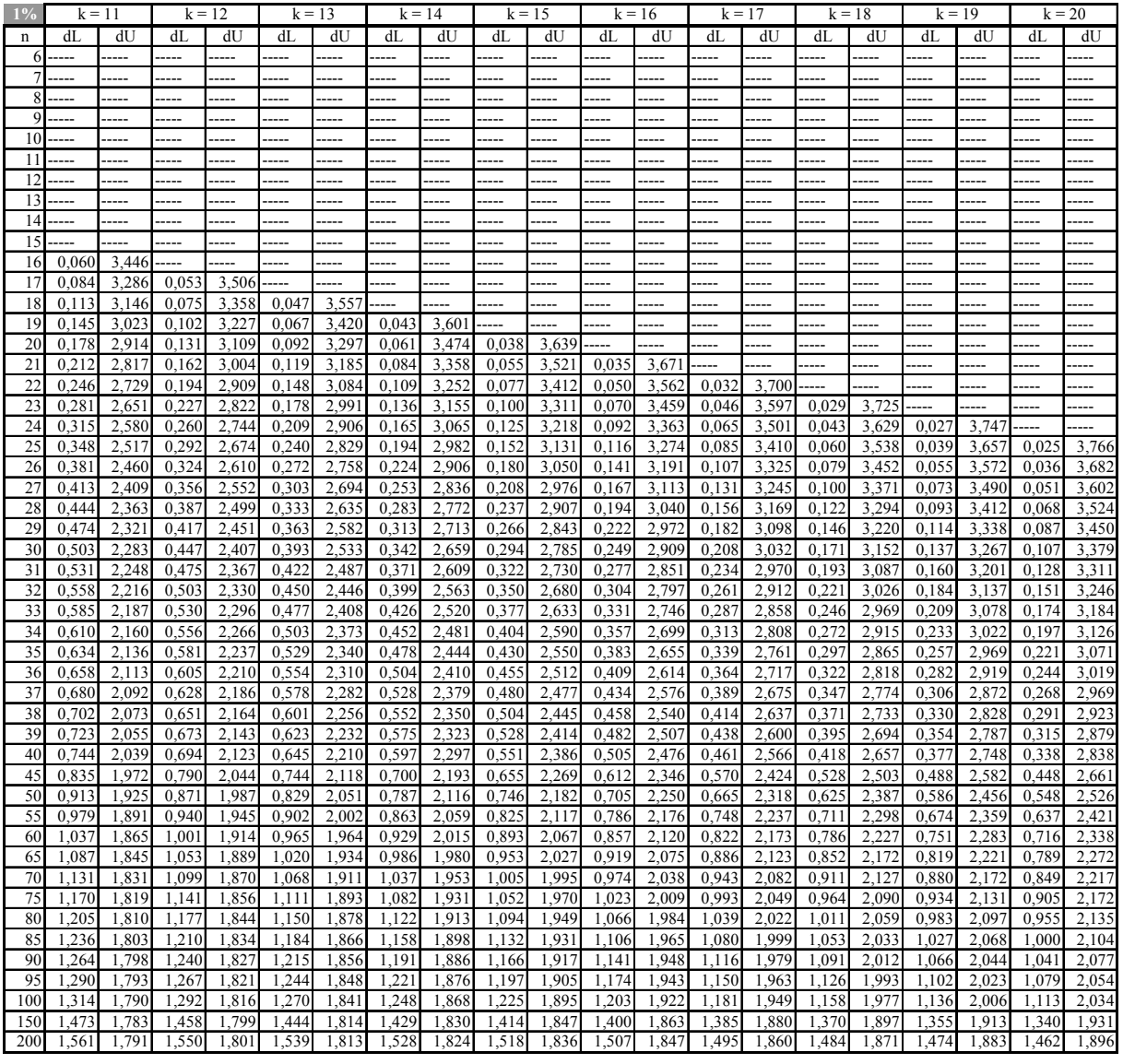

# **F.4. A görög betűk**

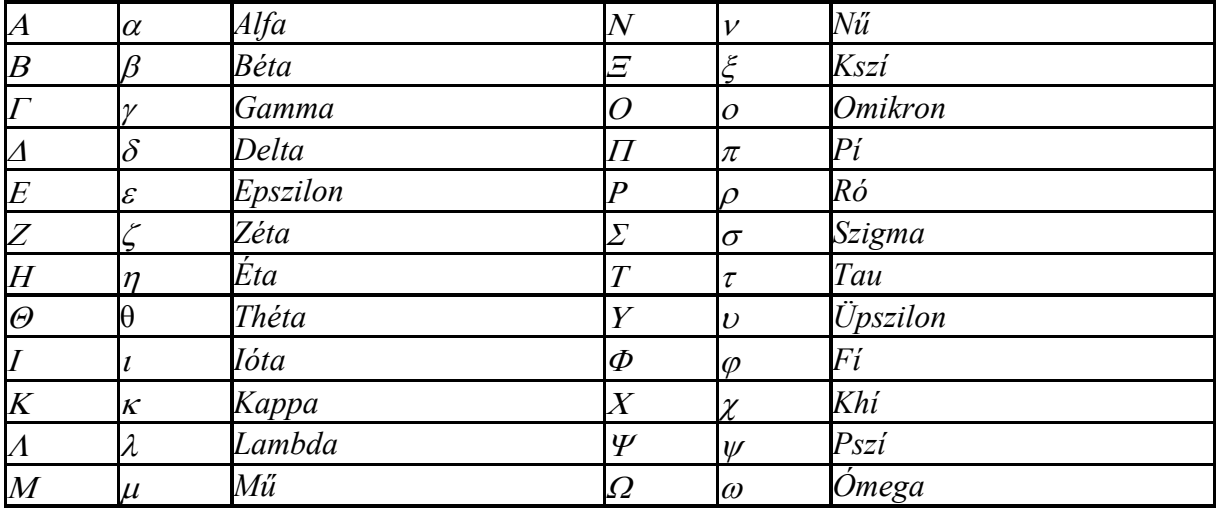

### **Felhasznált irodalom**

Abraham B.- Ledolter J. [1983]: Statistical methods for forecasting. John Wiley & Sons. New York.

Aczel A. D. [2002]: Complete business statistics. (The Irwin/McGraw-Hill series: operations and decision sciences) McGraw - Hill Higher Education. 5. ed. McGraw -Hill/Irwin. Boston.

Almon, S. [1965]: The distributed lag between capital appropriations and expenditures. Econometrica. 33. Andreich Jenő [1937]: A konjunktúrakutatás módszerei. MTA.

Alt F. F. [1942]: Distributed lags. Econometrica. Vol. 10.

Arrow K. J. - Chenery H. B. - Minhas B. S. – Solow R. M. [1961]: Capital - labor substitution and economics efficiency. The Rewiew of Economics and Statistics.

Baczoni Pál [2007]: Egyszerűen Microsoft Office Excel 2003. Panem. Budapest.

Balázsné Mócsai Andrea-Csetényi Arthur [2003]: Kvatitatív technikák. II. Tankönyv. Zsigmond Király Főiskola. Budapest.

Balogh Márta [2000]: Statisztikai ismeretek. Perfekt. Budapest.

Barancsuk János [2008]: Mikrogazdaságtan. PTE KTK Pécs.

Bártfai Barnabás [2002]: Office XP. World 2002. Exel 2002. Power Point 2002. Outlook Access 2002. BBS-Info Kft. Budapest.

Bartlett M. S. – Cox F. R. S. [1975]: The analysis of time series: theory and practice. Chapman and Hall. London.

Bedő Zsolt - Rappai Gábor [2006]: Is there causal relationship between the value of the news and stock returns (társszerző:). Hungarian Statistical review. Special number 10.

Berenson Mark L. – Levine David M. – Krehbiel Timothy C. [2006]: Basic business statistics: Concepts and applications. 10th ed. Pearson/Prentice Hall.

Bertalanffy, L. [1938]: A Quantitative Theory of Organic Growth. (Inquiries on Growth Laws II.) Human Biology, 10..

Bertalanffy, L. [1960]: Principles and theory of growth, in: Fundamental Aspects of Normal and Malignet Growth, W. W. Nowinski (ed), Amsterdam.

Besenyei Lajos - Gidai Erzsébet - Nováky Erzsébet [1977]: Jövőkutatás, előrejelzés a gyakorlatban. KJK. Budapest.

Besenyei Lajos - Gidai Erzsébet - Nováky Erzsébet [1982]: Előrejelzés. Megbízhatóság. Valóság. KJK. Budapest.

Black K. [2006]: Business statistics (4. rev. ed.) John Wiley & Sons. New York. 2006.

Borli Károly - Sipos Béla [1977]: Iparvállalati prognóziskészítés matematikai, statisztikai módszerkel. Közgazdasági és Jogi Könyvkiadó. Budapest.

Box G. E. P. - Cox D. R [1964]: An analysis of transformations. Journal of the Royal Statistical Society. Series B 26. 2.

Box G.E.P. - Jenkins G. M. [1970]: Time series analysis. Forecasting and control. Holden-Day. San Francisco. CA.

Box, G.E.P. - Cox, D.R [1964].: An Analysis of Transformations. Journal of the Royal Statistical Society, Series B 26. 2. sz. pp. 211-252.

Box G. E. P.-Pierce A. [1970]: Distribution of residual autocorrelations in autoregressive integrated moving average time series models. Journal of the American Association. Vol. 65.

Braudel F. [1972]: A történelem és a társadalomtudományok. A hosszú időtartam. Századok. 4-5. sz.

Braudel F. [2004]: Anyagi kultúra, gazdaság és kapitalizmus XV-XVIII. század. 1. köt. A mindennapi élet struktúrái: a lehetséges és a lehetetlen 2. kiad. Budapest. Gutta Könyvkiadó.

Breusch, T. S.; A. R. Pagan [1979]: Simple test for heteroscedasticity and random coefficient variation. Econometrica (Econometric Society) 47 (5).

Bródy András [1983]: A lassuló idő. Közgazdasági és Jogi Könyvkiadó. Budapest.

Bronstejn I. N. – Szemengyajev K. A. – Musiol G. – Mühling H. [2004]: Matematikai kézikönyv. Typotex Kiadó. Budapest.

Chan N. H. [2002]: Time series. John Wiley. Canada.

Cobb C.W. – Douglas P.H. [1928]: A theory of production. American Economic Review. Vol. 18.

Cochrane - Orcutt. [1949]: Application of least squares regression to relationships containing autocorrelated error terms. Journal of the American Statistical Association 44, 32–61.

Colin P. D. Birch [1999]: A New Generalized Logistic Sigmoid Growth Equation Compared with the Richards Growth Equation. Annals of Botany 83.

Dagum, C. (1985). Analyses of income distribution and inequality by education and sex in Canada. In Advances in Econometrics, Vol. IV, R. L. Basmann and G. F. Rhodes, Jr., eds. JAI Press, Greenwich, CN.

Demográfiai évkönyv. KSH. Budapest. 1993. – 2006.

Descartes [1961]: Válogatott filozófiai művek. Akadémiai Kiadó, Budapest.

Divatszociológia [1982]: Válogatta, szerkesztette, lektorálta: Klaniczay Gábor - S. Nagy Katalin. Membrán könyvek. 1. köt. I.-III. - A Tömegkommunikációs Kutatóközpont Kiadása. Budapest.

Duijn J. J. Van [1982]: The long wave in economic life. London George Allen és Unwin. Forrester J. W. [1982]: Nach jeder depression ein neuer aufschwung? Bild der Wissenschaft. évi. 2. sz.

Durbin J. and Watson, G. S. [1950]: Testing for serial correlation in least squares regression. I. Biometrika 37.

Éltető Ödön – Meszéna György – Ziermann Margit [1982]: Sztochasztikus módszerek és modellek. KJK. Budapest 1982.

Encyclopedia of Statistical Sciences, 16 Volume Set, [2006] 2nd Edition Samuel Kotz, Campbell B. Read, N. Balakrishnan, Brani Vidakovic ISBN: 978-0-471-15044-2. Hardcover 9686 pages January

Evans James R. [2007]: Statistics, data analysis, and decision modeling. Pearson-Prentice Hall. New Jersey.

Ezekiel M. – Fox K. A. [1970]: Korreláció- és regresszió-analízis. KJK. Budapest.

Faragó Tamás [2007]: Történeti mutatószám az "Emberi Fejlődés" ábrázolására Magyarországon (1910-2001). Elemzési kísérlet. Demográfia. 50. évf. 2-3. sz.

Farrar D. E. és Glauber R. R. [1967]: Multicollinearity in regression analysis: the problem revisited. Review of Economics and Statistics.

Farnum Nicholas R. - Stanton LaVerne W. [1989]: Quantitative forecasting methods. Boston. PWS-Kent Pub. Co.. 1989. I-II.

Fisher I. [1937]: Note on a short-cut method for calculating distributed lags. International Statistical Bulletin. Vol. 29.

Fokasz Nikosz [2006]: Növekedési függvények, társadalmi diffúzió, társadalmi változás. Szociológiai Szemle. 3. sz.

Freschl György [1982]: Bevezetés az idősori módszerek gyakorlatába. Statisztikai módszertani füzetek. KSH. Budapest.

Gál P. – Moldicz Cs. – Novák T. [2004]: Gazdasági ciklusok és gazdaságpolitika a 21. század elején. Fejlesztés és finanszírozás. 4. sz.

Gary Koop [2008]: A közgazdasági adatok elemzése. Osiris. Budapest.

Gazdasági képlet-gyűjtemény. [1978]: Összeállította Káldor Mihály. Közgazdasági és Jogi Könyvkiadó. Budapest.

Glejser H. [1969]: A new test for heteroscedasticity. Journal of the American Statistical Association. 1. sz.

Godfrey, L. [1978]: Testing for multiplicative heteroscedasticity. Journal of the American Statistical Association. 8. sz.

Goldfeld S. M. – Quandt R. E. [1965]: Some Tests for Homoscedasticity. Journal of the American Statistical Association*,* Vol. 60, No. 310 (Jun)

Gompertz B. [1825]: On the nature of the function expressive of the law of human mortality, and on a new mode of determining the value of life contingencies. Philosophical Transactions of the Royal Society of London. Vol. 115 (1825)

Gazdag László [1990]: A hosszú hullámok problémája (Az évszázados gazdasági ciklusok). Gazdasági Fórum. 3. sz.

Greene, William H. [2003]: Econometric analysis. 5th ed. Pearson Education International. Upper Saddle River, N. J. Prentice Hall.

Gujarati Damodar N. [2003]: Basic econometrics. McGraw-Hill Higher Education.

Hajdu Ottó - Kertész László - Sipos Béla [1984]: A munkabérek regressziós elemzése és a koncentráció vizsgálata I. rész. Statisztikai Szemle. A Központi Statisztikai Hivatal folyóirata. 62. évf. 4. sz.

Hajdu Ottó - Kertész László - Sipos Béla [1984]: A munkabérek regressziós elemzése és a koncentráció vizsgálata. II. rész. Statisztikai Szemle. A Központi Statisztikai Hivatal folyóirata. 62. évf. 5. sz.

Hajdu O. - Herman S. - Pintér J. – Rappai G. - Rédey K. [1994-95]: Statisztika I-II. JPTE Kiadó. Pécs.

Hajdu Ottó - Herman Sándor - Pintér József - Rédey Katalin [1987]: Ökonometriai alapvetés. Tankönyvkiadó. Budapest 1987.

Hajdu Ottó – Hunyadi László [1995]: Varianciafelbontás: előfeltevések és következtetések. Szigma. 1-2. sz.

Hajdu Ottó [1997]: A szegénység mérőszámai. KSH Könyvtár és Dokumentációs Szolgálat. Budapest.

Hajdu Ottó [2003]: Többváltozós statisztikai számítások. KSH. Budapest.

M. J. Harrison [1982]: Tables of critical values for a Beta approximation to Szroeter's statistic for testing for heteroscedasticity. Oxford Bulletin of Economics and Statistics. 2 sz.

Hartmann Nicolai [1972]: Lételméleti vizsgálódások. Budapest.

Harvey G. [2000]: Excel 2000 for Windows for dummies. Kossuth Kiadó. Budapest.

Harvey A. C. [1976]: Estimating regression models with multiplicative heteroscedasticity. 3. sz.

Haustein H. D. [1972]: Prognózismódszerek a szocialista gazdaságban. Közgazdasági és Jogi Könyvkiadó.

Heller Farkas [1943]: A közgazdasági elmélet története. Gergely R. Budapest.

Herman Sándor [1985]: A szezonalítás - vizsgálat statisztikai módszerei. IGK. Időszerű gazdaságirányítási kérdések. Prodinform Műszaki tanácsadó vállalat. 4. szám.

Herman Sándor – Varga József [1983]: A szezonális átrendezőség vizsgálata. Statisztikai Szemle. 61. évf. 6. sz.

Hill R. C., Griffiths W. E. Lim G. C. [2008]: Principles of Econometrics, 3rd Edition, Wiley

Hoover jr. Edgar Malone [1936]: The measurement of industrial localization. Review of Economics and Statistics. Vol. 18. No.

Hoós J. [2003]: Konjunktúra- és piackutatás. Aula. Budapest.

Hubbert M. K. [1956]: Nuclear energy and the fossil fuels M. K. Hubbert, Presented before the Spring Meeting of the Southern District, American Petroleum Institute, Plaza Hotel, San Antonio, Texas, March 7-8-9. 1956.

Hunyadi László [1980]: Megosztott késleltetésű ökonometriai modellek. Szigma 1-2. sz.

Hunyadi László [2004]: A logisztikus függvény és a logisztikus eloszlás. Statisztikai szemle. 10 – 11. sz.

Hunyadi László [2006]: A heteroszkedaszticitásról egyszerűbben. Statisztikai szemle. 1. sz.

Hunyadi László [2000]: A mintavétel alapjai. BKÁE-Számalk. Budapest 2000.

Hunyadi László [2001]: Statisztikai következtetéselmélet közgazdászoknak. KSH. Budapest 2001.

Hunyadi László [2002]: Grafikus ábrázolás a statisztikában. Statisztikai Szemle. 1. sz.

Hunyadi László [2005]: A hányadosbecslés néhány tulajdonsága és egy új becslőfüggvénye. Statisztikai Szemle. 2. sz.

Hunyadi László – Vita László [2002]: Statisztika közgazdászoknak. Budapest. KSH.

Hunyadi László – Vita László [2008]: Statisztika I-II. Aula Kiadó.

Iványi Attila Szilárd [1984]: Termékstratégia, gyártáspolitika, műszaki fejlesztés. Műszaki könyvkiadó. Budapest.

Jánosa András [2005]: Adatelemzés számítógéppel. Perfekt RT. Budapest.

Jánossy Ferenc [1966]: A gazdasági fejlődés trendvonala és a helyreállítási periódus. Közgazdasági és Jogi Könyvkiadó. Budapest.

Jánossy Ferenc [1975]: A gazdasági fejlődés trendvonaláról. (második bővített kiadás) Magvető Könyvkiadó. Budapest.

Johnson, Norman Lloyd [1949]: Systems of frequency curves generated by methods of translation, Biometrika, Vol. 36, No. 1-2.

Juglar C. [1862]: Des crises commerciales et leur retour periodique en France, en Augleterre et aux Etats Unis. Franklin. Páris.

Kádas Kálmán [1941]: Áralakulás irányítása és a piaci egyensúly. Közgazdasági könyvtár. XXV. kötet. Budapest.

Kádas Kálmán [1944]: Az emberi munka termelékenységének statisztikai vizsgálata a magyar gyáriparban. (A Cobb-Douglas féle statisztikai törvény kiegészítése) Magyar Statisztikai Szemle. 7-8. sz.

Kehl Dániel – Rappai Gábor [2006]: Mintaelemszám tervezése Likert-skálát alkalmazó lekérdezésekben. Statisztikai Szemle. 84. évfolyam. 9. sz.

Kehl Dániel – Sipos Béla [2007a]: A bőr és a különböző bőrtermékek termelői árainak hosszú távú tendenciái az Amerikai Egyesült Államokban. I. rész. Bőr- és Cipőtechnika – Piac. LVII. évf. 1. sz.

Kehl Dániel – Sipos Béla [2007b]: A bőr és a különböző bőrtermékek termelői árainak hosszú távú tendenciái az Amerikai Egyesült Államokban. II. rész. Bőr- és Cipőtechnika – Piac. LVII. évf. 2. sz.

Kehl Dániel – Sipos Béla: [2007c]: Évszázados trendek és hosszú ciklusok az Amerikai Egyesült Államokban, Kínában és a világgazdaságban. Hitelintézeti Szemle. Hatodik Évfolyam. 3. szám.

Kehl Dániel – Sipos Béla [2007d]:3-12. A gazdasági növekedés ciklikus változása az USA-ban. Fejlesztés és Finanszírozás. 4. sz.

Kehl Dániel – Sipos Béla [2007e] 4. Secular Trends and Long Cycles in the US Economy. Development and Finance. 4. sz.

Kehl Dániel – Dr. Sipos Béla [2009]: A telítődési, a logisztikus és életgörbe alakú trendfüggvények becslése Excel parancsfájl segítségével. Statisztikai Szemle. 87. évf. 4. sz.

Kerékgyártó Györgyné – Mundruczó György [1995]: Statisztikai módszerek a gazdasági elemzésben. 2. átdolgozott kiadás. Aula Kiadó. Budapest.

Kerékgyártó Györgyné – Mundruczó György – Sugár András [2001]: Statisztikai módszerek és alkalmazásuk a gazdasági, üzleti elemzésekben. Aula Kiadó. Budapest 2001.

Kindler József-Papp Ottó [1977]: Komplex rendszerek vizsgálata. Összemérési módszerek. Műszaki Könyvkiadó.

King Maxvel L. [1981]: A note on szroeter's bound test. Oxford Bulletin of Economics and Statistics. 3. sz.

Kiss Tibor [1985]: Koyck és Solow modelljeinek felhasználása a döntéselőkészítésben. Statisztikai Szemle. 10. sz.

Kiss Tibor - Sipos Béla - Szentmiklósi Miklós [1995]: Az üzleti ciklus modellezése és prognosztizálása EXPS- programmal. Statisztikai Szemle. A Központi Statisztikai Hivatal folyóirata. 73. évf. 8 - 9. sz.

Kiss Tibor – Kruzslicz Ferenc - Sipos Béla - Szentmiklósi Miklós [1997]: A SABL- eljárás felhasználása elemzésre és prognosztizálásra. Statisztikai Szemle. A Központi Statisztikai Hivatal folyóirata. 75. évf. X. sz.

Kiss Tibor – Sipos Béla [1998]: REGAL: Expert system for multiple linear regression analysis. Hungarian Statistical Review. 76. Volume. Special Number.

Kiss Tibor – Sipos Béla [2000]: EXPS for Windows, a software application. Hungarian Statistical Review. 78. Volume. Special Number.

Kitchin J. [1923]: Cycles and trends in economic factors. Review of Economic Statistics 5. évf. 1. sz.

Kiss Tibor [1985]: Koyck és Solow modelljeinek felhasználása a döntéselőkészítésben. Statisztikai Szemle. 10. sz.

Koyck, L. M. [1954]: Distributed lags and investment analysis. Amsterdam. North-Holland.

Knüsel L. [1998]: On the accuracy of statistical distributions in Microsoft Excel 97. Computational Statistics and Data Analysis 26.

Knüsel L. [2002]: On the reliability of Microsoft Excel XP for statistical purposes. Computational Statistics and Data Analysis 39.

Knüsel L. [2005]: On the accuracy of statistical distributions in Microsoft Excel 2003. Computational Statistics and Data Analysis 48.

Komjáti Zoltán [1975]: A termelési kapacitás és az átbocsátóképesség kihasználásának összefüggései az iparvállalatoknál. Ipari és Építőipari Statisztikai Értesítő.

Кондратьев Н. Д. [1925]: Большие циклы конъюнктуры. Вопросы конъюнктуры.-М. 1925. - Т. 1. вып. 1.

Kondratieff N. D. [1926]: Die langen wellen der konjunktur. Archív für Sozialwissenschaft und Sozialpolitik. Berlin. 56. köt.

Kondratieff N. D. [1979]: The long waves in economic life. Review. 2. évf. 4. sz.

Kondratyev N. D. [1980]: A gazdasági fejlődés hosszú hullámai. Történelmi Szemle. 22. évf. 2. sz.

Kovács Péter – Petres Tibor – Tóth László [2004]: Adatállományok redundanciájának mérése. Statisztikai Szemle. KSH. 6-7. sz.

Kovács Péter [2008]: A multikollinearitás vizsgálata lineáris regressziós modellekben. Statisztikai szemle. 1. sz.

Peter Kovacs – Tibor Petres – Laszlo Toth [2005]: A new measure of multicollinearity in linear regression models. International Statistical Review Volume 73 Number 3. International Statistical Institute. Voorburg. The Netherlands.

Kovács Péter [2008a]: A multikollinearitás vizsgálata lineáris regressziós modellekben. Statisztikai szemle. 1. sz.

Kovács Péter [2008b]: A statisztikaoktatás módszertanának modernizálása? Statisztikai Szemle. A Központi Statisztikai Hivatal folyóirata. 86. évf. 12. sz. 1143-1157.

Knut Sydsaeter - Peter I. Hammond [2006]: Matematika közgazdászoknak. 2., jav. kiad. Budapest. Aula. Körösi Gábor-Mátyás László-Székely István [1990]: Gyakorlati ökonometria. KJK. Budapest.

Kotler P. – Keller K. L. [2006]: Marketing – menedzsment. Akadémiai Kiadó. Budapest.

Kovalcsik Géza [2000]: Excel 2000. ComputerBooks. Budapest.

Kövér György [1988]: N. D. Kondratyev és a gazdasági konjunktúra nagy ciklusai. Magyar Filozófiai Szemle. 5-6. sz.

Köves Pál [1981]: Indexelmélet és közgazdasági valóság Akadémiai Kiadó. Budapest 1981.

Köves Pál - Párniczky Gábor [1981]: Általános statisztika I.-II. KJK. Budapest 1981.

Krekó Béla [1966]: Lineáris programozás. KJK. Budapest.

Krekó Béla [1966]: Mátrixszámítás. KJK. Budapest.

Kristó Zoltán [1979]: Termelési függvények a gazdasági elemzésben. Ökonometriai füzetek 16. KSH. Budapest.

Kruzslicz Ferenc-Kiss Tibor-Sipos Béla: SABL Decomposition of Time Series ©1997 JPTE Version 2.1.)

Kuznets S. [1930]: Secular movements in production and prices. Houghton Miflin Company. Boston és New York.

Labrousse E. [1984]: Esquisse du mouvement des prix et revenus en France au XVIIIème siècle. 2 Vols. Edition des Archives Contemporaines. Paris.

Laherrère J. H. [2000]: Learn Strengths, Weaknesses to Understand Hubbert curve. Oil and Gas Journal. April 17. http://dieoff.org/page191.htm (Elérés dátuma: 2009. január 28.)

Lénárt Imre – Rappai Gábor [2001]: Néhány gondolat a varianciabecslés hibahatáráról. Statisztikai Szemle. 7. sz.

Levenbach H. - Cleary J. P. [1982]: The beginning forecaster: The forecasting process through data analysis. Lifetime Learning Publications. Belmont. Kalifornia.

Liao C. Y. - Podrázský V. V.- Liu G. B.[2003]: Diameter and height growth analysis for individual White Pine trees in the area of Kostelec nad Černými lesy. Journal of Forest Science. 49. (12). 544-551.

Lilien, Gary L., Kotler, P. [1983]: Marketing Decision Making Harper & Row, Publishers.

Maddala G. S. [2004]: Bevezetés az ökonometriába. Budapest. Nemzeti Tanankönyvkiadó Rt.

Mátyás Antal [1973]: A modern polgári közgazdaságtan története. Közgazdasági és Jogi Könyvkiadó. Budapest.

S. Makridakis-S. C. Wheelwright- V. Mcgee [1983]: Forecasting: methods and applications. 2. Edition. John Wiley and Sons. Inc. New York.

S. Makridakis -S. C. Wheelwright- R. J. Hyndman. [1998]: Forecasting. John Wiley and Sons. Inc. New York.

McCullough B.D. - Wilson B. [1999]: On the accuracy of statistical procedures in Microsoft EXCEL 97. Computational Statistics and Data Analysis 31. 27–37.

McCullough B.D. - Wilson B. [2002]: On the accuracy of statistical procedures in Microsoft Excel 2000 and Excel XP. Computational Statistics and Data Analysis 40. 713–721.

Mellár Tamás - Rappai Gábor [2001]: Money Supply, GDP and Inflation: The Dynamic Econometric Analysis of Macro-Equilibrium (társszerző:). Hungarian Statistical Review. Special number 6.

Meszéna György - Ziermann Margit [1981]: Valószínűségelmélet és matematikai statisztika. KJK. Budapest 1981.

Mitscherlich E. A. [1919]: Das Gesetz des Pflanzenwachstums. Landwirtsch. Jahrb 53. 167-182.

Molnár Gyöngyvér-Capó Benő [2003]: A képességek fejlődésének logisztikus modellje. Iskolakultúra. 2. sz.

Mundruczó György [1981]: Alkalmazott regressziószámítás. Akadémiai Kiadó. Budapest. 1981.

Mundruczó György [1982]: A minőségi ismérvek közötti kapcsolatok vizsgálata. I.-II. Statisztikai Szemle 60. évf. 6.sz. 635-648. és 7. sz. 730-737.

Mundruczó György [1998]: Útmutató a statisztikai modellezéshez. Aula Kiadó. Budapest.

Naisbitt John - Aburdene Patricia [1991]: Megatrendek 2000. Tíz új irányzat a kilencvenes években. Budapest. OMIKK.

John C. Nash [2008] Teaching statistics with Excel 2007 and other spreadsheets. Computational Statistics and Data Analysis (article in press)

Nerlove, Marc, [1972]: Lags in economic behavior. Econometrica. Econometric Society. vol. 40(2), March.

Nováky Erzsébet [Szerk.] [1992]: Jövőkutatás. BKE. Budapest.

Nyitrai Ferencné - Rédey Katalin [1974]: Statisztika III. (Korszerű statisztikai módszerek és alkalmazásuk a gyakorlati közgazdasági munkában). Tankönyvkiadó. Budapest.

Park R. E. [1966]: Estimation with heteroscedastic error terms. Econometrica. vol. 34. no. 4. okt.

Pawlowski Z. [1970]: Ökonometria KJK. Budapest.

Pearson K. [1895]: Contributions to the mathematical theory of evolution. II: Skew variation in homogeneous material. Philosophical Transactions of the Royal Society of London. 186.

Pearson K. [1905]: Das fehlergesetz und seine verallgemeinerungen durch fechner und Pearson. A Rejoinder. Biometrika. 4.

Pella JS and PK Tomlinson [1969]: A generalised stock-production model. Bull. IATTC 13.

Pétery Kristóf [2003]:Táblázatkezelés Excel 2002. Kossuth Kiadó. Budapest.

Petres Tibor-Tóth László [2008]: Statisztika. KSH.

Pintér József [1991]: A heteroszkedaszticitás diagnosztizálása. Statisztikai Szemle. 69. évf. 1. szám.

Pintér József [1987]: A termelési függvények vállalati alkalmazásai. Statisztikai Szemle. 2. sz.

Pintér József [2000]: Bevezetés a statisztika módszereibe. Pécsi Tudományegyetem. Pécs. 2000.

Pintér József - Rappai Gábor [2001]: A mintavételi tervek készítésének néhány gyakorlati megfontolása. Marketing & Menedzsment. 5. sz.

Pintér József [2007]: A spektrálanalízisről. Statisztikai Szemle. 85. évf. 2. sz.

Pintér József – Rappai Gábor (szerkesztő) [2007]: Statisztika. Pécsi Tudományegyetem. Közgazdaságtudományi Kar. Pécs.

Pusztai L. [1987]: Gazdasági ciklus és bűnözés. Belügyi Szemle. 9. sz.

Ramanathan Ramu [2003]: Bevezetés az ökonometriába alkalmazásokkal. Budapest. Panem.

Raymond Pearl - Lowell J. Reed [1920]: On the rate of growth of the population of the United States since 1790 and its mathematical representation. Proceedings of the National Academy of Sciences. Volume 6. June 15. Number 6.

Raymond Pearl [1929]: The Biology of Population Growth. Howard Woolston. The American Journal of Sociology, Vol. 35, No. 3 (Nov.)

Richards, F. J. [1959] A flexible growth function for empirical use. Journal of Experimental Botany. Volume 10. Number 2.

Rappai Gábor [2001]: Üzleti statisztika Excellel. Központi Statisztikai Hivatal. Budapest.

Rappai Gábor [2003]: Üzleti statisztika: új tudomány vagy marketing-fogás? Statisztikai Szemle. 5.

Rappai Gábor szerk. [2007]: Egy életpálya három dimenziója. Tanulmánykötet Pintér József emlékére. PTE KTK.

Rappai Gábor [2008]: Gondolatok a gazdaságtudományi képzési területen folyó statisztikaoktatásról. Statisztikai Szemle. A Központi Statisztikai Hivatal folyóirata. 86. évf. 9. sz. 829-849.

Richards F. J. [1959] A flexible growth function for empirical use. J. Exp. Bot. 10.

Savin, N. E.-White K. J. [1977]: The Durbin-Watson Test for Serial Correlation with Extreme Sample Sizes or Many Regressors. Econometrica, Vol. 45, No. 8. 1989-1996.

Schumpeter I. A. [1939]: Business cycles: A theoretical, historical and statistical analysis of the capitalist process. New York and London: McGraw-Hill Book Co. Inc.. 1st ed. 2 vols.

Simiand F. [1932]: Le salaire, l'évolution sociale et la monnaie. Essai de théorie experimentale du salaire. 3 Vols. F. Alcan. Paris.

Sipos Béla [1982]: Termelési függvények - vállalati prognózisok. Közgazdasági és Jogi Könyvkiadó. Budapest.

Sipos Béla [1982]: Iparvállalati árprognózisok. PRODINFORM Műszaki Tanácsadó Vállalat. Időszerű Gazdaságirányítási Kérdések. 4. sz. (2. változatlan kiadás 1984.)

Sipos Béla [1982]: Termelési függvények - vállalati prognózisok. Közgazdasági és Jogi Könyvkiadó. Budapest.

Sipos Béla [1985]: Vállalati árelőrejelzések. Közgazdasági és Jogi Könyvkiadó. Budapest.

Sipos B. 1986: A Kondratyev-ciklus empirikus vizsgálata és prognosztizálása. Statisztikai Szemle. A Központi Statisztikai Hivatal folyóirata. 64. évf. 12. sz.

Sipos Béla [2003]: Vállalati prognosztika. (Elmélet – Módszertan - Szoftverek) PTE Kiadó. Pécs.

Solow R. M.[1960]: On a family of lag distributions. Econometrica.

Solow [1957]: Technical change and the aggregate production function. Review of Economics and Statistics 39 (August 1957).

Spiegel Murray R. [1995]: Statisztika: Elmélet és gyakorlat: SI mértékegységekkel. Schaum – könyvek. Panem Kft. - McGraw-Hill.

Statisztikai idősorok a Kínai Népköztársaságról. [1986]: Központi Statisztikai Hivatal. Budapest.

Szilágyi György [2002]: Gondolatok a statisztika szakmai etikájáról. Statisztikai Szemle. 3. sz.

Szroeter Jerzy [1978]: A class of parametric tests for heteroscedasticity in linear econometric models. Econometrica. 46. évf. 6. sz.

Stuart A. és Ord J. K. [1994]: Kendall's advanced theory of statistics. Volume 1. Distribution Theory. Sixth Edition. Edward Arnold. London.

Szentmiklósi Miklós [2000]: Pénzügyi előrejelzési modellek készítésének néhány elméleti és gyakorlati kérdése. Osiris Kiadó.

Szentmiklósi Miklós – Rédey Katalin [2007]: Arima modellek alkalmazása idősorelemzésére és előrejelzésére. In.: Rappai Gábor szerk. [2007]: Egy életpálya három dimenziója. Tanulmánykötet Pintér József emlékére. PTE KTK.

Theil H. [1961]: Economic forecasts and Policy. 2nd Edition. Amsterdam: North Holland.

Theiss Ede [1943]: Konjunktúrakutatás. A Mérnöki Továbbképző Intézet kiadványai. 15. kötet. 11. füzet. Budapest.

Theiss Ede szerk. [1958]: Korreláció és trendszámítás. Közgazdasági és Jogi Könyvkiadó. Budapest.

Thomopoulos, N. T. [1980]: Applied Forecasting Methods. Prentice-Hall, Englewood Cliffs, NJ, p. 370.

Törőcsik Mária [2003]: Fogyasztói magatartás. Trendek. Új fogyasztói csoportok. KJK-Kerszöv. Budapest.

Vágási Mária [2001]: Újtermék – marketing. Nemzeti Tankönyvkiadó. Budapest.

Valkovics Emil [2001]: A Gompertz - függvény felhasználási lehetőségei a demográfiai modellezésben. Statisztikai szemle. 79. évf.

Varga József [2001]: A valószínűségelmélet alapjai. Pécsi Tudományegyetem. Pécs. 2001.

Verhulst, P. F. [1838]: Notice sur la loi que la population suit dans son accroissement. Correspondance Mathematique et Physique. 10. szám. évf.

Vincze István [1975]: Matematikai statisztika ipari alkalmazásokkal. Műszaki Könyvkiadó. Budapest 1975.

Világgazdasági idősorok 1860–1960. szerk.: Kenessey Zoltán [1965]: Központi Statisztikai Hivatal. Közgazdasági és Jogi Könyvkiadó. Budapest.

Yalta A.T. [2008]: The accuracy of statistical distributions in Microsoft® Excel 2007. Computational Statistics and Data Analysis (article in press)

Yule G. U. – Kendall M. G. [1964]: Bevezetés a statisztika elméletébe. KJK. Budapest. 1964.

Verhulst, P. F. [1838]: Notice sur la loi que la population suit dans son accroissement. Correspondance Mathematique et Physique, 10.

Vető Istvánné [1980]: A dinamika vizsgálata autoregressziv és osztott késleltetésű modellekkel. KSH Módszertani Főosztály. Bp.

Xinyou Yin-Jan Goudriaan-Egbert A. Lantinga - Jan Vos-Huub J. Spiertz [2003]: A Flexible Sigmoid Function of Determinate Growth. Annals of Botany.

http://wapedia.mobi/en/Generalised logistic function (Elérés dátuma: 2009. január 28.)

http://www.bioss.ac.uk/smart/unix/mgrow/slides/slide02.htm (Elérés dátuma: 2009. január 28.)

http://www.horticultureandlandscape.rdg.ac.uk/hlm\_richards.htm (Elérés dátuma: 2009. január 28.)

Wessa P., (2009), ARIMA Forecasting (v1.0.5) in Free Statistics Software (v1.1.23-r7), Office for Research Development and Education, URL http://www.wessa.net/ rwasp \_arimaforecasting.wasp/